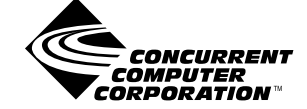

**0890398-060 October 1999** Copyright 1999 by Concurrent Computer Corporation. All rights reserved. This publication or any part thereof is intended for use with Concurrent products by Concurrent personnel, customers, and end–users. It may not be reproduced in any form without the written permission of the publisher.

The information contained in this document is believed to be correct at the time of publication. It is subject to change without notice. Concurrent makes no warranties, expressed or implied, concerning the information contained in this document.

To report an error or comment on a specific portion of the manual, photocopy the page in question and mark the correction or comment on the copy. Mail the copy (and any additional comments) to Concurrent Computer Corporation, 2101 W. Cypress Creek Road, Ft. Lauderdale, FL 33309–1892. Mark the envelope **"Attention: Publications Department**." This publication may not be reproduced for any other reason in any form without written permission of the publisher.

The license management portion of this product is based on:

Élan License Manager Copyright 1989-1994 Elan Computer Group, Inc. All rights reserved.

Élan License Manager is a trademark of Elan Computer Group, Inc. Motif, OSF, and OSF/Motif are trademarks of Open Software Foundation, Inc. NightTrace, KernelTrace, NightView, NightStar, and MAXAda are trademarks of Concurrent Computer Corporation. PowerPC is a trademark of International Business Machines, Corp. UNIX is a registered trademark, licensed exclusively by X/Open Company Ltd. X Window System and X are trademarks of The Open Group

Printed in U. S. A.

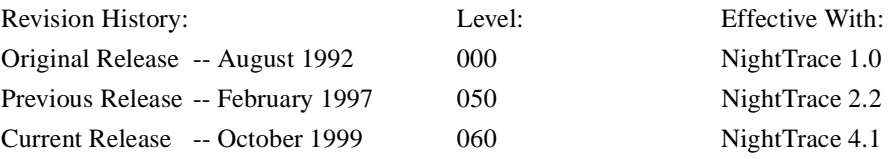

# **Preface**

### **Scope of Manual**

This manual is a reference document and users guide for NightTrace<sup>TM1</sup>, a graphical, interactive debugging and performance analysis tool, and KernelTrace<sup>TM</sup>, a tool that collects and textually analyzes system performance.

#### **Structure of Manual**

A brief description of the chapters and appendixes in this manual follows:

- **•** [Chapter 1](#page-18-0) contains introductory material on NightTrace and KernelTrace.
- **•** [Chapter 2](#page-28-0) describes system and user environmental requirements.
- **•** [Chapter 3](#page-42-0) gives the syntax and examples of NightTrace library calls.
- **•** [Chapter 4](#page-74-0) tells how to generate trace event logs with **ntraceud**.
- **•** [Chapter 5](#page-104-0) describes how to invoke the **ntrace** display utility.
- **•** [Chapter 6](#page-142-0) shows how to view trace event logs with **ntrace**.
- **•** [Chapter 7](#page-162-0) illustrates **ntrace** display objects and their creation.
- **•** [Chapter 8](#page-184-0) shows how to configure **ntrace** display objects.
- **•** [Chapter 9](#page-208-0) defines NightTrace expressions.
- **•** [Chapter 10](#page-296-0) tells about NightTrace's built-in tools.
- **•** [Chapter 11](#page-314-0) describes kernel tracing with **ktrace**, **ntfilter**, and **ntrace**.

This manual also contains three appendixes, a glossary, and an index.

- **•** [Appendix A](#page-348-0) describes performance tuning.
- **•** [Appendix B](#page-354-0) describes graphical user interface (GUI) customization.
- **•** [Appendix C](#page-360-0) provides answers to common questions.

The glossary contains an alphabetical list of NightTrace,  $X^{TM^2}$ , and MotifTM3 words and phrases used in this manual and their definitions. The index contains an alphabetical list of topics, names, etc. found in the manual.

<sup>1.</sup> NightTrace is a trademark of Concurrent Computer Corporation

<sup>2.</sup> X Window System and X are trademarks of The Open Group

<sup>3.</sup> Motif, OSF, and OSF/Motif are trademarks of Open Software Foundation, Inc.

Man page descriptions of programs, system calls, subroutines, and file formats appear in the system manual pages.

# **Syntax Notation**

The following notation is used throughout this guide:

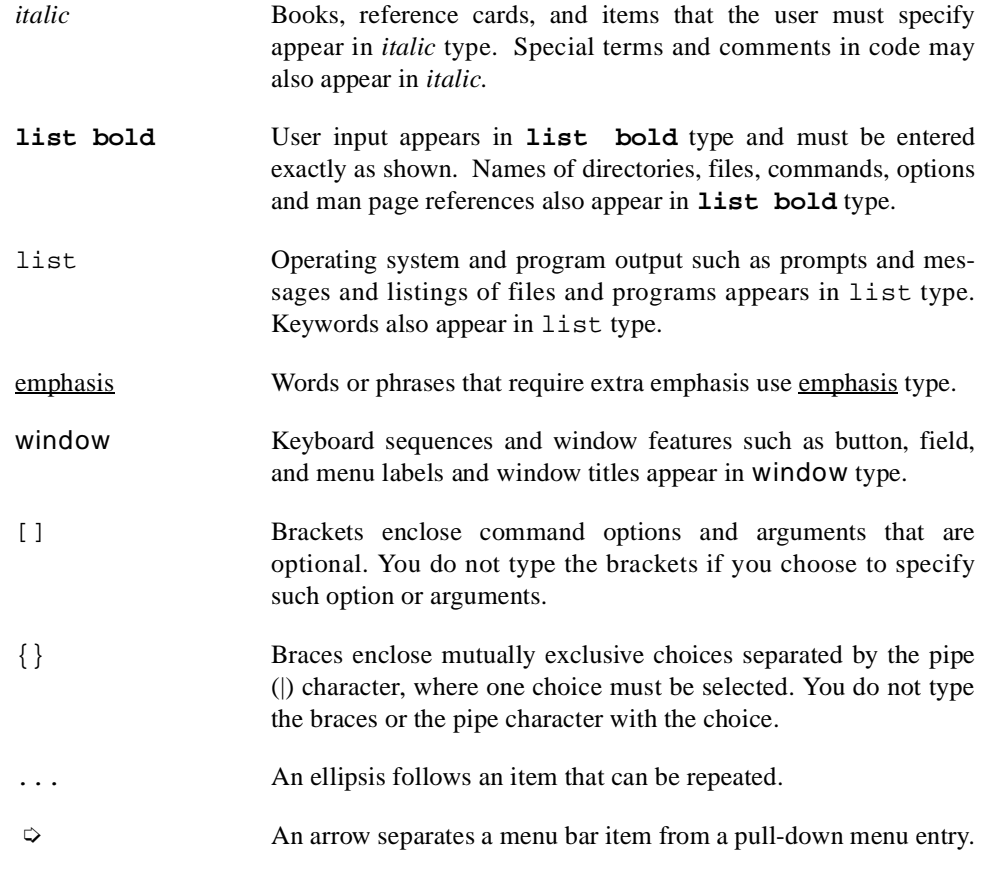

The window images in this manual come from a Motif environment. If you are using another environment, your windows may differ slightly from those presented here.

### **Referenced Publications**

The following publications are referenced in this document:

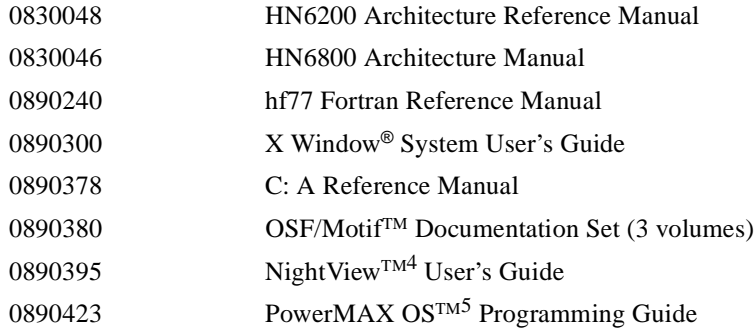

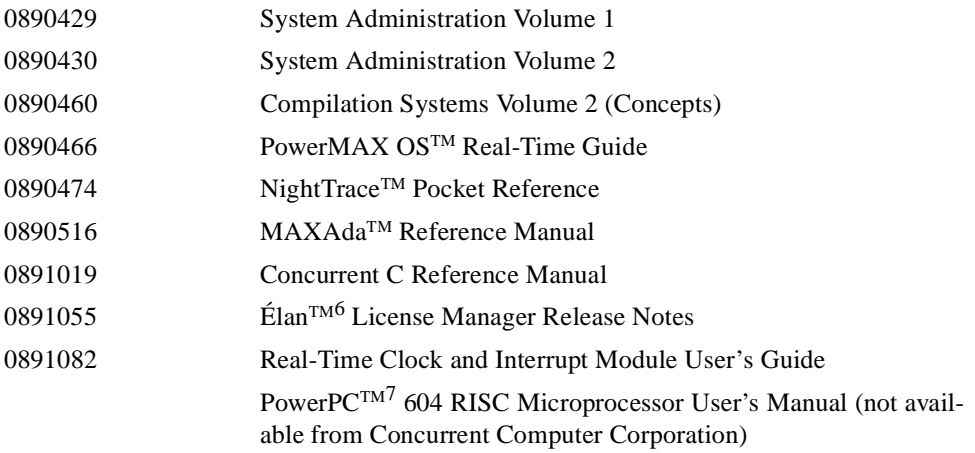

<sup>4.</sup> NightView is a trademark of Concurrent Computer Corporation

<sup>5.</sup> PowerMAX OS is a trademark of Concurrent Computer Corporation

<sup>6.</sup> Élan License Manager is a trademark of Elan Computer Group, Inc.

<sup>7.</sup> PowerPC is a trademark of International Business Machines, Corp.

*NightTrace Manual*

# **Contents**

# **[Chapter 1 Introduction](#page-18-0)**

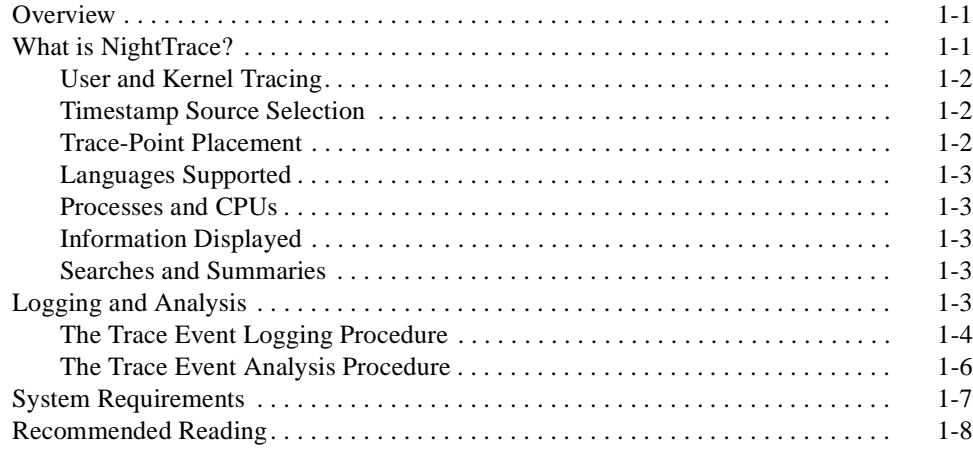

### **[Chapter 2 Establishing the Environment](#page-28-0)**

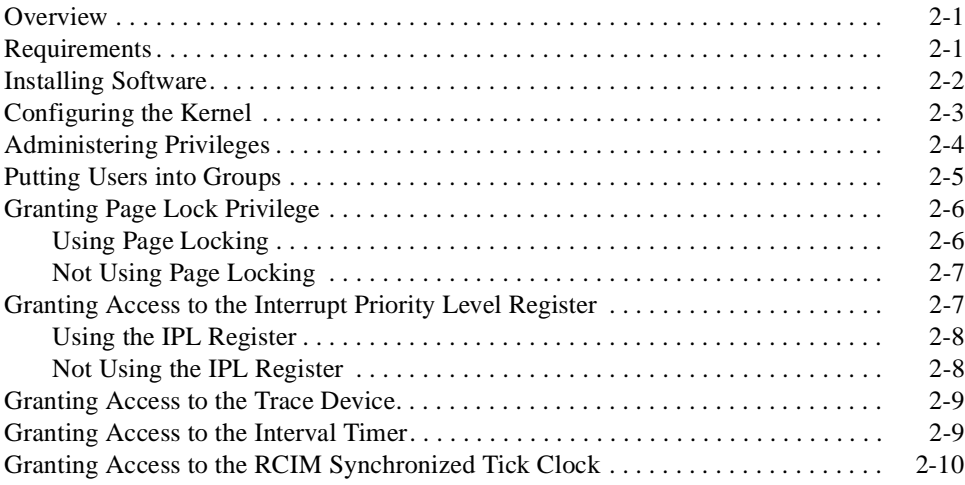

### **[Chapter 3 Adding Library Calls to Your Application](#page-42-0)**

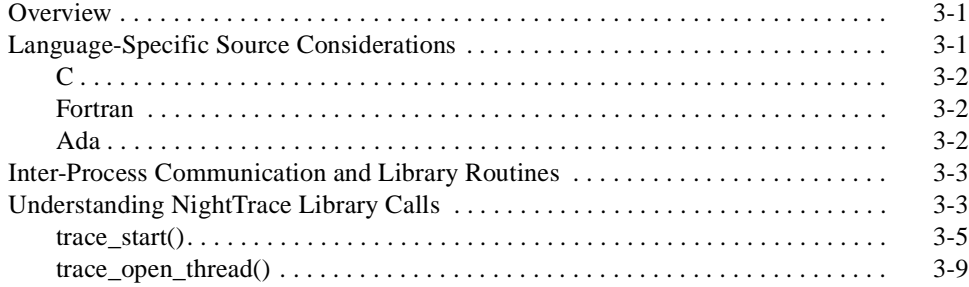

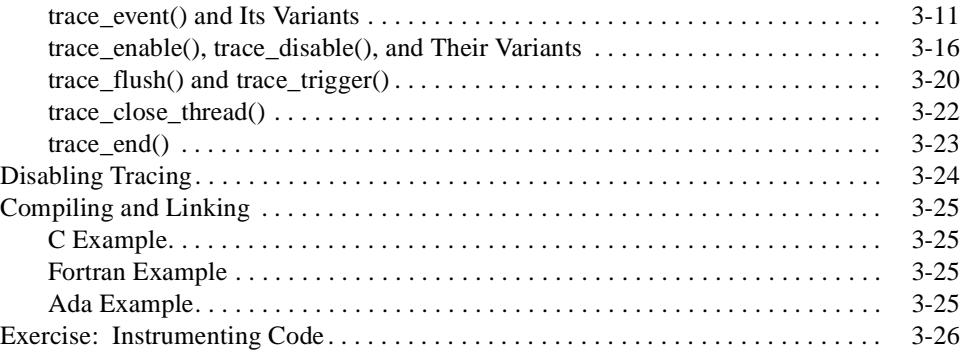

### **[Chapter 4 Generating Trace Event Logs with ntraceud](#page-74-0)**

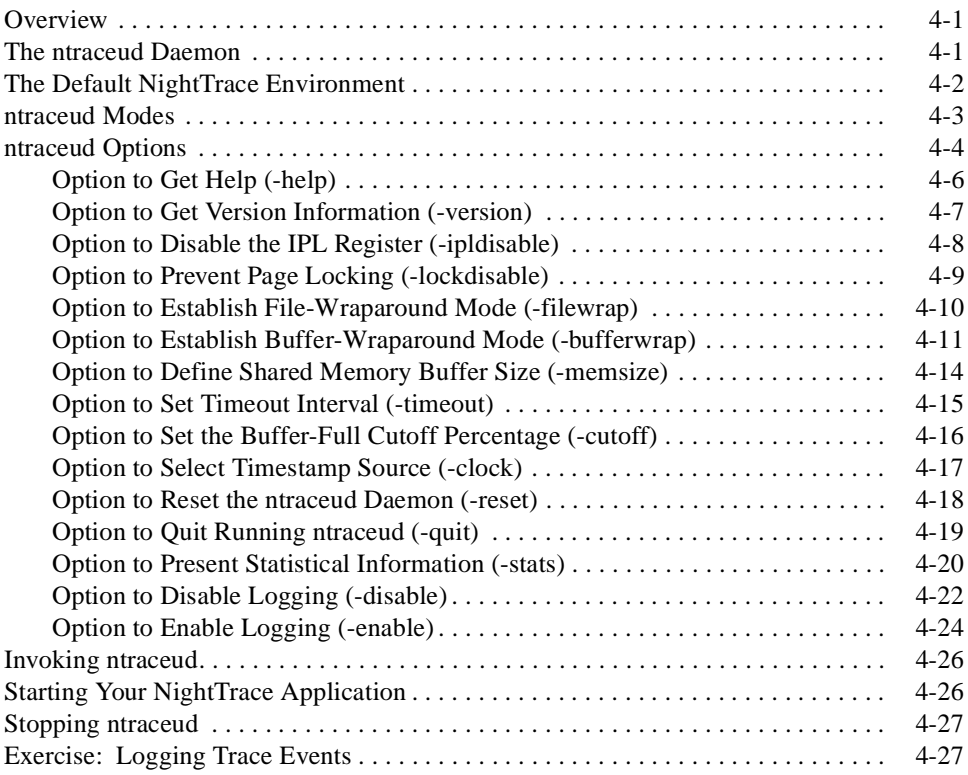

# **[Chapter 5 Invoking the ntrace Display Utility](#page-104-0)**

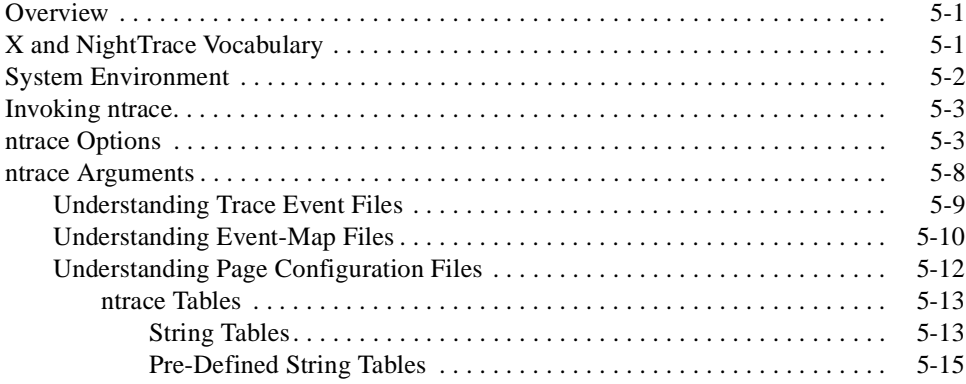

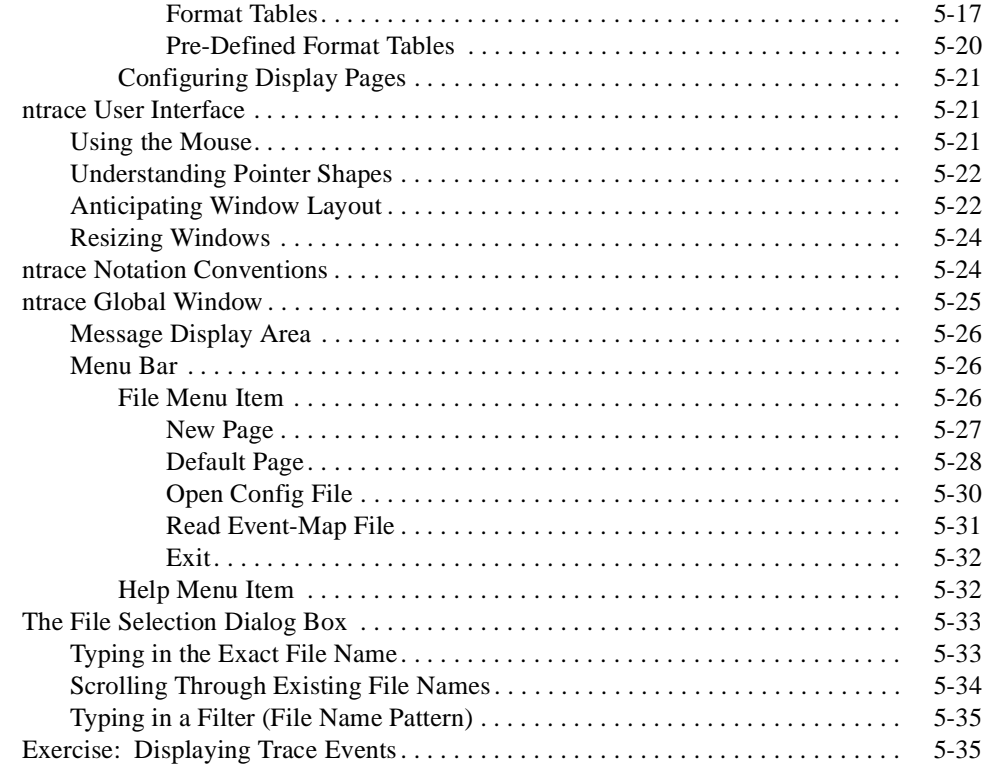

# **[Chapter 6 Viewing Trace Event Logs with ntrace](#page-142-0)**

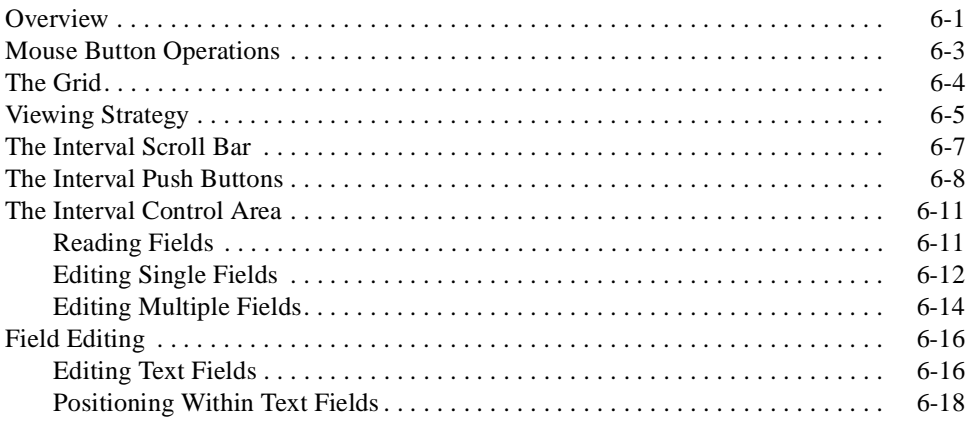

### **[Chapter 7 Creating Display Objects](#page-162-0)**

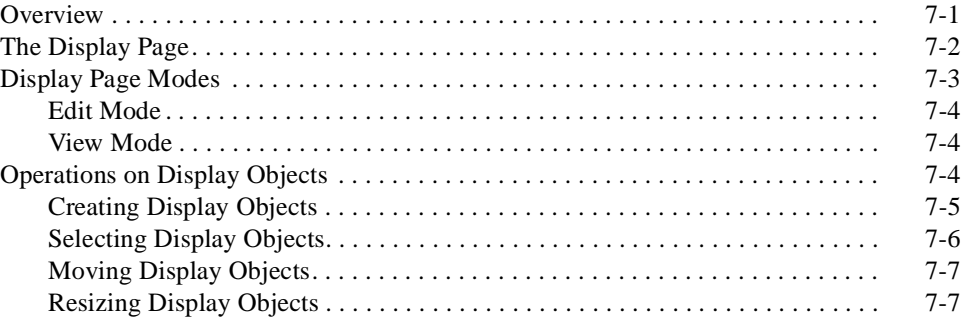

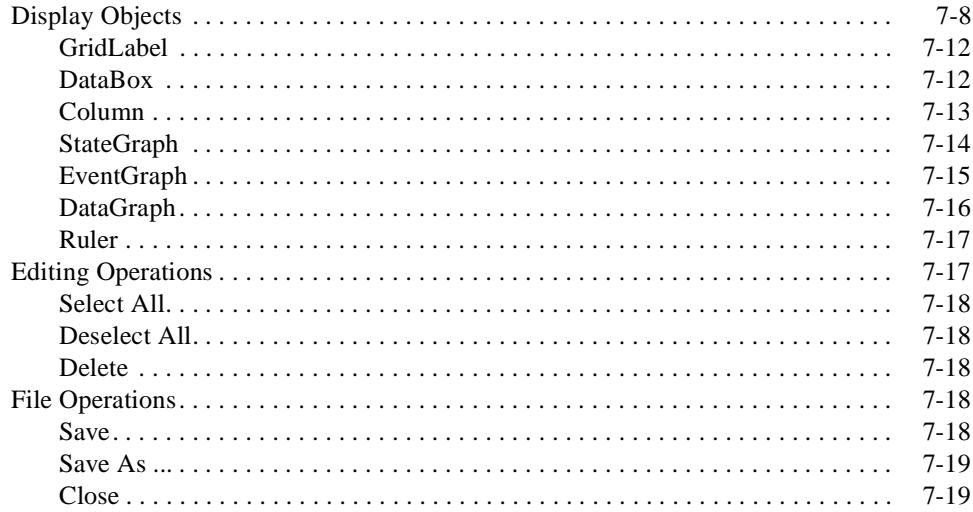

### **Chapter 8 Configuring Display Objects**

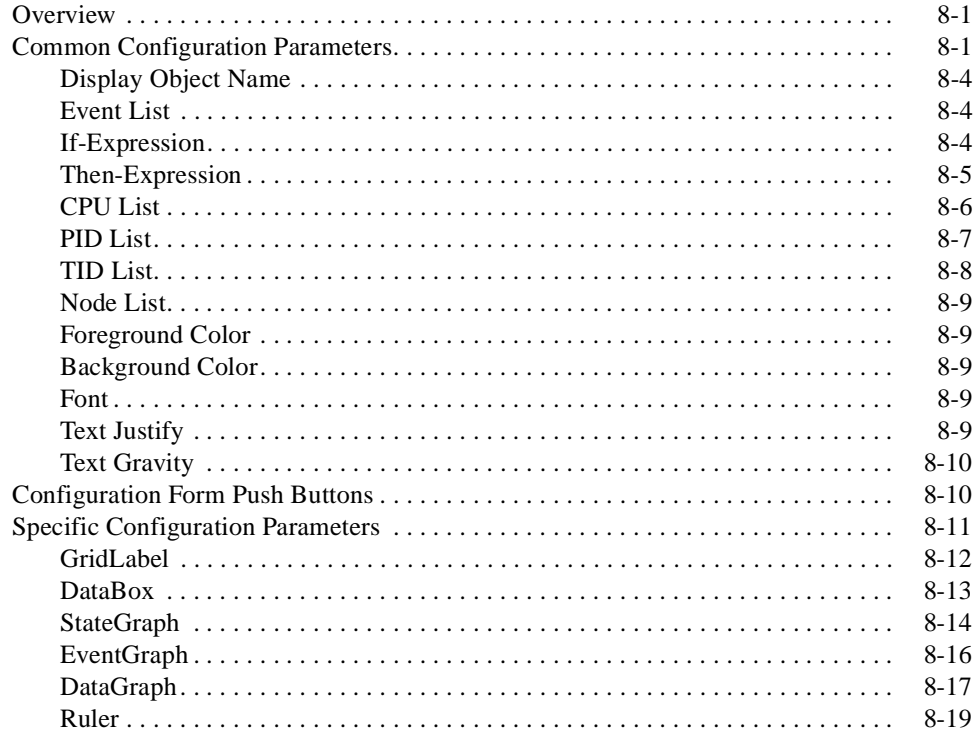

### **Chapter 9 Using Expressions**

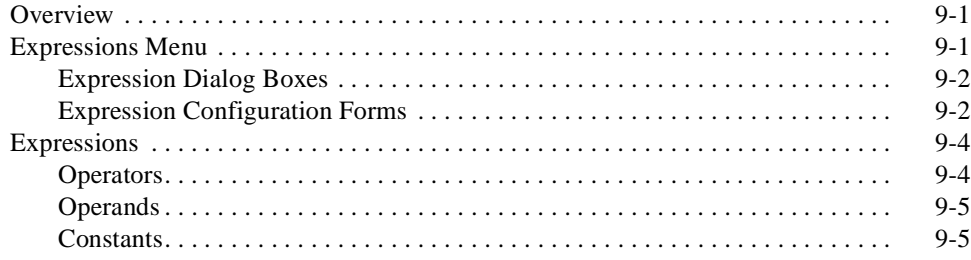

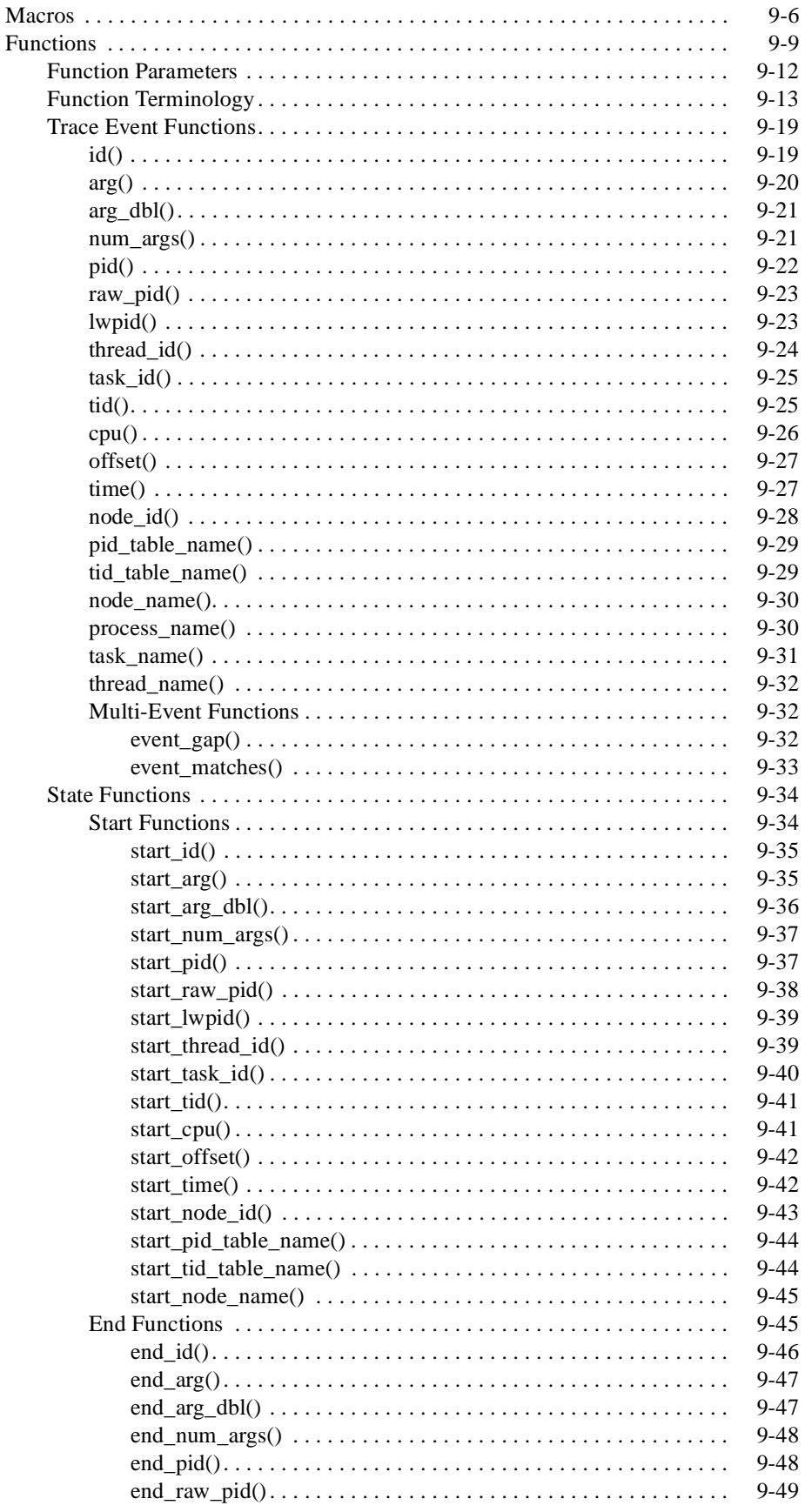

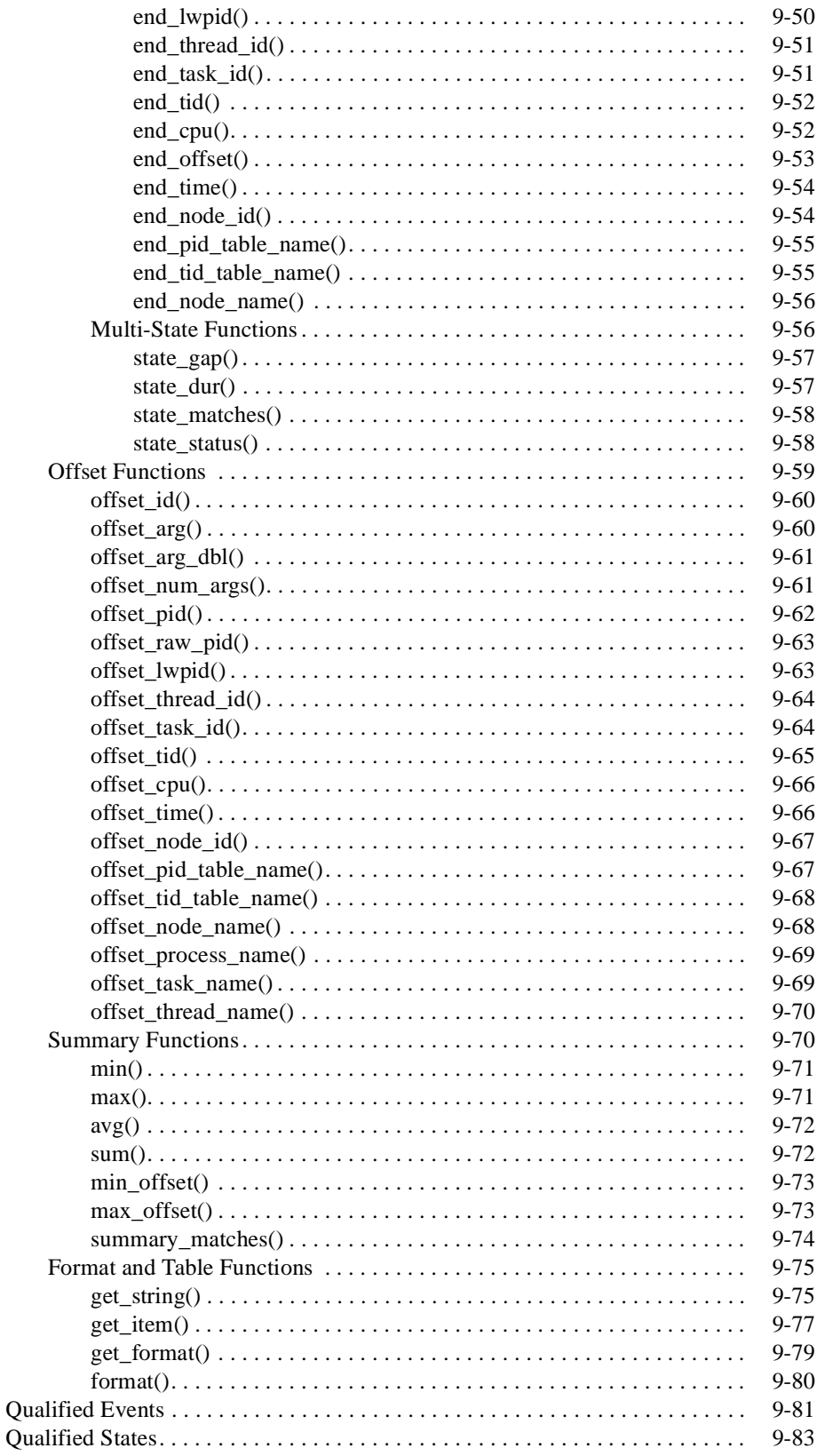

# **[Chapter 10 Using the Built-In Tools](#page-296-0)**

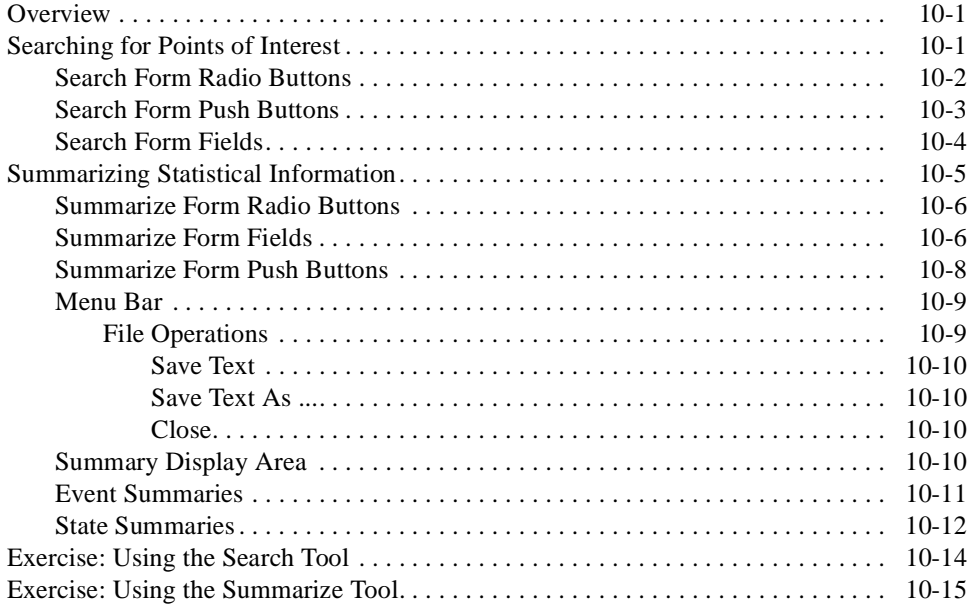

# **[Chapter 11 Tracing the Kernel](#page-314-0)**

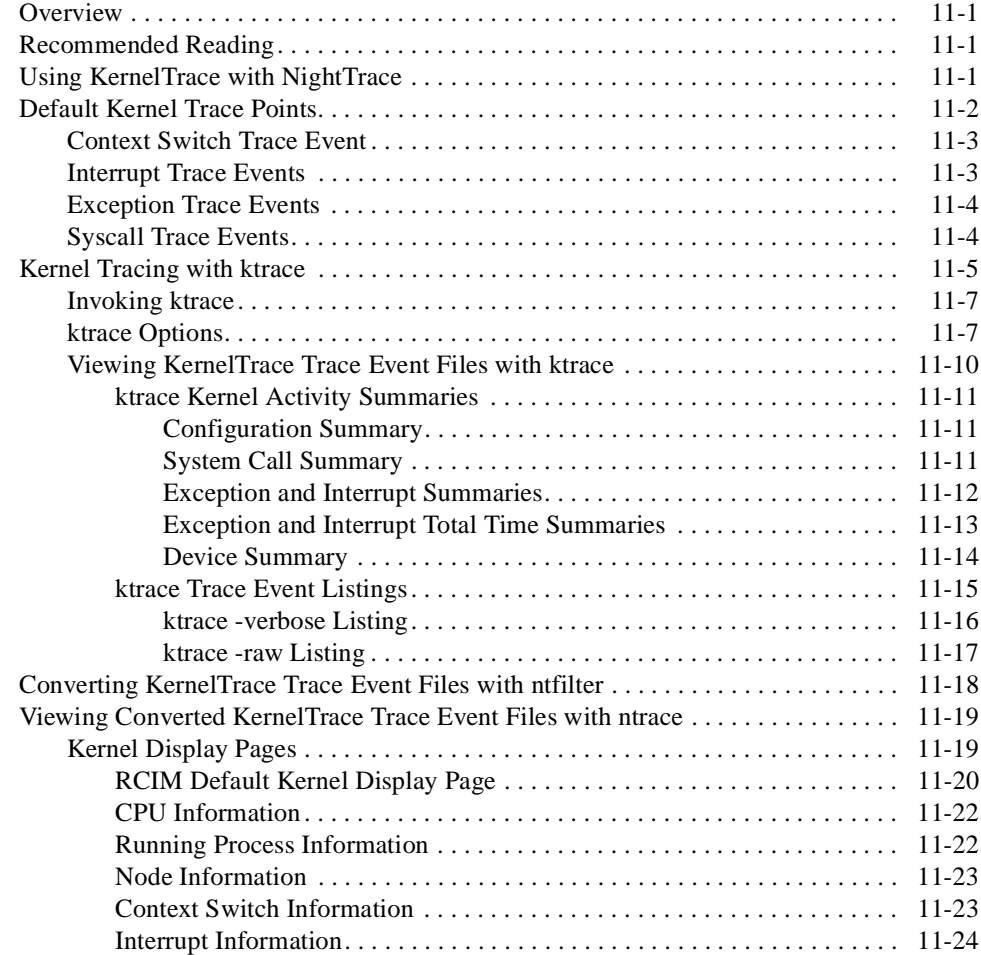

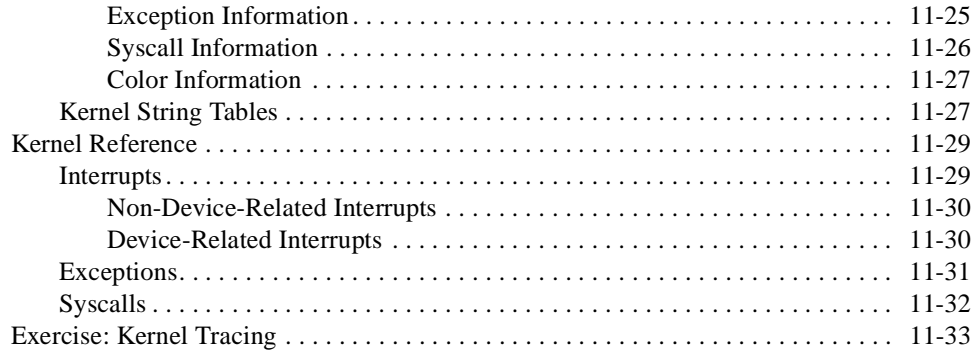

### **[Appendix A Performance Tuning](#page-348-0)**

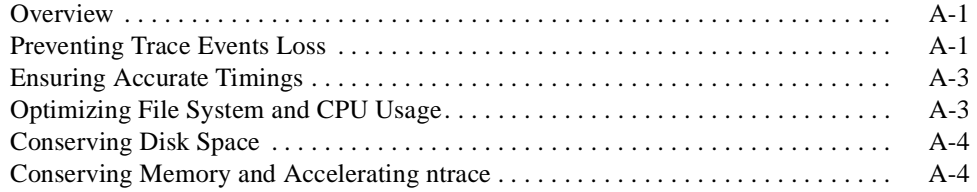

### **[Appendix B GUI Customization](#page-354-0)**

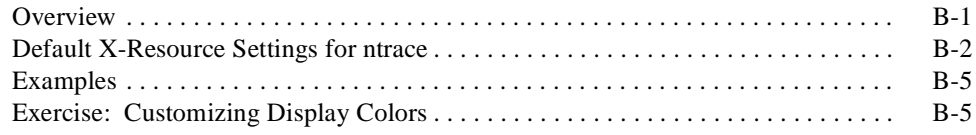

### **[Appendix C Answers to Common Questions](#page-360-0)**

#### **Illustrations**

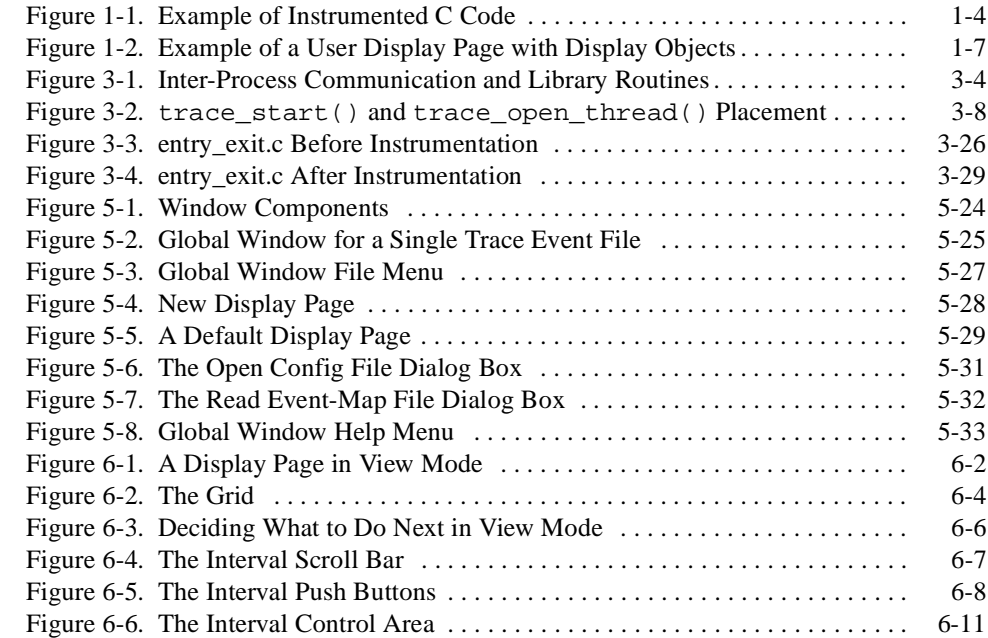

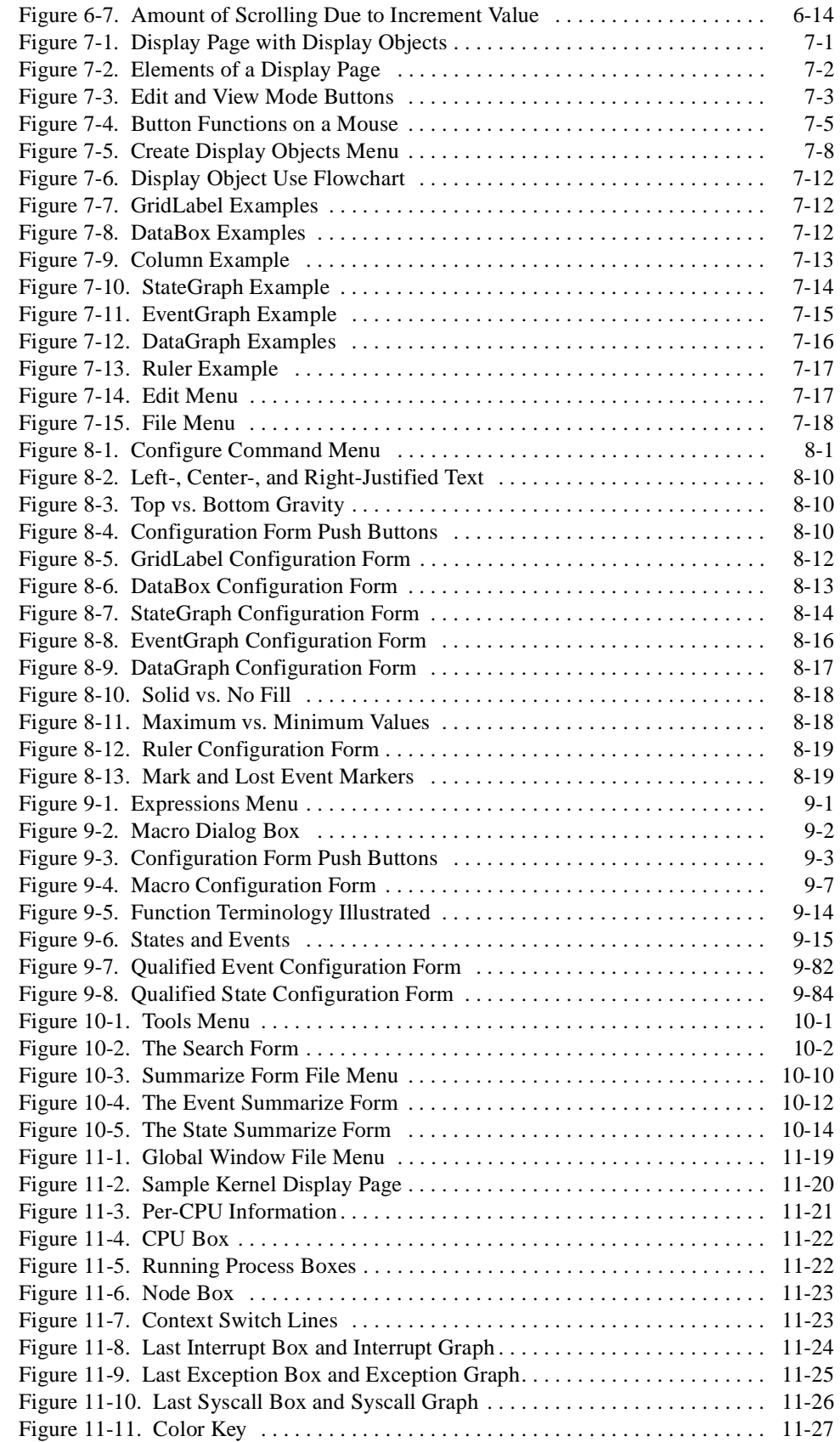

#### **Screens**

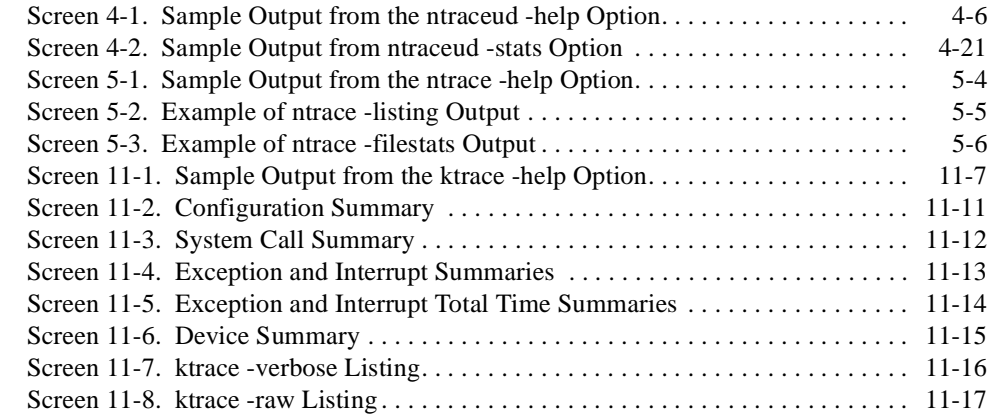

#### **Tables**

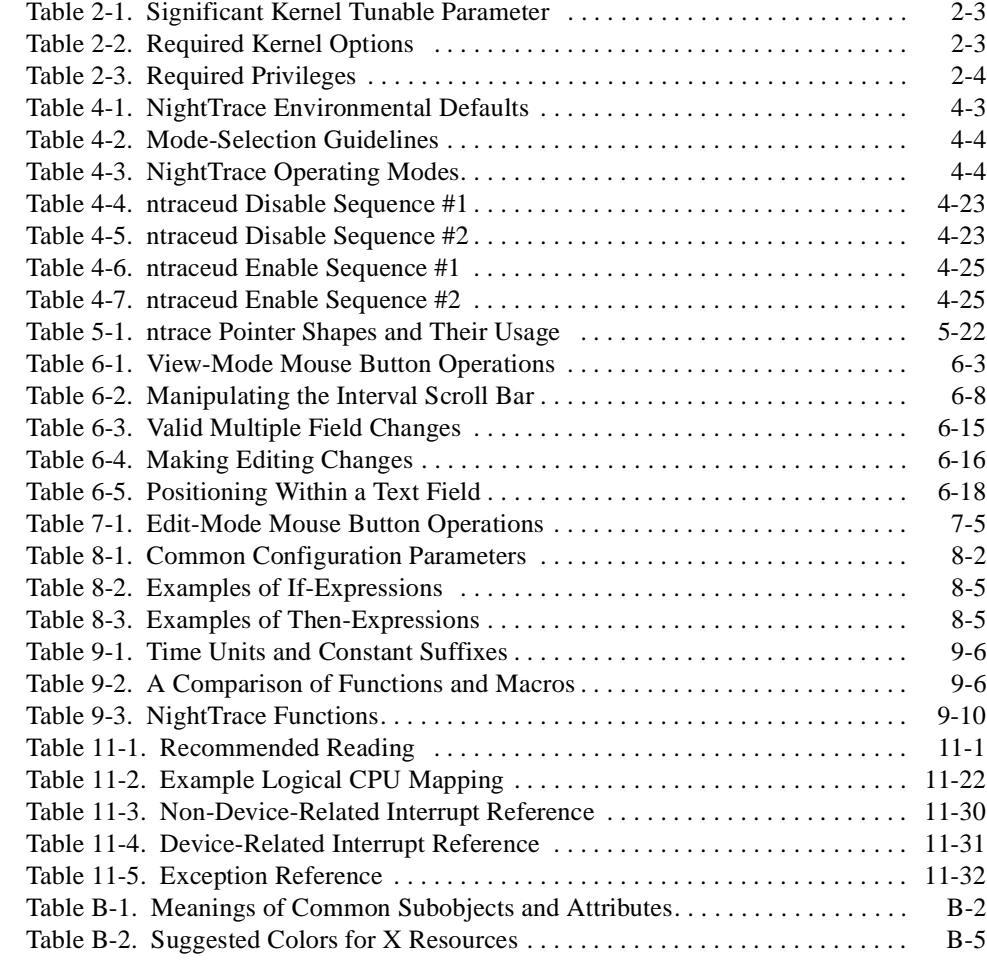

#### **Glossary**

**Index**

# **[1](#page-18-0) [Introduction](#page-18-0)**

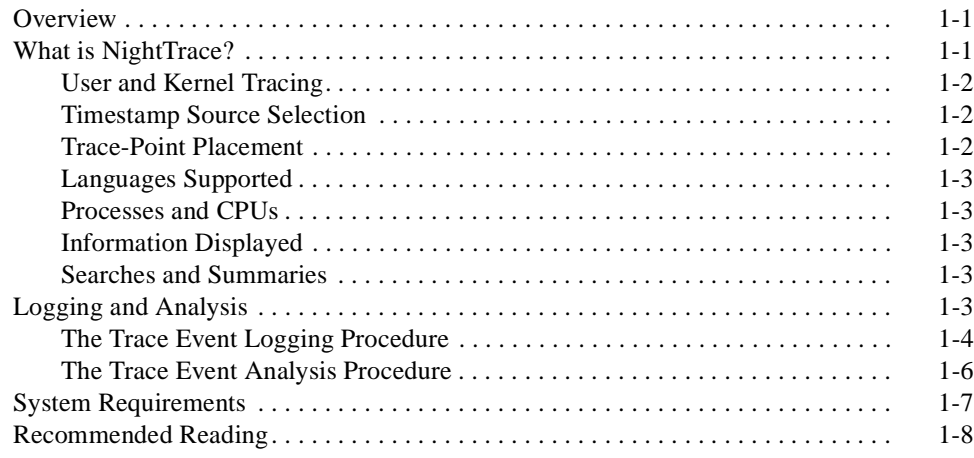

*NightTrace Manual*

# <span id="page-18-0"></span>**Overview**

This chapter provides an overview of NightTrace and KernelTrace, steps involved in using both tools, system requirements and recommended readings.

# **What is NightTrace?**

NightTrace is an interactive debugging and performance analysis tool, a part of the Night-Star<sup>™</sup> tool kit. NightTrace allows you to graphically display information about important events in your application and the kernel, for example, event occurrences, timings, and data values. NightTrace consists of the following parts:

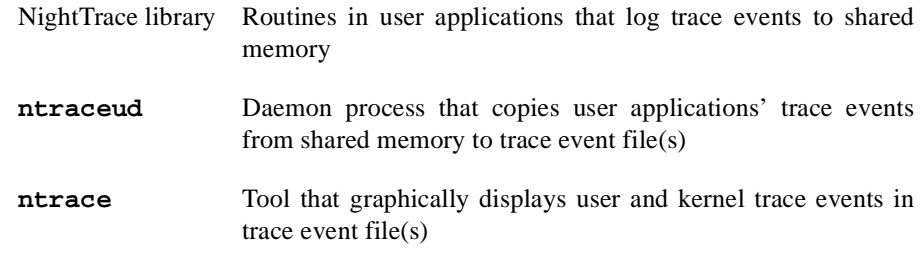

The KernelTrace tool set allows you to collect and textually analyze kernel trace information. It also allows you to convert kernel trace information into NightTrace format for graphical analysis. KernelTrace consists of the following parts:

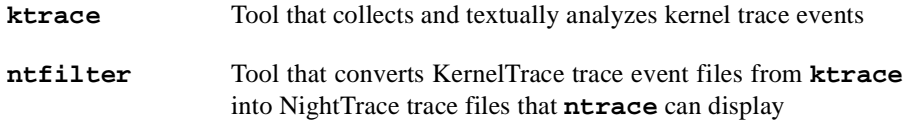

NightTrace and KernelTrace are flexible. As a user, you control:

- **•** Selection of user tracing of your application or kernel tracing
- **•** Selection of timestamp source
- **•** Trace-point placement within your application
- **•** The source language of the trace application
- **•** The number of processes and CPUs you gather data on
- **•** The amounts and types of information you display
- **•** Trace event searches and summaries

# <span id="page-19-0"></span>**User and Kernel Tracing**

If interactions are important, you can simultaneously capture event information from your application and from the kernel. Alternatively, you can capture just user events or pre-defined kernel events.

### **Timestamp Source Selection**

By default, the interval timer (NightHawk 6000 Series) or the Time Base Register (Power-Hawk/PowerStack) is used to timestamp trace events. However, NightTrace and Kernel-Trace can specify the Real-Time Clock and Interrupt Module (RCIM) as a timestamp source.

The RCIM is an optional hardware module, attached to a single-board computer (SBC), which contains a tick clock that can be synchronized between several SBCs by way of an interconnection cable. This synchronized tick clock can be used as a common time base for both kernel-level tracing and user-level tracing across multiple SBCs. NightTrace supports using the RCIM synchronized tick clock to timestamp trace events and also supports displaying trace data generated on multiple SBCs having the common time base. The RCIM also contains a POSIX clock. However, the POSIX clock is not supported as a timestamp source by NightTrace.

Selection of the RCIM synchronized tick clock as the trace timing source is made via the **-clock rcim\_tick** option to both **ntraceud** and **ktrace** .

For more information about the RCIM, please see the **clock** synchronize(1M), **rcim(7)**, **rcimconfig(1M)**, and **sync\_clock(7)** man pages.

# **Trace-Point Placement**

A *trace point* is a place of interest in the source code. At each user trace point, you make your application log some user-specified information along with a timestamp and some additional system information. This logged information is collectively called a *trace event*. In user traces, each trace event has a user-defined *trace event ID* number, and two different trace event IDs delimit the boundaries of a user-defined *state*.

Some typical user trace-point locations include:

- **•** Suspected bug locations
- **•** Process, subprogram, or loop entry and exit points
- **•** Timing points, especially for clocking I/O processing
- **•** Synchronization points/multi-process interaction
- **•** Endpoints of atomic operations
- **•** Endpoints of shared memory access code

Careful trace point placement allows you to easily identify patterns and anomalies in your application's behavior.

Kernel trace points and trace events are pre-defined and embedded in the kernel source.

# <span id="page-20-0"></span>**Languages Supported**

The NightTrace library is callable from C, Fortran and Ada. This means that your application can be written in any combination of these languages and still log trace events.

# **Processes and CPUs**

**ntraceud** (the ntrace user daemon) is responsible for actually recording the trace events logged by an application to disk. It can interact with single-process and multi-process applications; the processes may even run on different CPUs. When you log a trace event, NightTrace identifies both the originating process and optionally the CPU.

# **Information Displayed**

The **ntrace** display utility lets you examine some or all trace events. Data appear as numerical statistics and as graphical images. You can create and configure the graphical components called *display objects* or use the defaults. By creating your own display objects, you can make the graphical displays more meaningful to you. You can customize display objects to reflect your preferences in content, labeling, position, size, color, and font.

### **Searches and Summaries**

With the **ntrace** display utility, you can perform searches and summaries. Searches let you filter out unwanted data and zero-in on trouble spots and specific data. Summaries let you define characteristics of the trace event data to be summarized in several different ways.

# **Logging and Analysis**

NightTrace and KernelTrace support two activities: trace event logging and trace event analysis.

# <span id="page-21-0"></span>**The Trace Event Logging Procedure**

The following text describes user and kernel trace event logging. If you are interested only in kernel tracing, skip the steps that are specific to user tracing. If you are interested only in user tracing, skip the steps that are specific to kernel tracing. For trace event logging, follow these steps in the order shown:

- 1. Establish a suitable environment so you can run the **ntraceud** daemon or perform kernel tracing. Make sure you meet all the system requirements discussed in ["System Requirements" on page 1-](#page-24-0)7.
- 2. (For user traces only) Select trace points in your source code. A trace point marks a point in your application that is important to debugging or performance analysis.
- 3. (For user traces only) Insert a call to a NightTrace trace event logging routine at each trace point in your source code, so you can later see the trace event information graphically in **ntrace**. You can manually insert these calls into your source code or insert them into the final executable with the NightView debugger. See the *NightView User's Guide* for more information.
- 4. (For user traces only) Insert calls at appropriate places in your application to initialize the NightTrace trace event logging library and terminate logging. This is necessary for resource allocation and deallocation, file creation, and flushing trace events to disk. Steps 3 and 4 are called *instrumenting your code*. Figure 1-1 shows instrumented C code.

```
#include <ntrace.h>
#define START 10
#define END 20
main()
\{trace_start( "log" );
   trace open thread( "main thread" );
   trace_event( START );
   process();
   trace event( END );
   trace_close_thread();
   trace_end();
   exit( 0 );
}
```
#### **Figure 1-1. Example of Instrumented C Code**

5. (For user traces only) Compile and link your application with the Night-Trace trace event logging library. For example:

#### \$ **cc main.c process.c -lntrace -lud**

6. (For RCIM synchronized tick clock only) Synchronize the tick clocks on all connected RCIMs before kernel and/or user tracing has begun.

Use the **clock\_synchronize(1M)** command.

7. (For kernel traces only) Invoke the **ktrace** tool in the background. This permits you to log kernel trace events simultaneously with user trace events. For example:

```
$ ktrace -o raw_klog &
[1] 452
locking into memory
resetting priority
open /dev/trace
initialize
gather trace point data
```
Note that if you are running this command from a script, you may need to sleep for about 5 seconds so the "gather trace point data" message has time to appear.

#### **NOTE**

In order to use the RCIM synchronized tick clock, you will need to specify the **-clock rcim\_tick** command line option when invoking **ktrace**. For more information, please see the **ktrace(1)** man page.

- 8. (For user traces only) Invoke the **ntraceud** daemon, so it can log trace events for your application. For example:
	- \$ **ntraceud log**

(Note that the trace event file on the call to the trace\_start library routine (step 4) matches the trace event file on the **ntraceud** invocation (step 7).)

#### **NOTE**

In order to use the RCIM synchronized tick clock, you will need to specify the **-clock rcim\_tick** command line option when invoking **ntraceud**. For more information, please see the **ntraceud(1)** man page.

9. (For user traces only) Run your application. As NightTrace trace event logging routines execute, they write trace event information into a shared memory buffer. Periodically, the **ntraceud** daemon copies this information to a trace event file on disk. For example:

\$ **a.out**

<span id="page-23-0"></span>10. (For user traces only) When the application completes, stop the **ntraceud** daemon. For example:

\$ **ntraceud -quit log**

11. (For kernel traces only) Kill the **ktrace** tool, so it stops logging kernel trace events. For example:

\$ **kill %1** terminating

12. (For kernel traces only) Invoke the **ntfilter** tool to convert the Kernel-Trace trace event file (**raw\_klog**) that the **ktrace** tool created into one compatible with NightTrace (**klog**). For example:

\$ **ntfilter -v < raw\_klog > klog**

13. (For user traces only) Create an event-map file for **ntrace** (optional). An event-map file provides a mechanism for associating meaningful symbolic tags with the different trace event IDs logged by the application. When **ntrace** reads an event-map file, it can display the symbolic tags for trace events; otherwise, it must display the more cryptic numeric trace event IDs. For example (Assume the event-map file name is **map**.):

> event: 10 "START" 1 %d event: 20 "END" 1 %d

# **The Trace Event Analysis Procedure**

When trace event logging completes, you can begin trace event analysis. For graphical trace event analysis, follow these steps in the order shown:

1. Invoke the **ntrace** display utility. Command-line options limit which trace events are loaded. Command-line arguments usually include user trace event file(s) and possibly a kernel trace event file, **vectors** file, and user-created files that customize and annotate your displays. For example:

```
$ ntrace log map klog vectors
```
2. Create or modify *display pages*. Display pages contain built-in graphical components called *display objects*. There are pre-defined display pages for user and kernel traces. You select and configure display objects so they meet your needs. This usually means graphically displaying chronological trace event or state information that your application and/or the kernel logged. When you finish customizing your display pages, save them for future use. [Figure 1-2](#page-24-0) shows an example of a user display page.

<span id="page-24-0"></span>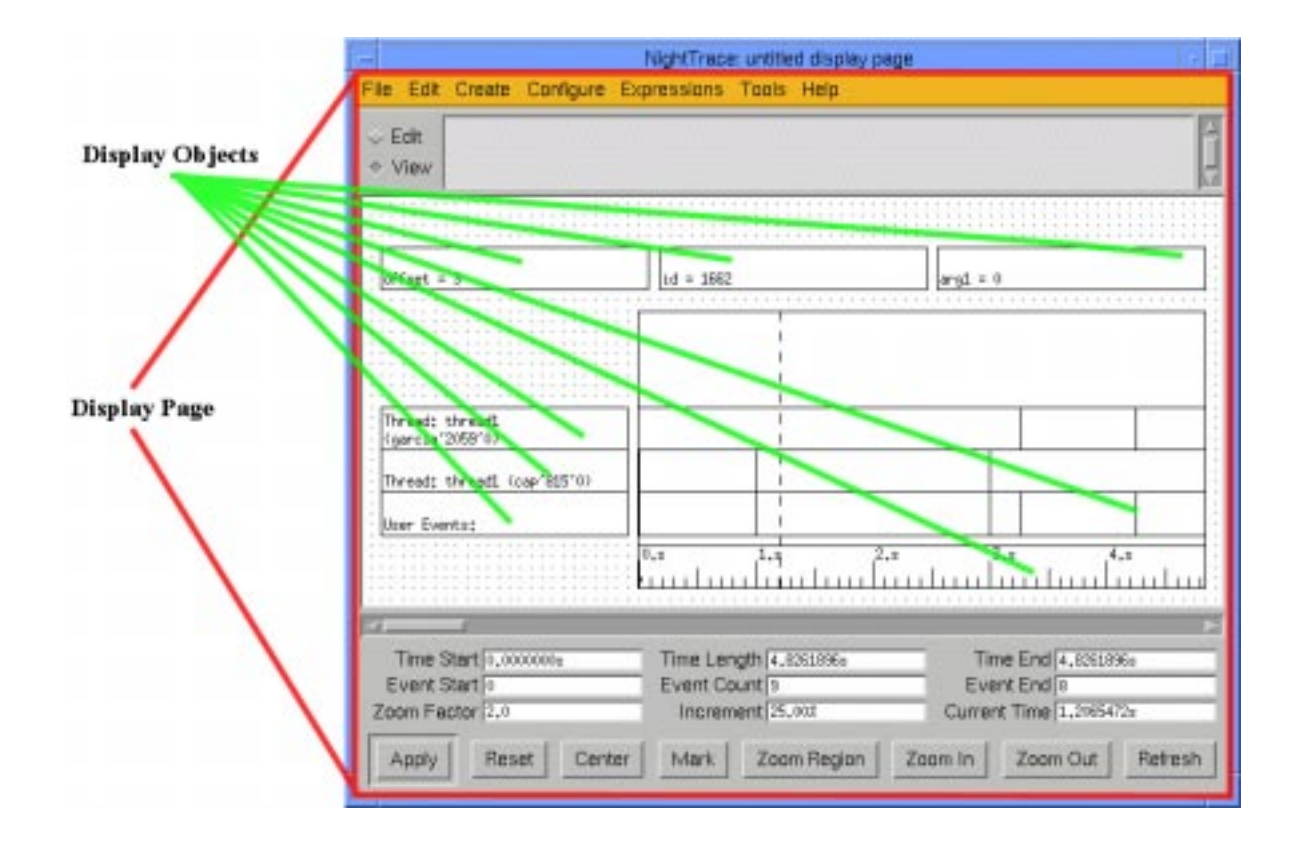

#### **Figure 1-2. Example of a User Display Page with Display Objects**

- 3. Iteratively locate and analyze significant data.
	- **•** Search for trace events of interest. You do this by controlling the window that displays a portion of the trace event file. This window is called the *interval*. You can control the interval by zooming in or out, scrolling, searching for specific trace events, or jumping to portions of the trace event file.
	- **•** Display summary information. This information may be about your entire trace session or the characteristics of particular trace events and states in this trace session.

For textual kernel trace event analysis, follow the step shown:

#### \$ **ktrace -input rawfile > summary\_file**

# **System Requirements**

NightTrace requires a particular system and user environment in which to run. These requirements include:

• PowerMAX OS<sup>TM</sup> operating system release 4.3 or later

- <span id="page-25-0"></span>• X Window System (X11 Version 6.3 or later)<sup>1</sup>
- Élan License Manager<sup>TM</sup> 5.0.1 or later
- **•** Any Night Hawk® Series 6000, Power HawkTM, TurboHawkTM, Power-MAXION™, PowerStack™, PowerStack™ II, or Motorola MCP750 system
- An X Window System display device, such as an X<sup>TM</sup> terminal<sup>1</sup>
- **•** Approximately 2 megabytes of free X-server memory
- **•** Enough disk space to accommodate each trace event you log, at an average rate of 16 bytes per trace event

It is assumed that your X server has a three-button mouse. By default, mouse button 1 is the leftmost button, button 2 the middle button, and button 3 the rightmost button. You can reassign the functions associated with mouse buttons by using **xmodmap(1)**. If you do not have a three-button mouse or a standard 101-key North American keyboard, see your system administrator or read sections on input and navigation in the *OSF/Motif*TM *Style Guide*.

# **Recommended Reading**

Referenced publications appear in the front of this manual. Related text books that are useful resources for general background information follow.

*X Window System User's Guide*

This text book by Valerie Quercia and Tim O'Reilly is published by O'Reilly & Associates, Inc. It is available under publication number 0890300. This text book introduces X terminology and concepts. It also discusses several popular window managers, the **xterm** terminal emulator, X resources, and X desk accessories.

#### *OSF/Motif Style Guide*

This text book is published by Prentice-Hall, Inc. It and its companion books *OSF/Motif User's Guide* and *OSF/Motif Programmer's Guide* are packaged together under publication number 0890380. This text book introduces Motif terminology and concepts. It also provides information about Motif features.

<sup>1.</sup> This is a prerequisite only for the NightTrace Event Analysis package (**ntrace**). It is not required by the NightTrace Event Logging package (**ntracelog**).

# **[2](#page-28-0) [Establishing the Environment](#page-28-0)**

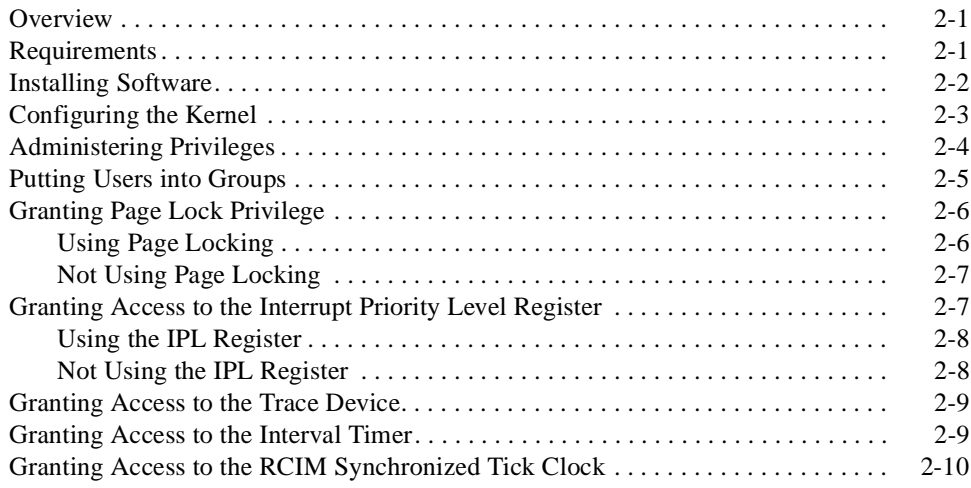

*NightTrace Manual*

# <span id="page-28-0"></span>**Overview**

This chapter describes the system and user environment you must have before you can run NightTrace and KernelTrace.

# **Requirements** <sup>2</sup>

NightTrace and KernelTrace require a particular system and user environment in which to run. It is your system administrator's responsibility to establish this environment. Some tasks that must be performed include:

- **•** Install the software
- **•** Configure the kernel
- **•** Administer privileges
- Put NightTrace users into groups based on their needs (optional):
	- Users that need page lock privilege (P\_PLOCK)
	- Users that need access to the system's interrupt priority level (IPL) register

(Access to the IPL register and page lock access reduce trace event logging overhead for time-critical applications.)

- **•** Grant read access to the kernel trace device to all KernelTrace users
- **•** Grant read access to timestamp source
	- Interval Timer

Grant read access to the system's interval timer to all NightTrace and KernelTrace users

- RCIM Synchronized Tick Clock

Grant read access to the RCIM synchronized tick clock to all Night-Trace and KernelTrace users

#### **NOTE**

Granting read access to the timestamp source is not necessary when using the Time Base Register on Power Hawk systems.

# <span id="page-29-0"></span>**Installing Software**

All NightStar tools, including NightTrace's **ntrace** program, must be run with the Élan License Manager. The elanlm package contains files for the Élan License Manager. Follow the steps in the "Obtaining Licenses" section of the *Élan License Manager Release Notes*; the *feature alias* is NightTrace. If you are not already running the Élan License Manager, if you do not have a copy of the *Élan License Manager Release Notes*, or if you need a license key, contact Concurrent Software Distribution at 1-800-666-5405.

#### **NOTE**

If your system is already running the Élan License Manager, you may not need to reinstall it.

The ntrace package contains files for NightTrace, and the trace package contains files for KernelTrace. The following example installs the NightTrace ntrace package from a tape device named tape1:

#### **pkgadd -d tape1 ntrace**

For more information, see **pkgadd(1M)**, *PowerMAX OS Version 2.1 Release Notes*, and "Installing Add-On Software" in *System Administration Manual Volume 1*.

#### **NOTE**

To determine where NightTrace will be installed on your system, look at the setting of the basedir parameter in the **/var/sadm/install/admin/default** file. (For possible values, see **admin(4)**.)

# <span id="page-30-0"></span>**Configuring the Kernel**

Table 2-1 describes the kernel tunable parameter that affects KernelTrace.

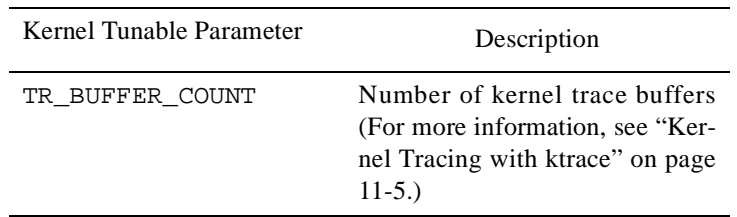

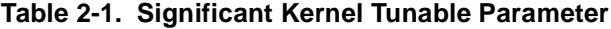

Table 2-2 describes the kernel options that NightTrace and KernelTrace require.

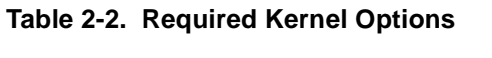

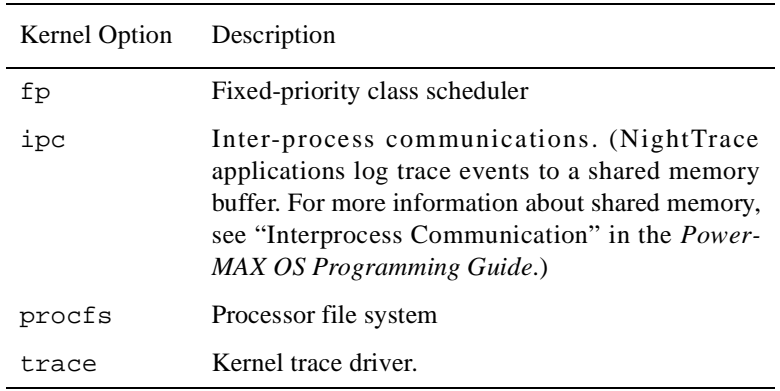

Refer to "Booting and System States" in *System Administration Volume 1*, "Configuring and Building the Kernel" and "Tunable Parameters" in *System Administration Volume 2*, **idbuild(1M)** and **idtune(1M)** for instructions on modifying kernel configurations.

# <span id="page-31-0"></span>**Administering Privileges**

NightTrace and KernelTrace use sensitive real-time system services that require special privileges that are not generally available to all users and processes. Table 2-3 shows the privileges that processes must have to run NightTrace and KernelTrace.

**Table 2-3. Required Privileges**

| P OWNER  | P FPRI  | P USERINT |
|----------|---------|-----------|
| P DEV    | P TSHAR |           |
| P SYSOPS | P PLOCK |           |

Privileges are associated with users, executable files on disk, and executing processes. However, ultimately, the set of privileges associated with an executing process is most important.

#### **NOTE**

If a system service call requires a specific privilege, any process calling that system service must also have that privilege.

The granting of privileges to users, executable files and processes is a complex issue and depends on the specific security configuration of each system. For a complete description of privileges and security refer to the "Trusted Facility Management" Chapter in *System Administration Volume 1* and **intro(2)**.

A convenient way to associate privileges with users is through the use of *roles*. A role is a named description of a set of privileges that have been registered for certain executable files, such as the shell. The system administrator creates roles and assigns users to them. During the login process, use the **tfadmin(1M)** command to request that your shell be granted the privileges associated with your role. Once privileges have been granted to your shell, subsequently spawned processes automatically inherit your privileges.

#### **TIP:**

The system administrator should issue the following commands to create a role and register all the privileges that NightTrace programs require to three commonly used shells (**sh**, **ksh**, and **csh**).

- \$ **/usr/bin/adminrole -n TRACE\_USERS**
- \$ **/usr/bin/adminrole -a sh:/sbin/sh:owner:dev: \ sysops:fpri:tshar:plock:userint TRACE\_USERS**
- \$ **/usr/bin/adminrole -a ksh:/usr/bin/ksh:owner:dev:\ sysops:fpri:tshar:plock:userint TRACE\_USERS**
- \$ **/usr/bin/adminrole -a csh:/usr/bin/csh:owner:dev: \ sysops:fpri:tshar:plock:userint TRACE\_USERS**

#### <span id="page-32-0"></span>**TIP:**

The system administrator should issue the following command to assign an example user (*Kernel\_Jock*) to the TRACE\_USERS role.

```
$ /usr/bin/adminuser -n -o TRACE_USERS Kernel_Jock
```
*Kernel Jock* must explicitly request privileges for the current shell by initiating a new shell with the **tfadmin(1)** command.

#### **TIP:**

For convenience, *Kernel\_Jock* should put the following line in his **.profile** (or **.login**) file. (This file is executed during initialization of the login shell.)

#### **exec /sbin/tfadmin TRACE\_USERS: \$SHELL**

This causes the privileges associated with the TRACE\_USERS role to be automatically granted to a newly spawned shell (SHELL is an environment variable that is automatically set by the shell; it represents *Kernel\_Jock*'s actual default shell path name; e.g., **/usr/bin/ksh**). The original shell that executed the **.profile** (or **.login**) file is replaced by the new shell spawned by the **tfadmin** command.

*Kernel\_Jock* can now run NightTrace and KernelTrace.

# **Putting Users into Groups**

It is possible for one user to belong to several groups in the **/etc/group** file. Proper group assignment permits limited use of restricted-access resources to users who really need them.

#### **TIP:**

Your system administrator should consider putting NightTrace and KernelTrace users into three groups in the **/etc/group** file. There could be one group for each of the following:

- **•** All NightTrace and KernelTrace users. Everyone in this group must be able to read the system's interval timer (/dev/interval\_timer).
- **•** Those users whose applications must not be rescheduled or interrupted., for example, those who are using user-level interrupts. Everyone in this group must be able to read and write to the interrupt priority level register (**/dev/spl**).
- **•** Those users who perform kernel traces. Everyone in this group must be able to read the kernel trace device (**/dev/trace**).

For more information about adding groups and users to the system, see **useradd(1M)**, **usermod(1M)**, and **groupadd(1M)**.

# <span id="page-33-0"></span>**Granting Page Lock Privilege**

NightTrace does not require you to have page lock  $(P<sub>PLOCK</sub>)$  privilege. However, if you have it, you can prevent page faults within the NightTrace trace event logging routines, and optionally within your application. Page faults can distort your trace event timings and can degrade the efficiency of applications and facilities.

Usually, users are denied P\_PLOCK privilege. By default, the **ntraceud** daemon and the library initialization routine use page locking.

From an P\_PLOCK-privilege standpoint, NightTrace users fall into two categories:

- Those who have P\_PLOCK privilege can prevent paging
- Those who lack P\_PLOCK privilege must accept paging

The following sections describe how NightTrace performs with and without the privilege to lock pages in memory.

# **Using Page Locking**

This section discusses the following P\_PLOCK privilege issues:

- **•** What applications require it
- **•** What are the advantages of it
- Why does NightTrace use it
- **•** What action must your system administrator take

Applications that typically lock pages in memory include the following: user applications that log trace events and, by default, the **ntraceud** daemon. These applications must be able to lock their pages in memory. Note: the NightTrace library routines lock only their critical code and data pages in memory; you need not lock the entire application.

By locking pages in memory, **ntraceud** and the NightTrace library routines in user applications prevent page faults during traces. Otherwise, this overhead can distort trace event timings.

The NightTrace library uses page locking for two reasons. First, its routines need to synchronize themselves when they are used at program level and in user-level interrupt routines. The system cannot afford the overhead of a page fault in a NightTrace library routine while a user-level interrupt is waiting for the routine to complete. Second, the NightTrace library routines must be very efficient to reduce any performance and timing impact on the user application.

To keep your applications from being paged out of memory, your system administrator must grant you P\_PLOCK privilege. You can query your privileges with the **priv** special command of **/sbin/sh**. The system administrator can set privileges with the **adminuser(1M)** command.

# <span id="page-34-0"></span>**Not Using Page Locking**

This section discusses the lack of P\_PLOCK privilege as it applies to these topics:

- **•** What can you do if you lack it
- **•** What are the disadvantages of lacking it

If you lack P\_PLOCK privilege, you must invoke the **ntraceud** daemon with the **-lockdisable** option. This option makes **ntraceud** and the NightTrace library routines in your application run without locking their pages in memory.

With this option you are able to log trace events. However, the overhead of the trace event logging routines may increase due to paging, exceptions and interrupts.

#### **NOTE**

**ntraceud** always protects the data integrity of its shared memory buffer with spin locks. If a page fault occurs while this spin lock is locked, all other processes contending for the spin lock wait until the page-faulted application is paged in and rescheduled and logging of the trace event is completed. Locking the NightTrace library in memory assures that the application will not page fault while logging a trace event to the shared memory buffer.

For more information on P\_PLOCK, see **intro(2)***.* For more information on **ntraceud** options, see ["ntraceud Options" on page 4-4](#page-77-0) and ["Option to Prevent Page](#page-82-0) [Locking \(-lockdisable\)" on page 4-9](#page-82-0).

# **Granting Access to the Interrupt Priority Level Register** <sup>2</sup>

NightTrace does not require you to read and write the system's interrupt priority level register (IPL). However, if you can modify this register, you can prevent rescheduling and interrupts during trace event logging; they can distort trace event timings and can degrade the efficiency of applications and facilities.

Usually, users are denied IPL modification access because it means relaxing system protection that normally limits IPL modification to the operating system. By default, the **ntraceud** daemon and library initialization routine modify the IPL register.

From an IPL-modification standpoint, NightTrace users fall into two categories:

- **•** Τhose who have IPL modification access and can prevent rescheduling and interrupts
- **•** Τhose who lack IPL modification access and must accept rescheduling and interrupts

The following sections describe how NightTrace performs with and without access to modify the IPL register.

# <span id="page-35-0"></span>**Using the IPL Register**

This section discusses the following IPL modification access issues:

- **•** What applications require it
- **•** What are the advantages of it
- **•** How does NightTrace use it
- **•** What action must your system administrator take

Applications that typically modify the system's IPL register to prevent rescheduling and interrupts include the following: user applications that log trace events and, by default, the **ntraceud** daemon. These programs must be able to read and write to the system's IPL register.

By modifying this normally restricted system register, **ntraceud** prevents rescheduling and interrupts during traces. Otherwise, this overhead could distort trace event timings.

Applications that can modify the IPL register, temporarily raise their own priority in the system's IPL register. This way they prevent rescheduling and interrupts during trace event logging. NightTrace then locks a spin lock on the shared memory buffer. This protects shared memory. Once logging of the trace event is complete, **ntraceud** unlocks the spin lock and lowers the IPL register value back to zero.

By default, the NightTrace library routines open **/dev/spl** on Series 6000 systems or **/dev/spl1** and **/dev/spl2** on Power Hawk systems to gain access to the system's IPL register. User applications do not explicitly access the system's IPL register through NightTrace library routines.

If an application lacks the read and write access to these device files, the **ntraceud** daemon and library initialization routine exit with errors. If errors are detected, your system administrator must do at least one of the following:

- Add you to the user group who has /dev/spl read and write permissions (or **/dev/spl1** and **/dev/spl2** for Power Hawk systems)
- **•** Grant read and write access to IPL register users

### **Not Using the IPL Register**

This section discusses the lack of IPL modification access as it applies to these topics:

- **•** What can you do if you lack it
- **•** What are the disadvantages of lacking it
If you lack read or write access to the system's IPL register, you must invoke the **ntraceud** daemon with the **-ipldisable** option. This option prevents **ntraceud** and the NightTrace library routines in your application from modifying the system's IPL register.

With this option, you are able to trace events. However, their timings may be distorted due to process rescheduling and interrupts.

### **NOTE**

**ntraceud** always protects the data integrity of its shared memory buffer with spin locks. If rescheduling or an interrupt occurs while this spin lock is locked, all other processes contending for the spin lock wait until the preempted process is rescheduled and logging of the trace event is completed. Using the IPL register and locking the NightTrace library pages in memory prevents this.

For more information on the system's IPL register, see "User-Level Interrupts" in the *PowerMAX OS Real-Time Guide*. For more information about spin locks, see "Interprocess Synchronization" in the *PowerMAX OS Real-Time Guide.* For more information on **ntraceud** options, see ["ntraceud Options" on page 4-4](#page-77-0) and ["Option to Disable the IPL](#page-81-0) [Register \(-ipldisable\)" on page 4-8](#page-81-0).

## **Granting Access to the Trace Device**

The **ktrace** kernel-trace tool requires that its users have read access to **/dev/trace**, the kernel trace device. This access is not required for user tracing.

# **Granting Access to the Interval Timer** <sup>2</sup>

### **NOTE**

This section does not apply to Power Hawk systems. On those systems, the time base register of the microprocessor is used for trace event timestamps

The NightTrace library routines open **/dev/interval\_timer** to gain access to the system's interval timer These routines in your application use this timer when they write trace events to a shared memory buffer.

Although user applications must be able to read the interval timer, they do not explicitly access it. (The NightTrace event-logging library accesses it.) Usually, system users are

unable to access the interval timer because it means relaxing system protection that normally limits interval timer access to the operating system.

If applications lack read access to **/dev/interval\_timer**, the NightTrace daemon and library initialization routine exit with errors. If errors are detected, your system administrator must do at least one of the following:

- **•** Add you to the user group that has **/dev/interval\_timer** read permission
- **•** Grant read access to interval timer users

#### **CAUTION**

On Series 6000 and Power Hawk systems, do not call clock\_settime() from your application. This system call can corrupt the system interval timer which NightTrace uses for trace event timings.

# **Granting Access to the RCIM Synchronized Tick Clock** <sup>2</sup>

### **NOTE**

This section applies only to those systems on which an RCIM is installed, configured and functioning.

When trace events are to be timestamped by the RCIM tick clock, the NightTrace library routines open **/dev/sync\_clock** to gain access to the clock.

Although user applications must be able to read the RCIM synchronized tick clock, they do not explicitly access it. (The NightTrace event-logging library accesses it.)

If applications lack read access to **/dev/sync\_clock**, the NightTrace daemon and library initialization routine exit with errors. If errors are detected, your system administrator must do at least one of the following:

- **•** Add you to the user group that has **/dev/sync\_clock** read permission
- **•** Grant read access to the RCIM tick clock

### **CAUTION**

On Power Hawk and Power Stack systems, do not start, stop, or synchronize the RCIM synchronized tick clock in the middle of gathering trace events. Any one of these acts will render trace data useless because it interferes with obtaining a valid timestamp. Also, there are certain situations in which the RCIM clock values may be synchronized without direct user intervention. Again, any one of these occurrences might invalidate trace data. For more information, please see the *Real-Time Clock and Interrupt Module User's Guide*.

*NightTrace Manual*

# **[Adding Library Calls to Your Application](#page-42-0)**

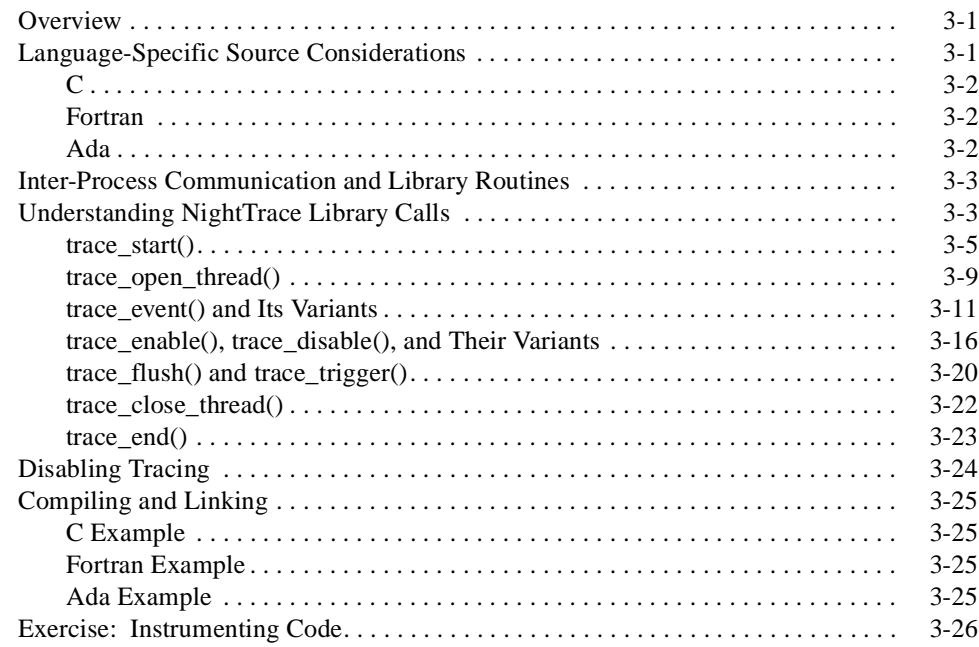

*NightTrace Manual*

# **Adding Library Calls to Your Application**

# <span id="page-42-0"></span>**Overview**

This chapter describes language-specific considerations for using NightTrace with user applications.

### **CAUTION**

On Series 6000 and Power Hawk systems, do not call clock\_settime() from your application. This system call can corrupt the system interval timer which NightTrace uses for trace event timings.

### **CAUTION**

The NightTrace Version 4.1 **ntraceud** is incompatible with user programs statically linked with NightTrace libraries prior to Version 4.1. This is due to a change in the layout of the shared memory region used to provide communication between **ntraceud** and user programs.

Any user programs statically linked with these libraries will need to be relinked with the Version 4.1 libraries. Failing to relink the application with the new libraries can result in unpredictable behavior or in the application looping infinitely when it calls trace\_open\_thread().

Beginning with the NightTrace 4.1 static library, applications can detect when they are not compatible with **ntraceud** and will exit with an error code instead of exhibiting undesired behavior. Programs linked with an earlier version of the static library cannot detect this incompatibility.

# **Language-Specific Source Considerations** <sup>3</sup>

NightTrace applications must be written in C, Fortran, or Ada. For your applications to trace events, you must edit your source code and insert NightTrace library routine calls

**3**

<span id="page-43-0"></span>(unless you are using the NightView debugger). This is called *instrumenting your code*. Before you begin this task, you should read the appropriate language section below.

NightTrace applications written in C include the NightTrace header file **/usr/include/ntrace.h** with the following line:

#include <ntrace.h>

The **ntrace.h** file contains the following:

- **•** Function prototypes for all NightTrace library routines
- **•** Return values for all NightTrace library routines
- **•** C macros (described i[n "Disabling Tracing" on page 3-2](#page-65-0)4)

The library routine return values identify the type of error, if any, the NightTrace routine encountered. If you think you may want to disable the NightTrace library routines in the future without having to remove them from your source code, then you must include this file in your application.

C programs that are multi-thread can also be traced with the NightTrace library routines. For multi-thread programs, a C thread identifier is stored in each trace event, uniquely identifying which C thread was running at the time the trace event was logged.

For more information on C, see *C: A Reference Manual* and the Concurrent *C Reference Manual.*

### **Fortran** 3

The Fortran version of the NightTrace library routines follow **hf77** function-naming and argument-passing conventions. For more information on **hf77**, see the *hf77 Fortran Reference Manual.*

All NightTrace library routines return INTEGERS, but because they begin with a "t", Fortran implicitly types them as REAL. You must explicitly type them as INTEGER so that they work correctly. For example, to explicitly type the trace\_start routine, use the following declaration:

integer trace\_start

### **Ada** 3

Ada applications can access the NightTrace library routines via the Ada package night\_trace\_bindings which is included with the MAXAda product. The bindings can be found in the **bindings/general** environment in the source file **night\_trace.a**.

<span id="page-44-0"></span>The night\_trace\_bindings package contains the following:

- An enumeration type consisting of the return values for all NightTrace library routines
- **•** The bindings that permit Ada applications to call the C routines in the NightTrace library and to link in the NightTrace library

Many of the NightTrace functions have been overloaded as procedures. These procedures act as the corresponding functions, except they discard any error return values.

Ada programs that use tasking can also be traced with the NightTrace library routines. For multitasking programs, an Ada task identifier is stored in each trace event, uniquely identifying which Ada task was running at the time the trace event was logged.

For more information on Ada, see the section titled "NightTrace Binding" in the *MAXAda Reference Manual.*

# **Inter-Process Communication and Library Routines** <sup>3</sup>

Your application logs trace events to the shared memory buffer. Later, the **ntraceud** daemon copies trace events from the shared memory buffer to the trace event file. The relationship between your application and the **ntraceud** daemon and the sequence of library calls needed to maintain this relationship appears i[n Figure 3](#page-45-0)-1.

# **Understanding NightTrace Library Calls** <sup>3</sup>

There is a C, Fortran, and Ada version of each NightTrace library routine. These routines perform the following functions:

- **•** Initialize a trace
- **•** Open the current thread for trace event logging
- **•** Log trace events to shared memory
- **•** Enable and disable specified trace events
- **•** Copy trace events from shared memory to disk
- Close the current thread for trace event logging
- **•** Terminate a trace

See the *NightTrace Pocket Reference* card for a syntax summary of these routines. The next sections describe these routines in detail.

<span id="page-45-0"></span>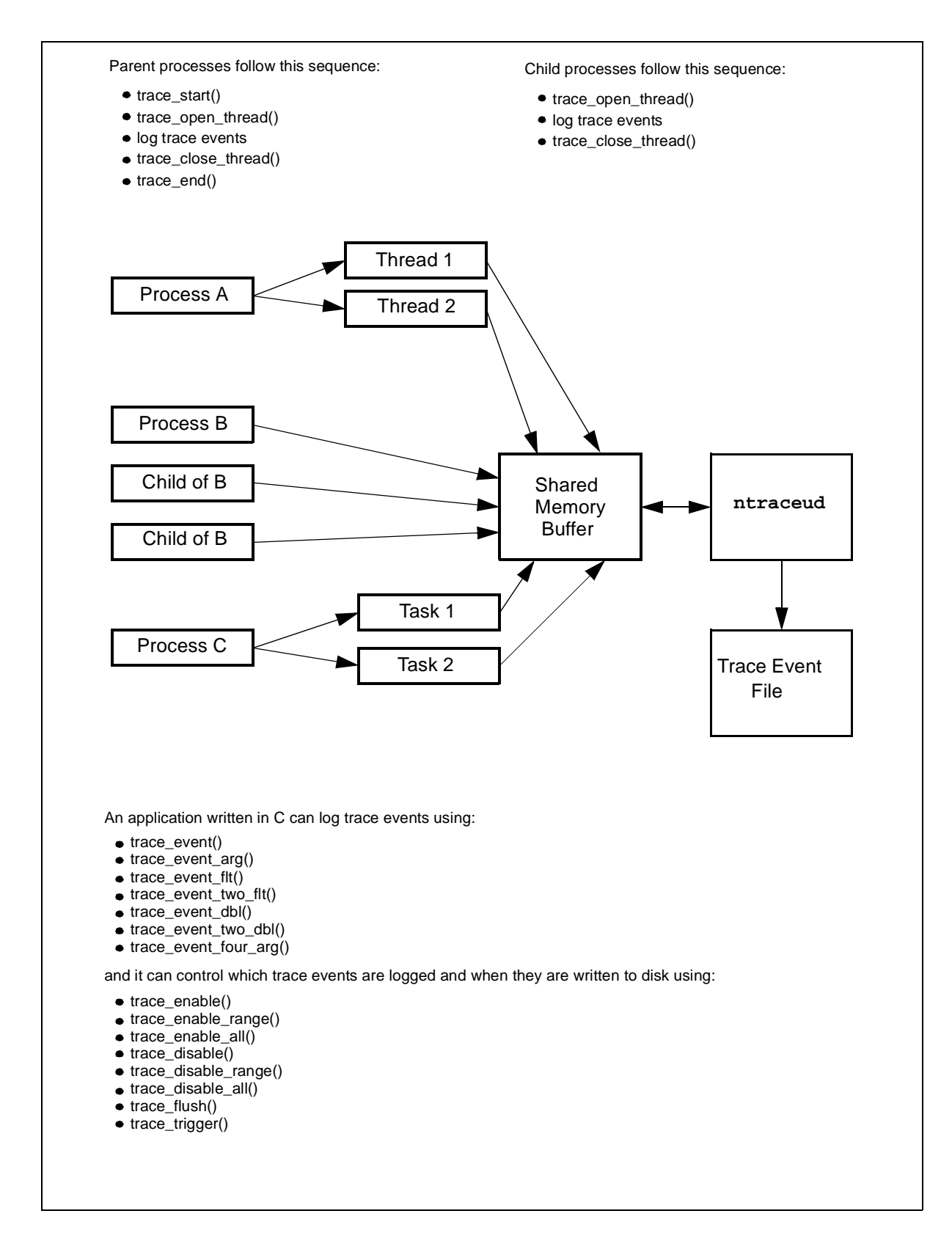

**Figure 3-1. Inter-Process Communication and Library Routines**

### <span id="page-46-0"></span>trace\_start()

The trace\_start() routine initializes the trace mechanism and acquires resources for your process, C thread or Ada task.

### **SYNTAX**

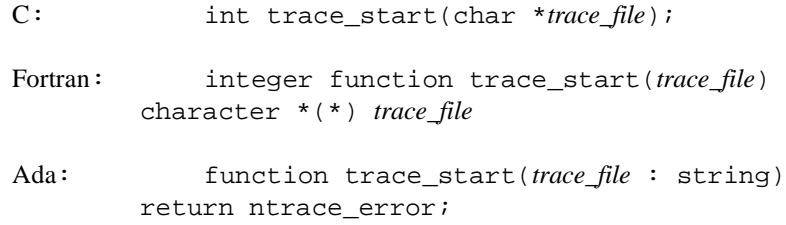

### **PARAMETERS**

*trace\_file* **ntraceud** logs trace events to an output file, *trace\_file*. When you invoke the **ntraceud** daemon, you must specify this file's name. For **ntraceud** to log your process' trace events to this file, the trace event file parameter in your trace\_start() call must correspond to the trace event file argument on the **ntraceud** invocation line. This means that the names do not have to match exactly, but they do have to refer to the same inode; for example, one path name may begin at your current working directory and the other may begin at the root directory.

### **DESCRIPTION**

The trace\_start() routine performs the following operations:

- **•** Verifies that an instance of **ntraceud** is running with the matching trace event file name
- **•** Verifies that the version of the NightTrace library linked with the application is compatible with the version being used by **ntraceud**
- **•** Verifies that the RCIM synchronized tick clock is counting if it was selected as the timestamp source
- **•** Attaches the **ntraceud**-created shared memory buffer
- **•** Attaches the shared memory regions bound to the timestamp source and interrupt priority level (IPL) register
- **•** Locks critical NightTrace library routine pages in memory
- Initializes trace event tracing in this process

For more information on shared memory and the system's interrupt priority level (IPL) register, see the *PowerMAX OS Real-Time Guide*. For information about page-locking privilege (P\_PLOCK), see **intro(2)**.

A process that results from the **exec(2)** system service does not inherit a trace mechanism. Therefore, if that process is to log trace events, it must initialize the trace with trace\_start(). Processes that result from a fork in a process that has already initialized the trace need not call trace\_start().

Generally, call trace\_start() only once per parent process. However, for processes using C threads or Ada tasks, trace\_start() can be called by individual threads or tasks, allowing a specific thread or task to log trace events to a unique trace event file. For detailed guidelines on trace\_start() placement, see [Figure 3-2](#page-49-0).

For processes using C threads and Ada tasks, all threads and tasks will inherit the trace context of the first trace\_start() call that is made by any thread or task of the process. However, subsequent trace\_start()calls by a thread or task will override the default trace context. Newly created threads and tasks always inherit the trace context of the thread or task that created them.

### **RETURN VALUES**

The trace start() routine returns a zero value (NTNOERROR) on successful completion. Otherwise, it returns a non-zero value to identify the error condition. If trace start() returns any error code other than NTALREADY, the application cannot do a trace. A list of trace\_start() error codes follows.

- [NTALREADY] The application has already initialized the trace without an intervening trace\_end(). Tracing can continue in spite of this error. Solution: Remove redundant trace\_start() calls.
- [NTBADVERSION] The calling application is linked with the static NightTrace library and the static library is not compatible with the Night-Trace library being used by the **ntraceud** daemon. Solution: Relink the application with the static library version which matches the library version being used by the daemon.

Note: This error code will be returned only if the application is linked with the version 4.1 or later static library. Applications linked with a static library version previous to 4.1 must be relinked to take advantage of this compatibility check.

[NTMAPCLOCK] The selected event timestamp source could not be attached. Solution: If read access is lacking, see your system administrator.

> This can also occur if the RCIM synchronized tick clock is selected as the event timestamp source but the tick clock is not counting. Solution: Start the synchronized tick clock by using the **clock\_synchronize(1M)** command, restart **ntraceud**, and restart the application.

[NTNOTRACEFILE]The trace event file does not already exist. This often means that **ntraceud** is not running. Solution: Be sure that an **ntraceud** daemon is running with the same trace event file name as the trace\_start() parameter.

[NTNODAEMON] The trace event file exists, but no shared memory region exists. This usually means that there is no **ntraceud** daemon running with a trace event file name that matches the one on the trace\_start() call. Solution: If the **ntraceud** daemon is not running, invoke it. If the file names do not match, either invoke **ntraceud** with the correct file name or edit your source code.

> This can also occur if the shared memory region exists, but there is no evidence of a **ntraceud** daemon currently running (e.g., it aborted abnormally). This condition is not always detectable. Solution: Remove the shared memory region with **ipcrm(1)** and restart **ntraceud**.

- [NTPERMISSION] The calling application lacks permission to attach the shared memory buffer. Solution: Make sure that the same user who started up **ntraceud** is the current user logging trace events in the application.
- [NTMAPSPLREG] The system's IPL register could not be attached. Solution: If read or write access is lacking, see your system administrator or invoke **ntraceud** with the **-ipldisable** option.
- [NTPGLOCK] Permission to lock the text and data pages of the NightTrace library routines was denied. Solution: If P\_PLOCK privilege is lacking, see your system administrator or invoke **ntraceud** with the **-lockdisable** option.

### **SEE ALSO**

Related routines include: trace\_open\_thread(), trace\_end()

See ["ntraceud Options" on page 4-4](#page-77-0) for more information on **ntraceud** options.

<span id="page-49-0"></span>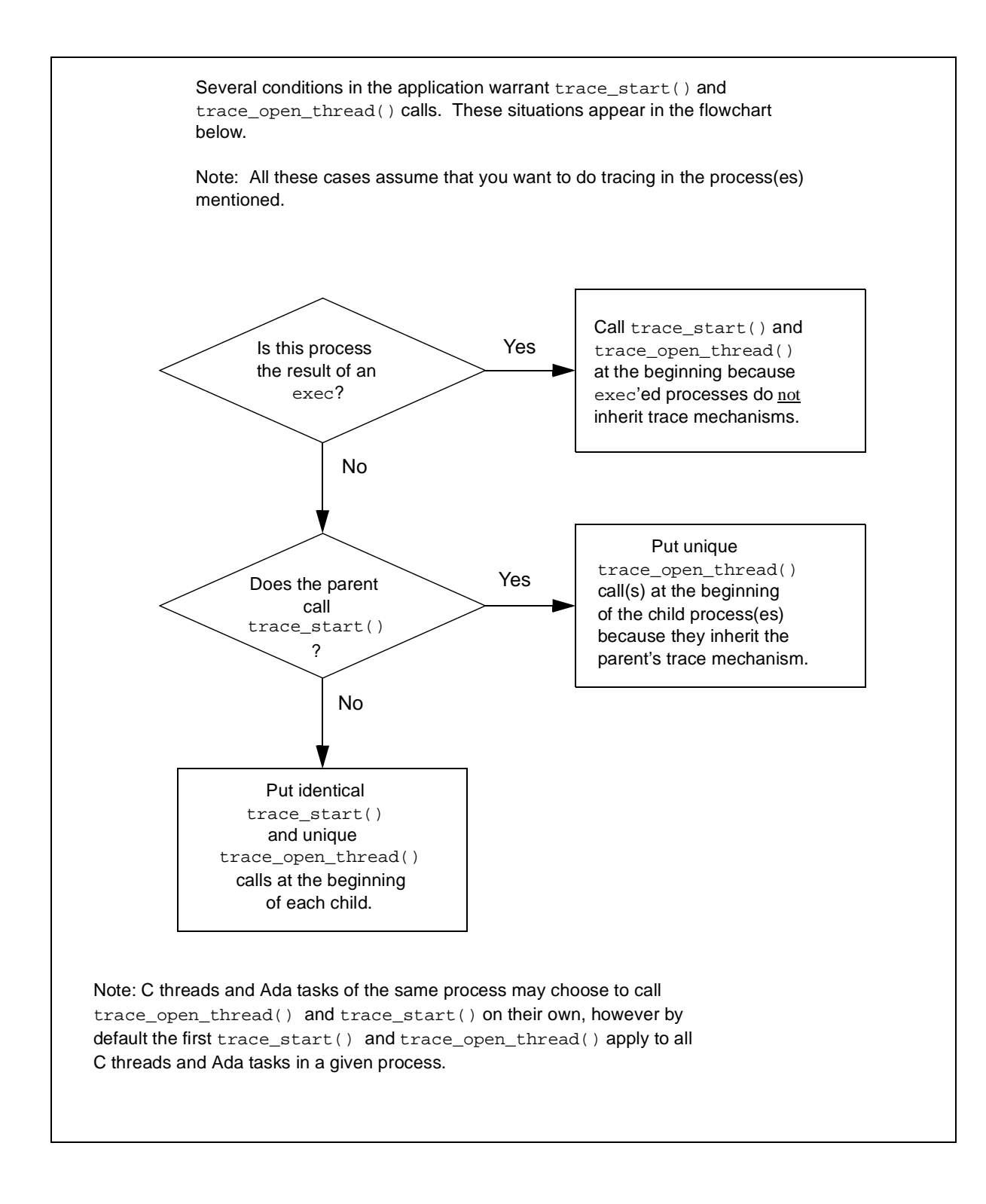

**Figure 3-2.** trace\_start() **and** trace\_open\_thread() **Placement**

### <span id="page-50-0"></span>**trace\_open\_thread()** 3

The trace\_open\_thread() routine prepares the current process C thread or Ada task for trace event logging.

#### **SYNTAX**

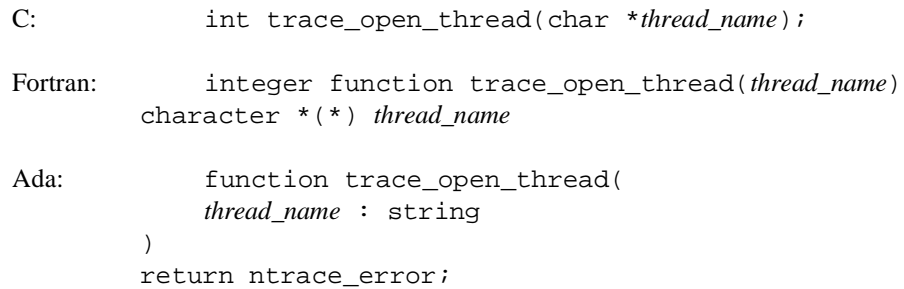

### **PARAMETERS**

#### *thread\_name*

In NightTrace every thread of execution to be traced (whether a separate process, or a C thread or Ada task within a process) must be associated with a name, *thread\_name,* which may be null. Night-Trace's graphical displays and textual summary information show which threads logged trace events. If the trace open thread() thread name is null, the **ntrace** display utility uses the global thread identifier (TID) as a label in these displays. For more information on global thread identifiers se[e "TID List" on page 8-](#page-191-0)8.

Naming your threads can make the displays much more readable. trace\_open\_thread() lets you associate a meaningful character string name with the current threads' more cryptic numeric TID. If you provide a character string as the thread name, the **ntrace** display utility uses it as a label in its displays. Because **ntrace** may be unable to display long strings in the limited screen space available, keep thread names short. (Long thread names cause NightTrace to log an NT\_CONTINUE overhead trace event.)

The following words are reserved in NightTrace and should not be used in upper case or lower case as thread names: NONE, ALL, ALLUSER, ALLKERNEL, TRUE, FALSE, CALC. See ["Pre-Defined String Tables" on page 5-15](#page-118-0) for more information about thread names.

### **NOTE**

Thread names must begin with an alphabetic character and consist solely of alphanumeric characters and the underscore. Spaces and punctuation are not valid characters.

### **DESCRIPTION**

A NightTrace "thread" can be a process, C thread or Ada task. For **ntrace** displays, trace\_open\_thread() associates a thread name with the process, thread or task logging trace events. Each process, including child processes, that logs trace events must have its own trace\_open\_thread() call. In addition, C threads and Ada tasks may call trace\_open\_thread() individually to associate unique thread names with their trace events. In this way, the different trace contexts of multiple processes, threads and tasks can be easily distinguished from each other.

For more information on threads, see "Programming with the Threads Library" in the *PowerMAX OS Programming Guide.*

A process that results from the **exec(2)** system service does not inherit a trace mechanism. Therefore, if that process is to log trace events, it must call both trace\_start() and trace\_open\_thread(). For detailed guidelines on trace\_open\_thread() placement, se[e Figure 3-](#page-49-0)2.

### **RETURN VALUES**

The trace\_open\_thread() routine returns a zero value (NTNOERROR) on successful completion. Otherwise, it returns a non-zero value to identify the error condition. A list of trace\_open\_thread() error codes follows.

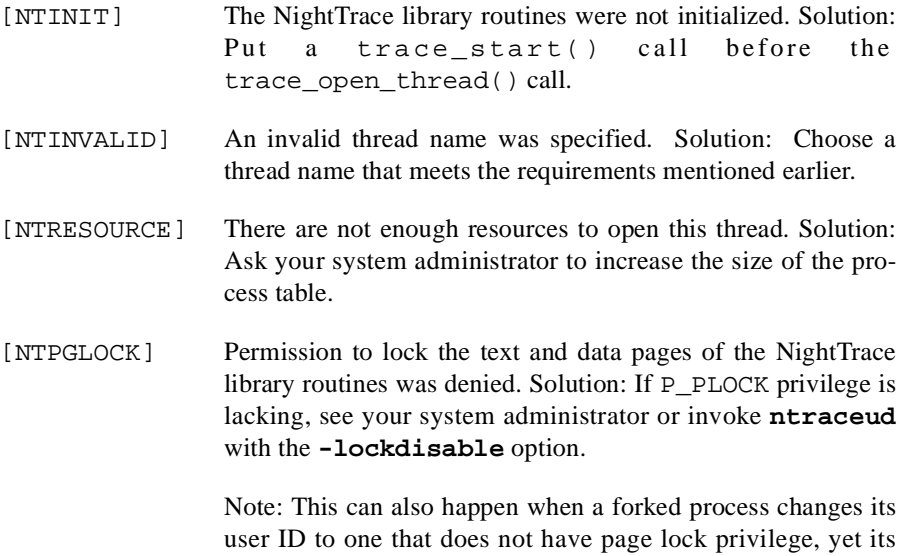

### **SEE ALSO**

Related routines include: trace\_start(), trace\_close\_thread()

See **intro(2)** for more information on page lock privilege (P\_PLOCK)*.* See ["ntra](#page-77-0)[ceud Options" on page 4-4](#page-77-0) for more information on **ntraceud** options.

parent process did have page lock privilege.

### <span id="page-52-0"></span>**trace\_event() and Its Variants** 3

The following routines log an enabled trace event and possibly some arguments to the shared memory buffer.

### **SYNTAX**

```
C: int trace_event (int ID);
          int trace_event_arg (int ID, long arg);
          int trace_event_flt (int ID, float arg);
          int trace_event_two_flt (int ID, float arg1, float arg2);
          int trace_event_dbl (int ID, double arg);
          int trace_event_two_dbl (int ID, double arg1, double arg2);
          int trace_event_four_arg (
          int ID, long arg1, long arg2,
          long arg3, long arg4
          );
Fortran: integer function trace_event (ID)
          integer ID
          integer function trace_event_arg (ID, arg)
          integer ID, arg
          integer function trace_event_flt (ID, arg)
          integer ID
          real arg
          integer function trace_event_two_flt (ID, arg1, arg2)
          integer ID
          real arg1, arg2
          integer function trace_event_dbl (ID, arg)
          integer ID
          double precision arg
          integer function trace_event_two_dbl (ID, arg1, arg2)
          integer ID
          double precision arg1, arg2
          integer function trace_event_four_arg (ID, arg1, arg2, arg3, arg4)
          integer ID, arg1, arg2, arg3, arg4
Ada: type event_type is range 0.4095;
```

```
(procedures)
```

```
procedure trace_event (ID : event_type);
          procedure trace_event (ID : event_type; arg : integer);
          procedure trace_event (ID : event_type; arg : float);
          procedure trace_event (
          ID : event_type;
          arg1 : float; arg2 : float
          );
          procedure trace_event (ID : event_type; arg : long_float);
          procedure trace_event (
          ID : event_type;
          arg1 : long_float; arg2 : long_float
          );
          procedure trace_event (
          ID : event_type;
          arg1 : integer; arg2 : integer;
          arg3 : integer; arg4 : integer
          );
(functions)
          function trace_event (ID : event_type)
          return ntrace_error;
          function trace_event (ID : event_type; arg : integer)
          return ntrace_error;
          function trace_event (ID : event_type; arg : float)
          return ntrace_error;
          function trace_event (
          ID : event_type;
          arg1 : float; arg2 : float
          \lambdareturn ntrace_error;
          function trace_event (ID : event_type; arg : long_float)
          return ntrace_error;
          function trace_event (
          ID : event_type;
          arg1 : long_float; arg2 : long_float
          )
          return ntrace_error;
```

```
function trace_event (
ID : event_type;
arg1 : integer; arg2 : integer;
arg3 : integer; arg4 : integer
)
return ntrace_error;
```
### **PARAMETERS**

- *ID* Each trace event has a user-defined trace event ID, *ID*. This ID is a valid integer in the range reserved for user trace events (0-4095, inclusive). See ["Pre-Defined String Tables" on page 5-15](#page-118-0) for more information about trace event IDs.
- *argN* Sometimes it is useful to log the current value of a variable or expression, *arg*, along with your trace event. The trace event logging routines provide this capability. They differ by how many and what types of numeric arguments they accept. The trace\_event() routine takes no *args*. The trace\_event\_arg() routine takes a type long *arg*. The trace\_event\_flt() and trace\_event\_two\_flt routines take (floating point) type of float args. The trace\_event\_dbl() and trace\_event\_two\_dbl() routines take (floating point) type double *args*. The trace\_event\_four\_arg() routine takes four type long *args*. If you want the **ntrace** display utility to display these trace event arguments in anything but decimal integer format, you can enter the trace event in an event-map file. See ["Understand](#page-113-0)[ing Event-Map Files" on page 5-10](#page-113-0) for more information on event-map files and formats. Alternatively, you could call the for-mat() function. See ["format\(\)" on page 9-80](#page-287-0) for details.

Every call to trace\_event\_four\_arg() causes NightTrace to log an NT\_CONTINUE overhead trace event.

### **DESCRIPTION**

A *trace point* is a place in your application's source code where you call a trace event logging routine. Usually this location marks a line that is important to debugging or performance analysis. Ideally, trace events provide enough information to be useful, but not so much information that it is overwhelming. Meeting these goals requires careful trace-point planning.

### **TIP:**

To save time re-editing, recompiling, and relinking your application, consider beginning with a few too many trace points in the source code. You can then use options to the **ntraceud** daemon to selectively enable and disable the logging of specific trace events to the trace event file. See ["ntraceud Options" on page 4-4](#page-77-0) for more information on **ntraceud** options. You can also save time by using **ntrace** options to restrict which trace events are loaded for analysis. See ["ntrace Options"](#page-106-0) [on page 5-3](#page-106-0) for details.

Some typical trace points include the following:

**•** Suspected bug locations

- **•** Process, subprogram, or loop entry and exit points
- **•** Timing points, especially for clocking I/O processing
- **•** Synchronization points / multi-process interaction
- **•** Endpoints of atomic operations
- **•** Endpoints of shared memory access code

Call one trace event logging routine at each of the trace points you have selected. When you call this routine, it writes the trace event information (including timings and any arguments) to a shared memory buffer. By default, if this write fills the shared memory buffer or causes the buffer-full cutoff percentage to be reached, **ntraceud** wakes up and copies the trace event to the trace event file on disk.

Usually each trace event logging routine logs a different trace event ID number. This lets you easily identify which source line logged the trace event, how often that source line executed, and what order source lines executed in. However, it is sometimes useful to log the same trace event ID in multiple places. This makes it possible to group trace events from related, but not identical, activities. In this case, a change of trace event ID usually separates or subdivides groups.

Probably the most common use of trace events is to identify *states*. Two different trace event IDs delimit the boundaries of a state. Most applications log recurring states with different time gaps (from the end of one instance of a state to the start of another) and different state durations (from the start of one instance of a state to its end).

#### **TIP:**

Consider putting related trace event IDs within a range. Library routines and **ntraceud** options let you manipulate trace events by using trace event ID ranges.

By default, all trace events are enabled for logging. The NightTrace library contains routines that allow you to selectively or globally enable or disable trace events. The **ntraceud** daemon has options that provide similar control. Attempting to log a disabled trace event has no effect. See ["trace\\_enable\(\), trace\\_disable\(\), and Their](#page-57-0) [Variants" on page 3-16](#page-57-0) for more information.

### **TIP:**

Consider using symbolic constants instead of numeric trace event IDs. This would make your calls to NightTrace routines more readable.

Once your application logs all of its trace events, you can look at them and their arguments graphically with StateGraphs, EventGraphs, and DataGraphs in the **ntrace** display utility. See ["StateGraph" on page 7-14](#page-175-0), ["EventGraph" on page](#page-176-0) [7-15,](#page-176-0) and ["DataGraph" on page 7-16](#page-177-0) for more information about these display objects.

### **RETURN VALUES**

The trace\_event(), trace\_event\_arg(), trace\_event\_dbl(), and trace\_event\_four\_arg() routines return a zero value (NTNOERROR) on successful completion. Otherwise, they return a non-zero value to identify the error condition. A list of error codes for these routines follows.

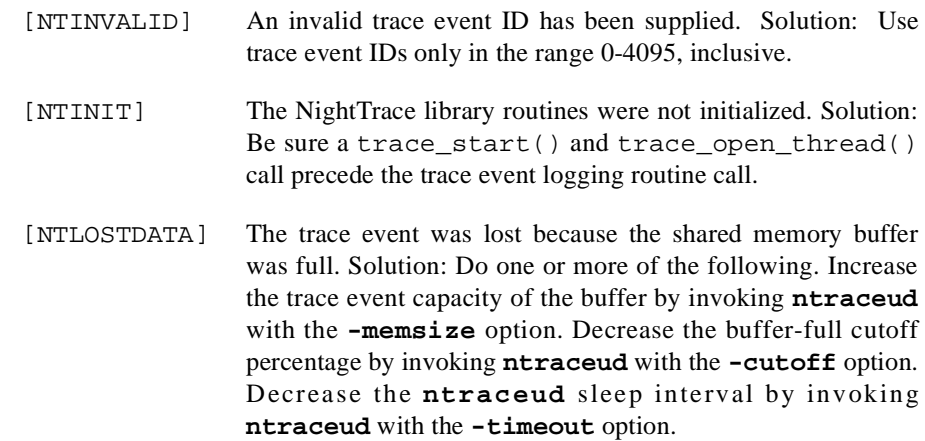

### **SEE ALSO**

Related routines include:

trace\_flush(), trace\_trigger(), trace\_enable(), trace\_enable\_range(), trace\_enable\_all(), trace\_disable(), trace\_disable\_range(), trace\_disable\_all()

See [Chapter 4](#page-74-0) for more information on **ntraceud** options.

# <span id="page-57-0"></span>**trace\_enable(), trace\_disable(), and Their Variants** 3

By default, all trace events are enabled for logging to the shared memory buffer. The trace\_disable(), trace\_disable\_range(), and trace\_disable\_all() routines respectively make your application ignore requests to log one or more trace events. The trace\_enable(), trace\_enable\_range(), and trace\_enable\_all() routines respectively make your application notice previously disabled requests to log one or more trace events.

### **SYNTAX**

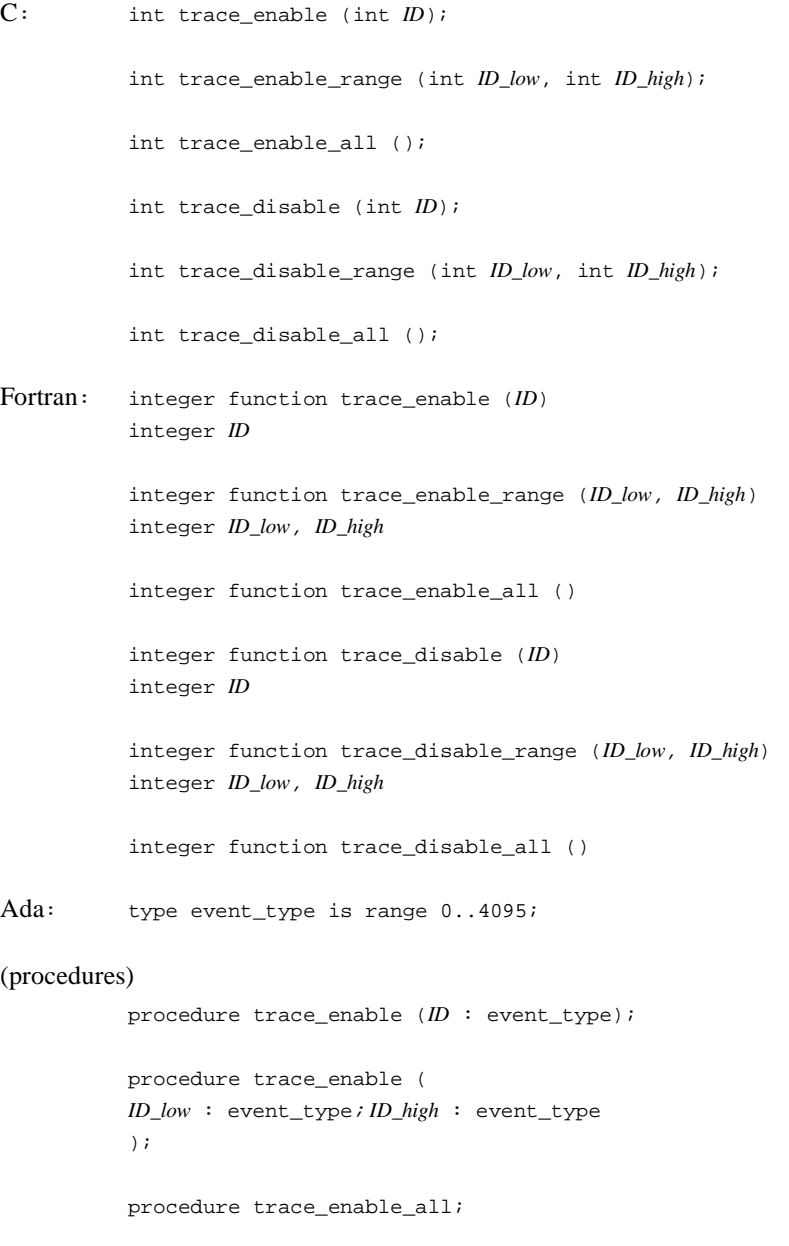

procedure trace\_disable (*ID* : event\_type);

procedure trace\_disable ( *D\_low* : event\_type; *ID\_high* : event\_type );

procedure trace\_disable\_all;

#### (functions)

function trace\_enable (*ID* : event\_type) return ntrace\_error;

function trace\_enable ( *ID\_low* : event\_type; *ID\_high* : event\_type ) return ntrace\_error;

function trace\_enable\_all return ntrace\_error;

function trace\_disable (*ID* : event\_type) return ntrace\_error;

function trace\_disable ( *ID\_low* : event\_type; *ID\_high* : event\_type ) return ntrace\_error;

function trace\_disable\_all return ntrace\_error;

### **PARAMETERS**

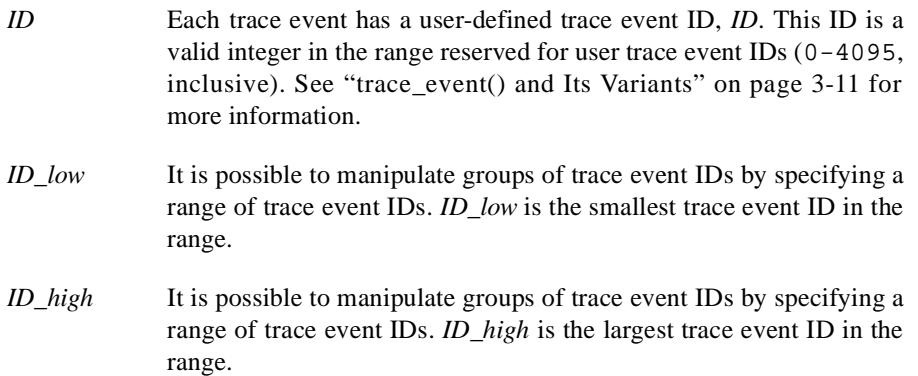

#### **DESCRIPTION**

The enable and disable library routines allow you to select which trace events are enabled and which are disabled for logging. A discussion of disabling trace events appears first because initially all trace events are enabled.

Sometimes **ntraceud** logs so many trace events that it is hard to understand the **ntrace** display. Occasionally you know that a particular trace event or trace event range is not interesting at certain times but is interesting at others. When either of these conditions exist, it is useful to disable the extraneous trace events. You can disable trace events temporarily, where you disable and later re-enable them. You can also disable them permanently, where you disable them at the beginning of the process or at a later point and never re-enable them.

#### **NOTE**

These routines enable and disable trace events in all processes that rely on the same **ntraceud** daemon to log to the same trace event file.

All disable library routines make your application start ignoring requests to log trace event(s) to the shared memory buffer. The disable routines differ by how many trace events they disable. trace\_disable() disables one trace event ID. trace disable range() disables a range of trace event IDs, including both range endpoints. trace\_disable\_all() disables all trace events. Disabling an already disabled trace event has no effect.

All enable library routines let you re-enable a trace event that you disabled with a disable library routine or the **-disable** option to **ntraceud**. The effect is that your application resumes noticing requests to log the specified trace event to the shared memory buffer. The enable routines differ by how many trace events they enable. trace\_enable() enables one trace event ID. trace enable range() enables a range of trace event IDs, including both range endpoints. trace\_enable\_all() enables all trace events. Enabling an already enabled trace event has no effect.

### **TIP:**

Consider invoking **ntraceud** with the **-enable** and the **-disable** options instead of calling the trace\_enable() and trace\_disable() routines. Using these options saves you from re-editing, recompiling and relinking your application. See ["ntraceud Options" on page 4-4](#page-77-0) for more information on **ntraceud** options.

#### **TIP:**

If you want to log only a few of your trace events, disable all trace events with trace\_disable\_all() and then selectively enable the trace events of interest with trace\_event() calls or by invoking **ntraceud** with the **-enable** option.

### **RETURN VALUES**

The trace\_disable(), trace\_disable\_range(), trace\_disable\_all(), trace\_enable(), trace\_enable\_range(), and trace\_enable\_all() routines return a zero value (NTNOERROR) on successful completion. Otherwise, they return a non-zero value to identify the error condition. A list of error codes for these routines follows.

[NTINIT] The NightTrace library routines were not initialized. Solution: Be sure a trace\_start() and trace\_open\_thread() call precede the call to the disable or enable routine. [NTINVALID] An invalid trace event ID has been supplied. Solution: Use trace event IDs only in the range 0-4095, inclusive.

### **SEE ALSO**

Related routines include:

trace\_event(), trace\_event\_arg(), trace\_event\_dbl(), trace\_event\_four\_arg()

See ["ntraceud Options" on page 4-4](#page-77-0) for more information on **ntraceud** options.

## <span id="page-61-0"></span>**trace\_flush() and trace\_trigger()** 3

The trace\_flush() and trace\_trigger() routines asynchronously wake the **ntraceud** daemon and direct it to copy trace events from the shared memory buffer to the trace event file on disk. Note: These routines do not wait for the copy to complete.

### **SYNTAX**

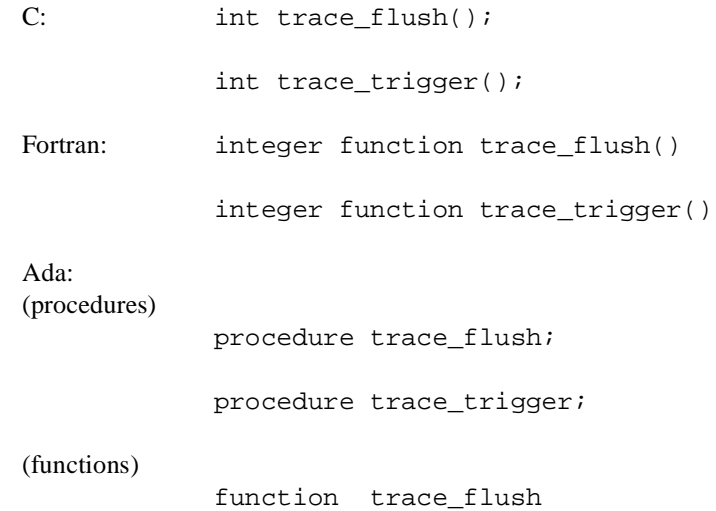

return ntrace\_error;

function trace\_trigger return ntrace\_error;

### **DESCRIPTION**

When **ntraceud** is idle, it sleeps. The process of copying trace events from the shared memory buffer to a trace event file is called *flushing the buffer*. **ntraceud** wakes up and flushes the buffer when any of these conditions exist:

- **• ntraceud**'s sleep interval elapses
- **•** The buffer-full cutoff percentage is exceeded
- **•** The shared memory buffer is full of unwritten trace events
- **•** Your application calls trace\_flush(), trace\_trigger(), or trace\_end()
- No event has been logged in a period of time in which the lower 32 bits of the timestamp source would roll over. It is important to detect this rollover so that proper ordering of trace events is maintained.

**ntraceud** options let you set limits for the first three conditions above. When you invoke **ntraceud** with one of these options and it detects the corresponding condition, it automatically flushes the buffer. See ["ntraceud Options" on page 4-4](#page-77-0) for more information on **ntraceud** options.

There is one key way that trace\_flush() and trace\_trigger() differ from the flush control the **ntraceud** options provide: with trace\_flush() and trace\_trigger() you decide when to asynchronously flush the shared memory buffer based on your program flow, and with certain options **ntraceud** flushes the shared memory buffer automatically.

If the shared memory buffer becomes full of trace events, trace events may be lost. To keep this situation from occurring, configure **ntraceud** to flush the buffer regularly. This is particularly good to do if your application will soon be busy.

Waking the **ntraceud** daemon to flush the buffer takes time and this overhead can distort trace event timings. Therefore, call trace\_flush() and trace\_trigger() only in parts of your application where time is not critical.

### **TIP:**

trace\_trigger() is identical to trace\_flush(), except trace\_trigger() works only in buffer-wraparound mode. Call trace\_trigger() instead of trace\_flush() so that only buffer-wraparound's performance is affected.

When you run **ntraceud** in buffer-wraparound mode, you are telling NightTrace to intentionally discard older or less-vital trace events when the shared memory buffer gets full. In buffer-wraparound mode, you must explicitly call trace\_flush() or trace\_trigger(). Only then, does **ntraceud** copy the remaining trace events from the shared memory buffer to the trace event file. However, do not call trace\_flush() or trace\_trigger() too often or you will reduce the effectiveness of this mode. See ["Option to Establish Buffer-Wraparound](#page-84-0) [Mode \(-bufferwrap\)" on page 4-11](#page-84-0) for more information on buffer-wraparound mode.

### **RETURN VALUES**

The trace\_flush() and trace\_trigger() routines return a zero value (NTNOERROR) on successful completion. Otherwise, they return a non-zero value to identify the error condition. A list of trace\_flush() and trace trigger() error codes follows.

[NTFLUSH] A failure occurred while attempting to flush the shared memory buffer. Solution: Verify the status of the **ntraceud** daemon; if necessary, restart it and rerun the trace.

### **SEE ALSO**

Related routines include:

trace\_event(), trace\_event\_arg(), trace\_event\_dbl(), trace\_event\_four\_arg()

### <span id="page-63-0"></span>**trace\_close\_thread()** 3

The trace\_close\_thread() routine disables trace event logging for the current thread or process.

### **SYNTAX**

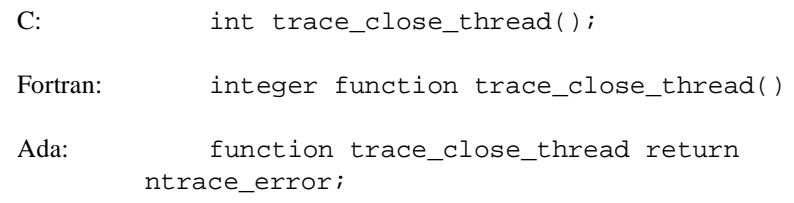

### **DESCRIPTION**

A NightTrace *thread* can be a process, C thread or Ada task. Each thread that C calls trace\_open\_thread() must have its own trace\_close\_thread() call. For more information on threads, see "Programming with the Threads Library" in the *PowerMAX OS Programming Guide.*

### **RETURN VALUES**

The trace\_close\_thread() routine returns a zero value (NTNOERROR) on successful completion. Otherwise, it returns a non-zero value to identify the error condition. A list of trace\_close\_thread() error codes follows.

[NTINIT] The NightTrace library routines were not initialized. Solution: Call trace\_close\_thread() only once if you previously called trace\_open\_thread().

### **SEE ALSO**

Related routines include:trace\_open\_thread(), trace\_end()

### <span id="page-64-0"></span>**trace\_end()** 3

The trace\_end() routine frees resources and terminates trace event tracing in your process.

### **SYNTAX**

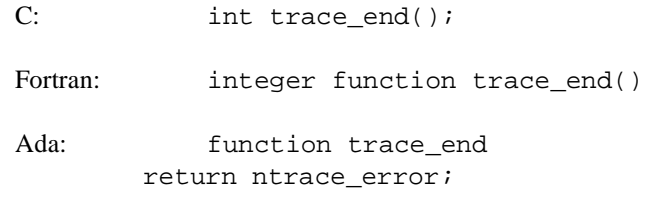

### **DESCRIPTION**

Generally, call trace\_end() only once per logging process.However, for processes using C threads or Ada tasks, trace\_end() must also be called by any individual threads or tasks that have previously called trace\_start(). trace end() performs the following operations:

- **•** Terminates trace event tracing in this process or thread
- **•** Flushes trace events from the shared memory buffer to the trace event file
- **•** Detaches the shared memory buffer, timestamp source, and interrupt priority level (IPL) register
- **•** Notifies the **ntraceud** daemon that the current process has finished logging trace events

When all processes in your application end their respective trace runs, use the following command to flush and close the trace event file.

**ntraceud -quit** *trace\_file*

#### **RETURN VALUES**

The trace\_end() routine returns a zero value (NTNOERROR) on successful completion. Otherwise, it returns a non-zero value to identify the error condition. A list of trace\_end() error codes follows.

- [NTFLUSH] A failure occurred while attempting to flush the shared memory buffer. Solution: Verify the status of the **ntraceud** daemon; if necessary, restart it and rerun the trace.
- [NTNODAEMON] There is no **ntraceud** daemon with a trace event file name that matches the one on the trace\_start() call attached to the shared memory region. This condition is not always detectable. Solution: Use the **ntrace** display utility to analyze your logged trace events. If the trace event file is inexplicably truncated and the **ntraceud** daemon is not running, reinvoke **ntraceud** and rerun your application.

### **SEE ALSO**

Related routines include:trace\_start(), trace\_close\_thread()

# <span id="page-65-0"></span>**Disabling Tracing**

There are four ways to disable tracing in your application:

• For C applications, put a #include <ntrace.h> in your source code. You must either recompile your application with the **-DNNTRACE** preprocessor option or insert the following preprocessor control statement before the #include <ntrace.h>.

#define NNTRACE

The NightTrace header file, **ntrace.h**, contains macro counterparts for each NightTrace library routine. When you define NNTRACE, the compiler treats your NightTrace routine calls as if they were macro calls that always return a success (zero) status. For more information on preprocessor options, see **cpp(1)**.

Use a command similar to the following one to turn off tracing in your application, **fl\_sim.c**.

```
$ cc -DNNTRACE fl_sim.c -lud
```
By disabling tracing this way, you have to rebuild your application, but you save compilation and execution time.

**•** Call the trace\_disable\_all() routine near the top of the source, recompile, and relink your application with the NightTrace library. (For more information about this routine, see ["trace\\_enable\(\), trace\\_disable\(\),](#page-57-0) [and Their Variants" on page 3-16.](#page-57-0)) If your application calls any of the enable routines, this method is not entirely effective.

By disabling tracing this way, you have to rebuild your application, and there is no saving in compilation time or execution time.

**•** Start up **ntraceud** with the **-disable 0-4095** or the **-enable 0** option. (At **ntraceud** start up, **-enable 0** disables all trace events except trace event ID 0. For more information about these options, see ["Option to Disable Logging \(-disable\)" on page 4-22](#page-95-0) and ["Option to](#page-97-0) [Enable Logging \(-enable\)" on page 4-24.](#page-97-0)) If you linked with the Night-Trace library before, you do not need to relink.

By disabling tracing this way, you do not have to rebuild your application, but there is no saving in compilation time or execution time.

**•** Do not start up **ntraceud**.

By disabling tracing this way, you do not have to rebuild your application, but there is no saving in compilation or execution time.

# <span id="page-66-0"></span>**Compiling and Linking**

You must link in the NightTrace library so that your application can initialize its trace mechanism and log trace events. The name of this library depends on your source language. C and Fortran applications must link in the **/usr/lib/libntrace.a** library.

# **C** Example

\$ **cc fl\_sim.c -lntrace -lud**

This step:

- **•** Compiles the **fl\_sim.c** application
- **•** Links in the NightTrace library
- **•** Creates an executable named **a.out** if there were no major errors

For more information on compiling and linking C programs, see the Concurrent *C Reference Manual.*

## **Fortran Example**

#### \$ **hf77 turn\_matrix.f -lntrace -lud**

This step:

- **•** Compiles the **turn\_matrix.f** application
- **•** Links in the NightTrace library
- **•** Creates an executable named **a.out** if there were no major errors

For more information on compiling and linking **hf77** programs, see the *hf77 Fortran Reference Manual.*

### **Ada Example**

For a complete example on accessing the NightTrace library routines from an Ada application, see the section titled "NightTrace Binding" in the *MAXAda Reference Manual.*

# <span id="page-67-0"></span>**Exercise: Instrumenting Code**

Putting library calls in your application is called *instrumenting your code*. The following application is in **/usr/lib/NightTrace/examples/entry\_exit.c**.

```
#include <sys/types.h>
#include <time.h>
#include <stdio.h>
void take_a_nap( sleep_str )
struct timespec sleep_str;
{
   printf( "Sleeping for %.3f
seconds\n",
      (float) sleep_str.tv_nsec /
1e+09 );
   nanosleep( &sleep_str, NULL );
   /* make the spacing between states
obvious */
   sleep_str.tv_nsec = 30000000;
   nanosleep( &sleep_str, NULL );
}
main()
{
   int i;
   struct timespec sleep_str;
   for(i=0; i<10; ++i)
   {
      sleep_str.tv_nsec = ( rand() %
1000 ) * 1000000;
      take_a_nap( sleep_str );
   }
   exit( 0 );
}
```
### **Figure 3-3. entry\_exit.c Before Instrumentation**

Make a copy of this file in your directory, and call it **entry\_exit.c**. Make the following changes by inserting trace event library calls at appropriate places in the application:

- **•** Start the trace session and log trace events to a file named **log**
- **•** Open a thread named timings
- Log trace event NAP\_START (with trace event ID 10) and the (type long) number of nanoseconds to sleep (sleep\_str.tv\_nsec) before the first nanosleep call in take\_a\_nap
- Log trace event NAP\_END (with trace event ID 20) after the first nano-sleep call in take\_a\_nap. (NAP\_START and NAP\_END form the boundaries of a state.)
- **•** Close the thread
- **•** End the trace session

An example solution follows.

```
/* For brevity, no return values are
checked */
#include <ntrace.h>
#include <sys/types.h>
#include <time.h>
#include <stdio.h>
#define NAP_START 10
#define NAP_END 20
void take_a_nap( sleep_str )
struct timespec sleep_str;
\left\{ \right./* NAP_START & NAP_END are the
boundaries of a state */
   trace_event_arg( NAP_START,
sleep_str.tv_nsec );
   printf( "Sleeping for %.3f
seconds\n",
      (float) sleep_str.tv_nsec / 1e+09
);
   nanosleep( &sleep_str, NULL );
   trace_event( NAP_END );
   /* make the spacing between states
obvious */
   sleep_str.tv_nsec = 30000000;
   nanosleep( &sleep_str, NULL );
}
main()
{
   int i;
   struct timespec sleep_str;
   trace_start( "log" );
   trace_open_thread( "timings" );
   for( i=0; i<10; ++i )
   {
      sleep_str.tv_nsec = ( rand() %
1000 ) * 1000000;
     take_a_nap( sleep_str );
   }
   trace_close_thread();
   trace_end();
   exit( 0 );
}
```
### **Figure 3-4. entry\_exit.c After Instrumentation**

This exercise continues i[n "Exercise: Logging Trace Events" on page 4-2](#page-100-0)7.

*NightTrace Manual*
# **[Generating Trace Event Logs with ntraceud](#page-74-0)**

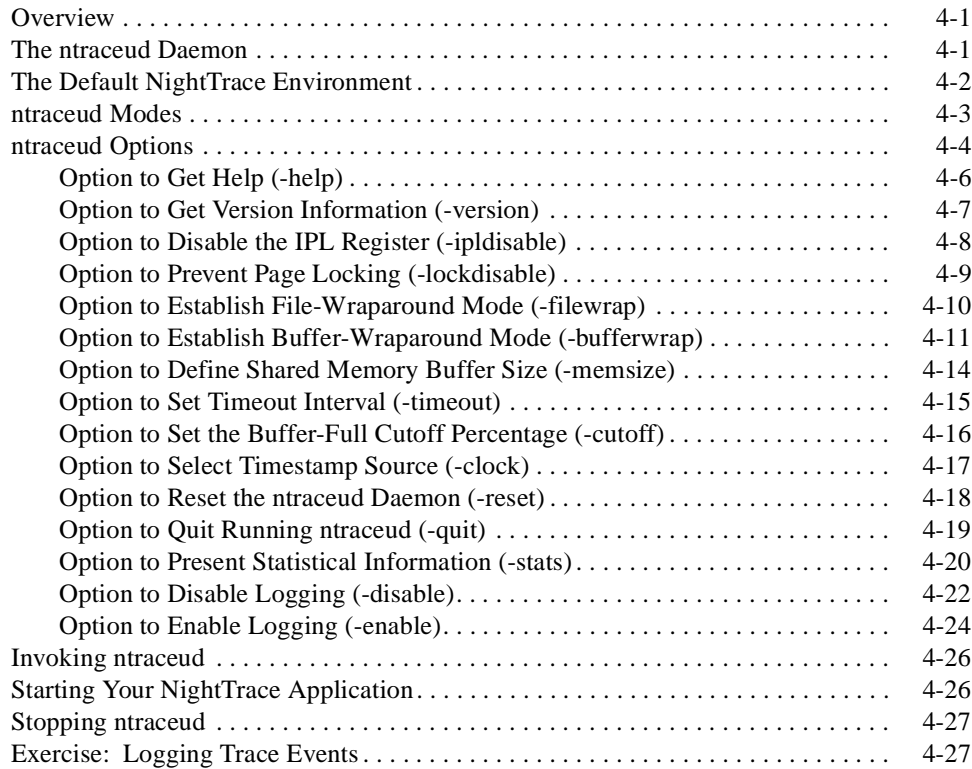

*NightTrace Manual*

# **Generating Trace Event Logs with ntraceud**

# <span id="page-74-0"></span>**Overview**

This chapter describes the following topics:

- **•** Τhe **ntraceud** daemon
- **•** The default NightTrace environment
- **• ntraceud** modes
- **• ntraceud** options
- **•** Invoking **ntraceud**
- **•** Starting your application
- **•** Stopping **ntraceud**

The information in this chapter is not pertinent to creating KernelTrace trace event files. For information on creating KernelTrace trace event files, see **ktrace(1)** and [Chapter 11](#page-314-0).

# **The ntraceud Daemon**

When you start up **ntraceud**, it creates a daemon background process and returns your prompt. The daemon creates a shared memory buffer in global memory. Your application writes trace events into this buffer, and the daemon copies these trace events to a trace event file.

You supply the name of the trace event file on your **ntraceud** invocation and in the trace\_start() library call in your application. If this file does not exist, **ntraceud** creates it; otherwise, **ntraceud** overwrites it. Unless your **umask(1)** setting overrides this default, **ntraceud** creates the file with mode 666, read and write permission to all users. If you want to maximize performance, use a trace event file that is local to the system where the **ntraceud** daemon and your application run.

A single **ntraceud** daemon may service several running applications or processes. Several **ntraceud** daemons can run simultaneously; the system identifies them by their distinctive trace event file names. The **ntraceud** daemon resides on your system under**/usr/bin/ntraceud**.

**4**

<span id="page-75-0"></span>You must invoke **ntraceud** before any process in your application initializes a trace by calling the trace\_start() library routine. See ["trace\\_start\(\)" on page 3-5](#page-46-0) for more information.

Whenever the daemon is idle, it sleeps. You can control the sleep interval with an **ntraceud** option. Logging a trace event may wake the daemon if the buffer-full cutoff percentage is exceeded or if shared memory becomes full of trace events. Flushing trace events from the shared memory buffer to disk always wakes the daemon.

# **The Default NightTrace Environment**

You enter the default NightTrace environment by invoking **ntraceud** with a trace event file argument and without any options. You can override defaults by invoking **ntraceud** with particular options. [Table 4-1](#page-76-0) summarizes these options. Later sections provide detailed descriptions of these options and operating modes.

In the default environment, all trace events are enabled for logging. Your application logs trace events to the shared memory buffer. By default, the interval timer (NightHawk 6000 Series) or the Time Base Register (PowerHawk/PowerStack) is used to timestamp trace events. However, the user may change the event timestamp source using the **-clock** option to **ntraceud** (see ["Option to Select Timestamp Source \(-clock\)" on page 4-1](#page-90-0)7).

The **ntraceud** daemon operates in *expansive mode*. In expansive mode, **ntraceud** copies all trace events from the shared memory buffer to the trace event file. This behavior differs from file-wraparound mode and buffer-wraparound mode. If the trace event file does not exist when **ntraceud** starts up, **ntraceud** creates it; otherwise, **ntraceud** overwrites it.

**ntraceud** and the NightTrace library routines use page locking to prevent page faults during trace event logging. NightTrace also modifies the shared memory region bound to the system's interrupt priority level (IPL) register; this action prevents rescheduling and interrupts during trace event logging.

When **ntraceud** is idle, it sleeps. The process of copying trace events from the shared memory buffer to a trace event file is called *flushing the buffer*. **ntraceud** wakes up and flushes the buffer when any of these conditions exist:

- **• ntraceud**'s sleep interval elapses
- **•** Τhe buffer-full cutoff percentage is exceeded
- **•** Τhe shared memory buffer is full of unwritten trace events
- **•** Your application calls trace\_flush(), trace\_trigger(), or trace\_end()

A summary of NightTrace environment defaults follows.

<span id="page-76-0"></span>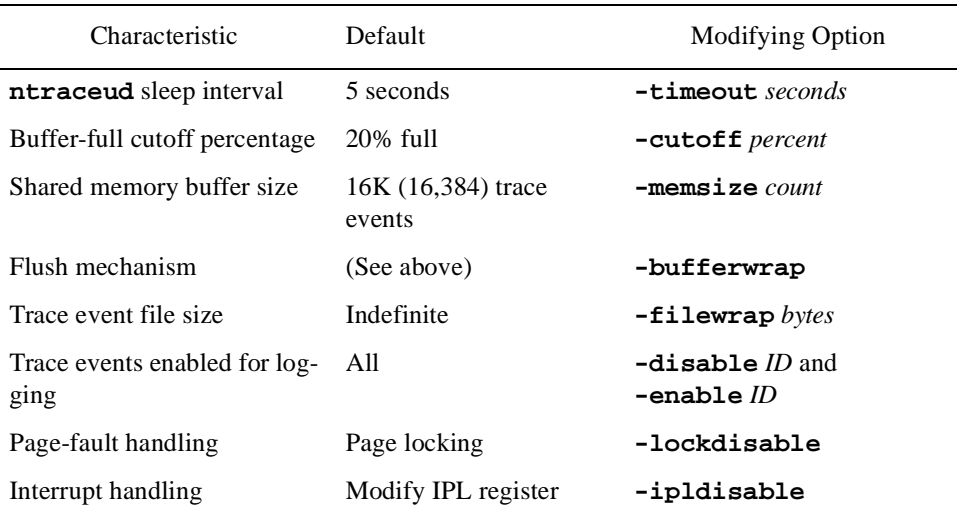

#### **Table 4-1. NightTrace Environmental Defaults**

# **ntraceud Modes** <sup>4</sup>

NightTrace can operate in three modes: expansive (default), file-wraparound, and buffer-wraparound. As the following two tables show, these modes meet different needs and have different characteristics. They differ mainly by their handling of the shared memory buffer and the trace event file on disk.

By default, NightTrace operates in expansive mode. NightTrace operates in file-wraparound mode when you specify the **-filewrap** option on the **ntraceud** invocation line. The **ntraceud -bufferwrap** option puts NightTrace in buffer-wraparound mode. See ["Option to Establish File-Wraparound Mode \(-filewrap\)" on page 4-10](#page-83-0) and ["Option to Establish Buffer-Wraparound Mode \(-bufferwrap\)" on page 4-11](#page-84-0) for more information on these options.

It is not possible to combine expansive mode with either file-wraparound or buffer-wraparound mode. Although you can mix file-wraparound and buffer-wraparound modes, it is not recommended.

[Table 4-2](#page-77-0) provides some guidelines to help you decide which mode to use.

 $\blacksquare$ 

 $\blacksquare$ 

<span id="page-77-0"></span>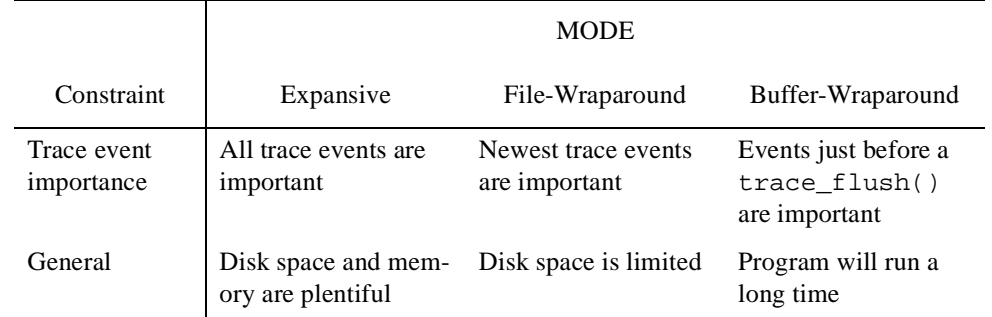

#### **Table 4-2. Mode-Selection Guidelines**

Table 4-3 shows how each NightTrace operating mode reacts to a particular condition. The process of copying trace events from the shared memory buffer to the trace event file on disk is called *flushing the buffer*.

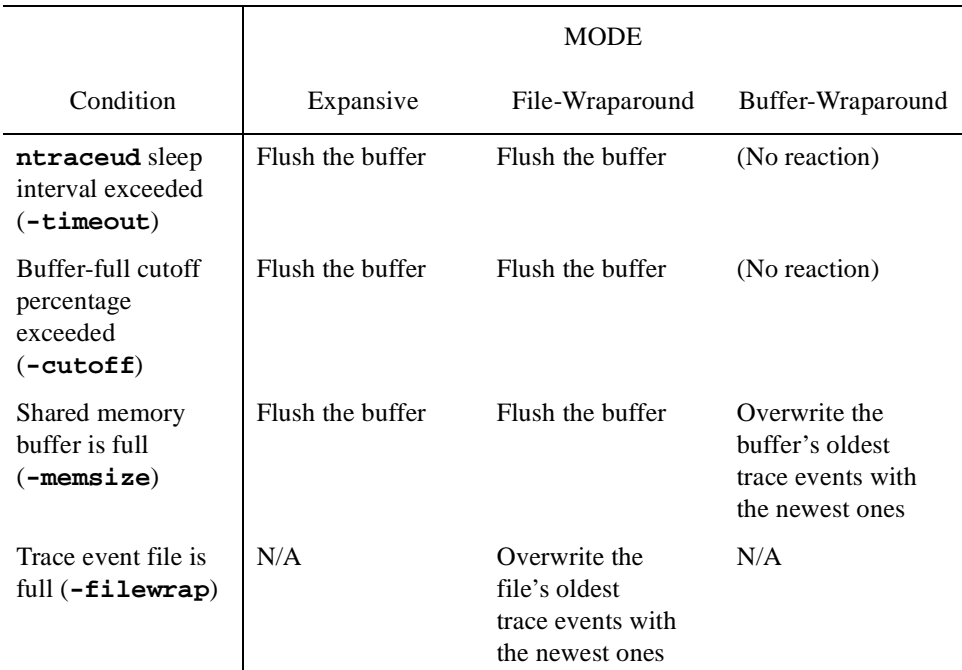

### **Table 4-3. NightTrace Operating Modes**

# **ntraceud Options** <sup>4</sup>

**ntraceud** always copies trace events from the shared memory buffer to the trace event file, *trace\_file*. You can override some other NightTrace defaults by invoking **ntraceud** with option(s). You can also use options to quit running or reset **ntraceud** and to obtain version, statistical, or invocation-syntax information. The full **ntraceud** invocation syntax is:

```
ntraceud [-help] [-version] [-ipldisable] [-lockdisable]
            [-filewrap bytes] [-bufferwrap] [-memsize count]
            [-timeout seconds] [-cutoff percent] [-clock source]
            [-reset] [-quit] [-stats] [[-disable ID[-ID]] [...]]
            [[-enable ID[-ID]] [...]] trace_file
```
You can abbreviate all **ntraceud** options to their shortest unambiguous length, but most of the examples in this manual use the long option name. These options are case-insensitive. The following examples are all equivalent:

```
ntraceud -help
ntraceud -hel
ntraceud -he
ntraceud -h
ntraceud -H
ntraceud -HE
ntraceud -Hel
ntraceud -HELP
```
You can invoke **ntraceud** more than once with different options during a single trace session; each invocation passes additional options and values to the running **ntraceud** daemon. Usually you do this to dynamically enable or disable trace events or to obtain current statistical information. Options that are available only at **ntraceud** start up are described that way.

The following sections discuss the **ntraceud** options.

# <span id="page-79-0"></span>**Option to Get Help (-help)**

The **ntraceud -help** option displays the **ntraceud** invocation syntax on standard output.

#### **SYNTAX**

**ntraceud -help**

### **DESCRIPTION**

The **ntraceud -help** option displays a brief help message showing the complete invocation syntax for **ntraceud**. Screen 4-1 shows an example of **-help** option output.

```
usage: ntraceud [-help] [-version] [-ipldisable] [-lockdisable]
[-filewrap bytes] [-bufferwrap] [-memsize count] [-timeout seconds]
    [-cutoff percent] [-clock source] [-reset] [-quit] [-stats]
[-disable ID[-ID]] [-enable ID[-ID]] trace_file
General options:
   -help Write this message to standard output
   -version Write the current ntraceud version stamp to standard
output
Options for a new ntraceud daemon:
   -ipldisable Disable use of the IPL register
                           Disable use of page locking
    -filewrap bytes Use file wraparound mode with max trace_file size in bytes
-bufferwrap Use shared memory buffer wraparound mode
-memsize count Set shared memory buffer size to specified event count
    -timeout seconds Set the ntraceud timeout to specified seconds
-cutoff percent Flush events to disk at specified cutoff level
-clock source Specify source of event time stamps
       Valid values for source are:
            default Use the default system clock
rcim_tick Use the RCIM synchronized tick clock
Options for an existing ntraceud daemon:<br>-reset Reset the ntraceud
                           Reset the ntraceud daemon and the trace_file
    -quit Quit running ntraceud
    -stats Write statistics (resource/environment) to standard output
Options for new and existing ntraceud daemons:
   -disable ID[-ID] Disable a specific event ID or ID range from logging
   -enable ID[-ID] Enable a specific event ID or ID range to log
Files:
   trace_file Holds events logged by your application and ntraceud
```
**Screen 4-1. Sample Output from the ntraceud -help Option**

# <span id="page-80-0"></span>**Option to Get Version Information (-version)** 4

The **ntraceud -version** option displays the current **ntraceud** version stamp on standard output.

### **SYNTAX**

**ntraceud -version**

### **DESCRIPTION**

The **ntraceud -version** option displays version stamp information for this **ntraceud** daemon.

# <span id="page-81-0"></span>**Option to Disable the IPL Register (-ipldisable)** 4

The **ntraceud -ipldisable** option disables the default use of the system's interrupt priority level (IPL) register by **ntraceud** and by the NightTrace library routines in your application.

#### **SYNTAX**

**ntraceud -ipldisable** *trace\_file*

#### **DESCRIPTION**

You can identify a running **ntraceud** daemon by its trace event file name, *trace\_file*.

By default, NightTrace modifies a shared memory region bound to the system's interrupt priority level (IPL) register. This modification prevents rescheduling and interrupts during trace event logging.

If your application lacks read and write privilege to **/dev/spl**, the NightTrace daemon and library initialization routine exit with errors. If you still want to trace events, you must invoke the **ntraceud** daemon with the **-ipldisable** option. Note, however, that rescheduling and interrupts may distort trace event timings. If you use the **-ipldisable** option, you must start up **ntraceud** with it.

You must not use the **-ipldisable** option if your user-level interrupt routine logs trace events to the shared memory buffer.

#### **CAUTION**

The **-ipldisable** option should be used with great care to avoid deadlock. This may occur if more than one LWP, each biased to run on the same CPU, is logging trace events to a trace file created by an **ntraceud** invoked with the **-ipldisable** option.

Consider the following scenario: an LWP, preparing to log a trace event, locks the spin lock to protect the shared memory buffer. It is preempted by a second LWP which also attempts to log a trace event. However, due to priority inversion, the first LWP cannot release the spin lock, causing the second LWP to loop infinitely waiting for the spin lock to be released.

This deadlock could be avoided if **ntraceud** were invoked without the **-ipldisable** option. This would allow the first LWP to release the spin lock before being preempted.

### **SEE ALSO**

For more information on the IPL register, see the *PowerMAX OS Programming Guide*.

# <span id="page-82-0"></span>**Option to Prevent Page Locking (-lockdisable)** 4

The **ntraceud -lockdisable** option disables default page locking by **ntraceud** and by the NightTrace library routines in your application.

### **SYNTAX**

**ntraceud -lockdisable** *trace\_file*

### **DESCRIPTION**

You can identify a running **ntraceud** daemon by its trace event file name, *trace\_file*.

By default, NightTrace locks its pages in memory. This capability prevents page faults during trace event logging that could distort trace event timings.

If you lack P\_PLOCK privilege needed to lock your pages in memory, your invocation of **ntraceud** and your application exit with errors. If you still want to trace events, you must invoke the **ntraceud** daemon with the **-lockdisable** option. This option makes **ntraceud** and the NightTrace library routines in your application run without locking their pages in memory. Note, however, that page faults may distort trace event timings. If you use the **-lockdisable** option, you must start up **ntraceud** with it.

You must not use the **-lockdisable** option if your user-level interrupt routine logs trace events to the shared memory buffer.

### **SEE ALSO**

For more information on privileges, se[e "Administering Privileges" on page 2](#page-31-0)-4.

# <span id="page-83-0"></span>**Option to Establish File-Wraparound Mode (-filewrap)** 4

By default, the trace event file can grow indefinitely. With the **ntraceud -filewrap** option, you can make NightTrace operate in file-wraparound mode, rather than expansive mode. In file-wraparound mode, you limit the trace event file size.

### **SYNTAX**

**ntraceud -filewrap** *bytes trace\_file*

#### **DESCRIPTION**

The **ntraceud -filewrap** option lets you specify the maximum byte size, *bytes*, of the trace event file, *trace\_file*. Specify the *bytes* parameter as a number of bytes or as a number with a K or M suffix to show that the *bytes* parameter is in kilobyte or megabyte units, respectively. For example, 12K means 12,288 bytes. If you use the **-filewrap** option, you must start up **ntraceud** with it.

Your application logs enabled trace events into a shared memory buffer. **ntraceud** copies these trace events to the trace event file. In expansive mode, this file can grow indefinitely.

The **ntraceud -filewrap** option makes NightTrace operate in file-wraparound mode, rather than in expansive mode. In file-wraparound mode the trace event file can become full of trace events. When this happens, **ntraceud** overwrites the oldest trace events in the beginning of the file with the newest ones, intentionally discarding the oldest trace events to make room for the newest ones.

In expansive (default) and file-wraparound modes, you control automatic buffer flushing by setting the **ntraceud** sleep interval, shared memory size, and buffer-full cutoff percentage. In contrast, there is no automatic buffer flushing in buffer-wraparound mode; these values have no effect in this mode.

File-wraparound mode can be beneficial if you are short of disk space. With this mode, you specify the maximum size of the trace event file, instead of allowing it to grow indefinitely. Consider using this option if you are interested only in the most recent of many trace events logged by an application over a long period of time. If you want to determine how much disk space is available, run the **df(1)** command with the  $-k$  option and look at the "avail" column.

#### **SEE ALSO**

For a comparison of expansive, file-wraparound, and buffer-wraparound modes, see ["ntraceud Modes" on page 4-3](#page-76-0).

# <span id="page-84-0"></span>**Option to Establish Buffer-Wraparound Mode (-bufferwrap)** 4

The process of copying trace events from the shared memory buffer to the trace event file on disk is called *flushing the buffer*. With the **ntraceud -bufferwrap** option, you can make NightTrace operate in buffer-wraparound mode, rather than expansive mode. In buffer-wraparound mode, the **ntraceud** daemon flushes only the most recent trace events, rather than all trace events. Your application asynchronously triggers every buffer flush.

### **SYNTAX**

**ntraceud -bufferwrap** *trace\_file*

### **DESCRIPTION**

The **ntraceud** daemon always logs enabled trace events into a shared memory buffer. In expansive mode, when the buffer is full (or when some other conditions exist), **ntraceud** automatically flushes the buffer to the trace event file, *trace\_file*.

The **ntraceud -bufferwrap** option makes NightTrace operate in buffer-wraparound mode, rather than in expansive mode. When the buffer is full in buffer-wraparound mode, the application treats the shared memory buffer as a circular queue and overwrites the oldest trace events with the newest ones, intentionally discarding the oldest trace events to make room for the newest ones. This overwriting continues until your application explicitly calls trace\_flush(). Only then, does **ntraceud** copy the remaining trace events from the shared memory buffer to the trace event file. If you use the **-bufferwrap** option, you must start up **ntraceud** with it.

### **NOTE**

You control automatic buffer flushing by setting the **ntraceud** sleep interval and buffer-full cutoff percentage in expansive (default) mode and in file-wraparound mode. In contrast, there is no automatic buffer flushing in buffer-wraparound mode; these values have no effect in this mode. Invoking **ntraceud** with the **-bufferwrap** option, makes **ntraceud** ignore any **-timeout** and **-cutoff** options.

In buffer-wraparound mode, you can estimate the maximum number of trace events to be written to your trace event file by using the following formula:

```
max_events = max_events_in_buffer * flush_count
```
where:

max events The maximum number of trace events.

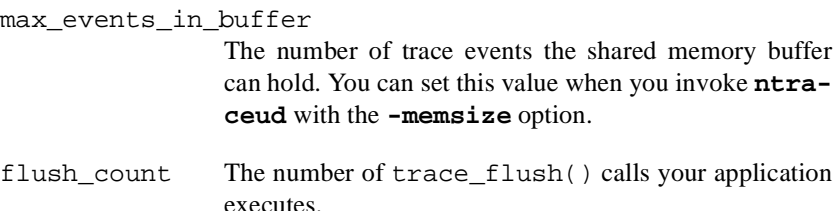

For example, if you set your shared memory buffer size to 1000 trace events, then max\_events\_in\_buffer is 1000. If you expect your three trace\_flush() calls to execute two times each, then  $f$ lush\_count is six (3  $*$  2). Calculating max\_events gives you about 6000 (1000 \* 6) trace events in your trace event file.

Buffer-wraparound mode:

- **•** Can help you with debugging
- **•** Can reduce trace events to a manageable number
- **•** May conserve disk space

Buffer-wraparound mode can be useful in debugging.

Assume that you are debugging a fault in a large application. Follow the steps below to accomplish your task.

- 1. Insert a trace\_flush() call in your code where you believe the fault occurs.
- 2. Compile and link your application.
- 3. Invoke **ntraceud** with the **-bufferwrap** option.
- 4. Run your application.

When your application executes the trace\_flush() call, **ntraceud** copies all trace events still in the shared memory buffer to the trace event file. You can then use the **ntrace** display utility to graphically analyze only the trace events immediately preceding the fault.

Buffer-wraparound mode can also be useful in reducing trace events to a manageable number. In this mode, when the shared memory buffer is full, the newest trace events overwrite the oldest ones. This means that if the shared memory buffer becomes full before your application executes the trace\_flush() call, **ntraceud** copies only the current contents of the buffer to the trace event file. This way, you can exclude the oldest trace events from your **ntrace** displays.

In buffer-wraparound mode, **ntraceud** usually flushes fewer trace events to the trace event file than in expansive mode. Thus, this mode can conserve disk space.

If you want to determine how much disk space is available, run the  $df(1)$ command with the **-k** option and look at the "avail" column. Use the following command to see the system settings for the current, default, minimum, and maximum shared memory segment size:

#### \$ **/etc/conf/bin/idtune -g SHMMAX**

See the **idtune(1M)** man page for more information.

### **SEE ALSO**

For more information on  $trace_flush($  ), see ["trace\\_flush\(\) and trace\\_trigger\(\)"](#page-61-0) [on page 3-20.](#page-61-0) For a comparison of expansive, file-wraparound, and buffer-wraparound modes, see ["ntraceud Modes" on page 4-3.](#page-76-0) For information on limiting the number of logged trace events, see ["Option to Define Shared Memory Buffer Size](#page-87-0) [\(-memsize\)" on page 4-14](#page-87-0).

## <span id="page-87-0"></span>**Option to Define Shared Memory Buffer Size (-memsize)** 4

By default, the shared memory buffer can hold 16,384 trace events. When the buffer is full of unwritten trace events, the **ntraceud** daemon wakes up and copies the trace events to the trace event file. The **ntraceud -memsize** option lets you alter the size of the shared memory buffer.

#### **SYNTAX**

**ntraceud -memsize** *count trace\_file*

#### **DESCRIPTION**

The **ntraceud -memsize** option lets you set the shared memory buffer size. Specify the *count* parameter as a maximum number of trace events or as a number with a K or M suffix to show that the *count* parameter is in kilobyte or megabyte units, respectively. For example, 12K means 12,288 trace events. **ntraceud** rounds that number up to a full page boundary. A trace event with zero or one argument takes up 16 bytes; a trace event with more arguments takes up 32 bytes: 16 bytes for the basic trace event and one argument and 16 bytes for the NT\_CONTINUE overhead trace event and the remaining arguments.

Use the following command to see the system settings for the current, default, minimum, and maximum shared memory segment size:

#### \$ **/etc/conf/bin/idtune -g SHMMAX**

See the **idtune(1M)** man page for more information.

By default, if the shared memory buffer becomes full, **ntraceud** wakes up and copies trace events from the shared memory buffer to the trace event file, *trace\_file*. You can increase the *count* parameter to prevent trace event loss. If you use the **-memsize** option, you must start up **ntraceud** with it.

By changing the shared memory buffer size, you can:

- Alter the buffer flush frequency
- **•** Control the number of trace events copied to the trace event file in buffer-wraparound mode

#### **SEE ALSO**

For information on limiting the number of logged trace events, see ["Option to Estab](#page-84-0)[lish Buffer-Wraparound Mode \(-bufferwrap\)" on page 4-1](#page-84-0)1.

## <span id="page-88-0"></span>**Option to Set Timeout Interval (-timeout)** 4

By default, **ntraceud** sleeps 5 seconds after writing trace events to disk. The **ntraceud -timeout** option lets you set this timeout interval.

#### **SYNTAX**

**ntraceud -timeout** *seconds trace\_file*

#### **DESCRIPTION**

You can identify a running **ntraceud** daemon by its trace event file name, *trace\_file*.

When **ntraceud** is idle, the daemon sleeps. By default, the sleep interval is a maximum of 5 seconds. The **ntraceud -timeout** option lets you establish the maximum number of seconds, *seconds*, that the **ntraceud** daemon sleeps.

Waking the **ntraceud** daemon incurs overhead that can distort trace event timings; decreasing the timeout parameter makes it more likely that the daemon will be awake when needed. You can also decrease the timeout parameter to prevent trace event loss. Note: If your application does not log events frequently, you can increase the timeout to reduce the time the daemon runs and consumes CPU cycles.

If you use the **-timeout** option, you must start up **ntraceud** with it. If you invoke **ntraceud** with both the **-timeout** and **-bufferwrap** options, **ntraceud** ignores the **-timeout** option.

**ntraceud** does not sleep for the full period if:

- **•** Your application executes a call to trace\_flush(), trace\_trigger(), or trace\_end()
- **•** Your application logs a trace event that causes shared memory to become full or your buffer-full cutoff percentage to be reached
- **•** You specify a timeout parameter which exceeds the time in which the lower 32 bits of the timestamp source would roll over. This rollover time varies from architecture to architecture (with a minimum value of 257.69803 seconds) and is calculated by **ntraceud** as part of its initialization. It is important to detect this rollover so that proper ordering of trace events is maintained. If you specify a timeout interval which exceeds the rollover time, **ntraceud** uses the rollover time as the timeout interval, ignoring the value specified.

# <span id="page-89-0"></span>**Option to Set the Buffer-Full Cutoff Percentage (-cutoff)** 4

By default, when the shared memory buffer becomes 20-percent full of unwritten trace events, the **ntraceud** daemon wakes up and copies the trace events to the trace event file. The **ntraceud -cutoff** option lets you alter this percentage.

### **SYNTAX**

**ntraceud -cutoff** *percent trace\_file*

### **DESCRIPTION**

The **ntraceud -cutoff** option lets you set the buffer-full cutoff percentage, *percent*, for the shared memory buffer. *percent* is an integer percentage in the range 0-99, inclusive.

The process of copying trace events from the shared memory buffer to the trace event file, *trace\_file*, on disk is called *flushing the buffer*. When a logged trace event causes the buffer to reach the buffer-full cutoff percentage, **ntraceud** wakes up and flushes the buffer.

Waking the **ntraceud** daemon incurs overhead that can distort trace event timings; decreasing the shared memory buffer-full cutoff percentage makes it more likely that the daemon will be wakened by the application. You can also decrease the *percent* parameter to prevent trace event loss; the effect is an increase in the buffer flush frequency.

If you use the **-cutoff** option, you must start up **ntraceud** with it. If you invoke **ntraceud** with both the **-cutoff** and **-bufferwrap** options, **ntraceud** ignores the **-cutoff** option.

# <span id="page-90-0"></span>**Option to Select Timestamp Source (-clock)** 4

The **ntraceud -clock** option allows you to select which timing source will be used to timestamp events.

### **SYNTAX**

**ntraceud -clock** *source trace\_file*

### **DESCRIPTION**

The **ntraceud -clock** option lets you select the timing source used to timestamp trace events. Valid *source* values are:

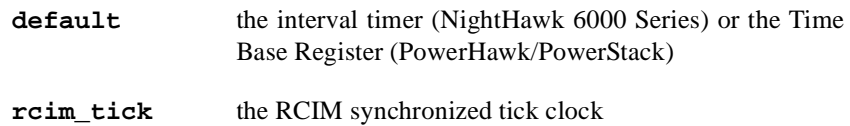

If you invoke **ntraceud** with the **-clock** option, you must supply a value for the *source*.

If **rcim\_tick** is specified for the *source* and the system on which you are tracing does not have an RCIM installed or configured or if the RCIM synchronized tick clock on the system on which you are tracing is stopped, the NightTrace daemon and library initialization routine exit with errors.

If the **-clock** option is not specified, the interval timer (NightHawk 6000 Series) or the Time Base Register (PowerHawk/PowerStack) is used to timestamp trace events.

# <span id="page-91-0"></span>**Option to Reset the ntraceud Daemon (-reset)** 4

The **ntraceud -reset** option resets a running **ntraceud** daemon process.

### **SYNTAX**

**ntraceud -reset** *trace\_file*

### **DESCRIPTION**

You can identify a running **ntraceud** daemon by its trace event file name, *trace\_file*. By default, **ntraceud** overwrites the trace event file if it is not currently in use. In contrast, the **ntraceud -reset** option empties the file and prepares the running daemon for another trace run. Use the **-reset** option when you are no longer interested in the contents of an active trace event file. You can invoke **ntraceud** multiple times with the **-reset** option.

### **SEE ALSO**

For information on quitting an ntraceud session without clearing the trace event file, see ["Option to Quit Running ntraceud \(-quit\)" on page 4-1](#page-92-0)9.

# <span id="page-92-0"></span>**Option to Quit Running ntraceud (-quit)**

The **ntraceud -quit** option terminates a running **ntraceud** process.

### **SYNTAX**

**ntraceud -quit** *trace\_file*

#### **DESCRIPTION**

You can identify a running **ntraceud** daemon by its trace event file name, *trace\_file*.

A process completes its NightTrace session by calling trace\_end() or exiting normally. The **-quit** option tests whether all processes dealing with a particular running **ntraceud** daemon have completed trace event logging. If some processes have not completed, **ntraceud** waits. If all processes have completed, the option:

- **•** Terminates the running daemon process
- **•** Flushes remaining trace events to the trace event file
- **•** Closes the file
- **•** Removes the shared memory buffer

### **TIP:**

You cannot get statistical information after you quit running **ntraceud**. Consider getting statistical information before you quit running **ntraceud**. For statistical information on your trace session, see ["Option to Present Statistical Information](#page-93-0) [\(-stats\)" on page 4-20](#page-93-0).

Assume that you have invoked **ntraceud** with the **-quit** option, and you want to reinvoke **ntraceud** with the same trace event file. Your next **ntraceud** invocation will automatically overwrite the trace event file.

### **SEE ALSO**

For information on resetting **ntraceud** and the trace event file for another session, see ["Option to Reset the ntraceud Daemon \(-reset\)" on page 4-1](#page-91-0)8.

# <span id="page-93-0"></span>**Option to Present Statistical Information (-stats)** 4

The **ntraceud -stats** option presents a display of statistical information for a running **ntraceud** daemon on standard output.

#### **SYNTAX**

**ntraceud -stats** *trace\_file*

#### **DESCRIPTION**

You can identify a running **ntraceud** daemon by its trace event file name, *trace\_file*.

The **-stats** option provides statistical information that tells you about your current NightTrace environment and resource use. This information can help you determine if you have adequate resources for your application. If you are interested in watching changes in the statistics, invoke **ntraceud** multiple times with the **-stats** option.

Specifically, the **-stats** option provides information on:

- **• ntraceud** mode. **ntraceud** may run in the following modes:
	- NT\_M\_DEFAULT, meaning expansive (default) mode
	- NT\_M\_FILEWRAP, meaning file-wraparound mode
	- NT\_M\_BUFFERWRAP, meaning buffer-wraparound mode
- **•** Shared memory buffer size
- **•** Buffer-full cutoff percentage
- **• ntraceud** timeout interval
- **•** Number of threads or processes logging in your application
- **•** Number of times trace events were lost. This statistic refers to a situation that infrequently arises during a NightTrace session. **ntraceud** may lose some trace events if the trace events enter the shared memory buffer faster than **ntraceud** can copy them to the trace event file. For more information on this topic, see ["Preventing](#page-348-0) [Trace Events Loss" on page A-1](#page-348-0).
- **•** Number of automatic buffer flushes (For more information on buffer flushes, see ["trace\\_flush\(\) and trace\\_trigger\(\)" on page 3-2](#page-61-0)0.)
- **•** Number of trace events logged to shared memory. **ntraceud** and some NightTrace library routines occasionally log predefined trace events into the shared memory buffer. Therefore, the statistic for number of trace events logged to shared memory may exceed the number of times your application logs a trace event.
- **•** Trace event IDs enabled

[Screen 4-2](#page-94-0) shows a sample of **-stats** option output.

```
$ ntraceud -stats log
NTRACEUD STATISTICS
The ntraceud daemon is running in NT_M_DEFAULT mode.
There is a maximum of 16384 trace events in the shared memory buffer
The buffer-full threshold is 20% or 3276 trace events
The daemon timeout period is 5 seconds
There are 1 thread(s) logging trace events
The shared memory buffer had 0 events lost
There have been 0 unrequested buffer flushes
The total number of trace events logged to shared memory is 5
Enabled Events:
0 - 4095
```
### **Screen 4-2. Sample Output from ntraceud -stats Option**

Defaults for some of these values exist in the header file **/usr/include/ntrace.h**. You can override the default values with **ntraceud** options. See [Table 4-1](#page-76-0) for more information on the default values and the corresponding options used to override them.

### **SEE ALSO**

For information on trace event loss prevention, see ["Option to Establish File-Wrap](#page-83-0)[around Mode \(-filewrap\)" on page 4-10,](#page-83-0) ["Option to Set Timeout Interval \(-timeout\)"](#page-88-0) [on page 4-15,](#page-88-0) and ["Option to Set the Buffer-Full Cutoff Percentage \(-cutoff\)" on](#page-89-0) [page 4-16](#page-89-0).

# <span id="page-95-0"></span>**Option to Disable Logging (-disable)** 4

By default, all trace events are enabled for logging to the shared memory buffer. The **ntraceud -disable** option makes the application ignore requests to log a specific trace event or range of trace events.

#### **SYNTAX**

**ntraceud -disable** *ID* [*...*] *trace\_file* **ntraceud -disable** *ID\_low***-***ID\_high* [*...*] *trace\_file*

#### **DESCRIPTION**

Sometimes **ntraceud** logs so many trace events that it is hard to understand the **ntrace** display. Occasionally you know that a particular trace event or trace event range is not interesting at certain times but is interesting at others. When either of these conditions exist, it is useful to disable the extraneous trace events. You can disable trace events temporarily, where you disable and later re-enable them. You can also disable trace events permanently, where you disable them before the application runs or during its execution and never re-enable them.

In the first format, the **ntraceud -disable** option dynamically disables a specific trace event ID, *ID*, from logging to the shared memory buffer. In the second format, the **ntraceud -disable** option dynamically disables a range of trace event IDs, *ID\_low* through *ID\_high*, from logging to the shared memory buffer. In either case, trace event IDs are integers in the range 0-4095, inclusive. At defined times, **ntraceud** copies trace events from the shared memory buffer to the trace event file, *trace\_file*.

#### **NOTE**

The **-disable** option disables trace events in all processes that rely on the same **ntraceud** daemon to log to the same trace event file.

This first format provides the same functionality as the trace  $disable()$  Night-Trace library routine. The second format provides the same functionality as the trace  $disable\_range()$  NightTrace library routine. One advantage of using the **-disable** option rather than the library routine is that you do not have to re-edit, recompile, and relink your application. For more information on disable library routines, see ["trace\\_enable\(\), trace\\_disable\(\), and Their Variants" on page](#page-57-0) [3-16](#page-57-0).

Note: In the following text, the names of the trace event files are varied for interest.

You can start up **ntraceud** with the **-disable** (**-d**) option. You can also re-invoke **ntraceud** with this option while **ntraceud** is running. Furthermore, using the **-disable** option to disable an already disabled trace event has no effect. For example, assume that you invoke **ntraceud** three times, sequentially, before your application terminates and that **ntraceud** has not logged to the ntoutput file before.

\$ **ntraceud -d4 ntoutput** *-- trace event 4 is disabled* \$ **ntraceud -d7 ntoutput** *-- trace events 4 & 7 are now disabled* \$ **ntraceud -d4 ntoutput** *-- no effect; trace events 4 & 7 disabled*

There may be any number of **-disable** options on an **ntraceud** invocation line. The following example illustrates this fact.

\$ **ntraceud -d10 -d15 mytrace** *-- trace events 10 & 15 are disabled*

You may specify a hyphenated trace event range on the **ntraceud** invocation line. The following example depicts this case.

\$ **ntraceud -d23-25 traceoutput** *-- events 23, 24, and 25 disabled*

The following two sequences show how important timing can be when you use the **-disable** option. The same steps appear in both sequences, but their order differs. When the first sequence ends, nothing has been logged and all trace events are enabled. In contrast, when the second sequence ends, trace event 52 has been logged once and is now disabled.

### **Table 4-4. ntraceud Disable Sequence #1**

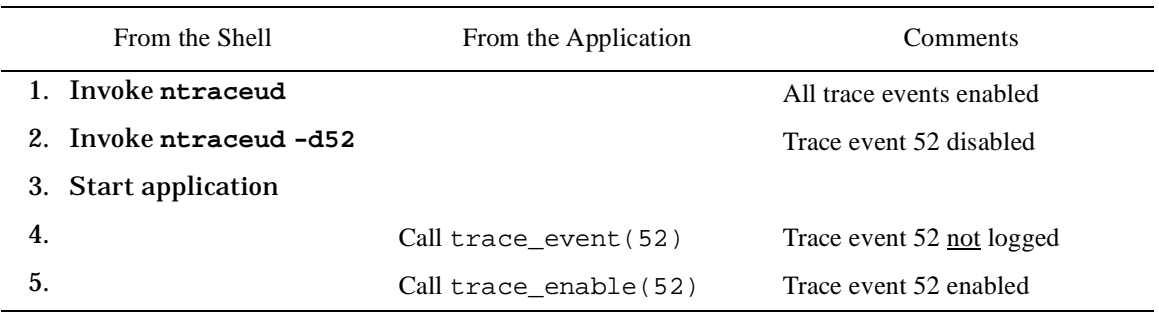

#### **Table 4-5. ntraceud Disable Sequence #2**

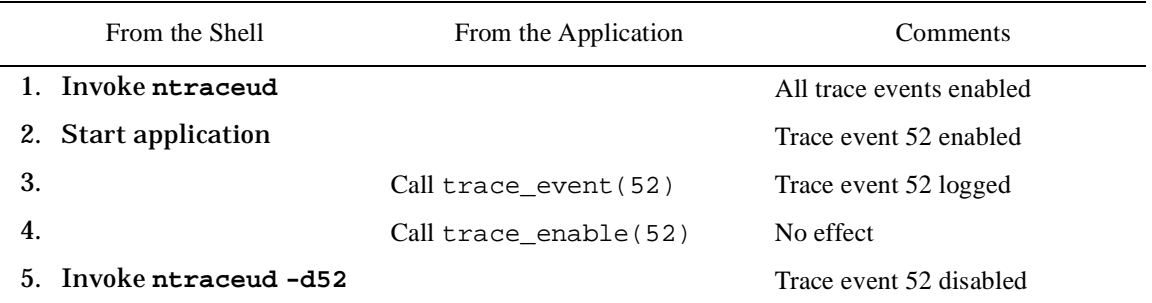

### **SEE ALSO**

For information on enabling trace events, see ["Option to Enable Logging \(-enable\)"](#page-97-0) [on page 4-24](#page-97-0) and ["trace\\_enable\(\), trace\\_disable\(\), and Their Variants" on page 3-16](#page-57-0).

# <span id="page-97-0"></span>**Option to Enable Logging (-enable)** 4

By default, all trace events are enabled for logging to the shared memory buffer. The **ntraceud -enable** option makes the application notice previously disabled requests to log a specific trace event or a range of trace events.

### **SYNTAX**

**ntraceud -enable** *ID* [*...*] *trace\_file* **ntraceud -enable** *ID\_low***-***ID\_high* [*...*] *trace\_file*

#### **DESCRIPTION**

In the first format, the **ntraceud -enable** option dynamically re-enables a specific disabled trace event ID, *ID*, for logging to the shared memory buffer. In the second format, the **ntraceud -enable** option dynamically re-enables a range of disabled trace event IDs, *ID\_low* through *ID\_high*, for logging to the shared memory buffer. In either case, trace event IDs are integers in the range 0-4095, inclusive. At defined times, **ntraceud** copies trace events from the shared memory buffer to the trace event file, *trace\_file*.

#### **NOTE**

The **-enable** option affects all processes that rely on the same **ntraceud** daemon to log to the same trace event file.

The first format provides the same functionality as the trace\_enable() Night-Trace library routine. The second format provides the same functionality as the trace\_enable\_range() NightTrace library routine. One advantage of using the **ntraceud** option instead of the library routine is that you do not have to re-edit, recompile, and relink your application. For more information on enable library routines, see ["trace\\_enable\(\), trace\\_disable\(\), and Their Variants" on page](#page-57-0) [3-16](#page-57-0).

In the following text, the names of the trace event files are varied for interest. Unless otherwise stated, all the following examples describe the results of a non-startup **ntraceud** invocation.

There may be any number of **-enable** (**-e**) options on an **ntraceud** invocation line. The following example illustrates this fact.

```
$ ntraceud -e10 -e15 mytrace -- trace events 10 and 15 enabled
```
You may specify a hyphenated trace event range on the **ntraceud** invocation line. The following example depicts this case.

```
$ ntraceud -e23-25 traceoutput -- trace events 23, 24, & 25
                                   enabled
```
The **-enable** option acts differently when you use it:

- **•** On **ntraceud** start up
- **•** On later **ntraceud** invocations

If you start up **ntraceud** with the **-enable** option, the specified trace event(s) are the only one(s) enabled; all other trace events are disabled. For example, if the following invocation starts up **ntraceud**, then only trace event 18 is enabled.

### \$ **ntraceud -e18 traceout**

When you use the **-enable** option on non-startup **ntraceud** invocations, Night-Trace adds the specified trace event(s) to the list of enabled trace events. Furthermore, attempting to enable an already enabled trace event has no effect. For example, assume that you invoke **ntraceud** four times, sequentially, before your application terminates and that **ntraceud** has not logged to the ntoutput file before.

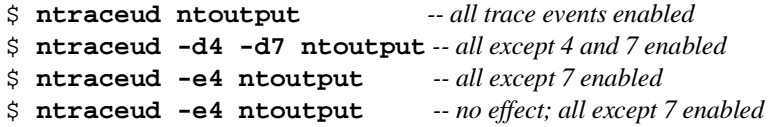

The following two sequences show how important timing can be when you use the **-enable** option. The same steps appear in both sequences, but their order differs. When the first sequence ends, nothing has been logged and all trace events are enabled. In contrast, when the second sequence ends, trace event 52 has been logged once and is now disabled.

### **Table 4-6. ntraceud Enable Sequence #1**

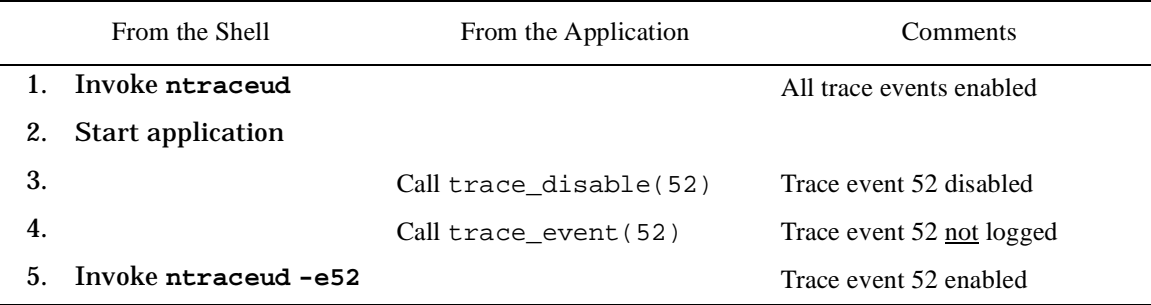

#### **Table 4-7. ntraceud Enable Sequence #2**

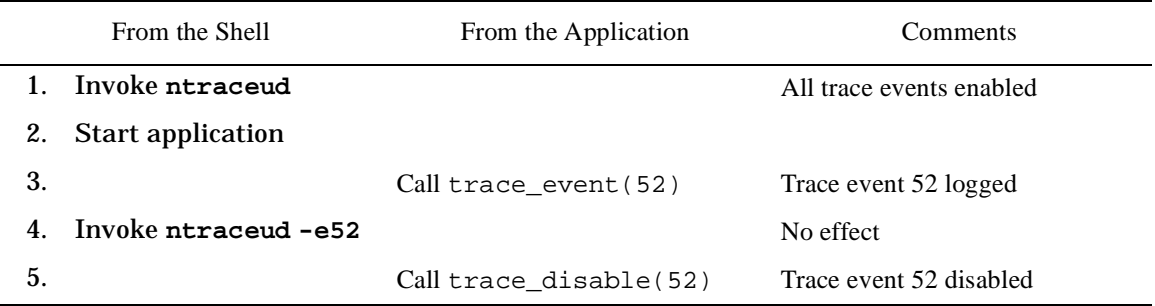

### **SEE ALSO**

For information on disabling trace events, see ["Option to Disable Logging \(-dis](#page-95-0)[able\)" on page 4-22](#page-95-0) and ["trace\\_enable\(\), trace\\_disable\(\), and Their Variants" on](#page-57-0) [page 3-16](#page-57-0).

# <span id="page-99-0"></span>**Invoking ntraceud**

Now that your system and user environment support NightTrace and you understand the **ntraceud** options, you can start up **ntraceud**. This section shows a few common **ntraceud** invocation examples. In each example, the *trace\_file* argument corresponds to the trace event file name you supply on your call to the trace\_start() library routine.

Normally, your first **ntraceud** invocation looks something like the following sample.

**ntraceud** *trace\_file*

The next sample invocation assumes that you lack both page lock privilege (**-lockdisable**) and read and write access to **/dev/spl** needed to modify the interrupt priority level register (**-ipldisable**).

```
ntraceud -lockdisable -ipldisable trace_file
```
You may use an invocation similar to the following one if you are tuning your NightTrace environment because you lost trace events last time.

**ntraceud -memsize** *count* **-timeout** *seconds* **-cutoff** *percent trace\_file*

There are several times when you may want to use the following invocation. Usually this invocation is appropriate if you are using trace\_flush() calls to debug a fault in your application or to reduce the number of logged trace events so the **ntrace** display is more readable.

**ntraceud -bufferwrap** *trace\_file*

The following invocation is also useful on several occasions. One example is if you want to conserve disk space.

**ntraceud -filewrap** *bytes trace\_file*

The following invocation quits running **ntraceud**, flushes remaining trace events to the trace event file, closes the file, and removes the shared memory buffer.

**ntraceud -quit** *trace\_file*

# **Starting Your NightTrace Application**

Having already put the NightTrace library routine calls in your source code, you can now start up your application. If your application requires input, you must provide this now.

# <span id="page-100-0"></span>**Stopping ntraceud**

Once all processes in your application complete, stop the **ntraceud** daemon with a command similar to the following one:

**ntraceud -quit** *trace\_file*

At this point, you can begin data analysis.

# **Exercise: Logging Trace Events**

The following exercise has you log trace events. It is a continuation of ["Exercise: Instru](#page-67-0)[menting Code" on page 3-26](#page-67-0).

- 1. Compile and link **entry\_exit.c** with the **ntrace** library. Give the executable the name **entry\_exit**.
- 2. Start the **ntraceud** daemon. (Look at the trace\_start call to determine the trace event file name.) You may need some additional options if you cannot lock pages in memory or cannot read and write to the IPL register.
- 3. Execute the **entry\_exit** program.
- 4. Get the **ntraceud** daemon to give you statistics.
- 5. When the program completes, stop the **ntraceud** daemon.

An example solution follows.

```
$ cc -Xa -o entry_exit entry_exit.c -lntrace -lud
$ ntraceud log
$ entry_exit
$ ntraceud -stats log
$ ntraceud -quit log
```
This exercise continues i[n "Exercise: Displaying Trace Events" on page 5-3](#page-138-0)5.

*NightTrace Manual*

# **[Invoking the ntrace Display Utility](#page-104-0)**

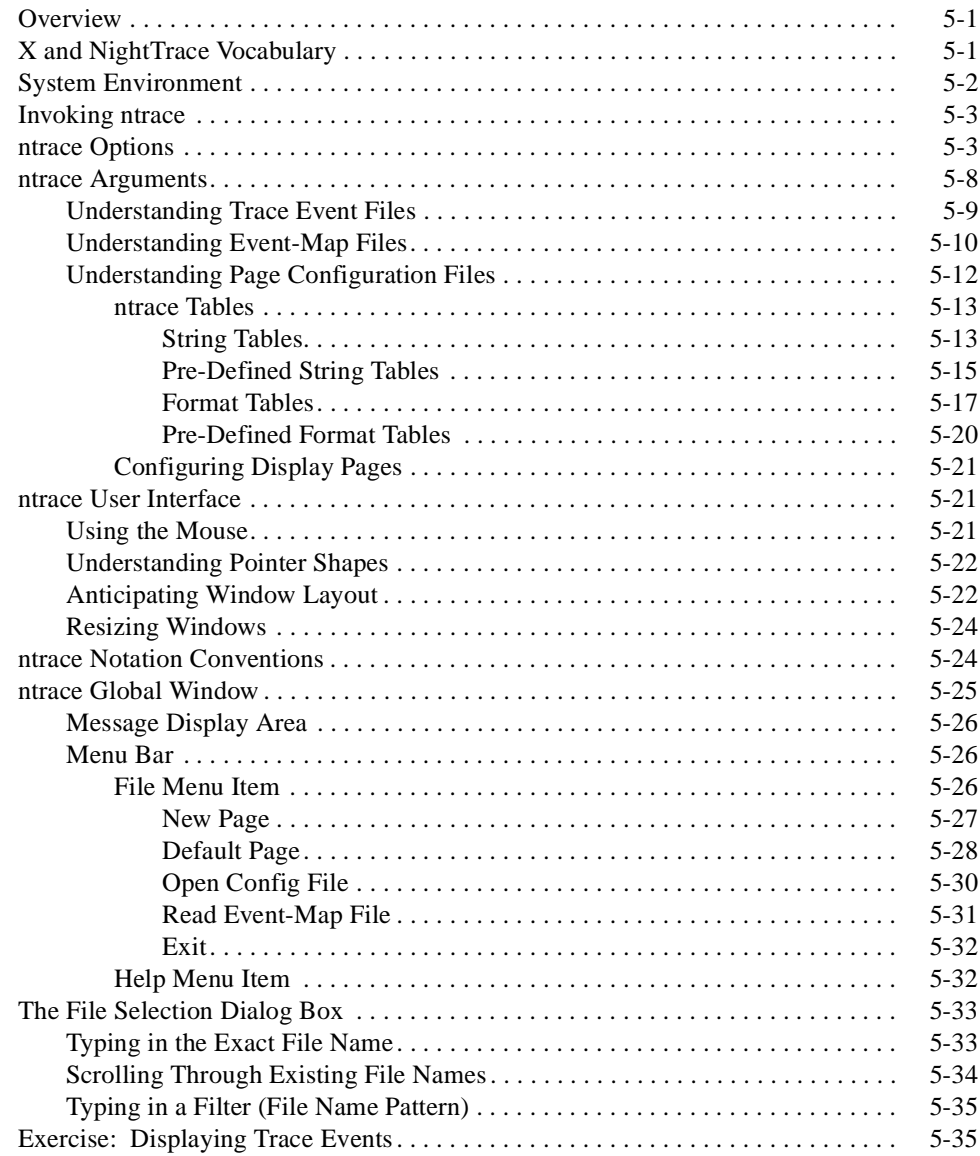

*NightTrace Manual*

# <span id="page-104-0"></span>**Overview**

The trace event display utility, **ntrace**, is an interactive, graphical debugging and performance analysis tool. **ntrace** textually presents trace run statistics. As a tool built on the X Window System, it can graphically display user trace events and system trace events.

**ntrace** is flexible: you choose the look of your graphical display pages. **ntrace** provides many different built-in graphical components called *display objects*. You can color, select, size, position, and group these objects and direct particular trace events to specific objects; this is called *configuring* display objects. There are also ways to label trace events, trace event arguments, and other numeric values.

This chapter covers the following topics:

- **•** X and NightTrace vocabulary
- **•** System environment
- **• ntrace** invocation
- **• ntrace** options
- **• ntrace** arguments
- **• ntrace** user interface
- **• ntrace** notation conventions
- **• ntrace** Global Window

For information about textual analysis of kernel traces, see ["Viewing KernelTrace Trace](#page-323-0) [Event Files with ktrace" on page 11-10](#page-323-0).

# **X** and NightTrace Vocabulary

The Massachusetts Institute of Technology developed a windowing system called the X Window System, or X for short. If you are unfamiliar with standard X terminology, you may find the glossary near the end of this manual useful. It contains definitions of words and phrases about:

**•** X applications in general

- **•** The **ntrace** display utility
- **•** Window components
- **•** Common push buttons and menu item labels
- **•** Mouse operations

# <span id="page-105-0"></span>**System Environment**

To run the **ntrace** display utility, you need an installed X server. **ntrace** uses an X server to support windowing in trace event displays.

Motif is a user environment based on X. The window images in this manual come from a Motif environment. If you are using another environment, your windows may differ slightly from those presented here.

**ntrace** displays appear on your terminal only if you set your DISPLAY environment variable. Determine if this variable is set by issuing the following command:

```
$ echo $DISPLAY
```
If this variable is not set, you must set it manually to a value based on the name of your X server. For example, in Bourne shell, set the DISPLAY environment variable for a terminal named "eagle" this way:

```
$ DISPLAY=eagle:0.0
$ export DISPLAY
```
In the Korn shell, this is:

\$ **export DISPLAY=eagle:0.0**

In the C shell, this is:

% **setenv DISPLAY eagle:0.0**

The **.Xdefaults** (or **.Xresources**) file in your login directory establishes default environmental settings for your X sessions. You may use special **ntrace** settings in this file to customize your **ntrace** displays.

**ntrace** runs on both monochrome and color monitors. See [Appendix B](#page-354-0) for information about setting color and other X resources that pertain to **ntrace**.

#### **TIP:**

Experiment with colors and shadings until you find a set you like. To avoid visual fatigue, use highly-contrasting colors and values sparingly.

For more information on window system concepts or Motif, see ["Recommended Reading"](#page-25-0) [on page 1-8](#page-25-0).

# <span id="page-106-0"></span>**Invoking ntrace**

The **ntrace** display utility resides on your system under **/usr/bin/ntrace**. It is the graphical user interface to trace event analysis. If you do not have any **ntrace**-related files but you still want to try out this tool, just type:

#### \$ **ntrace**

You can override some default functionality by invoking **ntrace** with options and arguments. The full **ntrace** invocation syntax is:

```
ntrace [-help] [-version] [-listing] [-filestats]
            [-nohardclock] [-process { all | name | PID } ]
            [-start { offset | time{s|u} | percent% } ]
            [-end { offset | time{s|u} | percent% } ]
            [-flat color] [-Xoption ...] [file ...]
```
Depending on your **ntrace** options and arguments, when you invoke **ntrace**, it:

- **•** Loads all trace event information into memory
- **•** Checks the syntax of specifications in each file argument
- **•** Processes each file argument
- **•** Loads any display pages and their objects into memory
- Presents any display pages (Se[e Chapter 6](#page-142-0).)
- **•** Displays the Global Window (See ["ntrace Global Window" on page](#page-128-0) [5-25](#page-128-0).)

The following sections discuss the **ntrace** options and arguments.

# **ntrace Options**

You can abbreviate all **ntrace** options to their shortest unambiguous length, but most of the examples in this manual use the long option name. These options are case-insensitive. The following examples are all equivalent:

**ntrace -help ntrace -hel ntrace -he ntrace -h ntrace -H ntrace -HE ntrace -Hel ntrace -HELP**

**ntrace** options include:

**-help** Displays the **ntrace** invocation syntax on standard output and exits. Screen 5-1 shows an example.

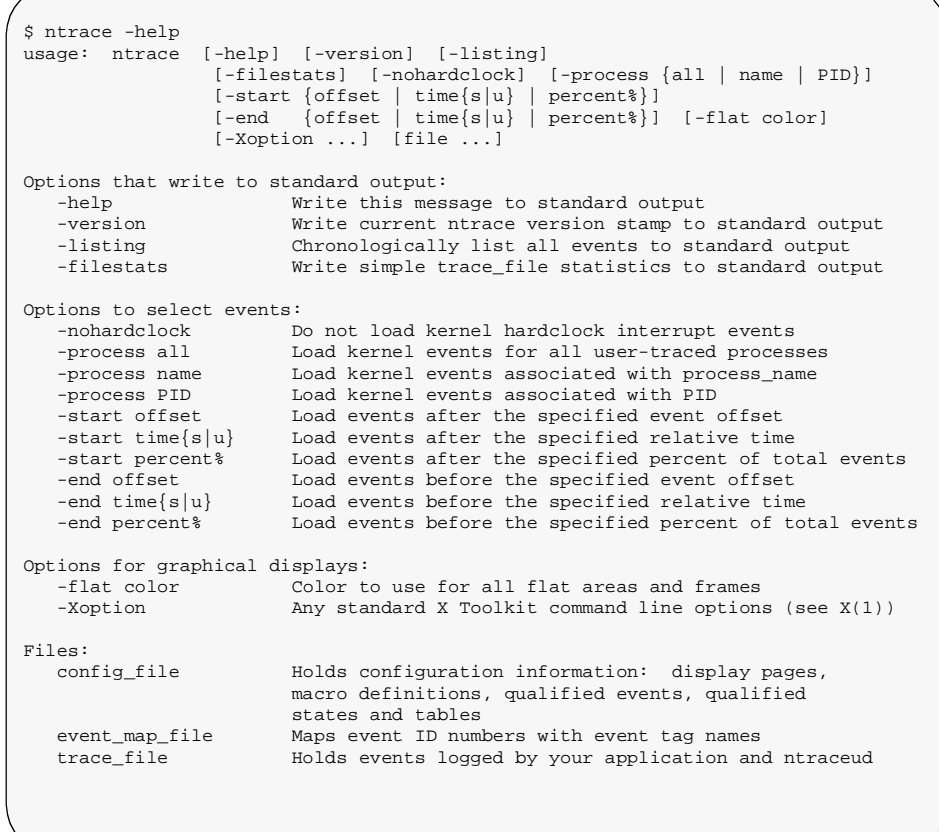

### **Screen 5-1. Sample Output from the ntrace -help Option**

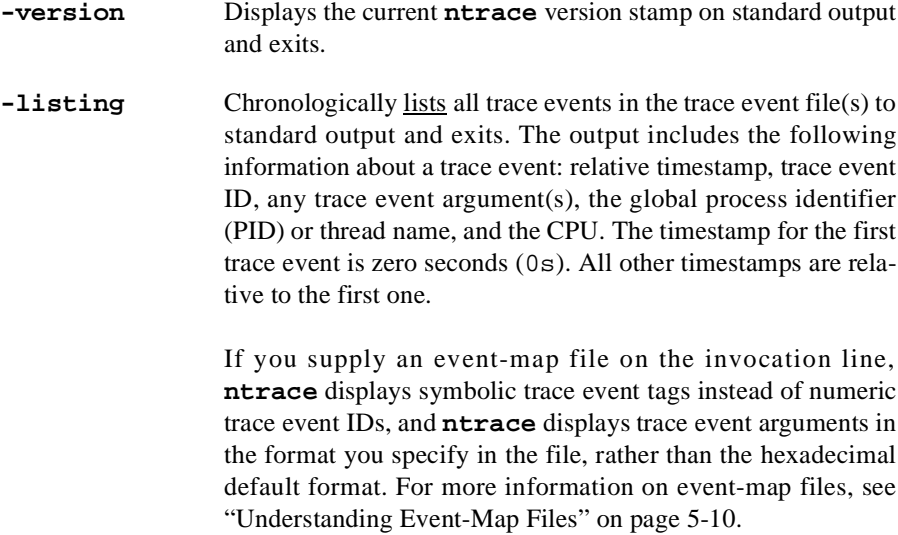
In kernel tracing, the **vectors** file provides names for system processes, interrupts, and exceptions.

Screen 5-2 shows an example from a kernel trace event file.

(Note that when viewing a user trace event file, a kernel trace event file is required in order to resolve which CPU each process was logging trace events from. See [Chapter 11](#page-314-0) for more information.)

### **NOTE**

The information associated with the node field appears in this listing only when NightTrace is configured to use an RCIM to timestamp events.

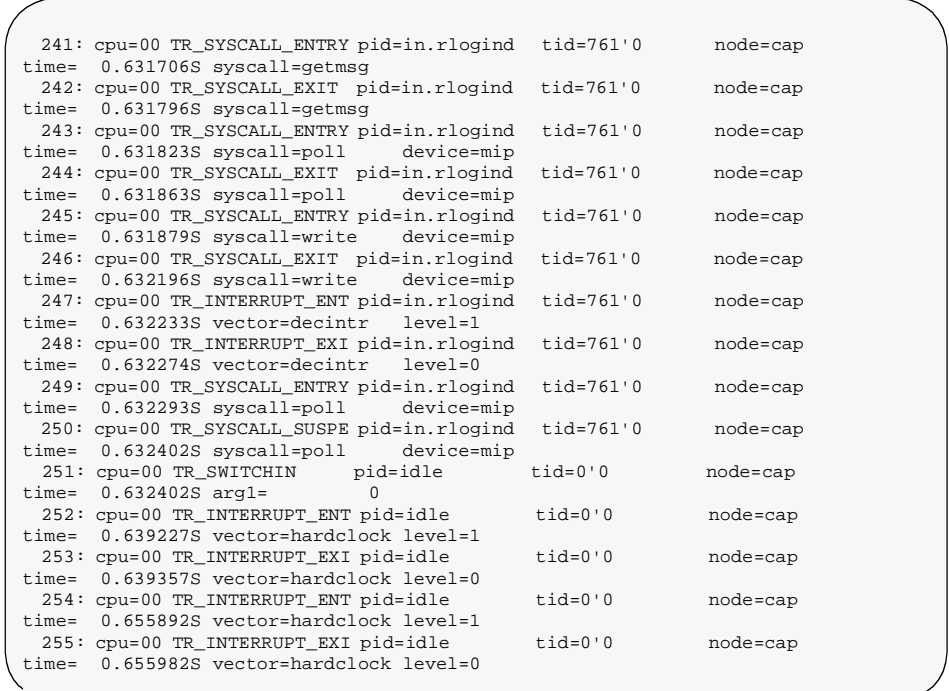

### **Screen 5-2. Example of ntrace -listing Output**

**-filestats** Displays simple statistics about all trace event file(s) arguments to standard output, similar to the display on the Global Window, and exits. (See ["ntrace Global Window" on](#page-128-0) [page 5-25.](#page-128-0)) The statistics are grouped by trace event file, with cumulative statistics for all trace event files. The statistics include: the number of trace event files, their names, the num-

ber of trace events logged, and the number of trace events lost.

Screen 5-3 shows an example, with:

**log** The user trace event file.

**map** The event-map file.

*continuation events* The NT\_CONTINUE trace events that **ntraceud** logs for multi-argument trace events.

```
amber2> ntrace -filestats n1.cap vectors.cap | p
1 trace event log file read.
Kernel trace event log file: n1.cap.
    10916 trace events plus 9863 continuation events.
    10916 events saved in memory.
    0 trace events lost.
    52.4036288s time span, from 0.0000000s to 52.4036288s.
RCIM synchronized tick clock was used to time stamp events.
10916 total events read from disk plus 9863 continuation events.
10916 total events saved in memory; 1 events internal to ntrace.
0 total trace events lost.
52.4036288s total time span saved in memory.
```
**Screen 5-3. Example of ntrace -filestats Output**

By default, when **ntrace** starts up, it reads and loads all trace events from all trace event files into memory; therefore, the more trace events in your trace event file(s), the more memory **ntrace** uses. The **-nohardclock**, **-process**, **-start**, and **-end** options let you prevent the loading, but not the reading, of certain trace events.

**-nohardclock** Do not load hardclock interrupts from the kernel trace event file. This option may save about 15% of the memory **ntrace** consumes. For more information on the hardclock interrupt, see "Hardclock Interrupt Handling" in the *PowerMAX OS Real-Time Guide*.

If you invoke **ntrace** with the **-process** option, it loads only exceptions and system calls of processes you specify after the **-process**; this takes some extra processing time during **ntrace** start up. You can invoke **ntrace** with multiple **-process** options. The possible ways to use the **-process** option include:

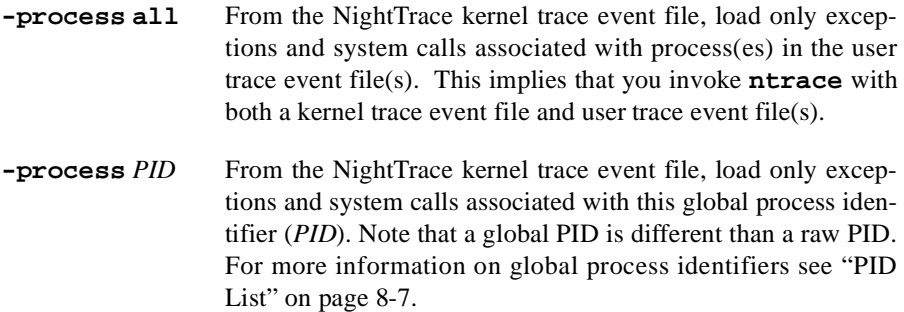

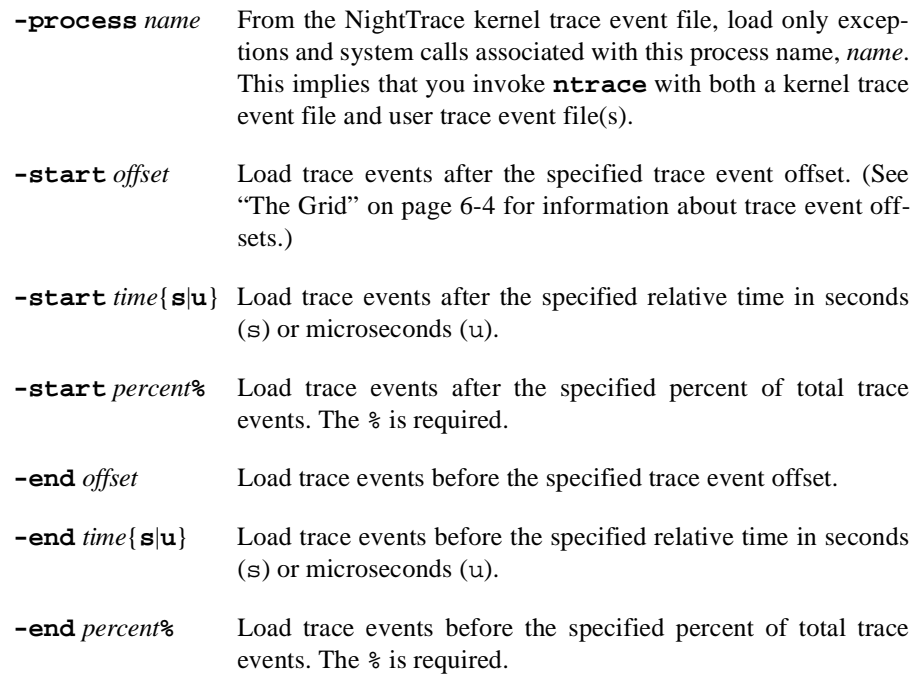

For example, the following invocation loads trace events logged between 5 and 15 seconds into the trace session.

#### \$ **ntrace -start 5s -end 15s log**

For example, the following invocation skips the first 10% of trace events, loads the next 15% of trace events, and skips the remaining 75% of trace events.

#### \$ **ntrace -start 10% -end 25% ulog**

If you invoke **ntrace** with several **-start** options, **ntrace** pays attention only to the last one. The same is true if you invoke **ntrace** with several **-end** options. If you invoke **ntrace** with both a **-start** and a **-end** option and the **-end** condition precedes the **-start** condition, **ntrace** does not load any real trace events; it loads two dummy trace events.

You can establish a default windowing environment for all your **ntrace** sessions in your **.Xdefaults** (or **.Xresources**) file. You can invoke **ntrace** with X options to:

- **•** Customize an individual **ntrace** session
- **•** Override any corresponding settings in the **.Xdefaults** file
- **•** Possibly improve the readability of your **ntrace** display

You can invoke **ntrace** with the following options:

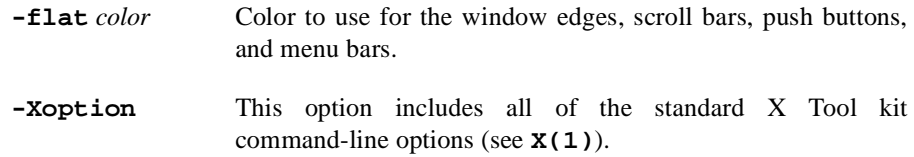

### **TIP:**

Consider experimenting with these options and then saving their counterpart values in your **.Xdefaults** or **.Xresources** file.

Invoking **ntrace** on a color X server with no **ntrace** options and no **ntrace** settings in **.Xdefaults** is nearly equivalent to:

```
$ ntrace -fg black -bg white -flat gray75 -fn fixed
```
Your X terminal vendor supplies you with vendor-specific directories and files that pertain to colors and fonts. The file that contains available colors is called **rgb.txt**. The directory for fonts is **/usr/lib/X11/fonts**. For more information on X options, see **xterm(1)** or **X(1)**.

### **ntrace Arguments**

You can invoke **ntrace** with arguments that provide information about trace events, their tags, other labels, and desired display object layout. **ntrace** identifies the purpose of a file argument by its contents; therefore, the order (and number) of these arguments is not significant.

#### **SYNTAX**

**ntrace** [-*option*] [*trace\_files*] [*event\_map\_files*] [*config\_files*] **vectors**

### **ARGUMENTS**

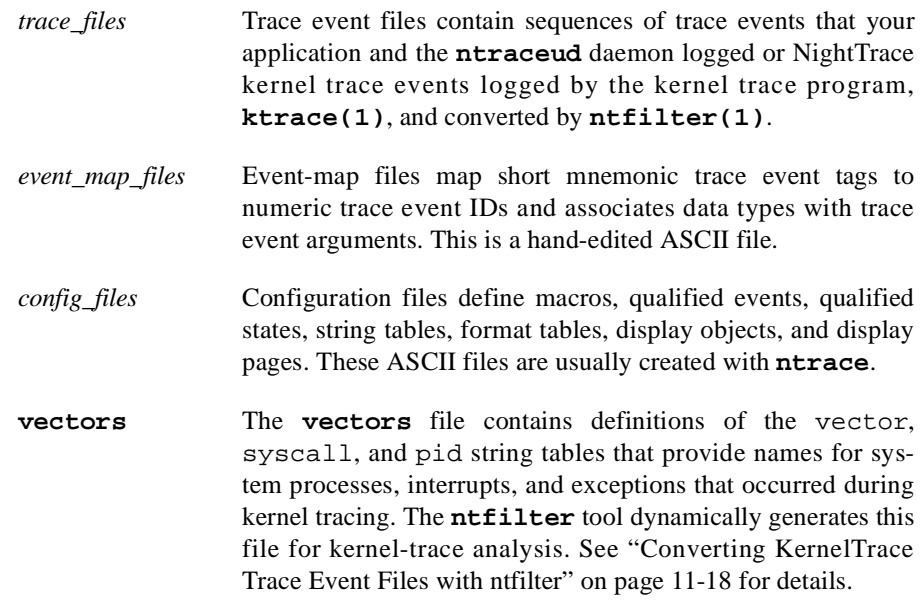

See the *NightTrace Pocket Reference* card for a syntax summary of formats for event-map files, string tables, and format tables.

### **Understanding Trace Event Files**

You can invoke **ntrace** without any trace event file names as arguments, but you cannot examine any trace events this way. Therefore, this is rarely done. Normally you invoke **ntrace** with one or more user trace event files and/or a kernel trace event file. Invoking **ntrace** with multiple trace event files is mainly useful when you have run several simultaneous, related trace sessions and you wish to merge their trace events into a single display.

In user tracing, **ntraceud** creates a trace event file to hold your application's trace events and some of NightTrace's own trace events. Invoking the **ntraceud** daemon with the **-quit** option causes it to flush and close the trace event file. In kernel tracing, the **ktrace** tool creates a KernelTrace trace event file to hold kernel trace events. Invoking the **ntfilter** tool with this KernelTrace trace event file causes it to write the trace events into a trace event file with a format compatible with **ntrace**. Once this is done, you can invoke **ntrace** with the trace event file names as its argument .**ntrace** reads the trace event files, puts information about all loaded trace events in memory, and displays the trace events chronologically in the layouts you choose.

You can create NightTrace kernel trace event files with the **ktrace(1)** and **ntfilter(1)** tools. See ["Kernel Tracing with ktrace" on page 11-5](#page-318-0) and ["Converting](#page-331-0) [KernelTrace Trace Event Files with ntfilter" on page 11-1](#page-331-0)8 for details.

Because of the overhead involved in loading trace events into memory, **ntrace** loads trace events only at start up. **ntrace** never prompts you for a trace event file name.

#### **TIP:**

Invoke **ntrace** only with the trace events and trace event files you need. Use options to **ntrace** to limit which trace events get loaded into memory. The more trace events **ntrace** must process, the slower its start up and display updates. For more information, see ["Conserving Memory and Accelerating ntrace" on page A](#page-351-0)-4.

A trace event file consists of:

- **•** One file header record
- Several trace event and continuation records

The header record contains some NightTrace statistics that pertain to the whole trace session. The trace event records describe individual trace events logged with zero or one numeric argument; these records may come from your application, from NightTrace itself, or in kernel tracing from the kernel. Continuation records (with trace event tag NT\_CONTINUE) describe any other arguments logged with the trace event. The exact format of the trace event file appears on the **ntrace(4)** man page.

Although you must have read permission to a trace event file, there is no reason to edit and rarely a reason to examine the contents of this file; however, you can inspect it with the **od(1)** octal dump command. Because trace event files begin with a specific magic number, running the **file(1)** command on a trace event file named **log** has the following result:

```
$ file log
log: NightTrace trace event file
```
If **ktrace(1)** creates a KernelTrace trace event file that you name **klog**, then running **file(1)** on this file has the following result:

```
$ file klog
klog: KernelTrace trace event file
```
### <span id="page-113-0"></span>**Understanding Event-Map Files**

**ntrace** does not require you to use event-map files. However, if you use these file(s), you can improve the readability of your **ntrace** displays.

A *trace point* is a location in the application's source code where you call a NightTrace trace event logging routine. Each trace point has a corresponding trace event ID number. An *event-map file* allows you to associate meaningful tags or labels with the more cryptic trace event ID numbers. It also allows you to associate additional information with a trace event including the number of arguments and the argument conversion specifications or display formats. Although **ntrace** does not require you to use event-map files, labels and correct display formats can make graphical **ntrace** displays and textual summary information much more readable.

You can run **ntrace** with multiple event-map files; however, if a trace event ID is multiply-defined, **ntrace** writes an error message in the message display area of the Global Window. For more information on the Global Window, see ["ntrace Global](#page-128-0) [Window" on page 5-25](#page-128-0).

### **TIP:**

If you used symbolic constants to represent numeric trace event IDs, you may be able to simply reformat this information in the event-map file.

To load an existing event-map file, either:

- **•** Start an **ntrace** session with the file name as an argument
- **•** Click on File ➭ Read Event-Map File ... on the Global Window

You must create an event-map file with a text editor before you invoke **ntrace**. The file contains lines of ASCII text separated by newlines. There is one trace event tag mapping per line. White space separates each field except the conversion specifications; commas separate the conversion specifications. **ntrace** ignores blank lines and treats text following a # as comments. The syntax for the trace event mappings in the event-map file follows:

```
event: ID "event_tag" [ nargs [ conv_spec, ... ] ]
```
Fields in this file are:

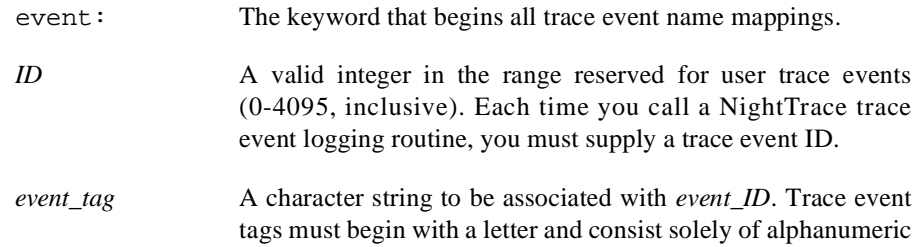

characters and underscores.Keep trace event tags short; otherwise, **ntrace** may be unable to display them in the limited window space available.

The following words are reserved in **ntrace** and should not be used in upper case or lower case as trace event tags: NONE, ALL, ALLUSER, ALLKERNEL, TRUE, FALSE, CALC.

### **TIP:**

Consider giving your trace events upper case tags in event-map files and giving any corresponding qualified event the same name in lower case. For more information about qualified events, se[e "Qualified Events" on page 9-8](#page-288-0)1.

If your application logs a trace event with one or more numeric arguments, by default **ntrace** displays these arguments in decimal integer format. To override this default, provide a count of argument values and one argument conversion specification or display format per argument.

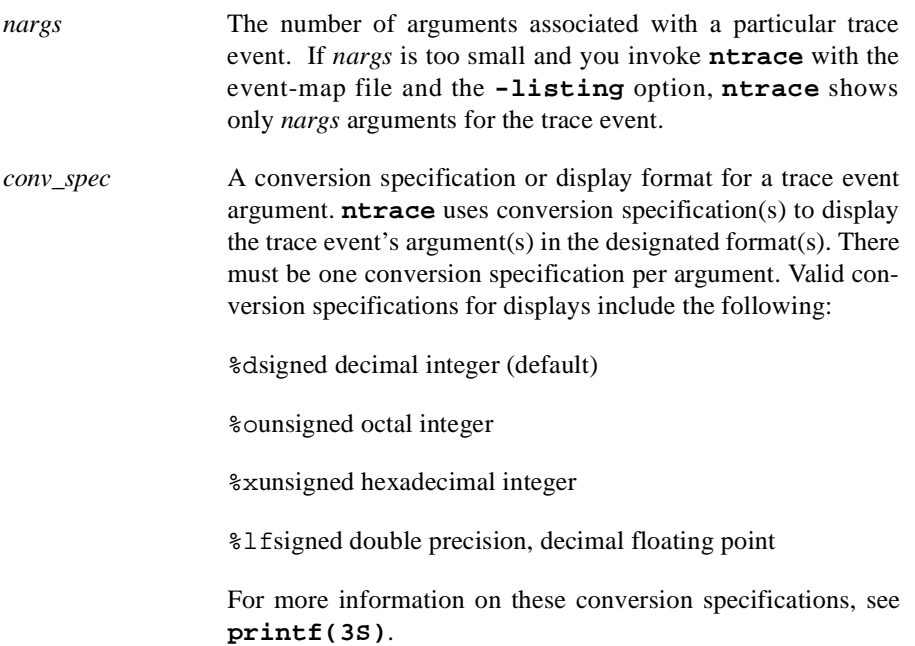

The following line is an example of an entry in an event-map file:

event: 5 "Error" 2 %x %lf

Trace event ID 5 is an error condition; when appropriate, **ntrace** displays trace event 5 and labels the trace event "Error." Trace event 5 also has two (2) arguments. **ntrace** displays the first argument in unsigned hexadecimal integer (%x) format and the second argument in signed double precision decimal floating point (%lf) format. (You may override these conversion specifications when you configure display objects.)

For more information on event-map files, se[e"Pre-Defined String Tables" on page 5-15](#page-118-0), ["Read Event-Map File" on page 5-31,](#page-134-0) and the **ntrace(4)** man page. For information about trace event tags for kernel trace events, see the **/usr/lib/Night-Trace/eventmap** file

## <span id="page-115-0"></span>**Understanding Page Configuration Files** 5

**ntrace** does not require you to use configuration files. However, using these file(s):

- **•** Allows you to associate macros, qualified events, and qualified states with particular display page(s)
- **•** Improves the readability of your displays
- **•** Saves you time laying out your display pages

A *configuration file* is an ASCII file that contains definitions. These definitions look like initialized C structures. A configuration file can contain any number of the following definitions:

- **•** Macro, qualified event, and qualified state definitions (S[ee Chapter](#page-208-0) 9.)
- String table definitions (Se[e "String Tables" on page 5-1](#page-116-0)3.)
- **•** Format table definitions (Se[e "Format Tables" on page 5-1](#page-120-0)7.)
- **•** Display page definitions

### **NOTE**

The components of a configuration file are often interrelated. For example, display pages may reference user-defined tables. **ntrace** generates an error message if your configuration file refers to a table before you define it. To avoid this problem, create your configuration files so that a table definition precedes its reference(s). There is no similar problem for macros, qualified events, and qualified states.

If you accidentally define a macro, qualified event, or qualified state more than once in a configuration file, **ntrace** flags subsequent definitions as errors. If you define a string table or format table more than once in a configuration file, **ntrace** merges the two tables; if there are duplicate entries, values come from the last definition.

Results can be unpredictable if multiple users simultaneously modify a configuration file. Similarly, **ntrace** may behave strangely if you edit your configuration file so that any of your display objects overlap.

You can create, modify, save, and load configuration files from within **ntrace**; however, you must use a text editor to create and modify tables in a configuration file. **ntrace** ignores blank lines and treats text between a  $\prime$  \* and a \*  $\prime$  as comments in configuration files; however, saving a configuration file removes your comments.

To load an existing configuration file, do one of the following:

- **•** Start an **ntrace** session with the file name as an argument
- Click on File  $\circ$  Open Config File ... on the Global Window

For more information on manipulating configuration files, see ["File Menu Item" on page](#page-129-0) [5-26](#page-129-0).

### <span id="page-116-0"></span>**ntrace Tables** 5

The configuration file may contain two types of tables: string tables and format tables. Both types of table can improve the readability of your **ntrace** displays. The only way to put tables into your configuration file is by text editing the file before you invoke **ntrace**. To avoid any forward-reference problems, define all string tables before any format tables.

A table lets you associate meaningful character strings with the more cryptic integer values, such as trace event arguments. These character strings may appear in **ntrace** displays.

For example, suppose that one trace event's argument may have the decimal values 2, 5, and 8. You can define:

- **•** A string that appears when the value is 2
- **•** A different string that appears when the value is 5
- **•** A third string that appears when the value is 8

The following table names are reserved in **ntrace** and should not be redefined in upper case or lower case:

event, pid, tid, boolean, name\_pid, name\_tid, node\_name, pid\_*nodename*, tid\_*nodename*, vector, syscall, device, vector\_*nodename*, syscall\_*nodename*, device\_*nodename*, event\_summary, event\_arg\_summary, event\_arg\_dbl\_summary, state\_summary

The results are undefined if you supply your own version of these tables. For more information on pre-defined tables, see ["Pre-Defined String Tables" on page 5-15](#page-118-0), ["Pre-Defined Format Tables" on page 5-20](#page-123-0), an[d "Kernel String Tables" on page 11-2](#page-340-0)7.

#### **TIP:**

Put tables in separate configuration files from display pages. This way tables do not get redefined if you close and reopen a display page during a single **ntrace** session.

If you define a string table or format table more than once in a configuration file, **ntrace** merges the two tables; if there are duplicate entries, values come from the last definition.

### **String Tables**

You can log a trace event with one or more numeric arguments. Sometimes these arguments can take on a nearly fixed set of values. A *string table* associates an integer value with a character string. Labeling numeric values with text can make the values easier to interpret.

The syntax for a string table is:

```
string table ( table name ) = {
   item = int_const, "str_const" ;
   ...
   [ default_item = "str_const" ; ]
};
```
You do not need to separate the parts (tokens) of the string table with white space. String-table tokens are indivisible; although these tokens need not break on the lines shown, they must appear in the order shown. Include all special characters from the syntax except the ellipsis  $( \ldots )$  and square brackets  $( [ ] )$ . The fields in a string table definition are:

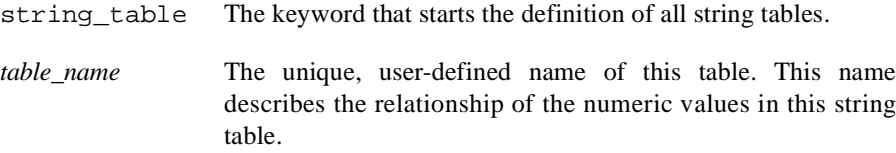

An *item line* associates an integer value with a character string. This line extends from the keyword item through the semicolon. You may define any number of item lines in a single string table. The fields in an item line are:

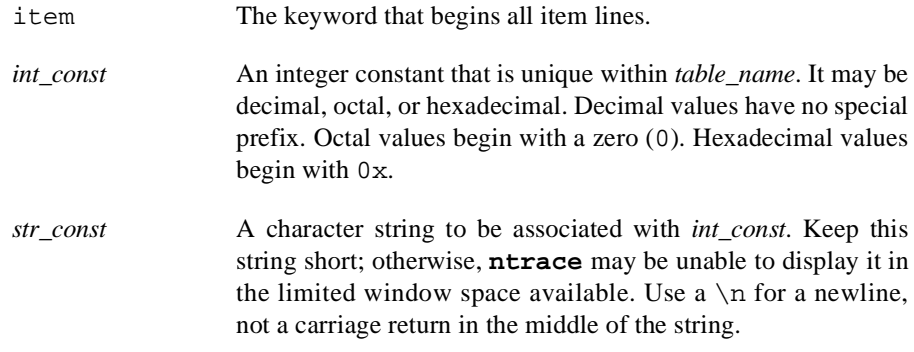

The optional *default item line* associates all other integer values with a single string. The fields of the default item line are:

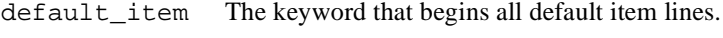

*str\_const* (See *str\_const* above.)

### **TIP:**

If your table needs only one entry, you may omit the item line and supply only the default item line. A get\_string() call with this table name as the first parameter needs no second parameter.

**ntrace** returns a string of the item number in decimal if:

- **•** There is no default item line, and the specified item is not found.
- **•** The string table is not found. (The first time **ntrace** cannot find a particular string table **ntrace** flags it as an error.)

The following lines provide an example of a string table in a configuration file.

```
string_table (curr_state) = {
  item = 3, "Processing Data";
  item = 1, "Initializing";
  item = 99, "Terminating";
  default item = "Other";
};
```
<span id="page-118-0"></span>In this example, your application logs a trace event with a numeric argument that identifies the current state (curr\_state). This argument has three significant values (3, 1, and 99). When curr\_state has the value 3, the **ntrace** display shows the string "Processing Data." When it has the value 1, the display shows "Initializing." When it has the value 99, the display shows "Terminating." For all other numeric values, the display shows "Other."

For more information on string tables and the get\_string() function, see ["get\\_string\(\)" on page 9-75](#page-282-0) and the **/usr/lib/NightTrace/tables** file.

### **Pre-Defined String Tables**

The following string tables are pre-defined in **ntrace**:

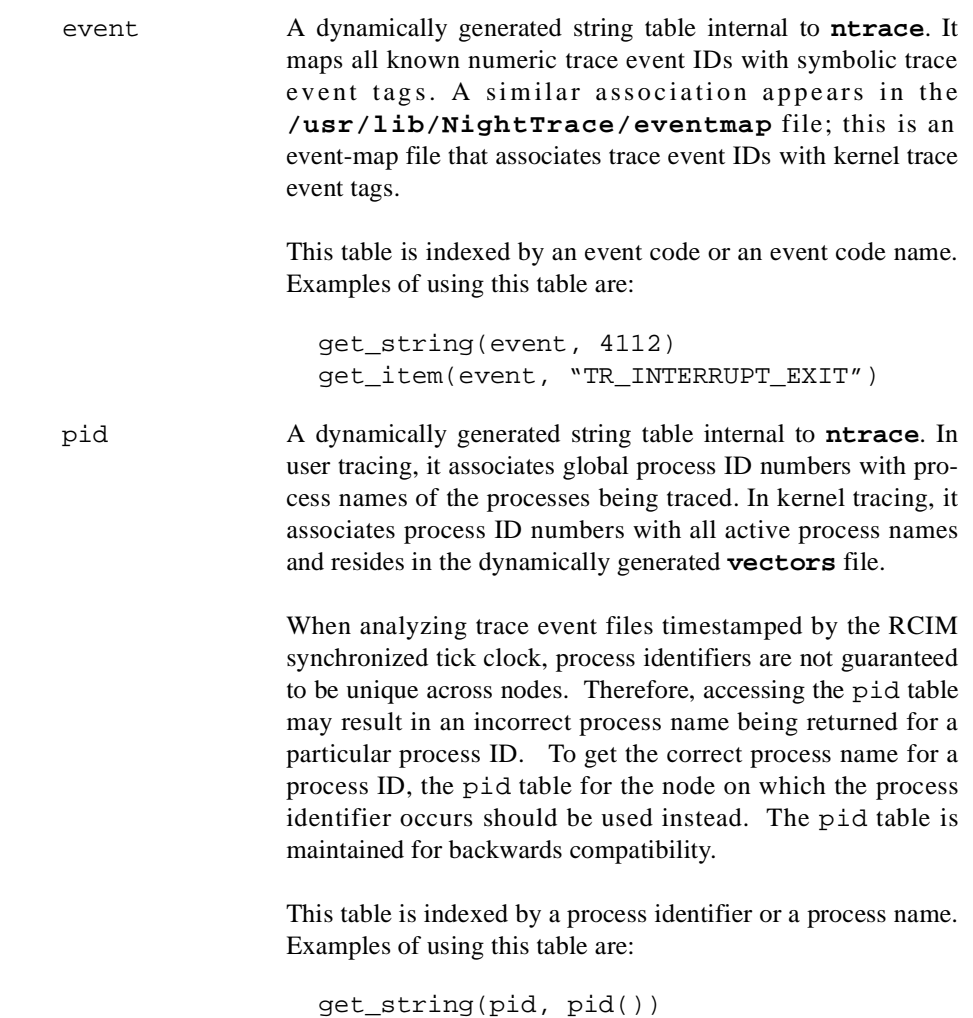

```
get item(pid, "ntraceud")
```
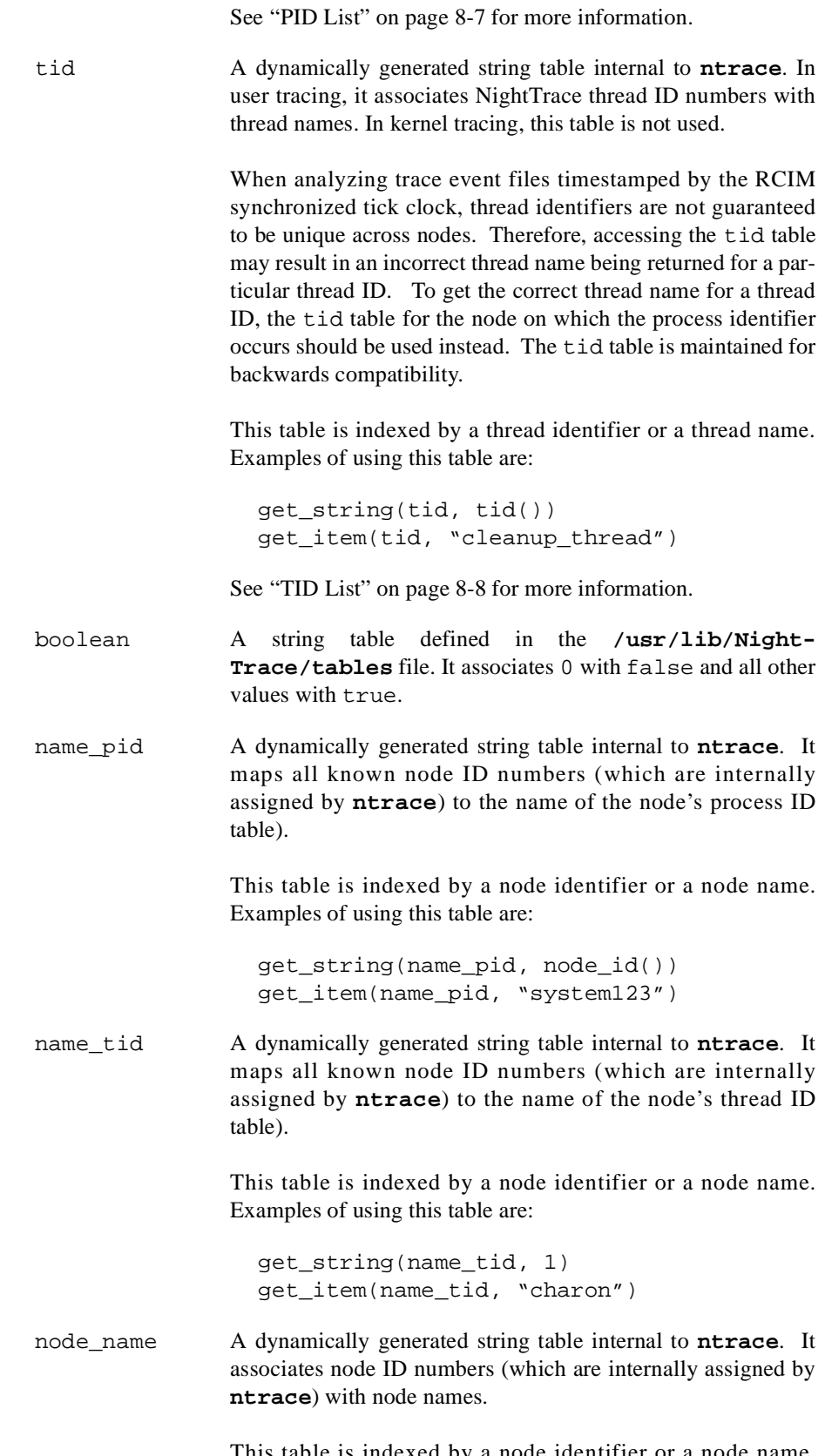

This table is indexed by a node identifier or a node name. Examples of using this table are:

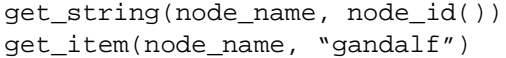

<span id="page-120-0"></span>pid\_*nodename* A dynamically generated string table internal to **ntrace**. In kernel tracing, it associates process ID numbers with all active process names for a particular node and resides in that node's **vectors** file. In user tracing, it associates global process ID numbers with process names of the processes being traced for a particular node.

> This table is indexed by a process identifier or a process name. Examples of using this table are:

get\_string(pid\_sbc1, pid()) get\_item(pid\_engsim, "nfsd")

tid\_*nodename* A dynamically generated string table internal to **ntrace**. In kernel tracing, this table is not used. In user tracing, it associates NightTrace thread ID numbers with thread names for a particular node.

> This table is indexed by a thread identifier or a thread name. Examples of using this table are:

get\_string(tid\_harpo, 1234567) get\_item(tid\_shark, "reaper\_thread")

- vector See ["Kernel String Tables" on page 11-27](#page-340-0).
- syscall See ["Kernel String Tables" on page 11-27](#page-340-0).
- device See ["Kernel String Tables" on page 11-27](#page-340-0).

vector\_*nodename* See ["Kernel String Tables" on page 11-27](#page-340-0).

syscall\_*nodename*See ["Kernel String Tables" on page 11-27](#page-340-0).

device\_*nodename* See ["Kernel String Tables" on page 11-27](#page-340-0).

You can use pre-defined string tables anywhere that string tables are appropriate. Use the get\_string() function to look up values in string tables. For information about the get\_string() function, see ["get\\_string\(\)" on page 9-75.](#page-282-0) For examples of function calls with these tables, se[e Table 8-3](#page-188-0).

#### **Format Tables**

Like string tables, *format tables* let you associate an integer value with a character string; however, in contrast to a string table string, a format table string may be dynamically formatted and generated. Labeling numeric values with text can make the values easier to interpret.

The syntax for a format table is:

```
format_table ( table_name )={
   item = int_const, "format_string"[,"value1" ] ... ;
   ...
```
[ default\_item = "*format\_string*"[,"*value1*" ] ... ; ] };

You do not need to separate the parts (tokens) of the format table with white space. Format table tokens are indivisible; although these tokens need not break on the lines shown, they must appear in the order shown. Include all special characters from the syntax except the ellipses  $(\ldots)$  and square brackets  $([$  ]). The fields in a format table are:

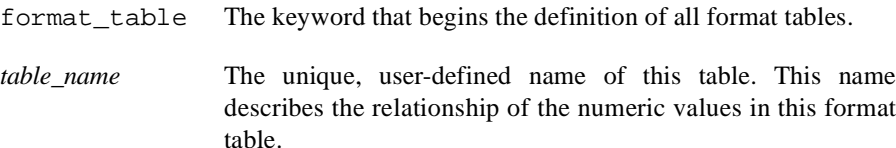

An *item line* associates a single integer value with a character string. This line extends from the keyword item through the semicolon. You may have any number of item lines in a single format table. The fields in an item line are:

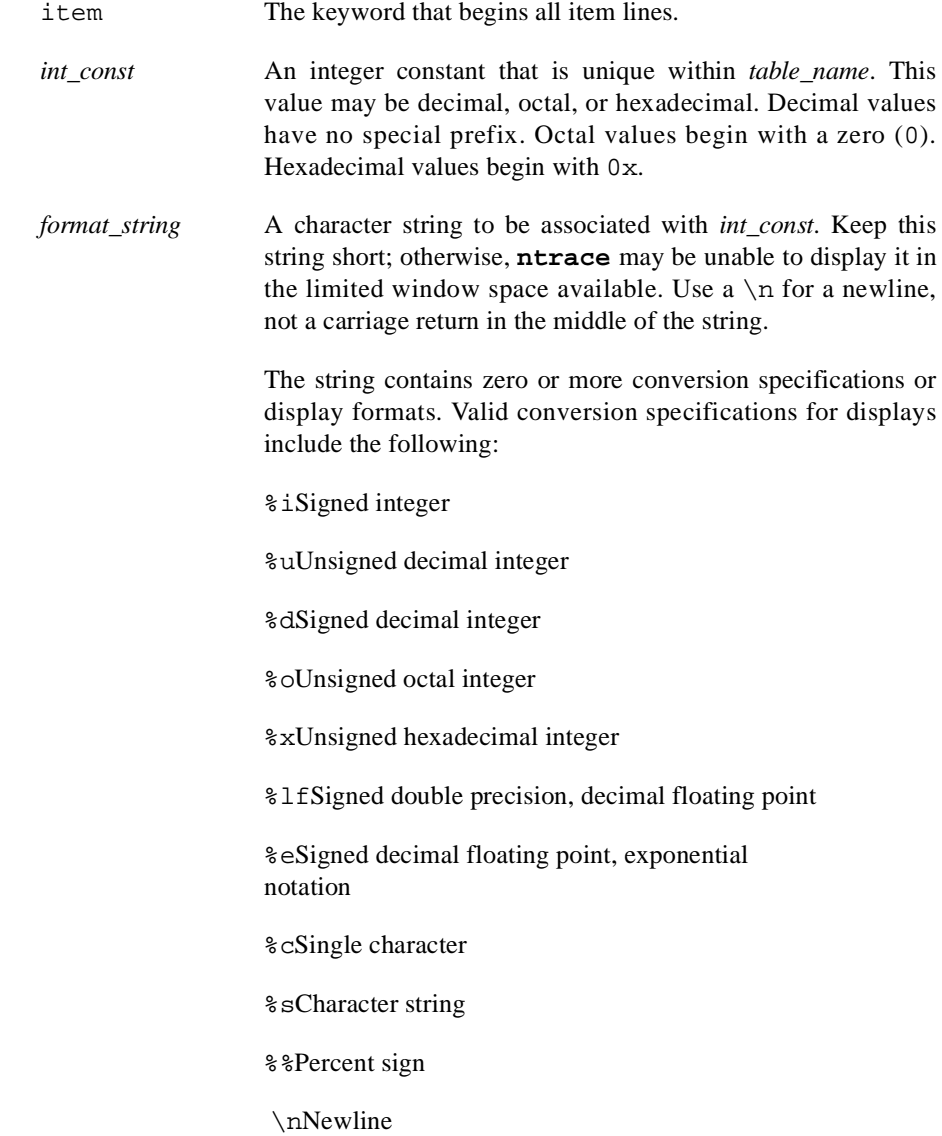

For more information on these conversion specifications, see **printf(3S)**.

*value1* A value associated with the first conversion specification in *format string*. The value may be a constant string (literal) expression or an **ntrace** expression. A string literal expression must begin and end with a  $\setminus \setminus'$  and must be enclosed in double quotes; for example:

"\\'string expression\\'"

An expression may be a get\_string() call; a description of the get  $string()$  function appears in "get string()" on [page 9-75.](#page-282-0) For more information on expressions, see [Chapter 9](#page-208-0).

*format\_string* may contain any number of conversion specifications. There is a one-to-one correspondence between conversion specifications and quoted values. A particular conversion specification-quoted value pair must match in both data type and position. For example, if *format\_string* contains a %s and a %d, the first quoted value must be of type string and the second one must be of type decimal integer. If the number or data type of the quoted value(s) do not match *format\_string*, the results are not defined.

The optional *default item line* associates all other integer values with a single format item. **ntrace** flags it as an error if an expression evaluates to a value that is not on an item line and you omit the default item line. The fields of the default item line are:

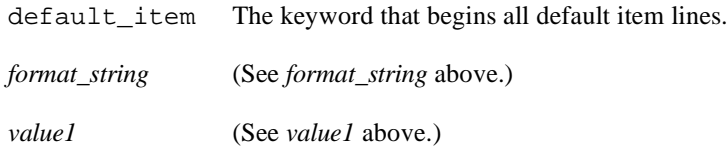

### **TIP:**

If your table needs only one entry, you may omit the item line and supply only the default item line. A get\_format() call with this table name as the first parameter needs no second parameter.

The following lines provide an example of a string table and format table in a configuration file.

```
string_table (curr_state) = {
  item = 3, "Processing Data";
   item = 1, "Initializing";
   item = 99, "Terminating";
  default_item = "Other";
};
format_table (event_info) = {
   item = 186, "Search for the next time we process data";
   item = 25, "The current state is %s",
               "get_string (curr_state, arg1())";
   item = 999, "Current state is %s, current trace event is %d",
               "get_string (curr_state, arg1())",
               "offset()";
```

```
default_item = "Other";
};
```
<span id="page-123-0"></span>In this example, the first numeric argument associated with a trace event represents the current state (curr\_state), and the event\_info format table represents information associated with the trace event IDs. When trace event 186 occurs, a get\_format(event\_info,186) makes **ntrace** display:

Search for the next time we process data

When trace event 25 occurs, **ntrace** replaces the conversion specification (%s) with the result of the get\_string() call. If arg1() has the value 1, then **ntrace** displays:

The current state is Initializing

When trace event 999 occurs, **ntrace** replaces the first conversion specification (%s) with the result of the get\_string() call and replaces the second conversion specification (%d) with the integer result of the numeric expression offset(). If arg(1) has the value 99 and offset() has the value 10, then **ntrace** displays:

> Current state is Terminating, current trace event is 10

For all other trace events, **ntrace** displays "Other".

For more information on  $get\_string()$ , see ["get\\_string\(\)" on page 9-75](#page-282-0). For more information on format tables and the get\_format() function, see ["get\\_format\(\)" on](#page-286-0) [page 9-79.](#page-286-0) See also the **/usr/lib/NightTrace/tables** file. For more information about arg1(), see ["arg\(\)" on page 9-20.](#page-227-0) For more information about offset(), see ["offset\(\)" on page 9-27](#page-234-0).

### **Pre-Defined Format Tables**

The following format tables are pre-defined in the **/usr/lib/NightTrace/tables** file:

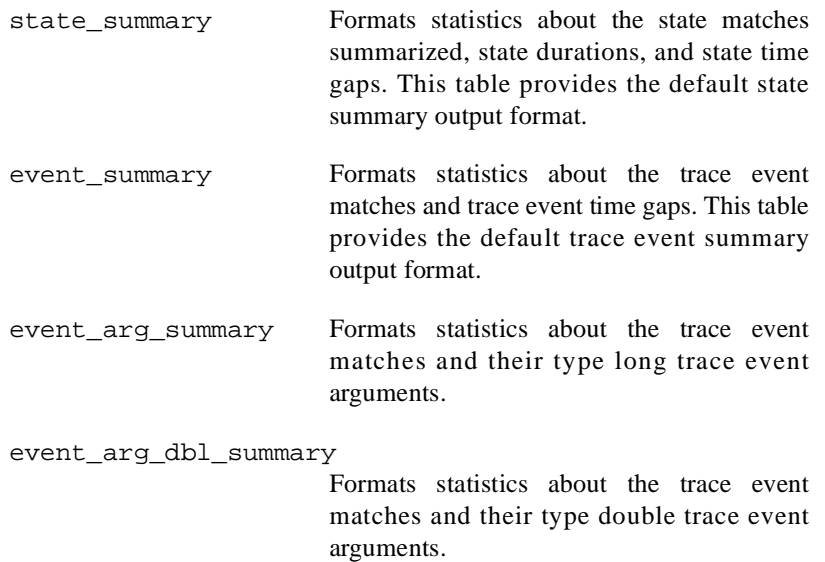

For more information about summaries, se[e Chapter 1](#page-296-0)0.

You can use pre-defined format tables anywhere that format tables are appropriate. Use the get\_format() function to look up values in format tables. For information about the get\_format() function, see ["get\\_format\(\)" on page 9-79](#page-286-0). For examples of function calls with format tables, se[e Table 8-3](#page-188-0).

### **Configuring Display Pages**

The configuration file usually contains display page(s). You use **ntrace** to put these display page(s) in your configuration file.

**ntrace** lets you customize the layout of your **ntrace** display pages. You do this by coloring, selecting, sizing, positioning, grouping, and otherwise configuring display objects on a particular display page. Once you have created a useful display page, you may save it for future **ntrace** sessions. Saving a display page is the same as creating or modifying a configuration file. Se[e Chapter](#page-162-0) 7 a[nd Chapter](#page-184-0) 8 for more information.

Rather than creating your own display page, you can let **ntrace** create a default display page for you. For more information on the default display page, see ["Default Page" on](#page-131-0) [page 5-28](#page-131-0) and ["Kernel String Tables" on page 11-27](#page-340-0).

### **ntrace User Interface**

**ntrace** displays textual and graphical information, and it provides you with ways to manipulate this information. These displays and mechanisms make up the **ntrace** user interface.

The next sections describe the following **ntrace** user interface issues:

- **•** Using the mouse
- **•** Understanding pointer shapes
- **•** Anticipating window layout
- **•** Resizing windows

### **Using the Mouse**

It is assumed that your X server has a three-button mouse. By default, mouse button 1 is the leftmost button, button 2 the middle button, and button 3 the rightmost button. You can reassign the functions associated with mouse buttons by using **xmodmap(1)**. If you do not have a three-button mouse or a standard 101-key North American keyboard, see your system administrator or read sections on input and navigation in the *OSF/Motif Style Guide*.

You use the mouse with point-and-click interfaces in **ntrace**. Each mouse button has a different purpose. The only mouse button operation you need to know for now is that clicking mouse button 1 usually does a single selection.

## **Understanding Pointer Shapes**

When you move the mouse, the *mouse pointer* moves on the screen. You use this pointer to point to particular parts of the screen. The shape of the pointer shows the current usage. The following table describes when **ntrace** uses each pointer shape.

|                         | Shape |      | When Used                                                                                         |
|-------------------------|-------|------|---------------------------------------------------------------------------------------------------|
|                         |       |      | By default                                                                                        |
|                         |       |      | When a menu action is pending                                                                     |
|                         |       |      | While moving a display object                                                                     |
| $\overline{\mathbb{R}}$ | ↑     | त्र। |                                                                                                   |
| .<br>I←                 |       | →Ι   | While resizing a display object                                                                   |
| K                       |       |      |                                                                                                   |
|                         |       |      | During display-object placement                                                                   |
|                         |       |      | During time-consuming operations, for example<br>while scrolling through a large trace event file |

**Table 5-1. ntrace Pointer Shapes and Their Usage**

### **Anticipating Window Layout**

Your *window manager* may automatically place a window frame around your windows. It may also provide you with a means of performing some standard operations, such as minimizing (also known as *iconifying*) or maximizing the window size. If your window manager provides a window frame, then **ntrace** puts a window title in the title area of this frame. If you minimize a window, **ntrace** provides all or part of the window title for the icon that represents that window.

**ntrace** windows may contain different mixtures of components. In **ntrace** the window components include:

Menu bars and pull-down menus

A *menu bar* appears at the top of the window. It consists of labeled *pull-down menu*(s). When you *select* (click on) a pull-down menu, *entries* appear in a vertical list. Selecting a menu entry with ellipses on it, causes a *dialog box* or form to appear. Entries are grouped by function with *separators* dividing groups. Any destructive items appear last.

Push buttons A *push button* is a graphic image of a labeled button on a *panel*. Push buttons are evenly-spaced in a horizontal panel at the bottom of the window. The default push button is highlighted by having a border around it. Pressing <Enter> makes the default push button take effect. Push buttons are organized by frequency of use and grouped by functionality. Push button names are active verbs. The most-commonly-used push buttons in **ntrace** are: Apply, Reset, and Close.

> Rather than duplicating functionality in both a menu entry and push button, **ntrace** supports the menu entry.

Radio buttons A *radio button* is a graphic, labeled diamond-shape that represents a mutually exclusive selection from related radio buttons. Related radio buttons usually appear on the same panel, a panel between the menu bar and the push buttons. The first radio button is the default one. The selected radio button has a different color than the others.

Scroll regions and scroll bars

A *scroll region* appears between the menu bar and the push buttons. The *scroll bar* is immediately below or to the right of the scroll region.

Text fields A *text field* appears between the menu bar and the push buttons. While a text field is being edited, it contains a blinking vertical bar called the *text cursor*. The text cursor shows your current edit position within the field.

[Figure 5-1](#page-127-0) illustrates these window components.

<span id="page-127-0"></span>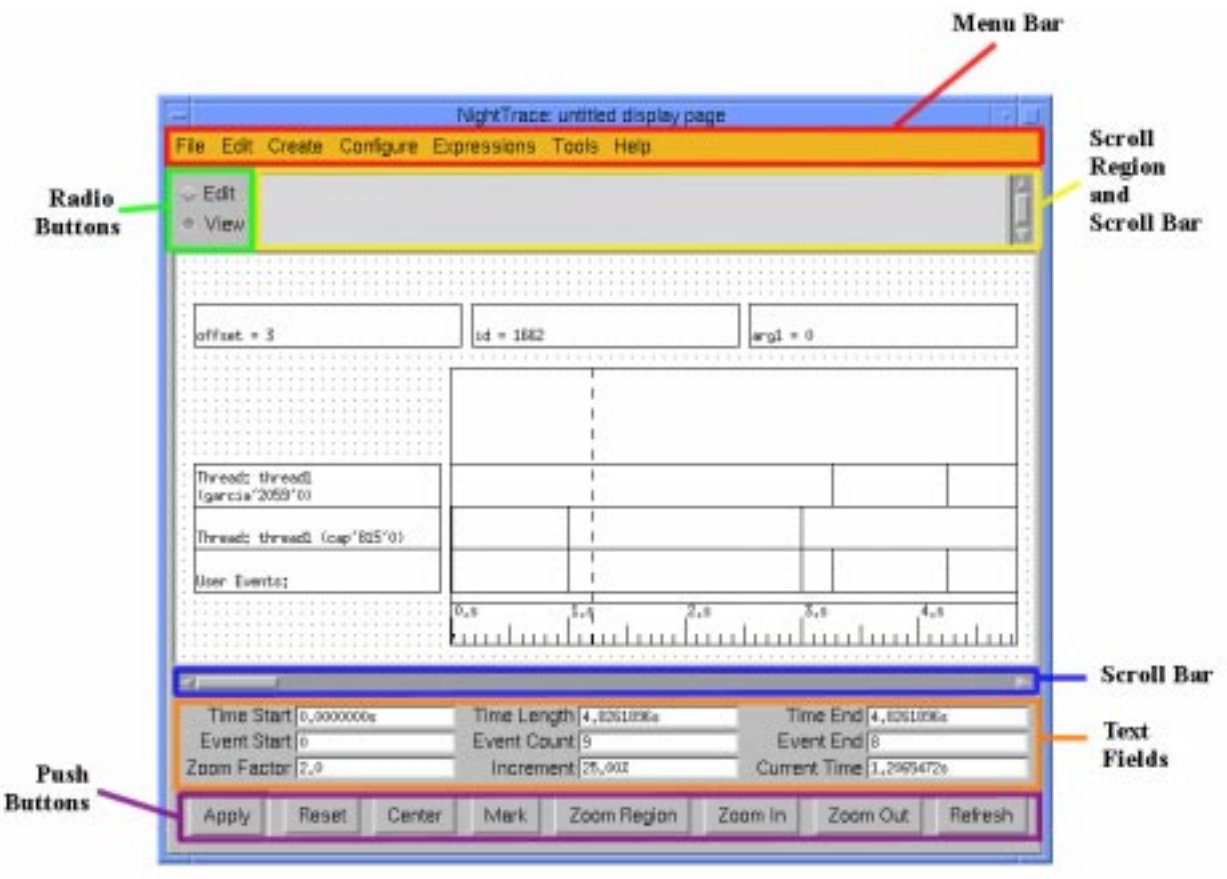

**Figure 5-1. Window Components**

# **Resizing Windows**

You can resize all windows in **ntrace**. However, many windows require a minimum size to display information. You can resize some windows only horizontally. When you make a window wider, **ntrace** horizontally stretches any push buttons in that window to take up the new width.

# **ntrace Notation Conventions** <sup>5</sup>

This manual uses the following notation convention to reference menu entries.

*Menu bars* consist of one or more *menu items*. Clicking on a menu item causes a pull-down menu to appear. *Pull-down menus* have selectable *entries*. This manual lists menu levels (from menu item to menu entry) in the order in which they appear. An arrow <span id="page-128-0"></span> $(\circledcirc)$  separates each menu level from the next. To show the progression from menu item to menu entry, this manual uses the following notation:

menu item  $\Diamond$  menu entry

For example, if you click on the File menu bar item, you may then select the Exit menu entry. This manual shows this procedure as:

Click on File  $\Diamond$  Exit

If the menu item consists of more than one word, the procedure is shown as:

Click on File  $\circ$  Open Config File ...

# **ntrace Global Window** <sup>5</sup>

Unless you invoke **ntrace** with an option that writes to standard output, **ntrace** starts up by displaying the Global Window. The **ntrace** Global Window consists of:

- **•** A message display area and its associated scroll bar
- **•** A menu bar

| $\equiv$                                                                                                    | NightTrace                                                                                                    |
|----------------------------------------------------------------------------------------------------|----------------------------------------------------------------------------------------------------|
|                                                                                                    | File Help                                                                                                    |
| $\mathbf{1}$<br>$\frac{2}{3}$<br>$\overline{4}$<br>5<br>6<br>7<br>8<br>9<br>10<br>11<br>12<br>13<br>14<br>15 <sub>1</sub><br>16 <sup>1</sup><br>17 <sup>2</sup> | NightTrace performance analyzer - Version 3.3<br>Copyright (C) 1996, Concurrent Computer Corporation<br>1 trace event log file read.<br>User trace event log file: my-trace.cap.<br>14 trace events plus 4 continuation events.<br>14 events saved in memory.<br>0 trace events lost.<br>45.0085732s time span, from 0.0000000s to 45.0085732s.<br>RCIM synchronized tick clock was used to time stamp events.<br>14 total events read from disk plus 4 continuation events.<br>14 total events saved in memory; 4 events internal to ntrace.<br>0 total trace events lost.<br>45,0085732s total time span saved in memory. |

**Figure 5-2. Global Window for a Single Trace Event File**

### <span id="page-129-0"></span>**Message Display Area**

The message display area of the Global Window presents the following information:

- **•** Version information
- **•** Trace-session statistics grouped by trace event file
- **•** Cumulative statistics for all trace event files
- **•** Event timestamp source
- **•** Error messages about corrupted or syntactically-incorrect **ntrace** file arguments

You can also obtain this statistical information by invoking **ntrace** with the **-filestats** option. If you invoke **ntrace** without any trace event file arguments, **ntrace** displays most of the statistics as zero values.

By default, **ntrace** is sized to hold twenty lines in the message display area. You can alter this number by changing the size of the Global Window. To change the Global Window size, resize your window by using features of your window manager. It is not necessary to resize a window to see messages 21 and higher; you can scroll through all messages by using the scroll bar.

### **Menu Bar**

The menu bar of the Global Window consists of the following menu items:

- **•** File
- **•** Help

### **File Menu Item**

When you click on the File menu item on the Global Window, the pull-down menu shown in [Figure 5-3](#page-130-0) appears.

<span id="page-130-0"></span>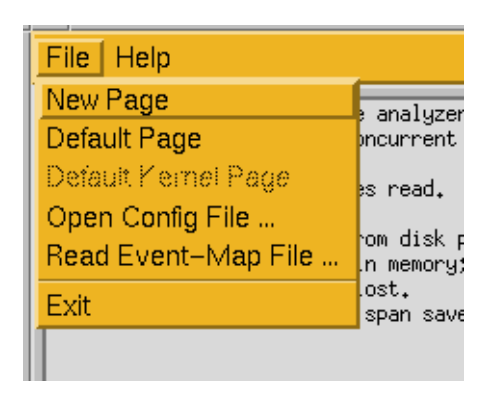

### **Figure 5-3. Global Window File Menu**

New Page, Default Page, Default Kernel Page, and Open Config File ..., can all cause **ntrace** to bring up a display page. The difference between these menu items is the origin and content of the display page. The Default Kernel Page is disabled (dimmed) unless you provide a NightTrace kernel trace file. It is discussed in ["Kernel Display Pages" on page 11-19.](#page-332-0) The rest of these menu entries are discussed later in this chapter. The regular features of a display page include:

- **•** Create and configure display objects so they graphically depict your trace session (See [Chapter 7](#page-162-0) and [Chapter 8](#page-184-0))
- **•** Examine trace events, states, trace event arguments, and timings using different display objects (Se[e Chapter 6](#page-142-0))
- **•** Create, configure, and modify macros, qualified events, and qualified states (See [Chapter 9](#page-208-0))
- Search for trace events (Se[e Chapter 10](#page-296-0))
- **•** Summarize data into statistics for trace events and states (S[ee Chapter 1](#page-296-0)0)

### **New Page** 5

When you click on File  $\Diamond$  New Page on the Global Window, a display page with a dotted but otherwise empty grid appears. This menu item is useful if you want to create a display page from scratch. Most regular features of a display page are immediately available on a new page. However, you must create and configure display objects before you can:

- **•** Examine trace events, states, and trace event arguments using different display objects
- **•** Graphically depict your trace session

#### **NOTE**

<span id="page-131-0"></span>The new display page comes up in Edit mode. In Edit mode, the field labels, scroll bar and push buttons on the display page are disabled (dimmed).

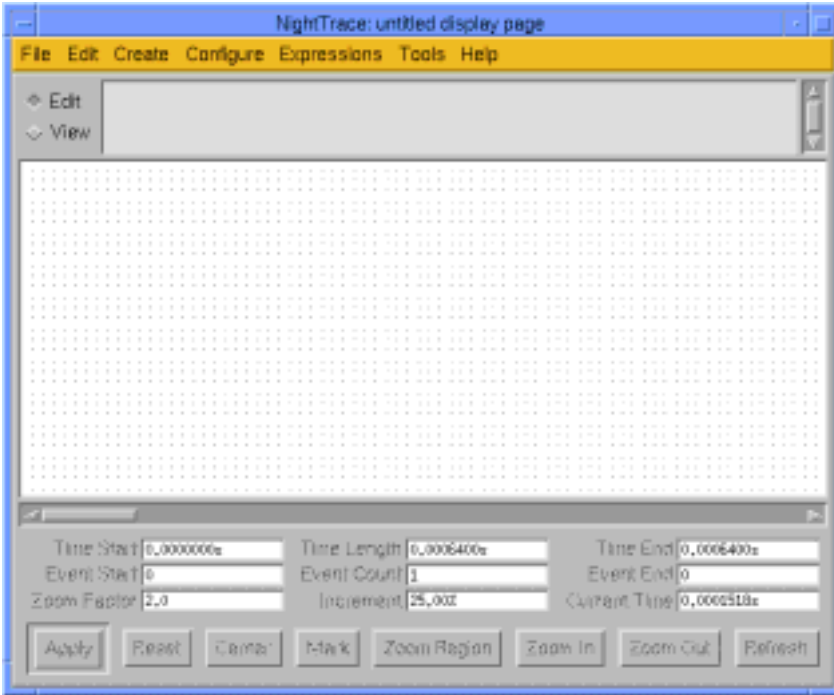

**Figure 5-4. New Display Page**

### **Default Page**

When you click on File  $\Diamond$  Default Page on the Global Window, an automatically-generated display page appears. The purpose of the default display page is to save you time configuring display objects; if this page does not exactly meet your needs, you can customize it or you can create a new display page. **ntrace** brings up this page in View mode. All regular features of a display page are immediately available on a default page.

Before **ntrace** displays a default display page, it counts the number of processes in your trace event file(s). Normally, it then creates and displays a default display page with one StateGraph per process in the trace event file(s). The StateGraph is configured to show all user trace events. If there are so many processes that their StateGraphs do not fit on the screen, then **ntrace** does not display any StateGraphs.

When analyzing trace events timestamped by an RCIM synchronized tick clock, if a thread name is not unique in the trace events, **ntrace** prints a node name along with the process ID number and thread ID number in the associated GridLabel to identify that thread.

Figure 5-5 shows a default display page. A brief description of the display objects on this display page follows. See [Chapter 7](#page-162-0) for a more detailed description of display objects and the display page.

### **NOTE**

The dynamic information that display objects present relates to the interval, a window into your trace session.

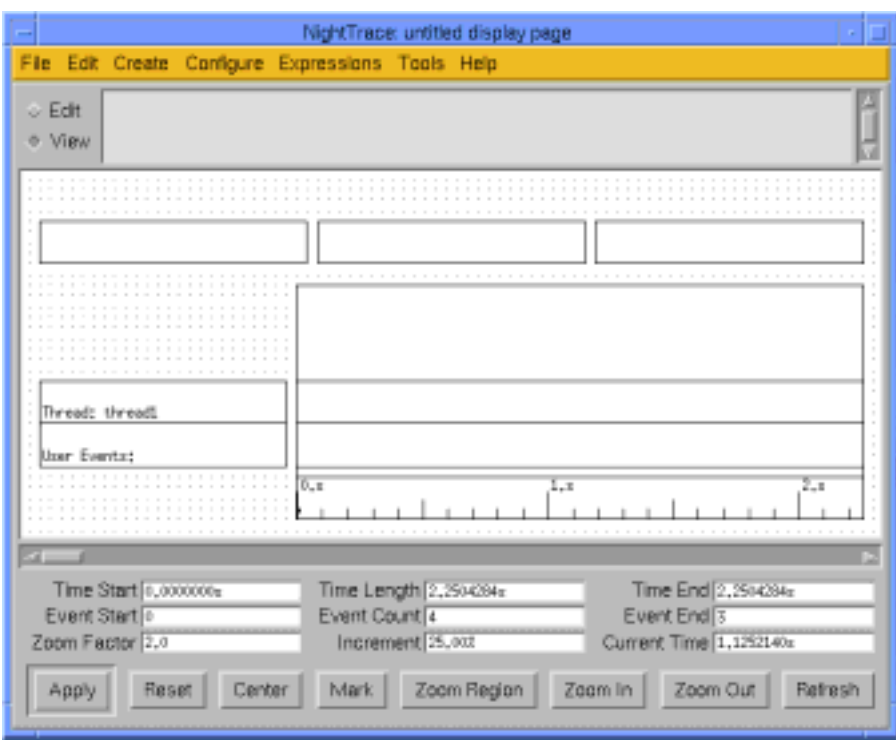

### **Figure 5-5. A Default Display Page**

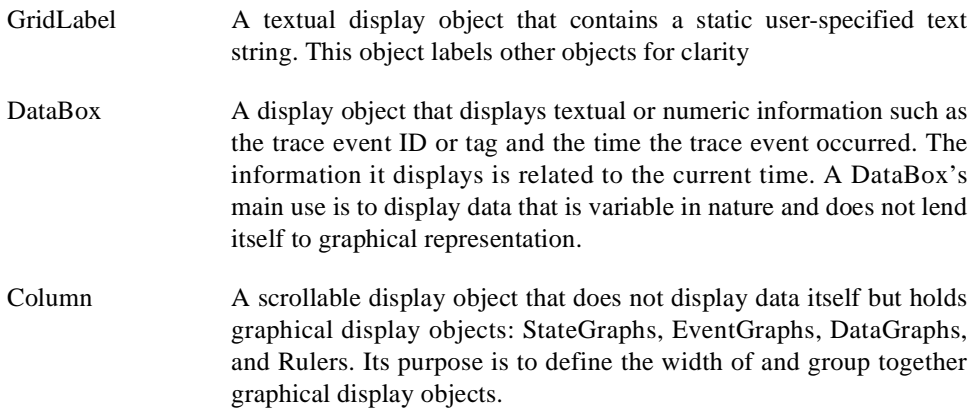

<span id="page-133-0"></span>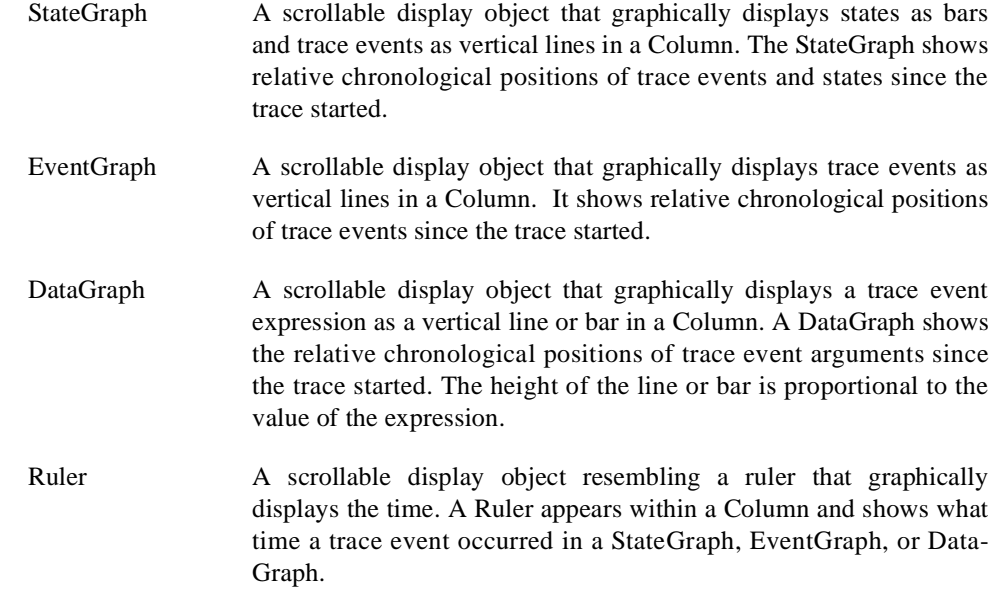

### **Open Config File**

A configuration file contains user-created display page(s), macros, qualified events, qualified states, and/or table definitions. When you click on File  $\circ$  Open Config File ... on the Global Window, a dialog box appears. This window prompts you for an existing configuration file name. To avoid any **ntrace** errors, you must have read permission for the file. When you open a configuration file, all regular features of a display page are immediately available.

When you open an existing configuration file that contains display page(s), **ntrace** displays them. This can save time configuring display objects and let you immediately begin trace event analysis.

The Open Config File Dialog Box (shown i[n Figure 5-](#page-134-0)6) is made up of:

- **•** Α File Name text field
- **•** Α Filter text field
- **•** Α file name scroll region and its scroll bar
- **•** Τhe (default) Open push button
- **•** Τhe Cancel push button

If you decide not to open a configuration file, click on Cancel. This action causes the Open Config File Dialog Box to go away. If you still want to open an existing configuration file, se[e "The File Selection Dialog Box" on page 5-3](#page-136-0)3.

For more information on configuration files, see ["Understanding Page Configuration](#page-115-0) [Files" on page 5-12](#page-115-0).

<span id="page-134-0"></span>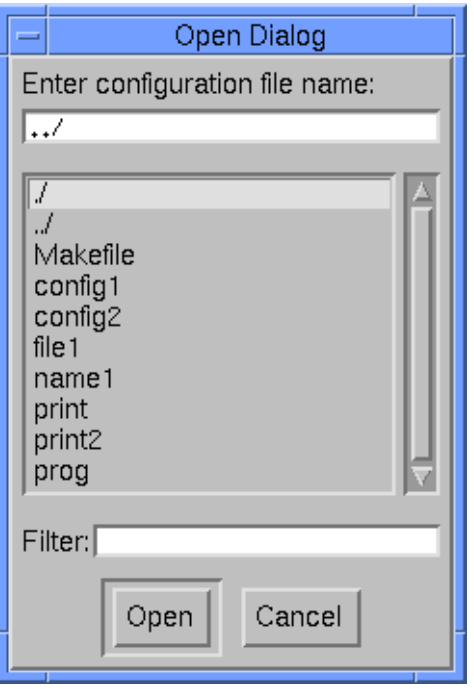

**Figure 5-6. The Open Config File Dialog Box**

### **Read Event-Map File**

An event-map file associates user-created mnemonic tags or labels with numeric trace event IDs. When you click on File  $\ddot{\triangleright}$  Read Event-Map File ... on the Global Window, a dialog box appears. This window prompts you for an existing event-map file. To avoid any **ntrace** errors, you must have read permission for this file.

Once **ntrace** reads an event-map file, it is able to display short trace event tags rather than less-meaningful trace event IDs. By naming your trace events, you can make your displays much easier to understand.

The Read Event-Map File Dialog Box is made up of:

- **•** A File Name text field
- **•** A Filter text field
- **•** A file name scroll region and its scroll bar
- **•** The (default) Read push button
- **•** The Cancel push button

If you decide not to read an event-map file, click on Cancel. This action causes the Read Event-Map File Dialog Box to go away. If you still want to read an existing event-map file, see ["The File Selection Dialog Box" on page 5-3](#page-136-0)3.

For more information on event-map files, see ["Understanding Event-Map Files" on page](#page-113-0) [5-10](#page-113-0).

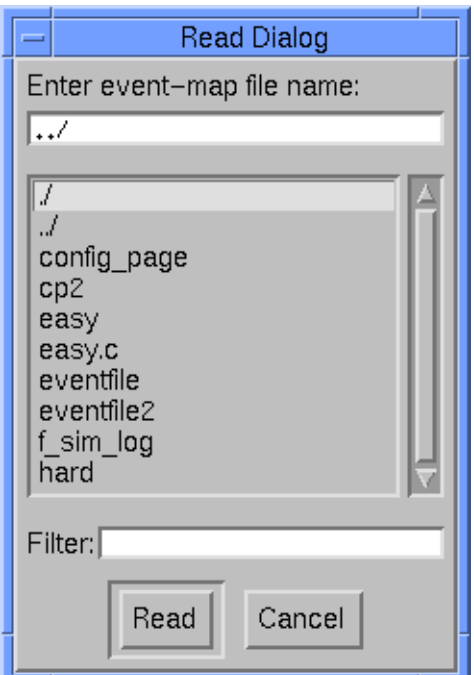

**Figure 5-7. The Read Event-Map File Dialog Box**

### **Exit** 5

When you click on File ➭ Exit on the Global Window, **ntrace**:

- **•** Prompts you to save any unsaved changes, if appropriate
- **•** Discards unsaved changes, if appropriate
- **•** Deallocates memory it used to store trace events
- **•** Exits

**ntrace** puts up a Warning Dialog Box if you try to exit from **ntrace** without saving your display page changes. If you want to save your changes, click on Cancel; as a result, **ntrace** removes the dialog box, and you can save your changes. If you do not want to save your changes, click on OK; this causes **ntrace** to exit.

### **Help Menu Item**

When you click on the Help menu item on the Global Window, the pull-down menu shown in [Figure 5-8](#page-136-0) appears.

<span id="page-136-0"></span>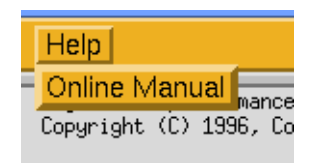

### **Figure 5-8. Global Window Help Menu**

The Online Manual item opens the online version of the *NightTrace Manual* using the HyperHelp viewer that is shipped as part of the X Window System (**x11**) product.

The online *NightTrace Manual* can also be accessed using the **nhelp** utility shipped with the X Window System. The manual name is **ntrace**. For example, from the command line:

#### **nhelp ntrace**

opens the most recently installed version of the *NightTrace Manual* in the HyperHelp viewer.

# **The File Selection Dialog Box**

The File Selection Dialog Box gives you three ways to find a file:

- **•** Type in the exact file name
- **•** Scroll through existing file names until you see the one you want
- **•** Type in a filter (file name pattern) for **ntrace** to locate

### **Typing in the Exact File Name**

If you know the exact file name, use the following steps to open the file.

- 1. Type a file name, possibly with leading directory name(s), into the File Name text field.
- 2. If you mistype the file name, see ["Field Editing" on page 6-16](#page-157-0) and correct the problem.
- 3. Press <Enter>.

This causes **ntrace** to remove the File Selection Dialog Box.

If you have read permission to this file and it is of the right type, **ntrace** opens the file. If it is a configuration file, **ntrace** puts up any display page(s) from this file. If it is an event-map file, **ntrace** adds those trace event tags and trace event argument formats to its internal list.

<span id="page-137-0"></span>If opening the file was not successful, **ntrace** puts up a Warning Dialog Box. The warning message in the dialog box differs depending on the problem. When you have read the warning, click on OK. As a result, **ntrace** removes the dialog box.

If you cause **ntrace** to bring up this File Selection Dialog Box again, all fields contain the same values as when you left this dialog box, except the File Name text field never comes up with more than a directory name.

### **Scrolling Through Existing File Names**

If you would recognize the file name if you saw it, use the following steps to find and open it.

- 1. Use the scroll bar to examine the alphabetical list of file and directory names displayed in the scroll region.
- 2. Try to find the file name you are seeking.
- 3. If you find the file:
	- a. Click on the file name to select and highlight it.
	- b. Click on Open.

As an alternative to these two steps, you could double click quickly on the file name.

If you have read permission to this file and it is of the right type, **ntrace** opens the file. If it is a configuration file, **ntrace** puts up all display page(s) from this file. If it is an event-map file, **ntrace** adds those trace event tags and trace event argument formats to its internal list.

If opening the file was not successful, **ntrace** puts up a Warning Dialog Box. The warning message in the dialog box differs depending on the problem. When you have read the warning, click on OK. As a result, **ntrace** removes the dialog box.

If you do not find the file in the list:

- 1. Click on the directory name under which it resides. This selects and highlights the directory name.
- 2. Click on Open.

As an alternative to these two steps, you could double click quickly on the directory name.

This causes **ntrace** to:

- **•** Put the selected directory's name in the File Name text field
- Change to that directory (**cd**)
- **•** Display the file and directory names under that directory

You can repeat the steps in this method until you find the file.

If you cause **ntrace** to bring up this File Selection Dialog Box again, all fields contain the same values as when you left this dialog box.

#### **TIP:**

Clicking on the ".." directory causes the scrolled list to be filled with the contents of the parent directory.

### **Typing in a Filter (File Name Pattern)** 5

If you know only some of the characters in the file name, use the steps below to find and open it.

- 1. Type a file name pattern, possibly with leading directory name(s) and appropriately-placed asterisk(s), into the Filter text field. Each asterisk  $(*)$ in this field represents zero or more characters at this position.
- 2. If you mistype the field name pattern, see ["Field Editing" on page 6-16](#page-157-0) and correct the problem.
- 3. Press <Enter>.

This causes **ntrace** to replace the contents of the scroll region with subdirectory names and file names that match your pattern. To locate your file in the scroll region and open it, see the ["Scrolling Through Existing File Names" on page 5-3](#page-137-0)4.

If you caused **ntrace** to bring up this File Selection Dialog Box again, all fields contain the same values as when you left this dialog box.

### **Exercise: Displaying Trace Events**

The following exercise has you graphically display the trace events you logged in ["Exer](#page-100-0)[cise: Logging Trace Events" on page 4-27](#page-100-0).

Copy the **/usr/lib/NightTrace/examples/entry\_exit\_page** configuration file to your directory and call it **page**. (See ["Understanding Page Configuration Files" on](#page-115-0) [page 5-12](#page-115-0) for more information about configuration files.)

\$ **cp /usr/lib/NightTrace/examples/entry\_exit\_page page**

Copy the **/usr/lib/NightTrace/examples/entry\_exit\_map** event-map file to your directory and call it **map**. (See ["Understanding Event-Map Files" on page 5-10](#page-113-0) for more information about event-map files.)

#### \$ **cp /usr/lib/NightTrace/examples/entry\_exit\_map map**

Invoke **ntrace** with the trace event file you created in the last exercise and the configuration file you just created.

#### \$ **ntrace log page**

NightTrace presents a display page. Concentrate on the dotted grid area in the middle and the row of push buttons at the bottom. Keep clicking on the Zoom Out push button until the display quits changing. Click on the Ruler around 2 seconds. The display object with

digital "waves" is a *StateGraph*. It graphically displays trace events and states. The two "floating" *DataBoxes* contain textual information about the current trace event and its first argument, respectively. Notice that the current trace event is identified by its cryptic trace event ID number. (See ["StateGraph" on page 7-14](#page-175-0) and ["DataBox" on page 7-12](#page-173-0) for more information about StateGraphs and DataBoxes.)

The next few steps get the same display page to show symbolic tags instead of numeric IDs for trace events.

Close the display page by clicking on File  $\Diamond$  Close. (See "[Close" on page 7-19](#page-180-0) for more information about this menu item.)

Read in the event-map file named  $map$  by clicking on File  $\heartsuit$  Read Event-Map File .... (See ["Read Event-Map File" on page 5-31](#page-134-0) for more information about this menu item.)

Re-open the configuration file named **page** by clicking on File ➭ Open Config File .... (See ["Open Config File" on page 5-30](#page-133-0) for more information about this menu item.) Click on the Refresh push button on the display page. Notice that the current trace event is now identified by its symbolic tag because that trace event has an entry in the **map** file.

This exercise continues i[n "Exercise: Using the Search Tool" on page 10-1](#page-309-0)4.

For practice customizing the graphical user interface, read [Appendix B](#page-354-0) and try ["Exercise:](#page-358-0) [Customizing Display Colors" on page B-](#page-358-0)5.

# **[Viewing Trace Event Logs with ntrace](#page-142-0)**

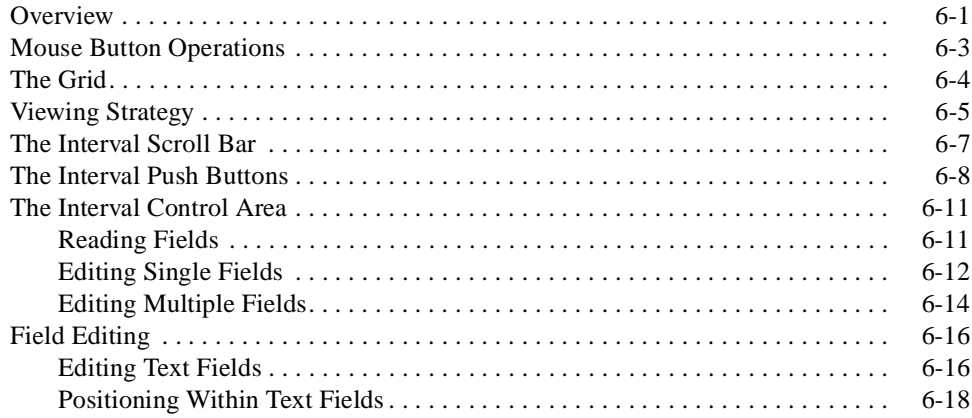

**[6](#page-142-0)**

*NightTrace Manual*

# **Viewing Trace Event Logs with ntrace**

## <span id="page-142-0"></span>**Overview**

**ntrace**'s display page has two modes: Edit mode and View mode. The words "Edit" and "View" pertain to the operations you can perform on the graphical display, not the text fields or scroll bar. This chapter discusses *View mode*, the mode that displays trace events and states from your trace event file(s). **ntrace** displays this information:

- **•** Graphically in configured display object(s) on the grid
- **•** Statistically in fields of the interval control area
- **•** Uniformly on all display page(s). (This means that changes on one page are reflected on all pages.)

**ntrace** uses the same *display page*(s) in both Edit and View modes. However, toggling between modes changes the interval scroll bar, fields in the interval control area, and the push buttons. In View mode, the message display area shows some statistics, as well as errors and warnings. The default mode for an existing display is View mode.

View mode lets you locate interesting parts of your trace session by:

- **•** Shifting with the interval scroll bar
- **•** Clicking on some of the interval push buttons
- Editing some field(s) in the interval control area
- **•** Using the built-in Search tool (Se[e Chapter 10](#page-296-0) for more information.)

See [Chapter 7](#page-162-0) for more information on Edit mode, the components of the display page, and display objects.

This chapter assumes that you have already created or loaded a display page with configured display objects. This manual uses the following term conventions:

- <Enter> The key on your keyboard that issues a carriage return and line feed.
- <Backspace> The key on your keyboard that issues a <Ctrl> <h>. In **ntrace** this is also <Delete>.
- *interval* A time period in the trace session that has a specific starting and ending time. It is the "window" into the trace session that appears on the display page.

**6**

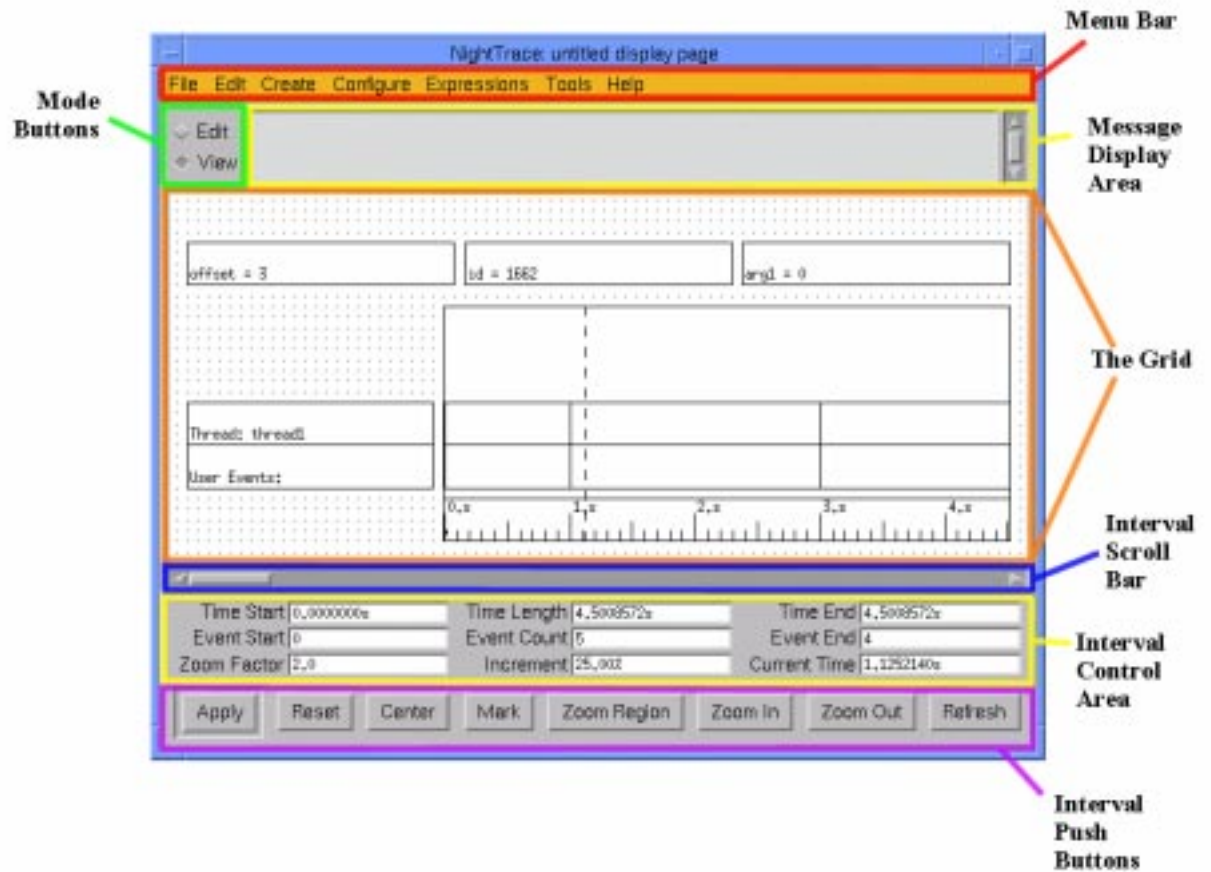

### **Figure 6-1. A Display Page in View Mode**

*current time* The instance in time currently being displayed. It occurs within the interval. Searches begin at the current time. *current time line* The dashed vertical bar that represents the current time in a Column. This line moves to the location of your pointer when you click with mouse button 1 in a Column. The position of the current time line

determines the values that appear on display pages.

This chapter covers the following topics:

- **•** Mouse button operations in View mode
- **•** Understanding the grid
- **•** Deciding what to do next in View mode
- **•** Using the interval scroll bar
- **•** Using the interval push buttons
- **•** Understanding the interval control area
**•** Field editing

## **Mouse Button Operations**

Mouse button operations in View mode appear in Table 6-1 and in the *NightTrace Pocket Reference* card. Unfamiliar terminology is defined later in this chapter.

**Table 6-1. View-Mode Mouse Button Operations**

| <b>Button</b>                                                                       | Use Within a Column                                                                                                    |  |  |  |  |
|-------------------------------------------------------------------------------------|----------------------------------------------------------------------------------------------------|--|--|--|--|
| Mouse button 1                                                                      | Move the current time line to the place where the pointer rests, or put the text cursor<br>where you clicked in the text field.                                                                                                    |  |  |  |  |
| Hold down $\leq$ Ctrl $>$ and<br>click mouse button 1                               | Move the mark and the current time line to the place where the pointer rests.                                                                                                    |  |  |  |  |
| Hold down $\lt$ Ctrl>,<br>hold down mouse but-<br>ton 1, and drag horizon-<br>tally | Move the mark to the beginning point of the drag region, and move the current time line<br>to the ending point of the drag region. The drag region is highlighted as you drag the<br>pointer.                                                                                  |  |  |  |  |
| Mouse button 2                                                                      | Write a statistic in the message display area that tells about the trace event where the<br>pointer rests in a StateGraph or EventGraph.                                                                                                    |  |  |  |  |
| Hold down $\langle$ Ctrl $>$ and<br>click mouse button 2                            | Write a statistic in the message display area that tells how far the pointer is from the<br>mark. A positive number means the pointer is to the right of the mark. A negative<br>number means the pointer is to the left of the mark.                                          |  |  |  |  |
| Mouse button 3                                                                      | Write a statistic in the message display area that tells about the data item where the<br>pointer rests in a DataGraph.                                                                                                    |  |  |  |  |
| Hold down $\langle$ Ctrl $>$ and<br>click mouse button 3                            | Write a statistic in the message display area that tells how far the pointer is from the cur-<br>rent time line. A positive number means the pointer is to the right of the current time<br>line. A negative number means the pointer is to the left of the current time line. |  |  |  |  |

## **The Grid**

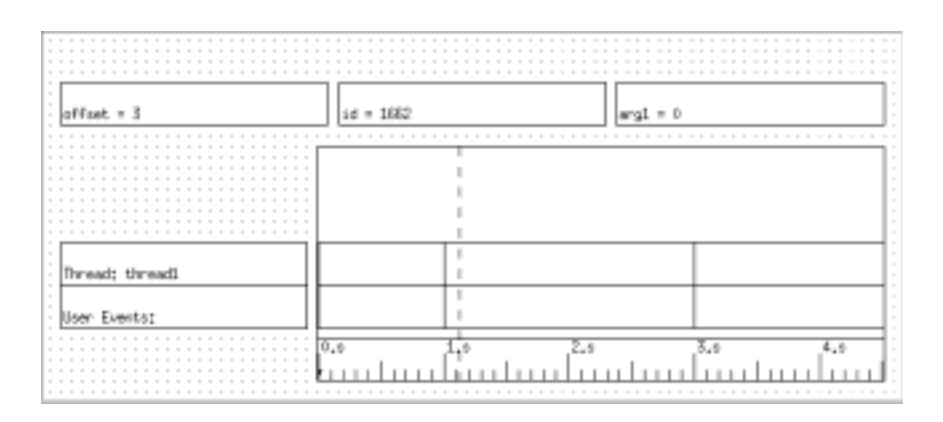

### **Figure 6-2. The Grid**

The *grid* is a region of the display page that is filled with parallel rows and columns of dots. These dots serve as reference points for display-object alignment. You can alter the grid dimensions by changing the size of the display page. To change the display page size, resize your window by using features of your window manager.

The trace\_open\_thread() routine and the **ntraceud** daemon write overhead trace events into your trace event file. The tags for these trace events are NT\_ASSOC\_PID and NT\_ASSOC\_TID. In View mode, you may see these trace events in display objects on the grid. **ntrace** assigns each trace event in the trace session a unique ordinal number or *offset* beginning with ordinal number 0. These ordinal numbers appear in the interval control area and in the message display area. For more information on ordinal trace events, see ["The Interval Control Area" on page 6-11](#page-152-0).

Some display objects on the grid contain vertical lines. Each vertical line in a StateGraph or EventGraph represents a user trace event, kernel trace event, or NightTrace overhead trace event. If you click on a trace event with mouse button 2, **ntrace** writes information about that trace event in the message display area. Each vertical line in a DataGraph represents a trace event argument. If you click on a data value with mouse button 3, **ntrace** writes information about the data value in the message display area. For information about StateGraphs, EventGraphs, and DataGraphs, see ["StateGraph" on page](#page-175-0) [7-14](#page-175-0), ["EventGraph" on page 7-15](#page-176-0), an[d "DataGraph" on page 7-1](#page-177-0)6.

If your grid has a Column and you have not already positioned your interval somewhere else, **ntrace** displays in the Column the earliest 5 percent of your trace session. Usually this information is uninteresting and you want to see other parts of your trace session. The following list shows the ways you can get **ntrace** to locate interesting parts of your trace session:

- **•** Scroll through the interval using the interval scroll bar
- **•** Zoom in or zoom out using interval push buttons
- **•** Change the parameters defining the interval by editing its fields

• Use the Tools  $\Diamond$  Search menu item to search for a specific trace event or condition. (See [Chapter 10](#page-296-0) for more information.)

## **Viewing Strategy**

**ntrace** is a flexible tool. Depending on your personal preferences and how much you know about your trace events, there are several ways to locate intervals of interest. The following flowchart provides information to help you decide what to do next in View mode.

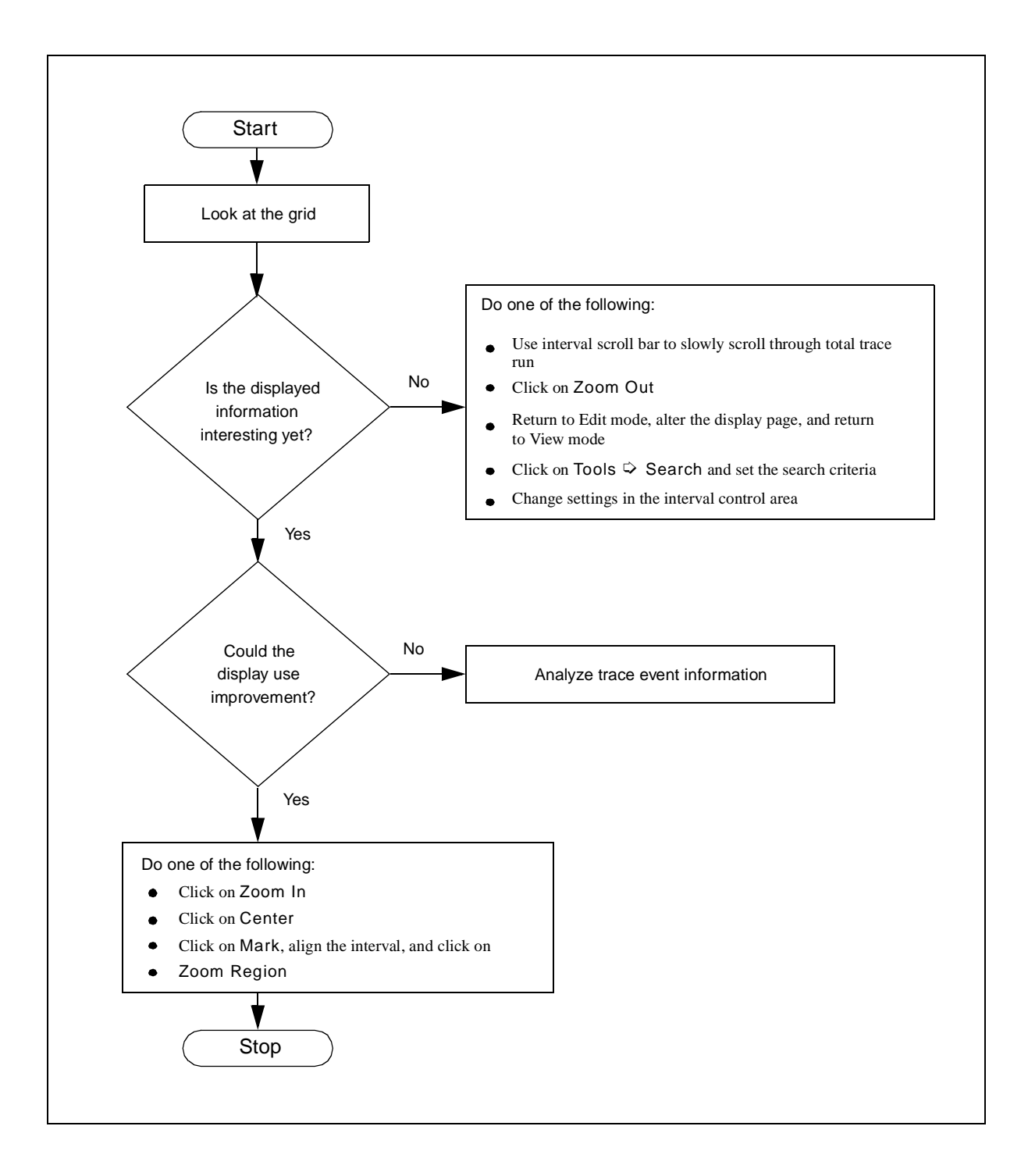

**Figure 6-3. Deciding What to Do Next in View Mode**

## <span id="page-148-0"></span>**The Interval Scroll Bar**

Although by its position it may look as if it scrolls the grid, the interval scroll bar scrolls the interval. Moving the slider of the interval scroll bar allows you to examine different intervals in your trace session. By moving the slider, you change the displays in display objects on the grid and in the interval control area. Changes in the display objects are most obvious when you have a Column that contains both a StateGraph and a Ruler. For more information on the interval control area, see ["The Interval Control Area" on page 6-11](#page-152-0). See [Chapter 7](#page-162-0) for more information on display objects.

The interval scroll bar is horizontal and extends the entire width of the grid. The left arrowhead represents the beginning of the entire trace session, not just the part displayed on the grid or by the interval control area fields. The right arrowhead represents the end of the entire trace session.

If you have not already positioned your interval somewhere else, the movable slider of the interval scroll bar is adjacent to the scroll bar's left arrowhead. When the slider is here, the Time Start statistic in the interval control area is 0.0000000 seconds. The length of the slider is proportionate to the amount of the trace session displayed in the interval. By default, a display page shows 5% of a trace session.

In the following interval scroll bar descriptions, the fields in the interval control area that are affected by the interval scroll bar include: Current Time, Time Start, Time End, Event Start, Event End, and Increment. For more information on these fields, see ["The Interval Control Area" on page 6-11](#page-152-0).

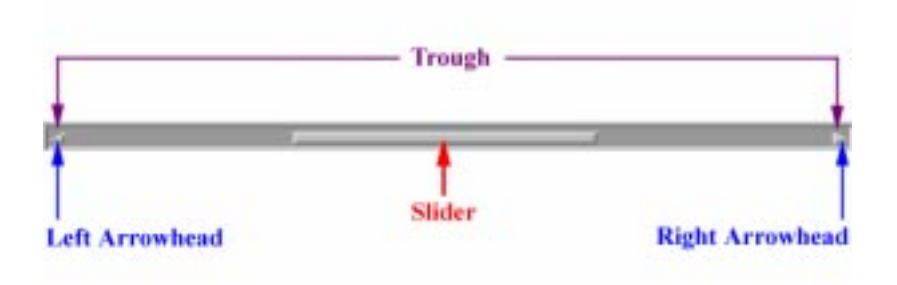

**Figure 6-4. The Interval Scroll Bar**

Manipulating the interval scroll bar in the following ways has the following results.

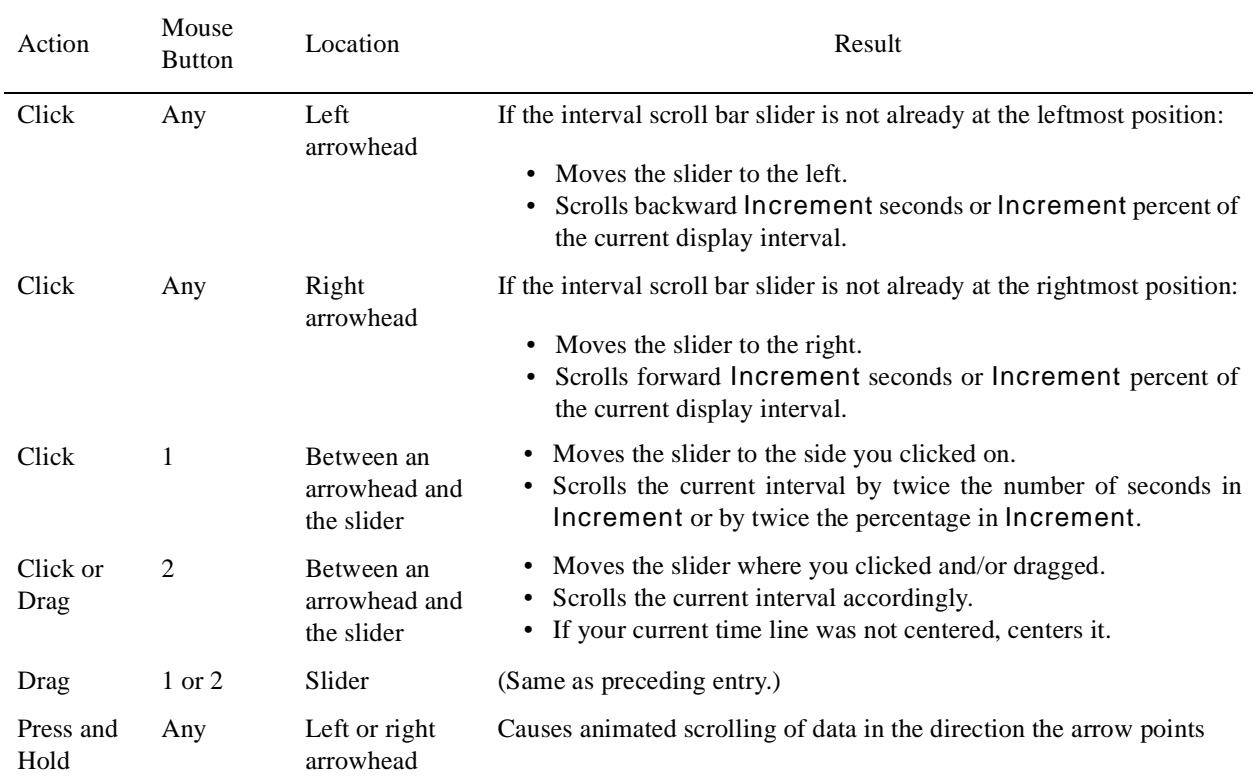

### <span id="page-149-0"></span>**Table 6-2. Manipulating the Interval Scroll Bar**

## **The Interval Push Buttons**

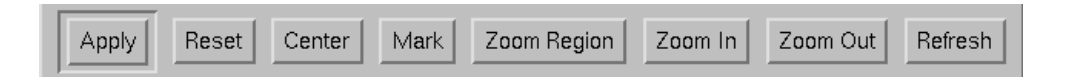

### **Figure 6-5. The Interval Push Buttons**

The interval push buttons let you examine different intervals in your trace session. The eight push buttons appear just below the grid on the display page. In the following push button descriptions:

- **•** Click on a push button by first pointing to it and then clicking with mouse button 1.
- **•** Current Time, Time Start, Time End, Time Length, Event Start, Event End, and Event Count refer to fields in the interval control area.

Except for the Reset push button, each push button has an effect on:

- **•** The fields in the interval control area
- The display objects on the grid
- The current time line on the grid

The effect of clicking on a particular push button appears next.

#### Apply (the default)

- **•** Validates any field change(s) in the interval control area and takes appropriate action.
- Makes corresponding changes to other field(s).
- **•** Possibly updates display objects on the grid.
- **•** Possibly moves the current time line in a Column.
- Is equivalent to pressing  $\leq$  **Enter**>.

#### Reset

- Restores changed field(s) in the interval control area to the value(s) they had immediately after the last Apply or  $\leq$  Enter>. This works only if you have not already pressed <Enter> or clicked on the Apply push button.
- Is equivalent to pressing <Esc>.

#### **Center**

- **•** Centers the interval around the current time line in a Column.
- **•** Makes corresponding changes to Time Start, Time End, Event Start, and Event End.

#### Mark

- **•** Sets a mark that points to a particular time. A mark is represented by a solid triangle on the Ruler. **ntrace** currently supports only one mark. By default this mark is at time 0.
- **•** Puts a mark at the current time line of all Rulers.
- **•** Is useful before clicking on Zoom Region.
- **•** Can provide a statistic about the distance between your pointer and the mark.

Some control sequences pertain to the mark, the current time line, and your pointer.

- Simultaneously pressing <Ctrl> and clicking on mouse button 1 moves the mark and the current time line to the place where your pointer rests.
- Simultaneously holding down <Ctrl> and clicking on mouse button 2 causes **ntrace** to write a statistic in the message display area that tells how far your pointer is from the mark. A positive number means your

pointer is to the right of the mark. A negative number means your pointer is to the left of the mark.

- Simultaneously holding down <Ctrl> and clicking on mouse button 3 causes **ntrace** to write a statistic in the message display area that tells how far your pointer is from the current time line. A positive number means your pointer is to the right of the current time line. A negative number means your pointer is to the left of the current time line.
- Simultaneously holding down <Ctrl>, holding down mouse button 1, and dragging your pointer horizontally in a Column makes **ntrace** move the mark to the beginning point of the drag region and move the current time line to the ending point of the drag region. The region is highlighted as you drag the pointer.

#### Zoom Region

- **•** Sets the interval to be the time between the mark and the current time line (inclusive).
- **•** Sets Time Start to either the mark or the current time line, whichever is leftmost.
- **•** Sets Time End to either the mark or the current time line, whichever is rightmost.
- **•** Centers the current time line in a Column.
- **•** Displays an error message in the message display area if the mark and the current time line are at the same place.

#### Zoom In

- **•** Centers the interval around the current time line in a Column.
- **•** Divides Time Length by the value of Zoom Factor; this provides a microscopic view of a smaller interval.
- **•** Makes corresponding changes to Time Start, Time End, Event Start, Event Count, and Event End.

#### Zoom Out

- **•** Centers the interval around the current time line in a Column.
- **•** Multiplies Time Length by the value of Zoom Factor; this provides a macroscopic view of a larger interval.
- **•** Makes corresponding changes to Time Start, Time End, Event Start, Event Count, and Event End.

#### Refresh

- **•** Updates the grid to reflect the result of changes in configuration.
- **•** Is implicit with any action that updates the grid.
- **•** Should be used when you:
- Open a display page
- Switch to View mode from Edit mode
- Change a configuration parameter from View mode
- Resize the grid
- **•** Differs from the X window manager's Refresh which redraws the windows without notifying **ntrace**.

## <span id="page-152-0"></span>**The Interval Control Area**

The interval control area is a region of the display page that contains nine fields of statistics. If you have not already positioned your interval somewhere else, **ntrace** displays in the interval control area the earliest 5 percent of your trace session. Usually this information is uninteresting and you want to see other parts of your trace session. You can do two things with the statistics in the interval control area:

- **•** Read the fields to obtain information about the interval
- **•** Edit the fields to change the interval

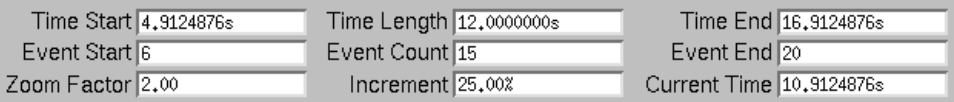

#### **Figure 6-6. The Interval Control Area**

### **Reading Fields**

All field values in the interval control area are non-negative numbers. Some fields have default values. Time fields all display the time in seconds with the "s" suffix. A description of each field follows. In the following text, *interval* is the time from Time Start through Time End.

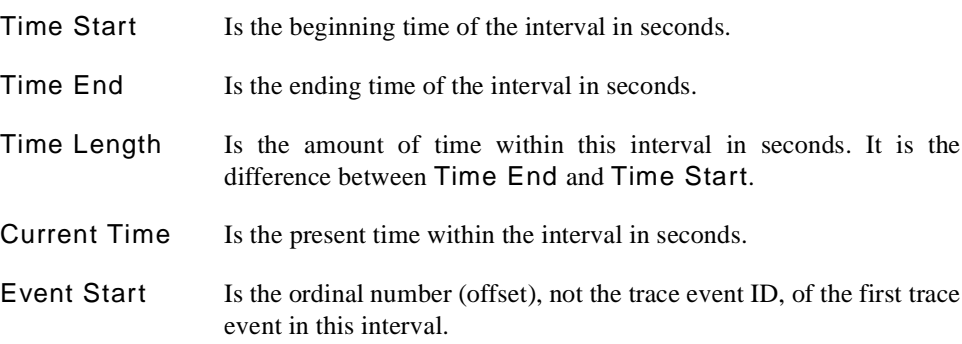

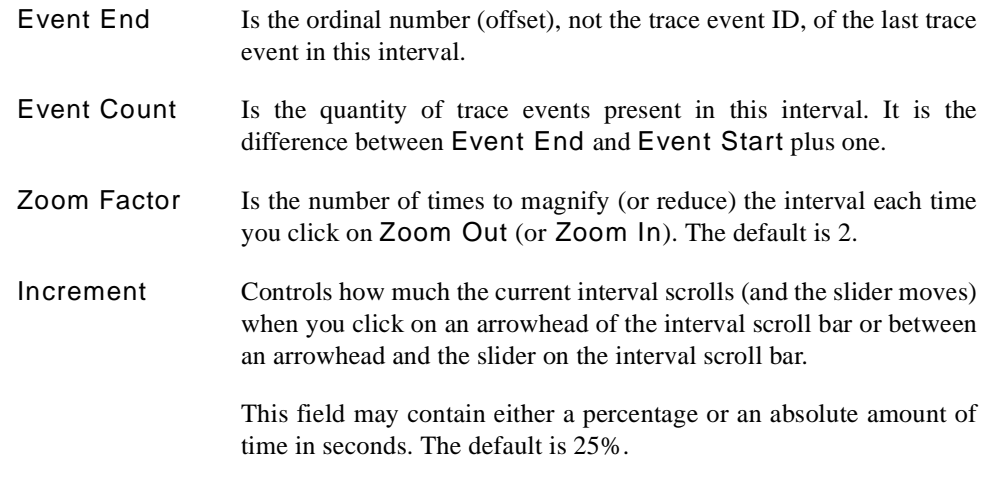

## **Editing Single Fields**

Changing the interval control area fields allows you to examine different intervals in your trace session. Usually you modify fields in the interval control area when you already know something about your trace events and their distribution.

When you press <Enter> or click on the Apply push button at the end of your editing, **ntrace** validates the data in each field you modified and takes appropriate action. If **ntrace** detects an invalid value, it restores the affected field to its previous value. For more information on the Apply push button, se[e "The Interval Push Buttons" on page 6](#page-149-0)-8.

**ntrace** displays all times in the interval control area in seconds with the "s" suffix. You can enter times into time-related fields in the following ways:

- **•** Numeric time. **ntrace** assumes that the time unit is seconds.
- Numeric time in seconds with a "s" suffix.
- **•** Numeric time in microseconds with a "u" suffix.

The following text explains what constitutes a valid field change and describes the effects of changing a single field. For general information on field editing, see ["Field Editing" on](#page-157-0) [page 6-16](#page-157-0).

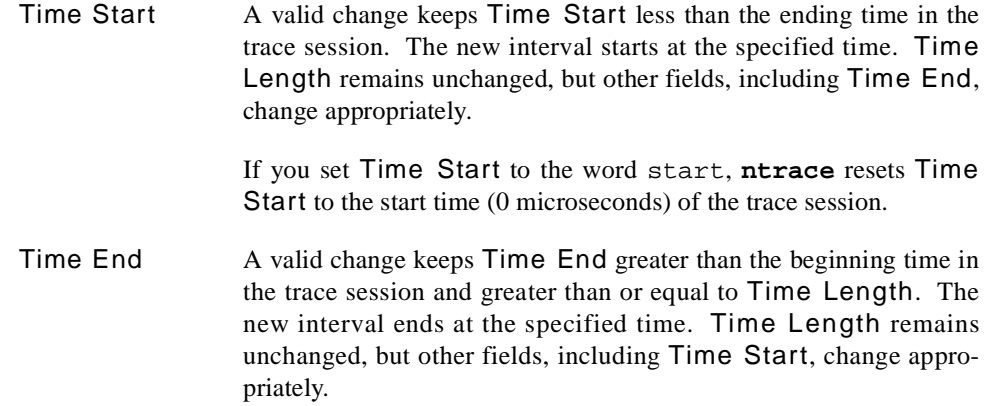

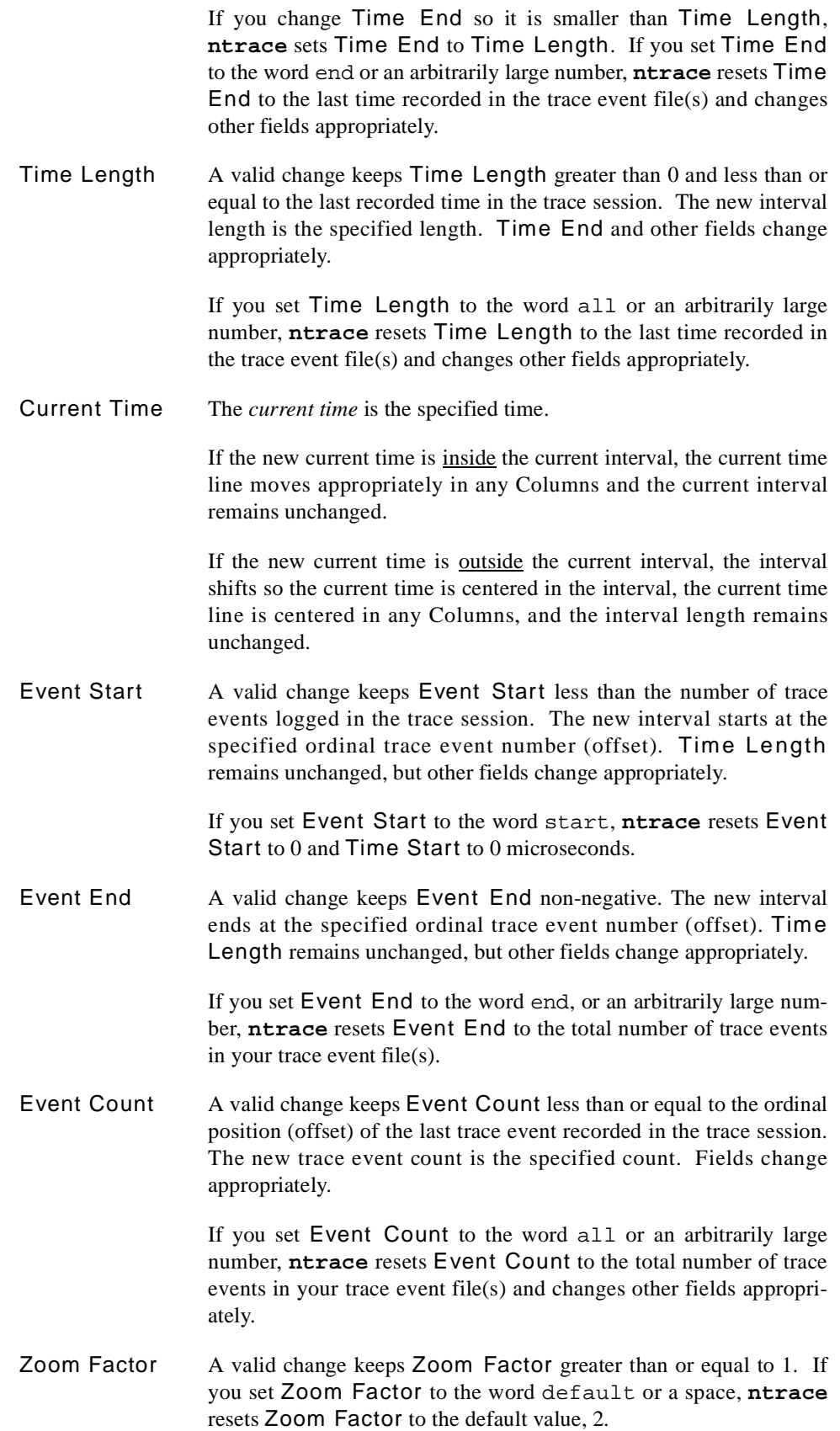

Increment A valid change keeps percentages greater than 0% and less than or equal to 100% and absolute numbers greater than 0 microseconds and less than or equal to the end time of the trace session. If you set Increment to the word default or a space, **ntrace** resets Increment to the default value, 25%.

> If Increment is less than 100% when you click on an interval scroll bar arrowhead, you see part of the previous interval in this interval. However, if Increment is equal to 100%, you see a completely new interval.

> For more information on the interval scroll bar, see ["The Interval](#page-148-0) [Scroll Bar" on page 6-7](#page-148-0).

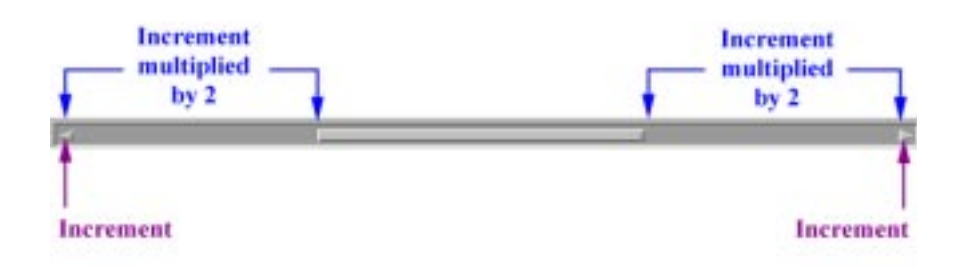

**Figure 6-7. Amount of Scrolling Due to Increment Value**

## **Editing Multiple Fields**

Sometimes it makes sense to change multiple fields for a single effect; for example, you may wish to change both the Time Start and Time End fields or you may wish to change both the Time Start and Event Count fields. In these cases, apply your changes only once, after you have edited each field of interest.

Changing some combinations of fields is not meaningful; for example, you may try to change both Time Length and Event Count. When **ntrace** detects a meaningless combination of changes, it displays an error message in the message display area and restores the affected fields to their previous values. When **ntrace** detects an invalid value, it restores the affected field to its previous value.

Some general rules apply to multiple field editing.

- **•** You must not simultaneously apply changes to more than two trace event fields.
- **•** You must not simultaneously apply changes to more than two time fields; for these purposes Current Time is not considered to be a time field.
- **•** You can change Current Time with any other valid field changes as long as Current Time falls within the new interval.
- **•** You can change Zoom Factor with any other valid field changes.
- **•** You can change Increment with any other valid field changes.
- **•** Simultaneously modifying one time field and clearing another time field makes **ntrace** use the static and modified fields to determine the values of the cleared time field and the other fields.
- **•** Simultaneously modifying one trace event field and clearing another trace event field makes **ntrace** use the static and modified fields to determine the values of the cleared trace event field and the other fields.

The following table shows all the valid multiple field changes except those that involve Current Time, Zoom Factor, or Increment. For information on editing specific fields of the interval control area, see ["The Interval Control Area" on page 6-11](#page-152-0). For general information on field editing, se[e "Field Editing" on page 6-](#page-157-0)16.

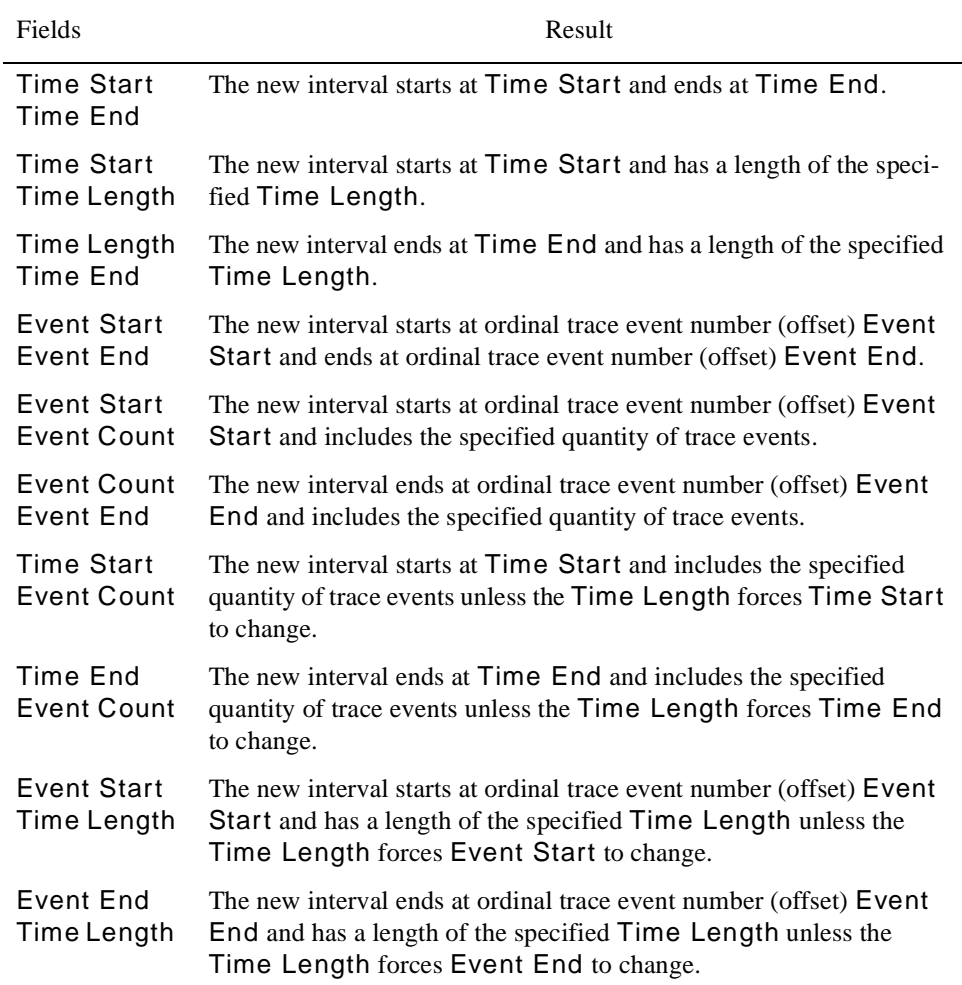

### **Table 6-3. Valid Multiple Field Changes**

## <span id="page-157-0"></span>**Field Editing**

You make changes to fields by following these steps:

- 1. Do one of the following:
	- **•** Click with a mouse button on the field you want to edit. Clicking with mouse button 1 leaves a blinking vertical bar called the *text cursor* where you clicked in the field. Clicking with the other mouse buttons leaves the text cursor at the end of the field.
	- **•** Drag with mouse button 1 on the field you want to edit.
	- If there already is a text cursor in a field, you can press <Tab> to move to the next field or <Shift> <Tab> to move to the previous field.
- 2. Use the built-in field editor to change values. Editing procedures follow.
- 3. Either press <Enter> or click on the Apply push button. This is called *applying your changes*.

## **Editing Text Fields** 6

You can make the following types of editing changes in a text field:

- **•** Insert text
- **•** Delete text
- **•** Replace text
- **•** Undo a text change

**Table 6-4. Making Editing Changes**

| Goal                                | Steps to Attain Goal                                                                                                    |  |  |  |
|-------------------------------------|----------------------------------------------------------------------------------------------------|--|--|--|
| Insert                              | 1. Position the text cursor where you want to insert character(s).                                                                                                    |  |  |  |
| character(s)                        | 2. Type in the additional character(s).                                                                                                    |  |  |  |
| Delete one character                | 1. Position the text cursor to the left of the character to be deleted.                                                                                                    |  |  |  |
| to the right                        | 2. Simultaneously press < Ctrl> < d>.                                                                                                    |  |  |  |
| Delete one character<br>to the left | 1. Position the text cursor to the right of the character to be deleted.<br>2. Either press <backspace>, <delete>, or simultaneously press<br/><math>&lt;</math>Ctrl<math>&gt;</math><math>&lt;</math>h<math>&gt;</math>.</delete></backspace> |  |  |  |

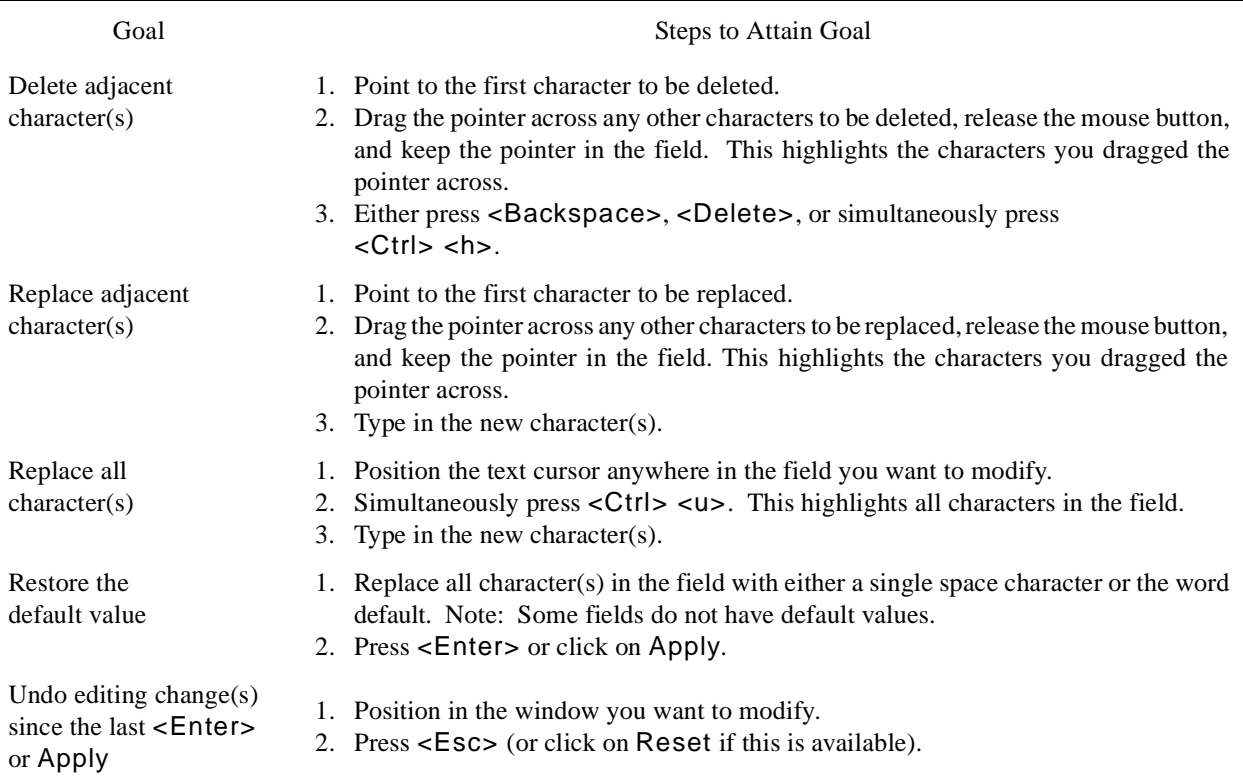

### **Table 6-4. Making Editing Changes**

Sometimes it is desirable to change multiple fields before applying the changes. In these cases, apply your changes only once, after you have edited each field of interest.

When you press <Enter> or click on Apply at the end of your editing, **ntrace** validates the data in each field you modified. **ntrace** rarely issues error messages about editing errors it detects. Usually it takes a default action. Some of the default actions include:

- **•** If you enter an invalid value, for example alphabetic characters in a numeric field, **ntrace** ignores the changes and restores the previous values.
- **•** Usually, if you enter a number that exceeds the maximum value, **ntrace** replaces it with the maximum value.
- **•** If a range's starting value exceeds its ending value, **ntrace** swaps them.

## **Positioning Within Text Fields** 6

You can either position the text cursor to a particular place within a field by either clicking or typing in key sequences. The following key sequences move the text cursor only if you are already positioned in a text field.

### **Table 6-5. Positioning Within a Text Field**

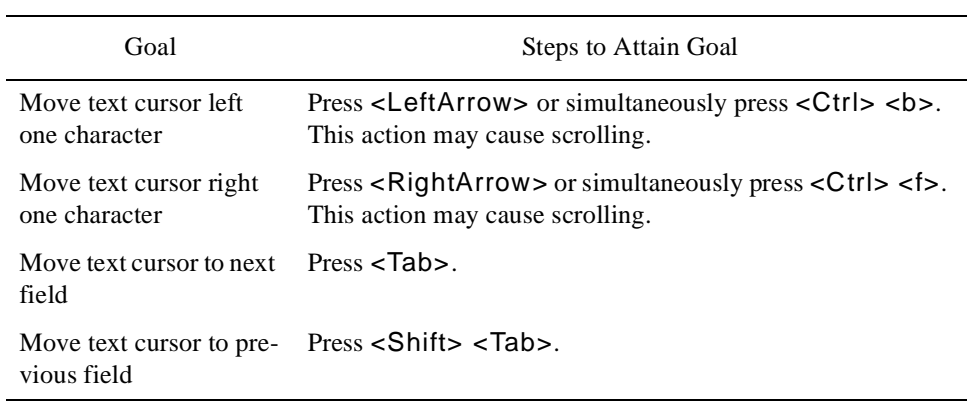

# $\overline{7}$ **Creating Display Objects**

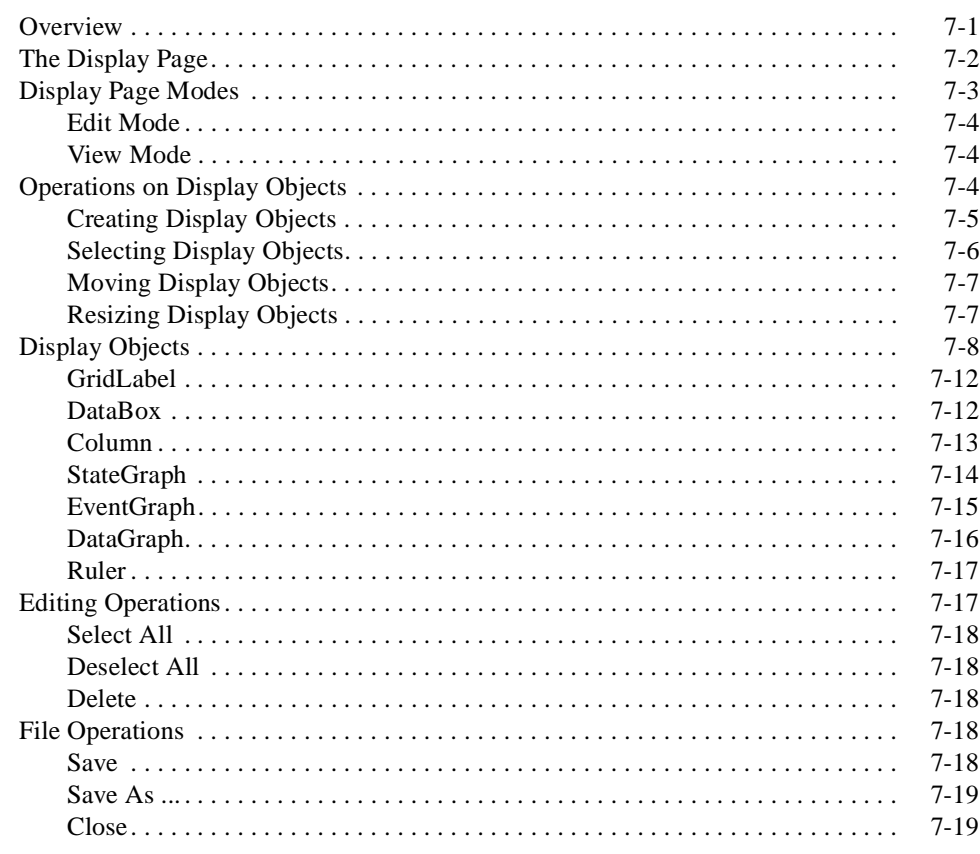

*NightTrace Manual*

# **7 Creating Display Objects**

## <span id="page-162-0"></span>**Overview**

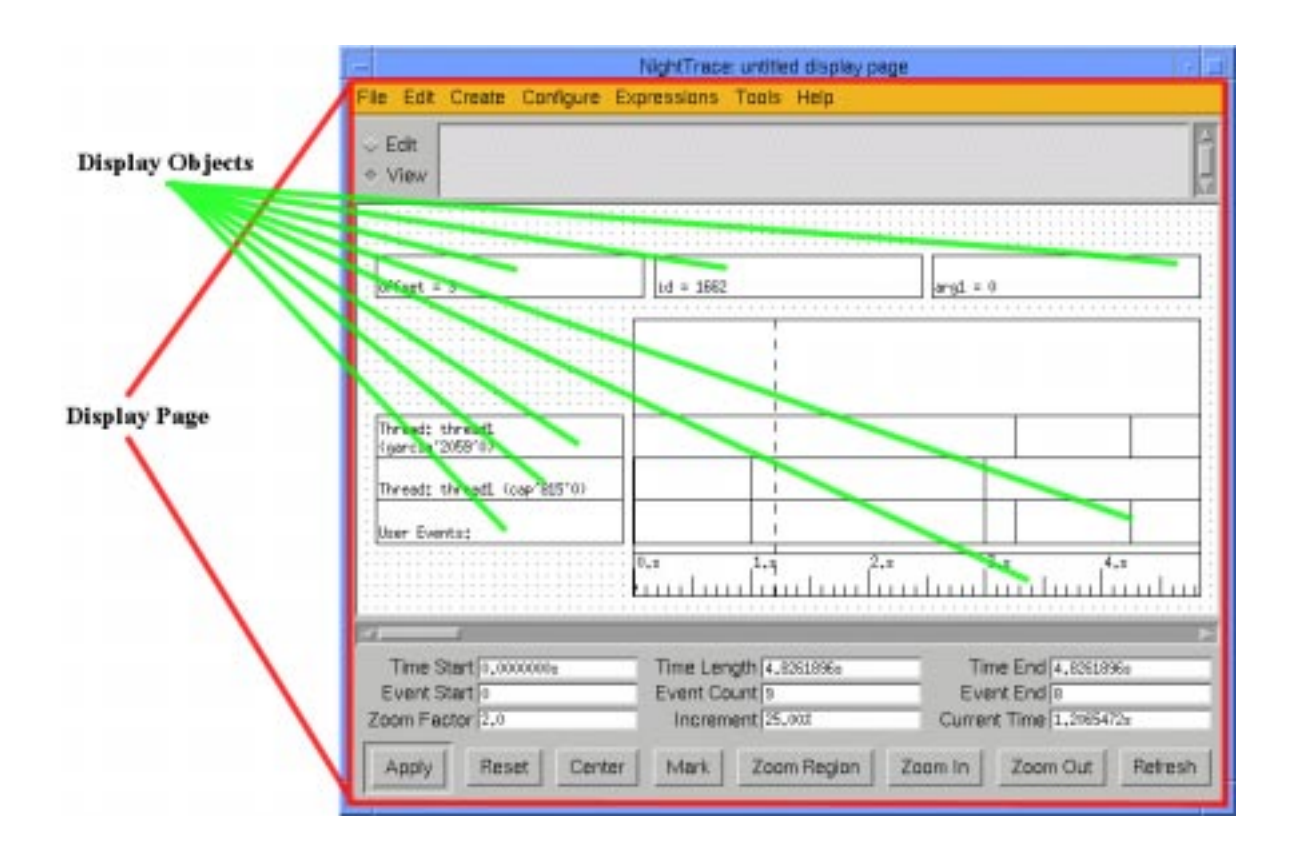

**Figure 7-1. Display Page with Display Objects**

Figure 7-1 shows what a display page may look like when you invoke **ntrace** and specify the default display page. The default display page contains display objects. (See ["Default Page" on page 5-28.](#page-131-0)) *Display objects* filter, process, and display the information in the trace event file. These display objects are created with the display page and then viewed on the display page. You may want to create your own set of display objects to view your trace event file. To do this, follow the steps below.

- 1. Read "The Display Page" on page 7-2 to learn about the various parts of a display page.
- 2. Read "The Display Page" on page 7-2, which describes the different modes a display page can be in: Edit and View.
- <span id="page-163-0"></span>3. Put the display in Edit mode.
- 4. Read ["Display Objects" on page 7-8,](#page-169-0) which explains what a display object is and what the different types of display objects you can put on your display page are.
- 5. Read ["Operations on Display Objects" on page 7-4,](#page-165-0) which explains how to perform various operations (creating, selecting, moving and resizing) on display objects.
- 6. Create the various display objects you want and place them on the display page. Move or resize any display objects necessary to improve the layout of the page.

## **The Display Page**

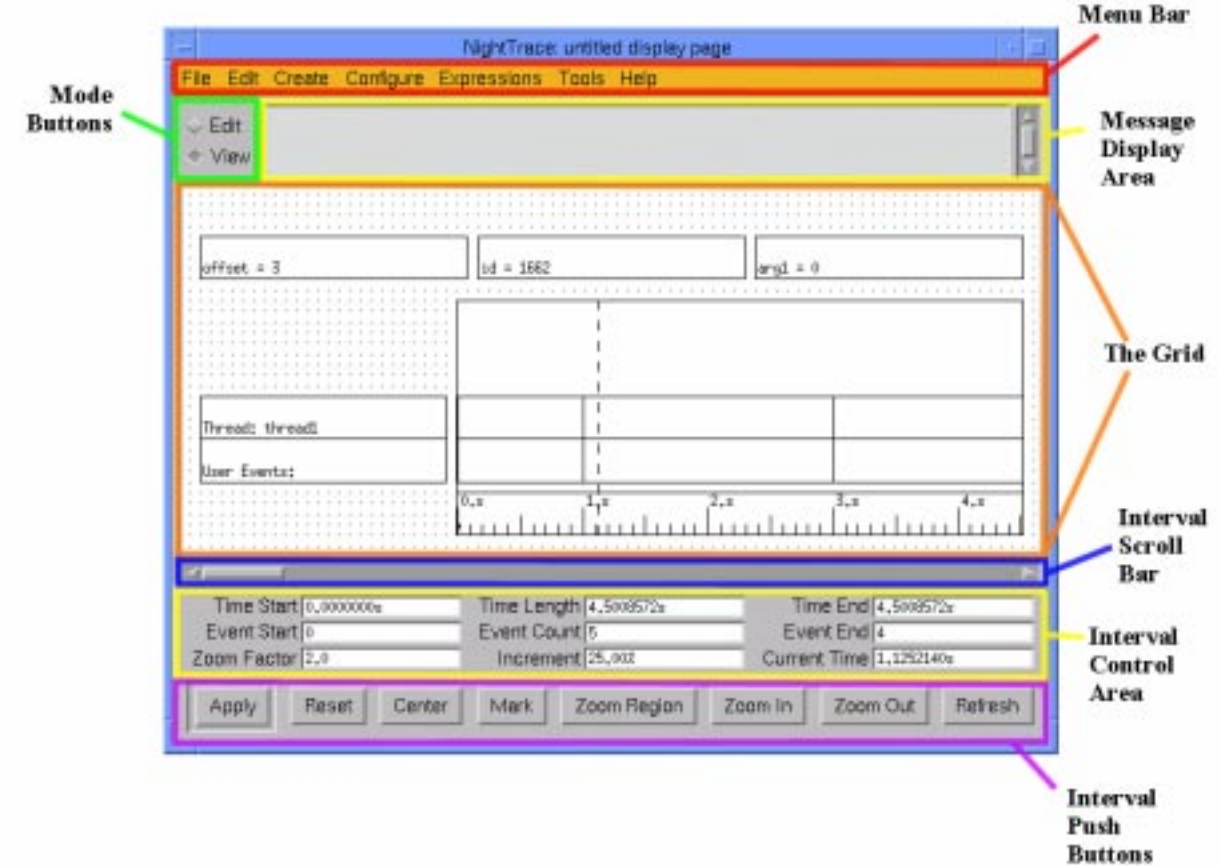

**Figure 7-2. Elements of a Display Page**

<span id="page-164-0"></span>A *display page* lets you view the trace event data in the trace event file. [Figure 7-2](#page-163-0) shows an example of a display page and points out the portions of the display page. Following is a brief description of the portions of a display page:

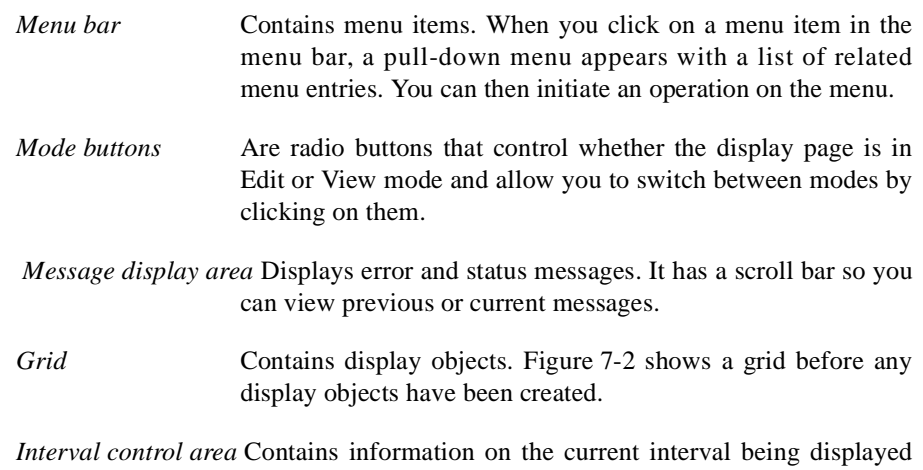

and the controls to manipulate the display.

## **Display Page Modes**

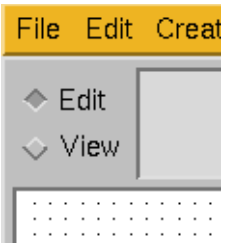

#### **Figure 7-3. Edit and View Mode Buttons**

Display pages can be operated in one of two modes: Edit mode or View mode. *Edit mode* lets you make changes to the display objects. *View mode* lets you view the execution of your application via the trace event file. The buttons for Edit and View mode are in the upper left-hand corner of the display page. If the display is in Edit mode, the button beside the word "Edit" is depressed. Otherwise, the View button is depressed and the display will be in View mode. To change modes, click with any mouse button on the button beside the desired mode.

## <span id="page-165-0"></span>**Edit Mode**

When the display page is in Edit mode, you can perform any of the operations on the menu bar except Tools, which is disabled (dimmed). The interval scroll bar, push buttons, and fields in the interval control area are disabled too.

### **View Mode**

Once you have created a set of display objects and configured them, you can view the trace event information in the trace event file.

To view the data in the trace event file, the display page must be in View mode. However, if the display page is in View mode, you will not be able to create, edit, or configure display objects. See [Chapter 6](#page-142-0) for information on running (viewing) a display page.

## **Operations on Display Objects** <sup>7</sup>

This section describes some operations you can perform on display objects. The four operations discussed are:

- **•** Creating new display objects and placing them on the grid
- **•** Selecting display objects
- **•** Moving display objects around the grid
- **•** Resizing display objects

Each of these operations involves using the mouse buttons and the grid. [Figure 7-4](#page-166-0), [Table 7-1](#page-166-0), and the *NightTrace Pocket Reference* card show which mouse buttons correspond to which operations. These operations are referred to as *grid operations*. You can perform other operations on display objects using the Edit and Configure menus. Edit operations are discussed later in this chapter. See [Chapter 8](#page-184-0) for more information on configure operations.

<span id="page-166-0"></span>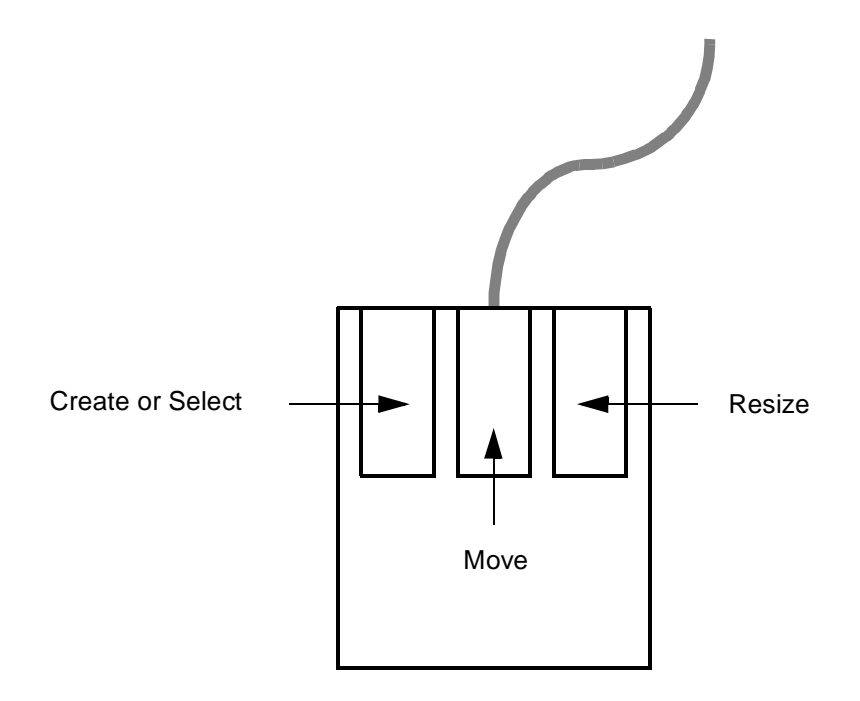

**Figure 7-4. Button Functions on a Mouse**

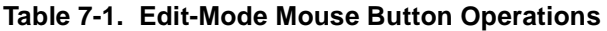

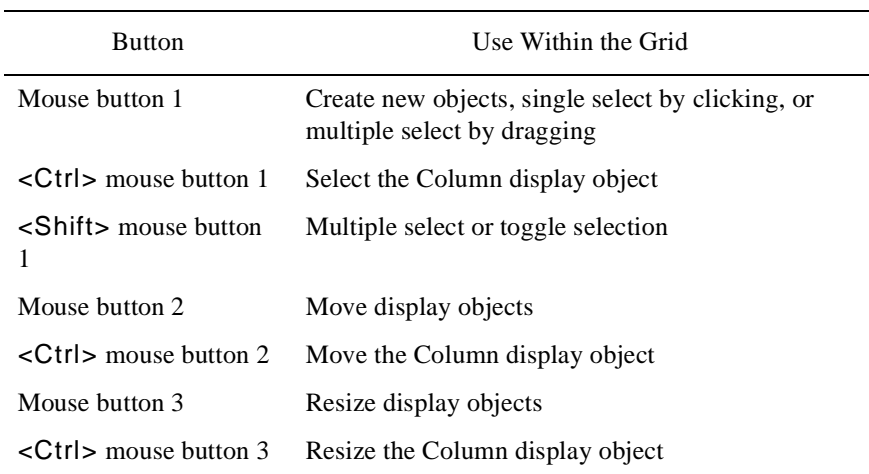

## **Creating Display Objects** 7

Before you can do any of the other operations, you must first create a display object. When you create a display object, you choose its place on the grid and its size.

<span id="page-167-0"></span>Creating display objects involves three steps: selecting (*loading*) the type of display object to be drawn, selecting the place on the grid where the display object will go, and selecting the size of the display object.

Some display objects go only inside of other display objects. StateGraphs, EventGraphs, DataGraphs and Rulers go only inside a Column.

To create a display object and place it on the grid, do the following:

- 1. Place the pointer on the Create entry on the menu bar and click mouse button 1.
- 2. Select the type of display object you want to create. Note that the pointer is now a crosshair. The display object is now "loaded."
- 3. Move the pointer until it is on the grid where you want to place a corner of the display object. As mentioned previously, some display objects go only inside of Columns. If the cursor is on the border of a Column or outside of one, you will not be able to draw these display objects. Note that the left and right sides of these display objects are determined by the Column, and you only have to place the pointer somewhere on the intended top or bottom edge of the display object.
- 4. Click and drag mouse button 1 until the display object is the size you want it to be. While you are sizing a display object, its boundaries are shown as dashed lines. Note that if you press the <Esc> key before releasing mouse button 1, the operation aborts. The display object is still loaded, as signified by the crosshair at the pointer location, so you can immediately try to recreate the display object. Also note that display objects must not overlap (except for graphical display objects, which must overlap a Column).
- 5. Release mouse button 1. The display object should appear on your grid with solid line boundaries, unless there was an error (e.g., you placed a DataBox on top of an existing GridLabel). Notice that the display object is also selected (corners have handles). This is in case you want to move, configure, or resize it at this time.

## **Selecting Display Objects** 7

Often, you must select a display object before performing grid and edit operations. For example, before you can resize a display object you must first select the display object.

To select a single display object, simply click on the display object with mouse button 1. The display object now has handles at the corners, indicating that the display object is selected.

When display objects are inside a Column, it is sometimes difficult to select the Column. To select an unselected Column, hold down the <Control> key and click mouse button 1. If you perform the same action in a selected Column, the Column is deselected.

You can select multiple display objects three different ways. The first way to select multiple display objects is as follows:

1. Position the cursor outside the display objects you want to select.

- <span id="page-168-0"></span>2. Click mouse button 1 and drag the mouse until the rectangle that is formed completely surrounds only the display objects you want to select. If a display object is not completely surrounded by the rectangle, it will not be selected.
- 3. Release mouse button 1. The display objects that were within the rectangle will now have handles at each corner.

The second way to select multiple display objects is by using the <Shift> key. Holding down the <Shift> key and clicking mouse button 1 while the cursor is in an unselected display object selects that display object without deselecting any other display objects. This allows you to select any set of display objects that you want. If you perform the same action in a display object that is already selected, the display object is deselected.

The third way to select multiple display objects is described [in "Select All" on page 7-](#page-179-0)18.

## **Moving Display Objects** 7

To move a display object to somewhere else on the grid, do the following:

- 1. Select the display object(s). Refer to ["Selecting Display Objects" on page](#page-167-0) [7-6](#page-167-0).
- 2. Using the mouse button 2, click anywhere on or within the selected display object(s) and drag to the desired location.
- 3. Release the middle button.

When display objects are inside a Column, it is sometimes difficult to move the Column. To move a selected Column, hold down the <Control> key and click mouse button 2.

Display objects must not overlap, except certain display objects must be placed inside a Column. If you try to move a display object on top of another display object, **ntrace** displays an error message in the message display area and aborts the move.

### **Resizing Display Objects** 7

To resize a display object on the grid, do the following:

- 1. Select the display object. See ["Selecting Display Objects" on page 7-6](#page-167-0) for more information.
- 2. Using mouse button 3, click on a handle and drag until the desired size is reached.
- 3. Release the right button.

When display objects are inside a Column, it is sometimes difficult to resize the Column. To resize a selected Column, hold down the <Control> key and click mouse button 3. Note that a Column cannot be vertically resized smaller than the minimum space required to hold all the StateGraphs, EventGraphs, DataGraphs and Rulers that it contains.

Display objects must not overlap, with the exception that certain display objects need to be placed inside a Column. If you try to resize a display object on top of another display object, **ntrace** displays an error message in the message display area and aborts the resize.

## <span id="page-169-0"></span>**Display Objects** <sup>7</sup>

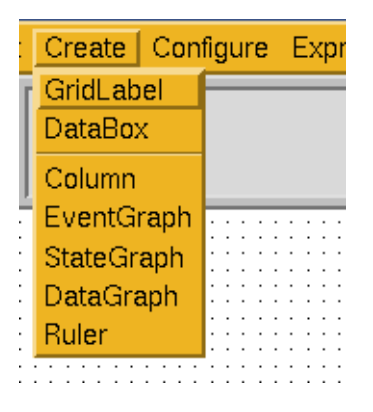

### **Figure 7-5. Create Display Objects Menu**

Display objects, which are created via the Create menu shown in Figure 7-5, can be thought of as combination filters and formatters for the data stored in the trace event file. Every time a display object is updated, it filters through the data in the trace event file. The display object accepts input in the form of a trace event record, processes and reformats the information, and displays it. The following information is in a trace event record: numeric trace event ID, global process identifier (PID), NightTrace thread identifier (TID), time, and optional arguments. NightTrace also keeps track of the ordinal number (offset) of a trace event. You can use **ntrace** functions to express any of these values. For more information about functions, se[e "Functions" on page 9](#page-216-0)-9.

Although the trace event file contains trace events, it also implicitly contains states. The concepts of trace events and states are key to understanding display objects.

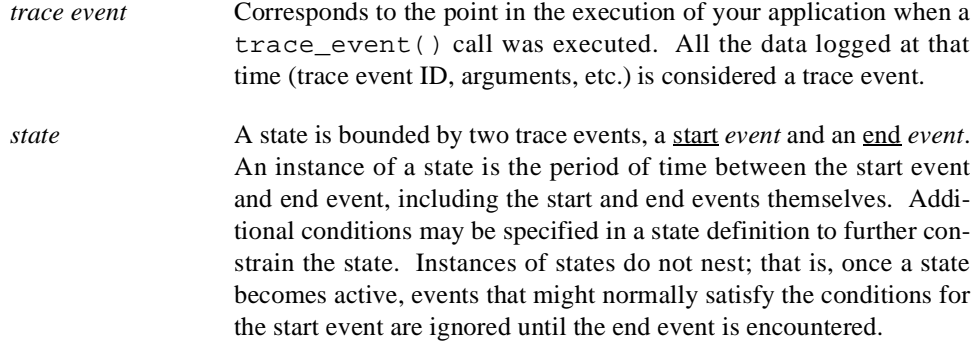

Different types of display objects display information in different ways. Depending on the type of information you want to display, you choose the display object or objects you wish to create. You can then configure those display objects to filter out unwanted data and process the information that you want displayed. This allows you to watch only the data of interest. Of course, all of this is dependent on the application having the necessary trace\_event() calls enabled and inserted in the appropriate places.

All display objects are rectangular, but you specify the dimensions of the rectangle. Other properties of display objects you should be aware of are:

- **•** Display objects can be dynamic or static. *Dynamic* means the contents vary depending on values in the trace event file and may change depending on what point in the execution of the application you are looking at. *Static* means the contents do not change. All display objects except the GridLabel and the Ruler are dynamic.
- **•** Display objects can be configurable or non-configurable. *Configurable* means you define the parameters that determine the content of the display object. *Non-configurable* means the display object has no parameters. All display objects except the Column are configurable.
- **•** Display objects can be textual or graphical. *Textual* means the contents consist of words or numbers. *Graphical* means the contents are lines or shapes, like a bar chart.
- **•** Display objects can be scrollable or non-scrollable. *Scrollable* means the display object acts as a movable window into the trace event file.

The basic types of display objects you can create are listed below and discussed in the following sections.

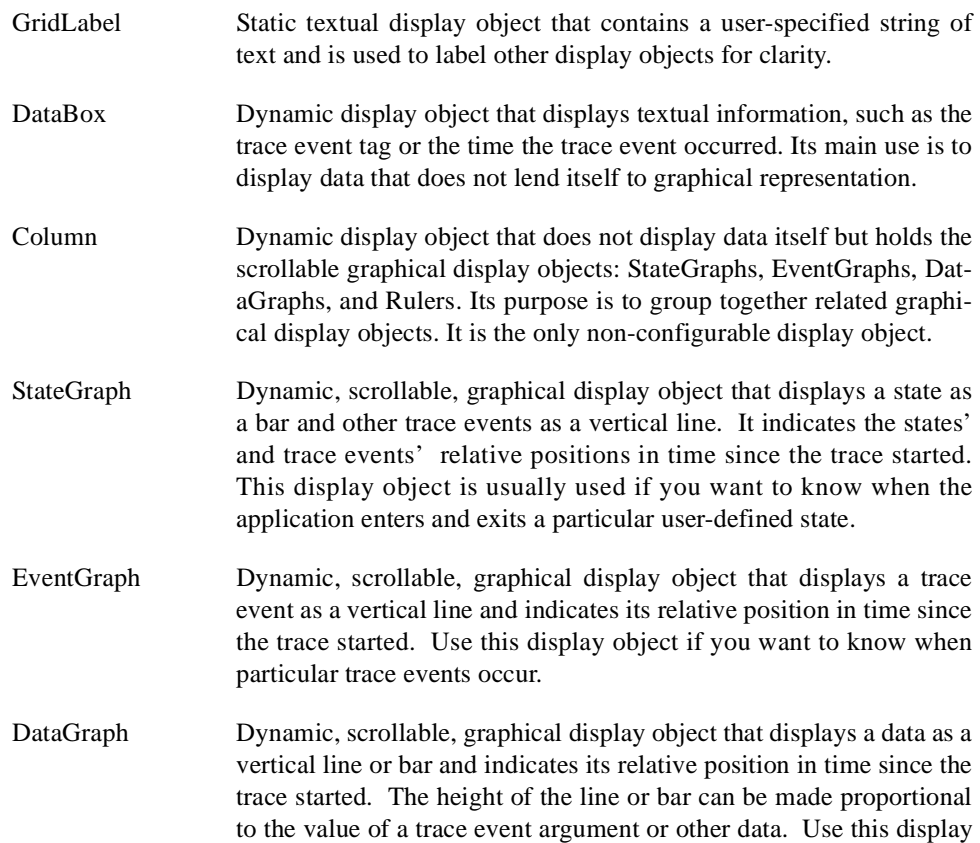

object to display relative values of arguments in the trace event record.

Ruler Static, scrollable, graphical display object resembling a Ruler that displays the time. Rulers are used with StateGraphs, EventGraphs, and DataGraphs to show what time a trace event occurred.

Each display page can hold multiple instances of these display objects, usually with each display object uniquely configured. All display objects on all display pages reflect the same interval; display object type, size, configuration, and position have no bearing.

Display objects just created in Edit mode contain little useful information. The illustrations of display objects in this chapter show the display objects in View mode.

[Figure 7-6](#page-173-0) contains a flowchart to help you decide what display objects suit your needs. To use the flowchart, decide what type of information you want to display. Then start at the upper left-hand corner of the chart in the box labeled "Start."

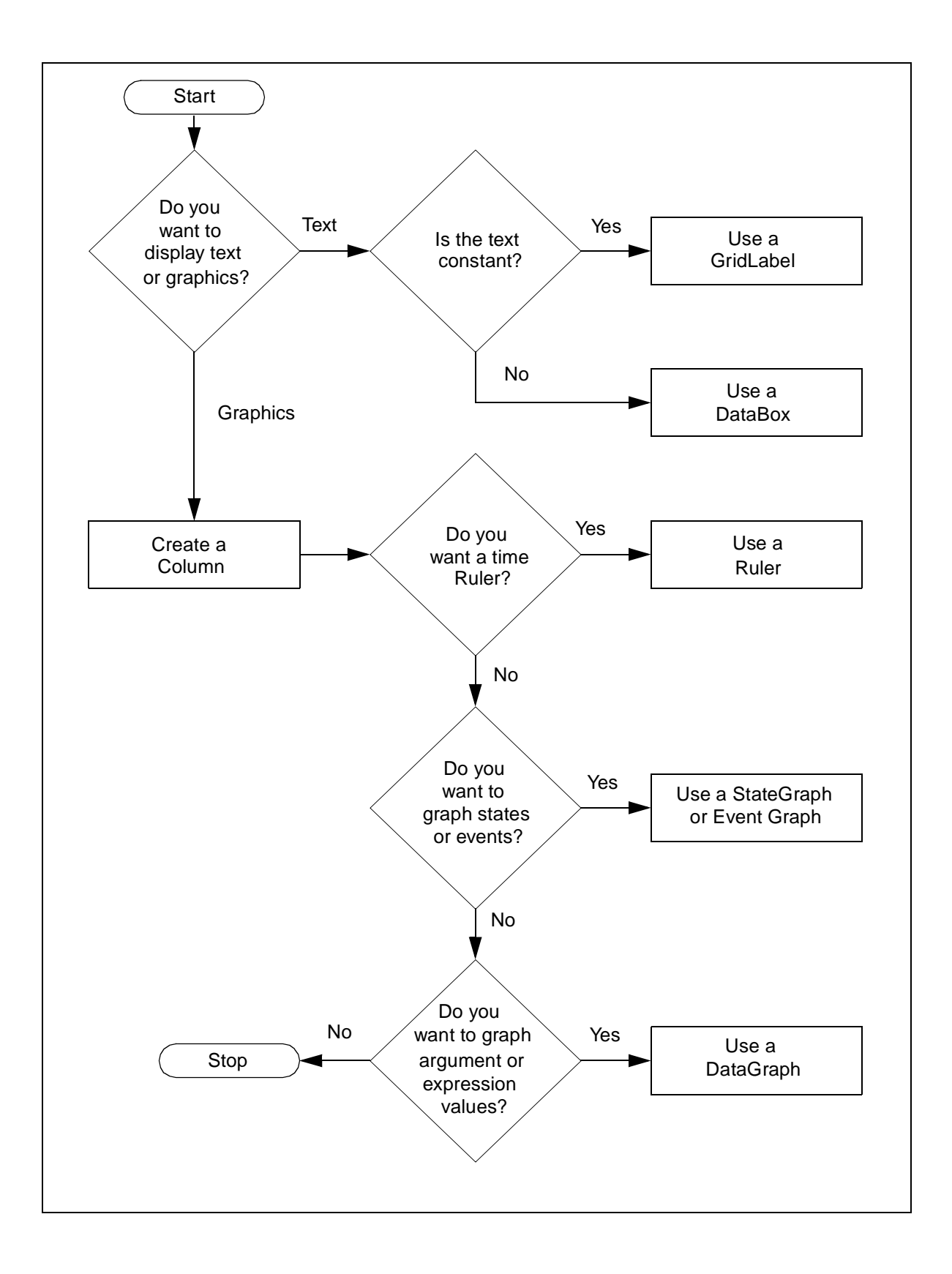

### **Figure 7-6. Display Object Use Flowchart**

### <span id="page-173-0"></span>**GridLabel** 7

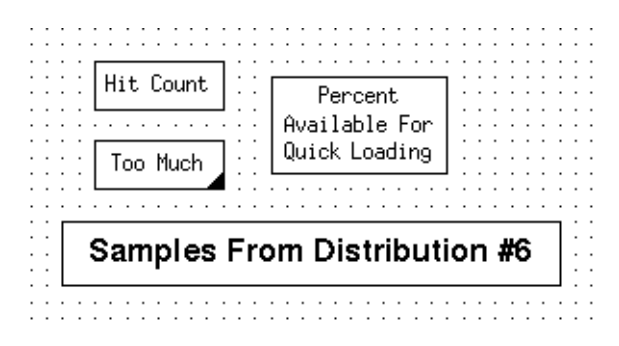

#### **Figure 7-7. GridLabel Examples**

Clicking on Create  $\Diamond$  GridLabel lets you draw or create a GridLabel display object on the grid. A *GridLabel* is a rectangle that contains a string of text. This text usually is a title or description of an adjacent display object on the grid and makes the display page easier to interpret. GridLabels can appear anywhere on the grid, but they cannot go inside a Column. You can put several GridLabels on a grid.

If the text is too long to fit into the GridLabel, the lower right corner of the box is filled in. If this occurs, you should resize the GridLabel. This is described in ["Resizing Display](#page-168-0) [Objects" on page 7-7.](#page-168-0) A newly created label contains the word label. See ["GridLabel"](#page-195-0) [on page 8-12](#page-195-0) for more information.

GridLabels are static display objects. That is, a GridLabel does not change its appearance or contents depending on the trace event data.

In addition to specifying the text inside of the GridLabel, you also specify the color of the text (and background), the font of the text, and where in the box the text will appear (for example, top vs. bottom). Se[e Chapter 8](#page-184-0) for more information.

### **DataBox** 7

| hardclock  |  |  |  |  |
|------------|--|--|--|--|
| ata access |  |  |  |  |
| ⊃oll mip   |  |  |  |  |
|            |  |  |  |  |

**Figure 7-8. DataBox Examples**

Clicking on Create  $\Rightarrow$  DataBox lets you draw or create a DataBox display object on the grid. A *DataBox* is a rectangle that textually displays data from the trace event file. <span id="page-174-0"></span>Although the data is usually related to the last trace event received, it can also be a cumulative total or other manipulations of data in the trace event file.

DataBoxes are useful when you want to display data that does not lend itself to graphical representation, as shown in [Figure 7-8](#page-173-0). This figure shows three databoxes: the top DataBox contains the interrupt name, the middle contains the exception name and the bottom contains the syscall name. If the value is too large to fit into the DataBox (e.g., a long trace event tag), the lower right corner of the box is filled in. If this occurs, you should resize the DataBox. This is described in ["Resizing Display Objects" on page 7-7.](#page-168-0) By default, numeric data is displayed in decimal integer. (For information about overriding this default, see ["Understanding Event-Map Files" on page 5-10](#page-113-0), ["format\(\)" on page 9-80,](#page-287-0) and "get format()" on page 9-79.) A newly created DataBox contains a 0. See ["DataBox"](#page-196-0) [on page 8-13](#page-196-0) for more information.

DataBoxes can appear anywhere on the grid except within a Column. You can put several DataBoxes on a grid.

Some examples of data that you can configure a DataBox to show are:

- The tag of the last trace event before the current time (S[ee Table 8-](#page-188-0)3.)
- **•** Τhe NightTrace thread name of the last trace event before the current time (See [Table 8-3](#page-188-0).)
- **•** A particular argument logged with the last trace event before the current time (See ["arg\(\)" on page 9-20](#page-227-0).)
- **•** Τhe total amount of time the application was in a particular state before the current time (See ["state\\_dur\(\)" on page 9-57](#page-264-0) an[d "sum\(\)" on page 9-7](#page-279-0)2.)
- **•** Τhe number of times a particular trace event has occurred before the current time (See ["event\\_matches\(\)" on page 9-33](#page-240-0).)
- A string of characters generated by a format expression (See ["format\(\)" on](#page-287-0) [page 9-80](#page-287-0).)

### **Column** 7 **7 August 2019**

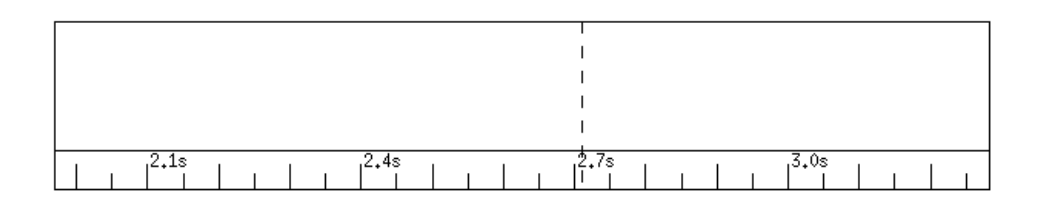

#### **Figure 7-9. Column Example**

Clicking on Create  $\Rightarrow$  Column lets you draw or create a Column display object on the grid. When a *Column* is first created, it is an empty rectangle that does not display data of its own. A Column holds StateGraphs, EventGraphs, DataGraphs and Rulers. It provides a convenient way of associating these graphical display objects. Figure 7-9 shows a Column after a Ruler has been added.

<span id="page-175-0"></span>Columns ensure that all graphical display objects within them have the same physical starting point and ending point and the same time scale. Columns are not configured, so the only variations between Columns are in their height and width.

Without a Column, you cannot put any StateGraphs, EventGraphs, DataGraphs or Rulers on your grid, so you must create a Column before you can create any of these display objects.

You can place a Column anywhere on the grid. You can put more than one Column on a grid. This allows you to group related graphical objects together. All of the Columns, however, show the same interval and current time in View mode.

To hold a Ruler and any other graphical display object, Columns must be at least five grid dots high. Wider Columns are recommended because they determine the resolution to which trace events can be displayed.

#### **TIP:**

On a monochrome display, make sure that you can differentiate among display objects within a Column. The easiest way to do this is to leave at least one grid dot between display objects in a Column and to make the background color of the Column black. For more information on setting a Column's background color, see ["Default X-Resource Set](#page-355-0)[tings for ntrace" on page B-2](#page-355-0).

### **StateGraph**

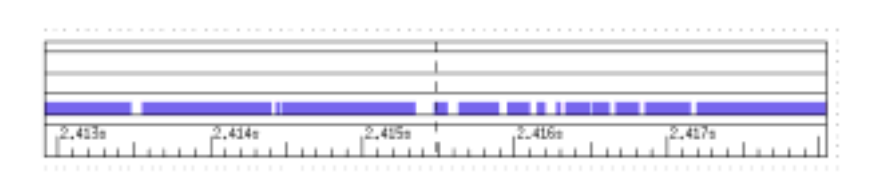

#### **Figure 7-10. StateGraph Example**

A *state* is bounded by two user-specified trace events, a start *event* and an end *event*. An instance of a state is the period of time between the start event and end event, including the start and end events themselves. A *StateGraph* represents an instance of a state as a solid horizontal bar that starts when the state is active and ends when the state is inactive. Instances of the same state do not nest; thus, once a state becomes active, events that might normally satisfy the conditions for the start event are ignored until the end event is encountered. You can create a StateGraph by clicking on Create  $\Diamond$  StateGraph and drawing on the grid.

StateGraphs must be placed in a Column. A StateGraph and a Ruler are shown in Figure 7-10.

A StateGraph can display trace events in a manner identical to an EventGraph. This can be useful for saving screen space or detecting when state start and state end trace events occur out of order. For example, the trace event lines can show multiple state start trace events occurring before a state end trace event.

Some examples of information that StateGraphs can be used to display are:

- <span id="page-176-0"></span>**•** The times your application is executing a particular subroutine
- **•** The differences in the execution speed of parallel threads
- **•** The time spent in contention for resources

See ["StateGraph" on page 8-14](#page-197-0) for more information.

In View mode, to find out more information about a particular trace event, position the cursor on a trace event line and click once with mouse button 2. Information about that trace event is displayed in the message display area. You can also click with mouse button 2 on the start and end of a displayed state to obtain information about the state start and state end trace events.

### **EventGraph**

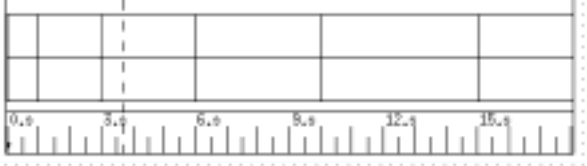

#### **Figure 7-11. EventGraph Example**

Clicking on Create  $\Diamond$  EventGraph lets you draw or create an EventGraph display object on the grid. An *EventGraph* represents trace events as a thin vertical line. Event-Graphs must be placed in a Column. Figure 7-11 shows an EventGraph with a Ruler below it.

Some examples of information that an EventGraph can be used to display are:

- **•** The times your application starts executing a particular subroutine
- **•** The sequence of execution of various modules in your application
- **•** The timing of the birth and death of child processes

See ["EventGraph" on page 8-16](#page-199-0) for more information.

In View mode, to find out more information about a particular trace event, position the cursor on the line and click once with mouse button 2. Information about that trace event is displayed in the message display area.

## <span id="page-177-0"></span>**DataGraph**

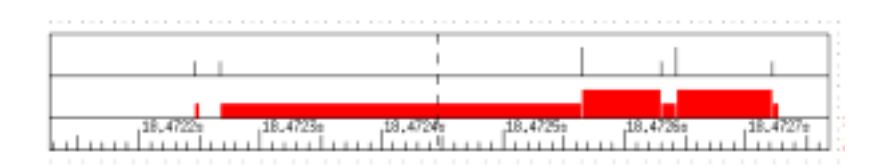

### **Figure 7-12. DataGraph Examples**

Clicking on Create  $\Diamond$  DataGraph lets you draw or create a DataGraph display object on the grid. DataGraphs must be placed in a Column. They represent data as either vertical lines or bars of varying height. In Figure 7-12 the same set of data is used to draw the two basic types of DataGraph. The top DataGraph is a line DataGraph, which shows the data as vertical lines of varying height. The bottom DataGraph is a bar DataGraph, which consists of bars of varying height. The height of the line or bar is proportional to data from the trace event file. This display object is usually used to display values of arguments in the trace event record.

Some examples of ways that a DataGraph can be used are:

- **•** Track the value of an expression over time
- **•** Identify when an application variable takes on an abnormally high or low value

When choosing a size for your DataGraphs, make sure that they are high enough for you to distinguish differences in data values. See ["DataGraph" on page 8-17](#page-200-0) for more information.

#### **TIP:**

The higher you make the DataGraph, the easier it is to differentiate similar data points.

In View mode, to find out about the trace event that caused the data value expression to be evaluated at a particular point, position the cursor on the line (or bar) and click once with mouse button 2. Information about the trace event is displayed in the message display area.

In View mode, to find out the value of a particular data item, position the cursor on the line (or bar) and click once with mouse button 3. The value of that data item is displayed in the message display area.

### <span id="page-178-0"></span>**Ruler** 7 *Ruler* 7 *Particular 7 <b><i>Particular 7 <b>7 <i>Particular 7* Particular 7 *Particular 7 Particular 7 <i>Particular 7 <b>Particular* 7 *Particular 7 <b><i>Particular 7* Particular 7 *Particular 7 Particular 7*

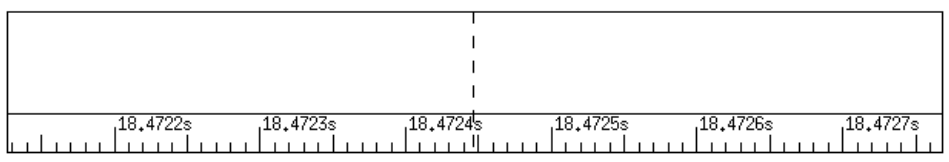

### **Figure 7-13. Ruler Example**

The interval control area, which is described in ["The Interval Control Area" on page 6-11,](#page-152-0) has three numeric fields that list the beginning, end, and current time for the time interval displayed in the Column. A *Ruler* display object, however, displays this information in a graphical format on the grid. Like their physical counterparts, Ruler display objects have major and minor hash marks to mark divisions, but the units are of time, not distance. They represent the amount of time since the first trace event was logged. Usually the first trace event is logged by the trace\_open\_thread() call. You can create a Ruler by clicking on Create  $\Diamond$  Ruler and drawing on the grid.

In addition to hash marks and numbers, Rulers can also have lost-data indicators and a mark. The lost-data indicator is a reverse-video "L" and indicates the location in time where NightTrace lost some data. For more information on trace event loss, see ["Prevent](#page-348-0)[ing Trace Events Loss" on page A-1.](#page-348-0) Marks are explained in ["The Interval Push Buttons"](#page-149-0) [on page 6-8](#page-149-0).

Rulers are static display objects. That is, they do not change their appearance or contents depending on the trace event data. They do change their appearance, however, to reflect the current interval being displayed.

A Ruler should be at least three grid dots high. In addition to determining the size of the Ruler, you also specify other aspects of the Ruler. See ["Ruler" on page 8-19](#page-202-0) for more information.

## **Editing Operations** <sup>7</sup>

| Edit   Create Con |  |
|-------------------|--|
| Select All        |  |
| Deselect All      |  |
| Delete            |  |
|                   |  |

**Figure 7-14. Edit Menu**

Editing operations are enabled only when the display page is in Edit mode, which is selected by clicking on the radio button labeled "Edit" in the upper left-hand corner of the display page.

### <span id="page-179-0"></span>**Select All**

Select All selects every display object on the grid. This is useful when you want to perform some operation on every display object on the grid (for example, moving or deleting every display object).

### **Deselect All**

Deselect All deselects every selected display object on the grid.

### **Delete** 7

Delete deletes the selected display object(s).

## **File Operations**

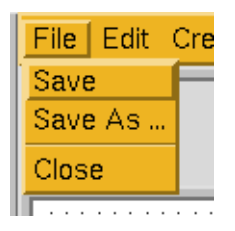

**Figure 7-15. File Menu**

The file operations are accessed through the File operations menu shown in Figure 7-15.

### **Save** 7 **Save** 7 *Save* 7 *Particularly 10 <b><i>Particularly 10 <b><i>Particularly 10 Particularly 10 Particularly 10 Particularly 10 Particularly 10 Particularly 10 Particularly 10 Particularly 10 Particularly*

Save saves the current display page (including all local macros, qualified events, and qualified states) to the configuration file you opened. Thus, any changes you have made since the last Save operation will be saved. You can continue editing or viewing the display after this operation. The Save operation is disabled (dimmed) if this is a new
display page, or you have not made any changes since the last time the display page was saved. Instead, use Save As ....

### **Save As ...** 7

Save As ... saves the current display page to a file other than the one you opened. You can continue editing or viewing the display after this operation.

Save As ... uses a File Selection Dialog Box to prompt you for a file name. See ["The File Selection Dialog Box" on page 5-3](#page-136-0)3 for more information.

### **Close** 7 *Close* 7 *<i>P*

Close ends the current editing/viewing session, resets all field and radio button settings, and clears the message display area. If you have unsaved changes and you do a Close, a Warning Dialog Box appears, reminding you that you may want to save you changes.

*NightTrace Manual*

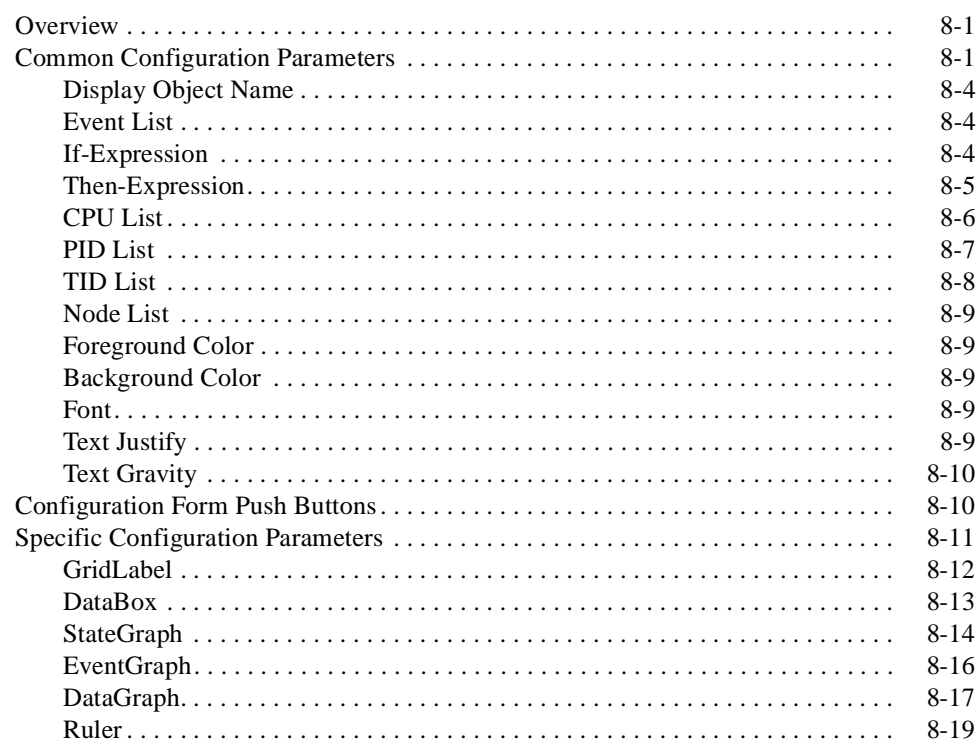

*NightTrace Manual*

# <span id="page-184-0"></span>**Overview**

Customizing a display object so that it displays only the information you want it to  $-$  in the way that you want it to – is called *configuring*. Configuring is done with the Configure  $\Diamond$  Content menu item shown in Figure 8-1.

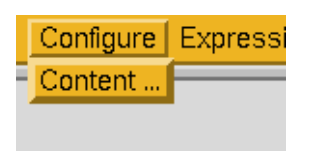

### **Figure 8-1. Configure Command Menu**

Sections on configuring display objects discuss the following topics:

- **•** Configuration parameters that are common to many display objects
- **•** Operations you can perform on the configuration data
- **•** Configuration parameters that are specific to each type of display object

#### **NOTE**

Columns are the only display objects that are not configurable.

# **Common Configuration Parameters**

Different types of configuration parameters exist. Some parameters are concerned with how the information appears in the display object. These parameters are Foreground Color, Background Color, Font, Text Justify, Text Gravity, Fill Style, Event Color, Lost Event Color, Mark Color, Maximum, and Minimum. For each configuration parameter that pertains to color, there is an equivalent X resource. See [Appendix B](#page-354-0) for more information.

Other parameters are concerned with determining the content of the information in the display objects. The parameter that does this is Then-Expression.

The last type of parameter is concerned with constraining the information that appears in the display object. These parameters act as filters, allowing only data that meets certain criteria to be displayed. These parameters are Event List, If-Expression, CPU List, PID List, TID List, Start-Events, End-Events, Start-Expression, and End-Expression.

The configuration parameters are changed with the same editing methods used in the interval control area. See ["Field Editing" on page 6-16](#page-157-0) for more information. Note that you can type default or just a space in a field to get the default value.

Many of the display objects share common configuration parameters. These common configuration parameters are summarized in Table 8-1 and discussed in the following sections. For more information about configuration parameters, refer to the sections on configuring the object you are interested in.

#### **Table 8-1. Common Configuration Parameters**

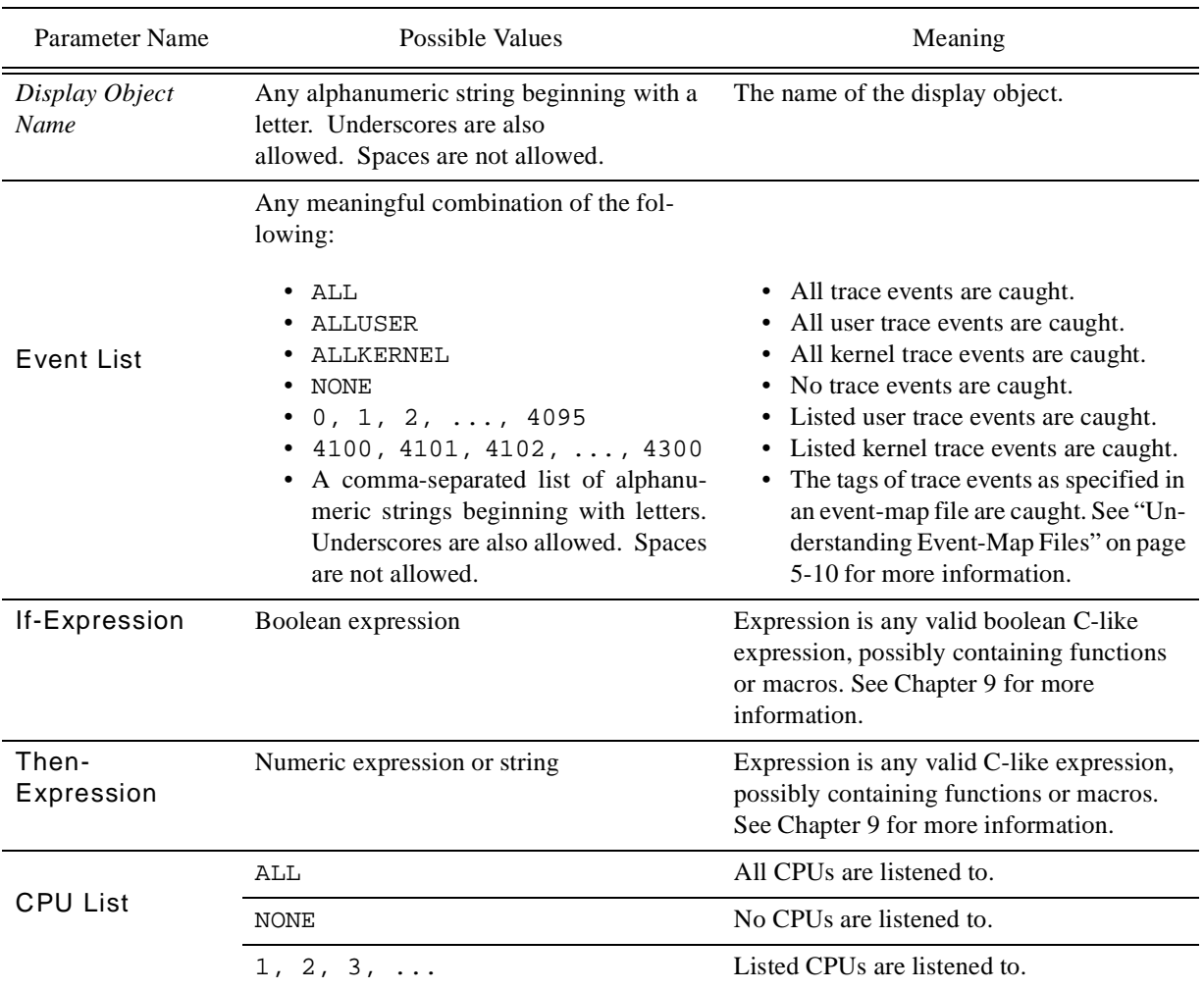

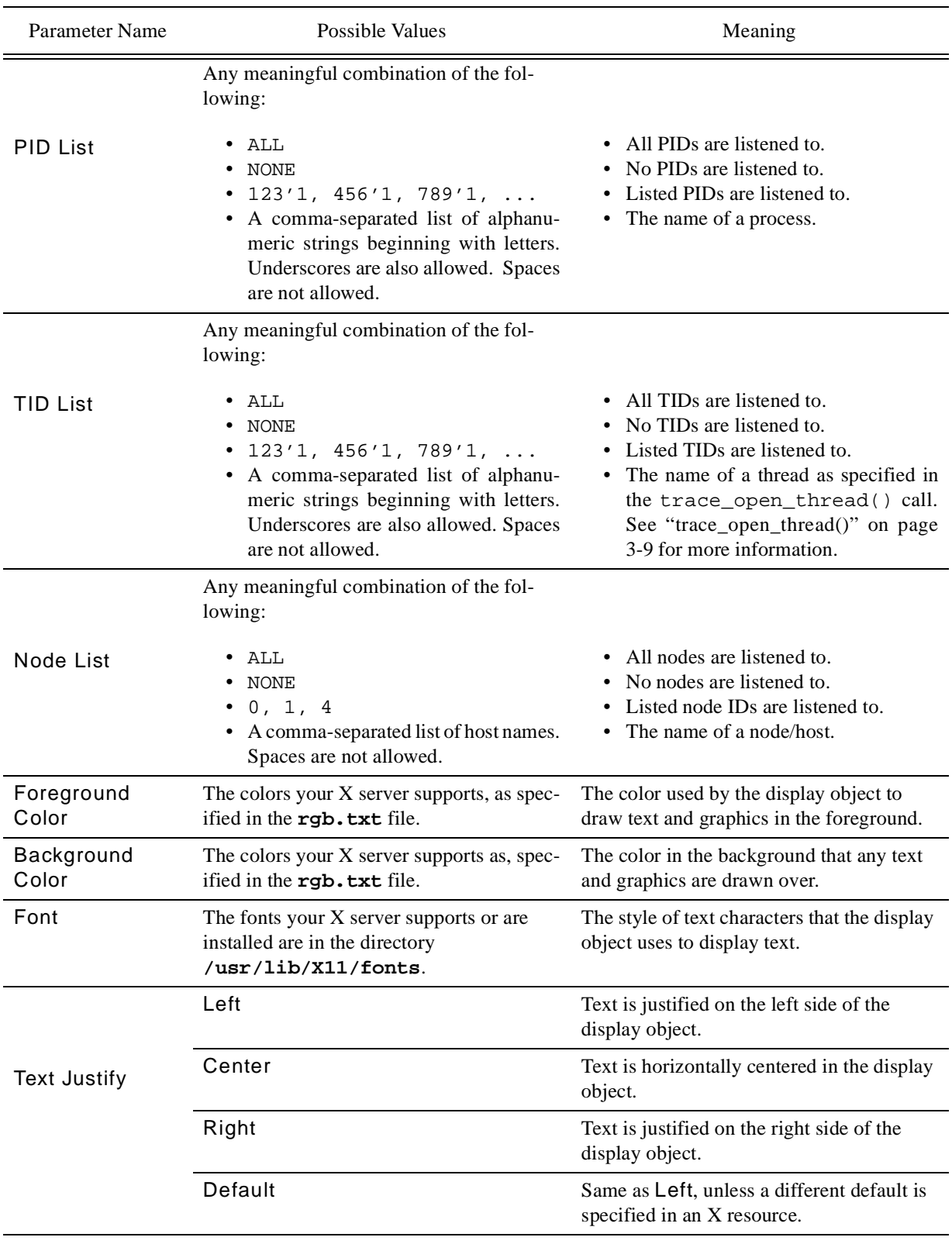

### **Table 8-1. Common Configuration Parameters (Cont.)**

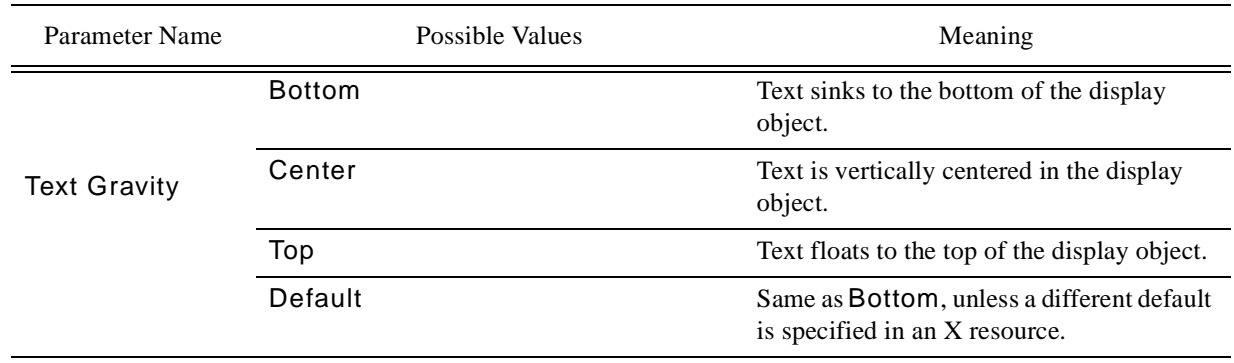

#### <span id="page-187-0"></span>**Table 8-1. Common Configuration Parameters (Cont.)**

### **Display Object Name**

The "Display Object Name" is the field at the top of the configuration form. This field is not titled in the configuration form; instead, it is labeled with the name of a display object type, for example, DataBox. This parameter allows:

- **•** You to name a particular display object configuration. (By default, newly created display objects bear the name unnamed\_object.)
- **•** You to later define X resources to apply to the named display object. See [Appendix B](#page-354-0) for more information.
- **• ntrace** to reference the display object by name in error messages.

### **Event List**

The Event List parameter restricts the trace events on which the display object can display information. The display object ignores any trace event IDs or trace event tags that are not on the trace event list. If an explicit list of trace event tags and trace event IDs is specified, the tags and IDs on the list must be separated by commas. Only listed trace events are examined. Qualified events and qualified states must not appear in the list.

### **If-Expression**

The If-Expression parameter determines whether the Then-Expression parameter is evaluated. If-Expressions are boolean, i.e., they should evaluate to false (0) or true (non-zero). If the If-Expression is true, the Then-Expression is evaluated and displayed in the display object (assuming all other criteria are met). If an If-Expression evaluates to false, the Then-Expression retains its last value. See [Chapter 9](#page-208-0) for more

Γ

information on expressions. Some examples of valid If-Expressions and their effect on the Then-Expression are shown in Table 8-2.

<span id="page-188-0"></span>**Table 8-2. Examples of If-Expressions**

| If-Expression             | Effect on Then-Expression                                   |  |  |
|---------------------------|-------------------------------------------------------------|--|--|
| true                      | Always evaluated                                            |  |  |
| false                     | Never evaluated                                             |  |  |
| $id() == 200$             | Evaluated if current trace event ID is equal to 200         |  |  |
| id() < 200                | Evaluated if current trace event ID is less than 200        |  |  |
| $pid() == 237'1$          | Evaluated if current global process ID is equal to 237'1    |  |  |
| $tid() == 895'3$          | Evaluated if current NightTrace thread ID is equal to 895'3 |  |  |
| cpu() == 2     cpu() == 4 | Evaluated if current trace event occurred on CPU 2 or 4     |  |  |

# **Then-Expression**

The Then-Expression parameter determines what the output of the display object is when the If-Expression is true. If the If-Expression is false, the Then-Expression retains its last value. The possible values are a numeric expression or string. See [Chapter 9](#page-208-0) for more information on expressions. Some examples of valid Then-Expressions and their resulting values are shown in Table 8-3.

**Table 8-3. Examples of Then-Expressions**

| Then-Expression                    | Resulting Value or Meaning                                                                                                    |
|------------------------------------|----------------------------------------------------------------------------------------------------|
| id()                               | The current trace event ID                                                                                                    |
| arg2()                             | The second argument of the current trace event                                                                                                    |
| format $("abc=\dagger d", arg1())$ | The string "abc=10" if $arg1()$ is 10 (See "format()" on<br>page 9-80.)                                                                                                    |
| qet string (curr state, id())      | The string from the curr state string table pointed to by<br>$id()$ (if any)                                                                                                    |
| qet string (event, id())           | Depending on whether trace event ID returned by $id()$ is in<br>the pre-defined event table, either the trace event ID num-<br>ber or its corresponding trace event tag is displayed. (See<br>"get_string()" on page 9-75, "Pre-Defined String Tables" on<br>page 5-15, and "id()" on page 9-19.)                   |
| qet string (pid, pid())            | Depending on whether the global process identifier returned<br>by pid() is in the pre-defined pid table, either the global<br>process identifier (PID) or its corresponding process name is<br>displayed. (See "get_string()" on page 9-75, "Pre-Defined<br>String Tables" on page 5-15, and "pid()" on page 9-22.) |

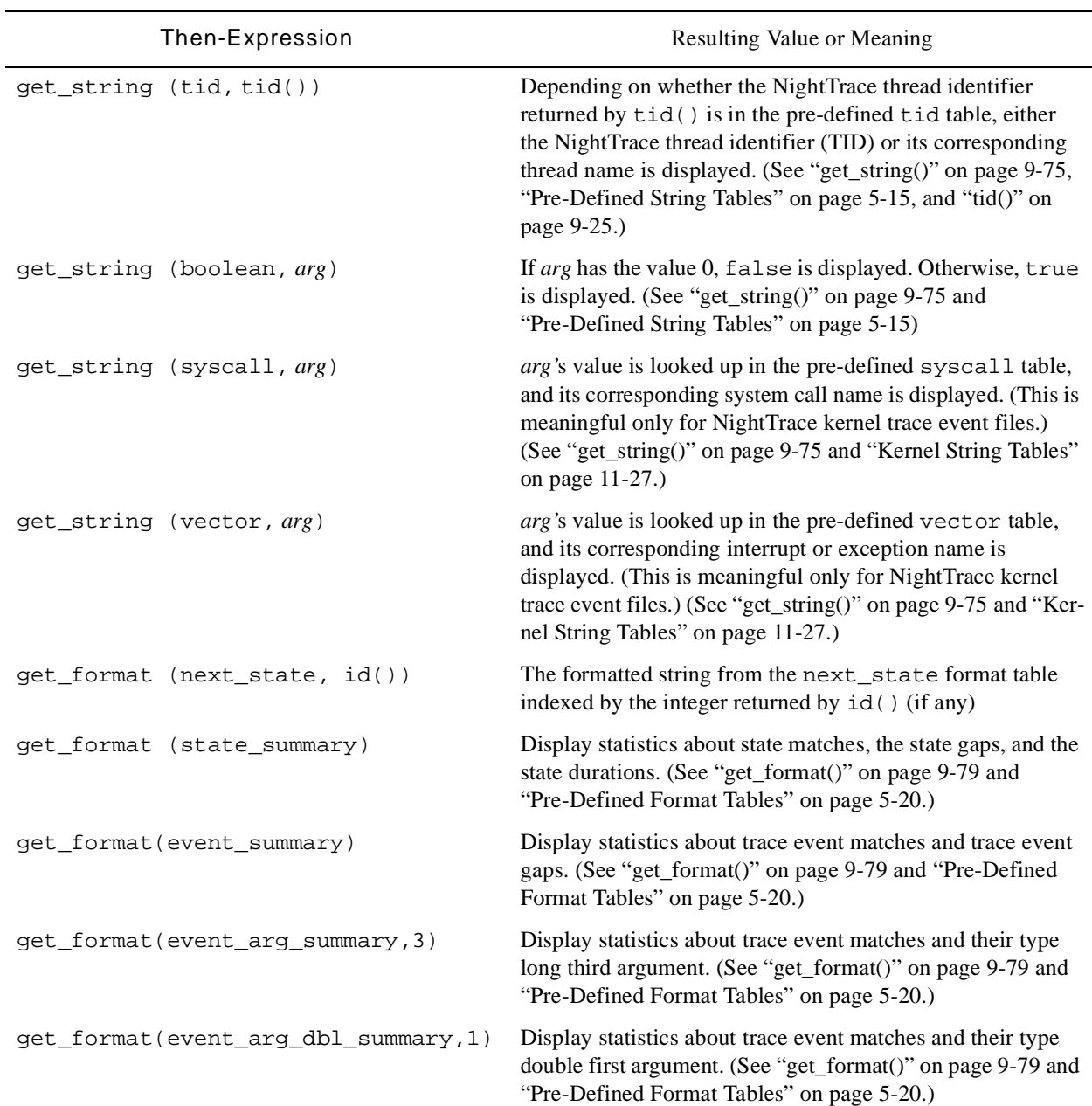

#### <span id="page-189-0"></span>**Table 8-3. Examples of Then-Expressions (Cont.)**

# **CPU List**

The CPU List parameter determines from which logical central processing units (CPUs) the display object will process trace events. Only processes that run on one of the CPUs on this list will be considered by this display object. If the trace event sent to the display object is not on the list of CPUs, then the trace event is ignored. A CPU number can be specified only if a NightTrace kernel trace event file is specified. Multiple CPU numbers must be separated by commas.

### <span id="page-190-0"></span>**PID List** 8

A *global process identifier* (PID) is a 32-bit integer. It includes a 16-bit integer *raw PID* and a 16-bit integer *lightweight process identifie*r (LWPID). The syntax for specifying a PID is:

#### *raw\_PID*'*LWPID*

The PID List parameter is the list of global process identifiers (PIDs) or process names that the display object will accept trace events from. If the trace event did not occur in a process listed in this parameter, the trace event is ignored. If a number or name is specified that is not a valid PID, a warning message is displayed. Multiple numbers and names must be separated by commas.

#### **NOTE**

Prior to Version 4.1, **ntrace** converted process identifiers into process names during PID List input verification for a display object. For each process identifier in the PID List, **ntrace** would try to find its associated process name and display that name in the PID List. However, because multiple processes having the same name may exist on a system, changing a process identifier into a process name introduces the possibility that the display object will accept trace events from undesirable processes. Therefore, **ntrace** no longer performs this conversion.

For example, suppose that two processes named **a.out** exist on a particular system and that one has a PID of 1234 and the other has a PID of 5678. Further suppose that you wish to create a StateGraph to display events only for PID 1234. Prior to Version 4.1, if you entered 1234 in the PID List parameter, **ntrace** would have converted that to **a.out**. As the events were being analyzed, any event that had a PID of 5678 would also have been displayed by the StateGraph since a process named **a.out** also existed with a PID of 5678.

If the trace event file has multiple processes with the same name (for example,  $a.out$ ), specifying any one of the PIDs for that process selects all the PIDs of that process. To avoid this, it is recommended that all processes be given unique names. If that is not possible, you can isolate individual processes by including a PID restriction in the If-Expression parameter. For example, if a.out includes PIDs 100'1, 200'1, and  $300'1$  and you want information only on PID 100'1, set the PID List parameter to a . out and the If-Expression to pid() ==  $100'1$ . For more information about the pid function, see ["pid\(\)" on page 9-22](#page-229-0).

### <span id="page-191-0"></span>**TID List** 8

A *NightTrace thread identifier* (TID) is a 32-bit integer. It includes a 16-bit integer *raw PID* and a 16-bit integer *C thread* or *Ada task identifier*. If neither C threads nor Ada tasks are in use, then the 16-bit integer will always be zero. The syntax for specifying a TID is:

*raw\_PID*'*task\_id*

or:

*raw\_PID*'*thread\_id*

The TID List parameter is the list of NightTrace thread identifiers (TIDs) or thread names that the display object will accept trace events from. If the trace event did not occur in a thread listed in this parameter, the trace event is ignored. If a number or name is specified that is not a valid TID, a warning message is displayed. Multiple numbers and names must be separated by commas.

#### **NOTE**

Prior to Version 4.1, **ntrace** converted thread identifiers into thread names during TID List input verification for a display object. For each thread identifier in the TID List, **ntrace** would try to find its associated thread name and display that name in the TID List. However, because multiple threads having the same name may exist on a system, changing a thread identifier into a thread name introduces the possibility that the display object will accept trace events from undesirable threads. Therefore, **ntrace** no longer performs this conversion.

For example, suppose that two threads named daemon exist on a particular system and that one has a TID of 1234'1 and the other has a TID of 5678'3. Further suppose that you wish to create a StateGraph to display events only for TID 1234'1. Prior to Version 4.1, if you entered 1234'1 in the TID List parameter, **ntrace** would have converted that to daemon. As the events were being analyzed, any event that had a TID of 5678'3 would also have been displayed by the StateGraph since the thread daemon also existed with a TID of 5678'3.

If the trace event file has multiple threads with the same name (for example, CHILD\_THREAD), specifying any one of the TIDs with that thread name selects all of the TIDs with that thread name. To avoid this, it is recommended that all threads be given unique names. If that is not possible, you can isolate individual threads by including a TID restriction in the If-Expression parameter. For example, if CHILD\_THREAD includes TIDs 100'1, 200'1, and 300'1 and you want information only on TID 100'1, set the TID List parameter to CHILD\_THREAD and the If-Expression to tid() == 100'1. For more information on thread names, see ["trace\\_open\\_thread\(\)" on page 3-9.](#page-50-0) For more information about the tid function, s[ee"tid\(\)" on page 9-2](#page-232-0)5.

### <span id="page-192-0"></span>**Node List**

When NightTrace processes a trace file which was timestamped by an RCIM synchronized tick clock, it internally assigns a node identifier to each node/host name represented by a trace file. If no trace file was generated using the tick clock, this parameter is not displayed.

The Node List parameter is the list of node identifiers or node names from which the display object will accept trace events. If the trace event did not occur on a node listed in this parameter, the trace event is ignored. If a number or name is specified that is not a valid node, a warning message is displayed. Multiple numbers and names must be separated by commas.

### **Foreground Color**

The Foreground Color parameter determines the color of items in the foreground of the display object, which usually corresponds to the data being displayed by the display object.

## **Background Color**

The Background Color parameter determines the color of the background of the display object. Although this is not the color used to display the data of interest in the display object, it should be a color that contrasts well with the Foreground Color. This will make the data easier to read.

### **Font** 8 **Font** 8 **Font** 8 **Font** 8 **Font** 8 **Font** 8 **Font** 8 **Font** 8 **Font** 8 **Font**

The Font parameter determines the font that characters in the display object are displayed in. Use of a small font size is recommended due to the fact that there is generally a lot of data being displayed and a small font size will help conserve screen space. All examples in this manual use the default "fixed" font that is supplied with all X servers.

# **Text Justify**

The Text Justify parameter determines the justification of the text in the display object. [Figure 8-2](#page-193-0) shows what each type of text-justification looks like.

<span id="page-193-0"></span>

|                         | This is    |                                     |
|-------------------------|------------|-------------------------------------|
| This is                 | center-jus |                                     |
| left-justi<br>fied text | tified     | This is<br>right-just<br>ified text |
|                         | text       |                                     |
|                         |            |                                     |
|                         |            |                                     |

**Figure 8-2. Left-, Center-, and Right-Justified Text**

### **Text Gravity**

The Text Gravity parameter determines whether text in the object will float to the top or sink to the bottom of the display object. Figure 8-3 shows what each type of text gravity looks like.

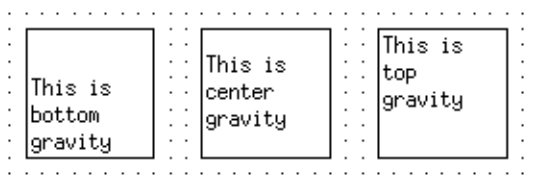

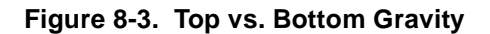

# **Configuration Form Push Buttons**

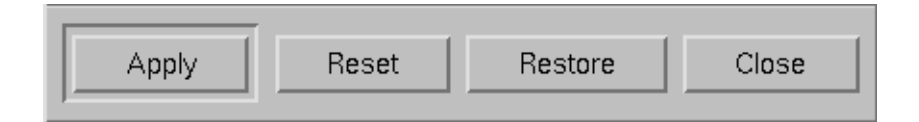

#### **Figure 8-4. Configuration Form Push Buttons**

Figure 8-4 shows the push buttons that all display object configuration forms have.

After you have changed the configuration parameters of a display object, these buttons allow you to perform the following operations:

Apply (default) Validate the changes you made to the configuration parameters, and apply the changes to the display object. This is equivalent to pressing <Enter>.

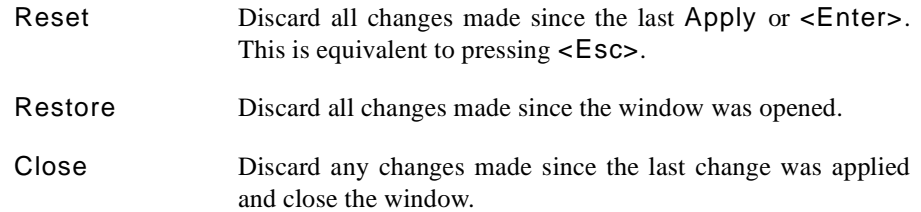

# <span id="page-194-0"></span>**Specific Configuration Parameters**

The following sections discuss the configuration parameters specific to the following display objects:

- **•** GridLabel
- **•** DataBox
- **•** StateGraph
- **•** EventGraph
- **•** DataGraph
- **•** Ruler

# <span id="page-195-0"></span>**GridLabel**

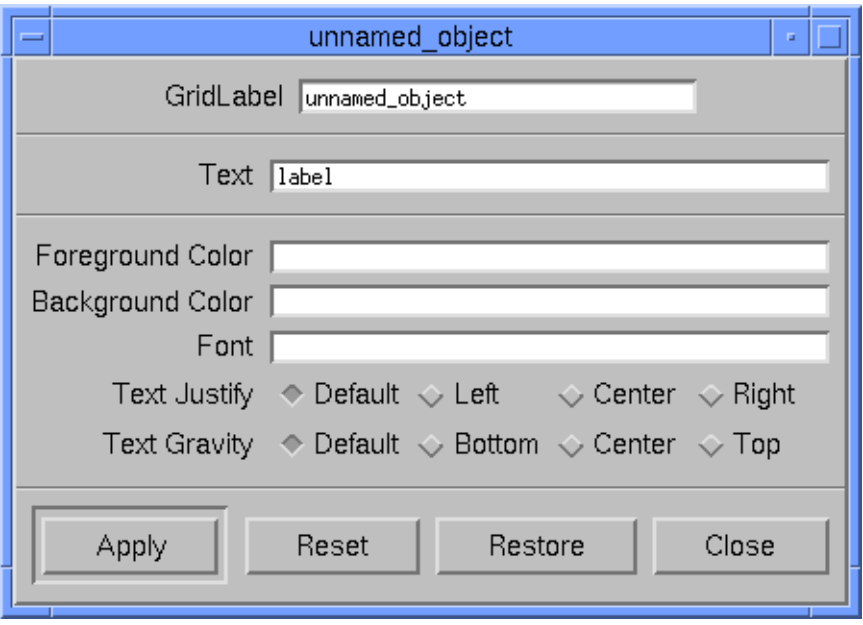

### **Figure 8-5. GridLabel Configuration Form**

The configuration form for the GridLabel is shown in Figure 8-5.

The Text parameter is the only parameter that is unique to GridLabels. This parameter is set to the characters that are to appear in the GridLabel. For example, if you want a box on the grid containing the phrase, "Flight Simulation Trace Screen," you would enter the following text in the Text field:

Flight Simulation Trace Screen

See ["GridLabel" on page 7-12](#page-173-0) for more information. See ["Common Configuration Param](#page-184-0)[eters" on page 8-1](#page-184-0) for descriptions of the common configuration parameters that GridLabels use.

### <span id="page-196-0"></span>**DataBox** 8

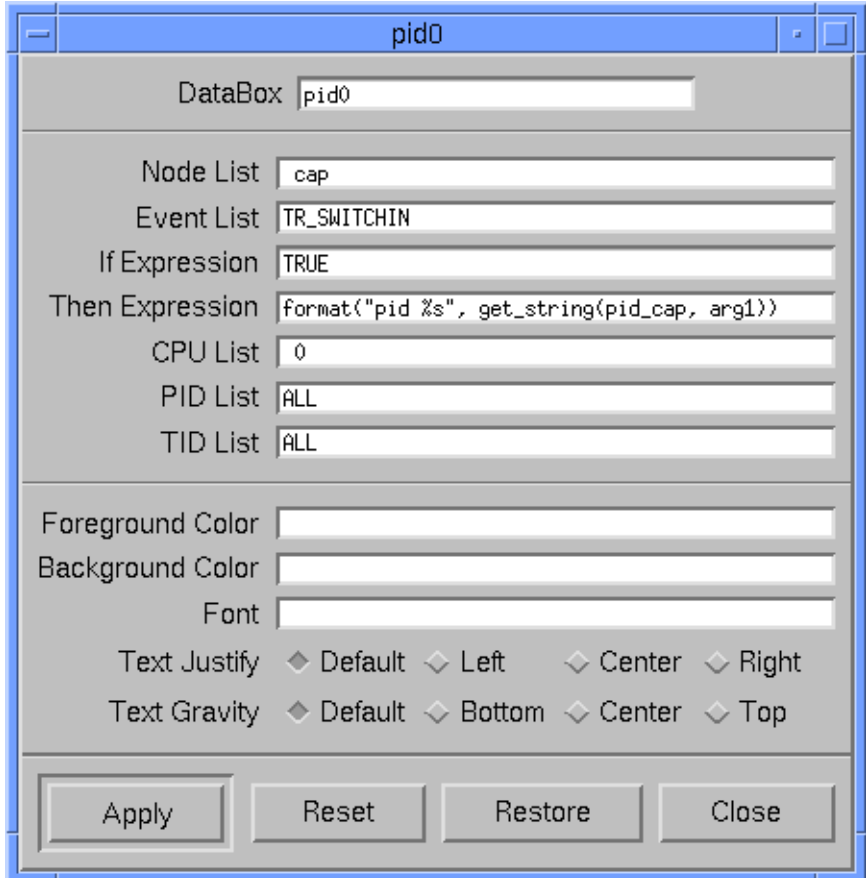

### **Figure 8-6. DataBox Configuration Form**

The configuration form for the DataBox is shown in Figure 8-6.

### **NOTE**

The Node List field appears in this dialog only when NightTrace is configured to use an RCIM to timestamp events.

A DataBox can be used as a counter. A counter is simply a DataBox that counts the occurrences of a particular trace event or other condition up to the current time.

For example, if you wanted to display the number of trace events occurring before the current time, set the Event List parameter to ALL and put the following expression in the Then-Expression field:

```
event_matches()
```
<span id="page-197-0"></span>This expression counts the number of times the criteria were met. See [Chapter 9](#page-208-0) for more information on expressions. See ["DataBox" on page 7-12](#page-173-0) for more information. See ["Common Configuration Parameters" on page 8-1](#page-184-0) for descriptions of the common configuration parameters that DataBoxes use.

To determine the format of the data displayed in the DataBox, give the Then-Expression parameter an expression value. See ["Then-Expression" on page 8-5](#page-188-0) for examples.

### **StateGraph**

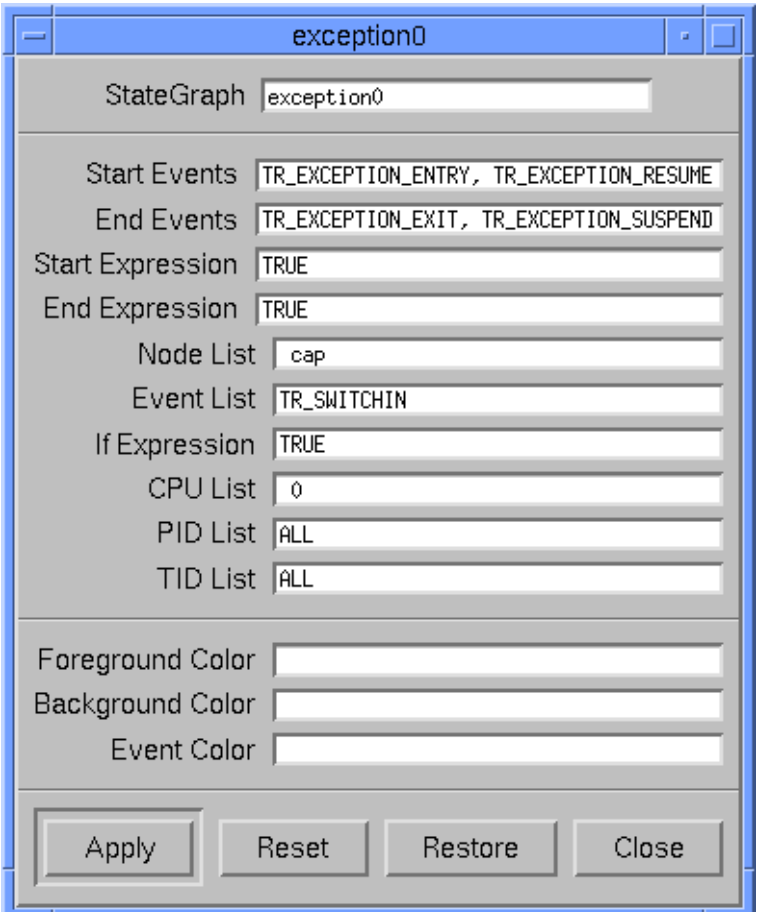

#### **Figure 8-7. StateGraph Configuration Form**

The configuration form for the StateGraph is shown in Figure 8-7.

### **NOTE**

The Node List field appears in this dialog only when NightTrace is configured to use an RCIM to timestamp events.

A *state* is bounded by two user-specified trace events, a start *event* and an end *event*. An instance of a state is the period of time between the start event and end event, including the start and end events themselves. Instances of the same state do not nest; thus, once a state becomes active, events that might normally satisfy the conditions for the start event are ignored until the end event is encountered.

The Start-Events parameter determines the trace events that can begin a state. This parameter, along with the End-Events parameter, defines part of what will be considered a state for this display object. These parameters work exactly like the Event List parameters discussed earlier in ["Common Configuration Parameters" on page 8-1.](#page-184-0) Like the Event List, they each have corresponding If-Expressions, called Start-Expression and End-Expression, respectively.

The Start-Expression parameter determines the criteria, in addition to the start trace event(s) and other criteria, which must be true before a state is considered to be started (active). The End-Expression parameter determines the criteria, in addition to the end trace event(s) and other criteria, which must be true before a state is considered to be ended (inactive).

The following semantic rules apply to these expressions. In these rules, *defining state* means a state with trace events in the Start-Events and End-Events lists.

- **•** Start-Expression must not refer to its defining states. For example, it must not call state dur(), state qap(), start or end functions for these states. (See ["Multi-State Functions" on page 9-56,](#page-263-0) ["Start Functions"](#page-241-0) [on page 9-34,](#page-241-0) and ["End Functions" on page 9-45](#page-252-0) for details.) Calling these functions for these states would be an attempt to define a state based on its own definition. Note that Start-Expression may call all of these functions for qualified states.
- **•** End-Expression must not refer to its defining states. For example, it must not call state  $dur()$ , state  $qap()$ , or end functions for these states. Calling these functions for these states would be an attempt to define a state based on its own definition. Note that End-Expression may call start functions for these states because at this point in the state definition, the state has started. Note also that End-Expression may call all of these functions for qualified states.

The Event Color parameter specifies the color of the vertical lines that represent the events in the Event List. The possible values are the colors your X server supports, as specified in the **rgb.txt** file. Se[e Appendix B](#page-354-0) for more information.

StateGraphs indicate when a state is active by drawing a rectangle in the Foreground Color that spans the time when the start state and end state criteria are met. In addition to drawing this state rectangle, StateGraphs can behave exactly like EventGraphs by using the Event List and If-Expression fields. Trace event lines are superimposed on the state rectangle, which is useful for diagnosing problems where the criteria for starting the state are met multiple times before the criteria for ending the state are met.

See ["StateGraph" on page 7-14](#page-175-0) for more information. See ["Common Configuration](#page-184-0) [Parameters" on page 8-1](#page-184-0) for descriptions of the common configuration parameters that StateGraphs use.

# <span id="page-199-0"></span>**EventGraph**

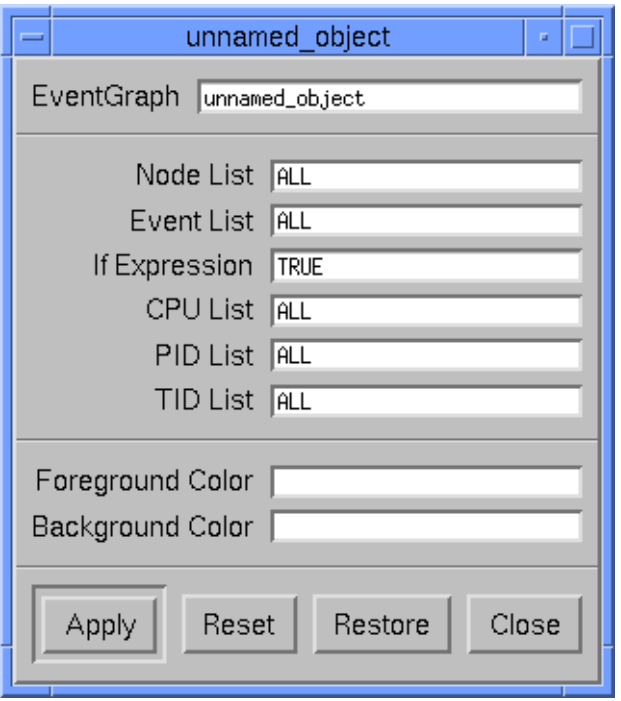

#### **Figure 8-8. EventGraph Configuration Form**

The configuration form for the EventGraph is shown in Figure 8-8. All of the parameters for the EventGraph are discussed in ["Common Configuration Parameters" on page 8-1](#page-184-0). See ["EventGraph" on page 7-15](#page-176-0) for more information.

#### **NOTE**

The Node List field appears in this dialog only when NightTrace is configured to use an RCIM to timestamp events.

The If-Expression of an EventGraph determines whether a trace event should be graphed. If the If-Expression is true, then a vertical line is drawn at the point in time that the trace event occurred.

# <span id="page-200-0"></span>**DataGraph**

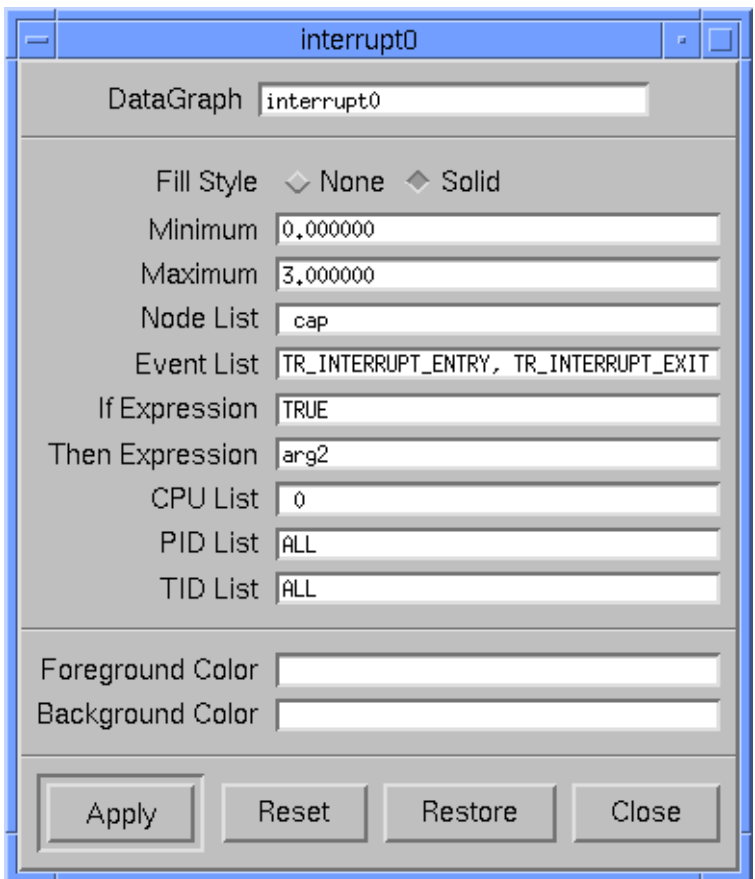

### **Figure 8-9. DataGraph Configuration Form**

The configuration form for the DataGraph is shown in Figure 8-9.

#### **NOTE**

The Node List field appears in this dialog only when NightTrace is configured to use an RCIM to timestamp events.

The Fill Style parameter determines the style of DataGraph created. The possible choices are None or Solid. If None is chosen, then a vertical line is drawn only at the time of a trace event. If Solid is chosen, then all space to the right of a trace event will be filled until the next trace event is encountered. [Figure 8-10](#page-201-0) shows the difference between Solid and None.

<span id="page-201-0"></span>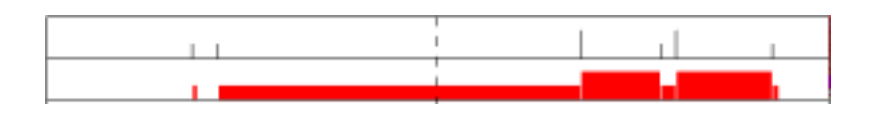

#### **Figure 8-10. Solid vs. No Fill**

The Maximum parameter determines what data value corresponds to the top of the Data-Graph. The possible values are integers or CALC. If an integer is specified as the maximum, any data that is equal to or greater than that value results in a line or bar that goes to the top of the DataGraph. If CALC is specified, the maximum value will be the greatest value found in the trace event run up to that point in time. Note that the maximum can change as time increases and new maximums are encountered.

The Minimum parameter determines what data value corresponds to the bottom of the DataGraph. The possible values are integers or CALC. If an integer is specified as the minimum, any data that is equal to or less than that value will result in no line or bar on the DataGraph. If CALC is specified, the minimum value will be the smallest value found in the trace event run up to that point in time. Note that the minimum can change as time increases and new minimums are encountered.

Figure 8-11 shows the same set of data drawn in three DataGraphs, each configured differently. The data range in value from 1 to 6 and are shown at the bottom of the figure.

- **•** The top DataGraph is configured with a minimum of 2 and a maximum of 4. Notice that several bars reach the top of the DataGraph even though they represent different data values; also note that there is no bar where data has a value less than the minimum.
- **•** The middle DataGraph is configured with a minimum of 0 and a maximum of 10. Notice that the bars do not reach the top of the DataGraph and that the differences between values are harder to discern.
- **•** The bottom DataGraph is configured with a minimum of 0 and a maximum set to CALC. Notice that the two occurrences of the maximum value of six cause bars to reach the top of the DataGraph.

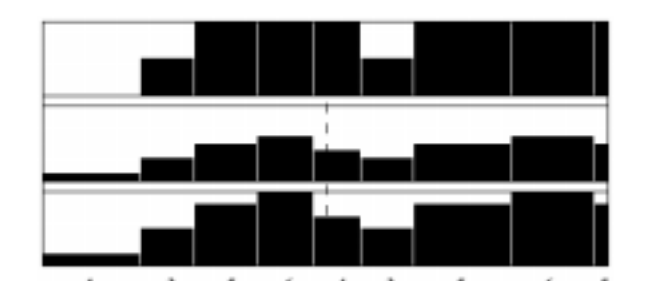

**Figure 8-11. Maximum vs. Minimum Values**

See ["DataGraph" on page 7-16](#page-177-0) for more information. See ["Common Configuration](#page-184-0) [Parameters" on page 8-1](#page-184-0) for descriptions of the common configuration parameters that DataGraphs use.

### <span id="page-202-0"></span>**Ruler** 8. *Ruler* 8. *Ruler* 8. *Ruler* 8. *Ruler* 8. *Ruler* 8. *Ruler*

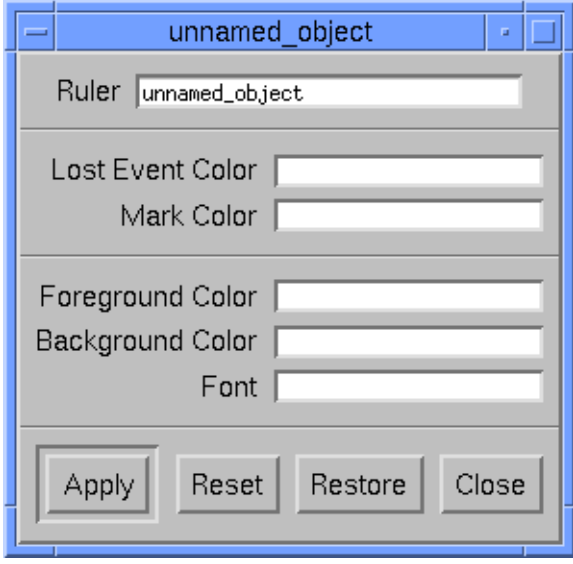

**Figure 8-12. Ruler Configuration Form**

The configuration form for the Ruler is shown in Figure 8-12.

The Lost Event Color parameter specifies the color of the reverse-video "L" (shown in Figure 8-13) that is placed on a Ruler where NightTrace lost data. The possible values are the colors your X server supports, as specified in the **rgb.txt** file. See ["Preventing](#page-348-0) [Trace Events Loss" on page A-1](#page-348-0) for more information on lost data.

The Mark Color parameter specifies the color of the mark indicator, a triangle that appears on the Ruler (shown in Figure 8-13). The possible values are the colors your X server supports. See ["The Interval Push Buttons" on page 6-8](#page-149-0) for more information about the mark.

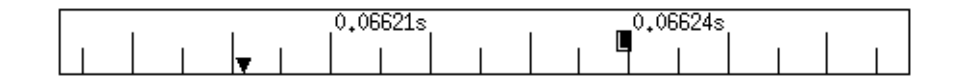

#### **Figure 8-13. Mark and Lost Event Markers**

See ["Ruler" on page 7-17](#page-178-0) for more information. See ["Common Configuration Parame](#page-184-0)[ters" on page 8-1](#page-184-0) for descriptions of the common configuration parameters that Rulers use.

*NightTrace Manual*

# 9 **Using Expressions**

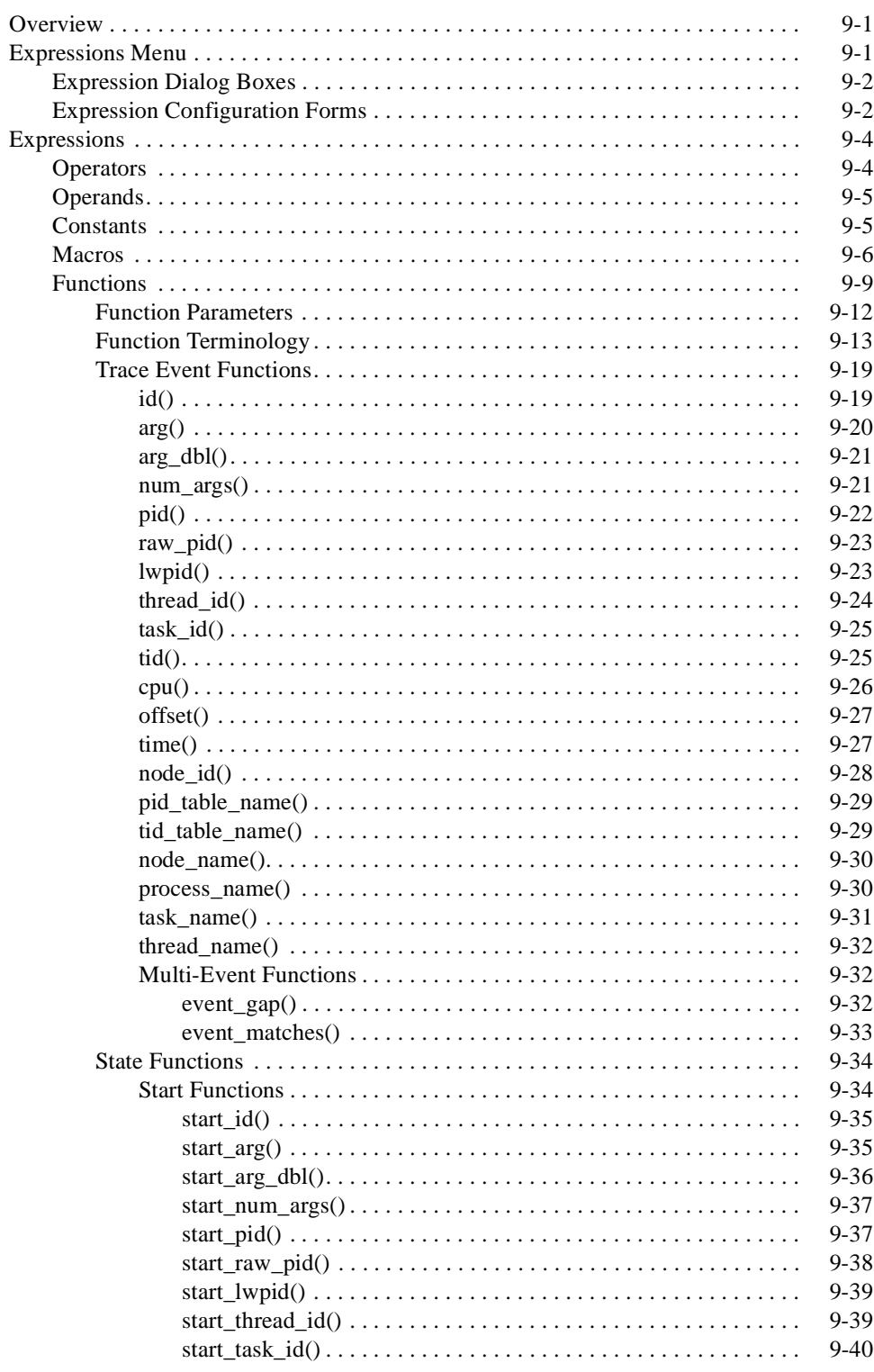

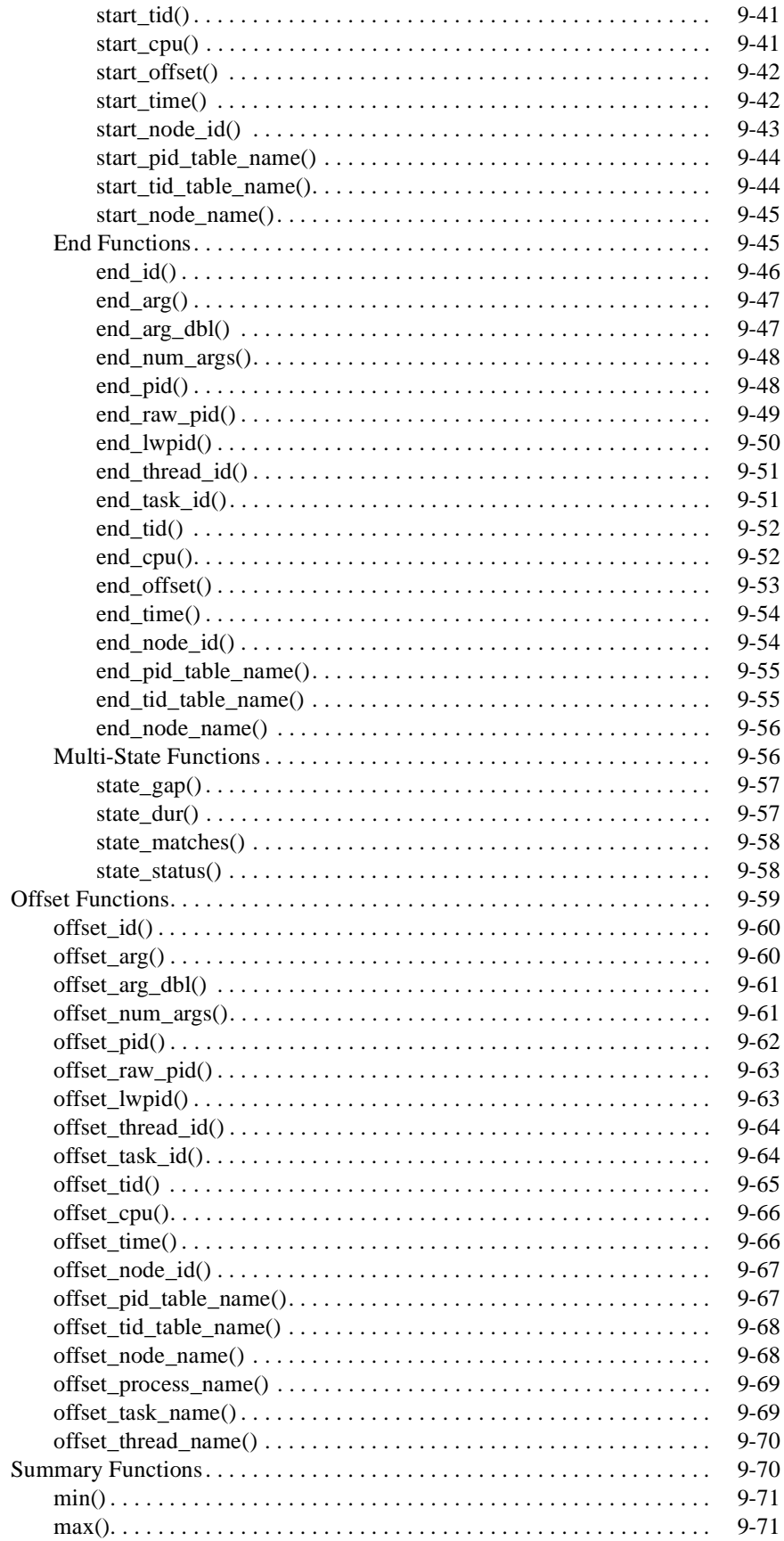

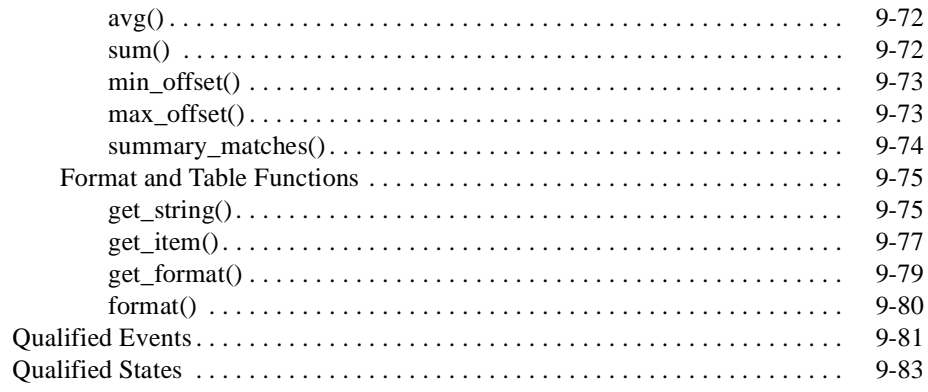

*NightTrace Manual*

# <span id="page-208-0"></span>**Overview**

NightTrace allows you to define macros, qualified events, and qualified states to aid in the analysis of trace data. *Macros* are named expressions provided for flexibility and convenience. *Qualified events* provide a mechanism for referencing *trace event configurations* within certain *functions*. *Qualified states* provide a mechanism for referencing *state configurations* within certain functions as well.

The Expressions menu contains menu items for creating these entities. See "Expressions Menu" on page 9-1, ["Macros" on page 9-6](#page-213-0), ["Qualified Events" on page 9-81](#page-288-0), and ["Qualified States" on page 9-83](#page-290-0) for further information.

Macros, qualified events, and qualified states are configured using *expressions* in much the same way as *display objects*. See ["Expressions" on page 9-4](#page-211-0) for a complete explanation of expressions. In addition, [Chapter 8](#page-184-0) - [Configuring Display Objects](#page-184-0) may provide some helpful information as well.

# **Expressions Menu**

Figure 9-1 shows the display page menu that lets you define macros, qualified events, and qualified states. For more information about display pages, see ["Understanding Page Con](#page-115-0)[figuration Files" on page 5-12](#page-115-0).

| Expressions      | Tools |
|------------------|-------|
| Macros           |       |
| Qualified Events |       |
| Qualified States |       |
|                  |       |
|                  |       |

**Figure 9-1. Expressions Menu**

Selecting any of these menu entries makes an Expression Dialog Box appear.

# <span id="page-209-0"></span>**Expression Dialog Boxes**

In the following text, *expr* stands for macro, qualified event, and qualified state.

Selecting any of the entries from the Expressions menu of the display page, makes a dialog box like the one in Figure 9-2 appear. Because all *exprs* are user-defined, the list of *exprs* is empty at first.

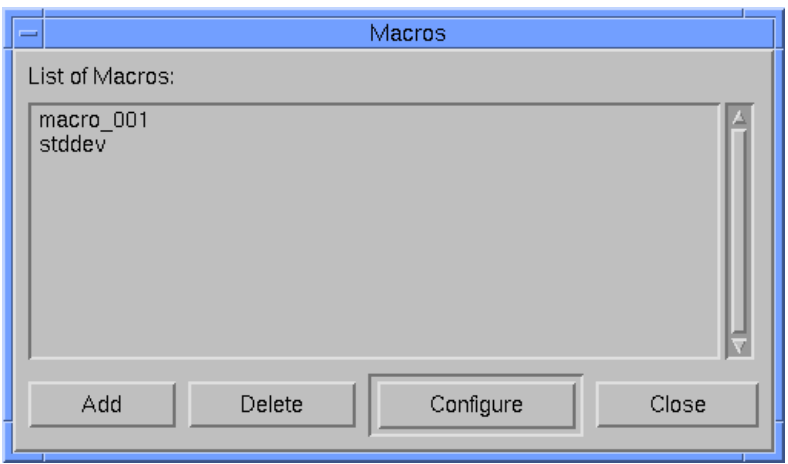

#### **Figure 9-2. Macro Dialog Box**

The caption and the list presented are suitably different for each of the *expr* dialog boxes.

The push buttons in the dialog boxes perform the following functions:

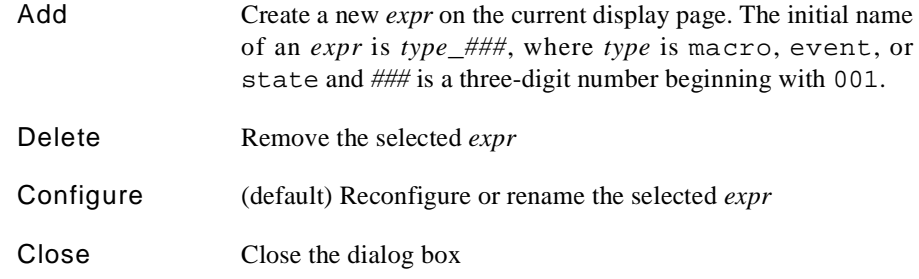

Add, Delete, and Close need no further explanation. Selecting Configure makes an *expr* Configuration Form appear.

## **Expression Configuration Forms**

In the following text, *expr* stands for macro, qualified event, and qualified state.

The Configuration Forms for *exprs* are similar. Common features are described here and specific features appear in later sections.

The push buttons on a Configuration Form appear in Figure 9-3.

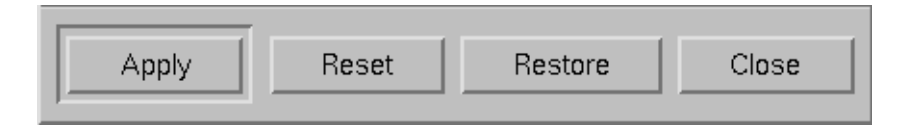

#### **Figure 9-3. Configuration Form Push Buttons**

A description of these push buttons follows:

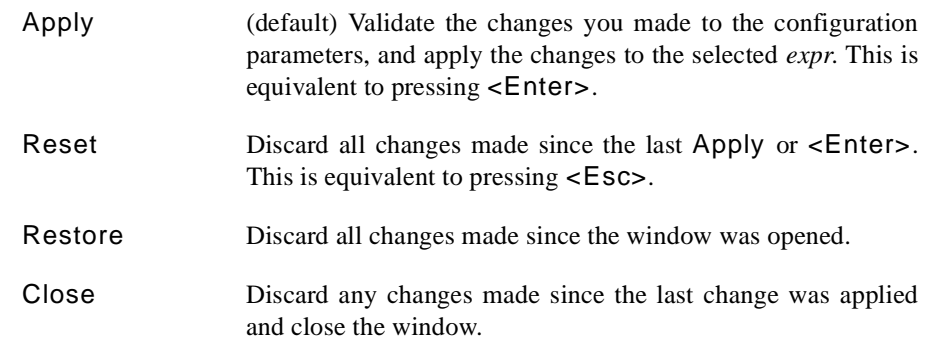

When you have finished editing the fields on the Configuration Form, press <Enter> or click on Apply. This causes NightTrace to validate the data in each field you modified. For general information on field editing and how NightTrace handles editing errors, see ["Field Editing" on page 6-16](#page-157-0).

*exprs* are saved in a configuration file but are global to all display pages. That is, if an *expr* is created in one display page, it may be used by any other display page. This means, however, that if an *expr* is saved in one configuration file but altered in another, you will have to reopen the file with the original copy of the *expr* and save the new value.

NightTrace prevents you from creating more than one definition for a specific *expr*. If you wish to change the definintion of an *expr*, you must select it from the list of *exprs* and press Configure. See ["Expression Dialog Boxes" on page 9-](#page-209-0)2 for details.

#### **TIP:**

If you want to share *exprs* among multiple display pages, create an empty display page and put only *exprs* in it. Any new *exprs* or changes to old *exprs* should be added to this display page. It is also a good idea to place a DataBox on this page for every *expr* that you add to this page. This way, you can see the current value of all your *exprs* at a glance.

# <span id="page-211-0"></span>**Expressions**

NightTrace expressions can evaluate to numbers, strings, or boolean values. Expressions appear in the following places in NightTrace:

- **•** Start-Expression and End-Expression on:
	- Configuration Forms
	- Summarize Forms
- **•** If-Expression on:
	- Configuration Forms
	- Summarize Forms
	- Search Forms
- **•** Then-Expression on Configuration Forms
- **•** Filter-Expression and Summary-Expression on the Summarize Form
- **•** Expression on Macro Dialog Boxes
- **•** Values in format tables
- **•** Calls to format(), get\_string(), get\_item(), get\_format(), and summary functions.

Start-Expressions, End-Expressions, If-Expressions, and Filter-Expression must evaluate to boolean values.

See [Chapter 8](#page-184-0) for more information on the Configuration Form. See [Chapter 10](#page-296-0) for more information on the Search and Summarize Forms. See ["Format Tables" on](#page-120-0) [page 5-17](#page-120-0) for more information on format tables. Information on format(), get\_string(), get\_item(), get\_format(), and summary functions appears later in this chapter.

NightTrace expressions are comprised of a combination of operators and operands. A description of these operators and operands appears in the following sections.

### **Operators**

Operators in NightTrace expressions include:

- Arithmetic operators: (),  $*, /$ , % (modulo), +, -, unary -
- Shift operators: <<, >>
- Bitwise operators:  $\sim$  (not), & (and),  $\wedge$  (exclusive or),  $|$  (or)
- **•** Logical operators: ! (not), && (and), || (or)
- Relational operators: <, <=, >, >=, == (equivalence), ! = (non-equivalence)
- **•** Conditional operator: *expr* ? *true\_value* : *false\_value*
- **•** Unary casts to data types (where the parentheses are required): e.g., (int)

NightTrace operators follow the operator precedence rules of the C programming language.

### <span id="page-212-0"></span>**Operands**

Operand types are largely based on the C programming language and include:

- **•** integer
- **•** double-precision floating point
- **•** character
- **•** string
- **•** boolean

#### Operands include:

- constants (see "Constants" on page 9-5)
- macro calls (see ["Macros" on page 9-6](#page-213-0))
- function calls (se[e "Functions" on page 9-](#page-216-0)9)
- **•** qualified events (in functions only) (se[e "Qualified Events" on page 9-8](#page-288-0)1)
- **•** qualified states (in functions only) (se[e "Qualified States" on page 9-8](#page-290-0)3)

### **Constants**

Constants are one type of operand that may be used in NightTrace expressions.

Integer literals may be expressed using typical C language notation:

- **•** decimal literals have no special prefix
- **•** octal literals begin with a zero
- hexadecimal literals begin with a 0x

Floating point literals are always considered to be double-precision floating point literals.

String literals must be enclosed within double quotes; to include a double quote in a constant string literal, precede the double quote with a backslash character. For example:

"possible \"meltdown\" alert"

The case-insensitive boolean constants TRUE and FALSE have the values 1 and 0, respectively.

<span id="page-213-0"></span>Table 9-1 shows units and suffixes for time constants.

| Time Unit                     | Suffix |
|-------------------------------|--------|
| Seconds (This is the default) | s      |
| Milliseconds (10e-3 seconds)  | ms     |
| Microseconds (10e-6 seconds)  | us     |
| Nanoseconds (10e-9 seconds)   | ns     |

**Table 9-1. Time Units and Constant Suffixes**

### **Macros** 9

*Macros* are named expressions provided for flexibility and convenience. Table 9-2 contrasts functions and macros.

#### **Table 9-2. A Comparison of Functions and Macros**

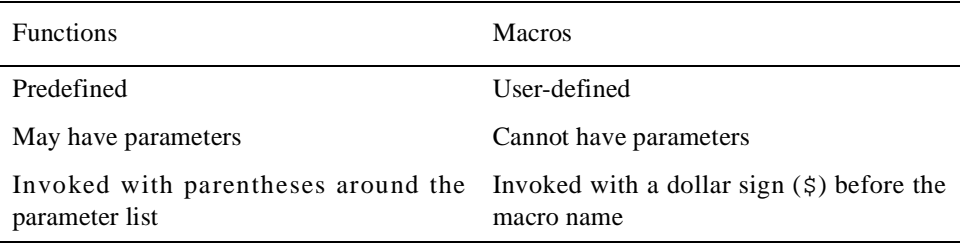

To create a macro definition, select the Macros menu item from the Expressions menu (see ["Expressions Menu" on page 9-1](#page-208-0)) to open the Macro Dialog Box (see ["Expression](#page-209-0) [Dialog Boxes" on page 9-2](#page-209-0) for details on this type of dialog).

Click the Add button on the Macro Dialog Box, select the macro from the list, and click on the Configure button to pop up a Macro Configuration Form, like the one shown in [Figure 9-4](#page-214-0).

<span id="page-214-0"></span>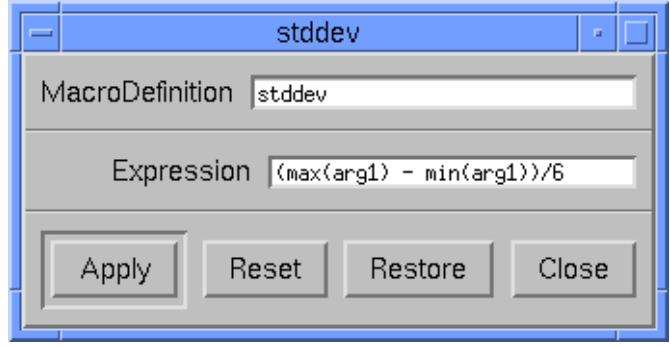

#### **Figure 9-4. Macro Configuration Form**

The following parameters can be configured for a macro.

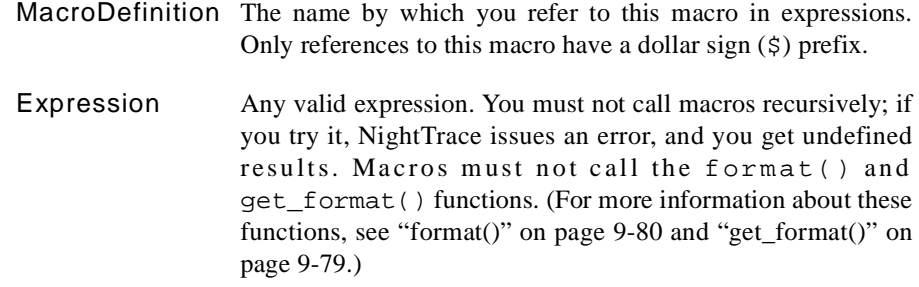

#### **EXAMPLES**

A StateGraph configuration is a good candidate for a macro because it has two expressions that are often related. For example, the following configuration

```
Start Events: FOO
Start Expression: arg1() == 0x1234 &&
    (\arg 2() == 0 || arg 3() > 700)End Events: BAR
End Expression: arg1() == 0x1234 & &(\arg 2() == 0 || arg 3() > 700)
```
graphs states of trace event FOO through trace event BAR, where the arguments of the trace events must meet an identical criteria to be considered interesting. Making

```
arg1() == 0x1234 & & (arg2() == 0 || arg3() > 700)
```
a macro would help ensure that you did not type the expression wrong in one of the fields, and it would allow you to change the expressions easily, even while viewing the trace run in View mode. (You can leave Macro Configuration Forms up while in View mode.)

Another good use for a macro is for focusing many display objects on a specific process group. For example, if a Column contained several EventGraphs, each of which had the following If-Expression:

```
If Expression: process_name() == $task
```
then a task macro definition of

"foobar"

would cause all of the EventGraphs to show only trace events logged by process foobar. Changing the macro to

"bazonk"

would shift the focus of the EventGraphs from process foobar to process bazonk. This technique can also be used in DataBoxes, DataGraphs, and State-Graphs.
# **Functions**

Functions are pre-defined NightTrace entities that may be used in an *expression*. Night-Trace defines five classes of functions:

- **•** Trace event functions (se[e "Trace Event Functions" on page 9-1](#page-226-0)9)
- State functions (se[e "State Functions" on page 9-3](#page-241-0)4)
- **•** Offset functions (se[e "Offset Functions" on page 9-5](#page-266-0)9)
- **•** Summary functions (se[e "Summary Functions" on page 9-7](#page-277-0)0)
- **•** Format and table functions (see ["Format and Table Functions" on page](#page-282-0) [9-75](#page-282-0))

The general syntax of all function calls except summary, format, and table functions is as follows. (Optional parts of function calls are in brackets ([]).)

*function\_name*[([*parameter*])]

The prefix of the *function\_name* determines its class as follows:

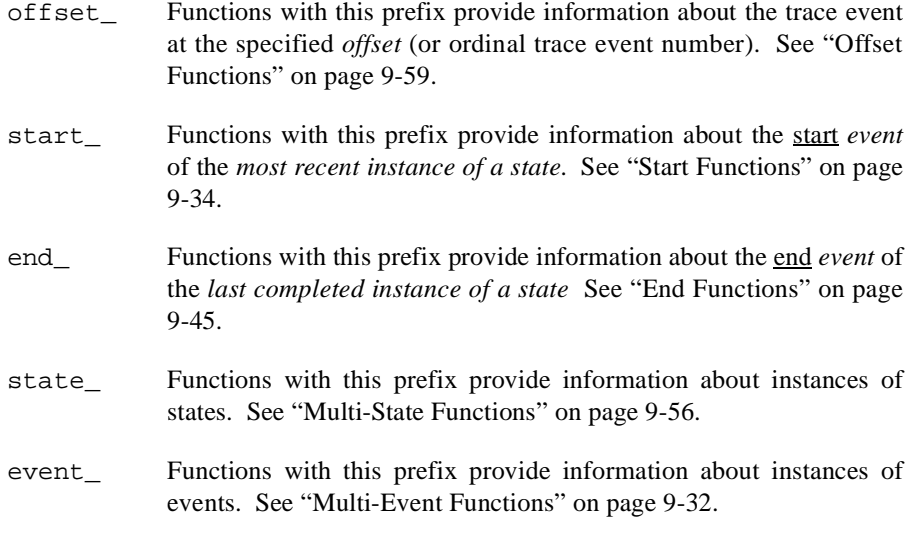

Some functions can be optionally suffixed by a number, *N*, which specifies the *N*th argument logged with the trace event. *N* defaults to 1 and can have the values 1 through the maximum argument logged. For example,

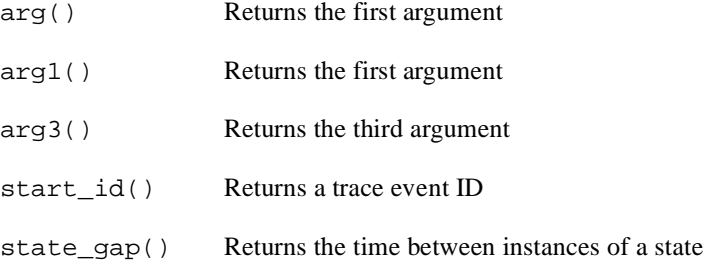

Table 9-3 contains a complete list of functions.

# **Table 9-3. NightTrace Functions**

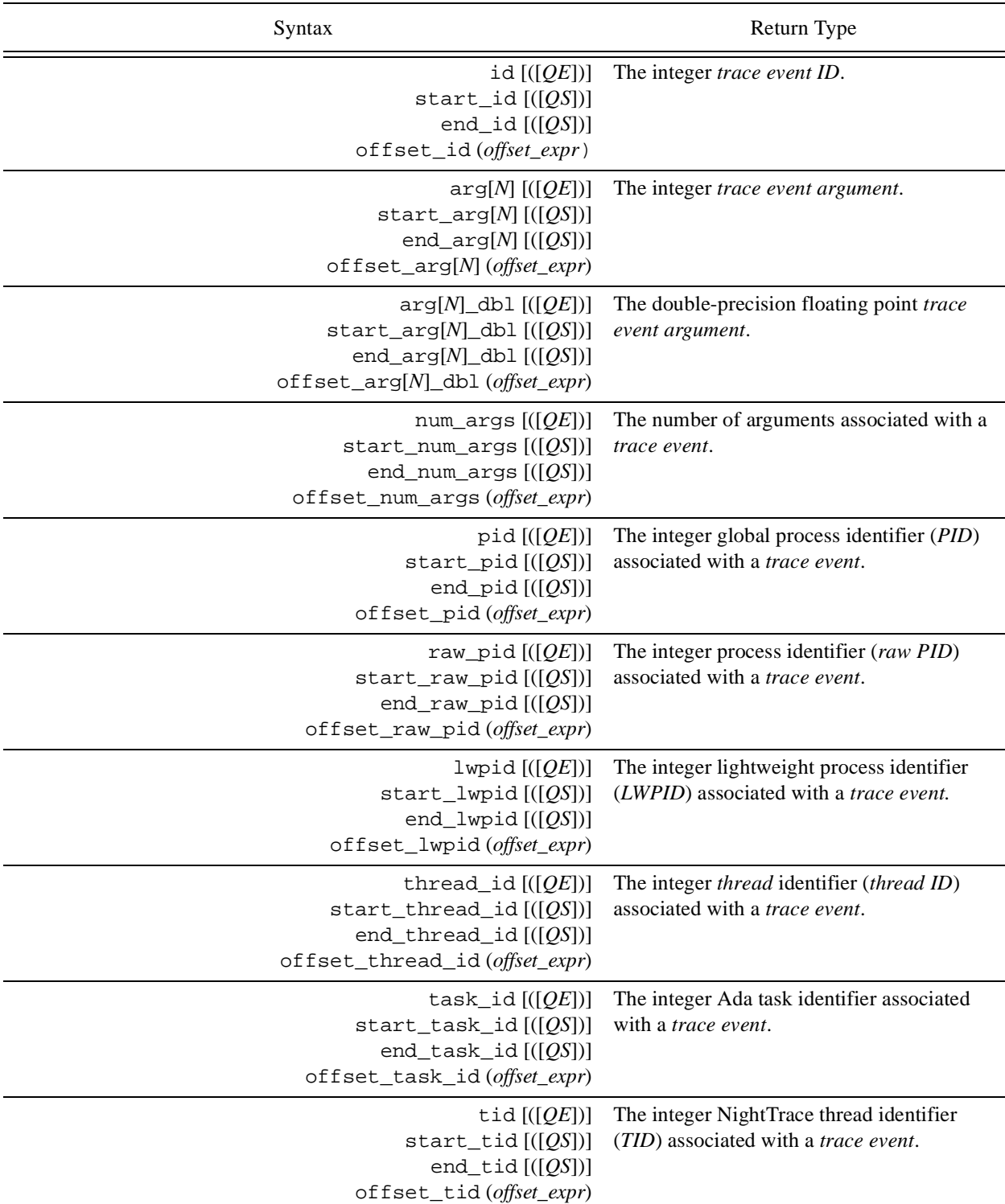

# **Table 9-3. NightTrace Functions**

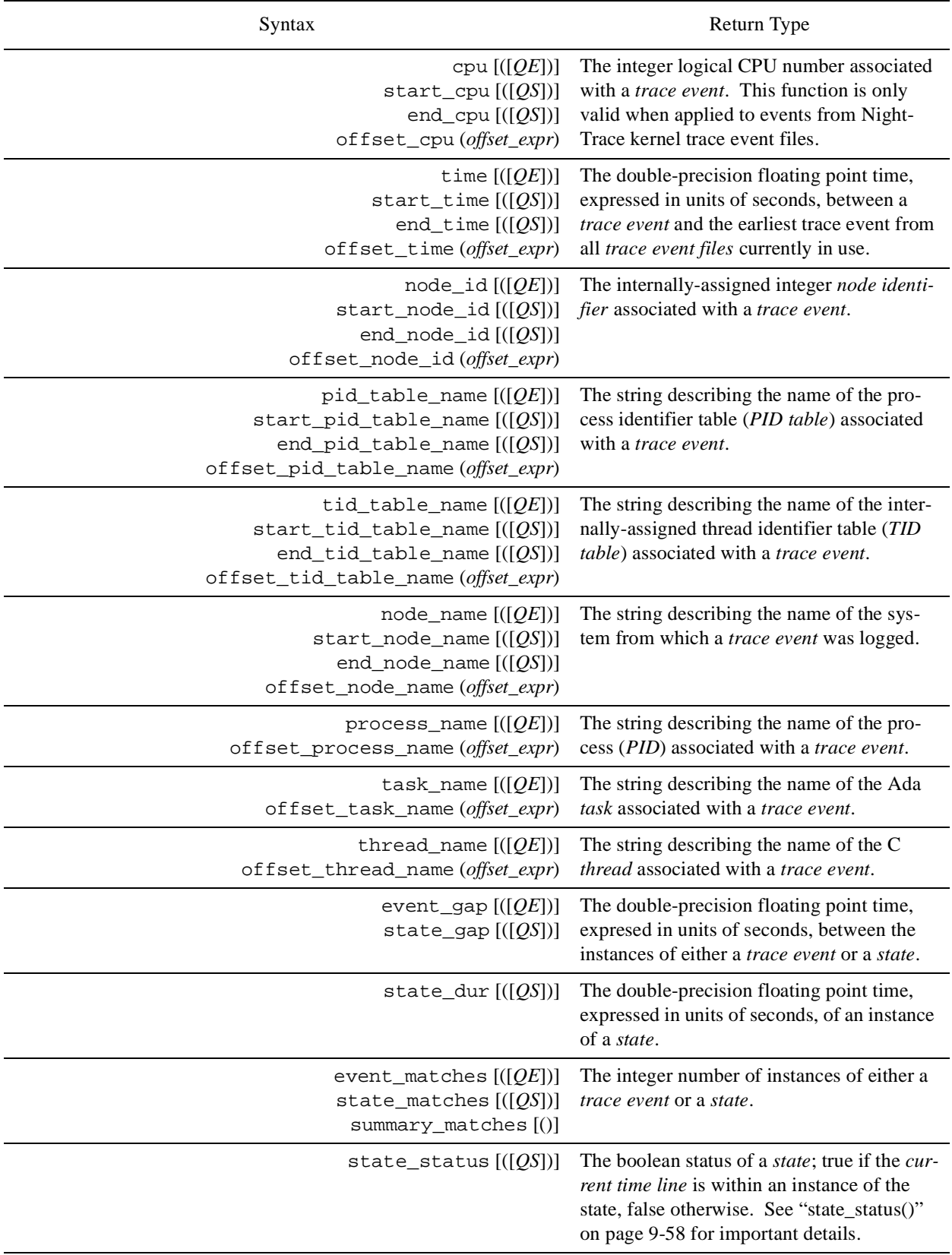

## **Table 9-3. NightTrace Functions**

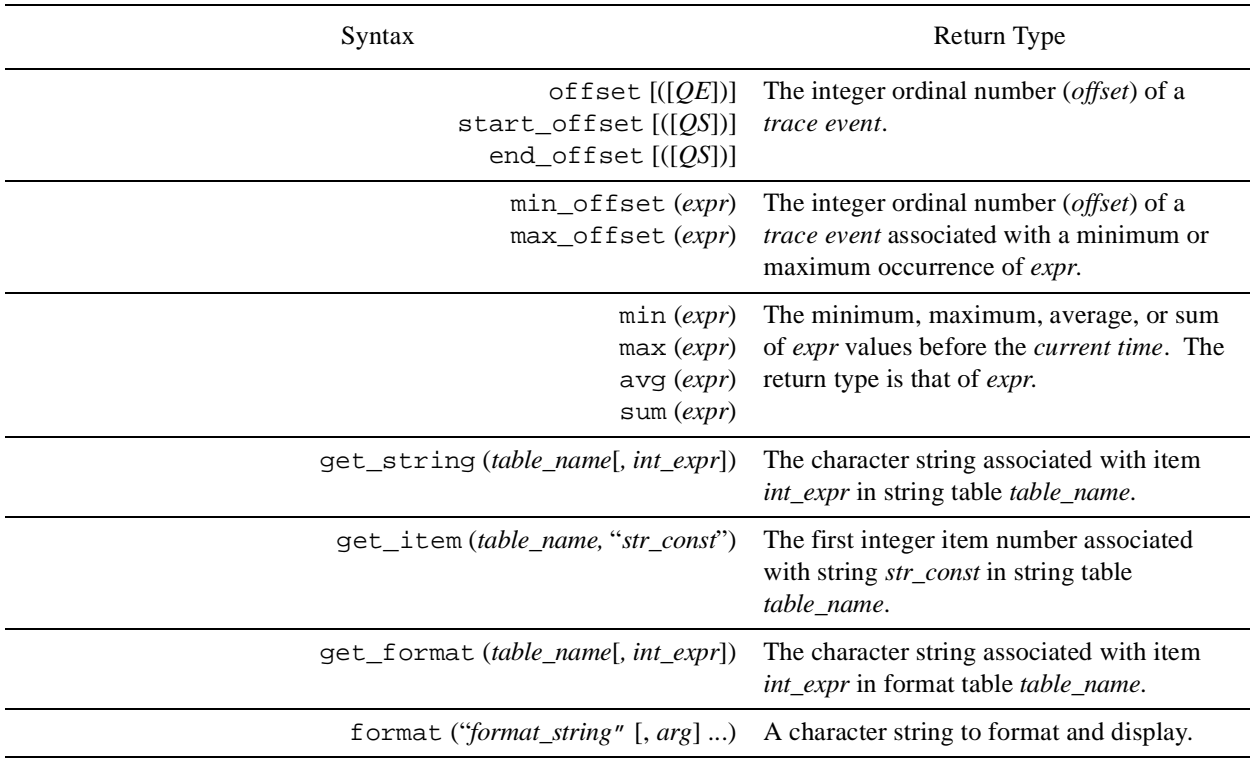

# **Function Parameters**

If the function has a *parameter*, the parentheses are required. Otherwise, they are optional. For example,

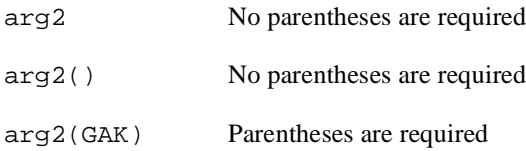

In many functions, the *parameter* is optional because it can be inferred from context. For trace event functions, the *current trace event* is used if the parameter is omitted. For state functions, the state being defined is used if the parameter is omitted. (Thus, state functions without parameters can only be used inside state definitions). For example,

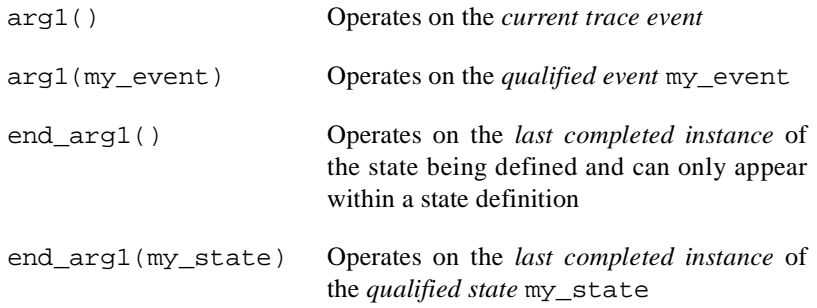

This manual uses the following conventions for function *parameters*:

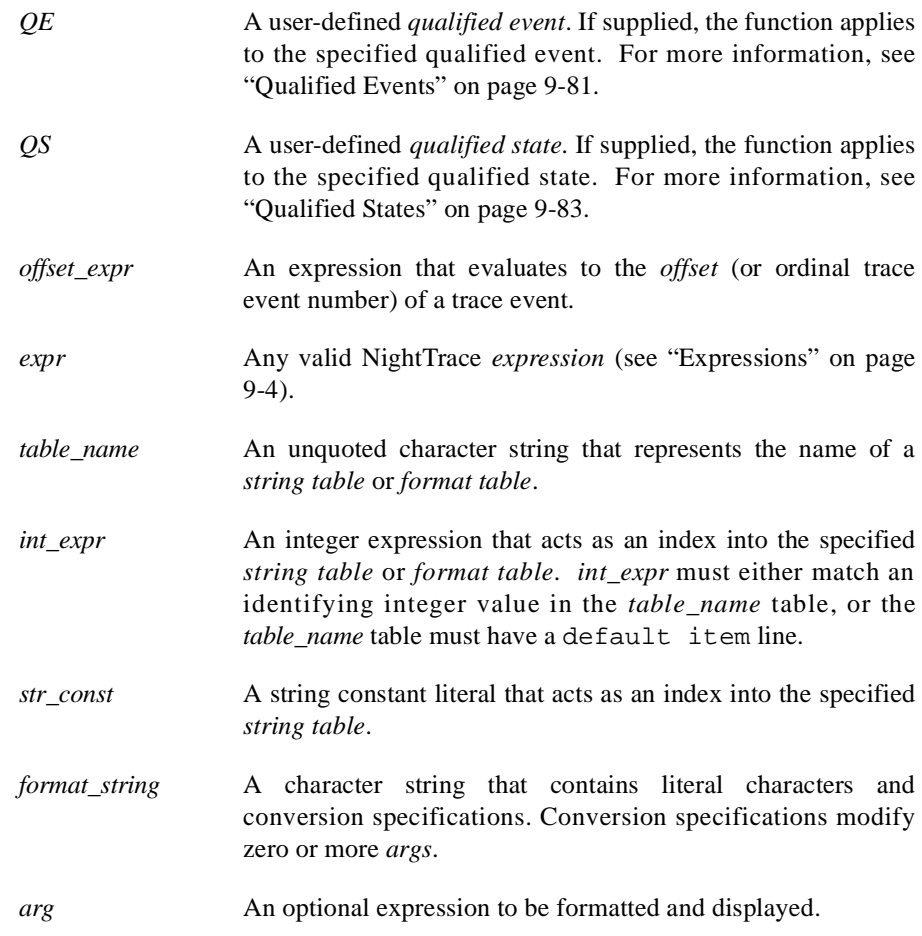

#### **NOTE**

NightTrace does not perform semantic error checking of functions. For example, if you ask for information about the second argument, but no second argument was logged, NightTrace does not tell you. Similarly, NightTrace does not flag the use of undefined *macros*, *qualified events*, and *qualified states*; it temporarily puts their names in the appropriate Dialog Box in case you want to configure these constructs. For more information about these Dialog Boxes, see ["Expression Dialog Boxes" on page 9-](#page-209-0)2.

# **Function Terminology**

In order to use the NightTrace functions effectively, it may be useful to understand some of the concepts associated with them.

Remember that an *event* (or *trace event*) is either a user-defined point of interest in an application's source code or a predefined point of interest in the kernel. In addition, a *state* is defined to be a region of source code bounded by two events.

The descriptions of the functions further speak in terms of "instances" of states. These are best defined as:

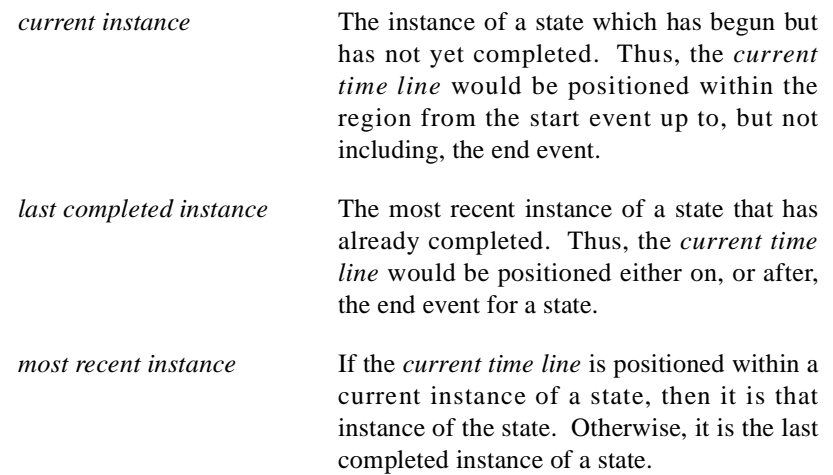

Figure 9-5 illustrates some of these concepts with a StateGraph.

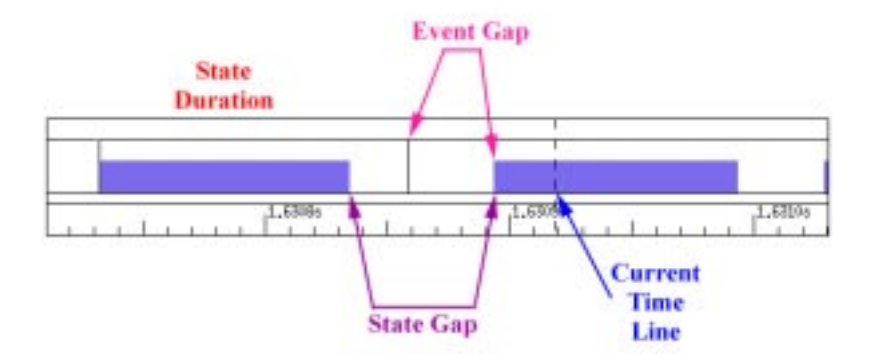

**Figure 9-5. Function Terminology Illustrated**

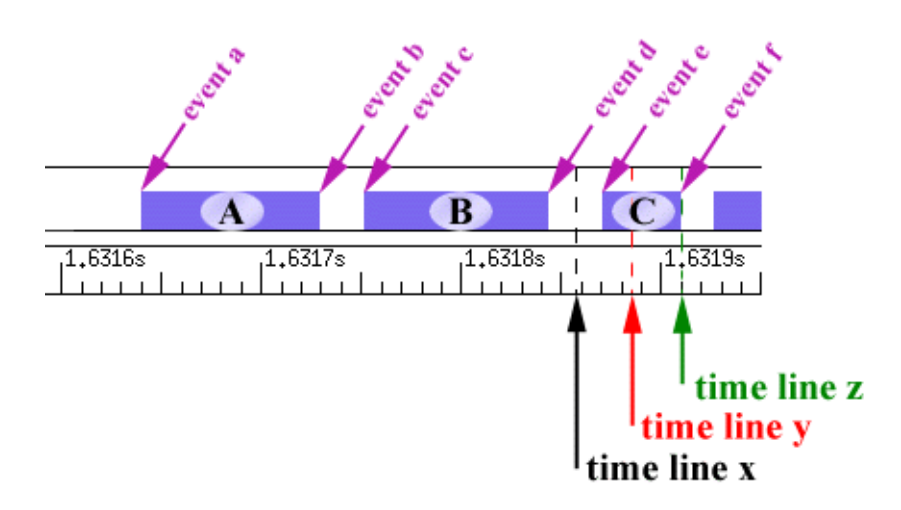

<span id="page-222-0"></span>A more detailed example is illustrated in the following figure.

## **Figure 9-6. States and Events**

The following discusses the terminology with respect to **time line x**, **time line y**, and **time line z**.

Assuming the current time line was positioned at **time line x** in Figure 9-6, the various "instances" would be defined as:

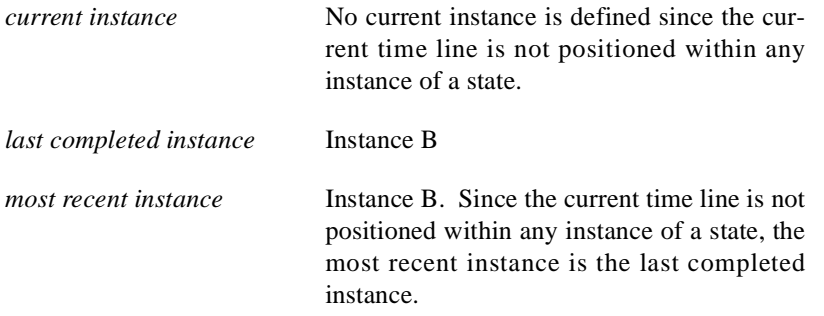

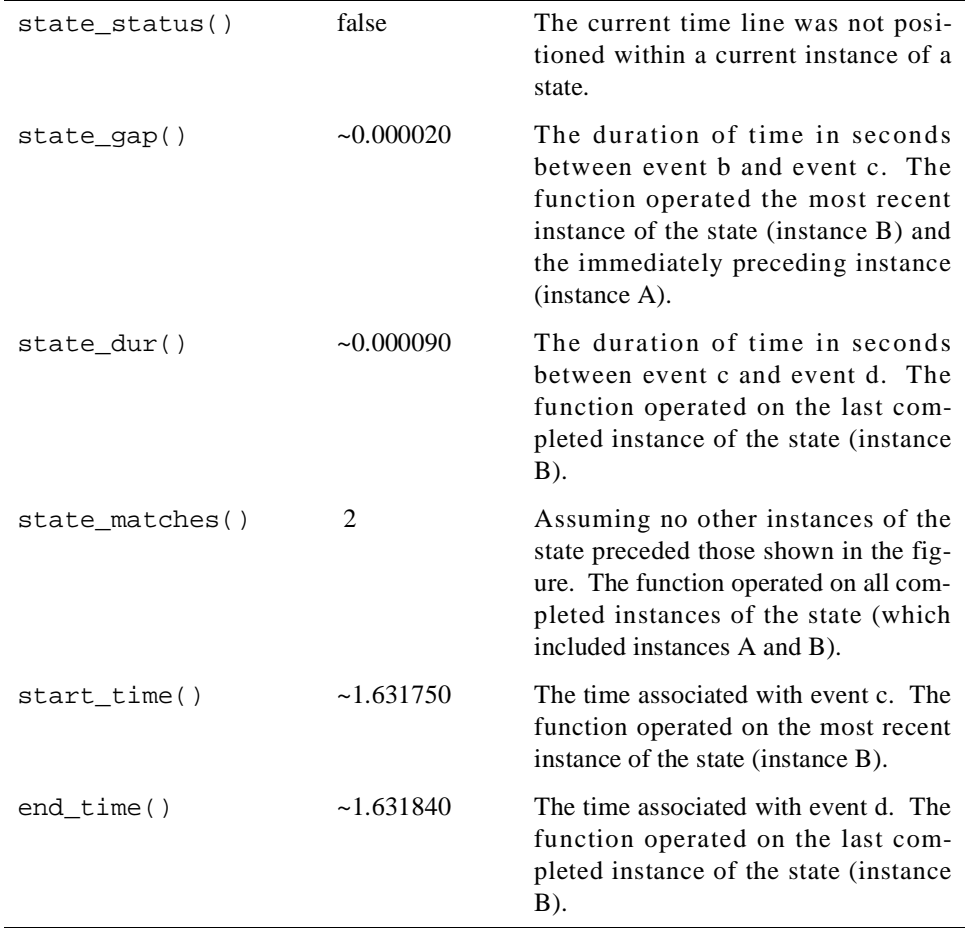

The table below indicates the information returned by various NightTrace functions assuming the current time line was positioned at **time line x** [in Figure 9](#page-222-0)-6.

Assuming the current time line was positioned at **time line y** in [Figure 9-6](#page-222-0), the various "instances" would be defined as:

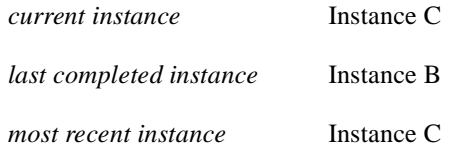

The table below indicates the information returned by various NightTrace functions assuming the current time line was positioned at **time line y** [in Figure 9](#page-222-0)-6.

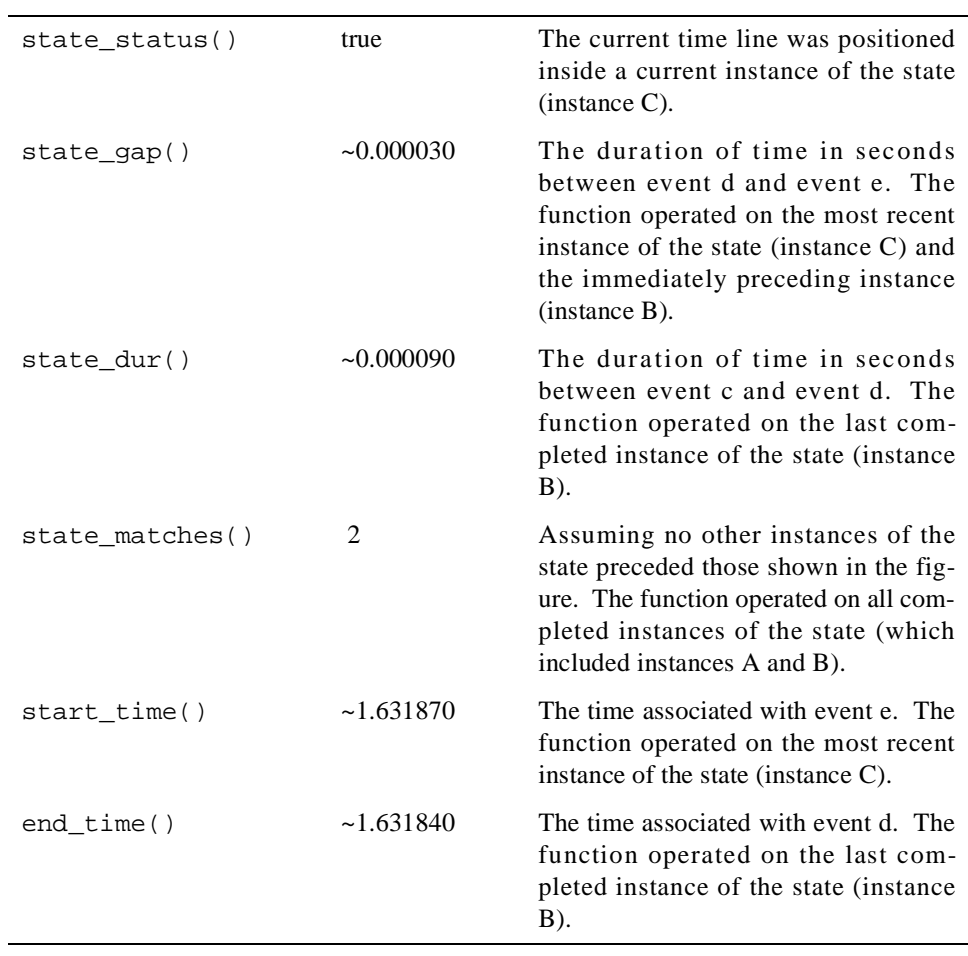

Assuming the current time line was positioned at **time line z** in [Figure 9-6](#page-222-0), the various "instances" would be defined as:

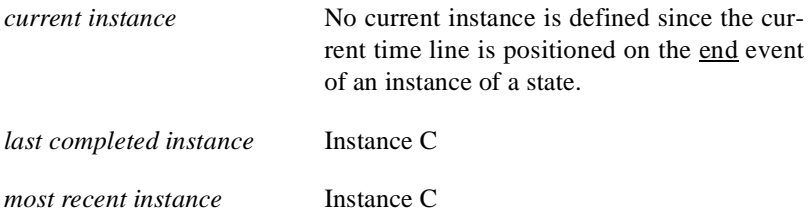

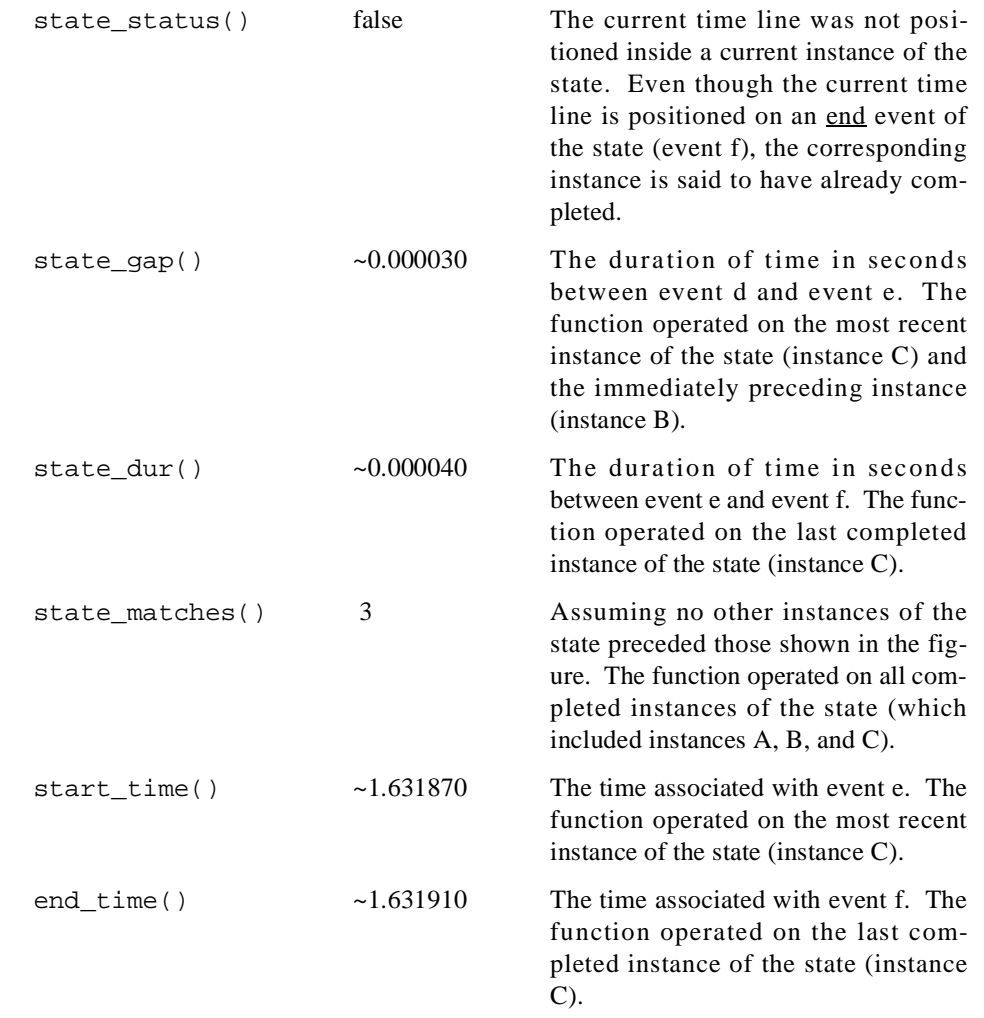

The table below indicates the information returned by various NightTrace functions assuming the current time line was positioned at **time line z** [in Figure 9](#page-222-0)-6.

# <span id="page-226-0"></span>**Trace Event Functions**

The trace event functions operate on either the *qualified event* specified to that function or the *current trace event*. They include the following:

- **•** id()
- **•** arg()
- **•** arg\_dbl()
- **•** num\_args()
- **•** pid()
- **•** raw\_pid()
- **•** lwpid()
- **•** cpu()
- **•** thread\_id()
- **•** task\_id()
- **•** tid()
- **•** offset()
- **•** time()
- **•** node\_id()
- **•** pid\_table\_name()
- **•** tid\_table\_name()
- **•** node\_name()
- **•** process\_name()
- **•** task\_name()
- **•** thread\_name()
- **•** Multi-event functions

**id()** 9

#### **DESCRIPTION**

The id() function returns the *trace event ID* of the last instance of a *trace event*.

#### **SYNTAX**

id [([*QE*])]

## <span id="page-227-0"></span>**PARAMETERS**

*QE* A user-defined *qualified event*. If supplied, the function returns the *trace event ID* of the last instance of the trace event which satisfies the conditions of the specified qualified event. If omitted, the function returns the *trace event ID* of the current trace event. For more information, see ["Qualified Events" on](#page-288-0) [page 9-81](#page-288-0).

## **RETURN TYPE**

integer

## **SEE ALSO**

["start\\_id\(\)" on page 9-35](#page-242-0), ["end\\_id\(\)" on page 9-46](#page-253-0), an[d "offset\\_id\(\)" on page 9-6](#page-267-0)0.

**arg()** 9

## **DESCRIPTION**

The arg() function returns the value of a particular *trace event argument*.

#### **SYNTAX**

arg[*N*] [([*QE*])]

#### **PARAMETERS**

*N* Specifies the *N*th argument logged with the *trace event*. Defaults to 1. *QE* A user-defined *qualified event*. If supplied, the function returns the specified argument for the last instance of the trace event which satisfies the conditions for the specified qualified event. If omitted, the function returns the specified argument for the *current trace event*. For more information, see ["Qualified](#page-288-0) [Events" on page 9-81](#page-288-0).

#### **RETURN TYPE**

integer

## **SEE ALSO**

["arg\\_dbl\(\)" on page 9-21, "num\\_args\(\)" on page 9-21](#page-228-0), ["start\\_arg\(\)" on page 9-35,](#page-242-0) ["end\\_arg\(\)" on page 9-47](#page-254-0), and ["offset\\_arg\(\)" on page 9-60](#page-267-0).

#### <span id="page-228-0"></span>**arg\_dbl()** 9

## **DESCRIPTION**

The arg\_dbl() function returns the value of a particular *trace event argument*.

## **SYNTAX**

arg[*N*]\_dbl [([*QE*])]

## **PARAMETERS**

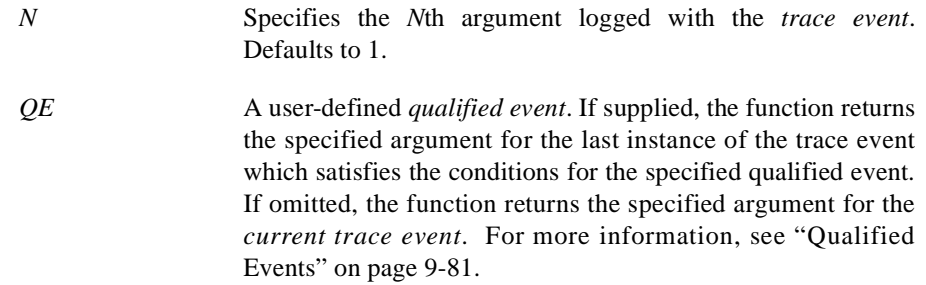

## **RETURN TYPE**

double-precision floating point

## **SEE ALSO**

["arg\(\)" on page 9-20,](#page-227-0) "num\_args()" on page 9-21, ["start\\_arg\\_dbl\(\)" on page 9-36,](#page-243-0) ["end\\_arg\\_dbl\(\)" on page 9-47](#page-254-0), an[d "offset\\_arg\\_dbl\(\)" on page 9-61](#page-268-0).

## **num\_args()** 9

## **DESCRIPTION**

The num\_args() function returns the number of arguments logged with a *trace event*.

## **SYNTAX**

num\_args [([*QE*])]

## **PARAMETERS**

*QE* A user-defined *qualified event*. If supplied, the function returns the number of arguments of the last instance of the trace event which satisfies the conditions for the specified qualified event. If omitted, the function returns the number of arguments of the *current trace event*. For more information, see ["Qualified](#page-288-0) [Events" on page 9-81](#page-288-0).

#### <span id="page-229-0"></span>**RETURN TYPE**

integer

#### **SEE ALSO**

["arg\(\)" on page 9-20,](#page-227-0) ["start\\_num\\_args\(\)" on page 9-37,](#page-244-0) ["end\\_num\\_args\(\)" on page](#page-255-0) [9-48](#page-255-0), and ["offset\\_num\\_args\(\)" on page 9-61](#page-268-0).

**pid()** 9

## **DESCRIPTION**

The pid() function returns the global process identifier (*PID*) associated with a *trace event*.

## **NOTE**

A global process identifier does not have the same meaning as the typical operating system definition of **pid**. A PID within Night-Trace is a 32-bit integer value that contains the operating system process identifier (*raw PID*) in the upper 16 bits and the lightweight process identifier (*LWPID*) in the lower 16 bits. Consult the **\_lwp\_global\_self(2)** man page for more information.

## **SYNTAX**

pid [([*QE*])]

## **PARAMETERS**

*QE* A user-defined *qualified event*. If supplied, the function returns the global process identifier of the last instance of the trace event which satisfies the conditions for the specified qualified event. If omitted, the function returns the global process identifier of the *current trace event*. For more information, see ["Qualified Events" on page 9-81](#page-288-0).

#### **RETURN TYPE**

integer

## **SEE ALSO**

["PID List" on page 8-7](#page-190-0), ["raw\\_pid\(\)" on page 9-23](#page-230-0), ["lwpid\(\)" on page 9-23](#page-230-0), ["start\\_pid\(\)" on page 9-37,](#page-244-0) ["end\\_pid\(\)" on page 9-48,](#page-255-0) and ["offset\\_pid\(\)" on page](#page-269-0) [9-62](#page-269-0).

#### <span id="page-230-0"></span>**raw\_pid()** 9

## **DESCRIPTION**

The raw\_pid() function returns the process identifier (*raw PID*) associated with a *trace event*.

#### **NOTE**

A NightTrace raw PID has the same meaning as the typical operating system definition of **pid**. See the **getpid(2)** man page for more information.

## **SYNTAX**

raw\_pid [([*QE*])]

#### **PARAMETERS**

*QE* A user-defined *qualified event*. If supplied, the function returns the process identifier of the last instance of the trace event which satisfies the conditions for the specified qualified event. If omitted, the function returns the process identifier of the *current trace event*. For more information, see ["Qualified Events"](#page-288-0) [on page 9-81](#page-288-0).

## **RETURN TYPE**

integer

## **SEE ALSO**

["PID List" on page 8-7](#page-190-0), ["pid\(\)" on page 9-22](#page-229-0), "lwpid()" on page 9-23, "start\_raw\_pid()" on page 9-38, "end\_raw\_pid()" on page 9-49, and ["offset\\_raw\\_pid\(\)" on page 9-63](#page-270-0).

**lwpid()** 9

#### **DESCRIPTION**

The lwpid() function returns the lightweight process identifier (*LWPID*) associated with a *trace event*.

#### **NOTE**

See the **\_lwp\_self(2)** man page for more information.

#### <span id="page-231-0"></span>**SYNTAX**

lwpid [([*QE*])]

#### **PARAMETERS**

*QE* A user-defined *qualified event*. If supplied, the function returns the lightweight process identifier of the last instance of the trace event which satisfies the conditions for the specified qualified event. If omitted, the function returns the lightweight process identifier of the *current trace event*. For more information, see ["Qualified Events" on page 9-8](#page-288-0)1.

#### **RETURN TYPE**

integer

## **SEE ALSO**

["PID List" on page 8-7](#page-190-0), ["pid\(\)" on page 9-22,](#page-229-0) ["raw\\_pid\(\)" on page 9-23,](#page-230-0) ["start\\_lwpid\(\)" on page 9-39](#page-246-0), ["end\\_lwpid\(\)" on page 9-50,](#page-257-0) and ["offset\\_lwpid\(\)" on](#page-270-0) [page 9-63](#page-270-0).

**thread\_id()** 9

## **DESCRIPTION**

The thread\_id() function returns the *thread* identifier associated with a *trace event*.

#### **NOTE**

See the **thr\_self(3thread)** man page for more information.

## **SYNTAX**

thread\_id [([*QE*])]

## **PARAMETERS**

*QE* A user-defined *qualified event*. If supplied, the function returns the thread identifier of the last instance of the trace event which satisfies the conditions for the specified qualified event. If omitted, the function returns the thread identifier of the *current trace event*. For more information, see ["Qualified Events" on](#page-288-0) [page 9-81](#page-288-0).

## **RETURN TYPE**

integer

## **SEE ALSO**

["start\\_thread\\_id\(\)" on page 9-39](#page-246-0), ["end\\_thread\\_id\(\)" on page 9-51](#page-258-0), and ["offset\\_thread\\_id\(\)" on page 9-64](#page-271-0).

<span id="page-232-0"></span>**task\_id()** 9

#### **DESCRIPTION**

The task\_id() function returns the Ada task identifier associated with a *trace event*.

#### **NOTE**

This function is only meaningful for trace events logged by Ada tasking programs.

## **SYNTAX**

task\_id [([*QE*])]

## **PARAMETERS**

*QE* A user-defined *qualified event*. If supplied, the function returns the Ada task identifier of the last instance of the trace event which satisfies the conditions for the specified qualified event. If omitted, the function returns the Ada task identifier of the *current trace event*. For more information, see ["Qualified](#page-288-0) [Events" on page 9-81](#page-288-0).

## **RETURN TYPE**

integer

#### **SEE ALSO**

"start\_task\_id()" on page 9-40, "end\_task\_id()" on page 9-51, and ["offset\\_task\\_id\(\)" on page 9-64](#page-271-0).

**tid()** 9

## **DESCRIPTION**

The tid() function returns the internally-assigned NightTrace thread identifier (*TID*) associated with a *trace event*.

## **SYNTAX**

tid [([*QE*])]

## <span id="page-233-0"></span>**PARAMETERS**

*QE* A user-defined *qualified event*. If supplied, the function returns the NightTrace thread identifier of the last instance of the trace event which satisfies the conditions for the specified qualified event. If omitted, the function returns the NightTrace thread identifier of the *current trace event*. For more information, see ["Qualified Events" on page 9-81](#page-288-0).

## **RETURN TYPE**

integer

## **SEE ALSO**

["TID List" on page 8-8](#page-191-0), ["start\\_tid\(\)" on page 9-41](#page-248-0), ["end\\_tid\(\)" on page 9-52](#page-259-0), and ["offset\\_tid\(\)" on page 9-65](#page-272-0).

#### **cpu()** 9

#### **DESCRIPTION**

The cpu() function returns the logical CPU number associated with a *trace event*. CPUs are logically numbered starting at 0 and monotonically increase thereafter.

## **NOTE**

This function is only valid when applied to events from Night-Trace kernel trace event files.

## **SYNTAX**

cpu [([*QE*])]

## **PARAMETERS**

*QE* A user-defined *qualified event*. If supplied, the function returns the logical CPU number of the last instance of the trace event which satisfies the conditions for the specified qualified event. If omitted, the function returns the logical CPU number of the *current trace event*. For more information, see ["Qualified](#page-288-0) [Events" on page 9-81](#page-288-0).

## **RETURN TYPE**

integer

#### **SEE ALSO**

["start\\_cpu\(\)" on page 9-41,](#page-248-0) ["end\\_cpu\(\)" on page 9-52,](#page-259-0) and ["offset\\_cpu\(\)" on page](#page-273-0) [9-66](#page-273-0).

<span id="page-234-0"></span>**offset()** 9

#### **DESCRIPTION**

The offset() function returns the ordinal number (*offset*) of a *trace event*.

## **SYNTAX**

offset [([*QE*])]

#### **PARAMETERS**

*QE* A user-defined *qualified event*. If supplied, the function returns the ordinal number (*offset*) of the last instance of the trace event which satisfies the conditions for the specified qualified event. If omitted, the function returns the ordinal number (*offset*) of the *current trace event*. For more information, see ["Qualified Events" on page 9-81](#page-288-0).

## **RETURN TYPE**

integer

## **SEE ALSO**

["start\\_offset\(\)" on page 9-42,](#page-249-0) ["end\\_offset\(\)" on page 9-53,](#page-260-0) ["min\\_offset\(\)" on page](#page-280-0) [9-73](#page-280-0), and ["max\\_offset\(\)" on page 9-73](#page-280-0).

**time()** 9

#### **DESCRIPTION**

The time() function returns the time, in seconds, associated with a *trace event*. Times are relative to the earliest trace event from all trace data files currently in use.

## **SYNTAX**

time [([*QE*])]

#### **PARAMETERS**

*QE* A user-defined *qualified event*. If supplied, the function returns the time, in seconds, of the last instance of the trace event which satisfies the conditions for the specified qualified event. If omitted, the function returns the time, in seconds, of the *cur-* *rent trace event*. For more information, see ["Qualified Events"](#page-288-0) [on page 9-81](#page-288-0).

#### <span id="page-235-0"></span>**RETURN TYPE**

double-precision floating point

#### **SEE ALSO**

["event\\_gap\(\)" on page 9-32,](#page-239-0) ["start\\_time\(\)" on page 9-42,](#page-249-0) ["end\\_time\(\)" on page](#page-261-0) [9-54](#page-261-0), ["state\\_gap\(\)" on page 9-57, "state\\_dur\(\)" on page 9-57,](#page-264-0) and ["offset\\_time\(\)" on](#page-273-0) [page 9-66](#page-273-0).

**node\_id()** 9

## **DESCRIPTION**

The node\_id() function returns the internally-assigned *node identifier* associated with a *trace event*.

## **NOTE**

The node id() function is of limited usefulness since the node identifier is an internally-assigned integer number assigned by NightTrace. The node\_name() function is more useful, as it returns the name of the system from which a trace event was logged. (See ["node\\_name\(\)" on page 9-30](#page-237-0) for more information about this function.)

#### **SYNTAX**

node\_id [([*QE*])]

## **PARAMETERS**

*QE* A user-defined *qualified event*. If supplied, the function returns the node identifier of the last instance of the trace event which satisfies the conditions for the specified qualified event. If omitted, the function returns the node identifier of the *current trace event*. For more information, see ["Qualified Events" on](#page-288-0) [page 9-81](#page-288-0).

## **RETURN TYPE**

integer

#### **SEE ALSO**

"start\_node\_id()" on page 9-43, "offset\_node\_id()" on page 9-67, and ["end\\_node\\_id\(\)" on page 9-54](#page-261-0).

#### <span id="page-236-0"></span>**pid\_table\_name()** 9

#### **DESCRIPTION**

The pid\_table\_name() function returns the name of the internally-assigned NightTrace process identifier table (*PID table*) associated with a *trace event*.

#### **SYNTAX**

pid\_table\_name [([*QE*])]

#### **PARAMETERS**

*QE* A user-defined *qualified event*. If supplied, the function returns the name of the process identifier table (*PID table*) of the last instance of the trace event which satisfies the conditions for the specified qualified event. If omitted, the function returns the name of the process identifier table (*PID table*) of the *current trace event*. For more information, see ["Qualified Events" on](#page-288-0) [page 9-81](#page-288-0).

## **RETURN TYPE**

string

## **SEE ALSO**

["start\\_pid\\_table\\_name\(\)" on page 9-44,](#page-251-0) ["offset\\_pid\\_table\\_name\(\)" on page 9-67,](#page-274-0) and ["end\\_pid\\_table\\_name\(\)" on page 9-55](#page-262-0)

**tid\_table\_name()** 9

#### **DESCRIPTION**

The tid\_table\_name() function returns the name of the internally-assigned NightTrace thread identifier table (*TID table*) associated with a *trace event*.

## **SYNTAX**

tid\_table\_name [([*QE*])]

#### **PARAMETERS**

*QE* A user-defined *qualified event*. If supplied, the function returns the name of the thread identifier table (*TID table*) of the last instance of the trace event which satisfies the conditions for the specified qualified event. If omitted, the function returns the name of the thread identifier table (*TID table*) of the *current trace event*. For more information, see ["Qualified Events" on](#page-288-0) [page 9-81](#page-288-0).

#### <span id="page-237-0"></span>**RETURN TYPE**

string

## **SEE ALSO**

["start\\_tid\\_table\\_name\(\)" on page 9-44](#page-251-0), ["offset\\_tid\\_table\\_name\(\)" on page 9-68,](#page-275-0) and ["end\\_tid\\_table\\_name\(\)" on page 9-55](#page-262-0)

#### **node\_name()** 9

## **DESCRIPTION**

The node\_name() function returns the name of the system from which a *trace event* was logged.

## **SYNTAX**

node\_name [([*QE*])]

#### **PARAMETERS**

*QE* A user-defined *qualified event*. If supplied, the function returns the name of system from which the last instance of the trace event which satisfies the conditions for the specified qualified event was logged. If omitted, the function returns the name of the system from which the *current trace event* was logged. For more information, se[e "Qualified Events" on page 9-8](#page-288-0)1.

## **RETURN TYPE**

string

## **SEE ALSO**

["start\\_node\\_name\(\)" on page 9-45,](#page-252-0) ["offset\\_node\\_name\(\)" on page 9-68](#page-275-0), and ["end\\_node\\_name\(\)" on page 9-56](#page-263-0)

process\_name()

#### **DESCRIPTION**

The process\_name() function returns the name of the process (*PID*) associated with a *trace event*.

## **SYNTAX**

process\_name [([*QE*])]

## **PARAMETERS**

*QE* A user-defined *qualified event*. If supplied, the function returns the name associated with the *PID* of the last instance of the trace event which satisfies the conditions for the specified qualified event. If omitted, the function returns the name associated with the *PID* of the *current trace event*. For more information, see ["Qualified Events" on page 9-8](#page-288-0)1.

## **RETURN TYPE**

string

## **SEE ALSO**

["offset\\_process\\_name\(\)" on page 9-69](#page-276-0)

#### **task\_name()** 9

#### **DESCRIPTION**

The task\_name() function returns the name of the task associated with a *trace event*.

## **NOTE**

This function is only meaningful for trace events which were logged from Ada tasking programs.

#### **SYNTAX**

task\_name [([*QE*])]

## **PARAMETERS**

*QE* A user-defined *qualified event*. If supplied, the function returns the name of the task associated with the last instance of the trace event which satisfies the conditions for the specified qualified event. If omitted, the function returns the name of the task associated with the *current trace event*. For more information, see ["Qualified Events" on page 9-8](#page-288-0)1.

## **RETURN TYPE**

string

## **SEE ALSO**

["offset\\_task\\_name\(\)" on page 9-69](#page-276-0)

#### <span id="page-239-0"></span>**thread\_name()** 9

## **DESCRIPTION**

The thread\_name() function returns the thread name associated with a *trace event*.

## **SYNTAX**

thread\_name [([*QE*])]

#### **PARAMETERS**

*QE* A user-defined *qualified event*. If supplied, the function returns the thread name associated with the last instance of the trace event which satisfies the conditions for the specified qualified event. If omitted, the function returns the thread name associated with the *current trace event*. For more information, see ["Qualified Events" on page 9-81](#page-288-0).

#### **RETURN TYPE**

string

## **SEE ALSO**

["offset\\_thread\\_name\(\)" on page 9-70](#page-277-0)

## **Multi-Event Functions**

Multi-event functions return information about one or more instances of an event:

- **•** event\_gap()
- **•** event\_matches()

event\_gap()

## **DESCRIPTION**

The event\_gap() function returns the time, in seconds, between the most recent occurrence of a specific event and its immediately preceeding occurrence.

#### **SYNTAX**

event\_gap [([*QE*])]

## **PARAMETERS**

*QE* A user-defined *qualified event*. If supplied, the function calcluates the gap between the two most recent occurrences of events which satisfy the conditions of the specified qualilfied event. If omitted, the function calculates the gap between the current trace event and the event immediately preceeding it. For more information, see ["Qualified Events" on page 9-8](#page-288-0)1.

## **RETURN TYPE**

double-precision floating point

## **SEE ALSO**

["time\(\)" on page 9-27](#page-234-0), ["state\\_gap\(\)" on page 9-57](#page-264-0), an[d "state\\_dur\(\)" on page 9-5](#page-264-0)7.

#### event\_matches()

#### **DESCRIPTION**

The event\_matches() function returns the number of occurrences of a *trace event* on or before the *current time line*.

## **SYNTAX**

event\_matches [([*QE*])]

## **PARAMETERS**

*QE* A user-defined *qualified event*. If supplied, the function calculates the number of occurrences of events which satisfy the conditions of the specified qualified event on or before the current time line. If omitted, the function calculates the number of occurrences of all events on or before the current time line. For more information, se[e "Qualified Events" on page 9-8](#page-288-0)1.

## **RETURN TYPE**

integer

## **SEE ALSO**

["summary\\_matches\(\)" on page 9-74](#page-281-0).

# <span id="page-241-0"></span>**State Functions**

In its simplest form, a *state* is a region of source code bounded by two *trace events*. A state definition requires the specification of two trace events, a start *event* and an end *event*, respectively. Additional conditions may be specified in a state definition to further constrain the state. The state functions include the following:

- **•** Start functions
- **•** End functions
- **•** Multi-state functions

#### **Start Functions**

The start functions provide information about the start *event* of the *most recent instance of a state*. The state to which the start function applies is either the *qualified state* specified to the function, or the state being currently defined. Thus, if a qualfied state is not specified, start functions are only meaningful when used in *expressions* associated within a state definition. In addition, start functions should not be used in a recursive manner in a Start Expression; a start function should not be specified in a Start Expression that applies to the state definition containing that Start Expression. Conversely, an End Expression may include start functions that apply to the state definition containing that End Expression.

#### **NOTE**

Start functions provide information about the *most recent instance of a state*, whereas end functions (see ["End Functions" on page](#page-252-0) [9-45](#page-252-0)) provide information about the *last completed instance of a state*.

Start functions include the following:

- **•** start\_id()
- **•** start\_arg()
- **•** start\_arg\_dbl()
- **•** start\_num\_args()
- **•** start\_pid()
- start raw pid()
- **•** start\_thread\_id()
- **•** start\_task\_id()
- **•** start\_tid()
- **•** start\_lwpid()
- **•** start\_cpu()
- **•** start\_offset()
- **•** start\_time()
- **•** start\_node\_id()
- **•** start\_pid\_table\_name()
- **•** start\_tid\_table\_name()
- **•** start\_node\_name()

<span id="page-242-0"></span>start\_id() 9

#### **DESCRIPTION**

The start\_id() function returns the *trace event ID* of the start *event* of the *most recent instance of a state*.

## **SYNTAX**

start\_id [([*QS*])]

## **PARAMETERS**

*QS* A user-defined *qualified state*. If supplied, it specifies the state to which the function applies. If omitted, the function may only be used within a state definition and then applies to that state. For more information, see ["Qualified States" on page](#page-290-0) [9-83](#page-290-0).

## **RETURN TYPE**

integer

## **SEE ALSO**

"id()" on page  $9-19$ , "end\_id()" on page  $9-46$ , and "offset\_id()" on page  $9-60$ .

start\_arg() 9

#### **DESCRIPTION**

The start\_arg() function returns the value of a particular *trace event argument* associated with the start *event* of the *most recent instance of a state*.

#### **SYNTAX**

start\_arg[*N*] [([*QS*])]

#### <span id="page-243-0"></span>**PARAMETERS**

- *N* Specifies the *N*th argument logged with the start *event*. Defaults to 1.
- *QS* A user-defined *qualified state*. If supplied, it specifies the state to which the function applies. If omitted, the function may only be used within a state definition and then applies to that state. For more information, see ["Qualified States" on page](#page-290-0) [9-83](#page-290-0).

## **RETURN TYPE**

integer

## **SEE ALSO**

["arg\(\)" on page 9-20,](#page-227-0) "start\_arg\_dbl()" on page 9-36, ["start\\_num\\_args\(\)" on page](#page-244-0) [9-37](#page-244-0), ["end\\_arg\(\)" on page 9-47](#page-254-0), and ["offset\\_arg\(\)" on page 9-60](#page-267-0).

start\_arg\_dbl() 9

#### **DESCRIPTION**

The start\_arg\_dbl() function returns the value of a particular *trace event argument* associated with the start *event* of the *most recent instance of a state*.

#### **SYNTAX**

start  $arg[N]$  dbl  $[([OS])]$ 

## **PARAMETERS**

*N* Specifies the *N*th argument logged with the start *event*. Defaults to 1. *QS* A user-defined *qualified state*. If supplied, it specifies the state to which the function applies. If omitted, the function may only be used within a state definition and then applies to that state. For more information, see ["Qualified States" on page](#page-290-0) [9-83](#page-290-0).

## **RETURN TYPE**

double-precision floating point

## **SEE ALSO**

["arg\\_dbl\(\)" on page 9-21,](#page-228-0) ["start\\_arg\(\)" on page 9-35,](#page-242-0) ["start\\_num\\_args\(\)" on page](#page-244-0) [9-37](#page-244-0), ["end\\_arg\\_dbl\(\)" on page 9-47](#page-254-0), an[d "offset\\_arg\\_dbl\(\)" on page 9-6](#page-268-0)1.

#### <span id="page-244-0"></span>start\_num\_args()

## **DESCRIPTION**

The start\_num\_args() function returns the number of arguments associated with the start *event* of the *most recent instance of a state*.

#### **SYNTAX**

start\_num\_args [([*QS*])]

## **PARAMETERS**

*QS* A user-defined *qualified state*. If supplied, it specifies the state to which the function applies. If omitted, the function may only be used within a state definition and then applies to that state. For more information, see ["Qualified States" on page](#page-290-0) [9-83](#page-290-0).

## **RETURN TYPE**

integer

#### **SEE ALSO**

["start\\_arg\(\)" on page 9-35](#page-242-0), ["num\\_args\(\)" on page 9-21,](#page-228-0) ["end\\_num\\_args\(\)" on page](#page-255-0) [9-48](#page-255-0), and ["offset\\_num\\_args\(\)" on page 9-61](#page-268-0).

start\_pid() 9

## **DESCRIPTION**

The start\_pid() function returns the global process identifier (*PID*) associated with the start *event* of the *most recent instance of a state*.

#### **NOTE**

A global process identifier does not have the same meaning as the typical operating system definition of **pid**. A PID within Night-Trace is a 32-bit integer value that contains the operating system process identifier (*raw PID*) in the upper 16 bits and the lightweight process identifier (*LWPID*) in the lower 16 bits. Consult the **\_lwp\_global\_self(2)** man page for more information.

## **SYNTAX**

start\_pid [([*QS*])]

#### <span id="page-245-0"></span>**PARAMETERS**

*QS* A user-defined *qualified state*. If supplied, it specifies the state to which the function applies. If omitted, the function may only be used within a state definition and then applies to that state. For more information, see ["Qualified States" on page](#page-290-0) [9-83](#page-290-0).

#### **RETURN TYPE**

integer

#### **SEE ALSO**

["pid\(\)" on page 9-22](#page-229-0), ["raw\\_pid\(\)" on page 9-23, "lwpid\(\)" on page 9-23,](#page-230-0) ["end\\_pid\(\)" on page 9-48](#page-255-0), and ["offset\\_pid\(\)" on page 9-62](#page-269-0).

start\_raw\_pid()

## **DESCRIPTION**

The start raw pid() function returns the process identifier (*raw PID*) associated with the start *event* of the *most recent instance of a state*.

#### **NOTE**

A NightTrace raw PID has the same meaning as the typical operating system definition of **pid**. See the **getpid(2)** man page for more information.

## **SYNTAX**

start\_raw\_pid [([*QS*])]

#### **PARAMETERS**

*QS* A user-defined *qualified state*. If supplied, it specifies the state to which the function applies. If omitted, the function may only be used within a state definition and then applies to that state. For more information, see ["Qualified States" on page](#page-290-0) [9-83](#page-290-0).

#### **RETURN TYPE**

integer

#### **SEE ALSO**

["pid\(\)" on page 9-22](#page-229-0), ["raw\\_pid\(\)" on page 9-23, "lwpid\(\)" on page 9-23,](#page-230-0) ["end\\_pid\(\)" on page 9-48](#page-255-0), and ["offset\\_pid\(\)" on page 9-62](#page-269-0).

#### <span id="page-246-0"></span>start\_lwpid()

## **DESCRIPTION**

The start\_lwpid() function returns the lightweight process identifier (*LWPID*) associated with the start *event* of the *most recent instance of a state*.

#### **NOTE**

See the **\_lwp\_self(2)** man page for more information.

#### **SYNTAX**

start\_lwpid [([*QS*])]

## **PARAMETERS**

*QS* A user-defined *qualified state*. If supplied, it specifies the state to which the function applies. If omitted, the function may only be used within a state definition and then applies to that state. For more information, see ["Qualified States" on page](#page-290-0) [9-83](#page-290-0).

## **RETURN TYPE**

integer

#### **SEE ALSO**

["pid\(\)" on page 9-22](#page-229-0), ["raw\\_pid\(\)" on page 9-23, "lwpid\(\)" on page 9-23,](#page-230-0) ["end\\_pid\(\)" on page 9-48](#page-255-0), and ["offset\\_pid\(\)" on page 9-62](#page-269-0).

start\_thread\_id()

#### **DESCRIPTION**

The start\_thread\_id() function returns the *thread* identifier associated with the start *event* of the *most recent instance of a state*.

#### **NOTE**

See the **thr\_self(3thread)** man page for more information.

## **SYNTAX**

start\_thread\_id [([*QS*])]

## <span id="page-247-0"></span>**PARAMETERS**

*QS* A user-defined *qualified state*. If supplied, it specifies the state to which the function applies. If omitted, the function may only be used within a state definition and then applies to that state. For more information, see ["Qualified States" on page](#page-290-0) [9-83](#page-290-0).

#### **RETURN TYPE**

integer

## **SEE ALSO**

"thread\_id()" on page  $9-24$ , "end\_thread\_id()" on page  $9-51$ , and ["offset\\_thread\\_id\(\)" on page 9-64](#page-271-0).

start\_task\_id() 9

## **DESCRIPTION**

The start task id() function returns the Ada task identifier associated with the start *event* of the *most recent instance of a state*.

## **NOTE**

This function is only meaningful for trace events logged by Ada tasking programs.

## **SYNTAX**

start\_task\_id [([*QS*])]

#### **PARAMETERS**

*QS* A user-defined *qualified state*. If supplied, it specifies the state to which the function applies. If omitted, the function may only be used within a state definition and then applies to that state. For more information, see ["Qualified States" on page](#page-290-0) [9-83](#page-290-0).

#### **RETURN TYPE**

integer

#### **SEE ALSO**

["task\\_id\(\)" on page 9-25,](#page-232-0) ["end\\_task\\_id\(\)" on page 9-51,](#page-258-0) and ["offset\\_task\\_id\(\)" on](#page-271-0) [page 9-64](#page-271-0).

#### <span id="page-248-0"></span>start\_tid() 9

## **DESCRIPTION**

The start\_tid() function returns the internally-assigned NightTrace thread identifier (*TID*) associated with the start *event* of the *most recent instance of a state*.

#### **SYNTAX**

start\_tid [([*QS*])]

## **PARAMETERS**

*QS* A user-defined *qualified state*. If supplied, it specifies the state to which the function applies. If omitted, the function may only be used within a state definition and then applies to that state. For more information, see ["Qualified States" on page](#page-290-0) [9-83](#page-290-0).

## **RETURN TYPE**

integer

#### **SEE ALSO**

["tid\(\)" on page 9-25](#page-232-0), ["end\\_tid\(\)" on page 9-52](#page-259-0), an[d "offset\\_tid\(\)" on page 9-6](#page-272-0)5.

start\_cpu() 9

#### **DESCRIPTION**

The start\_cpu() function returns the logical CPU number associated with the start *event* of the *most recent instance of a state*. CPUs are logically numbered starting at 0 and monotonically increase thereafter.

#### **NOTE**

This function is only valid when applied to events from Night-Trace kernel trace event files.

#### **SYNTAX**

start\_cpu [([*QS*])]

#### **PARAMETERS**

*QS* A user-defined *qualified state*. If supplied, it specifies the state to which the function applies. If omitted, the function may only be used within a state definition and then applies to that state. For more information, see ["Qualified States" on page](#page-290-0) [9-83](#page-290-0).

#### <span id="page-249-0"></span>**RETURN TYPE**

integer

#### **SEE ALSO**

["cpu\(\)" on page 9-26](#page-233-0), ["end\\_cpu\(\)" on page 9-52](#page-259-0), an[d "offset\\_cpu\(\)" on page 9-6](#page-273-0)6.

start\_offset()

#### **DESCRIPTION**

The start\_offset() function returns the ordinal number (*offset*) of the start *event* of the *most recent instance of a state*.

#### **SYNTAX**

start\_offset [([*QS*])]

#### **PARAMETERS**

*QS* A user-defined *qualified state*. If supplied, it specifies the state to which the function applies. If omitted, the function may only be used within a state definition and then applies to that state. For more information, see ["Qualified States" on page](#page-290-0) [9-83](#page-290-0).

#### **RETURN TYPE**

integer

#### **SEE ALSO**

["offset\(\)" on page 9-27](#page-234-0) an[d "end\\_offset\(\)" on page 9-5](#page-260-0)3.

start\_time()

## **DESCRIPTION**

The start\_time() function returns the time, in seconds, associated with the start *event* of the *most recent instance of a state*. Times are relative to the earliest trace event from all trace data files currently in use.

#### **SYNTAX**

start\_time [([*QS*])]

## <span id="page-250-0"></span>**PARAMETERS**

*QS* A user-defined *qualified state*. If supplied, it specifies the state to which the function applies. If omitted, the function may only be used within a state definition and then applies to that state. For more information, see ["Qualified States" on page](#page-290-0) [9-83](#page-290-0).

#### **RETURN TYPE**

double-precision floating point

#### **SEE ALSO**

["time\(\)" on page 9-27,](#page-234-0) ["end\\_time\(\)" on page 9-54](#page-261-0), ["state\\_gap\(\)" on page 9-57](#page-264-0), ["state\\_dur\(\)" on page 9-57](#page-264-0), an[d "offset\\_time\(\)" on page 9-6](#page-273-0)6.

start\_node\_id()

#### **DESCRIPTION**

The start\_node\_id() function returns the internally-assigned *node identifier* associated with the start *event* of the *most recent instance of a state*.

## **SYNTAX**

start\_node\_id [([*QS*])]

## **PARAMETERS**

*QS* A user-defined *qualified state*. If supplied, it specifies the state to which the function applies. If omitted, the function may only be used within a state definition and then applies to that state. For more information, see ["Qualified States" on page](#page-290-0) [9-83](#page-290-0).

#### **RETURN TYPE**

integer

## **SEE ALSO**

["node\\_id\(\)" on page 9-28](#page-235-0), ["offset\\_node\\_id\(\)" on page 9-67](#page-274-0), and ["end\\_node\\_id\(\)"](#page-261-0) [on page 9-54](#page-261-0)

#### <span id="page-251-0"></span>start\_pid\_table\_name() 9

## **DESCRIPTION**

The start\_pid\_table\_name() function returns the name of the internally-assigned NightTrace process identifier table (*PID table*) associated with the start *event* of the *most recent instance of a state*.

## **SYNTAX**

start\_pid\_table\_name [([*QS*])]

#### **PARAMETERS**

*QS* A user-defined *qualified state*. If supplied, it specifies the state to which the function applies. If omitted, the function may only be used within a state definition and then applies to that state. For more information, see ["Qualified States" on page](#page-290-0) [9-83](#page-290-0).

#### **RETURN TYPE**

string

## **SEE ALSO**

["pid\\_table\\_name\(\)" on page 9-29](#page-236-0), ["offset\\_pid\\_table\\_name\(\)" on page 9-67](#page-274-0), and ["end\\_pid\\_table\\_name\(\)" on page 9-55](#page-262-0)

start\_tid\_table\_name() 9

## **DESCRIPTION**

The start\_tid\_table\_name() function returns the name of the internally-assigned NightTrace thread identifier table (*TID table*) associated with the start *event* of the *most recent instance of a state*.

#### **SYNTAX**

start\_tid\_table\_name [([*QS*])]

## **PARAMETERS**

*QS* A user-defined *qualified state*. If supplied, it specifies the state to which the function applies. If omitted, the function may only be used within a state definition and then applies to that state. For more information, see ["Qualified States" on page](#page-290-0) [9-83](#page-290-0).
#### **RETURN TYPE**

string

#### **SEE ALSO**

["tid\\_table\\_name\(\)" on page 9-29,](#page-236-0) ["offset\\_tid\\_table\\_name\(\)" on page 9-68,](#page-275-0) and ["end\\_tid\\_table\\_name\(\)" on page 9-55](#page-262-0)

<span id="page-252-0"></span>start\_node\_name()

## **DESCRIPTION**

The start node name() function returns the name of the system from which the start *event* of the *most recent instance of a state* was logged.

## **SYNTAX**

start\_node\_name [([*QS*])]

### **PARAMETERS**

*QS* A user-defined *qualified state*. If supplied, it specifies the state to which the function applies. If omitted, the function may only be used within a state definition and then applies to that state. For more information, see ["Qualified States" on page](#page-290-0) [9-83](#page-290-0).

### **RETURN TYPE**

string

#### **SEE ALSO**

"node\_name()" on page 9-30, "offset\_node\_name()" on page 9-68, and ["end\\_node\\_name\(\)" on page 9-56](#page-263-0)

#### **End Functions**

The end functions provide information about the end *event* of the *last completed instance of a state*. The *state* to which the end function applies is either the *qualified state* specified to the function, or the state being currently defined. Thus, if a qualfied state is not specified, end functions are only meaningful when used in expressions associated within a state definition.

#### **NOTE**

End functions provide information about the *last completed instance of a state*, whereas start functions (see ["Start Functions"](#page-241-0) [on page 9-34\)](#page-241-0) provide information about the *most recent instance of a state*.

#### <span id="page-253-0"></span>End functions include:

- **•** end\_id()
- **•** end\_arg()
- **•** end\_arg\_dbl()
- **•** end\_num\_args()
- **•** end\_pid()
- **•** end\_raw\_pid()
- **•** end\_lwpid()
- **•** end\_thread\_id()
- **•** end\_task\_id()
- **•** end\_tid()
- **•** end\_cpu()
- **•** end\_offset()
- **•** end\_time()
- **•** end\_node\_id()
- **•** end\_pid\_table\_name()
- **•** end\_tid\_table\_name()
- **•** end\_node\_name()

end\_id() 9

## **DESCRIPTION**

The end\_id() function returns the *trace event ID* associated with the end *event* of the *last completed instance of a state*.

## **SYNTAX**

end\_id [([*QS*])]

#### **PARAMETERS**

*QS* A user-defined *qualified state*. If supplied, it specifies the state to which the function applies. If omitted, the function may only be used within a state definition and then applies to that state. For more information, see ["Qualified States" on page](#page-290-0) [9-83](#page-290-0).

# **RETURN TYPE**

integer

"id()" on page  $9-19$ , "start\_id()" on page  $9-35$ , and "offset\_id()" on page  $9-60$ .

<span id="page-254-0"></span>end\_arg() 9

## **DESCRIPTION**

The end\_arg() function returns the value of a particular *trace event argument* associated with the end *event* of the *last completed instance of a state*.

# **SYNTAX**

end  $arg[N]$   $[([QS])]$ 

## **PARAMETERS**

*N* Specifies the *N*th argument logged with the trace event. Defaults to 1. *QS* A user-defined *qualified state*. If supplied, it specifies the state to which the function applies. If omitted, the function may only be used within a state definition and then applies to that state. For more information, see ["Qualified States" on page](#page-290-0) [9-83](#page-290-0).

# **RETURN TYPE**

integer

# **SEE ALSO**

["arg\(\)" on page 9-20](#page-227-0), ["start\\_arg\(\)" on page 9-35](#page-242-0), "end\_arg\_dbl()" on page 9-47, ["end\\_num\\_args\(\)" on page 9-48](#page-255-0), an[d "offset\\_arg\(\)" on page 9-6](#page-267-0)0.

end\_arg\_dbl() 9

## **DESCRIPTION**

The end\_arg\_dbl() function returns the value of a particular *trace event argument* associated with the end *event* of the *last completed instance of a state*.

## **SYNTAX**

end\_arg[*N*]\_dbl [([*QS*])]

# **PARAMETERS**

*N* Specifies the *N*th argument logged with the trace event. Defaults to 1.

<span id="page-255-0"></span>*QS* A user-defined *qualified state*. If supplied, it specifies the state to which the function applies. If omitted, the function may only be used within a state definition and then applies to that state. For more information, see ["Qualified States" on page](#page-290-0) [9-83](#page-290-0).

#### **RETURN TYPE**

double-precision floating point

# **SEE ALSO**

["arg\\_dbl\(\)" on page 9-21](#page-228-0), ["start\\_arg\\_dbl\(\)" on page 9-36,](#page-243-0) ["end\\_arg\(\)" on page 9-47,](#page-254-0) "end\_num\_args()" on page 9-48, an[d "offset\\_arg\\_dbl\(\)" on page 9-6](#page-268-0)1.

end\_num\_args()

#### **DESCRIPTION**

The end\_num\_args() function returns the number of arguments associated with the end *event* of the *last completed instance of a state*.

#### **SYNTAX**

end\_num\_args [([*QS*])]

## **PARAMETERS**

*QS* A user-defined *qualified state*. If supplied, it specifies the state to which the function applies. If omitted, the function may only be used within a state definition and then applies to that state. For more information, see ["Qualified States" on page](#page-290-0) [9-83](#page-290-0).

#### **RETURN TYPE**

integer

## **SEE ALSO**

["num\\_args\(\)" on page 9-21](#page-228-0), ["start\\_num\\_args\(\)" on page 9-37,](#page-244-0) ["end\\_arg\(\)" on page](#page-254-0) [9-47](#page-254-0), and ["offset\\_num\\_args\(\)" on page 9-61](#page-268-0).

end\_pid() 9

# **DESCRIPTION**

The end\_pid() function returns the global process identifier (*PID*) associated with the end *event* of the *last completed instance of a state*.

#### **NOTE**

A global process identifier does not have the same meaning as the typical operating system definition of **pid**. A PID within Night-Trace is a 32-bit integer value that contains the operating system process identifier (*raw PID*) in the upper 16 bits and the lightweight process identifier (*LWPID*) in the lower 16 bits. Consult the **\_lwp\_global\_self(2)** man page for more information.

# **SYNTAX**

end\_pid [([*QS*])]

## **PARAMETERS**

*QS* A user-defined *qualified state*. If supplied, it specifies the state to which the function applies. If omitted, the function may only be used within a state definition and then applies to that state. For more information, see ["Qualified States" on page](#page-290-0) [9-83](#page-290-0).

# **RETURN TYPE**

integer

#### **SEE ALSO**

["pid\(\)" on page 9-22](#page-229-0), ["raw\\_pid\(\)" on page 9-23, "lwpid\(\)" on page 9-23,](#page-230-0) ["start\\_pid\(\)" on page 9-37](#page-244-0), and ["offset\\_pid\(\)" on page 9-62](#page-269-0).

end\_raw\_pid()

## **DESCRIPTION**

The end\_raw\_pid() function returns the process identifier (*raw PID*) associated with the end *event* of the *last completed instance of a state*.

## **NOTE**

A NightTrace raw PID has the same meaning as the typical operating system definition of **pid**. See the **getpid(2)** man page for more information.

## **SYNTAX**

end\_raw\_pid [([*QS*])]

# <span id="page-257-0"></span>**PARAMETERS**

*QS* A user-defined *qualified state*. If supplied, it specifies the state to which the function applies. If omitted, the function may only be used within a state definition and then applies to that state. For more information, see ["Qualified States" on page](#page-290-0) [9-83](#page-290-0).

#### **RETURN TYPE**

integer

## **SEE ALSO**

["pid\(\)" on page 9-22](#page-229-0), ["raw\\_pid\(\)" on page 9-23, "lwpid\(\)" on page 9-23,](#page-230-0) ["start\\_pid\(\)" on page 9-37](#page-244-0), and ["offset\\_pid\(\)" on page 9-62](#page-269-0).

end\_lwpid()

# **DESCRIPTION**

The end\_lwpid() function returns the lightweight process identifier (*LWPID*) associated with the end *event* of the *last completed instance of a state*.

## **NOTE**

See the **\_lwp\_self(2)** man page for more information.

# **SYNTAX**

end\_lwpid [([*QS*])]

## **PARAMETERS**

*QS* A user-defined *qualified state*. If supplied, it specifies the state to which the function applies. If omitted, the function may only be used within a state definition and then applies to that state. For more information, see ["Qualified States" on page](#page-290-0) [9-83](#page-290-0).

#### **RETURN TYPE**

integer

# **SEE ALSO**

["pid\(\)" on page 9-22](#page-229-0), ["raw\\_pid\(\)" on page 9-23, "lwpid\(\)" on page 9-23,](#page-230-0) ["start\\_pid\(\)" on page 9-37](#page-244-0), and ["offset\\_pid\(\)" on page 9-62](#page-269-0).

#### <span id="page-258-0"></span>end\_thread\_id()

## **DESCRIPTION**

The end\_thread\_id() function returns the *thread* identifier associated with the end *event* of the *last completed instance of a state*.

## **NOTE**

See the **thr\_self(3thread)** man page for more information.

#### **SYNTAX**

end\_thread\_id [([*QS*])]

# **PARAMETERS**

*QS* A user-defined *qualified state*. If supplied, it specifies the state to which the function applies. If omitted, the function may only be used within a state definition and then applies to that state. For more information, see ["Qualified States" on page](#page-290-0) [9-83](#page-290-0).

## **RETURN TYPE**

integer

# **SEE ALSO**

"thread\_id()" on page  $9-24$ , "start\_thread\_id()" on page  $9-39$ , and ["offset\\_thread\\_id\(\)" on page 9-64](#page-271-0).

end\_task\_id()

## **DESCRIPTION**

The end\_task\_id() function returns the Ada task identifier associated with the end *event* of the *last completed instance of a state*.

#### **NOTE**

This function is only meaningful for trace events logged by Ada tasking programs.

## **SYNTAX**

end\_task\_id [([*QS*])]

### <span id="page-259-0"></span>**PARAMETERS**

*QS* A user-defined *qualified state*. If supplied, it specifies the state to which the function applies. If omitted, the function may only be used within a state definition and then applies to that state. For more information, see ["Qualified States" on page](#page-290-0) [9-83](#page-290-0).

#### **RETURN TYPE**

integer

## **SEE ALSO**

["task\\_id\(\)" on page 9-25,](#page-232-0) ["start\\_task\\_id\(\)" on page 9-40,](#page-247-0) and ["offset\\_task\\_id\(\)" on](#page-271-0) [page 9-64](#page-271-0).

end\_tid() and  $\mathcal{L}$  end  $\mathcal{L}$  and  $\mathcal{L}$  and

# **DESCRIPTION**

The end  $tid($ ) function returns the internally-assigned NightTrace thread identifier (*TID*) associated with the end *event* of the *last completed instance of a state*.

# **SYNTAX**

end\_tid [([*QS*])]

## **PARAMETERS**

*QS* A user-defined *qualified state*. If supplied, it specifies the state to which the function applies. If omitted, the function may only be used within a state definition and then applies to that state. For more information, see ["Qualified States" on page](#page-290-0) [9-83](#page-290-0).

#### **RETURN TYPE**

integer

# **SEE ALSO**

["tid\(\)" on page 9-25](#page-232-0), ["start\\_tid\(\)" on page 9-41](#page-248-0), an[d "offset\\_tid\(\)" on page 9-6](#page-272-0)5.

end\_cpu() 9

## **DESCRIPTION**

The end\_cpu() function returns the logical CPU number associated with the end *event* of the *last completed instance of a state*. CPUs are logically numbered starting at 0 and monotonically increase thereafter.

# **NOTE**

This function is only valid when applied to events from Night-Trace kernel trace event files.

# <span id="page-260-0"></span>**SYNTAX**

end\_cpu [([*QS*])]

### **PARAMETERS**

*QS* A user-defined *qualified state*. If supplied, it specifies the state to which the function applies. If omitted, the function may only be used within a state definition and then applies to that state. For more information, see ["Qualified States" on page](#page-290-0) [9-83](#page-290-0).

### **RETURN TYPE**

integer

## **SEE ALSO**

["cpu\(\)" on page 9-26](#page-233-0), ["start\\_cpu\(\)" on page 9-41](#page-248-0), an[d "offset\\_cpu\(\)" on page 9-6](#page-273-0)6.

end\_offset() 9

# **DESCRIPTION**

The end\_offset() function returns the ordinal number (*offset*) of the end *event* of the *last completed instance of a state*.

# **SYNTAX**

end\_offset [([*QS*])]

#### **PARAMETERS**

*QS* A user-defined *qualified state*. If supplied, it specifies the state to which the function applies. If omitted, the function may only be used within a state definition and then applies to that state. For more information, see ["Qualified States" on page](#page-290-0) [9-83](#page-290-0).

# **RETURN TYPE**

integer

["offset\(\)" on page 9-27](#page-234-0) an[d "start\\_offset\(\)" on page 9-4](#page-249-0)2.

<span id="page-261-0"></span>end\_time() 9

### **DESCRIPTION**

The end\_time() function returns the time, in seconds, associated with the  $end$ *event* of the *last completed instance of a state*. Times are relative to the earliest trace event from all trace data files currently in use.

## **SYNTAX**

end\_time [([*QS*])]

### **PARAMETERS**

*QS* A user-defined *qualified state*. If supplied, it specifies the state to which the function applies. If omitted, the function may only be used within a state definition and then applies to that state. For more information, see ["Qualified States" on page](#page-290-0) [9-83](#page-290-0).

# **RETURN TYPE**

double-precision floating point

# **SEE ALSO**

["time\(\)" on page 9-27](#page-234-0), ["start\\_time\(\)" on page 9-42](#page-249-0), ["state\\_gap\(\)" on page 9-57](#page-264-0), ["state\\_dur\(\)" on page 9-57](#page-264-0), an[d "offset\\_time\(\)" on page 9-6](#page-273-0)6.

end\_node\_id()

## **DESCRIPTION**

The end\_node\_id() function returns the internally-assigned *node identifier* associated with the end *event* of the *last completed instance of a state*.

## **SYNTAX**

end\_node\_id [([*QS*])]

#### **PARAMETERS**

*QS* A user-defined *qualified state*. If supplied, it specifies the state to which the function applies. If omitted, the function may only be used within a state definition and then applies to that state. For more information, see ["Qualified States" on page](#page-290-0) [9-83](#page-290-0).

#### **RETURN TYPE**

integer

## **SEE ALSO**

["node\\_id\(\)" on page 9-28,](#page-235-0) ["start\\_node\\_id\(\)" on page 9-43,](#page-250-0) and ["offset\\_node\\_id\(\)"](#page-274-0) [on page 9-67](#page-274-0)

<span id="page-262-0"></span>end\_pid\_table\_name() 9

#### **DESCRIPTION**

The end pid table name() function returns the name of the internally-assigned NightTrace process identifier table (*PID table*) associated with the end *event* of the *last completed instance of a state*.

## **SYNTAX**

end\_pid\_table\_name [([*QS*])]

## **PARAMETERS**

*QS* A user-defined *qualified state*. If supplied, it specifies the state to which the function applies. If omitted, the function may only be used within a state definition and then applies to that state. For more information, see ["Qualified States" on page](#page-290-0) [9-83](#page-290-0).

### **RETURN TYPE**

string

## **SEE ALSO**

["pid\\_table\\_name\(\)" on page 9-29](#page-236-0), ["start\\_pid\\_table\\_name\(\)" on page 9-44](#page-251-0), and "offset pid table name()" on page 9-67.

end\_tid\_table\_name() 9

## **DESCRIPTION**

The end\_tid\_table\_name() function returns the name of the internally-assigned NightTrace thread identifier table (*TID table*) associated with the end *event* of the *last completed instance of a state*.

## **SYNTAX**

end\_tid\_table\_name [([*QS*])]

### <span id="page-263-0"></span>**PARAMETERS**

*QS* A user-defined *qualified state*. If supplied, it specifies the state to which the function applies. If omitted, the function may only be used within a state definition and then applies to that state. For more information, see ["Qualified States" on page](#page-290-0) [9-83](#page-290-0).

#### **RETURN TYPE**

string

## **SEE ALSO**

["tid\\_table\\_name\(\)" on page 9-29](#page-236-0), ["start\\_tid\\_table\\_name\(\)" on page 9-44](#page-251-0), and ["offset\\_tid\\_table\\_name\(\)" on page 9-68](#page-275-0).

end\_node\_name()

# **DESCRIPTION**

The end node name () function returns the name of the system from which the end *event* of the *last completed instance of a state* was logged.

## **SYNTAX**

end\_node\_name [([*QS*])]

## **PARAMETERS**

*QS* A user-defined *qualified state*. If supplied, it specifies the state to which the function applies. If omitted, the function may only be used within a state definition and then applies to that state. For more information, see ["Qualified States" on page](#page-290-0) [9-83](#page-290-0).

#### **RETURN TYPE**

string

# **SEE ALSO**

"node\_name()" on page 9-30, "start\_node\_name()" on page 9-45, and ["offset\\_node\\_name\(\)" on page 9-68](#page-275-0).

#### **Multi-State Functions**

Multi-state functions return information about one or more instances of a state:

- **•** state\_gap()
- **•** state\_dur()
- **•** state\_matches()
- **•** state\_status()

For restrictions on usage, se[e "StateGraph" on page 8-14](#page-197-0).

<span id="page-264-0"></span>state\_gap()

## **DESCRIPTION**

The state\_gap() function returns the time in seconds between the start *event* of the *most recent instance of the state* and the end *event* of the instance immediately preceeding it or zero if there was no previous instance.

## **SYNTAX**

state\_gap [([*QS*])]

## **PARAMETERS**

*QS* A user-defined *qualified state*. If supplied, it specifies the *state* to which the function applies. If omitted, the function may only be used within a state definition and then applies to that state. For more information, see ["Qualified States" on page](#page-290-0) [9-83](#page-290-0).

#### **RETURN TYPE**

double-precision floating point

# **SEE ALSO**

["start\\_time\(\)" on page 9-42,](#page-249-0) ["end\\_time\(\)" on page 9-54](#page-261-0), ["event\\_gap\(\)" on page](#page-239-0) [9-32](#page-239-0), and "state\_dur()" on page 9-57.

state\_dur()

## **DESCRIPTION**

The state\_dur() function returns the time in seconds between the start *event* and the end *event* of the *last completed instance of a state*. Thus, if the *current time line* occurs within an instance of the state but before it has ended,  $state\,dur($  returns the duration of the previous instance or zero if there was no previous instance.

## **SYNTAX**

state\_dur [([*QS*])]

### **PARAMETERS**

*QS* A user-defined *qualified state*. If supplied, it specifies the *state* to which the function applies. If omitted, the function may only be used within a state definition and then applies to that state. For more information, see ["Qualified States" on page](#page-290-0) [9-83](#page-290-0).

## <span id="page-265-0"></span>**RETURN TYPE**

double-precision floating point

## **SEE ALSO**

["state\\_gap\(\)" on page 9-57](#page-264-0).

state\_matches()

#### **DESCRIPTION**

The state\_matches() function returns the number of completed instances of a state on or before the *current time line*.

# **SYNTAX**

state\_matches [([*QS*])]

#### **PARAMETERS**

*QS* A user-defined *qualified state*. If supplied, it specifies the *state* to which the function applies. If omitted, the function may only be used within a state definition and then applies to that state. For more information, see ["Qualified States" on page](#page-290-0) [9-83](#page-290-0).

# **RETURN TYPE**

integer

#### **SEE ALSO**

["Start Functions" on page 9-34](#page-241-0) an[d "summary\\_matches\(\)" on page 9-7](#page-281-0)4.

state\_status() 9

## **DESCRIPTION**

The state\_status() function indicates whether the *current time line* resides within a *current instance of a state*. Thus, if the current time line is positioned in the region from the start *event* up to, but not including, the end *event* of an instance of the state, the return value is TRUE. Otherwise, it is FALSE.

#### **SYNTAX**

state\_status [([*QS*])]

## **PARAMETERS**

*QS* A user-defined *qualified state*. If supplied, it specifies the *state* to which the function applies. If omitted, the function may only be used within a state definition and then applies to that state. For more information, see ["Qualified States" on page](#page-290-0) [9-83](#page-290-0).

#### **RETURN TYPE**

boolean

# **Offset Functions**

All offset functions take an expression that evaluates to an ordinal trace event (*offset*) as a parameter. (Offsets begin at zero.) These functions include the following:

- **•** offset\_id()
- **•** offset\_arg()
- **•** offset\_arg\_dbl()
- **•** offset\_num\_args()
- **•** offset\_pid()
- offset raw pid()
- **•** offset\_lwpid()
- **•** offset\_thread\_id()
- offset task id()
- **•** offset\_tid()
- **•** offset\_cpu ()
- **•** offset\_time()
- **•** offset\_node\_id()
- **•** offset\_pid\_table\_name()
- **•** offset\_tid\_table\_name()
- **•** offset\_node\_name()
- **•** offset\_process\_name()
- offset task name()
- **•** offset\_thread\_name()

Usually, these functions take one of the following functions as a parameter:

**•** offset()

- <span id="page-267-0"></span>**•** start\_offset()
- **•** end\_offset()
- **•** min\_offset()
- **•** max\_offset()

For information about these functions, see ["offset\(\)" on page 9-27,](#page-234-0) ["start\\_offset\(\)" on](#page-249-0) [page 9-42,](#page-249-0) ["end\\_offset\(\)" on page 9-53,](#page-260-0) ["min\\_offset\(\)" on page 9-73,](#page-280-0) and ["max\\_offset\(\)"](#page-280-0) [on page 9-73](#page-280-0).

#### **offset\_id()** 9

#### **DESCRIPTION**

The offset\_id() function returns the *trace event ID* of the ordinal trace event (*offset*).

## **SYNTAX**

offset\_id( *offset\_expr* )

## **PARAMETERS**

*offset\_expr* An expression that evaluates to the *offset* (or ordinal trace event number) of a trace event.

# **RETURN TYPE**

integer

## **SEE ALSO**

"id()" on page  $9-19$ , "start\_id()" on page  $9-35$ , and "end\_id()" on page  $9-46$ .

**offset\_arg()** 9

# **DESCRIPTION**

The offset\_arg() function returns the value of a particular *trace event argument* for the ordinal trace event (*offset*).

## **SYNTAX**

offset\_arg[*N*] (*offset\_expr*)

## **PARAMETERS**

*N* Specifies the *N*th argument logged with the trace event. Defaults to 1.

*offset\_expr* An expression that evaluates to the *offset* (or ordinal trace event number) of a trace event.

### <span id="page-268-0"></span>**RETURN TYPE**

integer

#### **SEE ALSO**

["arg\(\)" on page 9-20,](#page-227-0) ["start\\_arg\(\)" on page 9-35](#page-242-0), ["end\\_arg\(\)" on page 9-47](#page-254-0), "offset\_arg\_dbl()" on page 9-61, and "offset\_num\_args()" on page 9-61.

### **offset\_arg\_dbl()** 9

## **DESCRIPTION**

The offset\_arg\_dbl() function returns the value of a particular *trace event argument* for the ordinal trace event (*offset*).

## **SYNTAX**

offset\_arg[*N*]\_dbl (*offset\_expr*)

## **PARAMETERS**

*N* Specifies the *N*th argument logged with the trace event. Defaults to 1. *offset expr* An expression that evaluates to the *offset* (or ordinal trace event number) of a trace event.

### **RETURN TYPE**

double-precision floating point

### **SEE ALSO**

["arg\\_dbl\(\)" on page 9-21,](#page-228-0) ["start\\_arg\\_dbl\(\)" on page 9-36,](#page-243-0) ["end\\_arg\\_dbl\(\)" on page](#page-254-0) [9-47](#page-254-0), ["offset\\_arg\(\)" on page 9-60](#page-267-0), and "offset\_num\_args()" on page 9-61.

#### **offset\_num\_args()** 9

## **DESCRIPTION**

The offset\_num\_args() function returns the number of arguments logged with the ordinal trace event (*offset*).

# **SYNTAX**

offset\_num\_args (*offset\_expr*)

# <span id="page-269-0"></span>**PARAMETERS**

*offset\_expr* An expression that evaluates to the *offset* (or ordinal trace event number) of a trace event.

# **RETURN TYPE**

integer

#### **SEE ALSO**

["num\\_args\(\)" on page 9-21,](#page-228-0) ["start\\_num\\_args\(\)" on page 9-37,](#page-244-0) ["end\\_num\\_args\(\)" on](#page-255-0) [page 9-48](#page-255-0), ["offset\\_arg\(\)" on page 9-60](#page-267-0), an[d "offset\\_arg\\_dbl\(\)" on page 9-6](#page-268-0)1.

**offset\_pid()** 9

#### **DESCRIPTION**

The offset\_pid() function returns the global process identifier (*PID*) from which the ordinal trace event (*offset*) was logged.

## **NOTE**

A global process identifier does not have the same meaning as the typical operating system definition of **pid**. A PID within Night-Trace is a 32-bit integer value that contains the operating system process identifier (*raw PID*) in the upper 16 bits and the lightweight process identifier (*LWPID*) in the lower 16 bits. Consult the **\_lwp\_global\_self(2)** man page for more information.

## **SYNTAX**

offset\_pid (*offset\_expr*)

# **PARAMETERS**

*offset\_expr* An expression that evaluates to the *offset* (or ordinal trace event number) of a trace event.

#### **RETURN TYPE**

integer

# **SEE ALSO**

["pid\(\)" on page 9-22](#page-229-0), ["raw\\_pid\(\)" on page 9-23, "lwpid\(\)" on page 9-23,](#page-230-0) ["start\\_pid\(\)" on page 9-37](#page-244-0), and ["end\\_pid\(\)" on page 9-48](#page-255-0).

#### **offset\_raw\_pid()** 9

# **DESCRIPTION**

The offset\_raw\_pid() function returns the process identifier (*raw PID*) from which the ordinal trace event (*offset*) was logged.

### **NOTE**

A NightTrace raw PID has the same meaning as the typical operating system definition of **pid**. See the **getpid(2)** man page for more information.

# **SYNTAX**

offset\_raw\_pid (*offset\_expr*)

#### **PARAMETERS**

*offset\_expr* An expression that evaluates to the *offset* (or ordinal trace event number) of a trace event.

### **RETURN TYPE**

integer

# **SEE ALSO**

["pid\(\)" on page 9-22](#page-229-0), ["raw\\_pid\(\)" on page 9-23, "lwpid\(\)" on page 9-23,](#page-230-0) ["start\\_pid\(\)" on page 9-37](#page-244-0), and ["end\\_pid\(\)" on page 9-48](#page-255-0).

**offset\_lwpid()** 9

#### **DESCRIPTION**

The offset\_lwpid() function returns the lightweight process identifier (*LWPID*) from which the ordinal trace event (*offset*) was logged.

### **NOTE**

See the **\_lwp\_self(2)** man page for more information.

# **SYNTAX**

offset\_lwpid (*offset\_expr*)

# <span id="page-271-0"></span>**PARAMETERS**

*offset\_expr* An expression that evaluates to the *offset* (or ordinal trace event number) of a trace event.

# **RETURN TYPE**

integer

#### **SEE ALSO**

["pid\(\)" on page 9-22](#page-229-0), ["raw\\_pid\(\)" on page 9-23, "lwpid\(\)" on page 9-23,](#page-230-0) ["start\\_lwpid\(\)" on page 9-39](#page-246-0), an[d "end\\_lwpid\(\)" on page 9-5](#page-257-0)0.

#### **offset\_thread\_id()** 9

#### **DESCRIPTION**

The offset\_thread\_id() function returns the *thread* identifier from which the ordinal trace event (*offset*) was logged.

## **NOTE**

See the **thr\_self(3thread)** man page for more information.

# **SYNTAX**

offset\_thread\_id (*offset\_expr*)

## **PARAMETERS**

*offset\_expr* An expression that evaluates to the *offset* (or ordinal trace event number) of a trace event.

#### **RETURN TYPE**

integer

# **SEE ALSO**

["thread\\_id\(\)" on page 9-24,](#page-231-0) ["start\\_thread\\_id\(\)" on page 9-39,](#page-246-0) and ["end\\_thread\\_id\(\)"](#page-258-0) [on page 9-51](#page-258-0).

**offset\_task\_id()** 9

# **DESCRIPTION**

The offset task id() function returns the Ada task identifier from which the ordinal trace event (*offset*) was logged.

### **NOTE**

This function is only meaningful for trace events logged by Ada tasking programs.

### <span id="page-272-0"></span>**SYNTAX**

offset\_task\_id (*offset\_expr*)

#### **PARAMETERS**

*offset\_expr* An expression that evaluates to the *offset* (or ordinal trace event number) of a trace event.

# **RETURN TYPE**

integer

## **SEE ALSO**

["task\\_id\(\)" on page 9-25](#page-232-0), ["start\\_task\\_id\(\)" on page 9-40,](#page-247-0) and ["end\\_task\\_id\(\)" on](#page-258-0) [page 9-51](#page-258-0).

# **offset\_tid()** 9

## **DESCRIPTION**

The offset\_tid() function returns the internally-assigned NightTrace thread identifier (*TID*) from which the ordinal trace event (*offset*) was logged.

# **SYNTAX**

offset\_tid (*offset\_expr*)

#### **PARAMETERS**

*offset\_expr* An expression that evaluates to the *offset* (or ordinal trace event number) of a trace event.

## **RETURN TYPE**

integer

# **SEE ALSO**

["tid\(\)" on page 9-25](#page-232-0), ["start\\_tid\(\)" on page 9-41](#page-248-0), an[d "end\\_tid\(\)" on page 9-5](#page-259-0)2.

# <span id="page-273-0"></span>**offset\_cpu()** 9

# **DESCRIPTION**

The offset\_cpu() function returns the logical CPU number on which the ordinal trace event (*offset*) occurred. CPUs are logically numbered starting at 0 and monotonically increase thereafter.

## **NOTE**

This function is only valid when applied to events from Night-Trace kernel trace event files.

# **SYNTAX**

offset\_cpu (*offset\_expr*)

#### **PARAMETERS**

*offset\_expr* An expression that evaluates to the *offset* (or ordinal trace event number) of a trace event.

## **RETURN TYPE**

integer

# **SEE ALSO**

["cpu\(\)" on page 9-26](#page-233-0), ["start\\_cpu\(\)" on page 9-41](#page-248-0), an[d "end\\_cpu\(\)" on page 9-5](#page-259-0)2.

**offset\_time()** 9

#### **DESCRIPTION**

The offset\_time() function returns the time in seconds between the beginning of the trace run and the ordinal trace event (*offset*).

# **SYNTAX**

offset\_time (*offset\_expr*)

#### **PARAMETERS**

*offset\_expr* An expression that evaluates to the *offset* (or ordinal trace event number) of a trace event.

#### **RETURN TYPE**

double-precision floating point

["time\(\)" on page 9-27](#page-234-0), ["start\\_time\(\)" on page 9-42](#page-249-0), an[d "end\\_time\(\)" on page 9-5](#page-261-0)4.

### <span id="page-274-0"></span>**offset\_node\_id()** 9

### **DESCRIPTION**

The offset\_node\_id() function returns the internally-assigned *node identifier* from which the ordinal trace event (*offset*) was logged.

# **SYNTAX**

offset\_node\_id (*offset\_expr*)

#### **PARAMETERS**

*offset\_expr* An expression that evaluates to the *offset* (or ordinal trace event number) of a trace event.

## **RETURN TYPE**

integer

## **SEE ALSO**

["node\\_id\(\)" on page 9-28](#page-235-0), ["start\\_node\\_id\(\)" on page 9-43,](#page-250-0) and ["end\\_node\\_id\(\)" on](#page-261-0) [page 9-54](#page-261-0)

#### **offset\_pid\_table\_name()** 9

#### **DESCRIPTION**

The offset\_pid\_table\_name() function returns the name of the internally-assigned NightTrace process identifier table (*PID table*) for the ordinal trace event (*offset*).

## **SYNTAX**

offset\_pid\_table\_name (*offset\_expr*)

#### **PARAMETERS**

*offset expr* An expression that evaluates to the *offset* (or ordinal trace event number) of a trace event.

## **RETURN TYPE**

string

["pid\\_table\\_name\(\)" on page 9-29](#page-236-0), ["start\\_pid\\_table\\_name\(\)" on page 9-44](#page-251-0), and ["end\\_pid\\_table\\_name\(\)" on page 9-55](#page-262-0)

#### <span id="page-275-0"></span>**offset\_tid\_table\_name()** 9

#### **DESCRIPTION**

The offset\_tid\_table\_name() function returns the name of the internally-assigned NightTrace thread identifier table (*TID table*) for the ordinal trace event (*offset*).

#### **SYNTAX**

offset\_tid\_table\_name (*offset\_expr*)

## **PARAMETERS**

*offset\_expr* An expression that evaluates to the *offset* (or ordinal trace event number) of a trace event.

#### **RETURN TYPE**

string

#### **SEE ALSO**

["tid\\_table\\_name\(\)" on page 9-29](#page-236-0), ["start\\_tid\\_table\\_name\(\)" on page 9-44](#page-251-0), and ["end\\_tid\\_table\\_name\(\)" on page 9-55](#page-262-0)

### **offset\_node\_name()** 9

### **DESCRIPTION**

The offset\_node\_name() function returns the name of the system from which the ordinal trace event (*offset*) was logged.

#### **SYNTAX**

offset\_node\_name (*offset\_expr*)

#### **PARAMETERS**

*offset\_expr* An expression that evaluates to the *offset* (or ordinal trace event number) of a trace event.

# **RETURN TYPE**

string

"node\_name()" on page 9-30, "start\_node\_name()" on page 9-45, and ["end\\_node\\_name\(\)" on page 9-56](#page-263-0)

#### **offset\_process\_name()** 9

#### **DESCRIPTION**

The offset\_process\_name() function returns the name of the process (*PID*) from which the ordinal trace event (*offset*) was logged.

#### **SYNTAX**

offset\_process\_name (*offset\_expr*)

#### **PARAMETERS**

*offset\_expr* An expression that evaluates to the *offset* (or ordinal trace event number) of a trace event.

#### **RETURN TYPE**

string

## **SEE ALSO**

["process\\_name\(\)" on page 9-30](#page-237-0)

#### **offset\_task\_name()** 9

#### **DESCRIPTION**

The offset\_task\_name() function returns the name of the task from which the ordinal trace event (*offset*) was logged.

### **NOTE**

This function is only meaningful for trace events which were logged from Ada tasking programs.

## **SYNTAX**

offset\_task\_name (*offset\_expr*)

## **PARAMETERS**

*offset expr* An expression that evaluates to the *offset* (or ordinal trace event number) of a trace event.

## <span id="page-277-0"></span>**RETURN TYPE**

string

## **SEE ALSO**

["task\\_name\(\)" on page 9-31](#page-238-0)

#### **offset\_thread\_name()** 9

## **DESCRIPTION**

The offset\_thread\_name() function returns the thread name from which the ordinal trace event (*offset*) was logged.

#### **SYNTAX**

offset\_thread\_name (*offset\_expr*)

# **PARAMETERS**

*offset\_expr* An expression that evaluates to the *offset* (or ordinal trace event number) of a trace event.

### **RETURN TYPE**

string

# **SEE ALSO**

["thread\\_name\(\)" on page 9-32](#page-239-0)

# **Summary Functions**

You usually use summary functions on the Summarize Form. Except for summary\_matches(), all of these functions take another expression as a parameter. They include the following:

- **•** min()
- **•** max()
- **•** avg()
- **•** sum()
- **•** min\_offset()
- **•** max\_offset()
- **•** summary\_matches()

### **min()** 9

# **DESCRIPTION**

The min() function returns the minimum value of all occurrences of *expr* within a time range. When used in a Summarize Form, the time range is defined by that form. When used elsewhere, the time range is defined as the region starting with the first *trace event* and ending with the *current trace event*.

# **SYNTAX**

min (*expr*)

# **PARAMETERS**

*expr* A numeric expression.

# **RETURN TYPE**

data type of *expr*

# **SEE ALSO**

["Summary Functions" on page 9-70](#page-277-0) and ["Summarizing Statistical Information" on](#page-300-0) [page 10-5](#page-300-0).

#### **max()** 9

## **DESCRIPTION**

The max() function returns the maximum value of all occurrences of *expr* within a time range. When used in a Summarize Form, the time range is defined by that form. When used elsewhere, the time range is defined as the region starting with the first *trace event* and ending with the *current trace event*.

#### **SYNTAX**

max (*expr*)

## **PARAMETERS**

*expr* A numeric expression.

## **RETURN TYPE**

data type of *expr*

["Summary Functions" on page 9-70](#page-277-0) and ["Summarizing Statistical Information" on](#page-300-0) [page 10-5](#page-300-0).

### **avg()** 9

#### **DESCRIPTION**

The avg() function returns the average value of all occurrences of *expr* within a time range. When used in a Summarize Form, the time range is defined by that form. When used elsewhere, the time range is defined as the region starting with the first *trace event* and ending with the *current trace event*.

### **SYNTAX**

avg (*expr*)

# **PARAMETERS**

*expr* A numeric expression.

# **RETURN TYPE**

data type of *expr*

## **SEE ALSO**

["Summary Functions" on page 9-70](#page-277-0) and ["Summarizing Statistical Information" on](#page-300-0) [page 10-5](#page-300-0).

**sum()** 9

## **DESCRIPTION**

The sum() function returns the sum value of all occurrences of *expr* within a time range. When used in a Summarize Form, the time range is defined by that form. When used elsewhere, the time range is defined as the region starting with the first *trace event* and ending with the *current trace event*.

# **SYNTAX**

sum (*expr*)

#### **PARAMETERS**

*expr* A numeric expression.

## **RETURN TYPE**

data type of *expr*

## **SEE ALSO**

["Summary Functions" on page 9-70](#page-277-0) and ["Summarizing Statistical Information" on](#page-300-0) [page 10-5](#page-300-0).

<span id="page-280-0"></span>**min\_offset()** 9

### **DESCRIPTION**

The min\_offset() function returns the ordinal trace event (*offset*) where the minimum value of the parameter occurred for matches in the time range. Thus, if the same minimum was seen more than once, the offset corresponds to the first one seen.

## **SYNTAX**

min\_offset (*expr*)

## **PARAMETERS**

*expr* A numeric expression.

# **RETURN TYPE**

integer

## **NOTE**

There is no function that returns the trace event ID where the minimum value of the first argument occurred for all matches in the time range. You could obtain this value by nesting the functions as follows:

```
offset_id( min_offset( arg1() ) )
```
## **SEE ALSO**

["Summary Functions" on page 9-70](#page-277-0) and ["Summarizing Statistical Information" on](#page-300-0) [page 10-5](#page-300-0).

max\_offset()

#### **DESCRIPTION**

The max\_offset() function returns the ordinal trace event (*offset*) where the maximum value of the parameter occurred for matches in the time range. Thus, if the same maximum was seen more than once, the offset corresponds to the first one seen.

### <span id="page-281-0"></span>**SYNTAX**

max\_offset (*expr*)

#### **PARAMETERS**

*expr* A numeric expression.

## **RETURN TYPE**

integer

## **NOTE**

There is no function that returns the trace event ID where the maximum value of the first argument occurred for all matches in the time range. You could obtain this value by nesting the functions as follows:

offset\_id( max\_offset( arg1() ) )

## **SEE ALSO**

["Summary Functions" on page 9-70](#page-277-0) and ["Summarizing Statistical Information" on](#page-300-0) [page 10-5](#page-300-0).

## summary\_matches()

## **DESCRIPTION**

The summary\_matches() function returns the number of times the summary criteria and Filter-Expression were matched in the time range.

## **NOTE**

This function should only used in the Summarize Form. Its behavior elsewhere is undefined. (See ["Summarizing Statistical](#page-300-0) [Information" on page 10-5](#page-300-0) for more information.)

### **SYNTAX**

summary\_matches ()

## **RETURN TYPE**

integer

["event\\_matches\(\)" on page 9-33](#page-240-0) and ["state\\_matches\(\)" on page 9-58.](#page-265-0) For information about Filter-Expression, se[e "Summarize Form Fields" on page 10](#page-301-0)-6.

# **Format and Table Functions**

The format function allows you to display a string. The table functions allow you to extract information from user-defined and pre-defined string and format tables. These functions include the following:

- **•** get\_string()
- **•** get\_item()
- **•** get\_format()
- **•** format()

For more information about tables, see ["ntrace Tables" on page 5-13](#page-116-0) and ["Kernel String](#page-340-0) [Tables" on page 11-27](#page-340-0).

# get\_string()

The get\_string() routine dynamically looks up a string in a string table.

### **SYNTAX**

get\_string (*table\_name*[*, int\_expr*])

# **PARAMETERS**

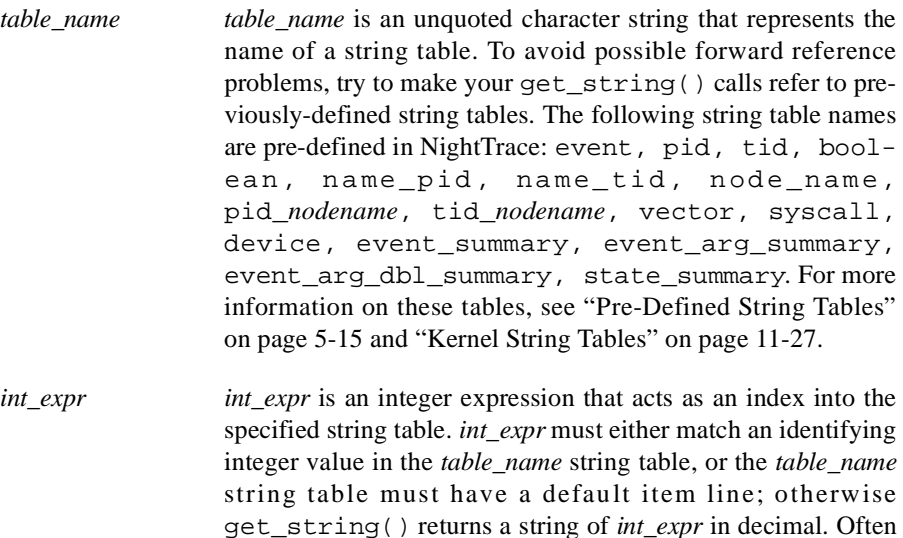

*int\_expr* is based on a NightTrace function.

If your table consists of only a default item line, omit this parameter.

# **DESCRIPTION**

The following NightTrace constructs can call get\_string() to dynamically locate a static string in a string table:

- **•** A Then-Expression of a display object configuration
- **•** A value field of a format table

For each get\_string() call, NightTrace follows these steps:

- 1. Evaluates *int\_expr*
- 2. Uses this value as an index into *table\_name*
- 3. Retrieves the associated string from *table\_name*
- 4. Returns a string

The following lines provide a brief example of a call to get\_string().

```
string_table (conditions) = {
  item = 1, "normal";
  item = 50, "YELLOW ALERT";
  item = 99, "RED ALERT";
  default item = ``N/A";
};
```
In this example the numeric argument associated with a trace event represents the current conditions (conditions). If the argument has the value 99, NightTrace:

- 1. Uses the value 99 as in index into conditions
- 2. Retrieves the associated string ("RED ALERT") from conditions
- 3. Returns "RED ALERT"

## **RETURN TYPES**

On successful completion, get\_string() returns a string from a string table. NightTrace returns a string of the item number, *int\_expr*, in decimal if *table\_name* is not found, or if *int\_expr* is not found and there is no default item line. The first time *table\_name* is not found, NightTrace issues an error message. Because get\_string() returns a string, you can use it anywhere a string expression is appropriate.

For more information on string tables, see ["String Tables" on page 5-13](#page-116-0), [Table 8-3](#page-188-0), and the **/usr/lib/NightTrace/tables** file.

# get\_item()

The get\_item() routine looks up an item number in a string table.

# **SYNTAX**

int get\_item (*table\_name,* "*str\_const*")

## **PARAMETERS**

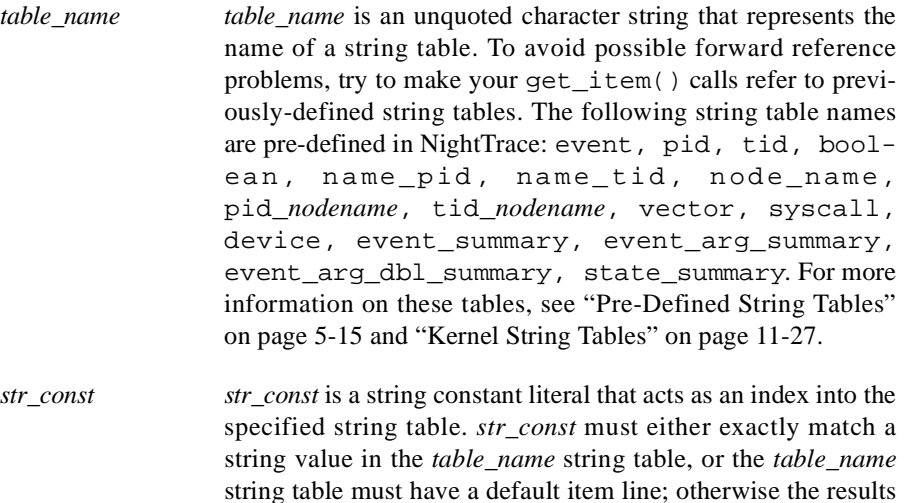

are undefined. A *table\_name* may contain several item lines with the same *str\_const* value.

#### **DESCRIPTION**

Usually you would put a get  $item()$  call in a Then-Expression of a display object configuration to locate an index number in a string table. For each get\_item() call, NightTrace follows these steps:

- 1. Uses *str\_const* value as an index into *table\_name*
- 2. Retrieves the first associated index number from *table\_name*
- 3. Returns the index number

Assume that the following string table definition is in your configuration file.

```
string_table (fruit) = {
  item = 3, "apple";
  item = 4, "orange";
   item = 5, "cherry";
  item = 6, "banana";
  default_item = "Unknown";
};
```
Assume that you make the following call in the Then-Expression of a DataBox.

get\_item (fruit, "orange")

In this example, the fruit string table associates specific numeric codes with a corresponding fruit name string; it associates all other numeric codes with the string "Unknown." When NightTrace evaluates the Then-Expression of this DataBox, it:

- 1. Calls get\_item()
- 2. Uses the string "orange" as an index into the fruit string table
- 3. Retrieves the (first) associated index (4)
- 4. Returns the index number (4)

# **RETURN TYPES**

On successful completion, get\_item() returns an item number from a string table. If several item lines within the string table have the same string value as *str\_const*, get\_item() returns the first item number from one of these item lines. If *table\_name* is not found, NightTrace issues an error message, and the results are undefined. If *str\_const* is not found and there is no default item line, the results are undefined. Because get\_item() returns an integer, you can use it anywhere an integer expression can be used.

For more information on string tables, see ["String Tables" on page 5-13](#page-116-0) and the **/usr/lib/NightTrace/tables** file. For more examples of function calls with pre-defined string tables, se[e Table 8-3](#page-188-0).

## get\_format()

The get\_format() routine dynamically looks up a string in a format table.

### **SYNTAX**

get\_format (*table\_name*[*, int\_expr*])

#### **PARAMETERS**

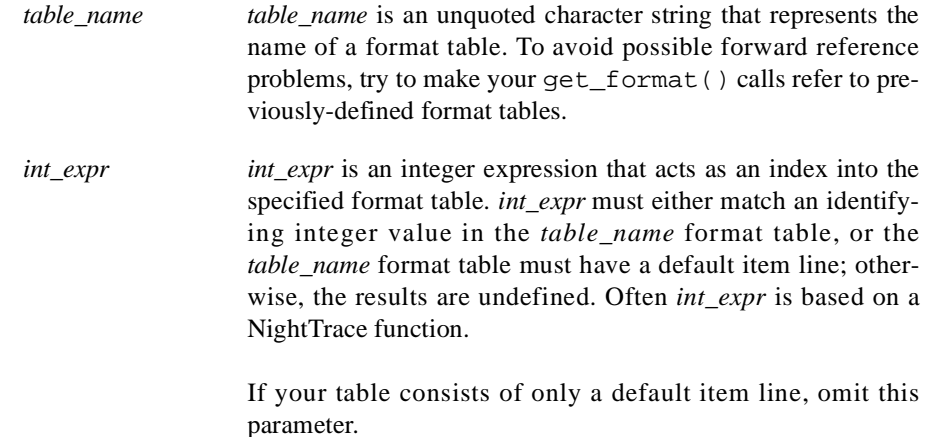

## **DESCRIPTION**

A call to get\_format() must be the first function call in an expression. You must not nest calls to get\_format().

The Then-Expression parameter of a DataBox configuration and the Summarize-Expression on a Summary Form can call get format() to dynamically locate a string in a format table. For each get\_format() call, Night-Trace follows these steps:

- 1. Evaluates *int\_expr*
- 2. Uses this value as an index into *table\_name*
- 3. Retrieves the associated string from *table\_name*
- 4. Replaces any conversion specifications in the associated string
- 5. Returns a string

Assume that the following format table definition is in your configuration file.

```
format_table (what_pid) = {
  item = 1, "Trace event 1 logged by pid %d'%d", "raw_pid()",
             "lwpid()";
  default_item = "Unaccounted for event ID (%d)", "id()";
};
```
Assume that you make the following call in the Then-Expression of a DataBox.

get\_format (what\_pid, id())

In this example, the what\_pid format table associates one dynamically-generated string with trace event ID 1 (id() == 1) and another string with all other trace events (default\_item). When NightTrace processes a trace event for the display object with the above get\_format(), it:

- 1. Evaluates the NightTrace id() function. (Assume it evaluates to 1)
- 2. Calls get\_format()
- 3. Uses this value (1) as an index into the what\_pid format table
- 4. Retrieves the associated string ("Trace event 1 logged by pid %d'%d") from the what\_pid format table
- 5. Evaluates the NightTrace raw\_pid() and lwpid() functions. (Assume they evaluate to 213 and 1 respectively)
- 6. Replaces the %d conversion specifiers with the raw\_pid() and lwpid() values
- 7. Displays "Trace event 1 logged by pid 213'1"

# **RETURN TYPES**

On successful completion, get\_format() returns a format table string. Otherwise, it returns an empty string.

For more information on format tables, see ["Format Tables" on page 5-17](#page-120-0) and the **/usr/lib/NightTrace/tables** file. For more examples of function calls with pre-defined format tables, se[e Table 8-3](#page-188-0).

#### **format()** 9

The format() routine displays a string.

### **SYNTAX**

format ("*format\_string*" [, *arg*] ...)

## **PARAMETERS**

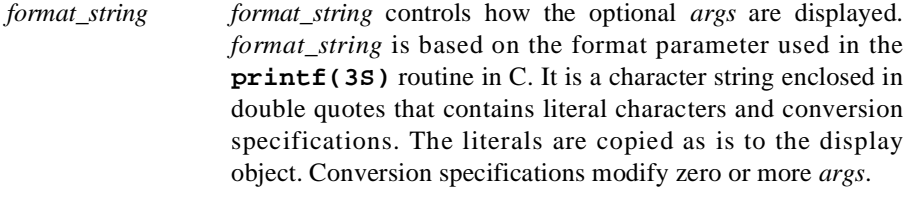

*arg arg* is an optional expression to be formatted and displayed.

## **DESCRIPTION**

Call the format() function to display a string. You can do this only from the Then-Expression parameter of a display object configuration or the
Summary-Expression of the Summarize Form. A call to format() must be the first function call in an expression. You must not nest calls to format ().

The following lines provide examples of format() statements and what they display. Assume all variables have a value of 10 (decimal).

format( "Error") Error format( "Event=%d", id() ) Event=10 format( "Argument is %X", arg1()) Argument is A

#### **RETURN TYPES**

On successful completion, format() returns a string. Otherwise, it returns an empty string.

## **Qualified Events**

A *qualified event* is a user-defined **named** *event* configuration that consists of a set of one or more trace events, possibly restricted by an If-Expression, CPU List, TID List, PID List, and Node List. Qualified events provide a mechanism for referencing *trace event configurations* within some *functions*; for example, they cannot appear alone in a DataBox configuration.

You may use a qualified event in trace event functions. For more information, see ["Trace](#page-226-0) [Event Functions" on page 9-19](#page-226-0).

To create a qualified event definition, select the Qualified Events menu item from the Expressions menu (see ["Expressions Menu" on page 9-1](#page-208-0)) to open the Qualified Events Dialog Box (see ["Expression Dialog Boxes" on page 9-2](#page-209-0) for details on this type of dialog).

Click the Add button on the Qualified Events Dialog Box, select the qualified event from the list, and click on the Configure button to pop up a Qualified Event Configuration Form, like the one shown i[n Figure 9-7](#page-289-0).

<span id="page-289-0"></span>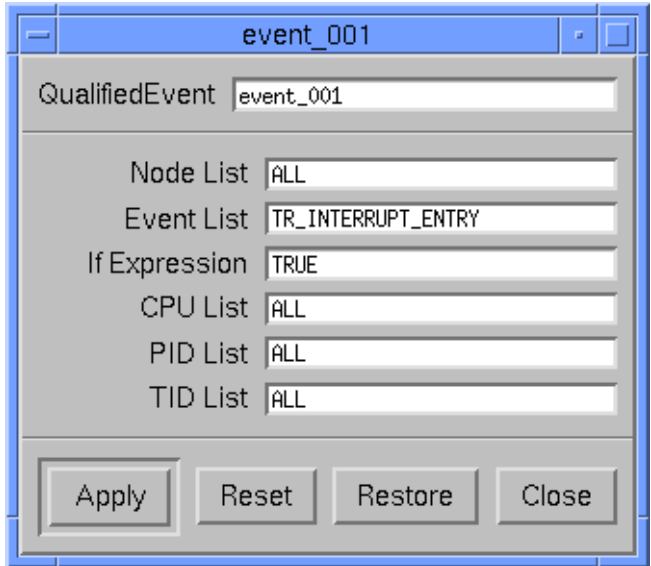

### **Figure 9-7. Qualified Event Configuration Form**

The following parameter is specific to the Qualified Event Configuration Form.

QualifiedEvent The name by which you refer to this qualified event in expressions.

#### **TIP:**

Consider giving your trace events upper case names in event-map files and giving any corresponding qualified event the same name in lower case.

### **NOTE**

The Node List field appears in this dialog only when NightTrace is configured to use an *RCIM* to timestamp events. (See ["Node](#page-192-0) [List" on page 8-9](#page-192-0) for more information about this field.)

For information about other configuration parameters, see [Chapter 8,](#page-184-0) especially ["Com](#page-184-0)[mon Configuration Parameters" on page 8-](#page-184-0)1.

Configuring qualified events is similar to configuring DataBox display objects. The configuration parameters for a qualified event are identical to those that are used to configure a DataBox display object. See ["DataBox" on page 8-13](#page-196-0) for information on how to configure a DataBox.

### **EXAMPLE**

Qualified events can be useful when you are interested in seeing a trace event (or state) that occurs within a certain amount of time after another trace event. Given the following qualified event configuration:

QualifiedEvent: fire Event List: FIRE CPU List: 2

an EventGraph can be configured to show only BAR trace events that happen within 100 microseconds of a FIRE trace event on CPU 2:

Event List: BAR If Expression: time() - time(fire) < 100us

Note: The BAR trace events themselves can happen on any CPU, and as long as they occur with 100 microseconds of a FIRE trace event on CPU 2, they will be graphed.

## **Qualified States**

A *qualified state* is a user-defined **named** *state* configuration that consists of a set of one or more states, possibly restricted by a Start-Expression, End-Expression, CPU List, TID List, PID List, and Node List. Qualified states provide a mechanism for referencing state *configurations* within some *functions*.

You may use a qualified state in the following predefined functions: start functions, end functions, and multi-state functions. For more information, see ["Start Functions" on page](#page-241-0) [9-34](#page-241-0), ["End Functions" on page 9-45](#page-252-0), an[d "Multi-State Functions" on page 9-5](#page-263-0)6.

To create a qualified state definition, select the Qualified States menu item from the Expressions menu (see ["Expressions Menu" on page 9-1](#page-208-0)) to open the Qualified States Dialog Box (see ["Expression Dialog Boxes" on page 9-2](#page-209-0) for details on this type of dialog).

Click the Add button on the Qualified States Dialog Box, select the qualified state from the list, and click on the Configure button to pop up a Qualified State Configuration Form, like the one shown i[n Figure 9-8](#page-291-0).

<span id="page-291-0"></span>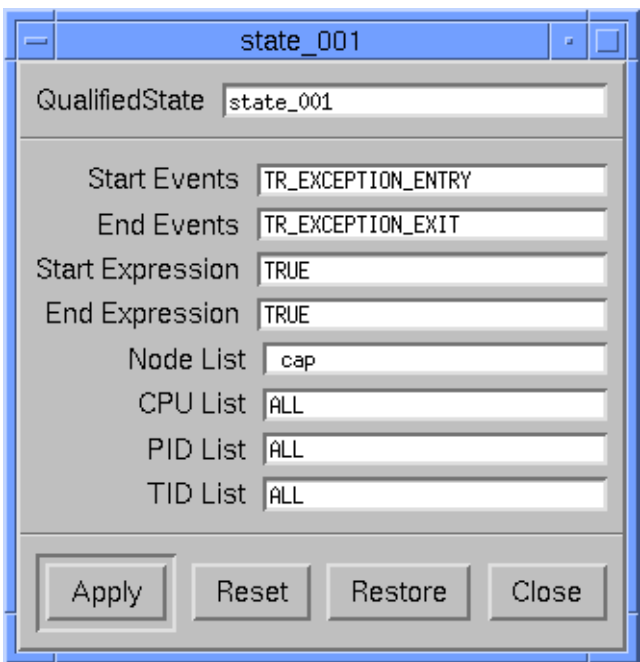

### **Figure 9-8. Qualified State Configuration Form**

The following parameter is specific to the Qualified State Configuration Form.

QualifiedState The name by which you refer to this qualified state in expressions.

#### **NOTE**

The Node List field appears in this dialog only when NightTrace is configured to use an *RCIM* to timestamp events. (See ["Node](#page-192-0) [List" on page 8-9](#page-192-0) for more information about this field.)

For information about other configuration parameters, see [Chapter 8,](#page-184-0) especially ["Com](#page-184-0)[mon Configuration Parameters" on page 8-](#page-184-0)1 an[d "StateGraph" on page 8-1](#page-197-0)4.

Configuring qualified states is similar to configuring StateGraph display objects. The configuration parameters for a qualified state are identical to those that are used to configure a StateGraph display object. See ["StateGraph" on page 8-14](#page-197-0) for information on how to configure a StateGraph.

### **EXAMPLE**

Qualified states can be useful when you are interested in a trace event that occurs while a certain state is active. The following qualified state:

QualifiedState: foo\_state Start Events: PROG\_A\_BEGIN<br>End Events: PROG\_A\_EXIT End Events:

defines a state that is active whenever program A is running. Assume that another process is logging FOO trace events asynchronously. If you are interested only in the FOO trace events that are logged while program A is running, you can define an EventGraph as follows:

Event List: FOO If Expression: state\_status(foo\_state) == true

This graphs only FOO trace events that occur while the qualified state foo\_state is active. (The "== true" is not necessary.) Thus, you see only FOO trace events logged while program A is running.

*NightTrace Manual*

# **[10](#page-296-0) [Using the Built-In Tools](#page-296-0)**

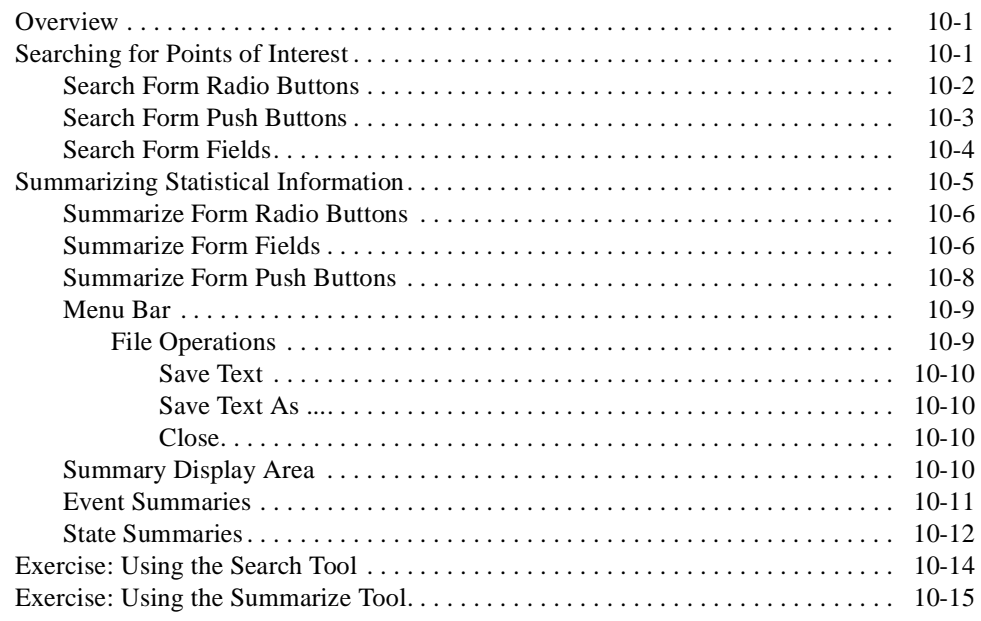

*NightTrace Manual*

## <span id="page-296-0"></span>**Overview**

**ntrace** comes with a set of built-in tools available in View mode. These tools make it easier for you to pinpoint important trace events and numerically analyze aspects of your trace session.

This chapter covers the following built-in tools:

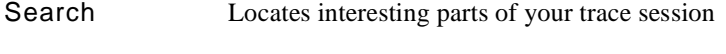

Summarize Summarizes statistics about trace events or states

Figure 10-1 shows the display page menu that gives you access to these tools.

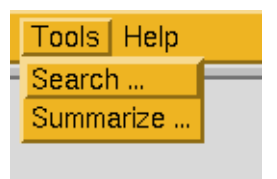

**Figure 10-1. Tools Menu**

## **Searching for Points of Interest**

Clicking on Tools  $\Diamond$  Search ... on the display page allows you to locate areas of interest in your trace event file(s). When you click on Tools  $\odot$  Search ..., the Search Form appears. This form lets you provide search specifications and define conditions you wish to find in your trace event file(s).

The Search Form consists of:

- **•** Radio buttons
- **•** Push buttons
- **•** Text fields

[Figure 10-2](#page-297-0) illustrates the Search Form.

<span id="page-297-0"></span>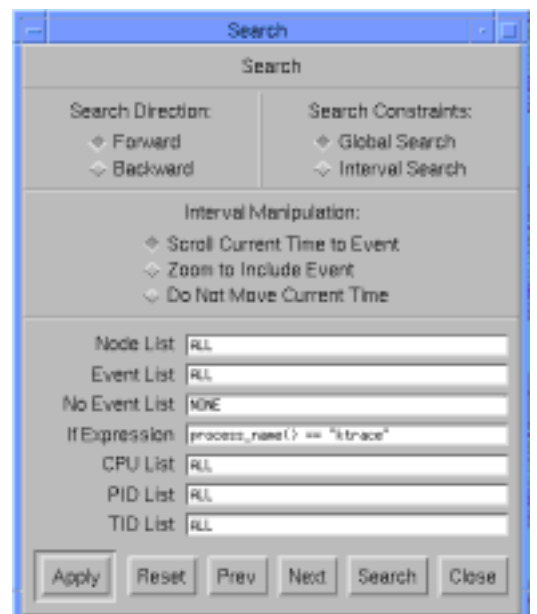

**Figure 10-2. The Search Form**

### **NOTE**

The Node List field appears in this dialog only when NightTrace is configured to use an RCIM to timestamp events.

## **Search Form Radio Buttons**

Through the Search Form's radio buttons, you can choose:

- **•** The direction of a search
- The interval to search
- **•** The effect of a search on the grid and interval control area of a display page

The Search Direction radio buttons let you search forward or backward in your trace session, relative to the current time.

- **•** Click on the Forward radio button to search through newer trace events. This is the default setting.
- **•** Click on the Backward radio button to search through older trace events. Note: This is a much less efficient search than a forward search.

The Search Constraints radio buttons let you limit your search to the entire trace session or to the current interval.

- <span id="page-298-0"></span>**•** Click on the Global Search radio button to search from the current time through the end (or beginning) of the trace session. This is the default setting.
- **•** Click on Interval Search to search only between this interval's Time Start and Time End.

The Interval Manipulation radio buttons let you choose the action **ntrace** takes if a trace event meets all your criteria. This decision can affect both the grid and the interval control area.

- **•** Click on Scroll Current Time to Event if you want **ntrace** to set the current time to the time when the trace event occurred and move the interval. This is the default setting.
- **•** Click on Zoom to Include Event to zoom out the interval end time (for forward searches) or the interval start time (for backward searches) to include the found trace event. Clicking this radio button also updates the current time.
- **•** Click on Do Not Move Current Time if you want **ntrace** to just write a message to the message display area of the display page without repositioning you on the grid or in the interval control area; a side-effect of this setting is that repeatedly clicking on the Search push button does not find trace events after the first one found. This is because the current time has not changed.

## **Search Form Push Buttons**

Following is a summary of the effects of clicking on the push buttons in the Search Form:

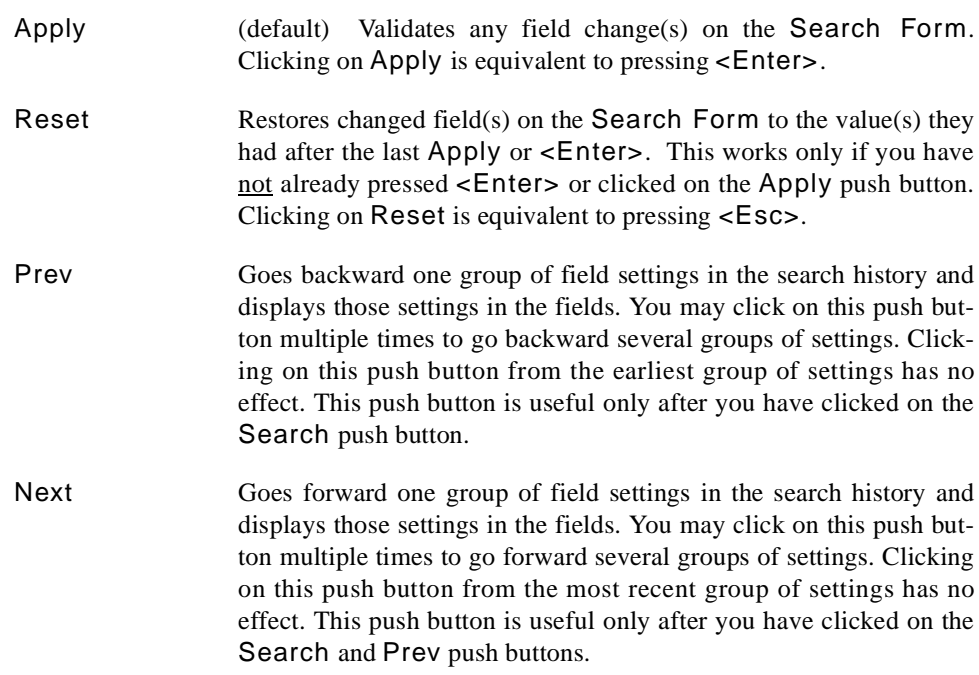

<span id="page-299-0"></span>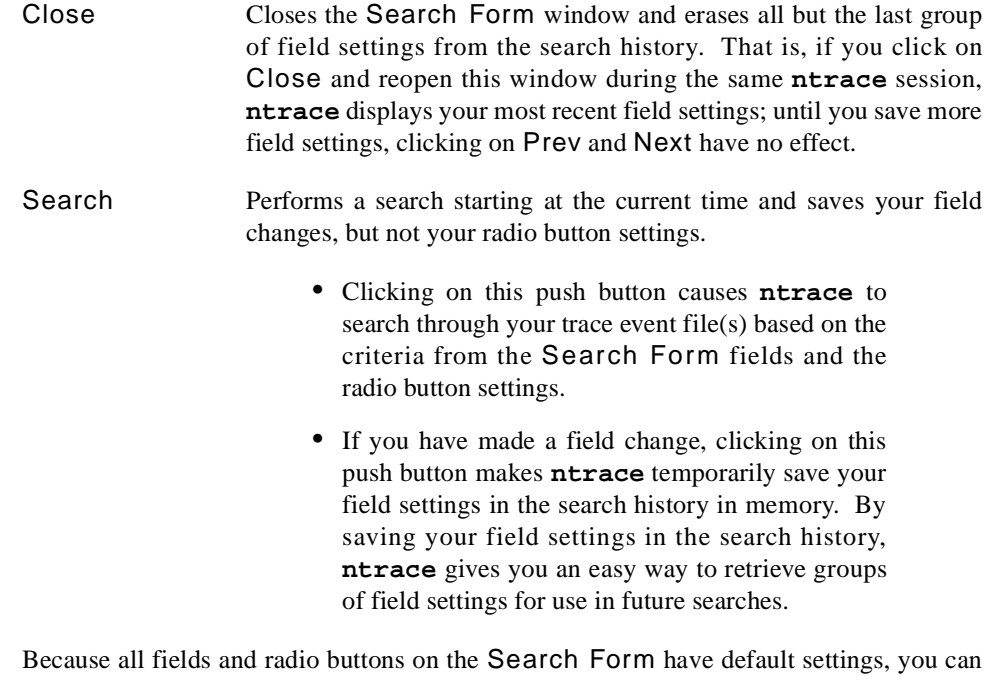

click on the Search push button without modifying anything in this window. The default search behavior is:

- **•** Search forward through the entire trace session for any trace event from any process on any CPU.
- **•** If a trace event meets all these criteria, **ntrace**:
	- Writes an informative message in the message display area of the display page that tells which ordinal trace event (offset) it found.
	- Sets the current time to the time when the trace event occurred.
	- Updates the grid and fields in the interval control area of the display page.
- **•** If no trace event meets all these criteria, **ntrace** writes an error message in the message display area of the display page that tells from which ordinal trace event (offset) it began the search.

## **Search Form Fields**

All fields of the Search Form have default values. Because of these defaults, clicking on Search without making any field changes makes **ntrace** search for the next (or previous) trace event in your trace event file(s). If you want to restrict this operation by trace event ID, trace event tag, CPU number, node, process name or global process identifier (PID), thread name or NightTrace thread identifier, or expression, you can do that by editing one or more of the fields on the Search Form. You can restore a field to its default value by entering a single space character or the word default into the field and clicking Apply or pressing <Enter>.

<span id="page-300-0"></span>When you have finished editing the Search Form fields, press <Enter> or click on Apply. This causes **ntrace** to validate the data in each field you modified. For general information on field editing and how **ntrace** handles editing errors, see ["Field Editing"](#page-157-0) [on page 6-16](#page-157-0).

When you are ready for **ntrace** to do a search, click on the Search push button. **ntrace** logical-ORs comma-separated lists of values within a field and logical-ANDs fields' values. This means that a trace event must match at least one entry in each list and all criteria from the fields. If **ntrace** locates a trace event that meets every field criterion, it writes an informative message in the message display area on the display page. Depending on your preferences, it may also reposition the interval and current time line. If **ntrace** does not locate a trace event that meets every field criterion, it writes an error message in the message display area on the display page. For more information on the Search push button, see ["Search Form Push Buttons" on page 10-](#page-298-0)3.

When you make field changes and click on Search, **ntrace** temporarily saves your field settings in the search history in memory. You can step through these groups of settings by clicking on the Prev and Next push buttons. Clicking on the Close push button erases all but the last group of field settings from the search history. For more information on these push buttons, se[e "Search Form Push Buttons" on page 10-](#page-298-0)3.

See [Chapter 8](#page-184-0) for a definition of each field, all its possible values, and its default value. There is only one difference between the **ntrace** behavior described there and the behavior of the Search Form: on the Search Form **ntrace** searches for, but does not display, data that meets the criteria. The search stops when **ntrace** finds a suitable value or runs out of trace events.

The No Event List field is the only field that is unique to the Search Form. This field lets you decide which trace event(s) to ignore in a search. The possible values are the same as those in the Event List field. It is not meaningful to put the same value in the Event List and in the No Event List.

### **NOTE**

The Node List field appears in this dialog only when NightTrace is configured to use an RCIM to timestamp events.

## **Summarizing Statistical Information**

Clicking on Tools  $\Diamond$  Summarize ... on the display page lets you get statistical information about trace events and states. When you click on Tools  $\odot$  Summarize ..., the Summarize Form appears. This form lets you constrain the information to be summarized.

The Summarize Form consists of:

- **•** Radio buttons
- **•** Text fields
- **•** Summary display area
- **•** Push buttons
- **•** Menu items

Figure 10-4 and Figure 10-5 show two Summarize Forms with different configurations.

## <span id="page-301-0"></span>**Summarize Form Radio Buttons**

Through the Summarize Form's radio buttons, you can choose:

- **•** Whether to summarize trace events or states
- **•** The interval to summarize

The Summary Type radio buttons let you specify the type of information you want summarized.

- **•** Click on the Event radio button to summarize trace event information. This is the default setting.
- **•** Click on the State radio button to summarize state information.

The Summary Range radio buttons let you limit the summary to the current interval, to the time between a mark and the current time, or to the entire trace session.

- **•** Click on the Trace Event File radio button to summarize data throughout the trace session. This is the default setting.
- **•** Click on Region to summarize data only between the mark and the current time.
- **•** Click on Interval to summarize data only between the current interval's Time Start and Time End.

## **Summarize Form Fields**

All fields of the Summarize Form have default values. Because of these defaults, clicking on Summarize without making any field or radio button changes makes **ntrace** summarize all trace events in your trace event file(s). If you want to restrict the summary by trace event ID, trace event tag, CPU number, node, process name or global process identifier, thread name or NightTrace thread identifier, or expression, you can do that by editing one or more of the fields on the Summarize Form.

When you have finished editing the Summarize Form fields, press <Enter> or click on Apply. This causes **ntrace** to validate the data in each field you modified. For general information on field editing and how **ntrace** handles editing errors, see ["Field](#page-157-0) [Editing" on page 6-16](#page-157-0).

When you are ready for **ntrace** to summarize data, click on the Summarize push button. **ntrace** logical-ORs comma-separated lists of values within a field and logical-ANDs fields' values. This means that a summary object must match at least one entry in each list and all criteria from the fields. Every time you click on Summarize, **ntrace** writes lines of statistics in the summary display area. For more information on the Summarize push button, se[e "Summarize Form Push Buttons" on page 10-](#page-303-0)8.

The text fields on the Summarize Form differ depending on the selected summary type. See [Chapter 8](#page-184-0) for a definition of each field (except those described below) and all its possible values. There is only one difference between the **ntrace** behavior described there and the behavior of the Summarize Form: on the Summarize Form, **ntrace** textually summarizes all data, rather than displaying individual values that meet the criteria.

The following text describes fields specific to the Summarize Form, their possible and default values, and how the Summarize push button behaves when you modify that field.

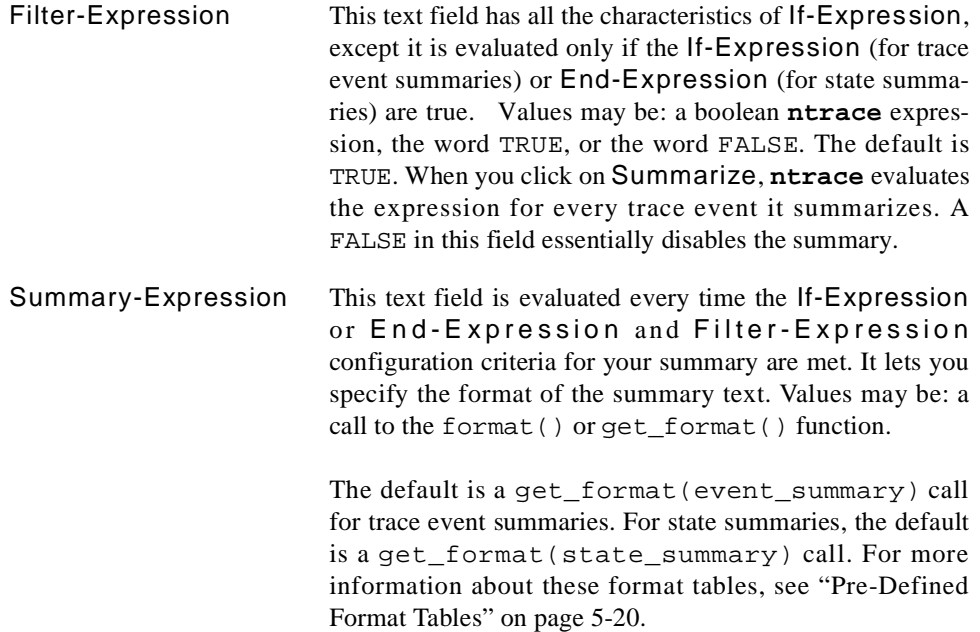

For example, if you wanted to limit your summary to trace events with a first argument value between 5 and 100, your If-Expression would look something like:

 $arg1() > 5 & k x arg1() < 100$ 

If you wanted to determine the largest of these argument values, your Summary-Expression would look something like:

max( arg1() )

In another example, the following configuration:

```
Event List:100
If Expression:TRUE
Summary Expression:min( arg1() )
```
prints out the minimum value of the first argument of every trace event logged with a trace event ID of 100. To find the offset where this minimum occurred, set:

Summary Expression: min offset( arg1() )

<span id="page-303-0"></span>If you want both statistics, use the following:

```
Summary Expression:format( "min %d at %d",
min(arg1()), min_offset(arg1()) )
```
### **TIP:**

If you are interested in many statistics or if you are going to reuse this summary format at a later date, consider defining and using a format table. For example,

Summary Expression: get\_format( my\_table )

The lack of a second parameter indicates that the only entry in format table my table is the default item line. The pre-defined event\_arg\_summary format table has four formats defined in it. Format 1 produces summary data on arg1, format 2 does the same for arg2, etc.

For more information about format tables, see ["Format Tables" on page 5-17](#page-120-0) and the end of **/usr/lib/NightTrace/tables**.

#### **TIP:**

The min\_offset() and max\_offset() functions return the offset of the first trace event where the expression minimum or maximum was seen. Thus, if the same minimum or maximum was seen more than once, the offset corresponds to the first one seen.

#### **TIP:**

Including min\_offset(), max\_offset(), min(), or max() in your summary text tells you the inclusive range of matches that you summarized, and the summary\_matches() function tells the number of matches that you summarized.

#### **TIP:**

Sometimes there are anomalies in the trace information logged by an application, such as an unusually long state duration during program start up; this can throw off the duration statistics when analyzing "typical" program performance. You can use the Start-Expression for state summaries and the If-Expression for event summaries to limit the range of trace events summarized and remove extraneous trace events from the statistics produced.

See [Chapter 8](#page-184-0) for information about configuration parameters. See [Chapter 9](#page-208-0) for information on **ntrace** expressions. For more information on the Summarize push button, see "Summarize Form Push Buttons" on page 10-8.

## **Summarize Form Push Buttons**

Following is a summary of the effects of clicking on the push buttons in the Summarize Form:

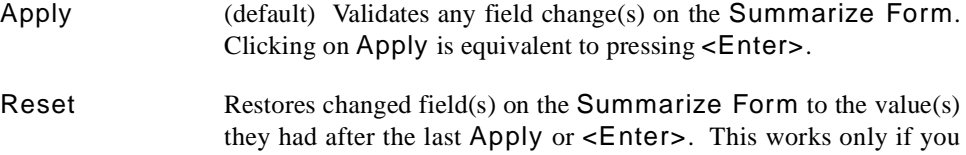

have not already pressed <Enter> or clicked on the Apply push button. Clicking on Reset is equivalent to pressing <Esc>.

- <span id="page-304-0"></span>Restore Restores changed field(s) on the Summarize Form to the original value(s) they had when you brought up the form.
- Clear Erases all text in the summary display area.
- Summarize Saves your field changes and summarizes the requested data.
	- **•** If you have made a field change, clicking on this push button makes **ntrace** temporarily save your field settings.
		- **•** Clicking on this push button causes **ntrace** to summarize summary data from your trace event file(s) based on the criteria from the Summarize Form fields and the radio button settings.

Because all fields and radio buttons on the Summarize Form have default settings, you can click on the Summarize push button without modifying anything in this window. The default summarize behavior is:

**• ntrace** writes statistical messages in the summary display area that tell about trace event data through the entire trace session for any trace event from any process on any CPU.

If you have configured the Summarize Form by specifying additional criteria, the summarize behavior is:

- **•** If a trace event or state meets all these criteria, **ntrace** writes statistical messages in the summary display area that tell: the trace events or states involved, and minimum, maximum, average, and total for intervals and/or trace event arguments.
- **•** If no trace event or state meets all these criteria, **ntrace** writes a message in the summary display area that says that there are no trace event or state matches to summarize.

## **Menu Bar**

The menu bar of the Summarize Form consists of the following menu item:

**•** File

### **File Operations**

When you click on the File menu item on the Summarize Form, the pull-down menu shown in [Figure 10-3](#page-305-0) appears.

<span id="page-305-0"></span>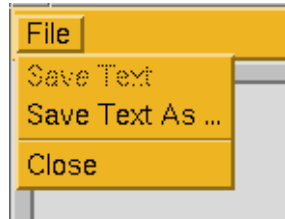

#### **Figure 10-3. Summarize Form File Menu**

#### **Save Text** 10 *CONS*

When you click on File ➭ Save Text on the Summarize Form, **ntrace** saves your summary text to the file you saved to last time. Any changes you have made since the last Save Text or Save Text As ... operation will be saved. You can continue running summaries after this operation. The Save Text operation is disabled (dimmed) if you have not both done a Save Text As ... and changed the summary display. Instead, use Save Text As ...

### **Save Text As ...**

When you click on File ➭ Save Text As ... on the Summarize Form, **ntrace** saves your summary text to the specified file. You can continue running summaries after this operation.

Save Text As ... uses a File Selection Dialog Box to prompt you for a file name. See ["The File Selection Dialog Box" on page 5-3](#page-136-0)3 for more information.

#### **Close** 10

When you click on File  $\odot$  Close on the Summarize Form,  $n$ trace ends the current summary session, resets all field and radio button settings, and clears the summary display area. It does not prompt you to save your summary text since the last time you did a Save Text or Save Text As .... Therefore, if you have made any changes to the summary display area that you want to keep, you must perform a Save Text or Save Text As ... before you do a Close.

## **Summary Display Area**

After you click on Summarize, **ntrace** appends statistics to the end of the scrolling summary display area. It automatically scrolls this area so the newest statistics are visible. Every line in this area has a unique number. A blank line separates sets of statistics. If you want new statistics to appear alone in the summary display area, click on Clear before you click on Summarize. See ["Summarize Form Push Buttons" on page 10-8](#page-303-0) for more information.

By default, **ntrace** displays 14 lines in the summary display area. You can alter this number by changing the size of the Summarize Form. To change the Summarize <span id="page-306-0"></span>Form size, vertically resize your window by using features of your window manager. It is not necessary to resize a window to see lines 15 and higher; you can scroll through all lines by using the scroll bar. Sometimes the statistical information exceeds the width of the summary display area. In this case, you must horizontally resize your window.

The summary display area of the Summarize Form presents different information depending on your Summary-Expression and whether your summary type is Event or State.

## **Event Summaries**

Configuring *event summaries* is similar to configuring DataBox display objects. The configuration parameters for an event summary are identical to those that are used to configure a DataBox display object. See ["DataBox" on page 8-13](#page-196-0) for information on how to configure a DataBox.

By default, the Summary-Expression for an event summary type, displays one line for each of the following in the summary display area:

- **•** The range of ordinal trace event numbers (offsets) summarized
- **•** The number of matches summarized
- **•** The minimum time gap between matches and the ordinal trace event number (offset) where it began
- **•** The maximum time gap between matches and the ordinal trace event number (offset) where it began
- **•** The average time gap between matches

[Figure 10-4](#page-307-0) shows an event summary.

<span id="page-307-0"></span>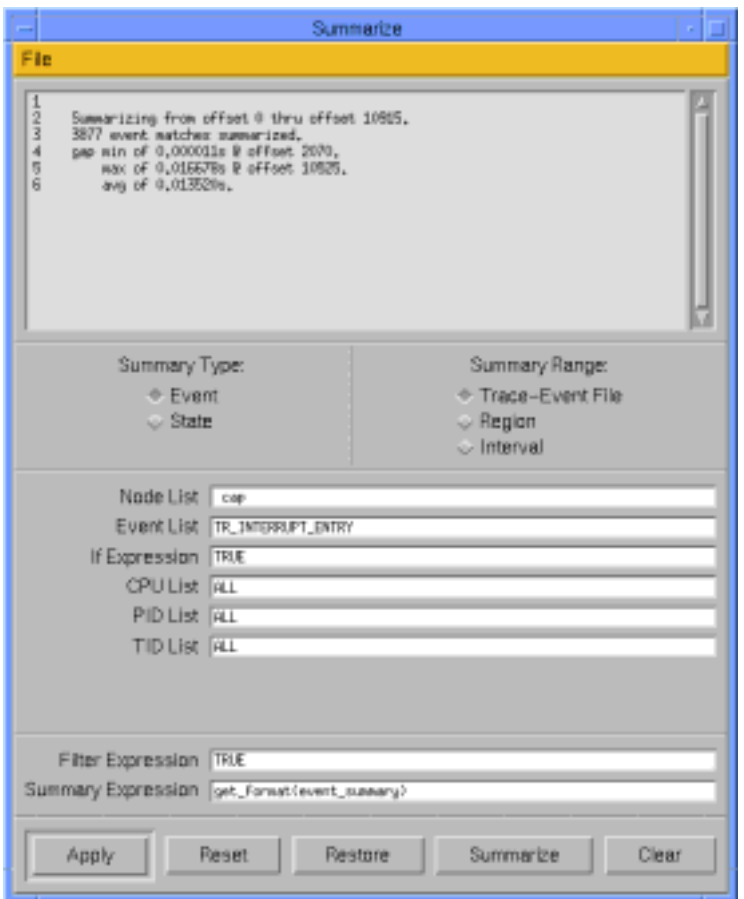

**Figure 10-4. The Event Summarize Form**

### **NOTE**

The Node List field appears in this dialog only when NightTrace is configured to use an RCIM to timestamp events.

## **State Summaries**

Configuring *state summaries* is similar to configuring StateGraph display objects. The configuration parameters for a state summary are identical to those that are used to configure a StateGraph display object. See ["StateGraph" on page 8-14](#page-197-0) for information on how to configure a StateGraph.

The main difference between a state summary and a StateGraph is that a state summary shows information textually and a StateGraph shows it graphically.

By default, the Summary-Expression for a state summary type, displays one line for each of the following in the summary display area:

- **•** The range of ordinal trace event numbers (offsets) summarized
- **•** The number of matches summarized
- **•** The minimum time gap between matches and the ordinal trace event number (offset) where it began
- **•** The maximum time gap between matches and the ordinal trace event number (offset) where it began
- **•** The average time gap between matches
- **•** The sum of the time gaps between matches
- **•** The minimum time duration of a match and the ordinal trace event number (offset) where it began
- **•** The maximum time duration of a match and the ordinal trace event number (offset) where it began
- **•** The average time duration of a match
- **•** The sum of the time durations of matches

[Figure 10-5](#page-309-0) shows a state summary.

<span id="page-309-0"></span>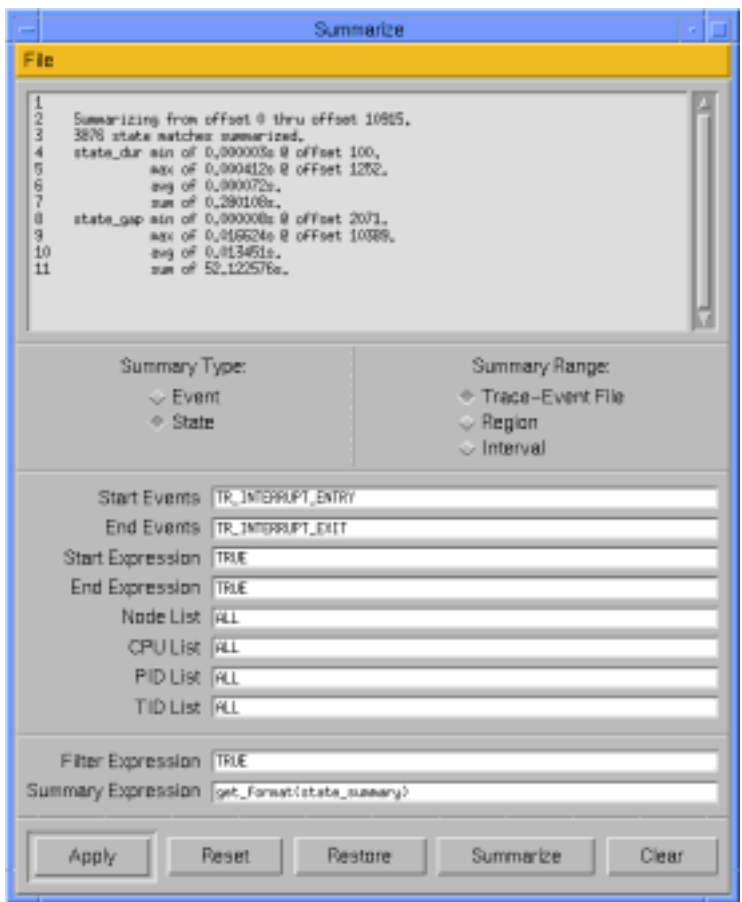

**Figure 10-5. The State Summarize Form**

### **NOTE**

The Node List field appears in this dialog only when NightTrace is configured to use an RCIM to timestamp events.

## **Exercise: Using the Search Tool**

The following exercise has you search for trace events you logged in ["Exercise: Logging](#page-100-0) [Trace Events" on page 4-27,](#page-100-0) while using files you created in ["Exercise: Displaying Trace](#page-138-0) [Events" on page 5-35](#page-138-0).

Invoke the NightTrace display utility with the **log** trace event file, the **map** event-map file, and the **page** configuration file.

```
$ ntrace log map page
```
<span id="page-310-0"></span>After the display page appears, press the Refresh push button at the bottom right of the page. The current time line should now be positioned inside the first visible state. What is the tag of the current trace event?

NAP START

Now, bring up the Search tool by clicking on Tools  $\Diamond$  Search ...

Use the default settings to search globally forward for all trace events and make the interval scroll the current time to the trace event. After one search, what is the tag of the current trace event?

NAP\_END

Keep searching forward until you reach the end of the trace. You should continue to see alternating NAP\_START and NAP\_END trace event tags.

Close the Search Form by clicking on the Close push button.

## **Exercise: Using the Summarize Tool**

The following exercise has you summarize trace events you logged in ["Exercise: Logging](#page-100-0) [Trace Events" on page 4-27](#page-100-0).

While still in  $n$ trace, bring up the Summarize tool by clicking on  $Tools \nhd$ Summarize ...

Press the Summarize button for the default event summary.

How many matches were summarized?

22

At which offset does the largest gap occur?

2

How large is this gap?

about 1.8 seconds

Close the Summarize Form by clicking on File  $\circ$  Close.

This exercise continues i[n "Exercise: Kernel Tracing" on page 11-3](#page-346-0)3.

*NightTrace Manual*

# **[11](#page-314-0) [Tracing the Kernel](#page-314-0)**

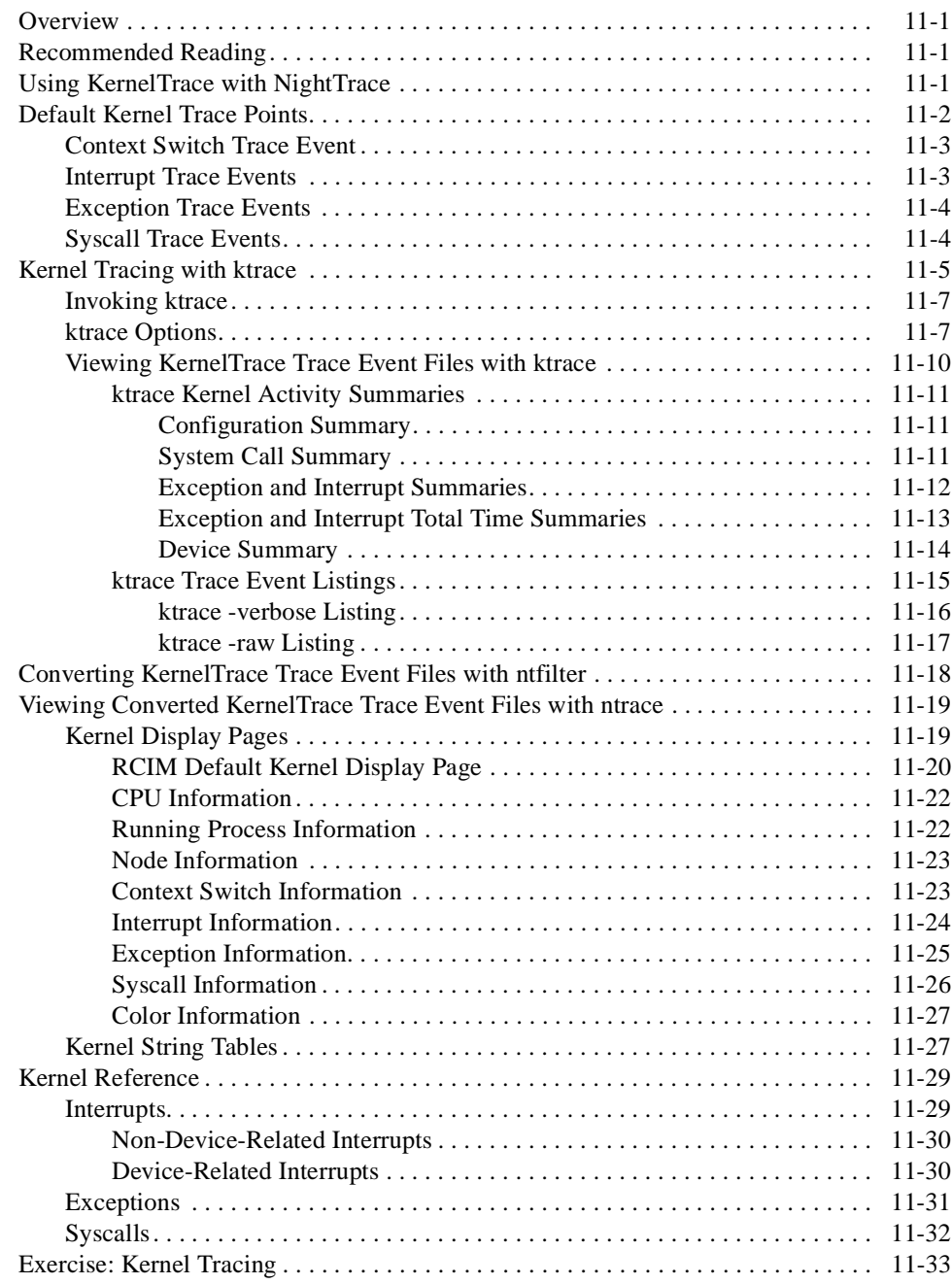

*NightTrace Manual*

## <span id="page-314-0"></span>**Overview**

This chapter provides a description of the trace points logged by the kernel. It also discusses the steps required to produce a highly detailed picture of kernel activity with the KernelTrace and NightTrace tools. This lets you customize the default **ntrace** kernel display pages or combine kernel information with user-application trace information.

## **Recommended Reading**

The following manuals and documents explain many of the concepts briefly discussed in this chapter.

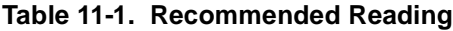

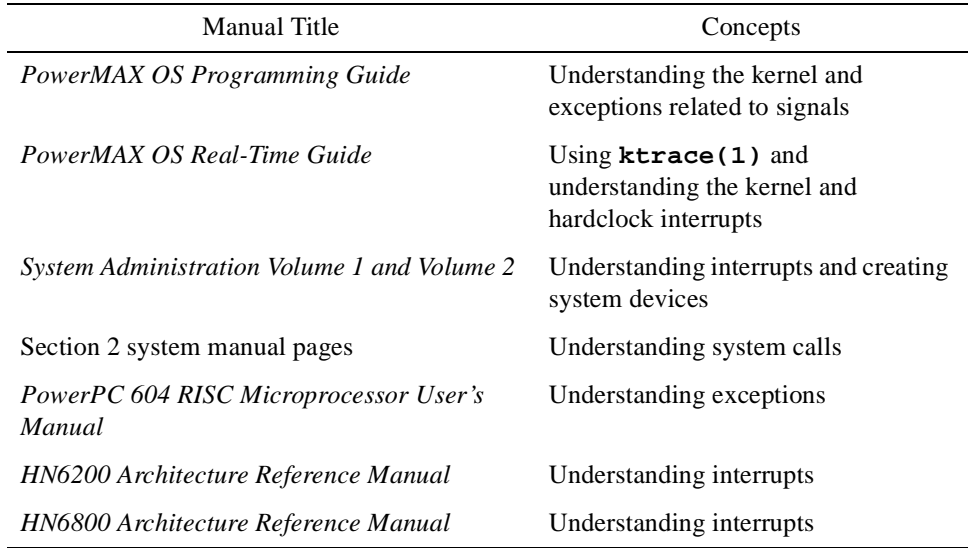

## **Using KernelTrace with NightTrace**

Using the KernelTrace package is optional. The following steps are involved:

- <span id="page-315-0"></span>**•** (Required) Installing the trace package on your system. See ["Installing](#page-29-0) [Software" on page 2-2](#page-29-0).
- **•** (Required) Enabling kernel tracing and default kernel trace points. See ["Configuring the Kernel" on page 2-3](#page-30-0) and "Default Kernel Trace Points" on page 11-2.
- **•** (Required) Logging kernel trace events. This may also include enabling and disabling more kernel trace points and analyzing textual trace event summaries. See ["Kernel Tracing with ktrace" on page 11-](#page-318-0)5.
- **•** (Optional) Converting a KernelTrace trace event file to a NightTrace trace event file for subsequent graphical analysis with **ntrace**. See ["Converting](#page-331-0) [KernelTrace Trace Event Files with ntfilter" on page 11-1](#page-331-0)8.
- **•** (Optional) Graphically analyzing trace event summaries. See ["Viewing](#page-332-0) [Converted KernelTrace Trace Event Files with ntrace" on page 11-1](#page-332-0)9.

Kernel trace points identify interrupts, exceptions, system calls, context switches, and I/O to various devices. When kernel tracing is enabled, the kernel tests whether to log one or more kernel trace events for each enabled kernel trace point. If the **ktrace** tool is running, kernel trace event logging takes place. Understanding the kernel trace points is important for analyzing **ktrace** output and creating and modifying graphical kernel display pages for **ntrace**.

## **Default Kernel Trace Points**

The file <**sys/ktrace.h**> identifies all kernel and device driver trace points. Of these kernel trace points, **ktrace** enables only the following by default:

- **•** TR\_SWITCHIN
- **•** TR\_INTERRUPT\_ENTRY and TR\_INTERRUPT\_EXIT
- **•** TR\_EXCEPTION\_ENTRY and TR\_EXCEPTION\_EXIT
- **•** TR\_SYSCALL\_ENTRY
- **•** TR\_IO\_VNODE

These default kernel trace points are required to get meaningful kernel performance data in a KernelTrace trace event file. However, these trace points are not the only trace points that you will see with **ntrace** after converting a KernelTrace trace event file into Night-Trace trace event file format with **ntfilter**. Specifically, the following trace points are introduced:

- **•** TR\_SYSCALL\_EXIT
- **•** TR\_SYSCALL\_SUSPEND and TR\_SYSCALL\_RESUME
- **•** TR\_EXCEPTION\_SUSPEND and TR\_EXCEPTION\_RESUME

In addition, the TR\_IO\_VNODE trace point is no longer present. The following sections discuss the trace events that you will see in **ntrace** as a result of logging the default kernel trace points.

## <span id="page-316-0"></span>**Context Switch Trace Event**

There is only one context switch trace event:

TR\_SWITCHIN *arg1*

This trace event is logged whenever a process has been switched in and is ready to be run on a specific CPU. Because only one process can run on a given CPU at a time, this trace event also signifies that the process that was running on the CPU immediately prior to the context switch trace event has been switched out and can no longer run. This trace event has one argument:

*arg1* The numeric 32-bit global process identifier (PID) of the process being switched in. This information is redundant, since it is identical to the PID that is already associated with the trace event. A PID of 0 indicates that the CPU is idle.

> The 32-bit global process identifier uniquely identifies the running process on the system. This identifier is identical to the return value of the \_lwp\_global\_self() system call. See ["pid\(\)" on page](#page-229-0) [9-22](#page-229-0).

## **Interrupt Trace Events**

There are two trace events associated with interrupts:

TR\_INTERRUPT\_ENTRY *arg1 arg2 arg3*

This trace event is logged whenever an interrupt is entered. It has three arguments:

- *arg1* The interrupt vector number that indicates the type of interrupt. This is an index into the vector string table that is contained within the **vectors** file generated by the **ntfilter** tool. For more information about the vector string table, see ["Kernel String Tables" on](#page-340-0) [page 11-27.](#page-340-0) For more information about the **ntfilter** tool, see ["Converting KernelTrace Trace Event Files with ntfilter" on page](#page-331-0) [11-18.](#page-331-0)
- *arg2* The interrupt nesting level used by the pre-defined kernel pages to graph the different heights associated with the nesting level. This argument will be 1 for the first interrupt, 2 for a second interrupt that interrupted the first interrupt, 3 for a third interrupt that interrupted the second interrupt, etc.
- *arg3* The interrupt vector number of the previous interrupt that this interrupt entry is interrupting, if any.

TR\_INTERRUPT\_EXIT *arg1 arg2 arg3*

This trace event is logged whenever an interrupt is exited. Its arguments are identical to those of the TR\_INTERRUPT\_ENTRY trace event.

## <span id="page-317-0"></span>**Exception Trace Events**

There are four trace events associated with exceptions:

TR\_EXCEPTION\_ENTRY *arg1*

This trace event is logged whenever an exception is entered. It has one argument:

*arg1* The exception vector number that indicates the type of exception. This is an index into the vector string table that is contained within the **vectors** file generated by the **ntfilter** tool. For more information about the vector string table, see ["Kernel String Tables" on](#page-340-0) [page 11-27.](#page-340-0) For more information about the **ntfilter** tool, see ["Converting KernelTrace Trace Event Files with ntfilter" on page](#page-331-0) [11-18.](#page-331-0)

TR\_EXCEPTION\_SUSPEND *arg1*

This trace event is logged whenever an exception is suspended by a context switch. It has one argument that is identical to the argument logged with the TR\_EXCEPTION\_ENTRY trace event.

TR\_EXCEPTION\_RESUME *arg1*

This trace event is logged whenever an exception is resumed (i.e., the process that caused the exception to occur, which was switched out before the exception could be completed, is switched back in). A TR\_EXCEPTION\_RESUME trace event will always follow a TR\_EXCEPTION\_SUSPEND event, unless the process is being switched in for the first time since kernel tracing began.

It is possible for several TR\_EXCEPTION\_SUSPEND—TR\_EXCEPTION\_RESUME trace event pairs to occur if the process is switched in and out several times before the exception completes.

The TR\_EXCEPTION\_RESUME trace event has one argument that is identical to the argument logged with the TR\_EXCEPTION\_ENTRY trace event.

TR\_EXCEPTION\_EXIT *arg1*

This trace event is logged whenever an exception is completed. It has one argument that is identical to the argument that is logged with the TR\_EXCEPTION\_ENTRY trace event.

### **Syscall Trace Events**

There are four trace events associated with syscalls:

#### <span id="page-318-0"></span>TR\_SYSCALL\_ENTRY *arg1 arg2 arg3*

This trace event is logged whenever a syscall is entered. It has three arguments:

- *arg1* This argument is always zero for historical reasons.
- *arg2* The syscall number that identifies the syscall. This is an index into the pre-defined syscall string table.
- *arg3* The device number that indicates the type of device that is associated with the syscall, if any. This is an index into the pre-defined device string table.

For more information about the pre-defined syscall and device string tables, see ["Kernel String Tables" on page 11-27](#page-340-0).

TR\_SYSCALL\_SUSPEND *arg1 arg2 arg3*

This trace event is logged whenever a syscall is suspended by a context switch. It has three arguments that are identical to the arguments logged with the TR\_SYSCALL\_ENTRY trace event.

TR\_SYSCALL\_RESUME *arg1 arg2 arg3*

This trace event is logged whenever a syscall is resumed (i.e., the process that caused the syscall to occur, which was switched out before the syscall could be completed, is switched back in). A TR\_SYSCALL\_RESUME trace event will always follow a TR\_SYSCALL\_SUSPEND trace event, unless the process is being switched in for the first time since kernel tracing began.

It is possible for several TR\_SYSCALL\_SUSPEND—TR\_SYSCALL\_RESUME trace event pairs to occur if the process is switched in and out several times before the syscall completes.

The TR\_SYSCALL\_RESUME trace event has three arguments that are identical to the arguments logged with the TR\_SYSCALL\_ENTRY trace event. However, if a TR\_SYSCALL\_RESUME trace event does not follow a TR\_SYSCALL\_SUSPEND trace event (i.e., it is the first syscall trace event logged by the process since kernel tracing began) *arg2* identifies the syscall as "can't determine."

TR\_SYSCALL\_EXIT *arg1 arg2 arg3*

This trace event is logged whenever a syscall is completed. It has three arguments that are identical to the arguments logged with the TR\_SYSCALL\_ENTRY trace event.

## **Kernel Tracing with ktrace**

The KernelTrace feature consists of the **ktrace(1)** and **ntfilter(1)** tools. Use **ktrace** to collect KernelTrace data and generate textual summaries. Then use **ntfilter** to convert KernelTrace trace event files from **ktrace** into NightTrace trace event files, suitable for **ntrace** graphical displays. (See ["Converting KernelTrace Trace](#page-331-0) [Event Files with ntfilter" on page 11-18](#page-331-0) for details.)

**ktrace** collects data about the execution time of interrupts, exceptions, system calls, context switches, and I/O to various devices. The **ktrace** program uses **/dev/trace** to enable trace points within the kernel. These trace points cause trace records to be logged to kernel trace buffers. Filling the kernel trace buffers causes trace records to be written to an output file. (For more information about these buffers, see <**sys/ktrace.h**>.) The trace record includes a trace event identifier, a timestamp that corresponds to the time at which the kernel event occurred, and some additional system information.

**ktrace** can be used to read kernel trace buffers or an input file and to analyze the log of trace records. When **ktrace** is used to analyze trace records, it prints a summary that contains the average, minimum, and maximum times for interrupts, exceptions, system calls, context switches, and I/O calls to various devices.

### **CAUTION**

Summaries may be inaccurate because:

Kernels built with kernel tracing enabled run slower than those built without it.

One CPU may block another CPU from writing to a trace buffer, causing the time to record a trace point on a multiprocessor system to be imprecise.

The kernel allocates buffers of three pages each (12,288 bytes) to **ktrace**. This is part of the kernel's initialized global data, meaning these are reserved physical pages.

Normally **ktrace** does not lose kernel trace events. If **ktrace** issues an error message about lost trace events, ask your system administrator to increase the size of TR\_BUFFER\_COUNT in **/etc/conf/mtune.d/trace** by running the **idtune(1M)** command, rebuilding, and rebooting the system. (Usually a TR\_BUFFER\_COUNT of 5 is sufficient.) For more information about tunable parameters, see "Tunable Parameters" in *System Administration Volume 2*.

The trace mechanism is not able to deal with losing events. This is because it needs to match up start events with end events (interrupt start and interrupt end, for example) in order to produce meaningful statistics. There are other ordering dependencies too. Therefore, if you see something like the following message:

ERROR: events lost 15773 fatal error

**ktrace** exits immediately afterwards. Note that if you are logging data to a file, the data written is still valid (the buffers with corrupted data will not have been written to the file) so any summary produced should still be meaningful.

## <span id="page-320-0"></span>**Invoking ktrace**

The **ktrace** kernel trace logging and analysis tool resides on your system under **/usr/bin/ktrace**. You can override some default functionality by invoking **ktrace** with options. The full **ktrace** invocation syntax is:

```
ktrace [-help] [-version] [-measure] [-output file][-cpu CPU]
            [-process PID] [-bufferwrap count] [-disable ]
            [-enable tracepoint] [-priority priority] [-clock source]
            [-input file] [-ticks] [-wall] [-start sec] [-nohardclock]
            [-raw] [-verbose]
```
The following sections discuss the **ktrace** options and arguments.

## **ktrace Options**

You can abbreviate all **ktrace** options to their shortest unambiguous length, but most of the examples in this manual use the long option name. These options are case-insensitive.

**ktrace** options include:

**-help** Display the **ktrace** invocation syntax on standard output and exit. Screen 11-1 shows an example.

```
usage: ktrace [-help] [-version] [-measure] [-output file]
                    [-cpu CPU] [-process PID] [-bufferwrap count] [-disable]
                    [-enable tracepoint] [-priority priority]
                   [-clock source] [-input file] [-ticks] [-wall]
                   [-start sec] [-nohardclock] [-raw] [-verbose]
General options:<br>-help
                               Write this message to standard output
    -version Write current ktrace version to standard output
    -measure Measure the time required to log a trace event
Options for collection of kernel trace data:
   -output file File to write collected data to<br>-cpu CPU CPU to collect data from (default: all CPUs)
    -cpu CPU CPU to collect data from (default: all CPUs)
-process PID PID to collect data on (default: all PIDs)
    -bufferwrap count Write last count buffers to the output file
-disable Disable all default kernel trace points
-enable tracepoint Enable specified kernel trace point
    -priority priority Run ktrace at specified RT priority (default: max)<br>-clock source Specify source of event time stamps
                               Specify source of event time stamps
       Valid values for source are:
          default Use the default system clock<br>rcim tick Use the RCIM synchronized ti
                                   Use the RCIM synchronized tick clock
Options for analysis of kernel trace data:
    -input file File of data to analyze (default: /dev/trace)<br>-ticks Ferort time in ticks instead of elapsed time
    -ticks Report time in ticks instead of elapsed time
   -wall Vse wall times for the summary calculations<br>-start sec Bxclude from analysis trace events before g
    -start sec exclude from analysis trace events before given time<br>-nohardclock exclude from analysis hardclock interrupts
                               Exclude from analysis hardclock interrupts
    -raw Display raw data for each trace event
                               Display verbose data for each trace event
```
**Screen 11-1. Sample Output from the ktrace -help Option**

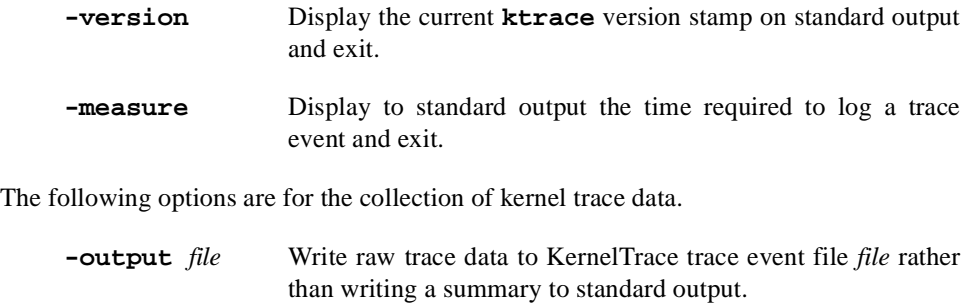

- **-cpu** *CPU* Write to the output file trace-point data only for logical CPU *CPU*. The default is all CPUs.
- **-process** *PID* Write to the output file trace-point data only for process *PID*, where *PID* is the global process identifier of the process (e.g., 237'1). See ["PID List" on page 8-7](#page-190-0) and ["Context Switch](#page-316-0) [Trace Event" on page 11-3](#page-316-0) for more information about global process identifiers. The default is all PIDs.

Out of necessity, the trace-point data includes interrupt trace events for interrupts that occurred while *PID* was running and excludes interrupts generated by *PID*'s I/O requests.

From the NightTrace perspective, kernel trace points can be thought of as being logged by the processes that are running on the system's CPUs, not by the kernel.

For example, even though a TR\_SYSCALL\_ENTRY trace event is logged by the kernel, the PID that is associated with the trace event is the PID of the process that made the syscall. The PID of an exception entry is the PID of the process that caused the exception to occur, and the PID of an interrupt is the PID of the process that was interrupted by the interrupt.

The PID of a context switch is the PID of the process that is being switched in. Thus, a context switch can be thought of as the first trace event that a process logs when it is ready to start running.

- **-bufferwrap** *count* Write only the last *count* trace buffers of the most recent trace events to the output file. By default, all trace events are written to the output file.
- **-disable** Disable all default kernel trace points. (See ["Default Kernel](#page-315-0) [Trace Points" on page 11-2](#page-315-0) for details.) Use a subsequent **-enable** to enable individual trace points.

**-enable** *tracepoint* Enable kernel trace point *tracepoint* in addition to the default kernel trace points. (For information about the default kernel trace points, see ["Default Kernel Trace Points" on page 11-2.](#page-315-0)). The allowed values for *tracepoint* appear in the include file <**sys/ktrace.h**>.

You can disable and enable all trace points at trace time. You

would usually do this if you are interested only in tracking context switches and do not want to incur the overhead of the other trace points. For example, invoke **ktrace** as follows:

#### **ktrace -disable -enable 50**

where 50 is the ID of the TR\_SWITCHIN trace point.

- **-priority** *priority* Run **ktrace** at the specified real-time priority. The default is the maximum real-time priority.
- **-clock** *source* Use the specified *source* for trace event timestamps. The *source* is required. Valid *source* values are:

#### **default**

the interval timer (NightHawk 6000 Series) or the Time Base Register (PowerHawk/PowerStack)

#### **rcim\_tick**

the RCIM synchronized tick clock

**NOTE:** If you specify **rcim\_tick** for the *source* and the system on which you are tracing does not have an RCIM installed or configured or if the RCIM synchronized tick clock on the system on which you are tracing is stopped, **ktrace** will exit with an error.

The following options are for the analysis of kernel trace data.

**-input** *file* Read or analyze data in *file*. The default is to open the device, **/dev/trace**, that collects the trace-point data from the running kernel. **-ticks** Report time in ticks (256-nanosecond increments of the interval timer) instead of elapsed time. This can be useful for correlating times with other tools. **-wall** Make all time calculations as wall-time calculations. Unlike default summaries, include time blocked in the kernel and time spent in interrupts that preempt execution of the current process or current interrupt. By default, the time reported for system calls, I/O calls, and other exceptions only includes time spent actually processing the system call, I/O call, or other exception. Also by default, the time reported for an interrupt would include only time spent while actually processing the current interrupt. **-start** *sec* Exclude from analysis trace events logged during the first *sec* seconds of elapsed time. **-nohardclock** Exclude from analysis trace events for hardclock interrupts.

<span id="page-323-0"></span>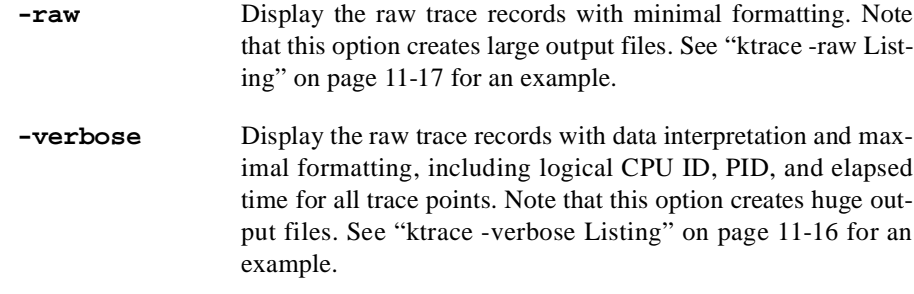

To collect raw trace data from a running kernel in a KernelTrace trace event file named **raw\_klog**, run **ktrace** with the invocation:

#### \$ **ktrace -output raw\_klog**

While **ktrace** is running, run the workload to be measured. Terminate **ktrace** by sending it a <Ctrl> <c> or using the  $\text{kill}(1)$  command to send it a SIGINTR signal.

#### **CAUTION**

On Series 6000 systems, do not call clock\_settime() from your application. This system call can corrupt the system interval timer which both NightTrace and KernelTrace use for trace event timings.

The KernelTrace trace event files created with **ktrace** have unique magic numbers, and can be identified with the **file(1)** command. For example:

\$ **file raw\_klog** raw\_klog: KernelTrace trace event file

To run **ktrace** using the KernelTrace trace event file **raw\_klog** as input:

#### \$ **ktrace -input raw\_klog > summary\_file**

The preceding example analyzes the trace records saved in **raw\_klog** and writes textual time summaries of kernel activity to **summary\_file**.

KernelTrace trace event files are not compatible with the NightTrace tool set. However, these files may be converted to NightTrace trace-file format with the **ntfilter** tool. See ["Converting KernelTrace Trace Event Files with ntfilter" on page 11-18](#page-331-0) for more information.

For more information about kernel tracing see the PowerMAX OS *Real-Time Guide*.

## **Viewing KernelTrace Trace Event Files with ktrace**

Once you have a **ktrace** KernelTrace trace event file, you can use **ktrace** to analyze and display it. You can use options to modify the summary reports.
### **ktrace Kernel Activity Summaries**

By default **ktrace** produces textual summaries of kernel activity. Screen 11-2 through [Screen 11-6](#page-328-0) illustrate a summary written to standard output after running **ktrace** for a while without any options and interrupting it with a  $\langle Ctr| > \langle c \rangle$ .

#### **Configuration Summary**

Screen 11-2 shows an example **ktrace** invocation and the resulting configuration summary.

```
Configuration Summary
=====================
Run date (data gathering):<br>Total run time:
Run date (data gathering):<br>Total run time:<br>Machine type/node:<br>Machine type/node:<br>Power Hawk 640/henry
                                         Power Hawk 640/henry<br>Power MAX 0S/4.3
Kernel type/release:
Event time stamp source: RCIM synchronized tick clock
Ktrace options (data gathering): ktrace -output /tmp/k1 -clock rcim_tick
Ktrace options (analysis): ktrace -input /tmp/k1 -verbose
```
### **Screen 11-2. Configuration Summary**

A configuration summary shows:

- **•** The date of the trace
- **•** The total elapsed wall time in seconds of the trace
- **•** The machine type and name
- **•** The operating system type and release level
- **•** The event timestamp source
- **•** The options used to invoke **ktrace**

### **System Call Summary**

[Screen 11-3](#page-325-0) shows an example of a **ktrace** system call summary.

<span id="page-325-0"></span>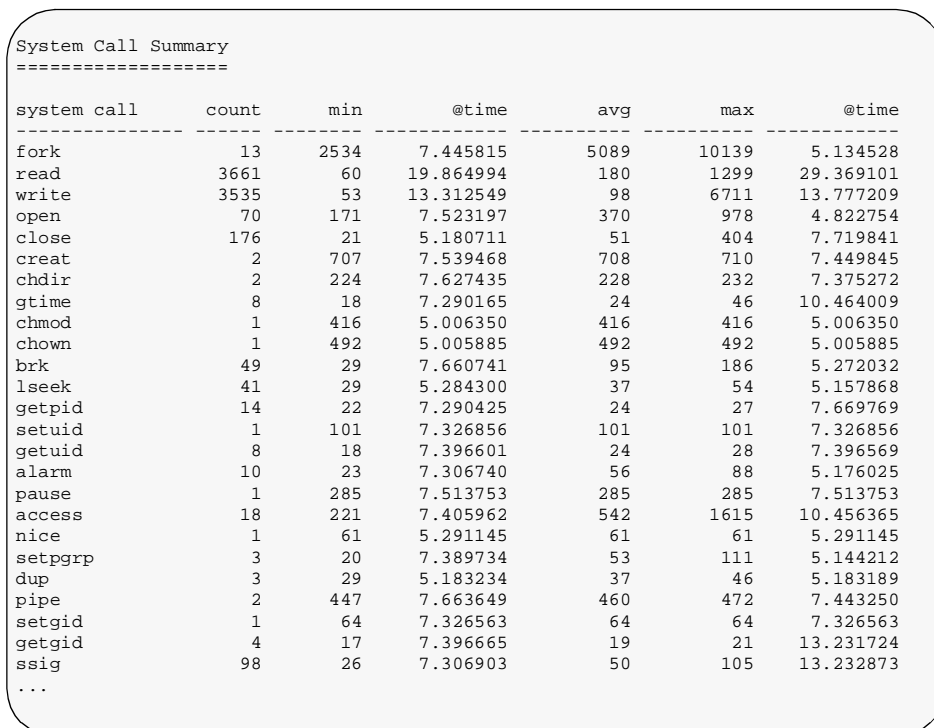

### **Screen 11-3. System Call Summary**

A system call summary contains one line for each type of system call that occurred during the trace. Each line includes the following information:

- **•** The number of times the system call occurred
- **•** The minimum duration in microseconds of the system call and the elapsed time in seconds during the trace when it occurred
- **•** The average duration in microseconds of all occurrences of the system call
- **•** The maximum duration in microseconds of the system call and the elapsed time in seconds during the trace when it occurred

### **Exception and Interrupt Summaries**

[Screen 11-4](#page-326-0) shows examples of **ktrace** exception and interrupt summaries.

<span id="page-326-0"></span>

| Exception Summary<br>:================ |      |    |             |          |     |                    |
|----------------------------------------|------|----|-------------|----------|-----|--------------------|
| exception count                        |      |    | min @time   | avq      | max | @time              |
| inst access                            | 484  | 23 | 13.229954   | 38       | 675 | 20.004900          |
| data access                            | 3645 |    | 22 4.880435 | 176 1001 |     | 5.034892           |
| syscall                                | 8556 | 17 | 7.396665    |          |     | 161 13363 4.871685 |
| Interrupt Summary<br>:================ |      |    |             |          |     |                    |
| cpu/interrupt count min @time          |      |    |             | avq      | max | @time              |
| 1/spurious int 6                       |      | 26 | 17.933975   | 155      | 197 | 29.369312          |
| 0/delayed int                          | 41   | 36 | 13.416419   | 106      | 151 | 13.285586          |
| $1/r$ eschedling 24                    |      | 13 | 5.252413    | 23       | 49  | 13.538494          |
| 0/reschedling 8                        |      | 11 | 10.463875   | 19       |     | 57 7.452930        |
|                                        | 118  | 75 | 12.811796   | 187      | 359 | 5.465960           |
| 1/eq                                   |      |    |             |          |     |                    |
| $0/h$ sa $\qquad$                      | 1069 | 12 | 9.220024    | 49       | 152 | 16.816370          |
| 0/softclock                            | 17   | 34 | 16.816488   | 69       | 112 | 13.766340          |
| 0/console                              | 493  | 28 | 14.145049   | 64       | 267 | 29.367308          |
| 1/hardclock                            | 1762 | 9  | 2.898720    | 15       |     | 5.132768           |
| 0/hardclock                            | 1761 | 23 | 16.349611   | 82       | 957 | 6.666530           |
| 1/cross proc                           | 183  | 21 | 15.479378   | 27       | 52  | 4.998217           |

**Screen 11-4. Exception and Interrupt Summaries**

An exception summary contains one line for each type of exception that occurred during the trace. An interrupt summary contains one line for each type of interrupt that occurred on a specific CPU during the trace. Each line includes the following information:

- **•** The number of times the exception or interrupt occurred
- **•** The minimum duration in microseconds of the exception or interrupt and the elapsed time in seconds during the trace when it occurred
- **•** The average duration in microseconds of all occurrences of the exception or interrupt
- **•** The maximum duration in microseconds of the exception or interrupt and the elapsed time in seconds during the trace when it occurred

### **Exception and Interrupt Total Time Summaries**

[Screen 11-5](#page-327-0) shows examples of **ktrace** exception and interrupt total time summaries.

```
Exception Total Times
=====================
exception total time spent in exception
--------------- -----------------------------------
inst access 0.018562 sec ( 18562 usec)
data access 0.643099 sec ( 643099 usec)
syscall 1.380817 sec ( 1380816 usec)
per cpu total time spent in exceptions
--------------- -----------------------------------
cpu 0 0.334344 sec ( 334344 usec)
cpu 1 1.708132 sec ( 1708132 usec)
Interrupt Total Times
=====================
cpu/interrupt total time spent in interrupt
--------------- -----------------------------------
0/delayed int 0.004361 sec ( 4361 usec)
0/reschedling 0.000155 sec ( 155 usec)
0/hsa 0.053209 sec ( 53209 usec)
0/softclock 0.001184 sec ( 1184 usec)
0/console 0.031591 sec ( 31591 usec)
0/hardclock 0.145527 sec ( 145527 usec)
0/cross proc 0.026075 sec ( 26075 usec)
1/spurious int 0.000931 sec ( 931 usec)
1/reschedling 0.000560 sec ( 560 usec)
1/eg 0.022186 sec ( 22186 usec)
1/hardclock 0.027925 sec ( 27925 usec)
1/cross proc 0.005143 sec ( 5143 usec)
per cpu total time spent in interrupts
--------------- -----------------------------------
cpu 0 0.258850 sec ( 258850 usec)
cpu 1 0.056358 sec ( 56358 usec)
```
#### **Screen 11-5. Exception and Interrupt Total Time Summaries**

The exception total time summary includes:

- **•** A line showing the total time spent in each type of exception
- **•** The total time spent in all exceptions per CPU

The interrupt total time summary includes:

- **•** A line showing the total time spent in each type of interrupt per CPU
- **•** The total time spent in all interrupts per CPU

#### **Device Summary**

[Screen 11-6](#page-328-0) shows a **ktrace** device summary.

<span id="page-328-0"></span>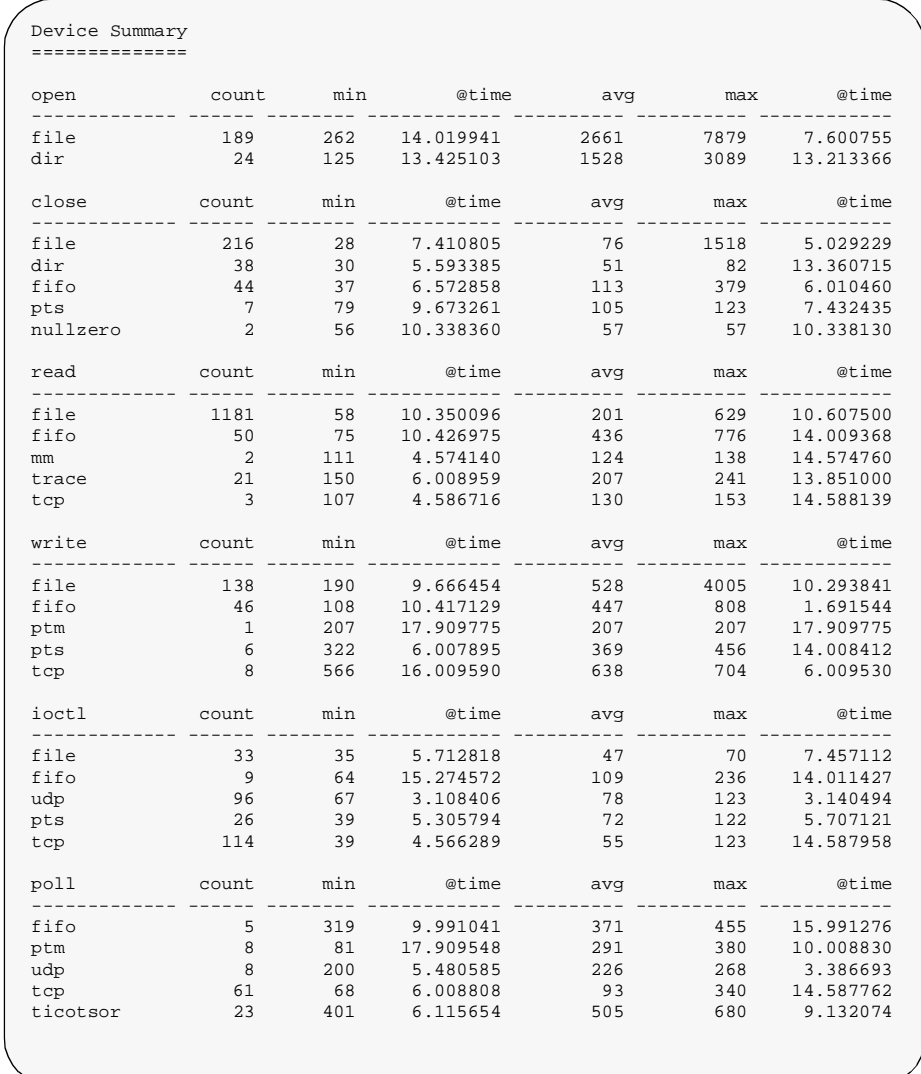

### **Screen 11-6. Device Summary**

A device summary includes a line of statistics for each type of device accessed by an open, close, read, write, ioctl or poll system call during the trace. The line contains the same information that is included in the system call summary for those system calls except that here it is further broken down by device type.

## **ktrace Trace Event Listings**

The preceding summaries are good for getting an overall idea of system activity, but in general you also want to be able to examine the kernel trace events that occurred around the maximum times for certain durations. In order to do this you need to invoke **ktrace** in a two step process:

```
$ ktrace -output raw_klog
locking into memory
setting priority to RT 59
open /dev/trace
initialize
gather trace point data
<Ctrl> <c>
terminating
$ ktrace -input raw_klog > summary_file
```
Thus, an exhaustive log of kernel activity is recorded in the **raw\_klog** output file.

### **TIP:**

The output KernelTrace trace event file must be on a local file system and not an NFS file system. Check the destination file system first if **ktrace** always seems to be losing numerous trace events.

#### **ktrace -verbose Listing**

By default, **ktrace** produces statistical summaries like the ones shown on the preceding screens. You can use the **-verbose** option to produce a verbose listing of all events occurring in the run. For example,

### \$ **ktrace -input raw\_klog -verbose > listing**

produces something like Screen 11-7.

| $cpu = 0$ | pid=idle            | 11              | hsa entry             |                    | 9.129272 |  |
|-----------|---------------------|-----------------|-----------------------|--------------------|----------|--|
| $cpu = 0$ | pid=idle            | 11              | hsa exit              | 93u                | 9.129366 |  |
|           | $cpu=1$ $pid=153'1$ |                 | context switch        |                    | 9.129383 |  |
|           | $cpu=1$ $pid=153'1$ | $\overline{3}$  | data access exit (2)  | 80811              | 9.129574 |  |
|           | $cpu=1$ $pid=153'1$ | 12              | syscall exit          | 1055u read         | 9.129863 |  |
| $cpu = 0$ | pid=idle            | 11              | hsa entry             |                    | 9.129975 |  |
| $cpu = 0$ | pid=idle            | 11              | hsa exit              | 36u                | 9.130012 |  |
| $cpu = 1$ | pid=153'1           | 12 <sup>2</sup> | syscall entry         |                    | 9.130131 |  |
|           | $cpu=1$ $pid=153'1$ |                 | read                  |                    | 9.130146 |  |
|           | $cpu=1$ $pid=153'1$ | 12 <sup>7</sup> | syscall exit          | 128u read          | 9.130259 |  |
|           | $cpu=1$ $pid=153'1$ | 12 <sup>2</sup> | syscall entry         |                    | 9.130300 |  |
|           | $cpu=1$ $pid=153'1$ |                 | lseek                 |                    | 9.130314 |  |
|           | $cpu=1$ $pid=153'1$ | 12 <sup>7</sup> | syscall exit          | 64u lseek          | 9.130364 |  |
|           | $cpu=1$ $pid=153'1$ | 12 <sup>7</sup> | syscall entry         |                    | 9.130497 |  |
|           | $cpu=1$ $pid=153'1$ |                 | read                  |                    | 9.130511 |  |
|           | $cpu=1$ $pid=153'1$ | 3               | data access entry (2) |                    | 9.130636 |  |
| $cpu = 1$ | pid=153'1           | 3               | data access exit (2)  | 2.37 <sub>11</sub> | 9.130873 |  |
|           | $cpu=1$ $pid=153'1$ | 12 <sup>2</sup> | syscall exit          | 384u read          | 9.131119 |  |
| $cpu = 1$ | pid=153'1           | 12 <sup>°</sup> | syscall entry         |                    | 9.132800 |  |
| $cpu = 1$ | pid=153'1           |                 | read                  |                    | 9.132814 |  |
| $cpu = 1$ | pid=153'1           | 12 <sup>7</sup> | syscall exit          | 129u read          | 9.132929 |  |
|           |                     |                 |                       |                    |          |  |
|           |                     |                 |                       |                    |          |  |
|           |                     |                 |                       |                    |          |  |
|           |                     |                 |                       |                    |          |  |

**Screen 11-7. ktrace -verbose Listing**

The number at the far right of each line in the listing is the elapsed time of the trace event in seconds since tracing began. Notice that trace events from different CPUs and different processes are intermixed in this listing.

The numbers to the left of the trace event descriptions are the actual vector numbers of the trace events and are generally not of interest. A number in parentheses to the right of a trace event description indicates a nesting level; the nesting level is displayed only if the level is greater than one. After an exit of a syscall, interrupt, or exception, the duration in microseconds of the elapsed time from the matching start is given. Finally, for a syscall exit, the name of the system call exiting is listed.

#### **ktrace -raw Listing**

Use the **-raw** option if you suspect that **ktrace** is producing inaccurate listings or summaries. For example,

\$ **ktrace -input raw\_klog -raw > listing**

produces something like Screen 11-8.

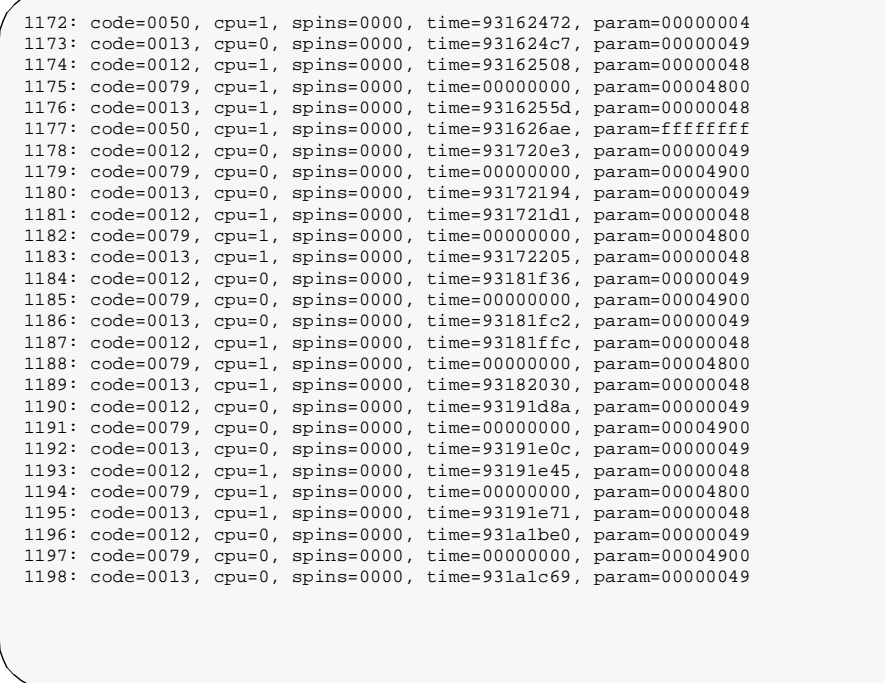

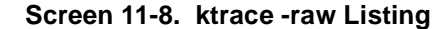

In a raw listing, no information is interpreted by **ktrace**. The leading number is the offset of the trace event in the kernel trace event buffer where the trace event was logged and is generally not of interest.

The fields for each trace event are labeled clearly. The spins field indicates how much contention existed between multiple CPUs logging trace events at the trace event logging time. The code, cpu, and spins fields are displayed in decimal, and the time and param fields are displayed in hexadecimal.

# <span id="page-331-0"></span>**Converting KernelTrace Trace Event Files with ntfilter**

The KernelTrace feature consists of the **ktrace(1)** and **ntfilter(1)** tools. Use **ktrace** to collect kernel trace event data and generate textual summaries. (See ["Kernel](#page-318-0) [Tracing with ktrace" on page 11-5](#page-318-0) for details.) Then use **ntfilter** to convert Kernel-Trace trace event files from **ktrace** into NightTrace trace event files, suitable for **ntrace** graphical displays.

The usual way to convert a KernelTrace trace event file into NightTrace trace event file format is to invoke **ntfilter** in the following manner:

**ntfilter -v** < *raw\_klog* > *klog*

where:

- **-v** Causes **ntfilter** to produce a file named **vectors** in the current directory as it converts a KernelTrace trace event file into NightTrace trace event file format. The **vectors** file contains the definition of the vector, syscall, and pid string tables. See ["Pre-Defined](#page-118-0) [String Tables" on page 5-15](#page-118-0) and ["Kernel String Tables" on page](#page-340-0) [11-27](#page-340-0) for more information about these string tables.
- *raw\_klog* The KernelTrace trace event file to be converted.
- *klog* The converted KernelTrace trace event file in NightTrace trace event file format.

For large KernelTrace trace event files, the conversion process may take several seconds to complete. The resulting NightTrace trace event file is approximately twice the size of the KernelTrace trace event file.

Converted KernelTrace trace event files are accepted as input to the **ntrace** display utility. A **vectors** file created with the **-v** option should always be specified to **ntrace** along with its corresponding converted KernelTrace trace event file. The **vectors** file is generated dynamically because it is system-configuration dependent. Without a **vectors** file, **ntrace** will not be able to display the names of the system processes, interrupts, and exceptions that occurred during kernel tracing.

Even though the vector information is coded into the KernelTrace trace event files created by **ktrace**, the system you run **ntfilter** on must be the same as the system that created the KernelTrace trace event file due to size differences in statically-allocated arrays internal to **ntfilter**.

The **file(1)** command can be used to verify that the KernelTrace trace event file has been converted. For example:

\$ **file klog** klog: NightTrace trace event file

There is no difference between a converted KernelTrace trace event file and a NightTrace trace event file, other than the fact that the converted KernelTrace trace event file contains kernel trace events.

# **Viewing Converted KernelTrace Trace Event Files with ntrace** 11 **november 11 <b>november 11 november 11 november 11 november 11 november 11**

All of the kernel trace event tags are defined in the **/usr/lib/NightTrace/eventmap** file. This file is automatically read by **ntrace** at start-up time.

Once you have a converted KernelTrace trace event file, you can use **ntrace** to examine it. You may design your own display pages to view converted KernelTrace trace event files; see [Chapter 7](#page-162-0) and [Chapter 8](#page-184-0) for more information. Alternatively, you may use and/or modify pre-defined kernel display pages. These pages are discussed in the following sections.

## **Kernel Display Pages**

Figure 11-1 shows the File menu of the **ntrace** Global Window. This menu contains a Default Kernel Page menu item which is used to open a pre-defined kernel display page. The Default Kernel Page menu item is enabled only if a converted KernelTrace trace event file has been supplied to **ntrace** on the command line.

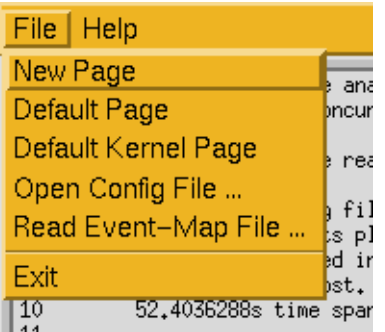

### **Figure 11-1. Global Window File Menu**

[Figure 11-2](#page-333-0) shows a sample kernel display page in View mode constructed from trace files on two different *nodes*.

#### **NOTE**

The node information is displayed only when NightTrace is configured to use an RCIM to timestamp events.

<span id="page-333-0"></span>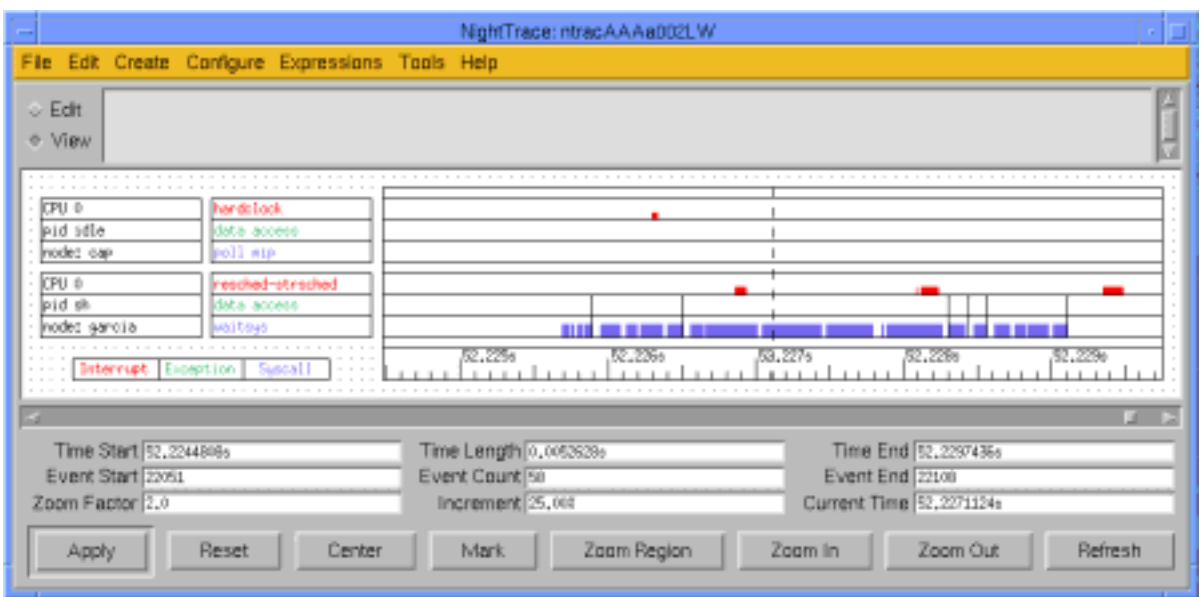

**Figure 11-2. Sample Kernel Display Page**

**ntrace** determines the number of CPUs on the system from information in the converted KernelTrace trace event file. However, there are only two, four, six, and eight-CPU versions of the pre-defined kernel pages. Systems that have odd numbers of CPUs will still use kernel pages with even numbers of CPUs; however, the last CPU on the display page will remain blank.

The pre-defined kernel display pages have been configured in the same way that user display pages are configured. There are currently four pre-defined kernel pages located under the **/usr/lib/NightTrace** directory. They are called **kernel2**, **kernel4**, **kernel6** and **kernel8**, and may be copied, renamed, and customized like other display pages.

### **RCIM Default Kernel Display Page**

When viewing KernelTrace trace event files that have been timestamped by the RCIM tick clock, **ntrace** determines the number of distinct nodes/hosts which have trace files and constructs a default display page accordingly. However, at most four nodes are displayed by the default page. If there are more than four nodes represented, a warning message is issued and only the first four nodes are displayed. User-defined display pages need to be created when more than four systems have trace data.

**ntrace** also determines if all trace files have the same number of CPUs. If any trace file came from a node with two CPUs, then all nodes will have two CPUs displayed for them even if they only have one CPU. Otherwise, each node has one CPU on its display.

There are predefined kernel display page templates under the **/usr/lib/NightTrace** directory. They are:

**• kernel\_1\_1.template**

- **• kernel\_1\_2.template**
- **• kernel\_2\_1.template**
- **• kernel\_2\_2.template**
- **• kernel\_3\_1.template**
- **• kernel\_3\_2.template**
- **• kernel\_4\_1.template**
- **• kernel\_4\_2.template**

The first number in the template name indicates the number of nodes that will be displayed on the page. The second number in the template name indicates the number of CPUs that each node will have on its display. These files are similar to the **kernel2**, **kernel4**, etc. files but differ in that these template files have a mechanism to indicate to **ntrace** that it should substitute the appropriate node information, for example node name or node identifier, as the display page is built. Since the node information cannot be known before NightTrace processes each trace file, the default display page must make adjustments to the template file as the kernel page is built. The kernel template files should not be modified directly by the user. It is acceptable, however, to first display a default kernel page, save it to a file, and then edit it to make the desired changes.

Figure 11-3 shows the display of information for a CPU on a particular node on a pre-defined kernel page.

### **NOTE**

The node information is displayed only when NightTrace is configured to use an RCIM to timestamp events.

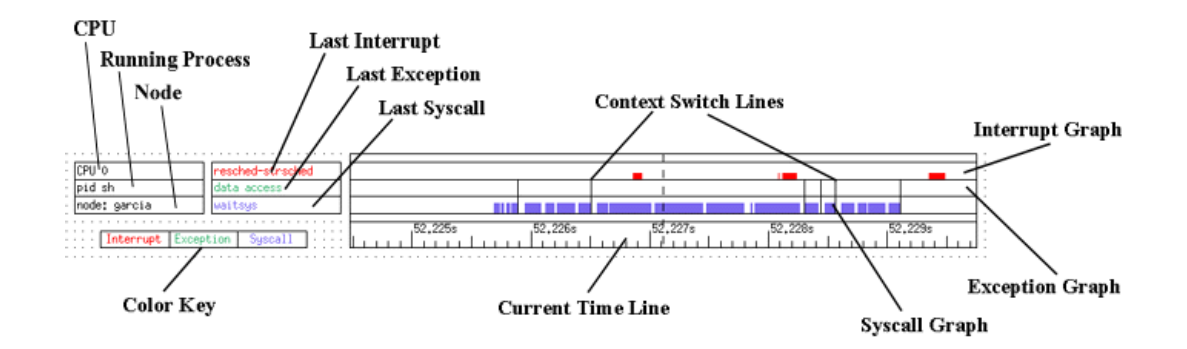

**Figure 11-3. Per-CPU Information**

There are several pieces of information being displayed for each CPU. The position of the current time line determines the values that appear on the kernel display pages. Moving the current time line within the current interval does not change the graphical displays. However, the textual displays always reflect the last values prior to the current time line.

The following sections discuss all of the different pieces of information in detail.

### <span id="page-335-0"></span>**CPU Information**

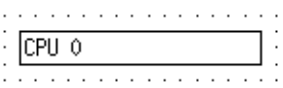

### **Figure 11-4. CPU Box**

Figure 11-4 shows a CPU box. The CPU box simply identifies which logical CPU the displayed data corresponds to. Logical CPU numbers are related to, but not necessarily identical to, physical CPU numbers.

Each CPU in a system has a four-bit physical CPU number. The physical CPU number is dependent on which card slot the CPU card containing the CPU is in and which location on the card the CPU is in. The low two bits of the number specify the location on the card that the CPU is in. These bits are either 00 for the first CPU location or 01 for the second. The high two bits of the physical CPU number contain the CPU card slot number. These bits can be 00, 01, 10, or 11 (or, in decimal, 0, 1, 2, or 3).

For simplicity, most kernel utilities translate the physical CPU numbers into logical CPU numbers. The mapping is accomplished by listing the physical CPU numbers of all configured CPUs in ascending order and then numbering them sequentially, starting with zero. For example, a four-CPU system having two CPUs on a card in slot 1 and two CPUs on a card in slot 3 will have physical CPU numbers 4 (0100), 5 (0101), 12 (1100) and 13 (1101). Table 11-2 shows the logical CPU mapping of this example system.

| Physical CPU Number | Logical CPU Number          |
|---------------------|-----------------------------|
| 4 (0100)            |                             |
| 5 (0101)            | 1                           |
| 12 (1100)           | $\mathcal{D}_{\mathcal{L}}$ |
| 13 (1101)           | 3                           |

**Table 11-2. Example Logical CPU Mapping**

The CPU box is a GridLabel display object. See [Chapter 7](#page-162-0) and [Chapter 8](#page-184-0) for more information on creating and configuring GridLabels.

### **Running Process Information**

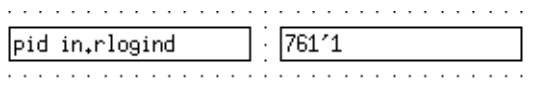

**Figure 11-5. Running Process Boxes**

[Figure 11-5](#page-335-0) shows two examples of running process boxes. The running process box shows the process that is executing at the current time on the associated CPU. The process is listed by name, or by its raw PID and LWPID if no name is available. See ["PID List" on](#page-190-0) [page 8-7](#page-190-0) for more information about PIDs, raw PIDs and LWPIDs.

You can supply NightTrace trace event files to **ntrace** along with converted KernelTrace trace event files. **ntrace** uses the process names of all processes that logged trace events when displaying the running process.

The running process box is a DataBox display object. See [Chapter 7](#page-162-0) and [Chapter 8](#page-184-0) for more information on creating and configuring DataBoxes.

### **Node Information**

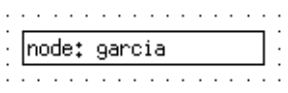

### **Figure 11-6. Node Box**

[Figure 11-5](#page-335-0) shows a node box. The node box simply identifies which node the displayed data corresponds to.

### **NOTE**

The node information is displayed only when NightTrace is configured to use an RCIM to timestamp events.

The node box is a GridLabel display object. See [Chapter 7](#page-162-0) and [Chapter 8](#page-184-0) for more information on creating and configuring GridLabels.

### **Context Switch Information**

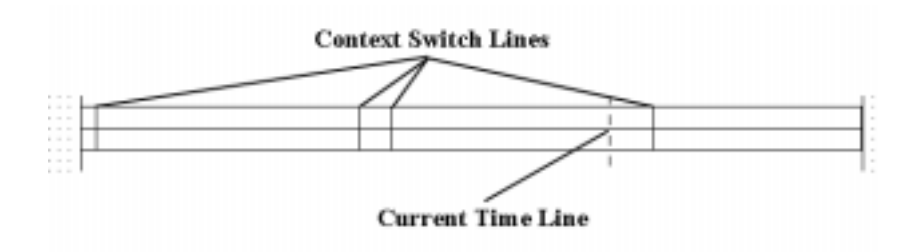

### **Figure 11-7. Context Switch Lines**

Figure 11-7 shows an example of several context switch lines. *Context switch lines* are superimposed on the exception and syscall graphs. They indicate that the kernel has switched out the process that was previously running on the CPU and switched in a new

process. There is a direct correlation between context switch lines and the running process box: the running process box shows the process associated with the context switch line that immediately precedes the current time line.

## **Interrupt Information**

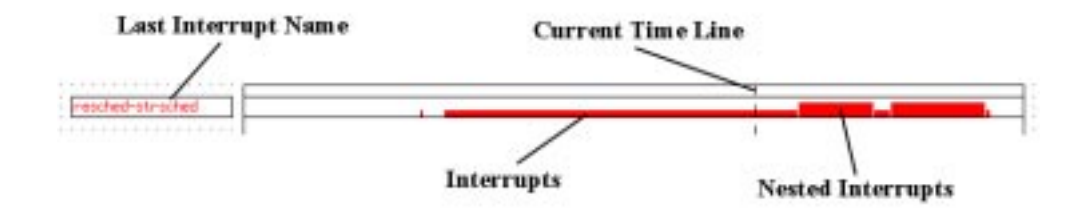

### **Figure 11-8. Last Interrupt Box and Interrupt Graph**

Figure 11-8 shows a last interrupt box and an interrupt graph. The interrupt graph displays a state that is drawn whenever an interrupt is executing on the associated CPU. Interrupts can be interrupted while executing, and the interrupt graph shows this interrupt nesting by increasing the height of the state bar. Although interrupts can nest, all interrupts must complete before the process they interrupt can be switched out. Therefore, you will never see a context switch occur in the middle of an interrupt.

The last interrupt box displays the name of the last interrupt prior to the current time line that executed (and may still be executing) on the associated CPU. It can be used with the interrupt graph to identify any interrupts that are currently visible on the graph. Simply move the current time line onto a graphed interrupt, and the last interrupt box will update to display the name of the interrupt.

Because the last interrupt box displays the name of the last interrupt that executed, it is possible for there to be no interrupts visible on the interrupt graph even though the last interrupt box contains a valid interrupt name. This just signifies that the last interrupt on the CPU ended prior to the beginning of the current interval.

An interrupt that is seen very often is the hardclock interrupt, which usually accounts for 15% of the total number of trace events logged by the kernel. If you are not interested in hardclock interrupts, they can be ignored by **ntrace**, improving performance and readability. See ["ntrace Options" on page 5-](#page-106-0)3 for more information.

The last interrupt box is a DataBox display object, and the last interrupt graph is a Data-Graph display object. See [Chapter 7](#page-162-0) and [Chapter 8](#page-184-0) for more information on creating and configuring DataBoxes and DataGraphs.

## **Exception Information**

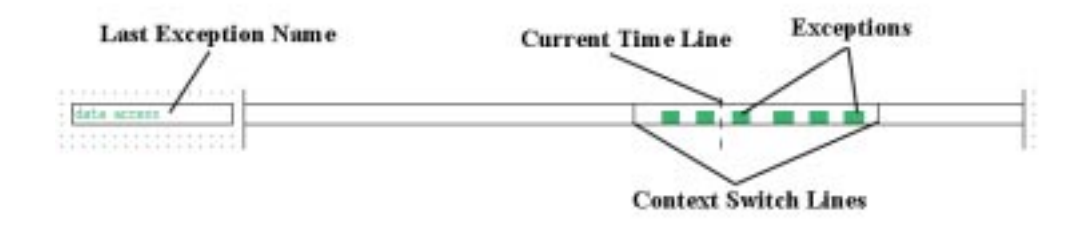

### **Figure 11-9. Last Exception Box and Exception Graph**

Figure 11-9 shows a last exception box and an exception graph. The exception graph displays a state that is drawn whenever an exception is executing on the associated CPU. Unlike interrupts, exceptions cannot nest, so they are always graphed with the same height.

Context switch lines are superimposed on exception graphs. It is common to see a context switch line at what looks like the very end (or beginning) of an exception. Usually, this does not indicate that the exception has ended, only that it has been suspended because the process that originated the exception has switched out. The exception resumes when the process is switched back in again. An example of an exception being suspended and resumed can be seen at the left end of the exception graph in Figure 11-9.

The last exception box displays the last exception prior to the current time line that executed (and may still be executing) on the associated CPU. It can be used with the exception graph to identify any exceptions that are currently visible on the graph. Simply move the current time line onto a graphed exception, and the last exception box will update to display the name of the exception.

Because the last exception box displays the name of the last exception that executed, it is possible for there to be no exceptions visible on the exception graph even though the last exception box contains a valid exception name. This just signifies that the last exception on the CPU ended prior to the beginning of the current interval.

The last exception box is a DataBox display object, and the last exception graph is a State-Graph display object. See [Chapter 7](#page-162-0) and [Chapter 8](#page-184-0) for more information on creating and configuring DataBoxes and StateGraphs.

## **Syscall Information**

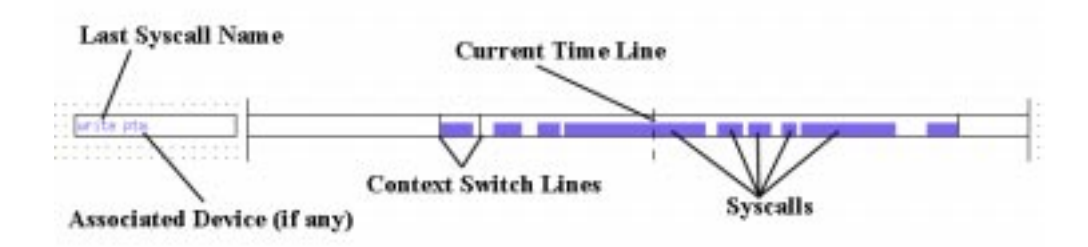

### **Figure 11-10. Last Syscall Box and Syscall Graph**

Figure 11-10 shows a last syscall box and a syscall graph. The syscall graph displays a state that is drawn whenever a system call (syscall) is executing on the associated CPU. Unlike interrupts, syscalls cannot nest, so they are always graphed with the same height.

Context switch lines are superimposed on syscall graphs. It is common to see a context switch line at what looks like the very end (or beginning) of a syscall. Usually, this does not indicate that the syscall has ended, only that it has been suspended because the process that originated the syscall has switched out. The syscall resumes when the process is switched back in again. An example of a syscall being suspended and resumed can be seen at the right end of the syscall graph in Figure 11-10.

The last syscall box displays the last syscall prior to the current time line that executed (and may still be executing) on the associated CPU. If the syscall is associated with a device, the name of the device is shown after the name of the syscall.

The last syscall box can be used with the syscall graph to identify any syscalls that are currently visible on the graph. Simply move the current time line onto a graphed syscall, and the last syscall box will update to display the name of the syscall.

Because the last syscall box displays the name of the last syscall that executed, it is possible for there to be no syscalls visible on the syscall graph even though the last syscall box contains a valid syscall name. This just signifies that the last syscall on the CPU ended prior to the beginning of the current interval.

It is possible for the first syscall logged by a process since kernel tracing began to be unknown. This can occur if the process is switched in and immediately resumes a syscall that was previously suspended. If this occurs, the last syscall box will display "can't determine" for the name of the syscall.

The last syscall box is a DataBox display object, and the last syscall graph is a StateGraph display object. See [Chapter 7](#page-162-0) and [Chapter 8](#page-184-0) for more information on creating and configuring DataBoxes and StateGraphs.

### <span id="page-340-0"></span>**Color Information**

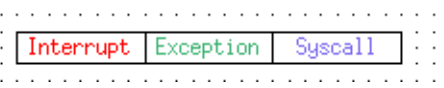

### **Figure 11-11. Color Key**

Figure 11-11 shows the color key that is located on the bottom left of the grid on the pre-defined kernel display pages. The color key is useful only on X terminals that support more colors than just black and white.

The text in the color key is color-coded. By default, the word "Interrupt" is red, and all display objects on the kernel display page that display information about interrupts are also red. By default, the word "Exception" is green, and all display objects that display information about exceptions are also green. By default, the word "Syscall" is blue, and all display objects that display information about syscalls are also blue.

The default colors of the different groups of kernel objects can be controlled with X resources. The colors are specified on a per-CPU basis. The default resources for logical CPU 0 are:

> Ntrace\*Color\*GridObject\*interrupt0\*foreground: red Ntrace\*Color\*GridObject\*exception0\*foreground: green Ntrace\*Color\*GridObject\*syscall0\*foreground: blue

See [Appendix B](#page-354-0) for more information on X resources.

## **Kernel String Tables**

There are seven kernel related pre-defined string tables. They are:

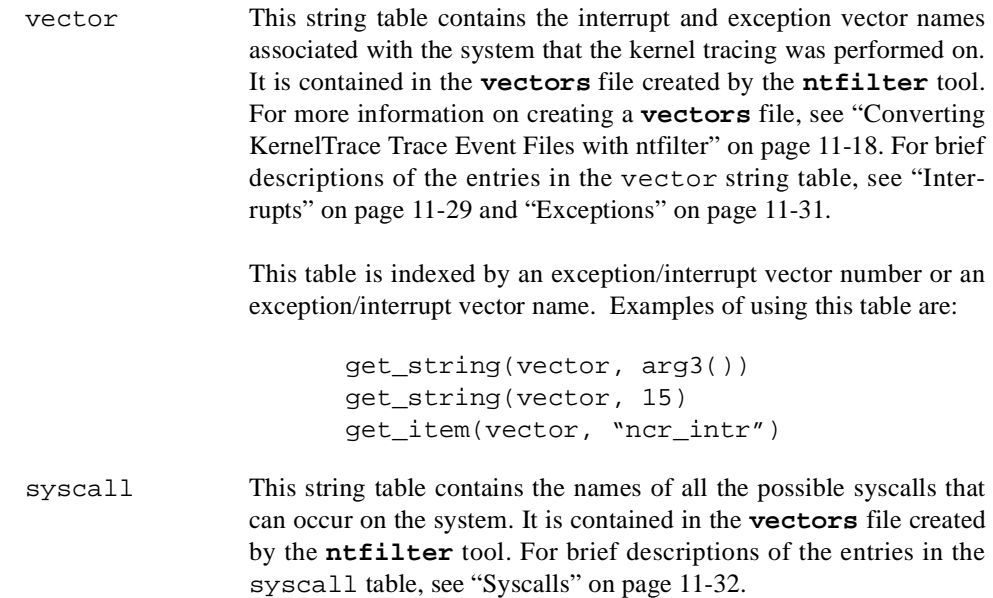

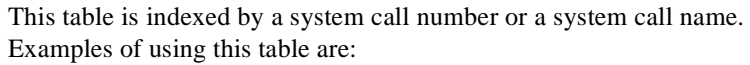

```
get_string(syscall, 44)
get_string(syscall, arg2())
get_item(syscall, "fork")
```
device This string table contains the names the devices that are currently configured in the kernel. **ktrace** gathers this information from the **/etc/conf/node.d** directory on the current system and places it into the KernelTrace trace event file. It is transferred to the **vectors** file created by the **ntfilter** tool.

> This table is indexed by a device number or a device name. Examples of using this table are:

```
get_string(device, arg3())
get_string(device, 720900)
get_item(device, "gd")
```
- name pid This string table contains the name of each node's process ID table. It is dynamically built as the trace event files are processed upon initialization.
	- node\_name This string table contains the names of all nodes that have a trace event file associated with them. It is dynamically built as the trace event files are processed upon initialization.
	- pid\_*nodename* This string table contains the names associated with all process identifiers found in trace event files for node name *nodename*. It is dynamically built as the trace event files are processed upon initialization. It is contained in the **vectors** file created by the **ntfilter** tool. Because process identifiers are not guaranteed to be unique across nodes, using the predefined string table pid to get the process name for a process ID may result in an incorrect name being returned from the table. Using the node process ID tables ensures that the correct process name is returned for a process ID unless the process name is not unique on that particular node.

These tables are indexed by a process identifier or a process name. Examples of using these tables are:

> get\_string(pid\_hal, pid()) get\_item(pid\_simulator, "odyssey")

syscall\_*nodename*This string table contains the names of all possible system calls that can occur in trace event files for node name *nodename*. It is contained in the **vectors** file created by the **ntfilter** tool.

> This table is indexed by a system call number or a system call name. Examples of using this table are:

get\_string(syscall\_systemx, 31) get\_string(syscall\_systemy, arg2()) get\_item(syscall\_systemz, "read")

<span id="page-342-0"></span>vector\_*nodename* This string table contains the interrupt and exception vector names associated with trace event files for node name *nodename*. It is contained in the **vectors** file created by the **ntfilter** tool.

> This table is indexed by an exception/interrupt vector number or an exception/interrupt vector name. Examples of using this table are:

> > get\_string(vector\_machine1, arg3()) get\_string(vector\_machine2, 585) get\_item(vector\_system3, "data access")

device\_*nodename* This string table contains the names of devices configured in the kernel for trace event files from node name *nodename*. It is contained in the **vectors** file created by the **ntfilter** tool.

> This table is indexed by a device number or a device name. Examples of using this table are:

> > get\_string(device\_simulator1, arg3()) get\_string(device\_simulator4, 3604484) get\_item(device\_controller, "rtc")

The pid string table is also used by the kernel display pages. For more information on the pid string table, see ["Pre-Defined String Tables" on page 5-15.](#page-118-0) For examples of function calls with these tables, se[e Table 8-3](#page-188-0).

# **Kernel Reference**

The following sections provide a brief reference to the most common interrupts, exceptions, and syscalls that occur on Series 6000 systems.

## **Interrupts**

There are many different types of interrupts that can be logged by the kernel. The possible types are listed in the system-dependent vector string table that is generated by the **ntfilter** tool. There are two main categories of interrupts:

- **•** Non-device-related interrupts
- **•** Device-related interrupts

The members of these two categories are described in the following two sections.

## **Non-Device-Related Interrupts**

Table 11-3 provides an alphabetical list of the most common non-device-related interrupts that occur on Series 6000 systems.

| Interrupt     | Description                                                                                                    |
|---------------|----------------------------------------------------------------------------------------------------|
| callout int   | A real time clock interrupt that is used internally by the kernel.                                                                                      |
| console wake  | An interrupt caused by the console wakeup button.                                                                                                    |
| int on no int | An interrupt that occurs during the processing of another<br>interrupt.                                                                                 |
| power fail    | A power fail interrupt.                                                                                                    |
| rescheduling  | A rescheduling interrupt used to trigger a context switch to run<br>the highest priority process that is ready to run.                                  |
| softclock     | An interrupt used to process system callout queue entries.                                                                                              |
| spurious int  | An interrupt that usually indicates an unreported or<br>already-removed interrupt. This interrupt appears only in kernel<br>traces.                     |
| sysfault int  | An interrupt indicating that a fatal hardware condition has been<br>detected.                                                                           |
| user int      | A user-level interrupt. See <b>iconnect</b> (3C) for a description of<br>enabling user-level interrupts.                                                |
| xcall int     | An inter-processor interrupt used for cache flushing, delivering<br>exceptions to another processor, performance monitoring, and<br>halting processors. |

**Table 11-3. Non-Device-Related Interrupt Reference**

For more information about interrupts see **intstat(1M)** and **uistat(1M)**.

### **Device-Related Interrupts**

The names printed for device interrupts correspond to the device names in the system configuration files. See *System Administration Volume 2* for information on adding devices to a system.

<span id="page-344-0"></span>Table 11-4 provides an alphabetical list of the most common device-specific interrupts that occur on Series 6000 systems. For more information on a device-specific interrupt, refer to the documentation associated with the particular device.

| Interrupt | Description                                |
|-----------|--------------------------------------------|
| consintr  | A console terminal interrupt.              |
| eg        | An Eagle ethernet controller interrupt.    |
| eti_intr  | An edge-triggered interrupt.               |
| ex        | An Excellan ethernet controller interrupt. |
| gpib      | An IEEE-488 GPIB controller interrupt.     |
| hardclock | A 60-Hertz clock interrupt.                |
| hd        | An HDC disk-controller interrupt.          |
| hps       | An HPS serial line-controller interrupt.   |
| hrm       | A reflective memory interrupt.             |
| hsa       | An HSA disk controller interrupt.          |
| hsd       | An HSD controller interrupt.               |
| ie        | An integral ethernet interrupt.            |
| is        | An integral SCSI controller interrupt.     |
| mpcc      | An MPCC controller interrupt.              |
| pgintr    | An FDDI controller interrupt.              |
| rtcintr   | A real-time clock interrupt.               |
| xу        | A Xylogics tape-controller interrupt.      |

**Table 11-4. Device-Related Interrupt Reference**

# **Exceptions**

There are many different types of exceptions that can be logged by the kernel. The possible types are listed in the system-dependent vector string table that is generated by the **ntfilter** tool. [Table 11-5](#page-345-0) is an alphabetical list of the most common exceptions that <span id="page-345-0"></span>occur on Series 6000 systems. See the *PowerPC 604 RISC Microprocessor User's Manual* for more information.

| Exception       | Description                                                                                                    |
|-----------------|----------------------------------------------------------------------------------------------------|
| data access     | An exception indicating that a page fault for a data page<br>occurred.                                                                                                |
| decrementer     | An exception that occurs when the decrementer register counts<br>down to zero.                                                                                        |
| float unavail   | An exception that occurs the first time a process attempts to use<br>the floating-point unit.                                                                         |
| inst access     | A page fault exception that occurs during an instruction fetch.                                                                                                    |
| inst brkpt      | An exception indicating that a breakpoint instruction was<br>executed.                                                                                                |
| kstack overflow | A fatal exception generated due to kernel errors.                                                                                                    |
| machine check   | A fatal exception generated for various reasons including parity<br>errors, hardware failures, and kernel errors.                                                     |
| misaligned      | An exception indicating that a load, store, or exchange<br>instruction was attempted with a destination memory address not<br>consistent with the size of the access. |
| program         | An exception indicating one of several possible conditions<br>including divide by zero, invalid instruction, and privilege<br>violation.                              |
| trace           | An exception generated during single stepping of the CPU.                                                                                                    |

**Table 11-5. Exception Reference**

## **Syscalls**

There are many different types of syscalls that can be logged by the kernel. The possible types are listed in the architecture-dependent syscall string table that is dynamically generated into the **vectors** file. For an up-to-date, alphabetical list and brief description of all syscalls, type in the following command:

\$ **apropos "(2)" | pg**

For most syscalls grouped by function, see the *Compilation Systems Volume 2 (Concepts)* manual. For more information about a specific syscall, see the associated man page. For information about syscalls in an executable that has not been instrumented with trace points, see **truss(1)**.

# **Exercise: Kernel Tracing**

The following exercise has you log kernel and user trace events with the application you created in ["Exercise: Logging Trace Events" on page 4-2](#page-100-0)7.

- 1. Run the **ktrace** program in the background so it creates a KernelTrace trace event file named **raw\_klog**.
- 2. Sleep for three seconds to allow for **ktrace** to initialize.
- 3. Invoke the **ntraceud** daemon with your **log** trace event file.
- 4. Execute your **entry\_exit** program.
- 5. Quit running the **ntraceud** daemon.
- 6. Quit running **ktrace**.
- 7. Sleep for three seconds to allow for **ktrace** to shutdown.
- 8. Use the **ntfilter** program to convert the **raw\_klog** KernelTrace trace event file into a NightTrace file named **klog**.

A shell script with the following commands is one possible solution:

```
#!/bin/ksh
ktrace -output raw_klog &
sleep 3
ntraceud log
entry_exit
ntraceud -quit log
kill %1
sleep 3
ntfilter -v < raw_klog > klog
```
*NightTrace Manual*

# **Overview**

Although NightTrace's defaults are designed for maximum efficiency, your NightTrace environment and application may have special requirements that warrant some performance tuning. You may want to investigate the following issues:

- **•** Preventing trace event loss
- **•** Ensuring accurate timings
- **•** Optimizing file system and CPU usage
- **•** Conserving disk space
- **•** Conserving memory and accelerating **ntrace**

# **Preventing Trace Events Loss**

By default, NightTrace copies all user trace events from the shared memory buffer to the trace event file. This means that normally NightTrace neither discards nor loses trace events.

To conserve disk space, you may invoke **ntraceud** with the **-filewrap** or **-bufferwrap** option. However, by doing so, you are telling NightTrace to intentionally discard older or less-vital trace events. If discarding trace events is undesirable, run **ntraceud** in expansive mode. To do this, invoke **ntraceud** without the **-filewrap** and **-bufferwrap** options. See ["Conserving Disk Space" on page A-](#page-351-0)4 for more information.

When NightTrace *discards* trace events, it is intentional. When NightTrace *loses* trace events, it is not. NightTrace does not report discarded trace events; it does, however, report lost trace events. Most trace event loss is preventable by flushing the shared memory buffer often.

NightTrace shows trace event loss in the following ways:

- **•** As a non-zero "events lost" statistic from **ntraceud -stats** *trace\_file*, from **ntrace -filestats**, or on the **ntrace** Global Window
- **•** As a reverse video "L" on the **ntrace** display page Ruler at the location where the trace event was lost

If trace event loss seems excessive, you can do the following:

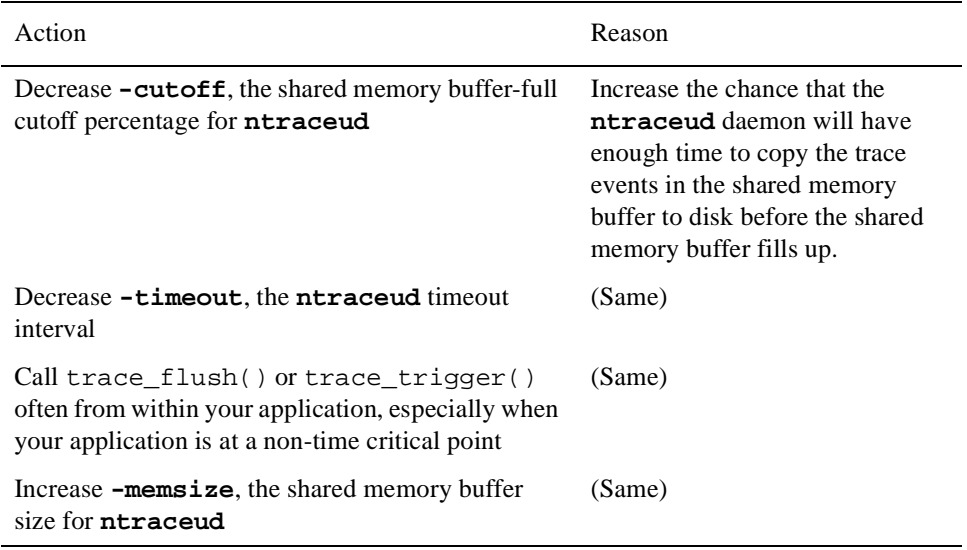

Use the following command to see the system settings for the current, default, minimum, and maximum shared memory segment size:

#### \$ **/etc/conf/bin/idtune -g SHMMAX**

See the **idtune(1M)** man page for more information.

A few other factors can affect trace event loss. Processes in your application may write trace events into the shared memory buffer at the same time that **ntraceud** is flushing trace events from the shared memory buffer to the trace event file; if the trace event incoming rate exceeds the flush rate, trace events may not be recorded. Furthermore, when NightTrace must choose between operating unobtrusively and logging all trace events, it favors being unobtrusive.

See [Chapter 4](#page-74-0) for more information on **ntraceud** options and modes. For more information on trace\_flush() or trace\_trigger(), see ["trace\\_flush\(\) and](#page-61-0) [trace\\_trigger\(\)" on page 3-20](#page-61-0).

In kernel tracing, **ktrace(1)** usually does not lose trace events. If **ktrace** issues an error message about lost trace events:

**•** Verify that the output KernelTrace trace event file is on a local file system and not an NFS file system. If you run the following command and there is a colon (:) in the "Filesystem" column, the file is on an NFS file system.

\$ **df** *kernel\_trace\_file*

**•** Ask your system administrator to increase the size of TR\_BUFFER\_COUNT in **/etc/conf/mtune.d/trace** by running the **idtune(1M)** command, rebuild, and reboot the system. (Usually a TR\_BUFFER\_COUNT of 5 is sufficient.) The kernel allocates buffers of 3 pages each (12,288 bytes) to **ktrace**. This is part of the kernel's initialized global data, meaning these are reserved physical pages.

# **Ensuring Accurate Timings**

If you lack the privilege to lock your pages in memory ( $P$  PLOCK), you must invoke **ntraceud** with the **-lockdisable** option. If your application lacks read and write privilege to **/dev/spl** you must invoke **ntraceud** with the **-ipldisable** option. Invoking **ntraceud** with either the **-lockdisable** or **-ipldisable** option, may introduce delays and waiting within your application. Use the **-lockdisable** and **-ipldisable** options only when nece ssary. For more information on the **-lockdisable** option, see ["Option to Prevent Page Locking \(-lockdisable\)" on page](#page-82-0) [4-9](#page-82-0). For more information on the **-ipldisable** option, see ["Option to Disable the IPL](#page-81-0) [Register \(-ipldisable\)" on page 4-8](#page-81-0).

By default, **ntraceud** and NightTrace library routines use page locking to prevent page faults during trace event logging. NightTrace also modifies the interrupt priority level (IPL) register; this action prevents rescheduling and interrupts during trace event logging. NightTrace prevents the operating system from pre-empting your trace event logging application to make itself most unobtrusive to your application.

If the application must wake the **ntraceud** daemon unexpectedly, overhead can cause trace event timings to be distorted. Do one or more of the following to increase the likelihood that the daemon will be awake when needed and to make sure that disk write rates are as fast as the application's logging rate:

- **•** Increase the shared memory buffer size (**-memsize**)
- **•** Decrease the shared memory buffer-full cutoff percentage (**-cutoff**)
- **•** Decrease the **ntraceud** timeout interval (**-timeout**)
- **•** Call trace\_flush() or trace\_trigger() appropriately

For more information on the **-memsize**, **-cutoff**, and **-timeout** options, and trace\_flush(), see, respectively, ["Option to Define Shared Memory Buffer Size](#page-87-0) [\(-memsize\)" on page 4-14,](#page-87-0) ["Option to Set the Buffer-Full Cutoff Percentage \(-cutoff\)" on](#page-89-0) [page 4-16,](#page-89-0) ["Option to Set Timeout Interval \(-timeout\)" on page 4-15,](#page-88-0) and ["trace\\_flush\(\)](#page-61-0) [and trace\\_trigger\(\)" on page 3-20](#page-61-0).

## **Optimizing File System and CPU Usage**

Different systems may share files via the Network File System (NFS); however, accessing an NFS-mounted file takes longer than accessing a local file. You get the best NightTrace and KernelTrace performance if you avoid NFS accesses; put your trace event file on the same system where both the **ntraceud** daemon (or **ktrace**) and your application run. To determine whether your disk is local to your system, verify that it is mounted on **/dev** and not on another host. You can do this by running the **df(1)** command and looking for a colon (:) in the "Filesystem" column.

A single system may have more than one CPU. Consider assigning the **ntraceud** daemon (or **ktrace**) and your application to different CPUs on the same system; this way, **ntraceud** (or **ktrace**) does not interfere with your application.

You can use the **mpadvise (3C)** library routine to help you determine which CPUs exist on this system. You can assign **ntraceud** (or **ktrace**) and your application to particular CPUs with the **run(1)** command.

\$ **run -b***bias command*

# <span id="page-351-0"></span>**Conserving Disk Space**

To determine how much disk space is available on your system, run the **df(1)** command with the **-k** option and look at the "avail" column. You can conserve disk space if you permit NightTrace to discard some trace events. To do this, invoke **ntraceud** with either the **-filewrap** option or the **-bufferwrap** option.

The **ntraceud -filewrap** option makes NightTrace operate in file-wraparound mode, rather than in expansive mode. In file-wraparound mode the trace event file can become full of trace events. When this happens, **ntraceud** overwrites the oldest trace events at the beginning of the file with the newest ones. The overwriting is called *discarding trace events*. For more information on file-wraparound mode, see ["Option to Establish](#page-83-0) [File-Wraparound Mode \(-filewrap\)" on page 4-1](#page-83-0)0.

The **ntraceud -bufferwrap** option makes NightTrace operate in buffer-wraparound mode, rather than in expansive mode. When the buffer is full in buffer-wraparound mode, the application treats the shared memory buffer as a circular queue and overwrites the oldest trace events with the newest ones. This overwriting continues until your application explicitly calls trace\_flush() or trace\_trigger(). Only then, does **ntraceud** copy the remaining trace events from the shared memory buffer to the trace event file. The overwriting is called *discarding trace events*. For more information on buffer-wraparound mode, see ["Option to Establish Buffer-Wraparound Mode \(-bufferwrap\)" on page 4-1](#page-84-0)1.

By default, **ntraceud** operates in expansive mode, not file-wraparound or buffer-wraparound mode. In expansive mode, NightTrace uses the most disk space because it does not discard any trace events.

You can also conserve disk space by invoking **ntraceud** with the **-disable** option so it logs fewer trace events. For details, see ["trace\\_enable\(\), trace\\_disable\(\), and Their Vari](#page-57-0)[ants" on page 3-16](#page-57-0).

The **-bufferwrap** and **-disable** options to **ktrace** offer similar benefits. The **-cpu** and **-process** options also limit kernel trace event logging. See ["ktrace Options" on](#page-320-0) [page 11-7](#page-320-0) for details.

# **Conserving Memory and Accelerating ntrace**

**ntrace** can be a memory-intensive tool. By default, when **ntrace** starts up, it loads all trace event information into memory; therefore, the more trace events in your trace event file(s), the more memory **ntrace** uses. When you move the scroll bar on the Display Page to change the displayed interval, **ntrace** processes all trace events between the last interval and this one; if there are many trace events, the display update (or search) may seem slow. To conserve memory and accelerate **ntrace**:

- **•** Log only trace events you are really interested in.
- **•** Invoke **ntrace** only with the trace event files that are essential to your analysis.
- **•** Invoke **ntrace** with options (**-nohardclock**, **-process -start**, and **-end**) that restrict which trace events get loaded. For more information about **ntrace** options, se[e "ntrace Options" on page 5-](#page-106-0)3.

*NightTrace Manual*

# <span id="page-354-0"></span>**Overview**

The graphical user interface (GUI) for **ntrace** is based on OSF/Motif. **ntrace** runs in the environment of the X Window System. Your X terminal vendor supplies you with vendor-specific directories and files that pertain to colors and fonts. The file that contains available colors is called **rgb.txt**. The fonts that your X server supports are in the **/usr/lib/X11/fonts** directory.

**ntrace** has default values for X resources. These resources include fonts, some push button names, window titles, window-component dimensions, and colors. You can override the following default X resource settings by providing new values in the following places:

- **•** In your **.Xdefaults** file
- **•** On the **ntrace** invocation line
- In a resource file that the **xrdb(1)** X resource database manager reads

If you specify the same X resource on the **ntrace** invocation line and in your **.Xdefaults** file, the setting on the invocation line overrides the one in the file.

An X resource line has the following format:

```
object*subobject[*subobject...]*attribute: value
```
where:

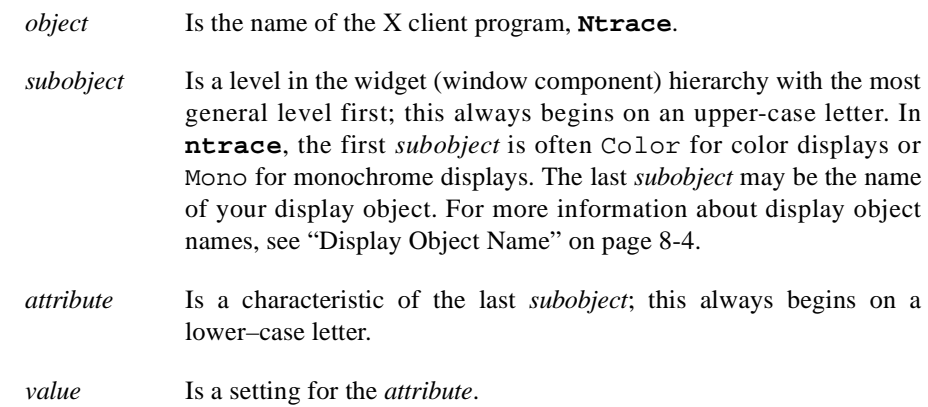

It is possible to omit levels from the widget hierarchy. If you specify all levels of the widget hierarchy and then a *value*, the value applies to that specific widget. If you leave out levels of the widget hierarchy, the attribute applies more generally, possibly to a class of widgets.

For more information on X resources, see ["Recommended Reading" on page 1-8](#page-25-0) and the *X Window System User's Guide*.

# **Default X-Resource Settings for ntrace**

**ntrace**'s default X-resource settings follow. They are primarily grouped by window and display object. There are some subobjects and attributes that appear in many settings. Table B-1 lists several common subobjects and attributes along with their meanings.

#### **Table B-1. Meanings of Common Subobjects and Attributes**

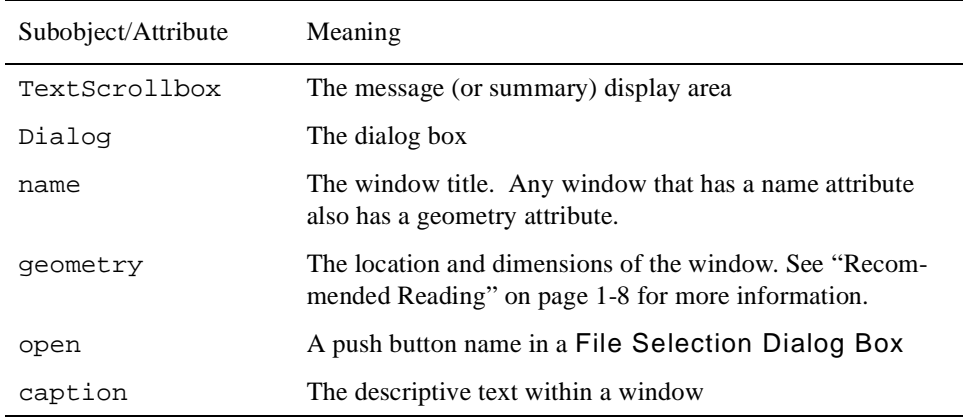

In the following X-resource strings, default values are shown where they exist.

The resource strings for the global window message display area dimensions and window title are:

Ntrace\*GlobalWindow\*TextScrollbox\*defaultLines: 20 Ntrace\*GlobalWindow\*TextScrollbox\*defaultChars: 80 Ntrace\*GlobalWindow\*name: NightTrace Ntrace\*GlobalWindow\*geometry:

The resource strings for the line count of the display page message area follow. Note: minimumLines must be less than or equal to defaultLines, and defaultLines must be less than or equal to maximumLines.

Ntrace\*DisplayPage\*TextScrollbox\*defaultLines: 3 Ntrace\*DisplayPage\*TextScrollbox\*maximumLines: 3 Ntrace\*DisplayPage\*TextScrollbox\*minimumLines: 3

The resource strings for grid attributes follow. **ntrace** uses the defaultDotsHigh and defaultDotsWide attributes only for new display pages. Note: if defaultDotsWide is too narrow to accommodate all the display page push buttons, **ntrace** overrides this setting.

Ntrace\*Grid\*foreground:

Ntrace\*Grid\*background: Ntrace\*Grid\*font: Ntrace\*Grid\*defaultDotsHigh: 30 Ntrace\*Grid\*defaultDotsWide: 60

The resource strings for the File Selection Dialog Box width, window titles, push buttons, and prompt strings follow. A File Selection Dialog Box is the type of window **ntrace** uses to prompt for file names, for example, configuration file names to open and save.

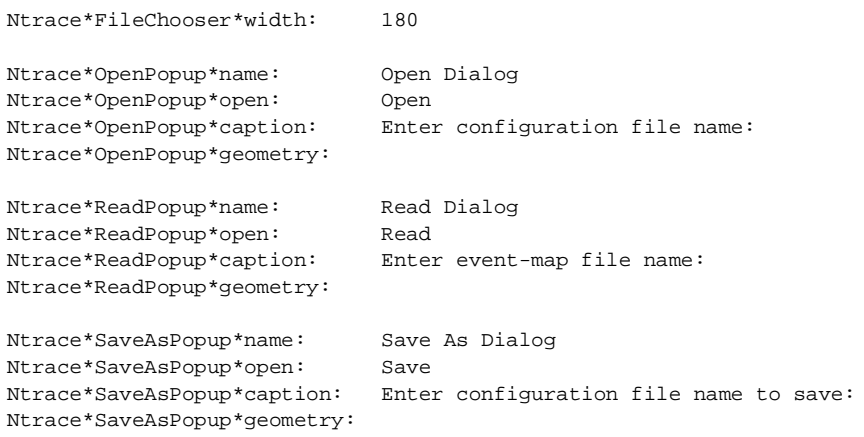

The resource strings for the other dialog box titles and descriptive text are:

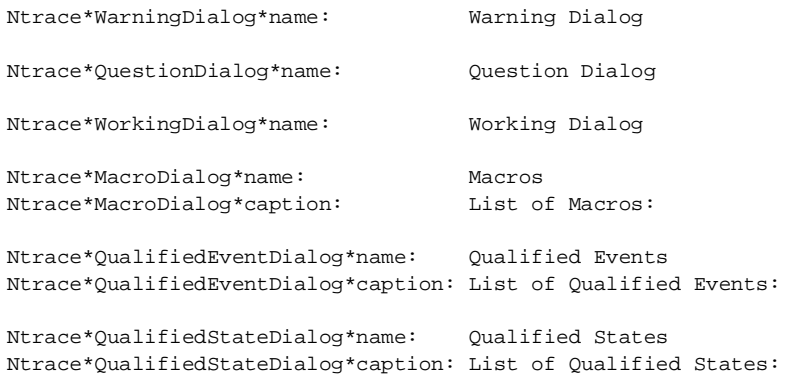

The resource strings for the window title and descriptive text for all Forms are:

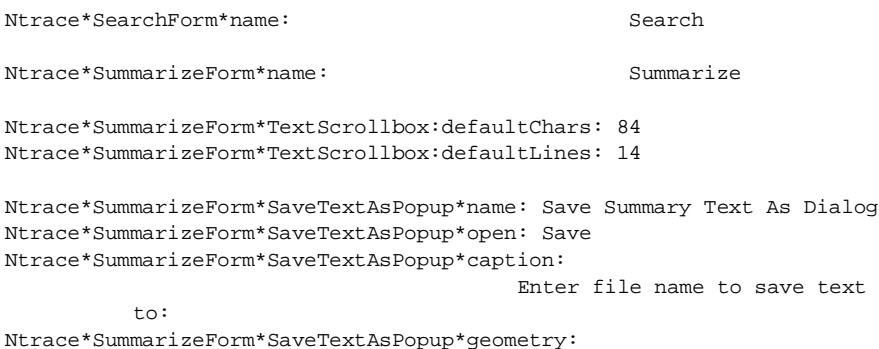

### **TIP:**

If you sometimes work at a monochrome monitor, you may want to have two sets of the following X resource settings: one for color and one for monochrome. The color settings follow. The resource names for monochrome settings are identical except they say Mono instead of Color.

### **TIP:**

Experiment with colors and shadings until you find a set you like. To avoid visual fatigue, use highly-contrasting colors and values sparingly.

The resource strings for the specific display objects are:

```
Ntrace*Color*GridLabel*background:
Ntrace*Color*GridLabel*foreground:
Ntrace*Color*GridLabel*font:
Ntrace*Color*GridLabel*textJustify:
Ntrace*Color*GridLabel*textGravity:
Ntrace*Color*DataBox*background:
Ntrace*Color*DataBox*foreground:
Ntrace*Color*DataBox*font:
Ntrace*Color*DataBox*textJustify:
Ntrace*Color*DataBox*textGravity:
Ntrace*Color*Column*background:
Ntrace*Color*Column*foreground:
Ntrace*Color*StateGraph*background:
```
Ntrace\*Color\*StateGraph\*foreground: Ntrace\*Color\*StateGraph\*eventColor:

Ntrace\*Color\*EventGraph\*background: Ntrace\*Color\*EventGraph\*foreground:

Ntrace\*Color\*DataGraph\*background: Ntrace\*Color\*DataGraph\*foreground:

```
Ntrace*Color*Ruler*background:
Ntrace*Color*Ruler*foreground:
Ntrace*Color*Ruler*font:
Ntrace*Color*Ruler*markColor:
Ntrace*Color*Ruler*lostEventColor:
```
### **TIP:**

On a monochrome display, make sure that you can differentiate among display objects within a Column. The easiest way to do this is to leave at least one grid dot between display objects in a Column and to make the background color of the Column black.

Grid object settings apply if you have not set the corresponding setting for a specific display object. The general grid object resource strings are:

Ntrace\*Color\*GridObject\*background: Ntrace\*Color\*GridObject\*foreground: Ntrace\*Color\*GridObject\*borderColor:

For information about setting X resources for kernel displays, see ["Color Information" on](#page-340-0) [page 11-27](#page-340-0).

## **Examples**

Setting X resources to values is most consistent if the values of the X resources do not contain spaces. For example, even if your **rgb.txt** color file contains a color called "navy blue," for simplicity type it as one word without any quotation marks.

In the following examples, you are making navy blue (navyblue) the foreground color (foreground) of all grid objects (GridObject) on a color monitor (Color) for **ntrace** (Ntrace). This example shows how this line may appear in your **.Xdefaults** file.

Ntrace\*color\*GridObject\*foreground: navyblue

The following example shows how you can use this setting on the **ntrace** invocation line. Note: there must not be any spaces between the colon and the value.

\$ **ntrace -xrm Ntrace\*color\*GridObject\*foreground:navyblue**

# **Exercise: Customizing Display Colors**

Edit your **.Xdefaults** file so it defines background colors for the following display objects. Suggested colors are provided.

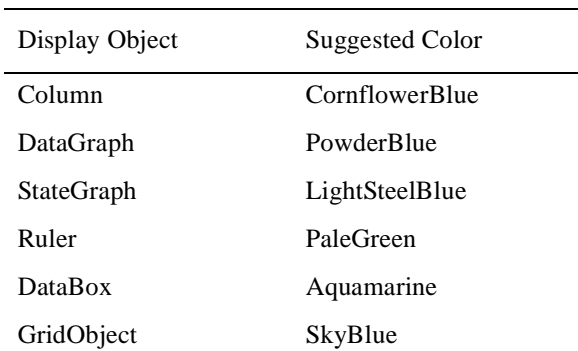

#### **Table B-2. Suggested Colors for X Resources**

A possible solution follows:

```
Ntrace*Color*Column*background: CornflowerBlue
Ntrace*Color*DataGraph*background: PowderBlue
Ntrace*Color*StateGraph*background: LightSteelBlue
Ntrace*Color*Ruler*background: PaleGreen
Ntrace*Color*DataBox*background: Aquamarine
Ntrace*Color*GridObject*background: SkyBlue
```
To test your entries at an X terminal, invoke **ntrace** with the **log** trace event file, and bring up the default display page.
<span id="page-360-0"></span>**Q:** What can I do if trace events are not logging at all?

**A:** Verify that the trace event file name on the trace\_start() call matches the one on the **ntraceud** invocation. Furthermore, check that the file exists and that you have permission to read and write it. Additionally, be sure your thread name contains no embedded spaces or punctuation, including periods. See ["trace\\_start\(\)" on page 3-5](#page-46-0) and ["trace\\_open\\_thread\(\)" on page 3-](#page-50-0)9 for more information.

- 
- **Q:** When should I log a different trace event ID number?

**A:** Each endpoint of a state should have a different trace event ID number. Usually each trace event logging routine logs a different trace event ID number. This lets you easily identify which source line logged the trace event, how often that source line executed, and what order source lines executed in. However, it is sometimes useful to log the same trace event ID in multiple places. This makes it possible to group trace events from related, but not identical, activities. For more information, see "trace event() and Its Variants" on page 3-11.

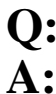

**Q:** How can I prevent user trace events from being discarded or lost?

**A:** Use expansive mode; avoid invoking **ntraceud** with the **-filewrap** and **-bufferwrap** options. Flush the shared memory buffer more often by tuning:

- **•** The shared memory buffer size
- **•** The shared memory buffer's flush percentage
- **•** The **ntraceud** timeout interval

See ["Preventing Trace Events Loss" on page A-1](#page-348-0) an[d Chapter](#page-74-0) 4 for more information.

**Q:** What can I do if trace events are not appearing in an ntrace display?

**A:** Press Refresh, fill out the Search Form, fill in values in the interval control area, use the interval scroll bar, keep pressing the Zoom Out push button until you see trace events, examine a display object configuration so you know what it is "listening" for, add or reconfigure display objects on the grid. See [Chapter 6](#page-142-0) for more information.

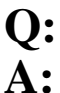

- **Q:** My trace event timings occasionally have huge gaps of time between them. What is the cause?
- **A:** You are probably running your application on a Series 6000 system and are calling clock\_settime(). This system call can corrupt the system interval timer which NightTrace uses for trace event timings.

#### <span id="page-361-0"></span>*NightTrace Manual*

- **Q:** How can I get my kernel trace events to be mnemonically labeled when there is no vectors file or definition of the vector, syscall, and pid string tables anywhere?
- **A:** Invoke **ntfilter** with the **-v** option. See ["Converting KernelTrace Trace Event Files with ntfilter" on page](#page-331-0) [11-18.](#page-331-0)

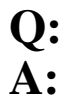

**Q:** How can I prevent kernel trace events from being lost?

- **•** Verify that the raw kernel trace file is on a local file system and not an NFS file system.
- **•** Ask your system administrator to increase the size of TR\_BUFFER\_COUNT kernel tunable parameter.

# **Glossary**

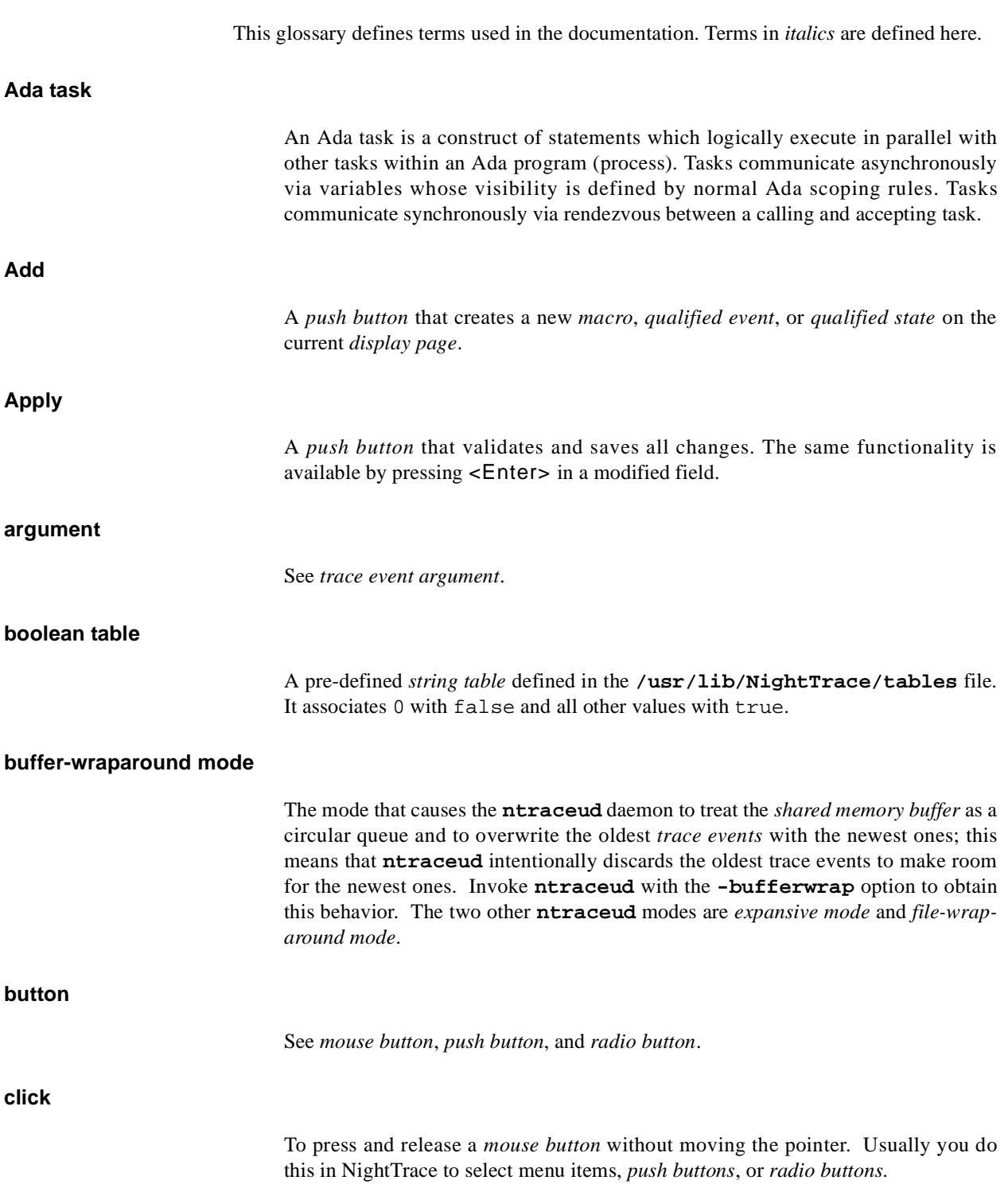

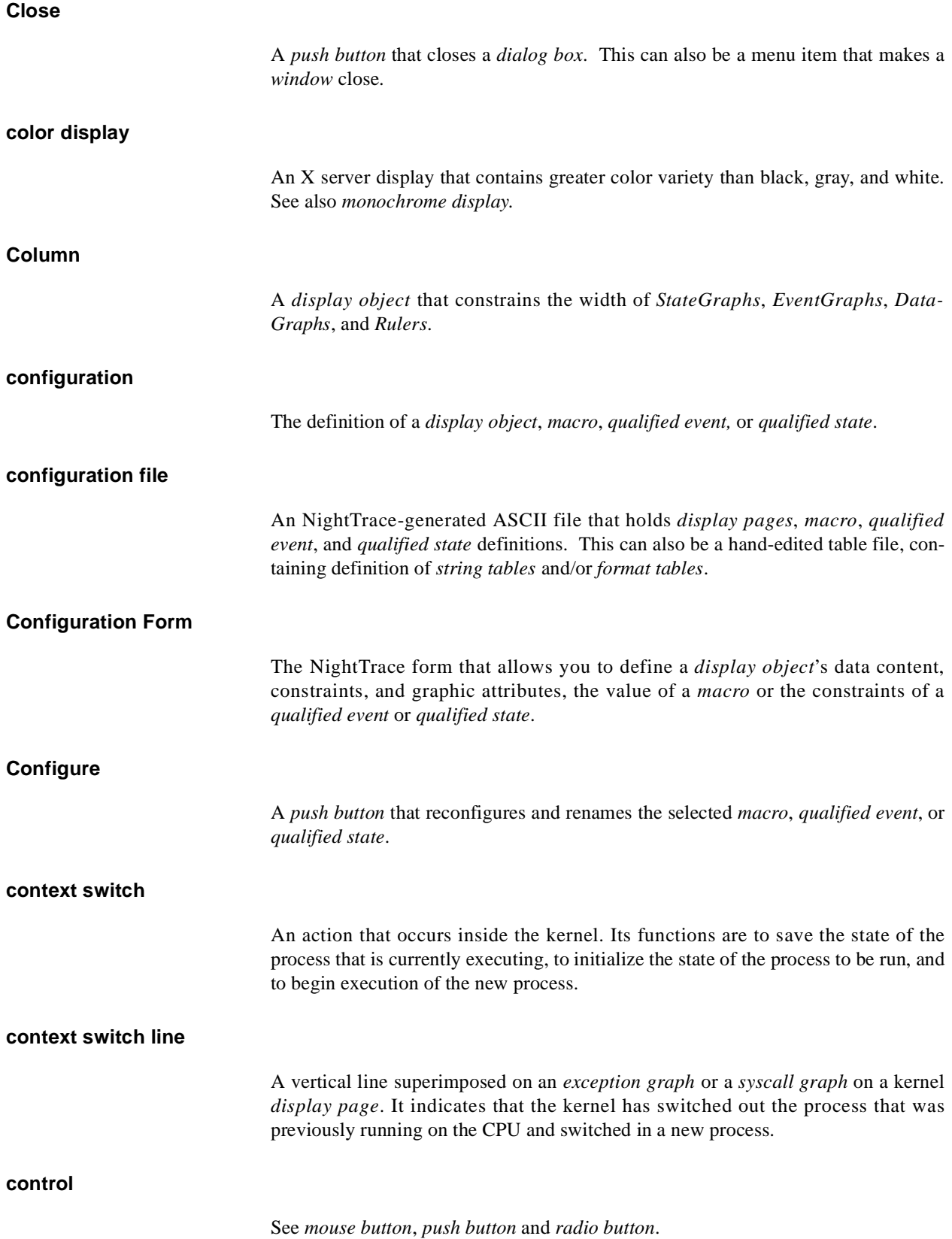

#### **converted KernelTrace trace event file**

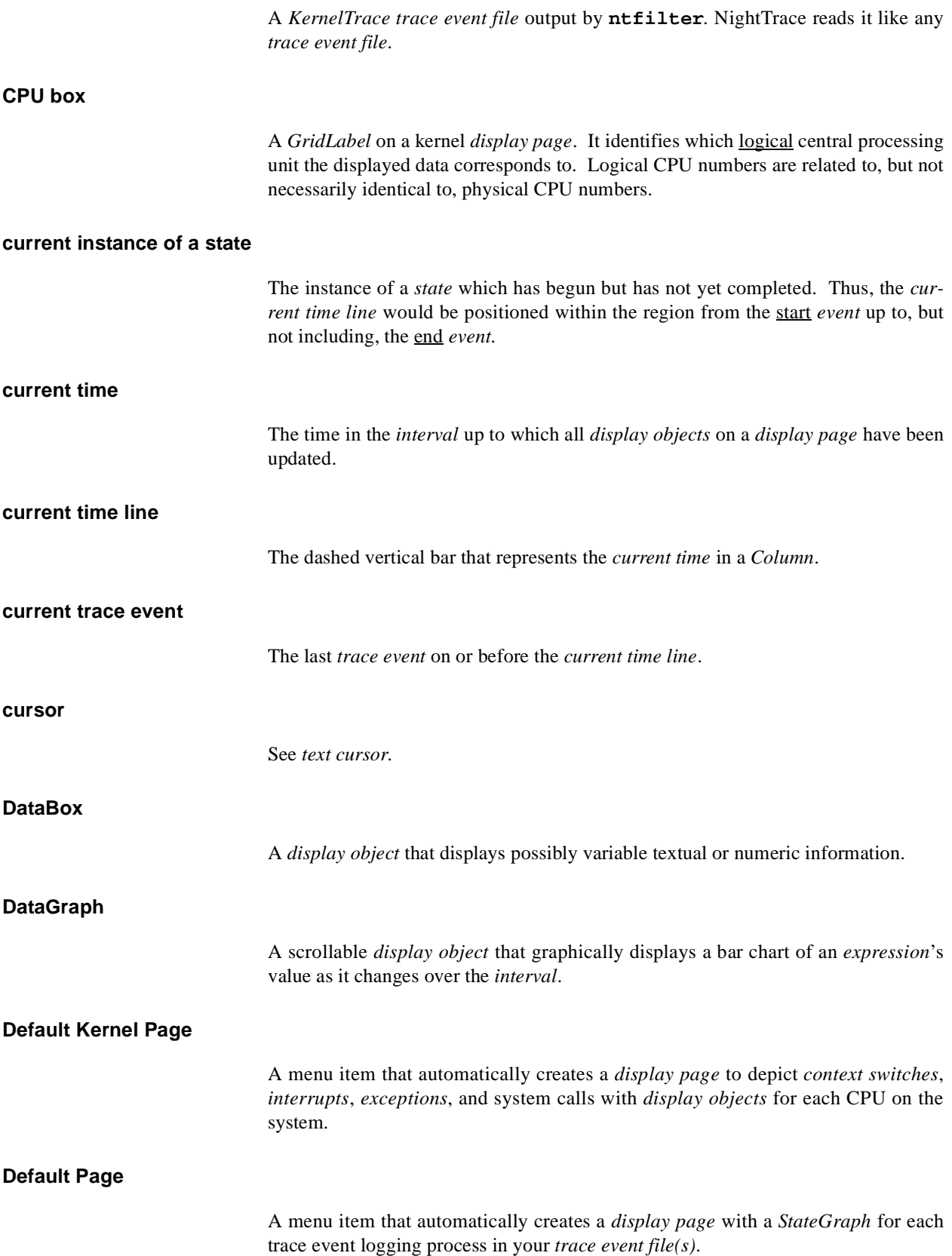

# *NightTrace Manual*

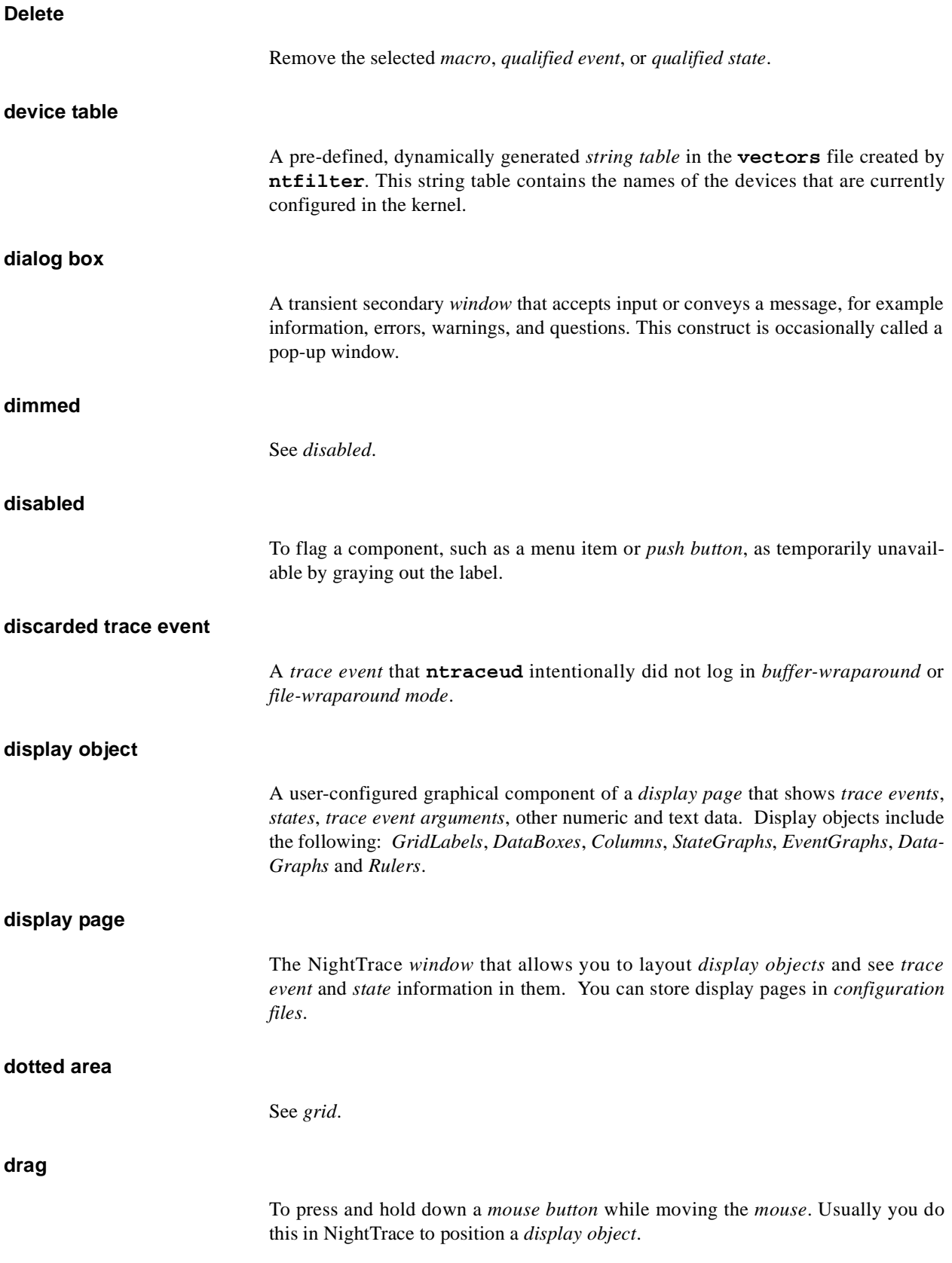

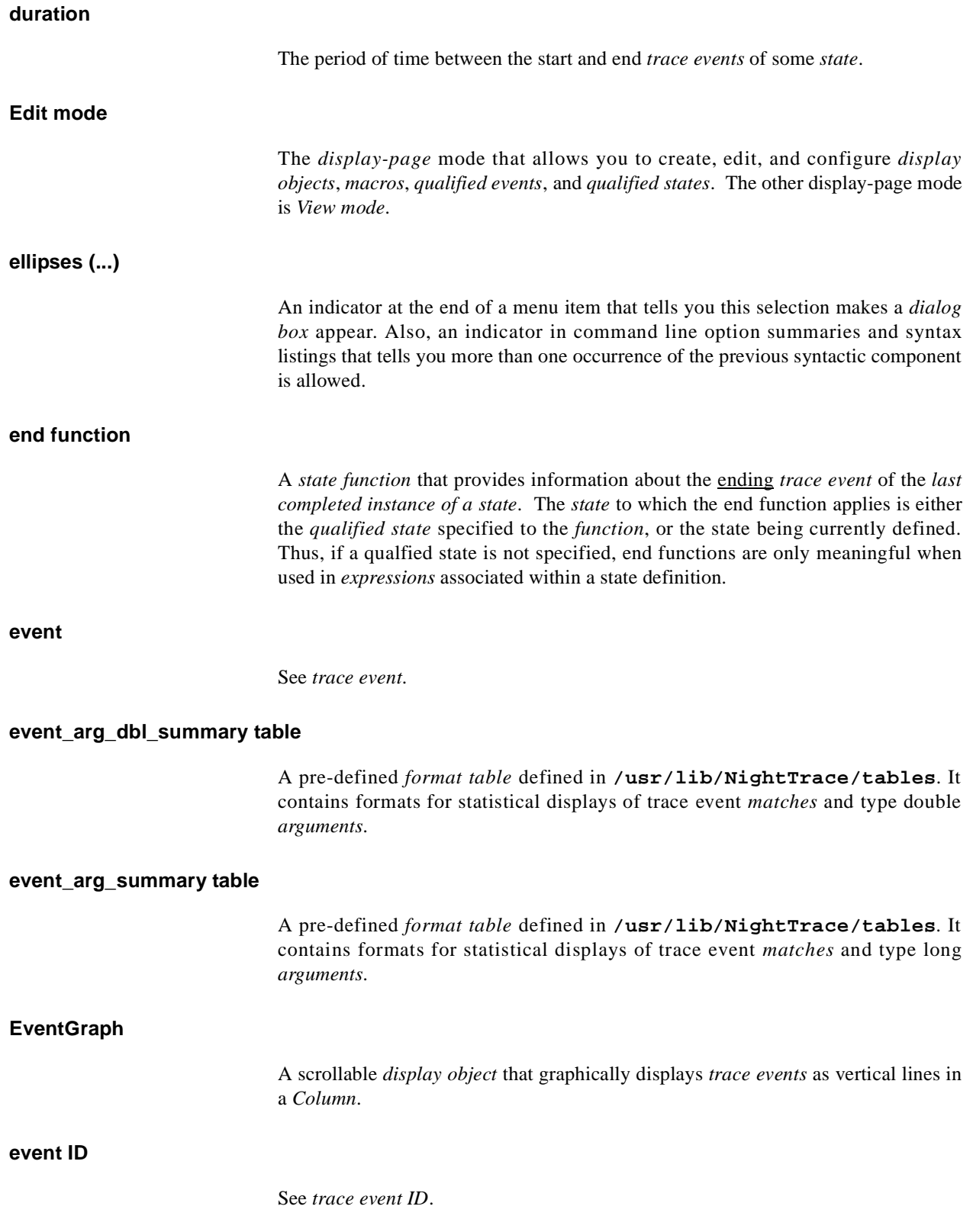

# **event-map file** User-generated ASCII file that lets you associate or map short mnemonic *tags* or labels with numeric *trace event IDs*. The kernel's event-map file is **/usr/lib/NightTrace/eventmap**. **event\_summary table** A pre-defined *format table* defined in **/usr/lib/NightTrace/tables**. It contains formats for statistical displays of trace event *matches* and trace event time *gaps*. It determines the default event-summary output format. **event table** A pre-defined, dynamically generated *string table*. It is internal to NightTrace and maps all known numeric *trace event ID*s with symbolic *trace event tag*s. **event tag** See *trace event tag*. **exception** An event internal to the currently executing process that stops the current execution stream. Exceptions can be suspended and resumed. **exception graph** A *StateGraph* on a kernel *display page*. It displays *states* representing *exceptions* executing on the associated CPU. **expansive mode** The (default) mode that causes the **ntraceud** daemon to copy all *trace events* that ever reach the *shared memory buffer* to the indefinitely-sized *trace event file*. Invoke **ntraceud** without the **-filewrap** and **-bufferwrap** options to obtain this behavior. The two other **ntraceud** modes are *buffer-wraparound mode* and *file-wraparound mode*. **expression** A combination of operators and operands that evaluate to a value. Operands include constants, *macro* calls, *function* calls, *qualified events*, and *qualified states*. **Exit** A menu item that terminates an NightTrace session. **file-wraparound mode** The mode that causes the **ntraceud** daemon to overwrite the oldest *trace events* in the beginning of the *trace event file* with the newest ones; this means that **ntraceud** intentionally *discards* the oldest trace events to make room for the

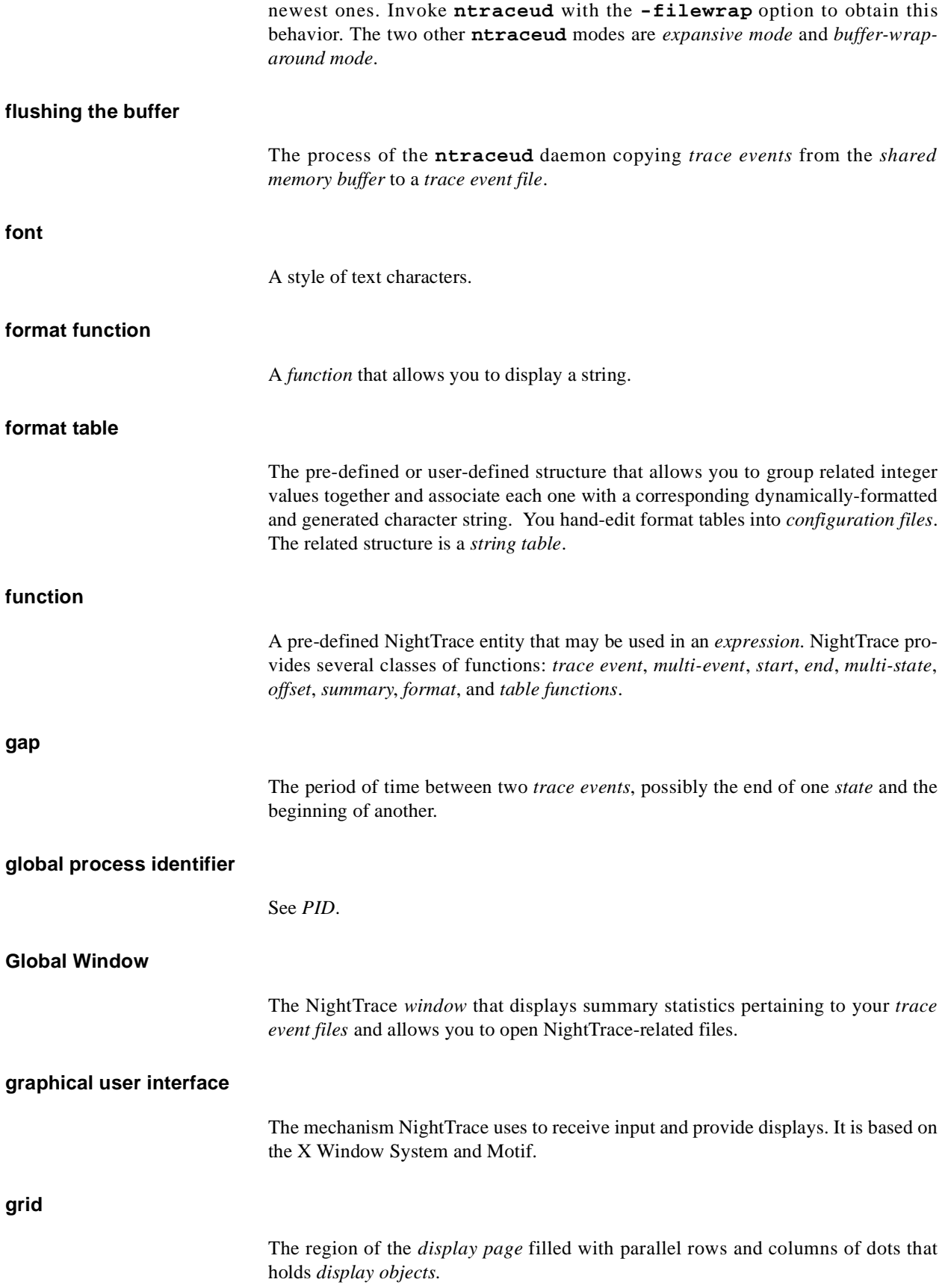

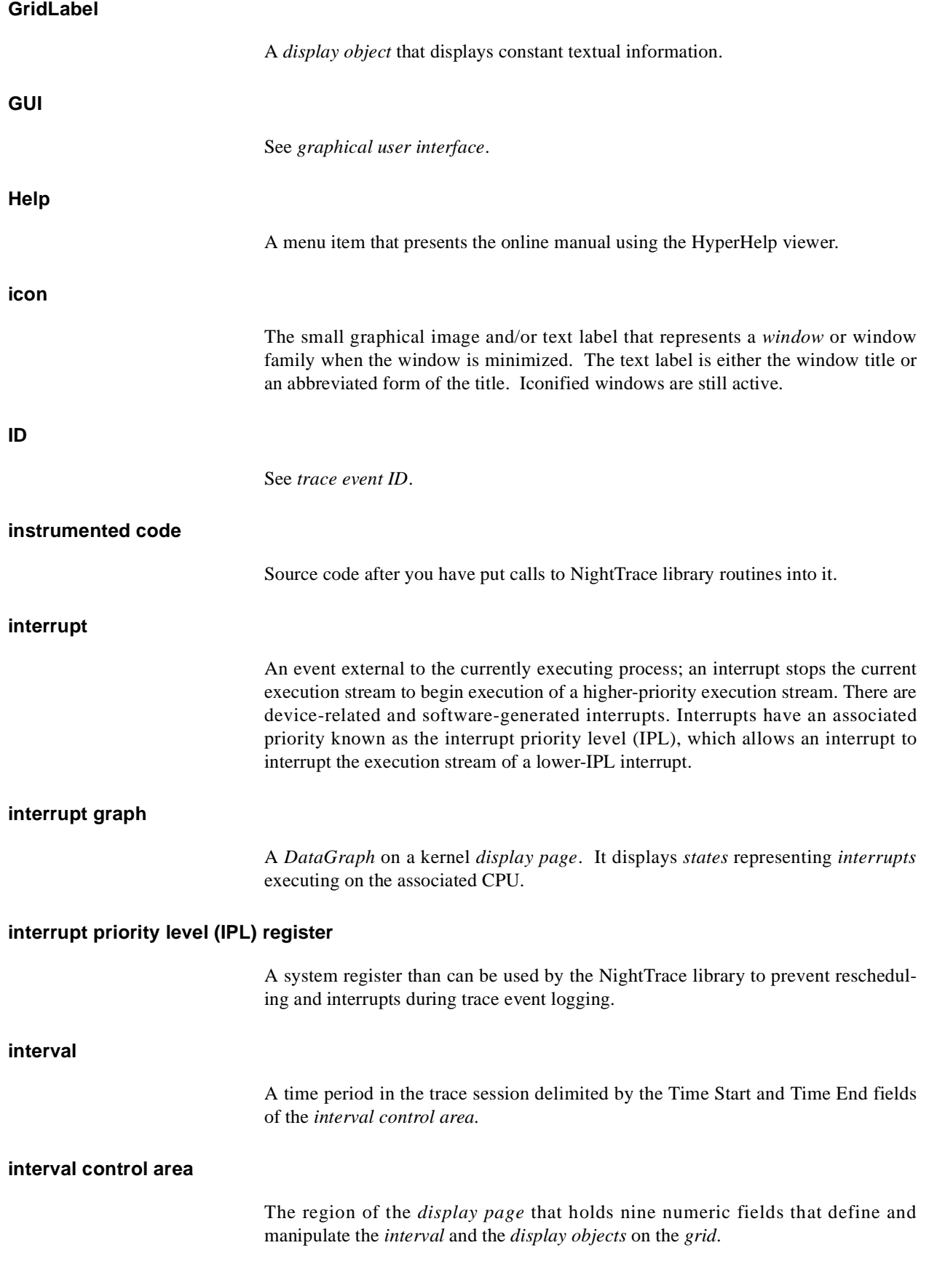

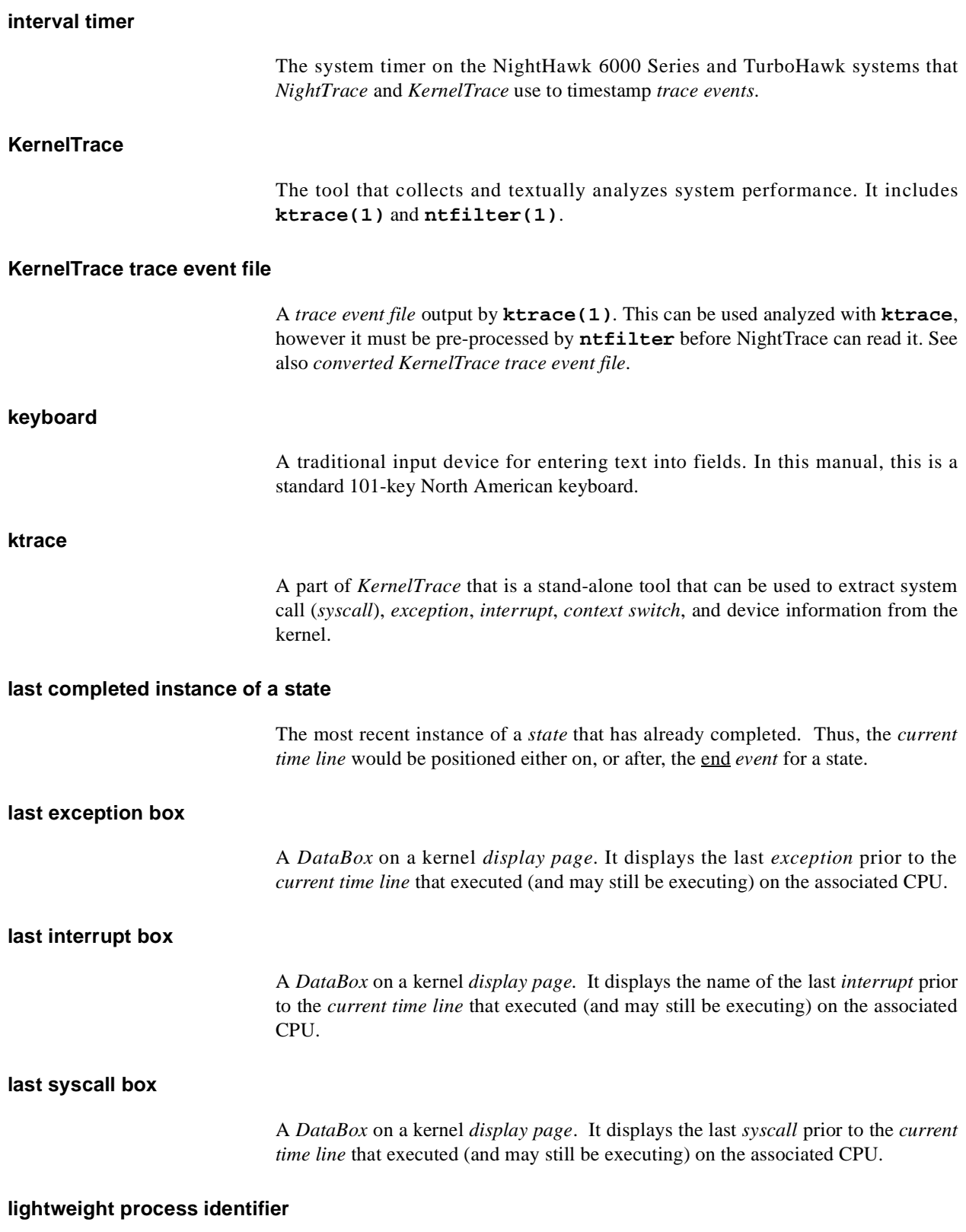

See *LWPID*.

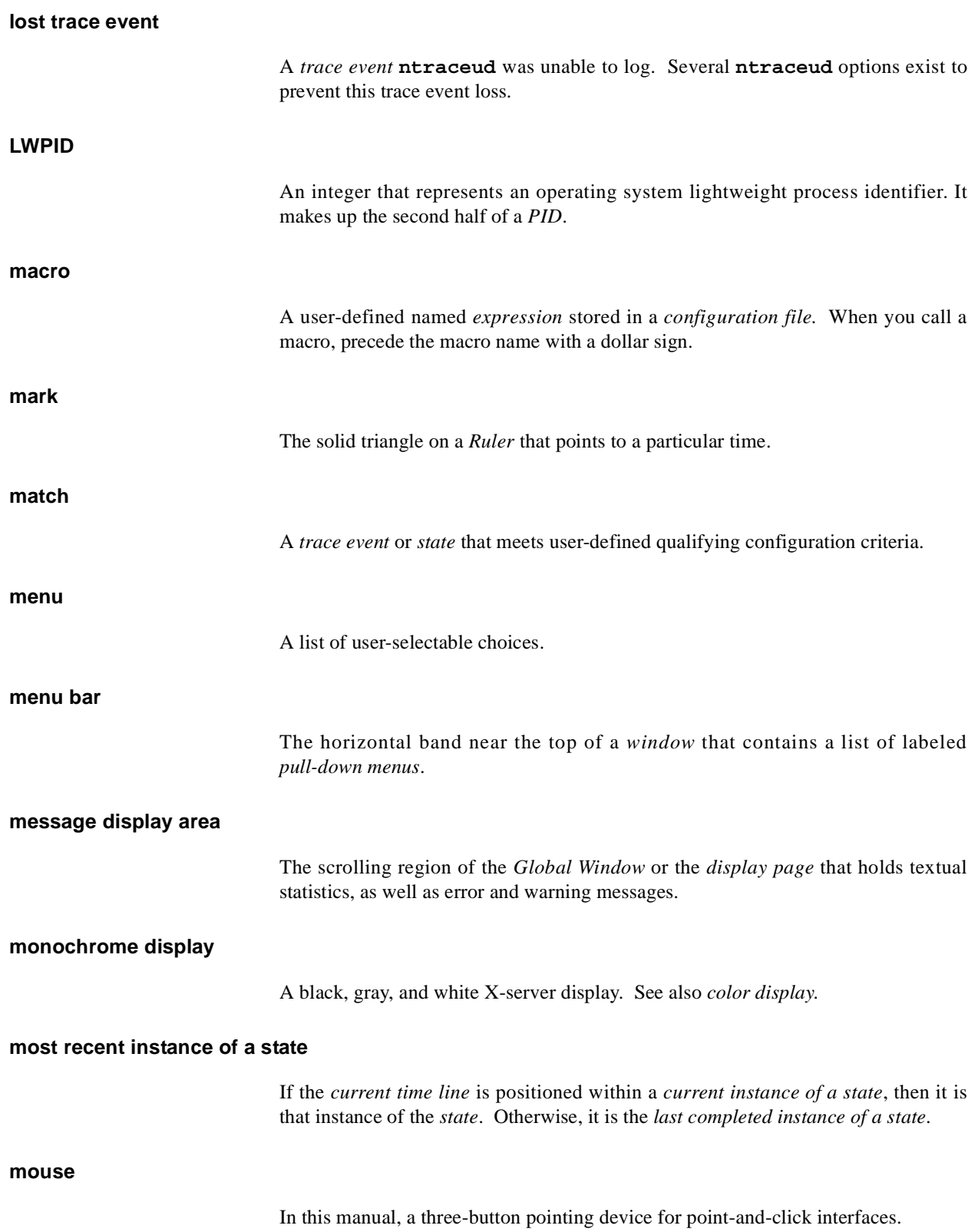

#### **mouse button**

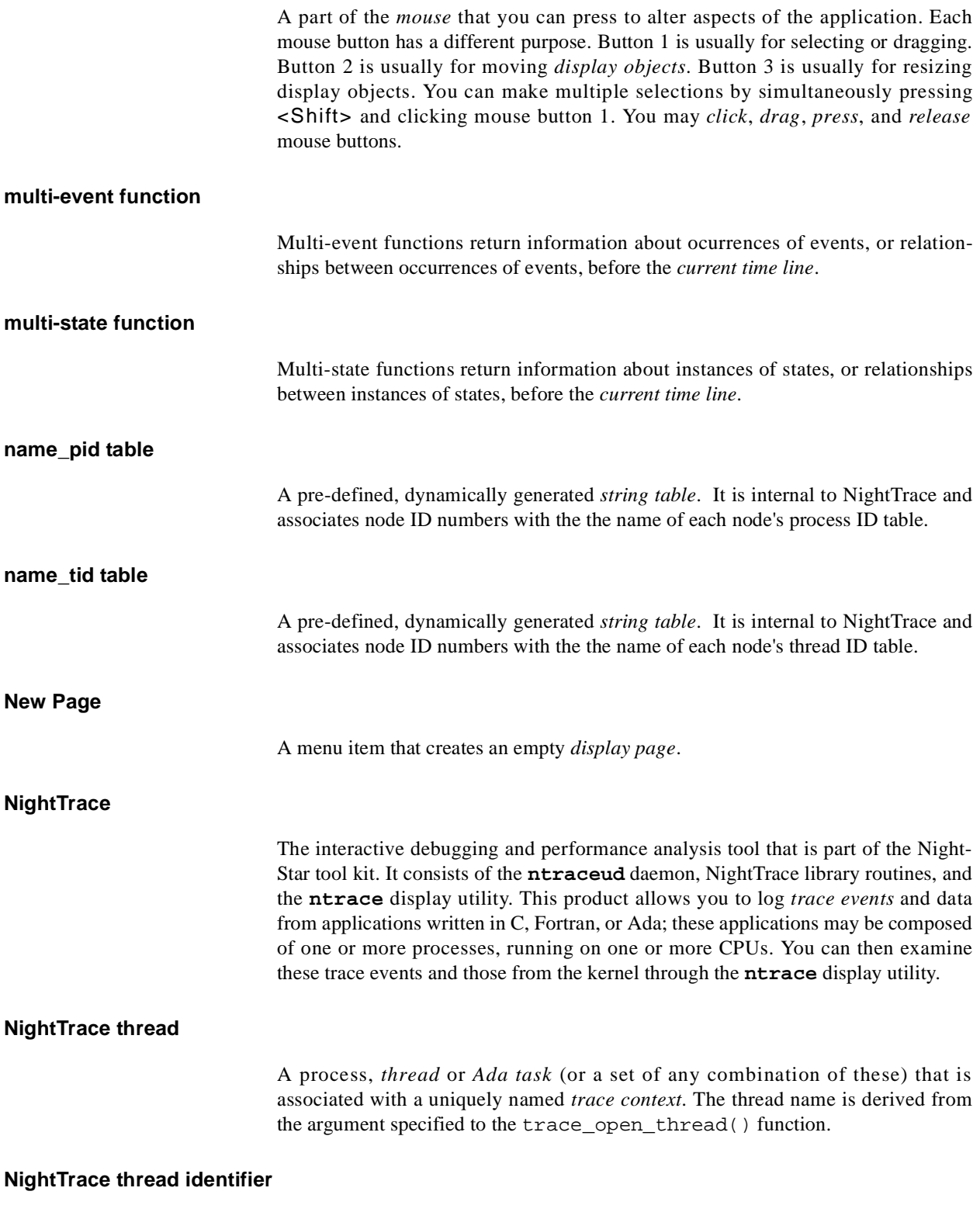

See *TID*.

# **NightView**

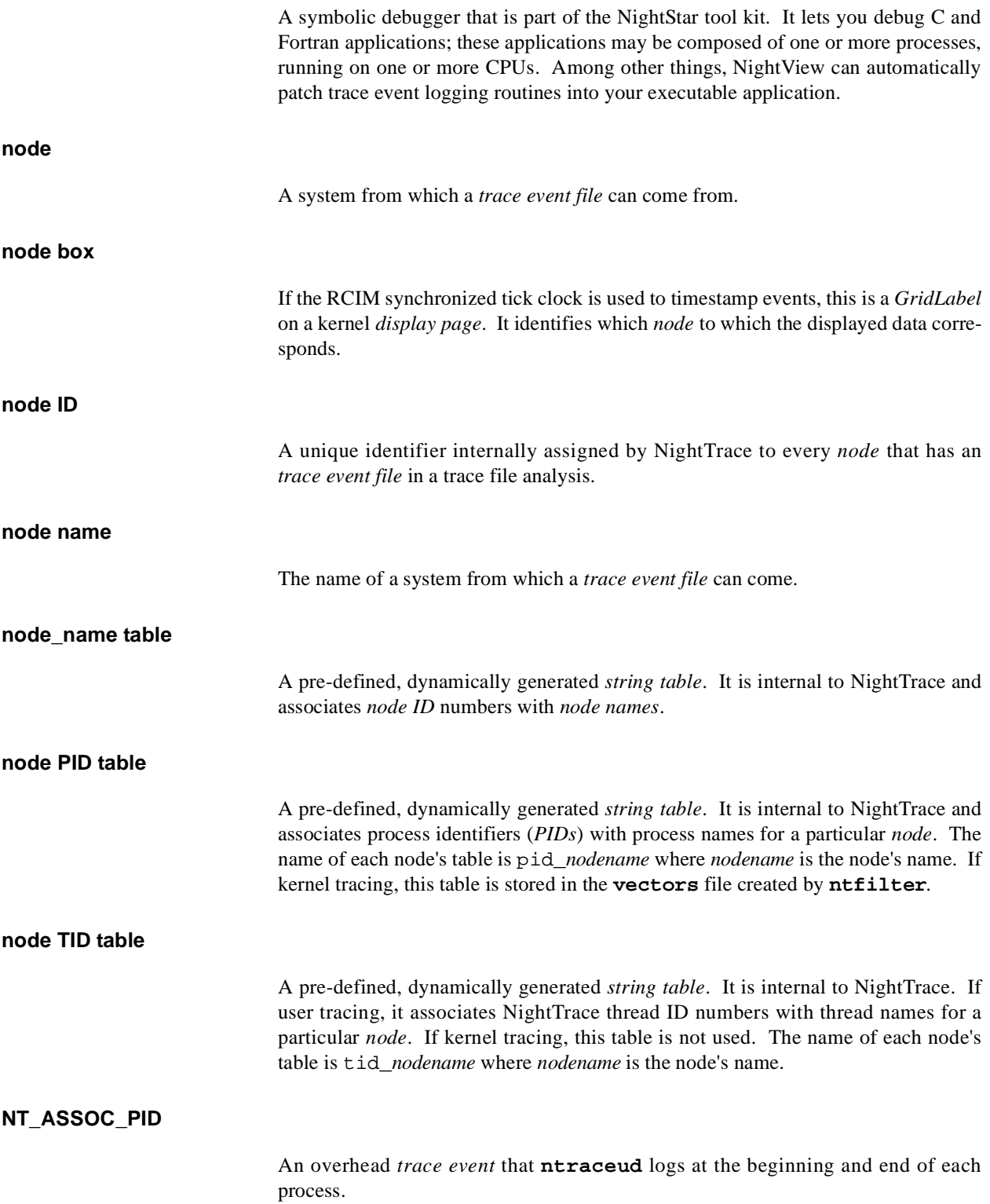

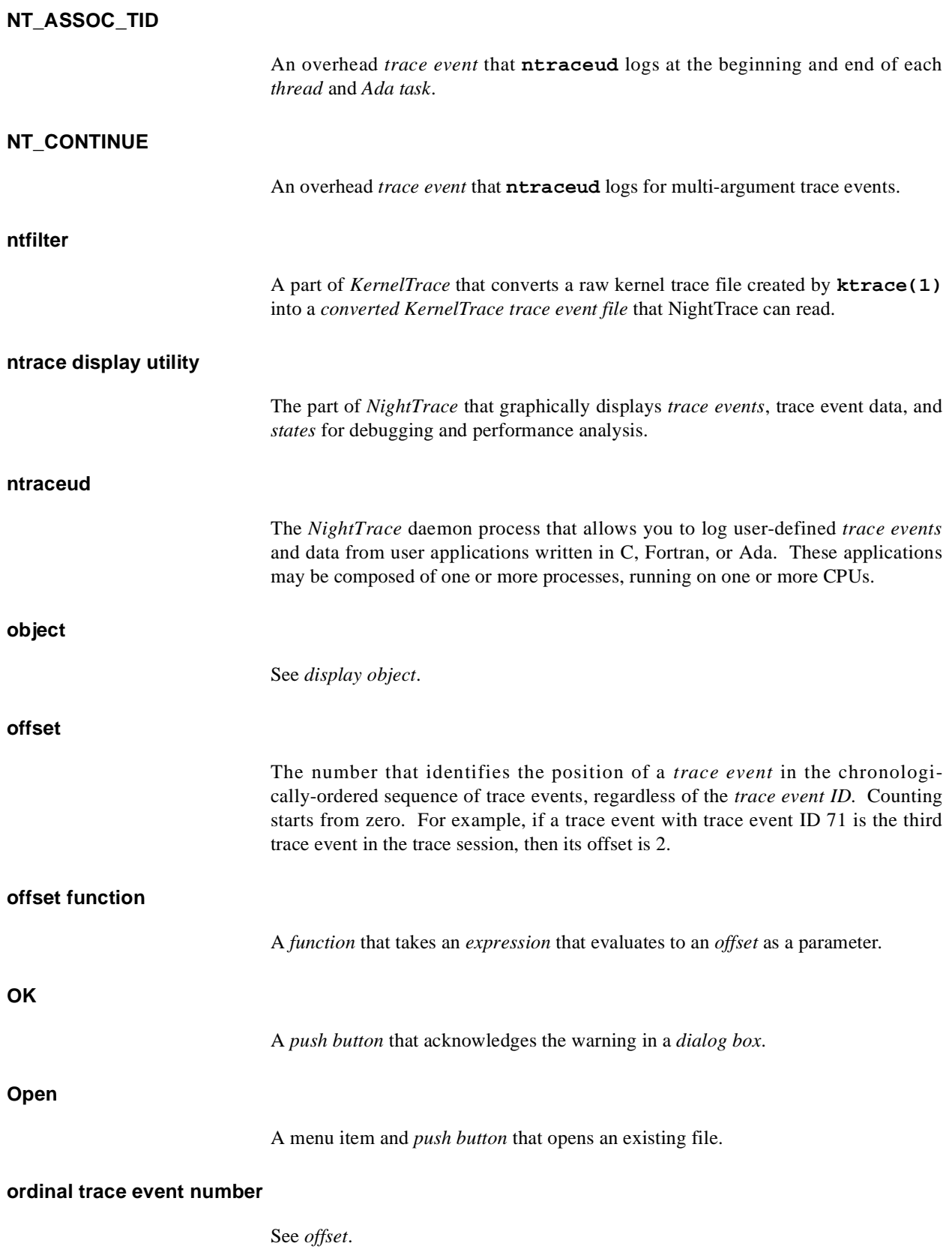

# <span id="page-375-0"></span>*NightTrace Manual*

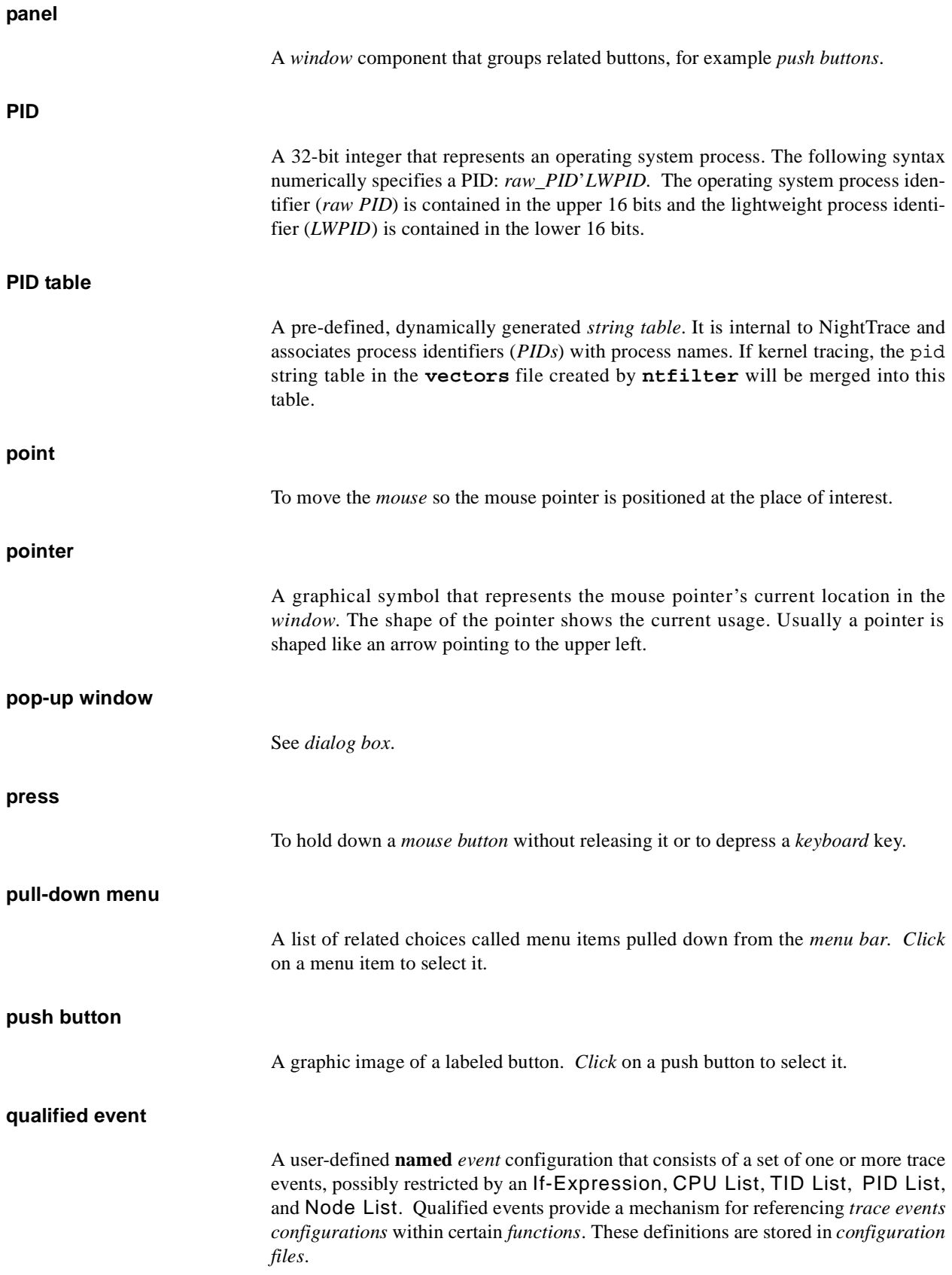

# <span id="page-376-0"></span>**qualified state**

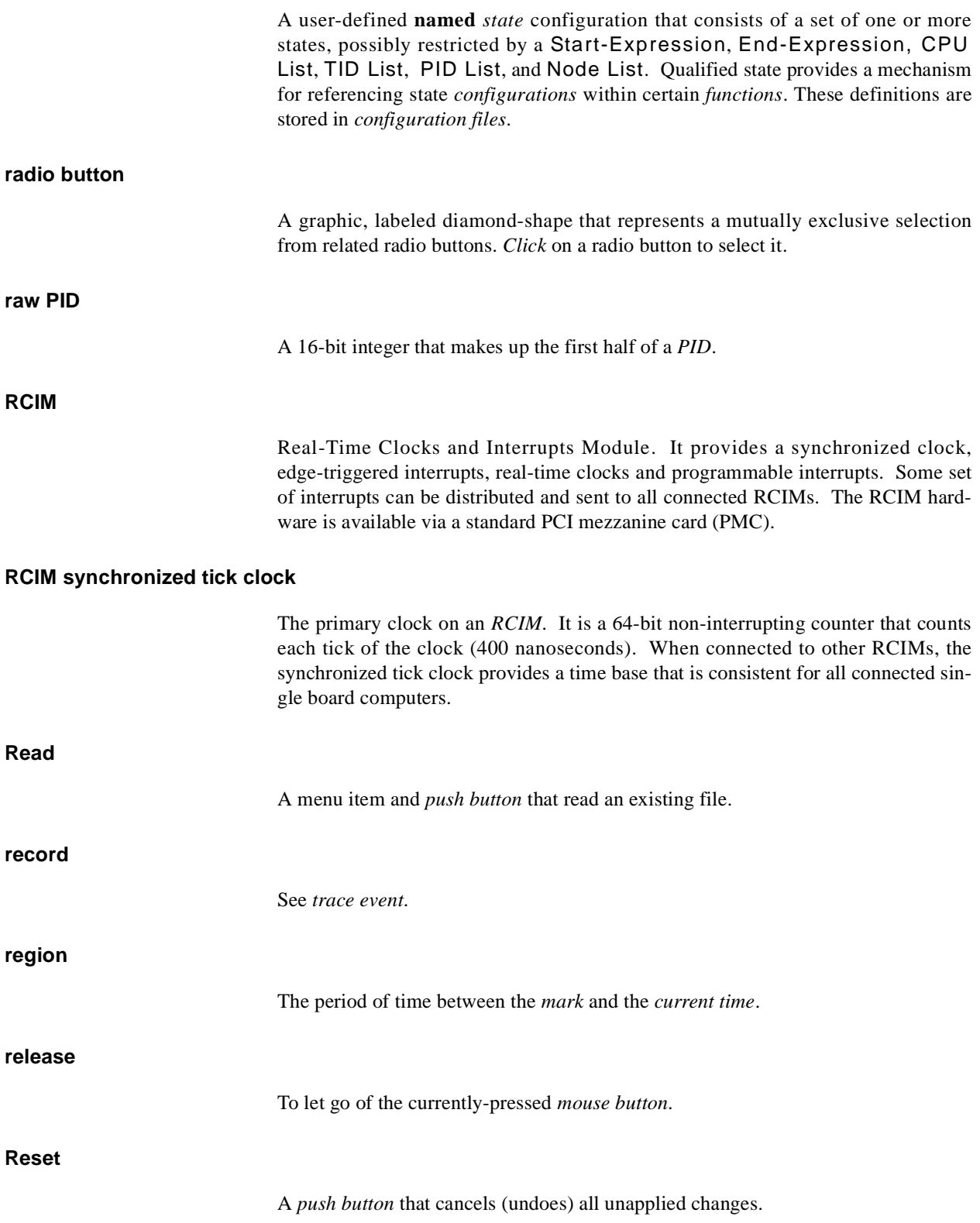

# *NightTrace Manual*

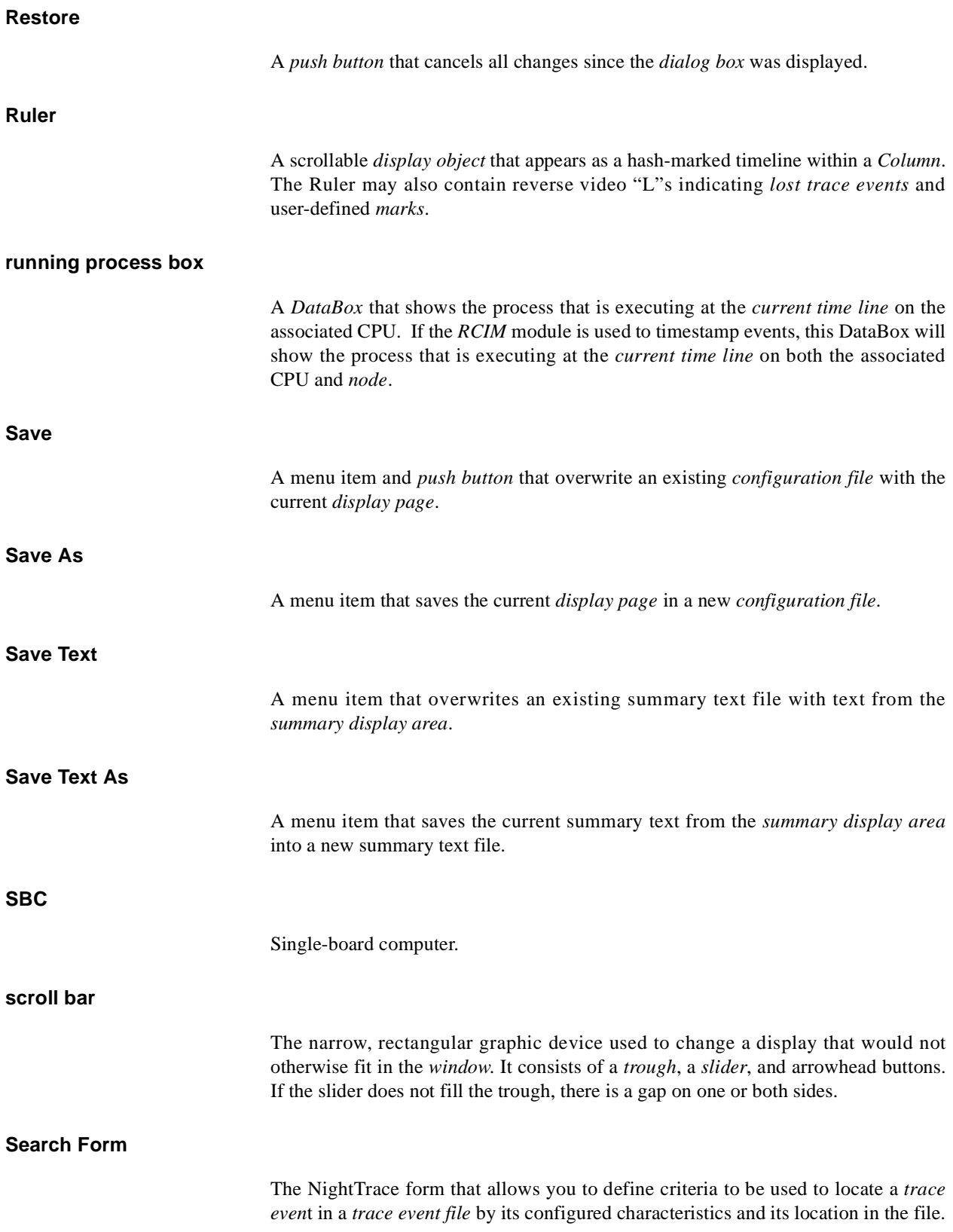

#### **selection**

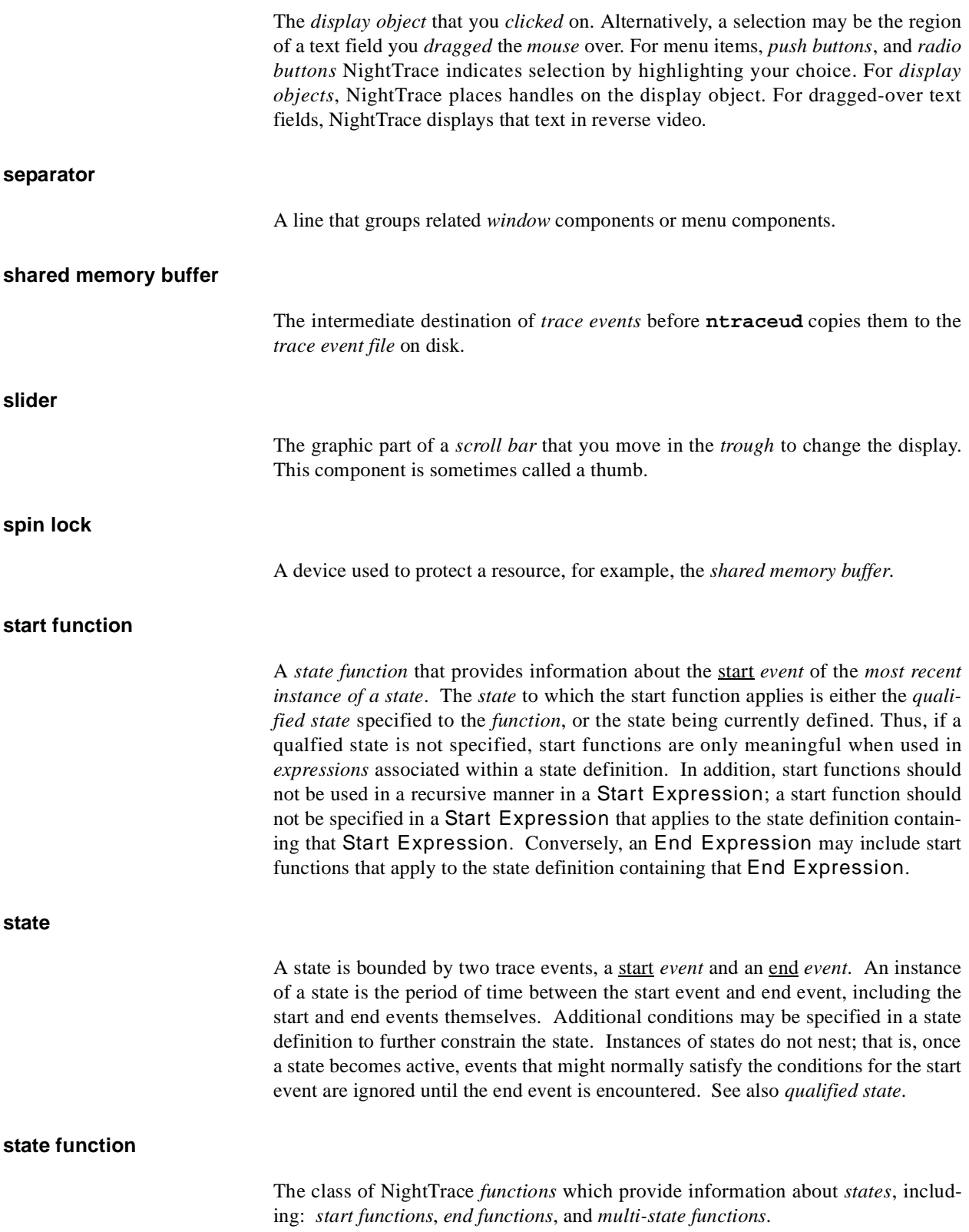

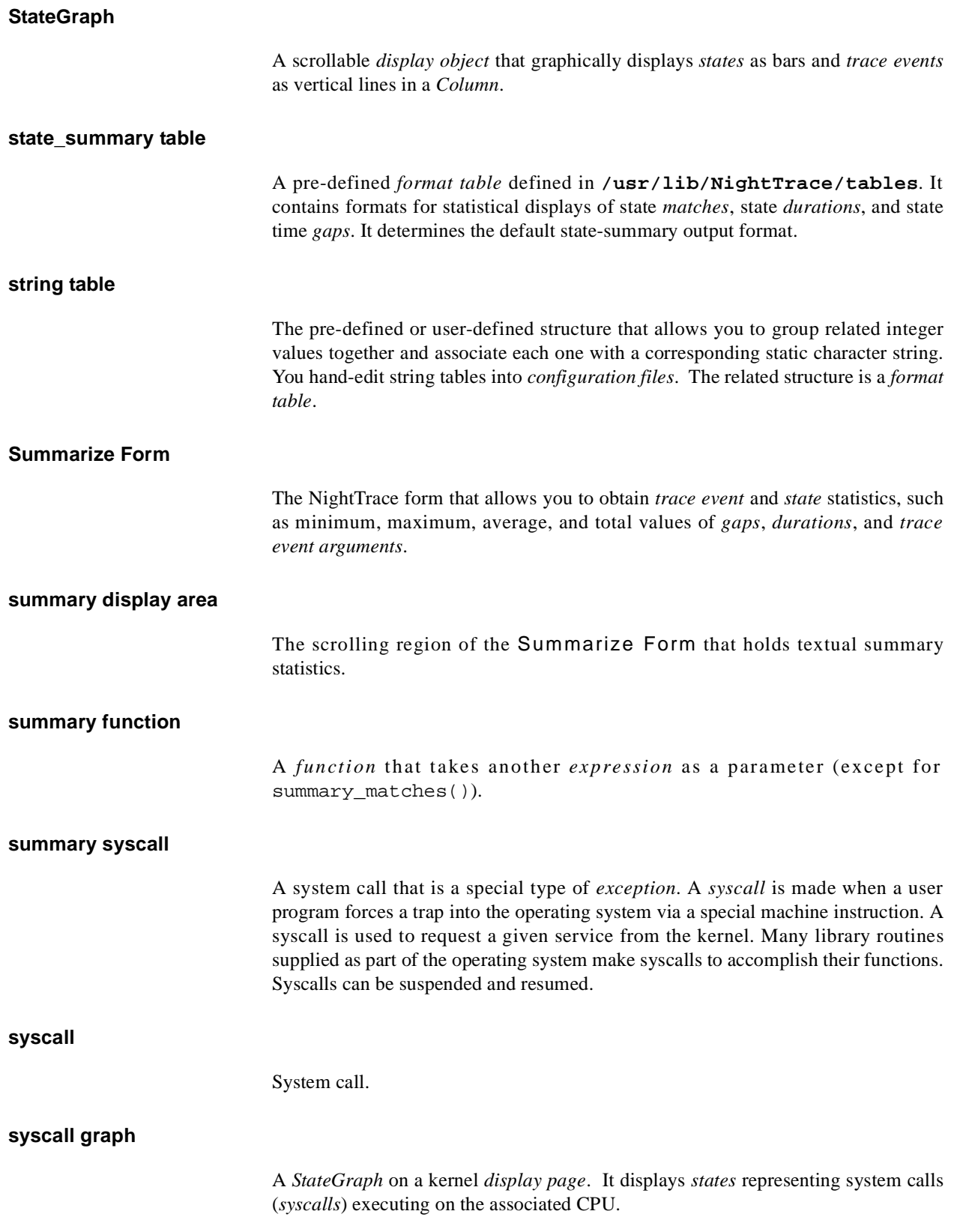

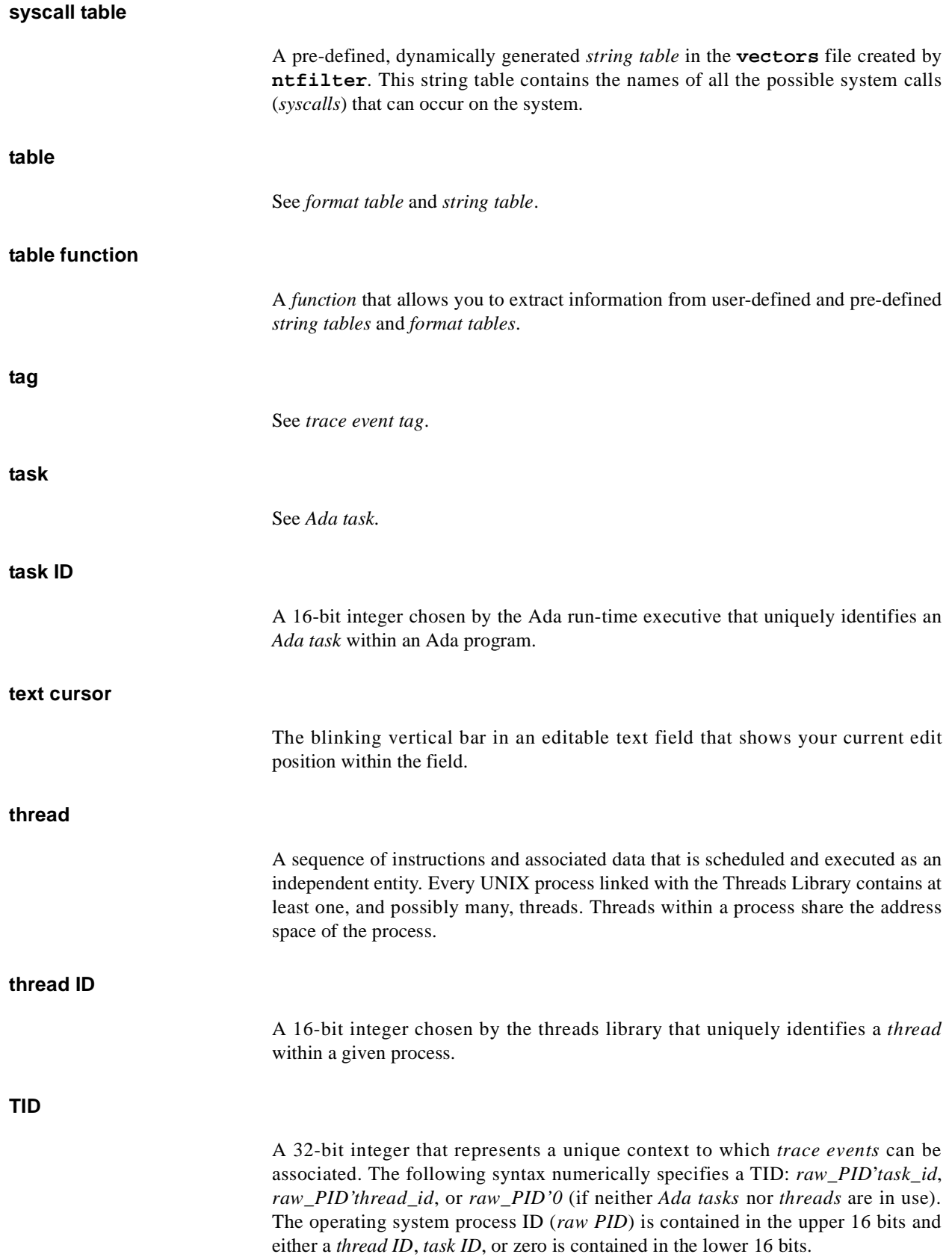

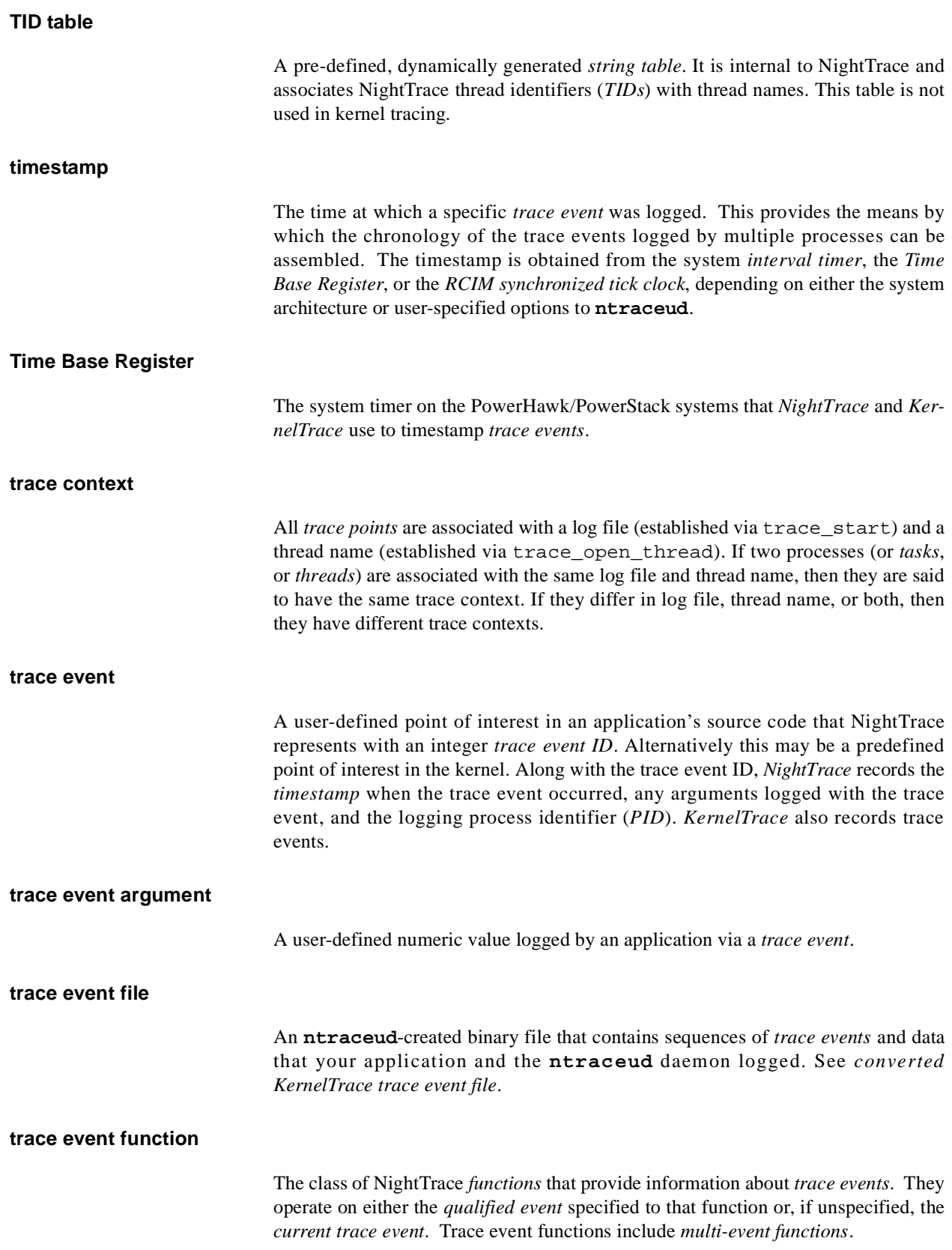

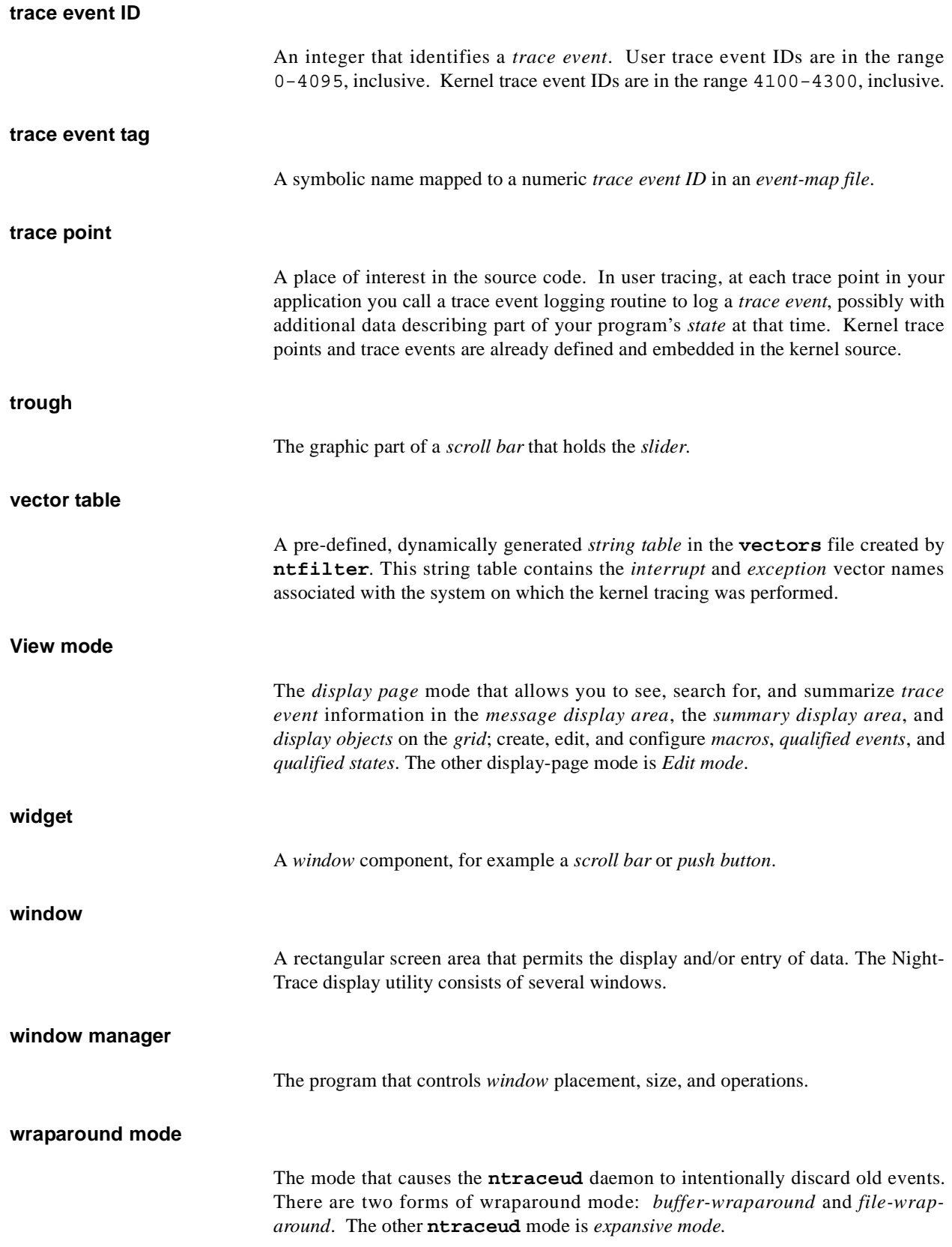

*NightTrace Manual*

# **Index**

#### **Symbols**

[.login 2-5](#page-32-0) [.profile 2-5](#page-32-0) [.Xdefaults file 5-2,](#page-105-0) [5-7,](#page-110-0) [5-8,](#page-111-0) **[B-1](#page-354-0)**[, B-5](#page-358-0) [.Xresources file 5-2,](#page-105-0) [5-7,](#page-110-0) [5-8](#page-111-0) [/dev A-3](#page-350-0) [/dev/interval\\_timer 2-5,](#page-32-0) [2-9](#page-36-0) [/dev/spl 2-5,](#page-32-0) [2-8,](#page-35-0) [A-3](#page-350-0) [/dev/trace 2-9,](#page-36-0) [11-6](#page-319-0) [/etc/conf/mtune.d/trace 11-6,](#page-319-0) [A-2](#page-349-0) [/etc/group 2-5](#page-32-0) [/usr/bin/ktrace 11-7](#page-320-0) [/usr/bin/ntrace 5-3](#page-106-0) [/usr/bin/ntraceud 4-1](#page-74-0) [/usr/include/ntrace.h 3-2,](#page-43-0) [3-24,](#page-65-0) [4-21](#page-94-0) /usr/include/sys/ktrace.h **[11-2](#page-315-0)**[, 11-6](#page-319-0)[, 11-8](#page-321-0) [/usr/lib/libntrace.a 3-25](#page-66-0) [/usr/lib/NightTrace 11-20](#page-333-0) [/usr/lib/NightTrace/eventmap 5-11,](#page-114-0) [5-15](#page-118-0)[, 11-19](#page-332-0) [/usr/lib/NightTrace/examples 3-26,](#page-67-0) [5-35](#page-138-0) [/usr/lib/NightTrace/examples/entry\\_exit.c 3-26](#page-67-0) [/usr/lib/NightTrace/examples/entry\\_exit\\_map 5-35](#page-138-0) [/usr/lib/NightTrace/examples/entry\\_exit\\_page 5-35](#page-138-0) [/usr/lib/NightTrace/kernel\\_1\\_1.template 11-20](#page-333-0) [/usr/lib/NightTrace/kernel\\_1\\_2.template 11-21](#page-334-0) [/usr/lib/NightTrace/kernel\\_2\\_1.template 11-21](#page-334-0) [/usr/lib/NightTrace/kernel\\_2\\_2.template 11-21](#page-334-0) [/usr/lib/NightTrace/kernel\\_3\\_1.template 11-21](#page-334-0) [/usr/lib/NightTrace/kernel\\_3\\_2.template 11-21](#page-334-0) [/usr/lib/NightTrace/kernel\\_4\\_1.template 11-21](#page-334-0) [/usr/lib/NightTrace/kernel\\_4\\_2.template 11-21](#page-334-0) [/usr/lib/NightTrace/kernel2 11-20](#page-333-0) [/usr/lib/NightTrace/kernel4 11-20](#page-333-0) [/usr/lib/NightTrace/kernel6 11-20](#page-333-0) [/usr/lib/NightTrace/kernel8 11-20](#page-333-0) [/usr/lib/NightTrace/tables 5-15,](#page-118-0) [5-16,](#page-119-0) [5-20,](#page-123-0) **[5-20](#page-123-0)**[, 9-77,](#page-284-0) [9-78,](#page-285-0) [9-80,](#page-287-0) [10-8](#page-303-0) [/usr/lib/X11/fonts 5-8,](#page-111-0) [8-3,](#page-186-0) [B-1](#page-354-0) [/var/sadm/install/admin/default 2-2](#page-29-0)

#### **A**

Access [interval timer 2-1,](#page-28-0) [2-5,](#page-32-0) [2-10](#page-37-0) [IPL register 2-5,](#page-32-0) **[2-7](#page-34-0)**[, 2-8,](#page-35-0) [2-9](#page-36-0) [Ada language 1-3](#page-20-0) [compiling and linking 3-25](#page-66-0) [Ada task identifier 8-8,](#page-191-0) [9-10,](#page-217-0) [9-25,](#page-232-0) [9-40,](#page-247-0) [9-51,](#page-258-0) [9-64](#page-271-0) [Add push button 9-2](#page-209-0) **admin(4)** [2-2](#page-29-0) **adminrole(1M)** [command 2-4](#page-31-0) **adminuser(1M)** [command 2-5](#page-32-0) [Apply push button 6-9,](#page-150-0) [6-12,](#page-153-0) [6-17,](#page-158-0) [8-10,](#page-193-0) [9-3,](#page-210-0) [10-3,](#page-298-0) [10-8](#page-303-0) **apropos(1)** [command 11-32](#page-345-0) arg [function 9-9,](#page-216-0) **[9-20](#page-227-0)** arg\_dbl function **[9-21](#page-228-0)** arg1 [function 5-19,](#page-122-0) [8-5,](#page-188-0) [9-9,](#page-216-0) [9-81,](#page-288-0) [10-7,](#page-302-0) [10-8](#page-303-0) arg2 [function 8-5,](#page-188-0) [9-12](#page-219-0) avg function **[9-72](#page-279-0)**

#### **B**

[Background Color configuration parameter 8-3](#page-186-0)[, 8-9](#page-192-0) [Background Color field 8-3](#page-186-0) [Backward radio button 10-2](#page-297-0) [boolean table 5-16,](#page-119-0) [8-6](#page-189-0) Box [CPU 11-22](#page-335-0) [last exception 11-25](#page-338-0) [last interrupt 11-24](#page-337-0) [last syscall 11-26](#page-339-0) [Node 11-23](#page-336-0) [running process 11-23](#page-336-0) [Box. see Display object](#page-23-0) Buffer-wraparound [ktrace 11-8](#page-321-0) [Buffer-wraparound mode 3-21](#page-62-0)[, 4-3,](#page-76-0) [4-11,](#page-84-0) [4-15](#page-88-0)[, 4-16,](#page-89-0) [A-1,](#page-348-0) [A-4,](#page-351-0) [C-1](#page-360-0) Button dimmed. see Button [disabled](#page-131-0) [disabled 5-28,](#page-131-0) [7-4](#page-165-0)

grayed out. see Button [disabled](#page-165-0)

#### **C**

[C language 1-3](#page-20-0) [compiling and linking 3-25](#page-66-0) source considerations **[3-2](#page-43-0)** [C thread identifier 8-8](#page-191-0) [Cancel push button 5-30,](#page-133-0) [5-31](#page-134-0) [Center push button 6-9](#page-150-0) [Clear push button 10-9,](#page-304-0) [10-10](#page-305-0) Clock [ktrace 11-9](#page-322-0) **clock\_settime(3C)** [routine 2-10,](#page-37-0) [3-1,](#page-42-0) [11-10,](#page-323-0) [C-1](#page-360-0) **clock\_synchronize(1M)** [command 3-6](#page-47-0) [Close menu item 7-19,](#page-180-0) [10-10](#page-305-0) [Close push button 8-11,](#page-194-0) [9-2,](#page-209-0) [9-3,](#page-210-0) [10-4,](#page-299-0) [10-5](#page-300-0) [Color display 11-27,](#page-340-0) [B-1,](#page-354-0) [B-4](#page-357-0) [Column 5-29,](#page-132-0) [6-2,](#page-143-0) [6-3,](#page-144-0) [6-4,](#page-145-0) [7-5,](#page-166-0) [7-9,](#page-170-0) **[7-13](#page-174-0)**[, 8-1,](#page-184-0) [9-7,](#page-214-0) [B-4](#page-357-0) [moving 7-5](#page-166-0) [resizing 7-5](#page-166-0) [selecting 7-5](#page-166-0) Comments [configuration file 5-12](#page-115-0) [event-map file 5-10](#page-113-0) [Common configuration parameters 8-1](#page-184-0) [Configuration file 5-8,](#page-111-0) **[5-12](#page-115-0)** [Configuration form 8-4,](#page-187-0) [8-10,](#page-193-0) [8-12](#page-195-0)[, 8-13,](#page-196-0) [8-14](#page-197-0)[, 8-16,](#page-199-0) [8-17,](#page-200-0) [8-19,](#page-202-0) [9-4](#page-211-0) [DataBox 8-13](#page-196-0) [DataGraph 8-17](#page-200-0) [EventGraph 8-16](#page-199-0) [Expression 9-2](#page-209-0) [GridLabel 8-12](#page-195-0) [Macro 9-6,](#page-213-0) [9-7](#page-214-0) [Qualified Event 9-81](#page-288-0) [Qualified State 9-83,](#page-290-0) [9-84](#page-291-0) [Ruler 8-19](#page-202-0) [StateGraph 8-14](#page-197-0) Configuration form radio button [Text Gravity 8-4](#page-187-0) [Text Justify 8-3](#page-186-0) Configuration parameters [Background Color 8-3,](#page-186-0) [8-9](#page-192-0) [common 8-1](#page-184-0) [CPU List 8-2,](#page-185-0) [8-6](#page-189-0) [End-Events 8-15](#page-198-0) [End-Expression 8-15](#page-198-0) [Event Color 8-15](#page-198-0) [Event List 8-2,](#page-185-0) [8-4](#page-187-0) [Expression 9-4,](#page-211-0) [9-7](#page-214-0)

[Fill Style 8-17](#page-200-0) [Font 8-3](#page-186-0) [Fonts 8-9](#page-192-0) [Foreground Color 8-3,](#page-186-0) [8-9](#page-192-0) [If-Expression 8-2,](#page-185-0) [8-4](#page-187-0) [Lost Event Color 8-19](#page-202-0) [MacroDefinition 9-7](#page-214-0) [Mark Color 8-19](#page-202-0) [Maximum 8-18](#page-201-0) [Minimum 8-18](#page-201-0) [Name 8-2](#page-185-0) [Node List 8-3,](#page-186-0) [8-9](#page-192-0) [PID List 8-3,](#page-186-0) [8-7](#page-190-0) [QualifiedEvent 9-82,](#page-289-0) [9-83](#page-290-0) [QualifiedState 9-84,](#page-291-0) [9-85](#page-292-0) [Start-Events 8-15](#page-198-0) [Start-Expression 8-15](#page-198-0) [Text 8-12](#page-195-0) [Text Gravity 8-4,](#page-187-0) [8-10](#page-193-0) [Text Justify 8-3,](#page-186-0) [8-9](#page-192-0) [Then-Expression 8-2,](#page-185-0) **[8-5](#page-188-0)**[, 9-4,](#page-211-0) [9-76,](#page-283-0) [9-78,](#page-285-0) [9-79,](#page-286-0) [9-80](#page-287-0) [TID List 8-3,](#page-186-0) [8-8](#page-191-0) [Configure menu 8-1](#page-184-0) [Configure push button 9-2](#page-209-0) Configuring [display object 8-1](#page-184-0) [kernel 2-3](#page-30-0) [Conserving disk space 4-26,](#page-99-0) [A-1,](#page-348-0) [A-4](#page-351-0) [Constant string literals 5-19,](#page-122-0) [9-13,](#page-220-0) [9-77](#page-284-0) [Constant times 9-6](#page-213-0) [Content ... menu item 8-1](#page-184-0) [Context switch 11-2,](#page-315-0) [11-5](#page-318-0) [lines 11-23,](#page-336-0) [11-25,](#page-338-0) [11-26](#page-339-0) [Counters 7-13,](#page-174-0) [8-13](#page-196-0) **cpp(1)** [command 3-24](#page-65-0) CPU [ktrace 11-8](#page-321-0) [CPU box 11-22](#page-335-0) cpu [function 8-5,](#page-188-0) **[9-26](#page-233-0)** [CPU List configuration parameter 8-2](#page-185-0)[, 8-6](#page-189-0) [CPU List field 8-2,](#page-185-0) [9-81,](#page-288-0) [9-83,](#page-290-0) [Glossary-14,](#page-375-0) [Glossary-15](#page-376-0) CPU number [logical 8-6,](#page-189-0) [11-22](#page-335-0) [physical 11-22](#page-335-0) [Create menu 7-6,](#page-167-0) [7-8](#page-169-0) [Create mouse operation 7-6](#page-167-0) [crossref trace\\_flush\\_and\\_trace\\_trigger 4-15](#page-88-0) [Current time 6-2](#page-143-0) [Current Time field 6-7,](#page-148-0) [6-11,](#page-152-0) [6-13](#page-154-0) Current time line **[6-2](#page-143-0)**[, 6-2,](#page-143-0) [11-21,](#page-334-0) [11-24,](#page-337-0) [11-25](#page-338-0) [centering 6-9](#page-150-0) [manipulating 6-9](#page-150-0)

Cursor. see Text field [cursor](#page-157-0) [Cutoff 3-15,](#page-56-0) [4-3,](#page-76-0) [4-4,](#page-77-0) [4-16,](#page-89-0) [A-3,](#page-350-0) [C-1](#page-360-0)

#### **D**

[DataBox 5-29,](#page-132-0) **[7-12](#page-173-0)**, **[8-13](#page-196-0)**[, 9-79,](#page-286-0) [9-82,](#page-289-0) [10-11,](#page-306-0) [11-23,](#page-336-0) [11-24,](#page-337-0) [11-25,](#page-338-0) [11-26,](#page-339-0) [B-4](#page-357-0) [configuration form 8-13](#page-196-0) [using as a counter 7-13,](#page-174-0) [8-13](#page-196-0) [DataGraph 5-30,](#page-133-0) [6-4,](#page-145-0) **[7-16](#page-177-0)**, **[8-17](#page-200-0)**[, 11-24,](#page-337-0) [B-4](#page-357-0) [configuration form 8-17](#page-200-0) [Fill Style configuration parameter 8-17](#page-200-0) [Maximum configuration parameter 8-18](#page-201-0) [Minimum configuration parameter 8-18](#page-201-0) Debugger [NightView 1-4,](#page-21-0) [3-2](#page-43-0) [Default Kernel Page menu item 5-27](#page-130-0)[, 11-19](#page-332-0) [Default Page menu item 5-27](#page-130-0)[, 5-28](#page-131-0) [Default push button 5-23](#page-126-0) [Delete menu item 7-18](#page-179-0) [Delete push button 9-2](#page-209-0) [Deselect All menu item 7-18](#page-179-0) [device table 5-17,](#page-120-0) [11-5,](#page-318-0) **[11-28](#page-341-0)** [device\\_nodename table 5-17,](#page-120-0) **[11-29](#page-342-0) df(1M)** [command 4-10,](#page-83-0) [4-12,](#page-85-0) [A-2,](#page-349-0) [A-3](#page-350-0) Dialog box [File Selection 5-33](#page-136-0) [Macro 9-4,](#page-211-0) [9-6,](#page-213-0) [B-3](#page-356-0) [Open Config File ... 5-30](#page-133-0) [Qualified Event 9-81,](#page-288-0) [B-3](#page-356-0) [Qualified State 9-83,](#page-290-0) [B-3](#page-356-0) [Read Event-Map File ... 5-31](#page-134-0) [Warning 5-32,](#page-135-0) [5-34,](#page-137-0) [7-19,](#page-180-0) [B-3](#page-356-0) [Dialog box. see Window](#page-128-0) Dimmed button. see Disabled [button](#page-131-0) push button. see Disabled [push button](#page-131-0) [Dimmed field label 5-28](#page-131-0) [Dimmed label](#page-165-0) [5-28](#page-131-0) [Dimmed menu item. see Disabled menu item](#page-130-0) **Directory** [/dev A-3](#page-350-0) [/etc/conf/mtune.d A-2](#page-349-0) [/usr/lib/NightTrace 5-11,](#page-114-0) [5-15,](#page-118-0) [5-16,](#page-119-0) [5-20,](#page-123-0) [9-77,](#page-284-0) [9-78,](#page-285-0) [9-80,](#page-287-0) [10-8,](#page-303-0) [11-19,](#page-332-0) [11-20](#page-333-0) [/usr/lib/NightTrace/examples 3-26,](#page-67-0) [5-35](#page-138-0) [/usr/lib/X11/fonts 5-8,](#page-111-0) [8-3,](#page-186-0) [B-1](#page-354-0) [Disabled button 5-28,](#page-131-0) [7-4](#page-165-0)

[Disabled menu item 5-27,](#page-130-0) [7-4,](#page-165-0) [7-18,](#page-179-0) [10-10](#page-305-0) [Disabled push button 5-28,](#page-131-0) [7-4](#page-165-0) Disabling [IPL usage 2-9,](#page-36-0) [3-7,](#page-48-0) [4-3,](#page-76-0) [4-8,](#page-81-0) [4-26,](#page-99-0) [A-3](#page-350-0) [kernel trace points 11-8](#page-321-0) [library routines 3-2,](#page-43-0) [3-16,](#page-57-0) **[3-24](#page-65-0)** [page locking 2-7,](#page-34-0) [3-10,](#page-51-0) [4-3,](#page-76-0) [4-9,](#page-82-0) [4-26,](#page-99-0) [A-3](#page-350-0) trace events **[3-17](#page-58-0)**[, 3-18,](#page-59-0) [3-24,](#page-65-0) [4-3,](#page-76-0) [4-22](#page-95-0) [tracing 3-16,](#page-57-0) **[3-24](#page-65-0)** [Discarding trace events 3-21,](#page-62-0) [A-1,](#page-348-0) [A-4](#page-351-0)[, C-1](#page-360-0) Display [color 5-2,](#page-105-0) [11-27,](#page-340-0) [B-1,](#page-354-0) [B-4](#page-357-0) [monochrome 5-2,](#page-105-0) [7-14,](#page-175-0) [B-1,](#page-354-0) [B-4](#page-357-0) [DISPLAY environment variable 5-2](#page-105-0) [Display object 1-3,](#page-20-0) [1-6,](#page-23-0) [5-1,](#page-104-0) [7-1,](#page-162-0) **[7-8](#page-169-0)** [Column 5-29,](#page-132-0) [6-2,](#page-143-0) [6-3,](#page-144-0) [6-4,](#page-145-0) [7-5,](#page-166-0) [7-9,](#page-170-0) **[7-13](#page-174-0)**[, 8-1,](#page-184-0) [9-7,](#page-214-0) [B-4](#page-357-0) [configuring 8-1](#page-184-0) [creating 7-1,](#page-162-0) [7-5](#page-166-0) [DataBox 5-29,](#page-132-0) **[7-12](#page-173-0)**, **[8-13](#page-196-0)**[, 9-79,](#page-286-0) [9-82,](#page-289-0) [10-11,](#page-306-0) [11-23,](#page-336-0) [11-24,](#page-337-0) [11-25,](#page-338-0) [11-26,](#page-339-0) [B-4](#page-357-0) [DataGraph 5-30,](#page-133-0) [6-4,](#page-145-0) **[7-16](#page-177-0)**, **[8-17](#page-200-0)**[, 11-24,](#page-337-0) [B-4](#page-357-0) [EventGraph 5-30,](#page-133-0) [6-4,](#page-145-0) **[7-15](#page-176-0)**, **[8-16](#page-199-0)**[, 9-7,](#page-214-0) [B-4](#page-357-0) [GridLabel 5-29,](#page-132-0) **[7-12](#page-173-0)**, **[8-12](#page-195-0)**[, 11-22,](#page-335-0) [11-23,](#page-336-0) [B-4](#page-357-0) [loading 7-6](#page-167-0) [moving 5-22,](#page-125-0) [7-5,](#page-166-0) [7-7](#page-168-0) [overlapping 7-8](#page-169-0) [placement 5-22,](#page-125-0) [7-6](#page-167-0) [properties 7-9](#page-170-0) [resizing 5-22,](#page-125-0) [7-5,](#page-166-0) [7-7](#page-168-0) [Ruler 5-30,](#page-133-0) [6-9,](#page-150-0) **[7-17](#page-178-0)**, **[8-19](#page-202-0)**[, A-1,](#page-348-0) [B-4](#page-357-0) [selecting 7-5,](#page-166-0) [7-6](#page-167-0) [StateGraph 5-28,](#page-131-0) [5-30,](#page-133-0) [6-4,](#page-145-0) **[7-14](#page-175-0)**, **[8-14](#page-197-0)**[, 9-7,](#page-214-0) [9-84,](#page-291-0) [10-12,](#page-307-0) [11-25,](#page-338-0) [11-26,](#page-339-0) [B-4](#page-357-0) [usage flowchart 7-12](#page-173-0) Display object configuration parameters [Background Color 8-3,](#page-186-0) [8-9](#page-192-0) [common 8-1](#page-184-0) [CPU List 8-2,](#page-185-0) [8-6](#page-189-0) [End-Events 8-15](#page-198-0) [End-Expression 8-15](#page-198-0) [Event Color 8-15](#page-198-0) [Event List 8-2,](#page-185-0) [8-4](#page-187-0) [Fill Style 8-17](#page-200-0) [Font 8-3,](#page-186-0) [8-9](#page-192-0) [Foreground Color 8-3,](#page-186-0) [8-9](#page-192-0) [If-Expression 8-2,](#page-185-0) [8-4](#page-187-0) [Lost Event Color 8-19](#page-202-0) [Mark Color 8-19](#page-202-0) [Maximum 8-18](#page-201-0) [Minimum 8-18](#page-201-0) [Name 8-2](#page-185-0) [Node List 8-3,](#page-186-0) [8-9](#page-192-0) [PID List 8-3, 8-7](#page-150-0)

[Start-Events 8-15](#page-198-0) [Start-Expression 8-15](#page-198-0) [Text 8-12](#page-195-0) [Text Gravity 8-4,](#page-187-0) [8-10](#page-193-0) [Text Justify 8-3,](#page-186-0) [8-9](#page-192-0) [Then-Expression 8-2,](#page-185-0) **[8-5](#page-188-0)**[, 9-4,](#page-211-0) [9-76,](#page-283-0) [9-78,](#page-285-0) [9-79,](#page-286-0) [9-80](#page-287-0) [TID List 8-3,](#page-186-0) [8-8](#page-191-0) [Display page 1-6,](#page-23-0) [5-27,](#page-130-0) [6-2,](#page-143-0) **[7-2](#page-163-0)**[, 11-19,](#page-332-0) [B-2](#page-355-0) [X resources B-2](#page-355-0) Display page area grid [6-4](#page-145-0)[, B-2](#page-355-0) interval control area **[6-11](#page-152-0)** [interval push buttons 6-8](#page-149-0) [interval scroll bar 6-7,](#page-148-0) [C-1](#page-360-0) [message display area 6-1,](#page-142-0) [6-4,](#page-145-0) [6-9,](#page-150-0) [6-14,](#page-155-0) [7-3,](#page-164-0) [7-7,](#page-168-0) [7-15,](#page-176-0) [7-16](#page-177-0) [Do Not Move Current Time radio button 10-3](#page-298-0) [Dotted area. see Grid](#page-145-0) Duration state **[9-57](#page-264-0)**

# **E**

[Edit menu 7-17](#page-178-0) [Edit mode 5-28,](#page-131-0) [6-1,](#page-142-0) **[7-4](#page-165-0)** Editing operation [delete character 6-16](#page-157-0) [insert character 6-16](#page-157-0) [positioning 6-18](#page-159-0) [replace character 6-17](#page-158-0) [restore the default 6-17](#page-158-0) [undo 6-17](#page-158-0) [Élan License Manager 2-2](#page-29-0) [installing 2-2](#page-29-0) Enabling [kernel trace points 11-8](#page-321-0) [trace events 3-17,](#page-58-0) [3-18,](#page-59-0) [3-24,](#page-65-0) [4-3,](#page-76-0) [4-24](#page-97-0) [End functions 9-45](#page-252-0) end\_arg function **[9-47](#page-254-0)** end\_arg\_dbl function **[9-47](#page-254-0)** end\_cpu function **[9-52](#page-259-0)** end\_id function **[9-46](#page-253-0)** end\_lwpid function **[9-50](#page-257-0)** end\_node\_id function **[9-54](#page-261-0)** end\_node\_name function **[9-56](#page-263-0)** end\_num\_args function **[9-48](#page-255-0)** end\_offset function **[9-53](#page-260-0)** end\_pid function **[9-48](#page-255-0)** end\_pid\_table\_name function **[9-55](#page-262-0)** end\_raw\_pid function **[9-49](#page-256-0)** end\_task\_id function **[9-51](#page-258-0)**

end\_thread\_id function **[9-51](#page-258-0)** end\_tid function **[9-52](#page-259-0)** end\_tid\_table\_name function **[9-55](#page-262-0)** end\_time function **[9-54](#page-261-0)** [End-Events configuration parameter 8-15](#page-198-0) [End-Events field 8-15,](#page-198-0) [9-7,](#page-214-0) [9-85](#page-292-0) [End-Expression configuration parameter 8-15](#page-198-0) [End-Expression field 8-15,](#page-198-0) [9-4,](#page-211-0) [9-7,](#page-214-0) [9-83,](#page-290-0) [10-7,](#page-302-0) [Glossary-15](#page-376-0) [Environment requirements 1-7,](#page-24-0) [2-1](#page-28-0) Environment variable [DISPLAY 5-2](#page-105-0) [SHELL 2-5](#page-32-0) Event [gap 9-32](#page-239-0) [matches 8-6,](#page-189-0) [8-13,](#page-196-0) **[9-33](#page-240-0)** [qualified 9-81](#page-288-0) [summary type 10-12](#page-307-0) tag. see Trace event [tag](#page-23-0) [Event Color configuration parameter 8-15](#page-198-0) [Event Color field 8-15](#page-198-0) [Event Count field 6-12,](#page-153-0) [6-13](#page-154-0) [Event End field 6-7,](#page-148-0) [6-12,](#page-153-0) [6-13](#page-154-0) Event ID. see Trace event [ID](#page-19-0) [Event List configuration parameter 8-2](#page-185-0)[, 8-4](#page-187-0) [Event List field 8-2,](#page-185-0) [9-83,](#page-290-0) [9-85,](#page-292-0) [10-5,](#page-300-0) [10-7](#page-302-0) [Event radio button 10-6](#page-301-0) [Event Start field 6-7,](#page-148-0) [6-11,](#page-152-0) [6-13](#page-154-0) [Event summary 10-11](#page-306-0) event table **[5-15](#page-118-0)**[, 8-5](#page-188-0) [Event. see Trace event](#page-19-0) event\_arg\_dbl\_summary table **[5-20](#page-123-0)**[, 8-6](#page-189-0) event\_arg\_summary table **[5-20](#page-123-0)**[, 8-6,](#page-189-0) [10-8](#page-303-0) event\_gap function **[9-32](#page-239-0)** event\_matches [function 8-13](#page-196-0), **[9-33](#page-240-0)** event\_summary table **[5-20](#page-123-0)**[, 8-6,](#page-189-0) [10-7](#page-302-0) [EventGraph 5-30,](#page-133-0) [6-4,](#page-145-0) **[7-15](#page-176-0)**, **[8-16](#page-199-0)**[, 9-7,](#page-214-0) [B-4](#page-357-0) [configuration form 8-16](#page-199-0) [Event-map file 1-6,](#page-23-0) [3-13,](#page-54-0) [5-4,](#page-107-0) [5-8,](#page-111-0) **[5-10](#page-113-0)**[, 5-15,](#page-118-0) [5-31,](#page-134-0) [5-33,](#page-136-0) [5-34,](#page-137-0) [8-2,](#page-185-0) [11-19](#page-332-0) [eventmap file 5-11,](#page-114-0) [5-15,](#page-118-0) [11-19](#page-332-0) [Exception 5-5,](#page-108-0) [5-6,](#page-109-0) [5-8,](#page-111-0) [11-4,](#page-317-0) [11-25,](#page-338-0) [11-27,](#page-340-0) [11-29,](#page-342-0) **[11-31](#page-344-0)** [graph 11-25](#page-338-0) [reference 11-31](#page-344-0) resumption **[11-4](#page-317-0)**[, 11-25](#page-338-0) suspension **[11-4](#page-317-0)**[, 11-25](#page-338-0) **exec(2)** [service 3-6,](#page-47-0) [3-10](#page-51-0) [Exit menu item 5-32](#page-135-0) Expansive mode **[4-2](#page-75-0)**[, 4-3,](#page-76-0) [4-4,](#page-77-0) [4-10,](#page-83-0) [4-11,](#page-84-0) [4-12,](#page-85-0) [A-1,](#page-348-0) [A-4](#page-351-0) [Expression configuration parameter 9-4](#page-211-0)[,](#page-190-0) [9-7](#page-214-0)

[Expression field 9-7](#page-214-0) [Expressions 9-4](#page-211-0) [constant string literals 5-19,](#page-122-0) [9-13,](#page-220-0) [9-77](#page-284-0) [functions 9-9](#page-216-0) [macros 5-8,](#page-111-0) [5-12,](#page-115-0) [5-27,](#page-130-0) [5-30,](#page-133-0) [7-18,](#page-179-0) [8-2](#page-185-0) [operands 9-5](#page-212-0) [operators 9-4](#page-211-0) [qualified events 5-8,](#page-111-0) [5-11,](#page-114-0) [5-12,](#page-115-0) [5-27,](#page-130-0) [5-30,](#page-133-0) [7-18,](#page-179-0) [8-4,](#page-187-0) **[9-81](#page-288-0)** [qualified states 5-8,](#page-111-0) [5-12,](#page-115-0) [5-27,](#page-130-0) [5-30,](#page-133-0) [7-18,](#page-179-0) [8-4,](#page-187-0) **[9-83](#page-290-0)** [Expressions menu 9-1](#page-208-0)

# **F**

Field [Background Color 8-3](#page-186-0) [CPU List 8-2,](#page-185-0) [9-81,](#page-288-0) [9-83,](#page-290-0) [Glossary-14,](#page-375-0) [Glossary-15](#page-376-0) [Current Time 6-7,](#page-148-0) [6-11,](#page-152-0) [6-13](#page-154-0) [editing operations 6-16](#page-157-0) [End-Events 8-15,](#page-198-0) [9-7,](#page-214-0) [9-85](#page-292-0) [End-Expression 8-15,](#page-198-0) [9-4,](#page-211-0) [9-7,](#page-214-0) [9-83,](#page-290-0) [10-7,](#page-302-0) [Glossary-15](#page-376-0) [Event Color 8-15](#page-198-0) [Event Count 6-12,](#page-153-0) [6-13](#page-154-0) [Event End 6-7,](#page-148-0) [6-12,](#page-153-0) [6-13](#page-154-0) [Event List 8-2,](#page-185-0) [9-83,](#page-290-0) [9-85,](#page-292-0) [10-5,](#page-300-0) [10-7](#page-302-0) [Event Start 6-7,](#page-148-0) [6-11,](#page-152-0) [6-13](#page-154-0) [Expression 9-7](#page-214-0) [File Name 5-33,](#page-136-0) [5-34](#page-137-0) [Filter 5-35](#page-138-0) [Filter-Expression 9-4,](#page-211-0) [10-7](#page-302-0) [Font 8-3](#page-186-0) [Foreground Color 8-3](#page-186-0) [If-Expression 8-2,](#page-185-0) [9-4,](#page-211-0) [9-7,](#page-214-0) [9-81,](#page-288-0) [9-83,](#page-290-0) [9-85,](#page-292-0) [10-7,](#page-302-0) [10-8,](#page-303-0) [Glossary-14](#page-375-0) [Increment 6-7,](#page-148-0) [6-12,](#page-153-0) [6-14](#page-155-0) [Lost Event Color 8-19](#page-202-0) [MacroDefinition 9-7](#page-214-0) [Mark Color 8-19](#page-202-0) [Maximum 8-18](#page-201-0) [Minimum 8-18](#page-201-0) [Name 8-2](#page-185-0) [No Event List 10-5](#page-300-0) [Node List 8-3,](#page-186-0) [9-81,](#page-288-0) [9-83,](#page-290-0) [Glossary-14,](#page-375-0) [Glossary-15](#page-376-0) [PID List 8-3,](#page-186-0) [9-81,](#page-288-0) [9-83,](#page-290-0) [Glossary-14,](#page-375-0) [Glossary-15](#page-376-0) [QualifiedEvent 9-82](#page-289-0) [QualifiedState 9-84](#page-291-0) [Start-Events 8-15,](#page-198-0) [9-7,](#page-214-0) [9-85](#page-292-0) [Start-Expression 8-15,](#page-198-0) [9-4,](#page-211-0) [9-7,](#page-214-0) [9-83,](#page-290-0) [10-8](#page-303-0) [Summary-Expression 9-4,](#page-211-0) [9-81,](#page-288-0) [10-7,](#page-302-0) [10-8,](#page-303-0) [10-11,](#page-306-0)

[10-12](#page-307-0) [Text 8-12](#page-195-0) [Then-Expression 8-2](#page-185-0) [TID List 9-81,](#page-288-0) [9-83,](#page-290-0) [Glossary-14,](#page-375-0) [Glossary-15](#page-376-0) [Time End 6-7,](#page-148-0) [6-11,](#page-152-0) [6-12,](#page-153-0) [10-3,](#page-298-0) [10-6](#page-301-0) [Time Length 6-11,](#page-152-0) [6-13](#page-154-0) [Time Start 6-7,](#page-148-0) [6-11,](#page-152-0) [6-12,](#page-153-0) [10-3,](#page-298-0) [10-6](#page-301-0) [Zoom Factor 6-12,](#page-153-0) [6-13](#page-154-0) [Field editing 6-16](#page-157-0) [multiple fields 6-14](#page-155-0) [single fields 6-12](#page-153-0) Field label [dimmed 5-28,](#page-131-0) [7-4](#page-165-0) File [.login 2-5](#page-32-0) [.profile 2-5](#page-32-0) [.Xdefaults 5-2,](#page-105-0) [5-7,](#page-110-0) [5-8,](#page-111-0) **[B-1](#page-354-0)**[, B-5](#page-358-0) [.Xresources 5-2,](#page-105-0) [5-7,](#page-110-0) [5-8](#page-111-0) [/dev/interval\\_timer 2-5,](#page-32-0) [2-9](#page-36-0) [/dev/spl 2-5,](#page-32-0) [2-8,](#page-35-0) [A-3](#page-350-0) [/dev/trace 2-9,](#page-36-0) [11-6](#page-319-0) [/etc/conf/mtune.d/trace 11-6](#page-319-0)[, A-2](#page-349-0) [/etc/group 2-5](#page-32-0) [/usr/bin/ktrace 11-7](#page-320-0) [/usr/bin/ntrace 5-3](#page-106-0) [/usr/bin/ntraceud 4-1](#page-74-0) [/usr/include/ntrace.h 3-2,](#page-43-0) [3-24,](#page-65-0) [4-21](#page-94-0) /usr/include/sys/ktrace.h **[11-2](#page-315-0)**[, 11-6](#page-319-0)[, 11-8](#page-321-0) [/usr/lib/libntrace.a 3-25](#page-66-0) [/usr/lib/NightTrace/eventmap 5-11,](#page-114-0) [5-15,](#page-118-0) [11-19](#page-332-0) [/usr/lib/NightTrace/examples/entry\\_exit.c 3-26](#page-67-0) [/usr/lib/NightTrace/examples/entry\\_exit\\_map 5-35](#page-138-0) [/usr/lib/NightTrace/examples/entry\\_exit\\_page 5-35](#page-138-0) [/usr/lib/NightTrace/kernel\\_1\\_1.template 11-20](#page-333-0) [/usr/lib/NightTrace/kernel\\_1\\_2.template 11-21](#page-334-0) [/usr/lib/NightTrace/kernel\\_2\\_1.template 11-21](#page-334-0) [/usr/lib/NightTrace/kernel\\_2\\_2.template 11-21](#page-334-0) [/usr/lib/NightTrace/kernel\\_3\\_1.template 11-21](#page-334-0) [/usr/lib/NightTrace/kernel\\_3\\_2.template 11-21](#page-334-0) [/usr/lib/NightTrace/kernel\\_4\\_1.template 11-21](#page-334-0) [/usr/lib/NightTrace/kernel\\_4\\_2.template 11-21](#page-334-0) [/usr/lib/NightTrace/kernel2 11-20](#page-333-0) [/usr/lib/NightTrace/kernel4 11-20](#page-333-0) [/usr/lib/NightTrace/kernel6 11-20](#page-333-0) [/usr/lib/NightTrace/kernel8 11-20](#page-333-0) [/usr/lib/NightTrace/tables 5-15,](#page-118-0) [5-16,](#page-119-0) [5-20,](#page-123-0) **[5-2](#page-123-0)[0](#page-284-0)**, [9-77,](#page-284-0) [9-78,](#page-285-0) [9-80,](#page-287-0) [10-8](#page-303-0) [configuration 5-8,](#page-111-0) **[5-12](#page-115-0)** [event-map 1-6,](#page-23-0) [3-13,](#page-54-0) [5-4,](#page-107-0) [5-8,](#page-111-0) **[5-10](#page-113-0)**[, 5-15,](#page-118-0) [5-31,](#page-134-0) [5-33,](#page-136-0) [5-34,](#page-137-0) [8-2,](#page-185-0) [11-19](#page-332-0) [filter 5-35](#page-138-0) [installation 2-2](#page-29-0) [KernelTrace trace event 1-6,](#page-23-0) [5-10,](#page-113-0) **[11-18](#page-331-0)** [NightTrace kernel trace event](#page-23-0)[1-6](#page-23-0)[,](#page-214-0) [5-5](#page-108-0)[,](#page-214-0) [5-6](#page-109-0)[, 5-9,](#page-112-0)

[5-27,](#page-130-0) **[11-18](#page-331-0)** [rgb.txt 5-8,](#page-111-0) [8-3,](#page-186-0) [8-15,](#page-198-0) [8-19,](#page-202-0) [B-1,](#page-354-0) [B-5](#page-358-0) [trace event 1-5,](#page-22-0) [3-5,](#page-46-0) [4-1,](#page-74-0) [4-10,](#page-83-0) [4-11,](#page-84-0) [5-8,](#page-111-0) [A-4](#page-351-0) [trace. see trace event](#page-111-0) [vectors 5-5,](#page-108-0) [5-8,](#page-111-0) [5-15,](#page-118-0) [11-3,](#page-316-0) [11-18,](#page-331-0) [11-27,](#page-340-0) [11-28,](#page-341-0) [11-29](#page-342-0) [File menu 5-26,](#page-129-0) [7-18,](#page-179-0) [10-9](#page-304-0) [File Name field 5-33,](#page-136-0) [5-34](#page-137-0) [File Selection Dialog Box 5-31,](#page-134-0) [5-32,](#page-135-0) **[5-33](#page-136-0)**[, 7-19,](#page-180-0) [10-10,](#page-305-0) [B-3](#page-356-0) File system [NFS 11-16,](#page-329-0) [A-2,](#page-349-0) [A-3,](#page-350-0) [C-2](#page-361-0) [processor 2-3](#page-30-0) **file(1)** [command 5-9,](#page-112-0) [11-10,](#page-323-0) [11-18](#page-331-0) [File-wraparound mode 4-3,](#page-76-0) [4-4,](#page-77-0) [4-10,](#page-83-0) [A-1,](#page-348-0) [A-4](#page-351-0)[, C-1](#page-360-0) [Fill Style configuration parameter 8-17](#page-200-0) [Filter 5-35](#page-138-0) [Filter field 5-35](#page-138-0) [Filter-Expression field 9-4,](#page-211-0) [10-7](#page-302-0) [Finding. see Searching](#page-296-0) Flushing shared memory buffer **[3-2](#page-61-0)0**[, 4-4,](#page-77-0) **[4-1](#page-84-0)1**[, 4-16,](#page-89-0) [4-19,](#page-92-0) [4-26,](#page-99-0) [A-1,](#page-348-0) [A-2](#page-349-0) [Font configuration parameter 8-3](#page-186-0)[, 8-9](#page-192-0) [Font field 8-3](#page-186-0) [Fonts 5-8,](#page-111-0) [8-3,](#page-186-0) [B-1](#page-354-0) [Foreground Color configuration parameter 8-3](#page-186-0)[, 8-9](#page-192-0) [Foreground Color field 8-3](#page-186-0) **fork(2)** [service 3-6,](#page-47-0) [3-10](#page-51-0) Form [Configuration 8-4,](#page-187-0) [8-10,](#page-193-0) [8-12,](#page-195-0) [8-13,](#page-196-0) [8-14,](#page-197-0) [8-16,](#page-199-0) [8-17,](#page-200-0) [8-19,](#page-202-0) [9-2,](#page-209-0) [9-4](#page-211-0) [DataBox configuration 8-13](#page-196-0) [DataGraph configuration 8-17](#page-200-0) [EventGraph configuration 8-16](#page-199-0) [GridLabel configuration 8-12](#page-195-0) [Macro configuration 9-6](#page-213-0)[, 9-7](#page-214-0) [Qualified Event configuration 9-81](#page-288-0) [Qualified State configuration 9-83](#page-290-0)[, 9-84](#page-291-0) [Ruler configuration 8-19](#page-202-0) [Search 9-4,](#page-211-0) **[10-2](#page-297-0)**[, B-3,](#page-356-0) [C-1](#page-360-0) [StateGraph configuration 8-14](#page-197-0) [Summarize 9-4,](#page-211-0) **[10-12](#page-307-0)**[, 10-14,](#page-309-0) [B-3](#page-356-0) Format [functions 9-75](#page-282-0) format [function 8-5,](#page-188-0) [9-4,](#page-211-0) [9-7,](#page-214-0) **[9-80](#page-287-0)**[, 10-7,](#page-302-0) [10-8](#page-303-0) [Format table 5-8,](#page-111-0) **[5-17](#page-120-0)**[, 9-79](#page-286-0) event\_arg\_dbl\_summary **[5-20](#page-123-0)**[, 8-6](#page-189-0) event\_arg\_summary **[5-20](#page-123-0)**[, 8-6,](#page-189-0) [10-8](#page-303-0) event\_summary **[5-20](#page-123-0)**[, 8-6,](#page-189-0) [10-7](#page-302-0) get\_format [function 5-21](#page-124-0)[, 8-6](#page-189-0)[, 9-4](#page-211-0)[, 9-7,](#page-214-0) **[9-7](#page-286-0)[9](#page-302-0)**, [10-7,](#page-302-0) [10-8](#page-303-0) state\_summary **[5-20](#page-123-0)**[, 8-6,](#page-189-0) [10-7](#page-302-0) [Fortran language 1-3](#page-20-0) [compiling and linking 3-25](#page-66-0)

source considerations **[3-2](#page-43-0)** [Forward radio button 10-2](#page-297-0) [Functions 9-9](#page-216-0) arg [9-9,](#page-216-0) **[9-20](#page-227-0)** arg\_dbl **[9-21](#page-228-0)** arg1 [5-19,](#page-122-0) [8-5,](#page-188-0) [9-9,](#page-216-0) [9-81,](#page-288-0) [10-7,](#page-302-0) [10-8](#page-303-0) arg2 [8-5,](#page-188-0) [9-12](#page-219-0) avg **[9-72](#page-279-0)** cpu [8-5,](#page-188-0) **[9-26](#page-233-0)** [end 9-45](#page-252-0) end\_arg **[9-47](#page-254-0)** end\_arg\_dbl **[9-47](#page-254-0)** end\_cpu **[9-52](#page-259-0)** end\_id **[9-46](#page-253-0)** end\_lwpid **[9-50](#page-257-0)** end\_node\_id **[9-54](#page-261-0)** end\_node\_name **[9-56](#page-263-0)** end\_num\_args **[9-48](#page-255-0)** end\_offset **[9-53](#page-260-0)** end\_pid **[9-48](#page-255-0)** end\_pid\_table\_name **[9-55](#page-262-0)** end\_raw\_pid **[9-49](#page-256-0)** end\_task\_id **[9-51](#page-258-0)** end\_thread\_id **[9-51](#page-258-0)** end\_tid **[9-52](#page-259-0)** end\_tid\_table\_name **[9-55](#page-262-0)** end\_time **[9-54](#page-261-0)** event\_gap **[9-32](#page-239-0)** event\_matches [8-13,](#page-196-0) **[9-33](#page-240-0)** [format 9-75](#page-282-0) format [8-5,](#page-188-0) [9-4,](#page-211-0) [9-7,](#page-214-0) **[9-80](#page-287-0)**[, 10-7,](#page-302-0) [10-8](#page-303-0) get\_format [5-21,](#page-124-0) [8-6,](#page-189-0) [9-4,](#page-211-0) [9-7,](#page-214-0) **[9-79](#page-286-0)**[, 10-7,](#page-302-0) [10-8](#page-303-0) get\_item [9-4,](#page-211-0) **[9-77](#page-284-0)** get\_string [5-17,](#page-120-0) [5-19,](#page-122-0) [8-5,](#page-188-0) [9-4,](#page-211-0) **[9-75](#page-282-0)** id [8-5,](#page-188-0) **[9-19](#page-226-0)**[, 9-79,](#page-286-0) [9-81](#page-288-0) lwpid **[9-23](#page-230-0)** max **[9-71](#page-278-0)**[, 10-7,](#page-302-0) [10-8](#page-303-0) max\_offset **[9-73](#page-280-0)**[, 10-8](#page-303-0) min **[9-71](#page-278-0)**[, 10-7,](#page-302-0) [10-8](#page-303-0) min\_offset **[9-73](#page-280-0)**[, 10-7,](#page-302-0) [10-8](#page-303-0) [multi-event 9-32](#page-239-0) [multi-state 9-56](#page-263-0) node\_id **[9-28](#page-235-0)** node\_name **[9-30](#page-237-0)** num\_args **[9-21](#page-228-0)** [offset 9-59](#page-266-0) offset [5-19,](#page-122-0) **[9-27](#page-234-0)** offset\_arg **[9-60](#page-267-0)** offset\_arg\_dbl **[9-61](#page-268-0)** offset\_cpu **[9-66](#page-273-0)** offset\_id **[9-60](#page-267-0)**[, 9-73,](#page-280-0) [9-74](#page-281-0) offset\_lwpid **[9-63](#page-270-0)** offset\_node\_id **[9-67](#page-274-0)** offset\_node\_name **[9-68](#page-275-0)**

offset\_num\_args **[9-61](#page-268-0)** offset\_pid **[9-62](#page-269-0)** offset\_pid\_table\_name **[9-67](#page-274-0)** offset\_process\_name **[9-69](#page-276-0)** offset\_raw\_pid **[9-63](#page-270-0)** offset\_task\_id **[9-64](#page-271-0)** offset\_task\_name **[9-69](#page-276-0)** offset\_thread\_id **[9-64](#page-271-0)** offset\_thread\_name **[9-70](#page-277-0)** offset\_tid **[9-65](#page-272-0)** offset\_tid\_table\_name **[9-68](#page-275-0)** offset\_time **[9-66](#page-273-0)** pid [8-5,](#page-188-0) [8-7,](#page-190-0) **[9-22](#page-229-0)**[, 9-79](#page-286-0) pid\_table\_name **[9-29](#page-236-0)** process\_name [9-7,](#page-214-0) **[9-30](#page-237-0)** raw\_pid **[9-23](#page-230-0)** [start 9-34](#page-241-0) start\_arg **[9-35](#page-242-0)** start\_arg\_dbl **[9-36](#page-243-0)** start\_cpu **[9-41](#page-248-0)** start\_id [9-9,](#page-216-0) **[9-35](#page-242-0)** start\_lwpid **[9-39](#page-246-0)** start\_node\_id **[9-43](#page-250-0)** start\_node\_name **[9-45](#page-252-0)** start\_num\_args **[9-37](#page-244-0)** start\_offset **[9-42](#page-249-0)** start\_pid **[9-37](#page-244-0)** start\_pid\_table\_name **[9-44](#page-251-0)** start\_raw\_pid **[9-38](#page-245-0)** start\_task\_id **[9-40](#page-247-0)** start\_thread\_id **[9-39](#page-246-0)** start\_tid **[9-41](#page-248-0)** start\_tid\_table\_name **[9-44](#page-251-0)** start\_time **[9-42](#page-249-0)** state\_dur **[9-57](#page-264-0)** state\_gap [9-9,](#page-216-0) **[9-57](#page-264-0)** state\_matches **[9-58](#page-265-0)** state\_status **[9-58](#page-265-0)**[, 9-85](#page-292-0) sum **[9-72](#page-279-0)** [summary 9-4,](#page-211-0) [9-70](#page-277-0) summary\_matches **[9-74](#page-281-0)**[, 10-8](#page-303-0) [table 9-75](#page-282-0) task\_id **[9-25](#page-232-0)** task\_name **[9-31](#page-238-0)** thread\_id **[9-24](#page-231-0)** thread\_name **[9-32](#page-239-0)** tid [8-6,](#page-189-0) [8-8,](#page-191-0) **[9-25](#page-232-0)** tid\_table\_name **[9-29](#page-236-0)** time **[9-27](#page-234-0)**[, 9-83](#page-290-0) [trace event 9-19](#page-226-0)

#### **G**

Gap [event 9-32](#page-239-0) [state 9-57](#page-264-0) get\_format [function 5-21](#page-124-0)[, 8-6](#page-189-0)[, 9-4](#page-211-0)[, 9-7,](#page-214-0) **[9-79](#page-286-0)**[, 10-7,](#page-302-0) [10-8](#page-303-0) get\_item [function 9-4,](#page-211-0) **[9-77](#page-284-0)** get\_string [function 5-17](#page-120-0)[, 5-19](#page-122-0)[, 8-5](#page-188-0)[, 9-4,](#page-211-0) **[9-75](#page-282-0)** [Global process identifier 7-8,](#page-169-0) [8-5,](#page-188-0) [8-7,](#page-190-0) [9-10,](#page-217-0) [9-22,](#page-229-0) [9-37,](#page-244-0) [9-48,](#page-255-0) [9-62,](#page-269-0) [10-4,](#page-299-0) [10-6,](#page-301-0) [11-3,](#page-316-0) [11-8](#page-321-0) [Global Search radio button 10-3](#page-298-0) Global Window area [message display area 5-10,](#page-113-0) [5-26](#page-129-0) Graph [data 5-30,](#page-133-0) [6-4,](#page-145-0) **[7-16](#page-177-0)**[, 11-24](#page-337-0) [event 5-30,](#page-133-0) [6-4,](#page-145-0) **[7-15](#page-176-0)**[, 9-7](#page-214-0) [exception 11-25](#page-338-0) [interrupt 11-24](#page-337-0) [state 5-28,](#page-131-0) [5-30,](#page-133-0) [6-4,](#page-145-0) **[7-14](#page-175-0)**[, 9-7,](#page-214-0) [9-84,](#page-291-0) [10-12,](#page-307-0) [11-25,](#page-338-0) [11-26](#page-339-0) [syscall 11-26](#page-339-0) [Graphical user interface 5-1,](#page-104-0) [B-1](#page-354-0) [resources 11-27](#page-340-0) [Grayed out button. see Disabled button](#page-131-0) Grid [6-4](#page-145-0)[, B-2](#page-355-0) [GridLabel 5-29,](#page-132-0) **[7-12](#page-173-0)**, **[8-12](#page-195-0)**[, 11-22,](#page-335-0) [11-23,](#page-336-0) [B-4](#page-357-0) [configuration form 8-12](#page-195-0) [Text configuration parameter 8-12](#page-195-0) [GridObject B-4](#page-357-0) [Grouping users 2-5](#page-32-0) [GUI. see Graphical user interface](#page-104-0)

#### **H**

[Hardclock interrupts 5-6,](#page-109-0) [11-1,](#page-314-0) [11-24,](#page-337-0) [11-31](#page-344-0) [ktrace 11-9](#page-322-0) Help ktrace **[11-7](#page-320-0)** [ntrace 5-4](#page-107-0) [ntraceud 4-6](#page-79-0) [Help menu 5-32](#page-135-0) **hf77(1)** [command 3-2](#page-43-0)

#### **I**

[Iconified window 5-22](#page-125-0) **iconnect(3C)** [routine 11-30](#page-343-0) id [function 8-5,](#page-188-0) **[9-19](#page-226-0)**[,](#page-286-0)[9-79,](#page-286-0)[9-81](#page-288-0)

**idbuild(1M)** [command 2-3](#page-30-0) **idtune(1M)** [command 2-3,](#page-30-0) [4-12,](#page-85-0) [4-14,](#page-87-0) [A-2](#page-349-0) [If-Expression configuration parameter 8-2](#page-185-0)[, 8-4](#page-187-0) [If-Expression field 8-2,](#page-185-0) [9-4,](#page-211-0) [9-7,](#page-214-0) [9-81,](#page-288-0) [9-83,](#page-290-0) [9-85,](#page-292-0) [10-7,](#page-302-0) [10-8,](#page-303-0) [Glossary-14](#page-375-0) [Increment field 6-7,](#page-148-0) [6-12,](#page-153-0) [6-14](#page-155-0) Input [ktrace 11-9](#page-322-0) [Installation file 2-2](#page-29-0) Installing [Élan License Manager 2-2](#page-29-0) [NightTrace 2-2](#page-29-0) [Inter-process communication 2-3](#page-30-0)[, 3-4](#page-45-0) [Interrupt 5-5,](#page-108-0) [5-8,](#page-111-0) [11-2,](#page-315-0) [11-3,](#page-316-0) [11-24,](#page-337-0) [11-27,](#page-340-0) [11-29,](#page-342-0) **[11-29](#page-342-0)**[, 11-30](#page-343-0) [device-related 11-30](#page-343-0) [graph 11-24](#page-337-0) [hardclock 5-6,](#page-109-0) [11-1,](#page-314-0) [11-24,](#page-337-0) [11-31](#page-344-0) [non-device-related 11-30](#page-343-0) [preventing 2-7,](#page-34-0) [2-8](#page-35-0) [user-level 2-5,](#page-32-0) [2-6,](#page-33-0) [4-8,](#page-81-0) [4-9](#page-82-0) [Interval 1-7,](#page-24-0) [6-1](#page-142-0) control area **[6-11](#page-152-0)** [push buttons 6-8](#page-149-0) [scroll bar 6-7,](#page-148-0) [C-1](#page-360-0) [Interval Manipulation radio buttons 10-3](#page-298-0) [Interval radio button 10-6](#page-301-0) [Interval Search radio button 10-3](#page-298-0) Interval timer **[2-9](#page-36-0)** [access 2-1,](#page-28-0) [2-5,](#page-32-0) [2-10](#page-37-0) [ticks in ktrace 11-9](#page-322-0) **ipcrm(1)** [command 3-7](#page-48-0) [IPL register 2-1](#page-28-0) [access 2-5,](#page-32-0) **[2-7](#page-34-0)**[, 2-8,](#page-35-0) [2-9](#page-36-0) [disabling 4-8](#page-81-0) [failure to attach 3-7](#page-48-0) [modification 2-8,](#page-35-0) [4-2](#page-75-0) [use 4-8](#page-81-0)

# **K**

```
Kernel
    buffer allotment 11-6, A-2
    configuring 2-3
    display page 5-27, 11-19
    NightTrace trace event file 1-6, 5-5, 5-6, 5-9, 5-27,
             11-18
Kernel trace device 2-1, 2-5, 2-9
Kernel tracing 1-1, 1-4, 1-5, 1-6, 5-15, 5-16, 8-2, 8-6,
        11-1, 11-1, A-2
KernelTrace 11-5, 11-18
    product 1-1
```
[trace event file 1-6,](#page-23-0) [5-10,](#page-113-0) **[11-18](#page-331-0) kill(1)** [command 11-10](#page-323-0) ktrace [performance considerations A-2](#page-349-0) ktrace option [-bufferwrap \(buffer-wraparound\) 11-8](#page-321-0) [-clock \(clock\) 11-9](#page-322-0) [-cpu \(CPU\) 11-8](#page-321-0) [-disable \(disable\) 11-8](#page-321-0) [-enable \(enable\) 11-8](#page-321-0) -help (help) **[11-7](#page-320-0)** [-input \(input\) 11-9](#page-322-0) [-measure \(measure\) 11-8](#page-321-0) [-nohardclock \(strip hardclock interrupts\) 11-9](#page-322-0) [-output \(output kernel trace file\) 11-8,](#page-321-0) [11-10](#page-323-0) [-priority \(priority\) 11-9](#page-322-0) [-process \(process\) 11-8](#page-321-0) [-raw \(raw kernel trace\) 11-10](#page-323-0) [-start \(analyze events after constraint\) 11-9](#page-322-0) [-ticks \(interval timer ticks\) 11-9](#page-322-0) [-verbose \(verbose\) 11-10](#page-323-0) [-version \(version\) 11-8](#page-321-0) [-wall \(wall time\) 11-9](#page-322-0) **ktrace(1)** [command 2-9,](#page-36-0) [4-1,](#page-74-0) [5-8,](#page-111-0) [5-9,](#page-112-0) [5-10,](#page-113-0) [11-1,](#page-314-0) [11-2,](#page-315-0) **[11-5](#page-318-0)**[, 11-18,](#page-331-0) [A-2,](#page-349-0) [A-3,](#page-350-0) [A-4](#page-351-0) ktrace.h **[11-2](#page-315-0)**[, 11-6,](#page-319-0) [11-8](#page-321-0)

#### **L**

Label [dimmed 5-28,](#page-131-0) [7-4](#page-165-0) Language [Ada 1-3,](#page-20-0) [3-25](#page-66-0) [C 1-3,](#page-20-0) **[3-2](#page-43-0)**[, 3-25](#page-66-0) [Fortran 1-3,](#page-20-0) **[3-2](#page-43-0)**[, 3-25](#page-66-0) [Last exception box 11-25](#page-338-0) [Last interrupt box 11-24](#page-337-0) [Last syscall box 11-26](#page-339-0) [libntrace.a 3-25](#page-66-0) [Library routines 3-1](#page-42-0) [disabling 3-2](#page-43-0) [overloading in Ada 3-3](#page-44-0) [return values 3-2](#page-43-0) trace\_close\_thread **[3-22](#page-63-0)** trace\_disable **[3-16](#page-57-0)**[, 4-22](#page-95-0) trace\_disable\_all **[3-16](#page-57-0)**[, 3-24](#page-65-0) trace\_disable\_range **[3-16](#page-57-0)**[, 4-22](#page-95-0) trace\_enable **[3-16](#page-57-0)**[, 4-24](#page-97-0) trace\_enable\_all **[3-16](#page-57-0)** trace\_enable\_range **[3-16](#page-57-0)**[, 4-24](#page-97-0) trace\_end [3-6,](#page-47-0) [3-20,](#page-61-0) **[3-23](#page-64-0)**[, 4-2,](#page-75-0)[4-15,](#page-88-0)[4-19](#page-92-0) trace\_event **[3-11](#page-52-0)**[, 7-8](#page-169-0)

trace\_event\_arg **[3-11](#page-52-0)** trace\_event\_dbl **[3-11](#page-52-0)** trace\_event\_flt **[3-11](#page-52-0)** trace\_event\_four\_arg **[3-11](#page-52-0)** trace\_event\_two\_dbl **[3-11](#page-52-0)** trace\_event\_two\_flt **[3-11](#page-52-0)** trace\_flush **[3-20](#page-61-0)**[, 4-2,](#page-75-0) [4-4,](#page-77-0) [4-11,](#page-84-0) [4-12,](#page-85-0) [4-15,](#page-88-0) [4-26,](#page-99-0) [A-2,](#page-349-0) [A-3](#page-350-0) trace\_open\_thread **[3-9](#page-50-0)**[, 3-15,](#page-56-0) [3-18,](#page-59-0) [3-22,](#page-63-0) [6-4,](#page-145-0) [7-17,](#page-178-0) [8-3](#page-186-0) trace\_start **[3-5](#page-46-0)**[, 3-10,](#page-51-0) [3-15,](#page-56-0) [3-18,](#page-59-0) [3-23,](#page-64-0) [4-1,](#page-74-0) [4-2,](#page-75-0) [4-26,](#page-99-0) [C-1](#page-360-0) trace\_trigger **[3-20](#page-61-0)**[, 4-2](#page-75-0)[, 4-15,](#page-88-0) [A-2,](#page-349-0) [A-3](#page-350-0)[, A-4](#page-351-0) License Manager [Élan 2-2](#page-29-0) [Lightweight process identifier 8-7](#page-190-0)[, 9-10](#page-217-0)[, 9-23](#page-230-0)[, 9-39,](#page-246-0) [9-50,](#page-257-0) [9-63](#page-270-0) Loading [trace event 5-6,](#page-109-0) [A-5](#page-352-0) [Locating. see Searching](#page-296-0) Logging kernel trace event **[11-8](#page-321-0)** [trace event 1-3,](#page-20-0) [1-4,](#page-21-0) [1-8,](#page-25-0) [2-1,](#page-28-0) [2-3,](#page-30-0) [4-10,](#page-83-0) [4-11,](#page-84-0) **[4-22](#page-95-0)**, **[4-24](#page-97-0)**[, A-5,](#page-352-0) [C-1](#page-360-0) Loss [kernel trace event 11-6,](#page-319-0) [A-2](#page-349-0) [trace event 3-15,](#page-56-0) [3-21,](#page-62-0) [4-14,](#page-87-0) [4-26,](#page-99-0) [7-17,](#page-178-0) [8-19,](#page-202-0) **[A-1](#page-348-0)**[,](#page-360-0)  $C-1$ [Lost Event Color configuration parameter 8-19](#page-202-0) [Lost Event Color field 8-19](#page-202-0) [LWPID 8-7,](#page-190-0) [9-10,](#page-217-0) [9-23,](#page-230-0) [9-39,](#page-246-0) [9-50,](#page-257-0) [9-63](#page-270-0) lwpid function **[9-23](#page-230-0)**

#### **M**

Macro [Configuration form 9-6,](#page-213-0) [9-7](#page-214-0) [dialog box 9-6](#page-213-0) [Expression configuration parameter 9-4](#page-211-0)[, 9-7](#page-214-0) [MacroDefinition configuration parameter 9-7](#page-214-0) [MacroDefinition configuration parameter 9-7](#page-214-0) [MacroDefinition field 9-7](#page-214-0) [Macros 5-8,](#page-111-0) [5-12,](#page-115-0) [5-27,](#page-130-0) [5-30,](#page-133-0) [7-18,](#page-179-0) [8-2,](#page-185-0) [9-81](#page-288-0) [Map file. see Event-map file](#page-113-0) Mark [inside Ruler 7-17,](#page-178-0) [8-19](#page-202-0) [manipulating 6-9](#page-150-0) [push button 6-9](#page-150-0) [representation 6-9](#page-150-0) [Mark Color configuration parameter 8-19](#page-202-0) [Mark Color field 8-19](#page-202-0) Matches

[event 8-6,](#page-189-0) [8-13,](#page-196-0) **[9-33](#page-240-0)** [state 8-6,](#page-189-0) [9-58](#page-265-0) [summary 9-74](#page-281-0) max function **[9-71](#page-278-0)**[, 10-7,](#page-302-0) [10-8](#page-303-0) max\_offset function **[9-73](#page-280-0)**[, 10-8](#page-303-0) [Maximum configuration parameter 8-18](#page-201-0) [Maximum field 8-18](#page-201-0) [Maximum value 8-18,](#page-201-0) [9-71,](#page-278-0) [9-73](#page-280-0) Measure time [ktrace 11-8](#page-321-0) [Memory size 3-15,](#page-56-0) [4-3,](#page-76-0) [4-4,](#page-77-0) [4-14,](#page-87-0) [A-3,](#page-350-0) [C-1](#page-360-0) Menu [Configure 8-1](#page-184-0) [Create 7-6,](#page-167-0) [7-8](#page-169-0) [Edit 7-17](#page-178-0) [Expressions 9-1](#page-208-0) [File 5-26,](#page-129-0) [7-18,](#page-179-0) [10-9](#page-304-0) [Help 5-32](#page-135-0) [Tools 10-1,](#page-296-0) [10-5](#page-300-0) Menu item [Close 7-19,](#page-180-0) [10-10](#page-305-0) [Content ... 8-1](#page-184-0) [Default Kernel Page 5-27,](#page-130-0) [11-19](#page-332-0) [Default Page 5-27,](#page-130-0) [5-28](#page-131-0) [Delete 7-18](#page-179-0) [Deselect All 7-18](#page-179-0) [desensitized 5-27,](#page-130-0) [7-19](#page-180-0) dimmed. see Menu item [disabled](#page-130-0) [disabled 5-27,](#page-130-0) [7-4,](#page-165-0) [7-18,](#page-179-0) [10-10](#page-305-0) [Exit 5-32](#page-135-0) [New Page 5-27](#page-130-0) [Open Config File ... 5-13,](#page-116-0) [5-27,](#page-130-0) [5-30,](#page-133-0) [5-36](#page-139-0) [Read Event-Map File ... 5-10,](#page-113-0) [5-31,](#page-134-0) [5-36](#page-139-0) [Save 7-18](#page-179-0) [Save As ... 7-19](#page-180-0) [Save Text 10-10](#page-305-0) [Save Text As ... 10-10](#page-305-0) [Search ... 10-1](#page-296-0) [Select All 7-18](#page-179-0) [Summarize ... 10-5](#page-300-0) [Message display area 5-10,](#page-113-0) [5-26,](#page-129-0) [6-1,](#page-142-0) [6-4,](#page-145-0) [6-14,](#page-155-0) [7-3,](#page-164-0) [7-7,](#page-168-0) [7-15,](#page-176-0) [7-16](#page-177-0) [statistics 6-9](#page-150-0) min function **[9-71](#page-278-0)**[, 10-7,](#page-302-0) [10-8](#page-303-0) min\_offset function **[9-73](#page-280-0)**[, 10-7](#page-302-0)[, 10-8](#page-303-0) [Minimum configuration parameter 8-18](#page-201-0) [Minimum field 8-18](#page-201-0) [Minimum value 8-18,](#page-201-0) [9-71,](#page-278-0) [9-73](#page-280-0) Mode [buffer-wraparound 3-21,](#page-62-0) [4-3,](#page-76-0) [4-11,](#page-84-0) [4-15,](#page-88-0) [4-16,](#page-89-0) [A-1,](#page-348-0) [A-4,](#page-351-0) [C-1](#page-360-0) [Edit 5-28,](#page-131-0) [6-1,](#page-142-0) **[7-4](#page-165-0)** expansive **[4-2](#page-75-0)**[, 4-3,](#page-76-0) [4-4,](#page-77-0) [4-10,](#page-83-0) [4-11,](#page-84-0) [4-12,](#page-85-0) [A-1,](#page-348-0) [A-4](#page-351-0)

[file-wraparound 4-3,](#page-76-0) [4-4,](#page-77-0) [4-10,](#page-83-0) [A-1,](#page-348-0) [A-4,](#page-351-0) [C-1](#page-360-0) [radio buttons 7-3](#page-164-0) [View 5-28,](#page-131-0) [6-1,](#page-142-0) [6-6,](#page-147-0) **[7-4](#page-165-0)**[, 9-7,](#page-214-0) [10-1,](#page-296-0) [11-19](#page-332-0) [Monochrome display 5-2,](#page-105-0) [7-14,](#page-175-0) [B-1](#page-354-0)[, B-4](#page-357-0) [Motif 1-8,](#page-25-0) [5-2](#page-105-0) Mouse [pointer shapes 5-22](#page-125-0) Mouse button [1 5-21,](#page-124-0) [6-2,](#page-143-0) [6-3,](#page-144-0) [6-8,](#page-149-0) [6-9,](#page-150-0) [6-16,](#page-157-0) [7-5,](#page-166-0) [7-6](#page-167-0) [2 6-3,](#page-144-0) [6-4,](#page-145-0) [6-8,](#page-149-0) [6-9,](#page-150-0) [6-16,](#page-157-0) [7-5,](#page-166-0) [7-7,](#page-168-0) [7-15,](#page-176-0) [7-16](#page-177-0) [3 6-3,](#page-144-0) [6-4,](#page-145-0) [6-10,](#page-151-0) [6-16,](#page-157-0) [7-5,](#page-166-0) [7-7,](#page-168-0) [7-16](#page-177-0) Mouse operation [create 7-6](#page-167-0) [move 7-7](#page-168-0) [resize 7-7](#page-168-0) [select 7-6](#page-167-0) [Move mouse operation 7-7](#page-168-0) **mpadvise(3C)** [routine A-4](#page-351-0) [Multi-event functions 9-32](#page-239-0) [Multi-state functions 9-56](#page-263-0)

# **N**

[Name configuration parameter 8-2](#page-185-0) [Name field 8-2](#page-185-0) [name\\_pid table 5-16,](#page-119-0) **[11-28](#page-341-0)** [name\\_tid table 5-16](#page-119-0) [New Page menu item 5-27](#page-130-0) [Next push button 10-3,](#page-298-0) [10-5](#page-300-0) [NFS file system 11-16,](#page-329-0) [A-2,](#page-349-0) [A-3,](#page-350-0) [C-2](#page-361-0) [NightStar tool kit 1-1](#page-18-0) NightTrace [environment defaults 4-2](#page-75-0) [installation 2-2](#page-29-0) [product 1-1](#page-18-0) [NightTrace thread identifier 7-8,](#page-169-0) [8-5,](#page-188-0) [8-6](#page-189-0)[, 8-8](#page-191-0)[, 9-10,](#page-217-0) [9-25,](#page-232-0) [9-41,](#page-248-0) [9-52,](#page-259-0) [9-65,](#page-272-0) [10-4,](#page-299-0) [10-6](#page-301-0) [NightView debugger 1-4,](#page-21-0) [3-2](#page-43-0) [No Event List field 10-5](#page-300-0) [Node box 11-23](#page-336-0) [Node identifer 9-28](#page-235-0) Node identifier [ending trace event 9-54](#page-261-0) [offset 9-67](#page-274-0) [starting trace event 9-43](#page-250-0) [Node List configuration parameter 8-3](#page-186-0)[, 8-9](#page-192-0) [Node List field 8-3,](#page-186-0) [9-81,](#page-288-0) [9-83,](#page-290-0) [Glossary-14,](#page-375-0) [Glossary-15](#page-376-0) [Node name 9-30](#page-237-0) [ending trace event 9-56](#page-263-0) [ordinal trace event 9-68](#page-275-0) [starting trace event 9-45](#page-252-0)

node\_id function **[9-28](#page-235-0)** node\_name function **[9-30](#page-237-0)** [node\\_name table 5-16,](#page-119-0) **[11-28](#page-341-0)** [NT\\_ASSOC\\_PID 6-4](#page-145-0) [NT\\_ASSOC\\_TID 6-4](#page-145-0) [NT\\_CONTINUE 3-9,](#page-50-0) [3-13,](#page-54-0) [4-14,](#page-87-0) [5-6,](#page-109-0) **[5-9](#page-112-0)** [NT\\_M\\_BUFFERWRAP. see Buffer-wraparound mode](#page-93-0) [NT\\_M\\_DEFAULT. see Expansive mode](#page-93-0) [NT\\_M\\_FILEWRAP. see File-wraparound mode](#page-93-0) ntfilter option [-v \(create vectors file\) 11-18](#page-331-0) **ntfilter(1)** [command 5-8,](#page-111-0) [5-9,](#page-112-0) [11-3,](#page-316-0) [11-5,](#page-318-0) **[11-18](#page-331-0)**[,](#page-340-0) [11-27,](#page-340-0) [11-28,](#page-341-0) [11-29,](#page-342-0) [11-31](#page-344-0) [ntrace 1-3,](#page-20-0) [1-6,](#page-23-0) [5-1](#page-104-0) [format tables 5-8,](#page-111-0) **[5-17](#page-120-0)** [functions 9-9](#page-216-0) [invoking 5-3](#page-106-0) [notation conventions 5-24](#page-127-0) [operands 9-5](#page-212-0) [operators 9-4](#page-211-0) [performance considerations 5-6](#page-109-0)[, 10-2](#page-297-0)[, A-5](#page-352-0) [string tables 5-8,](#page-111-0) **[5-14](#page-117-0)** [viewing strategy 6-5](#page-146-0) ntrace field [Background Color 8-3](#page-186-0) [CPU List 8-2,](#page-185-0) [9-81,](#page-288-0) [9-83,](#page-290-0) [Glossary-14,](#page-375-0) [Glossary-15](#page-376-0) [Current Time 6-7,](#page-148-0) [6-11,](#page-152-0) [6-13](#page-154-0) [End-Events 8-15,](#page-198-0) [9-7,](#page-214-0) [9-85](#page-292-0) [End-Expression 8-15,](#page-198-0) [9-4,](#page-211-0) [9-7,](#page-214-0) [9-83,](#page-290-0) [10-7,](#page-302-0) [Glossary-15](#page-376-0) [Event Color 8-15](#page-198-0) [Event Count 6-12,](#page-153-0) [6-13](#page-154-0) [Event End 6-7,](#page-148-0) [6-12,](#page-153-0) [6-13](#page-154-0) [Event List 8-2,](#page-185-0) [9-83,](#page-290-0) [9-85,](#page-292-0) [10-5,](#page-300-0) [10-7](#page-302-0) [Event Start 6-7,](#page-148-0) [6-11,](#page-152-0) [6-13](#page-154-0) [Expression 9-7](#page-214-0) [File Name 5-33,](#page-136-0) [5-34](#page-137-0) [Filter 5-35](#page-138-0) [Font 8-3](#page-186-0) [Foreground Color 8-3](#page-186-0) [If-Expression 8-2,](#page-185-0) [9-4,](#page-211-0) [9-7,](#page-214-0) [9-81,](#page-288-0) [9-83,](#page-290-0) [9-85,](#page-292-0) [10-7,](#page-302-0) [10-8,](#page-303-0) [Glossary-14](#page-375-0) [Increment 6-7,](#page-148-0) [6-12,](#page-153-0) [6-14](#page-155-0) [Lost Event Color 8-19](#page-202-0) [MacroDefinition 9-7](#page-214-0) [Mark Color 8-19](#page-202-0) [Maximum 8-18](#page-201-0) [Minimum 8-18](#page-201-0) [Name 8-2](#page-185-0) [No Event List 10-5](#page-300-0) [Node List 8-3,](#page-186-0) [9-81,](#page-288-0) [9-83,](#page-290-0) [Glossary-14,](#page-375-0) [Glossary-15](#page-376-0) [PID List 8-3,](#page-186-0) [9-81,](#page-288-0) [9-83,](#page-290-0) [Glossary-14,](#page-375-0) [Glossary-15](#page-376-0) [QualifiedEvent 9-82](#page-289-0)

[QualifiedState 9-84](#page-291-0) [Start-Events 8-15,](#page-198-0) [9-7,](#page-214-0) [9-85](#page-292-0) [Start-Expression 8-15,](#page-198-0) [9-4,](#page-211-0) [9-7,](#page-214-0) [9-83,](#page-290-0) [10-8](#page-303-0) [Text 8-12](#page-195-0) [Then-Expression 8-2](#page-185-0) [TID List 9-81,](#page-288-0) [9-83,](#page-290-0) [Glossary-14,](#page-375-0) [Glossary-15](#page-376-0) [Time End 6-7,](#page-148-0) [6-11,](#page-152-0) [6-12,](#page-153-0) [10-3,](#page-298-0) [10-6](#page-301-0) [Time Length 6-11,](#page-152-0) [6-13](#page-154-0) [Time Start 6-7,](#page-148-0) [6-11,](#page-152-0) [6-12,](#page-153-0) [10-3,](#page-298-0) [10-6](#page-301-0) [Zoom Factor 6-12,](#page-153-0) [6-13](#page-154-0) [ntrace functions 9-9](#page-216-0) [ntrace macros 5-8,](#page-111-0) [5-12,](#page-115-0) [5-27,](#page-130-0) [5-30,](#page-133-0) [7-18,](#page-179-0) [8-2](#page-185-0) [ntrace mode 7-3](#page-164-0) [Edit 5-28,](#page-131-0) [6-1,](#page-142-0) **[7-4](#page-165-0)** [radio buttons 7-3](#page-164-0) [View 5-28,](#page-131-0) [6-1,](#page-142-0) [6-6,](#page-147-0) **[7-4](#page-165-0)**[, 9-7,](#page-214-0) [10-1,](#page-296-0) [11-19](#page-332-0) ntrace option [-end \(load events before constraint\) 5-7](#page-110-0)[, A-5](#page-352-0) [-filestats \(list statistics and trace events\) 5-5](#page-108-0)[, 5-26,](#page-129-0) [A-1](#page-348-0) [-flat \(set flat color\) 5-7](#page-110-0) [-help \(help\) 5-4](#page-107-0) [-listing \(list trace events\) 5-4,](#page-107-0) [5-11](#page-114-0) [-nohardclock \(strip hardclock\) 5-6](#page-109-0)[, A-5](#page-352-0) [-process \(load process's events\) 5-6,](#page-109-0) [A-5](#page-352-0) [-start \(load events after constraint\) 5-7](#page-110-0)[, A-5](#page-352-0) [-version \(version\) 5-4](#page-107-0) -Xoption (use  $X(1)$  options) 5-7 [ntrace qualified events 5-8,](#page-111-0) [5-11,](#page-114-0) [5-12,](#page-115-0) [5-27,](#page-130-0) [5-30,](#page-133-0) [7-18,](#page-179-0) [8-4,](#page-187-0) **[9-81](#page-288-0)** [ntrace qualified states 5-8,](#page-111-0) [5-12,](#page-115-0) [5-27,](#page-130-0) [5-30,](#page-133-0) [7-18](#page-179-0)[, 8-4,](#page-187-0) [9-13,](#page-220-0) [9-35,](#page-242-0) [9-36,](#page-243-0) [9-37,](#page-244-0) [9-38,](#page-245-0) [9-39,](#page-246-0) [9-40,](#page-247-0) [9-41,](#page-248-0) [9-42,](#page-249-0) [9-43,](#page-250-0) [9-44,](#page-251-0) [9-45,](#page-252-0) [9-46,](#page-253-0) [9-47,](#page-254-0) [9-48,](#page-255-0) [9-49,](#page-256-0) [9-50,](#page-257-0) [9-51,](#page-258-0) [9-52,](#page-259-0) [9-53,](#page-260-0) [9-54,](#page-261-0) [9-55,](#page-262-0) [9-56,](#page-263-0) [9-57,](#page-264-0) [9-58,](#page-265-0) [9-59,](#page-266-0) **[9-83](#page-290-0)** ntrace window [Configuration 8-4,](#page-187-0) [8-10,](#page-193-0) [8-12,](#page-195-0) [8-13,](#page-196-0) [8-14,](#page-197-0) [8-16,](#page-199-0) [8-17,](#page-200-0) [8-19,](#page-202-0) [9-2,](#page-209-0) [9-4](#page-211-0) [Display Page 5-27,](#page-130-0) [6-2,](#page-143-0) [11-19](#page-332-0) [File Selection Dialog Box 5-31,](#page-134-0) [5-32,](#page-135-0) **[5-33](#page-136-0)**[, 7-19,](#page-180-0) [10-10,](#page-305-0) [B-3](#page-356-0) [Global 5-3,](#page-106-0) [5-5,](#page-108-0) [5-10,](#page-113-0) [5-25,](#page-128-0) [5-26,](#page-129-0) [11-19,](#page-332-0) [A-1,](#page-348-0) [B-2](#page-355-0) [iconified 5-22](#page-125-0) [Macro configuration 9-6,](#page-213-0) [9-7](#page-214-0) [Qualified Event configuration 9-81](#page-288-0) [Qualified State configuration 9-83](#page-290-0)[, 9-84](#page-291-0) [resizing 5-24,](#page-127-0) [5-26](#page-129-0) [Search 9-4,](#page-211-0) **[10-2](#page-297-0)**[, B-3,](#page-356-0) [C-1](#page-360-0) [Summarize 9-4,](#page-211-0) **[10-12](#page-307-0)**[, 10-14,](#page-309-0) [B-3](#page-356-0) ntrace window component [menu bar 5-23,](#page-126-0) [5-24](#page-127-0) [pull-down menu 5-23,](#page-126-0) [5-24](#page-127-0) [push button 5-23,](#page-126-0) [6-8](#page-149-0) [radio button 5-23](#page-126-0)

[scroll bar 5-23](#page-126-0) [scroll region 5-23](#page-126-0) [text field 5-23](#page-126-0) [ntrace.h 3-2,](#page-43-0) [3-24,](#page-65-0) [4-21](#page-94-0) ntraceud buffer-full cutoff. see ntraceud [cutoff](#page-75-0) [cutoff 3-15,](#page-56-0) [4-3,](#page-76-0) [4-4,](#page-77-0) [4-16,](#page-89-0) [A-3,](#page-350-0) [C-1](#page-360-0) [daemon 1-3,](#page-20-0) [1-4,](#page-21-0) **[4-1](#page-74-0)** [flush mechanism 4-3](#page-76-0) [help 4-6](#page-79-0) [initialization errors 2-8,](#page-35-0) [2-10](#page-37-0) [interrupt handling 4-3](#page-76-0) [invoking 4-26](#page-99-0) [memory size 3-15,](#page-56-0) [4-3,](#page-76-0) [4-4,](#page-77-0) [4-14,](#page-87-0) [A-3,](#page-350-0) [C-1](#page-360-0) [page-fault handling 4-3](#page-76-0) [performance considerations 2-6](#page-33-0)[, 2-7,](#page-34-0) [4-1,](#page-74-0) [4-15,](#page-88-0) [4-16,](#page-89-0) **[A-1](#page-348-0)** [protection considerations 2-7,](#page-34-0) [2-10](#page-37-0) [quit running 4-19,](#page-92-0) [4-26,](#page-99-0) [4-27,](#page-100-0) [5-9](#page-112-0) [reset 4-18](#page-91-0) shared memory buffer size. see ntraceud [memory size](#page-76-0) [sleep interval 4-2,](#page-75-0) [4-3,](#page-76-0) [4-15](#page-88-0) [statistical information 4-20,](#page-93-0) [A-1](#page-348-0) [stopping 4-27](#page-100-0) [timeout interval 3-15,](#page-56-0) [4-3,](#page-76-0) [4-4,](#page-77-0) [4-15,](#page-88-0) [A-3,](#page-350-0) [C-1](#page-360-0) [trace event file size 4-3,](#page-76-0) [4-10](#page-83-0) [trace event logging 4-3](#page-76-0) [version information 4-7](#page-80-0) ntraceud mode [buffer-wraparound 3-21,](#page-62-0) [4-3,](#page-76-0) [4-11,](#page-84-0) [4-15,](#page-88-0) [4-16,](#page-89-0) [A-1,](#page-348-0) [A-4,](#page-351-0) [C-1](#page-360-0) expansive **[4-2](#page-75-0)**[, 4-3,](#page-76-0) [4-4,](#page-77-0) [4-10,](#page-83-0) [4-11,](#page-84-0) [4-12,](#page-85-0) [A-1,](#page-348-0) [A-4](#page-351-0) [file-wraparound 4-3,](#page-76-0) [4-4,](#page-77-0) [4-10,](#page-83-0) [A-1,](#page-348-0) [A-4,](#page-351-0) [C-1](#page-360-0) ntraceud option [-bufferwrap \(buffer-wraparound mode\) 4-3](#page-76-0)[, 4-11,](#page-84-0) [4-15,](#page-88-0) [4-16,](#page-89-0) [A-1,](#page-348-0) [A-4,](#page-351-0) [C-1](#page-360-0) [-cutoff \(cutoff percentage\) 3-15](#page-56-0)[, 4-3](#page-76-0)[, 4-4](#page-77-0)[, 4-16,](#page-89-0) [A-3,](#page-350-0) [C-1](#page-360-0) [-disable \(disable logging\) 3-18,](#page-59-0) [3-24,](#page-65-0) [4-3,](#page-76-0) [4-22](#page-95-0) [-enable \(enable logging\) 3-18,](#page-59-0) [3-24,](#page-65-0) [4-3,](#page-76-0) [4-24](#page-97-0) [-filewrap \(file-wraparound mode\) 4-3](#page-76-0)[, 4-4](#page-77-0)[, 4-10,](#page-83-0) [A-1,](#page-348-0) [A-4,](#page-351-0) [C-1](#page-360-0) [-help \(help\) 4-6](#page-79-0) [-ipldisable \(do not set IPL\) 2-9,](#page-36-0) [3-7,](#page-48-0) [4-3,](#page-76-0) [4-8,](#page-81-0) [4-26,](#page-99-0) [A-3](#page-350-0) [-lockdisable \(do not lock pages\) 2-7,](#page-34-0) [3-10,](#page-51-0) [4-3,](#page-76-0) [4-9,](#page-82-0) [4-26,](#page-99-0) [A-3](#page-350-0) [-memsize \(memory size\) 3-15,](#page-56-0) [4-3,](#page-76-0) [4-4,](#page-77-0) [4-14,](#page-87-0) [A-3,](#page-350-0)  $C-1$ [-quit \(quit running\) 4-19,](#page-92-0) [4-27,](#page-100-0) [5-9](#page-112-0) [-reset \(reset ntraceud\) 4-18](#page-91-0)

[-stats \(statistical information\) 4-20](#page-93-0)[, A-1](#page-348-0) [-timeout \(timeout interval\) 3-15](#page-56-0)[, 4-3](#page-76-0)[, 4-4,](#page-77-0) [4-15,](#page-88-0) [A-3,](#page-350-0) [C-1](#page-360-0) [-version \(version information\) 4-7](#page-80-0) num\_args function **[9-21](#page-228-0)**

#### **O**

[Object. see Display object](#page-23-0) **od(1)** [command 5-9](#page-112-0) [Offset 5-7,](#page-110-0) **[6-4](#page-145-0)**[, 6-11,](#page-152-0) [6-13,](#page-154-0) [6-15,](#page-156-0) [7-8,](#page-169-0) [9-9,](#page-216-0) [9-12,](#page-219-0) [9-13,](#page-220-0) [9-59,](#page-266-0) [9-60,](#page-267-0) [9-61,](#page-268-0) [9-62,](#page-269-0) [9-63,](#page-270-0) [9-64,](#page-271-0) [9-65,](#page-272-0) [9-66,](#page-273-0) [9-67,](#page-274-0) [9-68,](#page-275-0) [9-69,](#page-276-0) [9-70,](#page-277-0) [10-4,](#page-299-0) [10-11,](#page-306-0) [10-13](#page-308-0) offset [function 5-19,](#page-122-0) **[9-27](#page-234-0)** [Offset functions 9-59](#page-266-0) offset\_arg function **[9-60](#page-267-0)** offset\_arg\_dbl function **[9-61](#page-268-0)** offset\_cpu function **[9-66](#page-273-0)** offset\_id function **[9-60](#page-267-0)**[, 9-73](#page-280-0)[, 9-74](#page-281-0) offset\_lwpid function **[9-63](#page-270-0)** offset\_node\_id function **[9-67](#page-274-0)** offset\_node\_name function **[9-68](#page-275-0)** offset\_num\_args function **[9-61](#page-268-0)** offset\_pid function **[9-62](#page-269-0)** offset\_pid\_table\_name function **[9-67](#page-274-0)** offset\_process\_name function **[9-69](#page-276-0)** offset\_raw\_pid function **[9-63](#page-270-0)** offset\_task\_id function **[9-64](#page-271-0)** offset\_task\_name function **[9-69](#page-276-0)** offset\_thread\_id function **[9-64](#page-271-0)** offset\_thread\_name function **[9-70](#page-277-0)** offset\_tid function **[9-65](#page-272-0)** offset\_tid\_table\_name function **[9-68](#page-275-0)** offset\_time function **[9-66](#page-273-0)** [Open Config File ... menu item 5-13](#page-116-0)[, 5-27](#page-130-0)[, 5-30](#page-133-0)[, 5-36](#page-139-0) [Open push button 5-30](#page-133-0) Operands [constants 9-5](#page-212-0) [functions 9-9](#page-216-0) [macros 5-8,](#page-111-0) [5-12,](#page-115-0) [5-27,](#page-130-0) [5-30,](#page-133-0) [7-18,](#page-179-0) [8-2](#page-185-0) [qualified events 5-8,](#page-111-0) [5-11,](#page-114-0) [5-12,](#page-115-0) [5-27,](#page-130-0) [5-30,](#page-133-0) [7-18,](#page-179-0) [8-4,](#page-187-0) **[9-81](#page-288-0)** [qualified states 5-8,](#page-111-0) [5-12,](#page-115-0) [5-27,](#page-130-0) [5-30,](#page-133-0) [7-18,](#page-179-0) [8-4,](#page-187-0) [9-13,](#page-220-0) [9-35,](#page-242-0) [9-36,](#page-243-0) [9-37,](#page-244-0) [9-38,](#page-245-0) [9-39,](#page-246-0) [9-40,](#page-247-0) [9-41,](#page-248-0) [9-42,](#page-249-0) [9-43,](#page-250-0) [9-44,](#page-251-0) [9-45,](#page-252-0) [9-46,](#page-253-0) [9-47,](#page-254-0) [9-48,](#page-255-0) [9-49,](#page-256-0) [9-50,](#page-257-0) [9-51,](#page-258-0) [9-52,](#page-259-0) [9-53,](#page-260-0) [9-54,](#page-261-0) [9-55,](#page-262-0) [9-56,](#page-263-0) [9-57,](#page-264-0) [9-58,](#page-265-0) [9-59,](#page-266-0) **[9-83](#page-290-0)** [Operands in expressions 9-5](#page-212-0) [Operators in expressions 9-4](#page-211-0) [Options. see ntrace option](#page-77-0) [Options. see ntraceud option](#page-77-0) [Options. see System configuration option](#page-77-0)

Output [ktrace 11-8](#page-321-0)

# **P**

[P\\_PLOCK 2-1,](#page-28-0) **[2-6](#page-33-0)**[, 2-6,](#page-33-0) [2-7,](#page-34-0) [3-7,](#page-48-0) [3-10,](#page-51-0) [A-3](#page-350-0) Package [Élan License Manager 2-2](#page-29-0) [elanlm 2-2](#page-29-0) [KernelTrace 2-2](#page-29-0) [NightTrace 2-2](#page-29-0) [ntrace 2-2](#page-29-0) [trace 2-2](#page-29-0) Page [configuration file 5-8,](#page-111-0) **[5-12](#page-115-0)** [default 5-27,](#page-130-0) [5-28](#page-131-0) [default kernel 5-27,](#page-130-0) [11-19](#page-332-0) [display 1-6,](#page-23-0) **[7-2](#page-163-0)**[, 11-19,](#page-332-0) [B-2](#page-355-0) [lock disable 4-9](#page-82-0) [lock privilege 2-1,](#page-28-0) **[2-6](#page-33-0)**[, 2-6,](#page-33-0) [2-7,](#page-34-0) [3-7,](#page-48-0) [3-10,](#page-51-0) [4-26,](#page-99-0) [A-3](#page-350-0) [new 5-27](#page-130-0) Page faults [preventing 2-6](#page-33-0) [Parameters. see Configuration parameters](#page-291-0) Performance considerations [ktrace A-2](#page-349-0) [NightTrace library routines 2-6](#page-33-0) [ntrace 5-6,](#page-109-0) [10-2,](#page-297-0) [A-5](#page-352-0) [ntraceud 2-6,](#page-33-0) [2-7,](#page-34-0) [4-1,](#page-74-0) [4-15,](#page-88-0) [4-16,](#page-89-0) **[A-1](#page-348-0)** [PID 7-8,](#page-169-0) [8-5,](#page-188-0) [8-7,](#page-190-0) [9-10,](#page-217-0) [9-22,](#page-229-0) [9-37,](#page-244-0) [9-48,](#page-255-0) [9-62,](#page-269-0) [10-4,](#page-299-0) [10-6,](#page-301-0) [11-3,](#page-316-0) [11-8](#page-321-0) pid [function 8-5,](#page-188-0) [8-7,](#page-190-0) **[9-22](#page-229-0)**[, 9-79](#page-286-0) [PID List configuration parameter 8-3](#page-186-0)[, 8-7](#page-190-0) [PID List field 8-3,](#page-186-0) [9-81,](#page-288-0) [9-83,](#page-290-0) [Glossary-14,](#page-375-0) [Glossary-15](#page-376-0) pid table **[5-15](#page-118-0)**[, 8-5,](#page-188-0) [11-18,](#page-331-0) [11-29](#page-342-0) [PID table name 9-29](#page-236-0) [pid\\_nodename table 5-17,](#page-120-0) **[11-28](#page-341-0)** pid\_table\_name function **[9-29](#page-236-0) pkgadd(1M)** [command 2-2](#page-29-0) [Pointer shapes 5-22](#page-125-0) Pop-up window [Open B-3](#page-356-0) [Read B-3](#page-356-0) [SaveAs 7-19,](#page-180-0) [B-3](#page-356-0) [SaveTextAs 10-10,](#page-305-0) [B-3](#page-356-0) [Pop-up window. see Dialog box](#page-134-0) [Pre-defined tables 5-15,](#page-118-0) [5-20,](#page-123-0) [11-5,](#page-318-0) [11-18,](#page-331-0) [11-27](#page-340-0) [Prev push button 10-3,](#page-298-0) [10-5](#page-300-0) Preventing [interrupts](#page-34-0)[2-7,](#page-34-0)[2-8](#page-35-0) [page faults 2-6](#page-33-0)
[rescheduling 2-7,](#page-34-0) [2-8,](#page-35-0) [2-9](#page-36-0) **printf(3S)** [routine 5-11,](#page-114-0) [5-19,](#page-122-0) [9-80](#page-287-0) Priority [ktrace 11-9](#page-322-0) Privilege [page lock 2-1,](#page-28-0) **[2-6](#page-33-0)**[, 2-6,](#page-33-0) [2-7,](#page-34-0) [3-7,](#page-48-0) [3-10,](#page-51-0) [4-26,](#page-99-0) [A-3](#page-350-0) Process [ktrace 11-8](#page-321-0) [ntrace 5-6](#page-109-0) [Process box 11-23](#page-336-0) Process identifier [ending trace event 9-55](#page-262-0) [offset 9-67](#page-274-0) [starting trace event 9-44](#page-251-0) [Process identifier table name 9-29](#page-236-0) [Process name 9-30](#page-237-0) [ordinal trace event 9-69](#page-276-0) process\_name [function 9-7](#page-214-0), **[9-30](#page-237-0)** [Processor file system 2-3](#page-30-0) [procfs file system 2-3](#page-30-0) Protection considerations [ntraceud 2-7,](#page-34-0) [2-10](#page-37-0) Pull-down menu. see Window component [pull-down menu](#page-126-0) Push button [Add 9-2](#page-209-0) [Apply 6-9,](#page-150-0) [6-12,](#page-153-0) [6-17,](#page-158-0) [8-10,](#page-193-0) [9-3,](#page-210-0) [10-3,](#page-298-0) [10-8](#page-303-0) [Cancel 5-30,](#page-133-0) [5-31](#page-134-0) [Center 6-9](#page-150-0) [Clear 10-9,](#page-304-0) [10-10](#page-305-0) [Close 8-11,](#page-194-0) [9-2,](#page-209-0) [9-3,](#page-210-0) [10-4,](#page-299-0) [10-5](#page-300-0) [Configure 9-2](#page-209-0) [default 5-23](#page-126-0) [Delete 9-2](#page-209-0) dimmed. see Push button [disabled](#page-131-0) [disabled 5-28,](#page-131-0) [7-4](#page-165-0) grayed out. see Push button [disabled](#page-165-0) [Mark 6-9](#page-150-0) [Next 10-3,](#page-298-0) [10-5](#page-300-0) [on configuration form 8-10](#page-193-0) [Open 5-30](#page-133-0) [Prev 10-3,](#page-298-0) [10-5](#page-300-0) [Read 5-31](#page-134-0) [Refresh 6-10](#page-151-0) [Reset 6-9,](#page-150-0) [8-11,](#page-194-0) [9-3,](#page-210-0) [10-3,](#page-298-0) [10-8](#page-303-0) [Restore 8-11,](#page-194-0) [9-3,](#page-210-0) [10-9](#page-304-0) [Search 10-4](#page-299-0) [Summarize 10-6,](#page-301-0) [10-9,](#page-304-0) [10-10](#page-305-0) [Zoom In 6-10,](#page-151-0) [6-12](#page-153-0) [Zoom Out 6-10,](#page-151-0) [6-12,](#page-153-0) [C-1](#page-360-0) [Zoom Region 6-10](#page-151-0)

# **Q**

[Qualified events 5-8,](#page-111-0) [5-11,](#page-114-0) [5-12,](#page-115-0) [5-27,](#page-130-0) [5-30,](#page-133-0) [7-18,](#page-179-0) [8-4,](#page-187-0) [9-81,](#page-288-0) **[9-81](#page-288-0)** [Configuration form 9-81](#page-288-0) [dialog box 9-81](#page-288-0) [QualifiedEvent configuration parameter 9-82](#page-289-0)[, 9-83](#page-290-0) [Qualified states 5-8,](#page-111-0) [5-12,](#page-115-0) [5-27,](#page-130-0) [5-30,](#page-133-0) [7-18,](#page-179-0) [8-4,](#page-187-0) [9-13,](#page-220-0) [9-35,](#page-242-0) [9-36,](#page-243-0) [9-37,](#page-244-0) [9-38,](#page-245-0) [9-39,](#page-246-0) [9-40,](#page-247-0) [9-41,](#page-248-0) [9-42,](#page-249-0) [9-43,](#page-250-0) [9-44,](#page-251-0) [9-45,](#page-252-0) [9-46,](#page-253-0) [9-47,](#page-254-0) [9-48,](#page-255-0) [9-49,](#page-256-0) [9-50,](#page-257-0) [9-51,](#page-258-0) [9-52,](#page-259-0) [9-53,](#page-260-0) [9-54,](#page-261-0) [9-55,](#page-262-0) [9-56,](#page-263-0) [9-57,](#page-264-0) [9-58,](#page-265-0) [9-59,](#page-266-0) [9-83,](#page-290-0) **[9-83](#page-290-0)** [Configuration form 9-83,](#page-290-0) [9-84](#page-291-0) [dialog box 9-83](#page-290-0) [QualifiedState configuration parameter 9-84](#page-291-0)[, 9-85](#page-292-0) [QualifiedEvent configuration parameter 9-82](#page-289-0)[, 9-83](#page-290-0) [QualifiedEvent field 9-82](#page-289-0) [QualifiedState configuration parameter 9-84](#page-291-0)[, 9-85](#page-292-0) [QualifiedState field 9-84](#page-291-0)

# **R**

Radio button [Backward 10-2](#page-297-0) [Do Not Move Current Time 10-3](#page-298-0) [Edit mode 7-3,](#page-164-0) [7-18](#page-179-0) [Event 10-6](#page-301-0) [Forward 10-2](#page-297-0) [Global Search 10-3](#page-298-0) [Interval 10-6](#page-301-0) [Interval Manipulation 10-3](#page-298-0) [Interval Search 10-3](#page-298-0) [Region 10-6](#page-301-0) [Scroll Current Time to Event 10-3](#page-298-0) [Search Constraints 10-2](#page-297-0) [Search Direction 10-2](#page-297-0) [State 10-6](#page-301-0) [Summary Range 10-6](#page-301-0) [Summary Type 10-6](#page-301-0) [Text Gravity 8-4](#page-187-0) [Text Justify 8-3](#page-186-0) [Trace-Event File 10-6](#page-301-0) [View mode 7-3](#page-164-0) [Zoom to Include Event 10-3](#page-298-0) Raw kernel trace [ktrace 11-10](#page-323-0) [Raw PID 8-7,](#page-190-0) [8-8](#page-191-0) [raw PID 9-10,](#page-217-0) [9-23,](#page-230-0) [9-38,](#page-245-0) [9-49,](#page-256-0) [9-63](#page-270-0) raw\_pid function **[9-23](#page-230-0)** [Read Event-Map File ... menu item 5-10](#page-113-0)[, 5-31](#page-134-0)[, 5-36](#page-139-0) [Read](#page-134-0)[push](#page-134-0)[button](#page-134-0)[5-31](#page-134-0)

[Record. see Trace event](#page-19-0) [Refresh push button 6-10](#page-151-0) [Region radio button 10-6](#page-301-0) Requirements system **[1-7](#page-24-0)** Rescheduling [preventing 2-7,](#page-34-0) [2-8,](#page-35-0) [2-9](#page-36-0) [Reset push button 6-9,](#page-150-0) [8-11,](#page-194-0) [9-3,](#page-210-0) [10-3,](#page-298-0) [10-8](#page-303-0) [Resize mouse operation 7-7](#page-168-0) Resizing [display objects 5-22,](#page-125-0) [7-5,](#page-166-0) [7-7](#page-168-0) [windows 5-24,](#page-127-0) [5-26](#page-129-0) [Restore push button 8-11,](#page-194-0) [9-3,](#page-210-0) [10-9](#page-304-0) [Return values 3-2](#page-43-0) [rgb.txt file 5-8,](#page-111-0) [8-3,](#page-186-0) [8-15,](#page-198-0) [8-19,](#page-202-0) [B-1,](#page-354-0) [B-5](#page-358-0) [Ruler 5-30,](#page-133-0) [6-9,](#page-150-0) **[7-17](#page-178-0)**, **[8-19](#page-202-0)**[, A-1,](#page-348-0) [B-4](#page-357-0) [configuration form 8-19](#page-202-0) [Lost Event Color configuration parameter 8-19](#page-202-0) [Mark Color configuration parameter 8-19](#page-202-0) **run(1)** [command A-4](#page-351-0) [Running process box 11-23](#page-336-0)

### **S**

[Save As ... menu item 7-19](#page-180-0) [Save menu item 7-18](#page-179-0) [Save Text As ... menu item 10-10](#page-305-0) [Save Text menu item 10-10](#page-305-0) [Scroll bar 5-23,](#page-126-0) [6-7,](#page-148-0) [C-1](#page-360-0) [Scroll Current Time to Event radio button 10-3](#page-298-0) [Scroll region 5-23](#page-126-0) [Search ... menu item 10-1](#page-296-0) [Search Constraints radio buttons 10-2](#page-297-0) [Search Direction radio buttons 10-2](#page-297-0) [Search form 9-4,](#page-211-0) **[10-2](#page-297-0)**[, B-3,](#page-356-0) [C-1](#page-360-0) [default search behavior 10-4](#page-299-0) Search form push buttons [Apply 10-3](#page-298-0) [Close 10-4,](#page-299-0) [10-5](#page-300-0) [Next 10-3,](#page-298-0) [10-5](#page-300-0) [Prev 10-3,](#page-298-0) [10-5](#page-300-0) [Reset 10-3](#page-298-0) [Search 10-4](#page-299-0) Search form radio buttons [Backward 10-2](#page-297-0) [Do Not Move Current Time 10-3](#page-298-0) [Forward 10-2](#page-297-0) [Global Search 10-3](#page-298-0) [Interval Manipulation 10-3](#page-298-0) [Interval Search 10-3](#page-298-0) [Scroll Current Time to Event 10-3](#page-298-0) [Search Constraints 10-2](#page-297-0)

[Search Direction 10-2](#page-297-0) [Zoom to Include Event 10-3](#page-298-0) [Search push button 10-4](#page-299-0) Searching [trace event 1-3,](#page-20-0) [1-7,](#page-24-0) [6-1,](#page-142-0) [6-5,](#page-146-0) **[10-1](#page-296-0)**[, 10-1](#page-296-0) [Select All menu item 7-18](#page-179-0) [Select mouse operation 7-6](#page-167-0) Shared memory [buffer 1-5,](#page-22-0) [4-11,](#page-84-0) [4-14](#page-87-0) [failure to attach 3-7](#page-48-0) flushing **[3-20](#page-61-0)**[, 4-4,](#page-77-0) **[4-11](#page-84-0)**[, 4-16,](#page-89-0) [A-1,](#page-348-0) [A-2](#page-349-0) [kernel tunable parameter 2-3](#page-30-0) [spin locks 2-7,](#page-34-0) [2-8,](#page-35-0) [2-9](#page-36-0) [SHELL environment variable 2-5](#page-32-0) [SHMMAX 4-12,](#page-85-0) [4-14,](#page-87-0) [A-2](#page-349-0) [Spin lock 2-7,](#page-34-0) [2-8,](#page-35-0) [2-9](#page-36-0) [Start functions 9-34](#page-241-0) start\_arg function **[9-35](#page-242-0)** start\_arg\_dbl function **[9-36](#page-243-0)** start\_cpu function **[9-41](#page-248-0)** start\_id [function 9-9,](#page-216-0) **[9-35](#page-242-0)** start\_lwpid function **[9-39](#page-246-0)** start\_node\_id function **[9-43](#page-250-0)** start\_node\_name function **[9-45](#page-252-0)** start\_num\_args function **[9-37](#page-244-0)** start\_offset function **[9-42](#page-249-0)** start\_pid function **[9-37](#page-244-0)** start\_pid\_table\_name function **[9-44](#page-251-0)** start\_raw\_pid function **[9-38](#page-245-0)** start\_task\_id function **[9-40](#page-247-0)** start\_thread\_id function **[9-39](#page-246-0)** start\_tid function **[9-41](#page-248-0)** start\_tid\_table\_name function **[9-44](#page-251-0)** start\_time function **[9-42](#page-249-0)** [Start-Events configuration parameter 8-15](#page-198-0) [Start-Events field 8-15,](#page-198-0) [9-7,](#page-214-0) [9-85](#page-292-0) [Start-Expression configuration parameter 8-15](#page-198-0) [Start-Expression field 8-15,](#page-198-0) [9-4,](#page-211-0) [9-7,](#page-214-0) [9-83,](#page-290-0) [10-8](#page-303-0) [State 1-2,](#page-19-0) [3-14,](#page-55-0) **[7-8](#page-169-0)**[, 7-14,](#page-175-0) [8-15,](#page-198-0) [11-24,](#page-337-0) [11-25](#page-338-0) duration **[9-57](#page-264-0)** [gap 9-57](#page-264-0) [matches 8-6,](#page-189-0) [9-58](#page-265-0) [qualified 9-83](#page-290-0) [summary type 10-14](#page-309-0) [State radio button 10-6](#page-301-0) [State summary 10-12](#page-307-0) state\_dur function **[9-57](#page-264-0)** state\_gap [function 9-9,](#page-216-0) **[9-57](#page-264-0)** state\_matches function **[9-58](#page-265-0)** state\_status function **[9-58](#page-265-0)**[, 9-85](#page-292-0) state\_summary table **[5-20](#page-123-0)**[, 8-6,](#page-189-0) [10-7](#page-302-0) [StateGraph 5-28,](#page-131-0) [5-30,](#page-133-0) [6-4,](#page-145-0) **[7-14](#page-175-0)**, **[8-14](#page-197-0)**[, 9-7,](#page-214-0) [9-84,](#page-291-0) [10-12,](#page-307-0) [11-25,](#page-338-0)[11-26,](#page-339-0)[B-4](#page-357-0) [configuration form 8-14](#page-197-0)

[End-Events configuration parameter 8-15](#page-198-0) [End-Expression configuration parameter 8-15](#page-198-0) [Start-Events configuration parameter 8-15](#page-198-0) [Start-Expression configuration parameter 8-15](#page-198-0) [Statistics 5-9,](#page-112-0) [10-1](#page-296-0) [multi-event 9-32](#page-239-0) [multi-state 9-56](#page-263-0) [ntrace 5-5,](#page-108-0) [6-9,](#page-150-0) [A-1](#page-348-0) [ntraceud 4-20,](#page-93-0) [A-1](#page-348-0) [summary 9-4,](#page-211-0) [9-70](#page-277-0) [String table 5-8,](#page-111-0) **[5-14](#page-117-0)**[, 9-75,](#page-282-0) [9-77](#page-284-0) [boolean 5-16,](#page-119-0) [8-6](#page-189-0) [device 5-17,](#page-120-0) [11-5,](#page-318-0) **[11-28](#page-341-0)** [device\\_nodename 5-17,](#page-120-0) **[11-29](#page-342-0)** event **[5-15](#page-118-0)**[, 8-5](#page-188-0) get\_item [function 9-4,](#page-211-0) **[9-77](#page-284-0)** get\_string [function 5-17](#page-120-0)[, 5-19](#page-122-0)[, 8-5](#page-188-0)[, 9-4,](#page-211-0) **[9-75](#page-282-0)** [name\\_pid 5-16,](#page-119-0) **[11-28](#page-341-0)** [name\\_tid 5-16](#page-119-0) [node\\_name 5-16,](#page-119-0) **[11-28](#page-341-0)** pid **[5-15](#page-118-0)**[, 8-5,](#page-188-0) [11-18,](#page-331-0) [11-29](#page-342-0) [pid\\_nodename 5-17,](#page-120-0) **[11-28](#page-341-0)** [syscall 5-17,](#page-120-0) [8-6,](#page-189-0) [11-5,](#page-318-0) [11-18,](#page-331-0) **[11-27](#page-340-0)**[, 11-32](#page-345-0) [syscall\\_nodename 5-17,](#page-120-0) **[11-28](#page-341-0)** tid **[5-16](#page-119-0)**[, 8-6](#page-189-0) [tid\\_nodename 5-17](#page-120-0) [vector 5-17,](#page-120-0) [8-6,](#page-189-0) [11-3,](#page-316-0) [11-18,](#page-331-0) **[11-27](#page-340-0)**[, 11-29](#page-342-0) [vector\\_nodename 5-17,](#page-120-0) **[11-29](#page-342-0)** sum function **[9-72](#page-279-0)** [Summarize ... menu item 10-5](#page-300-0) [Summarize form 9-4,](#page-211-0) **[10-12](#page-307-0)**[, 10-14,](#page-309-0) [B-3](#page-356-0) [Event summary type 10-12](#page-307-0) [State summary type 10-14](#page-309-0) [summary display area 10-7,](#page-302-0) [10-9,](#page-304-0) [10-10,](#page-305-0) [10-11,](#page-306-0) [10-12](#page-307-0) [Summarize form fields 10-6](#page-301-0) [Filter-Expression 9-4,](#page-211-0) [10-7](#page-302-0) [Summary-Expression 9-4,](#page-211-0) [9-81,](#page-288-0) [10-7,](#page-302-0) [10-8,](#page-303-0) [10-11,](#page-306-0) [10-12](#page-307-0) Summarize form push buttons [Apply 10-8](#page-303-0) [Clear 10-9,](#page-304-0) [10-10](#page-305-0) [Reset 10-8](#page-303-0) [Restore 10-9](#page-304-0) [Summarize 10-6,](#page-301-0) [10-9,](#page-304-0) [10-10](#page-305-0) Summarize form radio buttons [Event 10-6](#page-301-0) [Interval 10-6](#page-301-0) [Region 10-6](#page-301-0) [State 10-6](#page-301-0) [Summary Range 10-6](#page-301-0) [Summary Type 10-6](#page-301-0) [Trace-Event File 10-6](#page-301-0) [Summarize push button 10-6,](#page-301-0) [10-9,](#page-304-0) [10-10](#page-305-0)

Summarizing [trace event 1-3,](#page-20-0) **[10-5](#page-300-0)** [trace session 1-7](#page-24-0) Summary [event 10-11](#page-306-0) [matches 9-74,](#page-281-0) [10-8](#page-303-0) [state 10-12](#page-307-0) [Summary display area 10-7,](#page-302-0) [10-9,](#page-304-0) [10-10](#page-305-0)[, 10-11,](#page-306-0) [10-12](#page-307-0) [Summary functions 9-4](#page-211-0)[, 9-70](#page-277-0) [Summary Range radio buttons 10-6](#page-301-0) [Summary Type radio buttons 10-6](#page-301-0) summary\_matches function **[9-7](#page-281-0)4**[, 10-8](#page-303-0) [Summary-Expression field 9-4,](#page-211-0) [9-81,](#page-288-0) [10-7,](#page-302-0) [10-8,](#page-303-0) [10-11,](#page-306-0) [10-12](#page-307-0) [Syscall 11-4,](#page-317-0) [11-5,](#page-318-0) [11-26,](#page-339-0) [11-27,](#page-340-0) **[11-32](#page-345-0)** [graph 11-26](#page-339-0) [resumption 11-5](#page-318-0) [suspension 11-5,](#page-318-0) [11-26](#page-339-0) [syscall table 5-17,](#page-120-0) [8-6,](#page-189-0) [11-5,](#page-318-0) [11-18,](#page-331-0) **[11-27](#page-340-0)**[, 11-32](#page-345-0) [syscall\\_nodename table 5-17,](#page-120-0) **[11-28](#page-341-0)** System [administration 2-1](#page-28-0) requirements **[1-7](#page-24-0)** [System call 11-4,](#page-317-0) [11-5,](#page-318-0) [11-26,](#page-339-0) [11-27,](#page-340-0) **[11-32](#page-345-0)**

## **T**

Table [boolean 5-16,](#page-119-0) [8-6](#page-189-0) [device 5-17,](#page-120-0) [11-5,](#page-318-0) **[11-28](#page-341-0)** [device\\_nodename 5-17,](#page-120-0) **[11-29](#page-342-0)** event **[5-15](#page-118-0)**[, 8-5](#page-188-0) event\_arg\_dbl\_summary **[5-20](#page-123-0)**[, 8-6](#page-189-0) event\_arg\_summary **[5-20](#page-123-0)**[, 8-6,](#page-189-0) [10-8](#page-303-0) event\_summary **[5-20](#page-123-0)**[, 8-6,](#page-189-0) [10-7](#page-302-0) [format 5-8,](#page-111-0) [5-17,](#page-120-0) [9-79](#page-286-0) [functions 9-75](#page-282-0) [name\\_pid 5-16,](#page-119-0) **[11-28](#page-341-0)** [name\\_tid 5-16](#page-119-0) [node\\_name 5-16,](#page-119-0) **[11-28](#page-341-0)** pid **[5-15](#page-118-0)**[, 8-5,](#page-188-0) [11-18,](#page-331-0) [11-29](#page-342-0) [pid\\_nodename 5-17,](#page-120-0) **[11-28](#page-341-0)** [pre-defined 5-15,](#page-118-0) [5-20,](#page-123-0) [11-5,](#page-318-0) [11-18,](#page-331-0) [11-27](#page-340-0) state\_summary **[5-20](#page-123-0)**[, 8-6,](#page-189-0) [10-7](#page-302-0) [string 5-8,](#page-111-0) [5-14,](#page-117-0) [9-75,](#page-282-0) [9-77](#page-284-0) [syscall 5-17,](#page-120-0) [8-6,](#page-189-0) [11-5,](#page-318-0) [11-18,](#page-331-0) **[11-27](#page-340-0)**[, 11-32](#page-345-0) [syscall\\_nodename 5-17,](#page-120-0) **[11-28](#page-341-0)** tid **[5-16](#page-119-0)**[, 8-6](#page-189-0) tid nodename 5-17 [vector 5-17,](#page-120-0) [8-6,](#page-189-0) [11-3,](#page-316-0) [11-18,](#page-331-0) **[11-27](#page-340-0)**[, 11-29](#page-342-0) [vector\\_nodename 5-17,](#page-120-0) **[11-29](#page-342-0)** [tables file 5-15, 5-16, 5-20,](#page-197-0) **[5-20](#page-123-0)**[, 9-77,](#page-284-0) [9-78,](#page-285-0) [9-80,](#page-287-0) [10-8](#page-303-0)

Tag. see Trace event [tag](#page-23-0) [Task name 9-31](#page-238-0) [ordinal trace event 9-69](#page-276-0) task\_id function **[9-25](#page-232-0)** task\_name function **[9-31](#page-238-0)** [Text configuration parameter 8-12](#page-195-0) [Text field 8-12](#page-195-0) [Background Color 8-3](#page-186-0) [CPU List 8-2,](#page-185-0) [9-81,](#page-288-0) [9-83,](#page-290-0) [Glossary-14,](#page-375-0) [Glossary-15](#page-376-0) [Current Time 6-7,](#page-148-0) [6-11,](#page-152-0) [6-13](#page-154-0) [cursor 6-16](#page-157-0) [editing operations 6-16](#page-157-0) [End-Events 8-15,](#page-198-0) [9-7,](#page-214-0) [9-85](#page-292-0) [End-Expression 8-15,](#page-198-0) [9-4,](#page-211-0) [9-7,](#page-214-0) [9-83,](#page-290-0) [10-7,](#page-302-0) [Glossary-15](#page-376-0) [Event Color 8-15](#page-198-0) [Event Count 6-12,](#page-153-0) [6-13](#page-154-0) [Event End 6-7,](#page-148-0) [6-12,](#page-153-0) [6-13](#page-154-0) [Event List 8-2,](#page-185-0) [9-83,](#page-290-0) [9-85,](#page-292-0) [10-5,](#page-300-0) [10-7](#page-302-0) [Event Start 6-7,](#page-148-0) [6-11,](#page-152-0) [6-13](#page-154-0) [Expression 9-7](#page-214-0) [File Name 5-33,](#page-136-0) [5-34](#page-137-0) [Filter 5-35](#page-138-0) [Filter-Expression 9-4,](#page-211-0) [10-7](#page-302-0) [Font 8-3](#page-186-0) [Foreground Color 8-3](#page-186-0) [If-Expression 8-2,](#page-185-0) [9-4,](#page-211-0) [9-7,](#page-214-0) [9-81,](#page-288-0) [9-83,](#page-290-0) [9-85,](#page-292-0) [10-7,](#page-302-0) [10-8,](#page-303-0) [Glossary-14](#page-375-0) [Increment 6-7,](#page-148-0) [6-12,](#page-153-0) [6-14](#page-155-0) [Lost Event Color 8-19](#page-202-0) [MacroDefinition 9-7](#page-214-0) [Mark Color 8-19](#page-202-0) [Maximum 8-18](#page-201-0) [Minimum 8-18](#page-201-0) [Name 8-2](#page-185-0) [No Event List 10-5](#page-300-0) [Node List 8-3,](#page-186-0) [9-81,](#page-288-0) [9-83,](#page-290-0) [Glossary-14,](#page-375-0) [Glossary-15](#page-376-0) [PID List 8-3,](#page-186-0) [9-81,](#page-288-0) [9-83,](#page-290-0) [Glossary-14,](#page-375-0) [Glossary-15](#page-376-0) [QualifiedEvent 9-82](#page-289-0) [QualifiedState 9-84](#page-291-0) [Start-Events 8-15,](#page-198-0) [9-7,](#page-214-0) [9-85](#page-292-0) [Start-Expression 8-15,](#page-198-0) [9-4,](#page-211-0) [9-7,](#page-214-0) [9-83,](#page-290-0) [10-8](#page-303-0) [Summary-Expression 9-4,](#page-211-0) [9-81,](#page-288-0) [10-7,](#page-302-0) [10-8,](#page-303-0) [10-11,](#page-306-0) [10-12](#page-307-0) [Text 8-12](#page-195-0) [Then-Expression 8-2](#page-185-0) [TID List 9-81,](#page-288-0) [9-83,](#page-290-0) [Glossary-14,](#page-375-0) [Glossary-15](#page-376-0) [Time End 6-7,](#page-148-0) [6-11,](#page-152-0) [6-12,](#page-153-0) [10-3,](#page-298-0) [10-6](#page-301-0) [Time Length 6-11,](#page-152-0) [6-13](#page-154-0) [Time Start 6-7,](#page-148-0) [6-11,](#page-152-0) [6-12,](#page-153-0) [10-3,](#page-298-0) [10-6](#page-301-0) [Zoom Factor 6-12,](#page-153-0) [6-13](#page-154-0) [Text Gravity configuration parameter 8-4](#page-187-0)[, 8-10](#page-193-0)

[Text Gravity radio button 8-4](#page-187-0) [Text Justify configuration parameter 8-3](#page-186-0)[, 8-9](#page-192-0) [Text Justify radio button 8-3](#page-186-0) **tfadmin(1M)** [command 2-4](#page-31-0) [Then-Expression configuration parameter 8-2,](#page-185-0) **[8-5](#page-188-0)**[, 9-4,](#page-211-0) [9-76,](#page-283-0) [9-78,](#page-285-0) [9-79,](#page-286-0) [9-80](#page-287-0) [Then-Expression field 8-2](#page-185-0) Thread event [ordinal 9-68](#page-275-0) Thread identifier [ending trace event 9-55](#page-262-0) [offset 9-68](#page-275-0) [starting trace event 9-44](#page-251-0) [Thread identifier table name 9-29](#page-236-0) [Thread name 9-32](#page-239-0) [ordinal trace event 9-70](#page-277-0) [Thread names 5-4,](#page-107-0) [5-16,](#page-119-0) [8-3,](#page-186-0) [8-8,](#page-191-0) [10-4,](#page-299-0) [10-6](#page-301-0) thread\_id function **[9-24](#page-231-0)** thread\_name function **[9-32](#page-239-0) Ticks** [ktrace 11-9](#page-322-0) [TID 7-8,](#page-169-0) [8-5,](#page-188-0) [8-6,](#page-189-0) [8-8,](#page-191-0) [9-10,](#page-217-0) [9-25,](#page-232-0) [9-41,](#page-248-0) [9-52,](#page-259-0) [9-65,](#page-272-0) [10-4,](#page-299-0) [10-6](#page-301-0) tid [function 8-6,](#page-189-0) [8-8,](#page-191-0) **[9-25](#page-232-0)** [TID List configuration parameter 8-3](#page-186-0)[, 8-8](#page-191-0) [TID List field 9-81,](#page-288-0) [9-83,](#page-290-0) [Glossary-14,](#page-375-0) [Glossary-15](#page-376-0) tid table **[5-16](#page-119-0)**[, 8-6](#page-189-0) [TID table name 9-29](#page-236-0) tid nodename table 5-17 tid\_table\_name function **[9-29](#page-236-0)** [Time End field 6-7,](#page-148-0) [6-11,](#page-152-0) [6-12,](#page-153-0) [10-3,](#page-298-0) [10-6](#page-301-0) time function **[9-27](#page-234-0)**[, 9-83](#page-290-0) [Time Length field 6-11](#page-152-0)[, 6-13](#page-154-0) [Time Start field 6-7,](#page-148-0) [6-11,](#page-152-0) [6-12,](#page-153-0) [10-3,](#page-298-0) [10-6](#page-301-0) [Timeout interval 3-15,](#page-56-0) [4-3,](#page-76-0) [4-4,](#page-77-0) [4-15,](#page-88-0) [A-3,](#page-350-0) [C-1](#page-360-0) Times [constant 9-6](#page-213-0) [Timestamp 1-2,](#page-19-0) [2-9,](#page-36-0) **[5-4](#page-107-0)**[, 6-7,](#page-148-0) [9-27,](#page-234-0) [9-42,](#page-249-0) [9-54,](#page-261-0) [9-66,](#page-273-0) [11-6](#page-319-0) [Tools menu 10-1,](#page-296-0) [10-5](#page-300-0) [TR\\_BUFFER\\_COUNT tunable parameter 2-3,](#page-30-0) [11-6,](#page-319-0) [A-2,](#page-349-0) [C-2](#page-361-0) [TR\\_EXCEPTION\\_ENTRY trace event 11-4](#page-317-0) [TR\\_EXCEPTION\\_EXIT trace event 11-4](#page-317-0) [TR\\_EXCEPTION\\_RESUME trace event 11-4](#page-317-0) [TR\\_EXCEPTION\\_SUSPEND trace event 11-4](#page-317-0) [TR\\_INTERRUPT\\_ENTRY trace event 11-3](#page-316-0) [TR\\_INTERRUPT\\_EXIT trace event 11-4](#page-317-0) [TR\\_SWITCHIN trace event 11-3](#page-316-0) [TR\\_SYSCALL\\_ENTRY trace event 11-5](#page-318-0) [TR\\_SYSCALL\\_EXIT trace event 11-5](#page-318-0) [TR\\_SYSCALL\\_RESUME trace event 11-5](#page-318-0) [TR\\_SYSCALL\\_SUSPEND trace event 11-5](#page-318-0) [Trace device 2-1,](#page-28-0) [2-5,](#page-32-0) [2-9](#page-36-0)

[Trace event 1-2,](#page-19-0) [7-8](#page-169-0) [analysis 1-6,](#page-23-0) [5-1,](#page-104-0) [11-6](#page-319-0) arguments **[3-13](#page-54-0)**[, 5-4,](#page-107-0) [5-9,](#page-112-0) [5-11,](#page-114-0) [5-13,](#page-116-0) [5-30,](#page-133-0) [7-8,](#page-169-0) [7-9,](#page-170-0) [7-16,](#page-177-0) [8-5,](#page-188-0) [9-20,](#page-227-0) [9-21,](#page-228-0) [9-35,](#page-242-0) [9-36,](#page-243-0) [9-37,](#page-244-0) [9-47,](#page-254-0) [9-48,](#page-255-0) [9-60,](#page-267-0) [9-61,](#page-268-0) [10-9](#page-304-0) [average size 1-8,](#page-25-0) [4-14](#page-87-0) [context switch 11-3](#page-316-0) disabling **[3-17](#page-58-0)**[, 3-18,](#page-59-0) [3-24,](#page-65-0) [4-3,](#page-76-0) [4-22](#page-95-0) [discarding 3-21,](#page-62-0) [A-1,](#page-348-0) [A-4,](#page-351-0) [C-1](#page-360-0) [display utility 5-1](#page-104-0) [enabling 3-17,](#page-58-0) [3-18,](#page-59-0) [3-24,](#page-65-0) [4-3,](#page-76-0) [4-24](#page-97-0) [exception 11-4](#page-317-0) [file 1-5,](#page-22-0) [3-5,](#page-46-0) [4-1,](#page-74-0) [5-8](#page-111-0) [file format 5-9](#page-112-0) [file size 4-10,](#page-83-0) [4-11,](#page-84-0) [A-4](#page-351-0) [functions 9-19](#page-226-0) [ID 1-2,](#page-19-0) [1-6,](#page-23-0) **[3-13](#page-54-0)**[, 3-17,](#page-58-0) [4-22,](#page-95-0) [4-24,](#page-97-0) [5-4,](#page-107-0) [5-8,](#page-111-0) [5-10,](#page-113-0) [5-15,](#page-118-0) [5-29,](#page-132-0) [5-31,](#page-134-0) [8-2,](#page-185-0) [8-4,](#page-187-0) [8-5,](#page-188-0) [10-4,](#page-299-0) [10-6,](#page-301-0)  $C-1$ [information 7-15,](#page-176-0) [9-19](#page-226-0) [interrupt 11-3](#page-316-0) kernel logging **[11-8](#page-321-0)** [KernelTrace file 1-6,](#page-23-0) [5-10,](#page-113-0) **[11-18](#page-331-0)** [loading 5-6,](#page-109-0) [A-5](#page-352-0) [logging 1-3,](#page-20-0) [1-4,](#page-21-0) [1-8,](#page-25-0) [2-1,](#page-28-0) [2-3,](#page-30-0) [4-10,](#page-83-0) [4-11,](#page-84-0) **[4-22](#page-95-0)**, **[4-24](#page-97-0)**[, A-5,](#page-352-0) [C-1](#page-360-0) [loss 3-15,](#page-56-0) [3-21,](#page-62-0) [4-14,](#page-87-0) [4-26,](#page-99-0) [7-17,](#page-178-0) [8-19,](#page-202-0) [11-6,](#page-319-0) **[A-1](#page-348-0)**[,](#page-349-0) [A-2,](#page-349-0) [C-1](#page-360-0) [NightTrace kernel file 1-6,](#page-23-0) [5-5,](#page-108-0) [5-6](#page-109-0)[, 5-9,](#page-112-0) [5-27,](#page-130-0) **[11-18](#page-331-0)** [node identifer \(ending trace event\) 9-54](#page-261-0) [node identifer \(offset\) 9-67](#page-274-0) [node identifer \(starting trace event\) 9-43](#page-250-0) [node identifier 9-28](#page-235-0) [node name 9-30](#page-237-0) [node name \(ending trace event\) 9-56](#page-263-0) [node name \(ordinal trace event\) 9-68](#page-275-0) [node name \(starting trace event\) 9-45](#page-252-0) [NT\\_ASSOC\\_PID 6-4](#page-145-0) [NT\\_ASSOC\\_TID 6-4](#page-145-0) [NT\\_CONTINUE 3-9,](#page-50-0) [3-13,](#page-54-0) [4-14,](#page-87-0) [5-6,](#page-109-0) **[5-9](#page-112-0)** [offset 9-59](#page-266-0) [offset. see Offset](#page-110-0) [ordinal 9-67,](#page-274-0) [9-68,](#page-275-0) [9-69,](#page-276-0) [9-70](#page-277-0) [ordinal number. see Offset](#page-110-0) [PID table name 9-29](#page-236-0) [process identifer \(ending trace event\) 9-55](#page-262-0) [process identifer \(offset\) 9-67](#page-274-0) [process identifer \(starting trace event\) 9-44](#page-251-0) [process identifier table name 9-29](#page-236-0) [process name 9-30](#page-237-0) [process name \(ordinal trace event\) 9-69](#page-276-0) [searching 1-3,](#page-20-0) [1-7,](#page-24-0) [6-1,](#page-142-0) [6-5,](#page-146-0) **[10-1](#page-296-0)**[, 10-1](#page-296-0) [summarizing 1-3,](#page-20-0) **[10-5](#page-300-0)**

[syscall 11-4](#page-317-0) [tag](#page-145-0) [1-6,](#page-23-0) [5-4,](#page-107-0) [5-8,](#page-111-0) **[5-10](#page-113-0)**[, 5-10,](#page-113-0) [5-15,](#page-118-0) [5-29,](#page-132-0) [5-31,](#page-134-0) [10-4,](#page-299-0) [10-6,](#page-301-0) [11-19](#page-332-0) [task name 9-31](#page-238-0) [task name \(ordinal trace event\) 9-69](#page-276-0) [thread identifer \(ending trace event\) 9-55](#page-262-0) [thread identifer \(offset\) 9-68](#page-275-0) [thread identifer \(starting trace event\) 9-44](#page-251-0) [thread identifier table name 9-29](#page-236-0) [thread name 9-32](#page-239-0) [thread name \(ordinal trace event\) 9-70](#page-277-0) [TID table name 9-29](#page-236-0) [timestamp 1-2,](#page-19-0) [2-9,](#page-36-0) **[5-4](#page-107-0)**[, 9-27,](#page-234-0) [9-42,](#page-249-0) [9-54,](#page-261-0) [9-66,](#page-273-0) [11-6](#page-319-0) [timing distortion 2-6,](#page-33-0) [2-7,](#page-34-0) [2-8,](#page-35-0) [3-21,](#page-62-0) [4-8,](#page-81-0) [4-9,](#page-82-0) [4-15](#page-88-0) [TR\\_EXCEPTION\\_ENTRY 11-4](#page-317-0) [TR\\_EXCEPTION\\_EXIT 11-4](#page-317-0) [TR\\_EXCEPTION\\_RESUME 11-4](#page-317-0) [TR\\_EXCEPTION\\_SUSPEND 11-4](#page-317-0) [TR\\_INTERRUPT\\_ENTRY 11-3](#page-316-0) [TR\\_INTERRUPT\\_EXIT 11-4](#page-317-0) [TR\\_SWITCHIN 11-3](#page-316-0) [TR\\_SYSCALL\\_ENTRY 11-5](#page-318-0) [TR\\_SYSCALL\\_EXIT 11-5](#page-318-0) [TR\\_SYSCALL\\_RESUME 11-5](#page-318-0) [TR\\_SYSCALL\\_SUSPEND 11-5](#page-318-0) [Trace event. see Event](#page-19-0) [Trace file. see Trace event file](#page-111-0) [Trace point 1-2,](#page-19-0) [1-4,](#page-21-0) [3-13,](#page-54-0) [5-10](#page-113-0) [disabling 11-8](#page-321-0) [enabling 11-8](#page-321-0) trace\_close\_thread **[3-22](#page-63-0)** trace\_disable **[3-16](#page-57-0)**[, 4-22](#page-95-0) trace\_disable\_all **[3-16](#page-57-0)**[, 3-24](#page-65-0) trace\_disable\_range **[3-16](#page-57-0)**[, 4-22](#page-95-0) trace\_enable **[3-16](#page-57-0)**[, 4-24](#page-97-0) trace\_enable\_all **[3-16](#page-57-0)** trace\_enable\_range **[3-16](#page-57-0)**[, 4-24](#page-97-0) trace\_end [3-6,](#page-47-0) [3-20,](#page-61-0) **[3-23](#page-64-0)**[, 4-2,](#page-75-0) [4-15,](#page-88-0) [4-19](#page-92-0) trace\_event **[3-11](#page-52-0)**[, 7-8](#page-169-0) trace\_event\_arg **[3-11](#page-52-0)** trace\_event\_dbl **[3-11](#page-52-0)** trace\_event\_flt **[3-11](#page-52-0)** trace\_event\_four\_arg **[3-11](#page-52-0)** trace\_event\_two\_flt **[3-11](#page-52-0)** trace\_flush **[3-20](#page-61-0)**[, 4-2,](#page-75-0) [4-4,](#page-77-0) [4-11,](#page-84-0) [4-12,](#page-85-0) [4-15,](#page-88-0) [4-26,](#page-99-0) [A-2,](#page-349-0) [A-3](#page-350-0) trace\_open\_thread **[3-9](#page-50-0)**[, 3-15](#page-56-0)[, 3-18](#page-59-0)[, 3-22](#page-63-0)[, 6-4,](#page-145-0) [7-17,](#page-178-0) [8-3](#page-186-0) trace\_start **[3-5](#page-46-0)**[, 3-10,](#page-51-0) [3-15,](#page-56-0) [3-18,](#page-59-0) [3-23,](#page-64-0) [4-1,](#page-74-0) [4-2,](#page-75-0) [4-26,](#page-99-0) [C-1](#page-360-0) trace\_trigger **[3-20](#page-61-0)**[, 4-2,](#page-75-0) [4-15](#page-88-0)[, A-2,](#page-349-0) [A-3](#page-350-0)[, A-4](#page-351-0) [Trace-Event File radio button 10-6](#page-301-0) Tracing

[disabling 3-16,](#page-57-0) **[3-24](#page-65-0)** [kernel 1-1,](#page-18-0) [1-4,](#page-21-0) [1-5,](#page-22-0) [1-6,](#page-23-0) [5-15,](#page-118-0) [5-16,](#page-119-0) [8-2,](#page-185-0) [8-6,](#page-189-0) [11-1,](#page-314-0) **[11-1](#page-314-0)**[, A-2](#page-349-0) [user 1-1,](#page-18-0) [1-4,](#page-21-0) [1-6](#page-23-0) **truss(1)** [command 11-32](#page-345-0)

### **U**

**umask(1)** [command 4-1](#page-74-0) [User groups 2-5,](#page-32-0) [2-8,](#page-35-0) [2-10](#page-37-0) [User tracing 1-1,](#page-18-0) [1-4,](#page-21-0) [1-6](#page-23-0) [User-level interrupts 2-5,](#page-32-0) [2-6,](#page-33-0) [4-8,](#page-81-0) [4-9](#page-82-0)

#### **V**

Variable [DISPLAY 5-2](#page-105-0) [SHELL 2-5](#page-32-0) [vector table 5-17,](#page-120-0) [8-6,](#page-189-0) [11-3,](#page-316-0) [11-18,](#page-331-0) **[11-27](#page-340-0)**[, 11-29](#page-342-0) [vector\\_nodename table 5-17,](#page-120-0) **[11-29](#page-342-0)** [vectors file 5-5,](#page-108-0) [5-8,](#page-111-0) [5-15,](#page-118-0) [11-3,](#page-316-0) [11-18,](#page-331-0) [11-27,](#page-340-0) [11-28,](#page-341-0) [11-29](#page-342-0) Verbose [ktrace 11-10](#page-323-0) Version [ktrace 11-8](#page-321-0) [ntrace 5-4](#page-107-0) [ntraceud 4-7](#page-80-0) [View mode 5-28,](#page-131-0) [6-1,](#page-142-0) [6-6,](#page-147-0) **[7-4](#page-165-0)**[, 9-7,](#page-214-0) [10-1,](#page-296-0) [11-19](#page-332-0) Viewing strategy [ntrace 6-5](#page-146-0)

#### **W**

Wall time [ktrace 11-9](#page-322-0) Window [Configuration 8-4,](#page-187-0) [8-10,](#page-193-0) [8-12,](#page-195-0) [8-13,](#page-196-0) [8-14,](#page-197-0) [8-16,](#page-199-0) [8-17,](#page-200-0) [8-19,](#page-202-0) [9-2,](#page-209-0) [9-4](#page-211-0) [Display Page 5-27,](#page-130-0) [6-2,](#page-143-0) [11-19](#page-332-0) [File Selection Dialog Box 5-31,](#page-134-0) [5-32,](#page-135-0) **[5-33](#page-136-0)**[, 7-19,](#page-180-0) [10-10,](#page-305-0) [B-3](#page-356-0) [Global 5-3,](#page-106-0) [5-5,](#page-108-0) [5-10,](#page-113-0) [5-25,](#page-128-0) [5-26,](#page-129-0) [11-19,](#page-332-0) [A-1,](#page-348-0) [B-2](#page-355-0) [iconified 5-22](#page-125-0) [Macro configuration 9-6,](#page-213-0) [9-7](#page-214-0) [manager 5-22,](#page-125-0) [5-26,](#page-129-0) [6-11](#page-152-0) [Qualified Event configuration 9-81](#page-288-0) [Qualified State configuration 9-83](#page-290-0)[, 9-84](#page-291-0)

[resizing 5-24,](#page-127-0) [5-26](#page-129-0) [Search 9-4,](#page-211-0) **[10-2](#page-297-0)**[, B-3,](#page-356-0) [C-1](#page-360-0) [Summarize 9-4,](#page-211-0) **[10-12](#page-307-0)**[, 10-14,](#page-309-0) [B-3](#page-356-0) Window component [menu bar 5-23,](#page-126-0) [5-24](#page-127-0) [pull-down menu 5-23,](#page-126-0) [5-24](#page-127-0) [push button 5-23,](#page-126-0) [6-8](#page-149-0) [radio button 5-23](#page-126-0) [scroll bar 5-23](#page-126-0) [scroll region 5-23](#page-126-0) [text field 5-23](#page-126-0) [Window. see Dialog box](#page-136-0)

#### **X**

X resources [display page B-2](#page-355-0) X Window System [desk accessories 1-8](#page-25-0) [options 5-7](#page-110-0) [resources 1-8,](#page-25-0) [11-27](#page-340-0) **X(1)** [utility 5-7,](#page-110-0) [5-8](#page-111-0) **xmodmap(1)** [utility 1-8,](#page-25-0) [5-21](#page-124-0) **xrdb(1)** [command B-1](#page-354-0) **xterm(1)** [utility 1-8,](#page-25-0) [5-8](#page-111-0)

## **Z**

[Zoom Factor field 6-12,](#page-153-0) [6-13](#page-154-0) [Zoom In push button 6-10,](#page-151-0) [6-12](#page-153-0) [Zoom Out push button 6-10,](#page-151-0) [6-12,](#page-153-0) [C-1](#page-360-0) [Zoom Region push button 6-10](#page-151-0) [Zoom to Include Event radio button 10-3](#page-298-0)

**Product Name: 0.5" from top of spine, Helvetica, 36 pt, Bold**

**Volume Number (if any): Helvetica, 24 pt, Bold**

**Volume Name (if any): Helvetica, 18 pt, Bold**

**Manual Title(s): Helvetica, 10 pt, Bold, centered vertically within space above bar, double space between each title**

**Bar: 1" x 1/8" beginning 1/4" in from either side**

**Part Number: Helvetica, 6 pt, centered, 1/8" up**

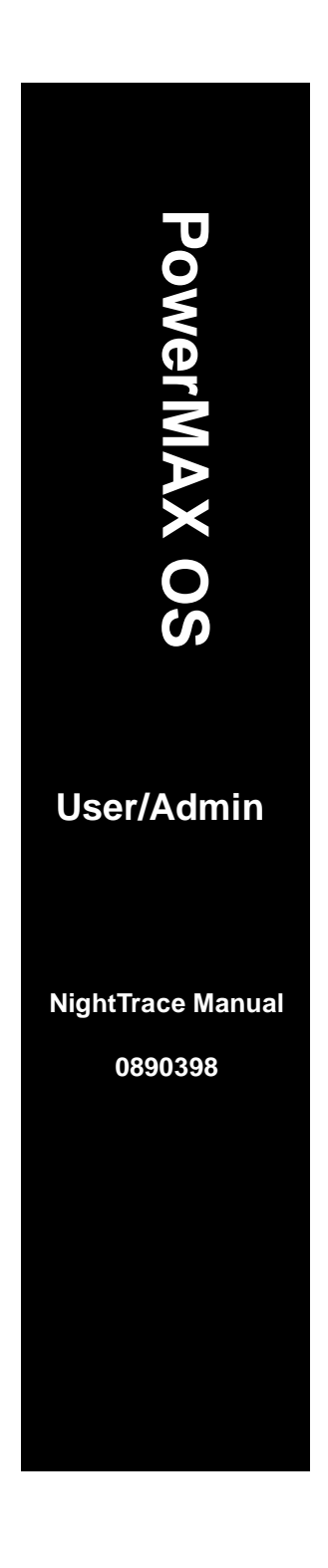